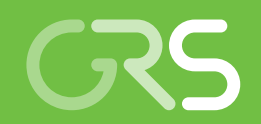

Ergänzende Untersuchungen zur Validierung des Atmosphärischen Radionuklid-Transport-Modells (ARTM)

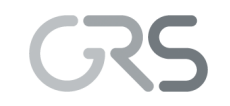

Gesellschaft für Anlagenund Reaktorsicherheit (GRS) gGmbH

Ergänzende Untersuchungen zur Validierung des Atmosphärischen Radionuklid-Transport-Modells (ARTM)

Cornelia Richter Harald Thielen Martin Sogalla

September 2015

#### **Anmerkung:**

Das diesem Bericht zugrunde liegende FE-Vorhaben 3612S50007 wurde im Auftrag des Bundesministeriums für Umwelt, Naturschutz, Bau und Reaktorsicherheit (BMUB) durchgeführt.

Die Verantwortung für den Inhalt dieser Veröffentlichung liegt beim Auftragnehmer.

Der Bericht gibt die Auffassung und Meinung des Auftragnehmers wieder und muss nicht mit der Meinung des Auftraggebers übereinstimmen.

# **Kurzfassung**

Das bisher in der Allgemeinen Verwaltungsvorschrift zu § 47 StrISchV (AVV) und in den Störfallberechnungsgrundlagen zu § 49 StrISchV (SBG) bei der Ausbreitungsrechnung eingesetzte Gauß-Fahnenmodell soll mittelfristig durch ein Lagrangesches Partikelmodell ersetzt werden. Inzwischen steht das Atmosphärische Radionuklid-Transport-Modell (ARTM) zur Verfügung, mit dem die Ausbreitung betrieblicher Ableitungen aus kerntechnischen Anlagen simuliert werden kann. ARTM basiert auf dem für die Ausbreitung konventioneller Luftbeimengungen konzipierten Programmsystem AUSTAL2000 und wurde für die Ausbreitung luftgetragener radioaktiver Stoffe angepasst und weiterentwickelt. Das Forschungsvorhabens 3612S50007 diente einerseits der weiteren systematischen Validierung von ARTM. Andererseits wurden Weiterentwicklungen des Standes von Wissenschaft und Technik verfolgt, untersucht und in das Modellsystem integriert, sofern dies sinnvoll und umsetzbar war. Das Ausbreitungsmodell sowie die Benutzeroberfläche wurden weiterentwickelt und optimiert. Das Programmpaket wurde Anwendern zum freien Download zur Verfügung gestellt.

Insbesondere erfolgte eine Validierung des Modellansatzes in ARTM für kurze Emissionszeiten in Hinblick auf den Einsatz im Rahmen der SBG, und eine Bewertung der Simulationsergebnisse des im GO-ARTM Programmpaketes enthaltenen diagnostischen Strömungsmodells TALdia bei Gebäudeeinflüssen auf die Strömung. Die Benutzeroberfläche wurde um die Möglichkeit der Windfeld-Visualisierung erweitert. Für die Vergleichbarkeit mit bisherigen Modellansätzen wurde ein Gauß-Fahnenmodell Modul in die Benutzeroberfläche integriert. Die Internet-Seite zu ARTM wurde gepflegt, Fragen und Informationsrückläufe von Nutzern beantwortet und bezüglich Verbesserungsund Weiterentwicklungspotentialen für das Programmpaket ausgewertet. Zahlreiche dieser Verbesserungspotentiale wurden umgesetzt. Ein ARTM Anwender Workshop wurde durch das Bundesamt für Strahlenschutz veranstaltet. Durch die Weiterentwicklung und Validierung von ARTM wurde die Basis zur Nutzung des Modellsystems für Aufgaben im Rahmen der Anwendung von AVV und SBG ausgebaut.

### **Abstract**

In the medium-term time scale the Gaussian plume model used so far for atmospheric dispersion calculations in the General Administrative Provision (AVV) relating to Section 47 of the Radiation Protection Ordinance (StrISchV) as well as in the Incident Calculation Bases (SBG) relating to Section 49 StrISchV is to be replaced by a Lagrangian particle model. Meanwhile the Atmospheric Radionuclide Transportation Model (ARTM) is available, which allows the simulation of the atmospheric dispersion of operational releases from nuclear installations. ARTM is based on the program package AUSTAL2000 which is designed for the simulation of atmospheric dispersion of nonradioactive operational releases from industrial plants and was adapted to the application of airborne radioactive releases. The research project 3612S50007 serves, on the one hand, to validate ARTM systematically. On the other hand, the development of science and technology were investigated and, if reasonable and possible, were implemented to the program system. The dispersion model and the user interface were advanced and optimized. The program package was provided to the users as a free download.

Notably the work program comprises the validation of the approach used in ARTM to model short emission periods, which are of interest in view of the SBG. The simulation results of the diagnostic wind and turbulence model TALdia, which is part of the GO-ARTM program package, were evaluated with focus on the influence of buildings on the flow field. The user interface was upgraded with a wind field viewer. To simplify the comparison with the model still in use, a Gaussian plume model was implemented into the graphical user interface. The ARTM web page was maintained, user questions and feedback were answered and analysed concerning possible improvements and further developments of the program package. Numerous improvements were implemented. An ARTM user workshop was hosted by the Federal Office for Radiation Protection. The continued development and validation of ARTM has strengthened the basis for applications of this model system in line with the German regulations AVV and SBG.

# **Inhaltsverzeichnis**

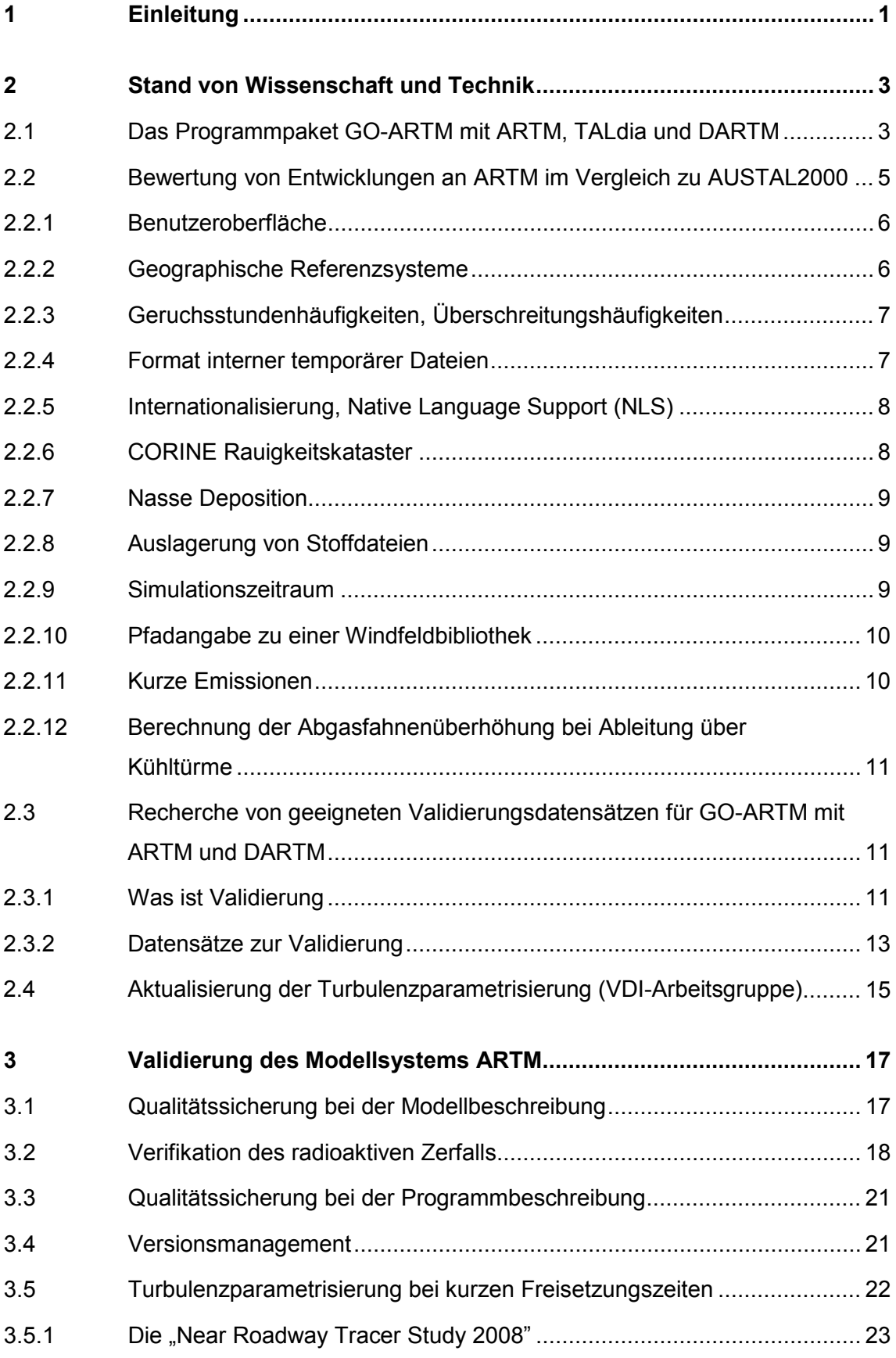

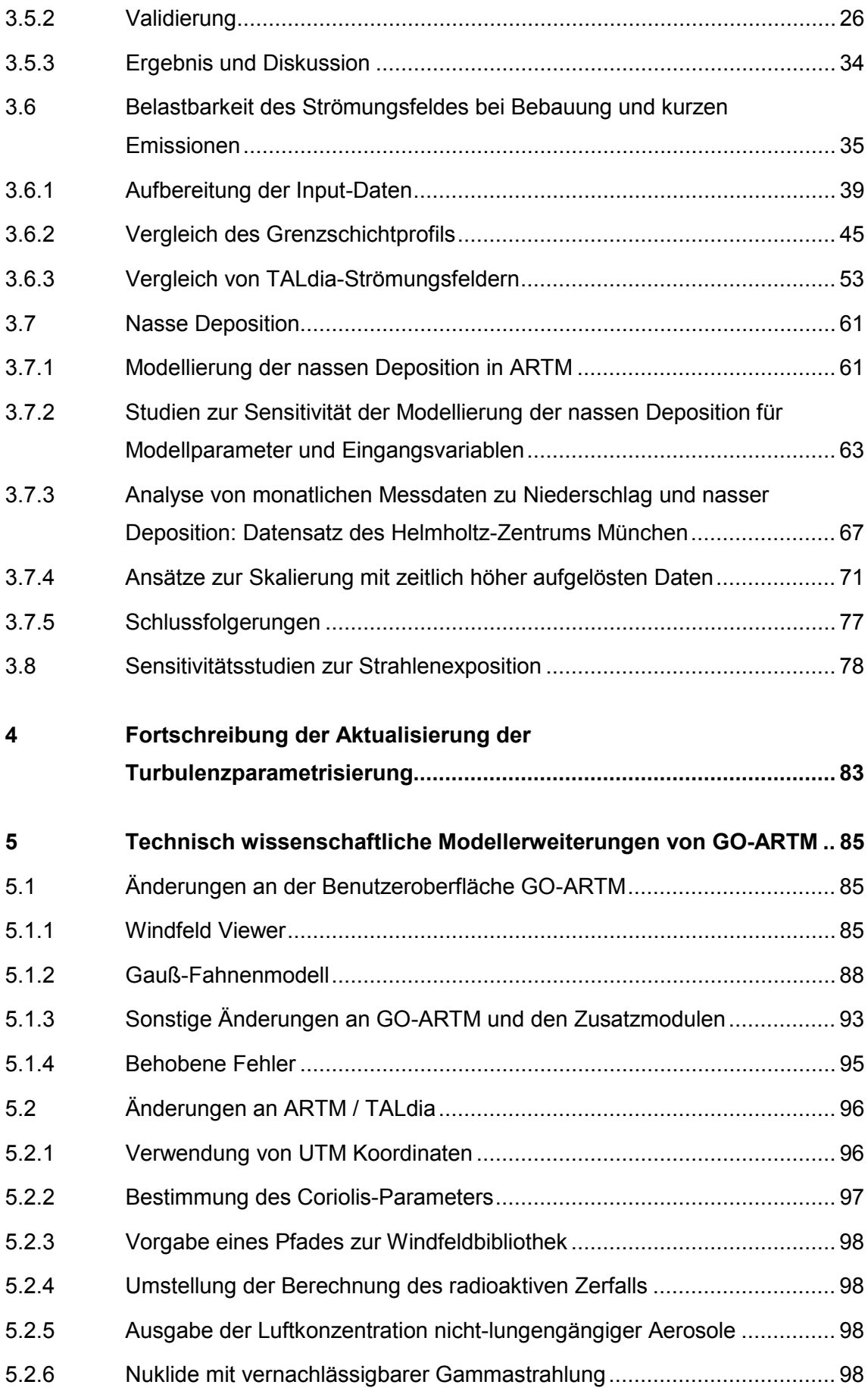

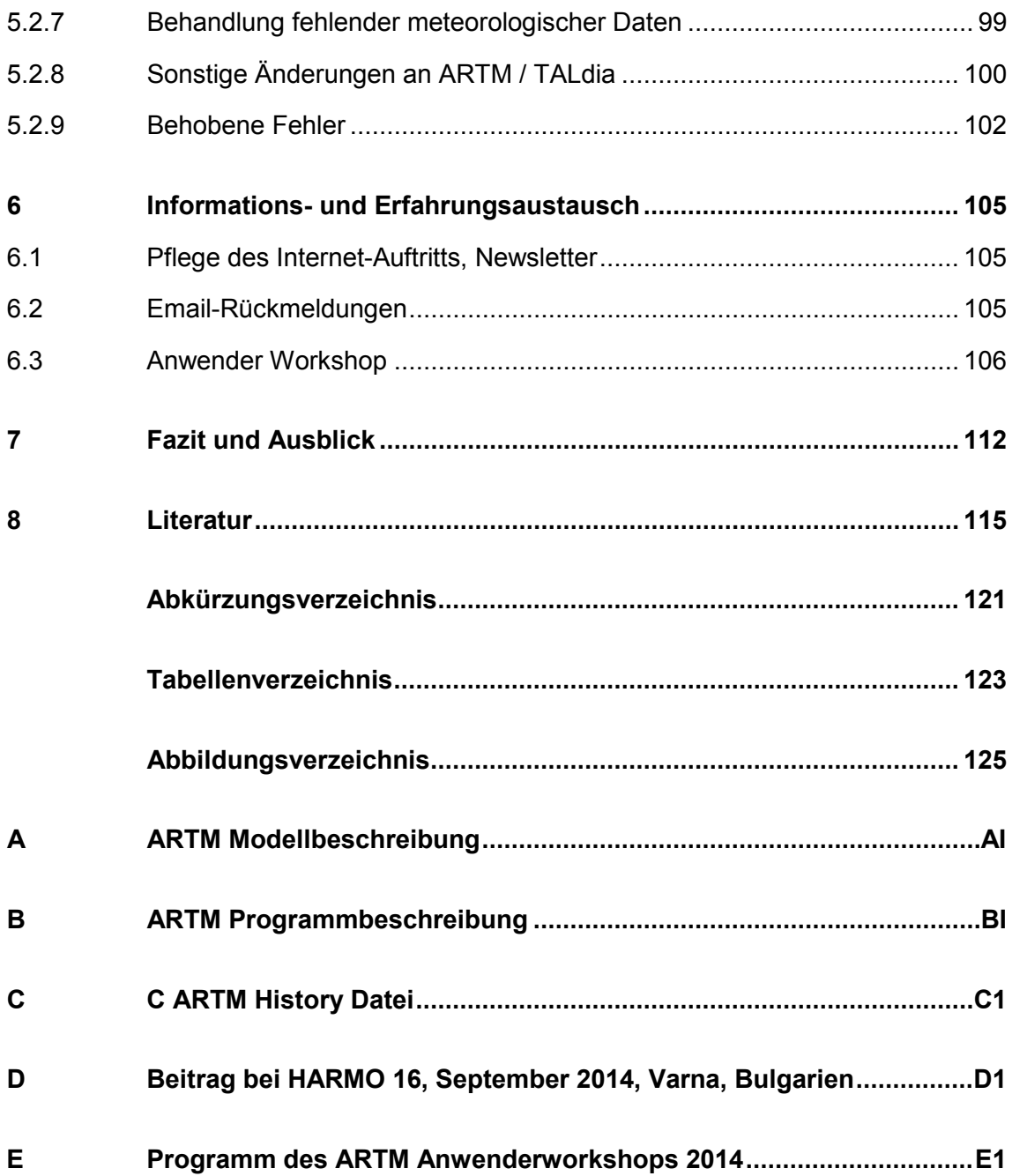

# <span id="page-12-0"></span>**1 Einleitung**

Das auf der Basis des Ausbreitungsmodells AUSTAL2000 der Technischen Anleitung zur Reinhaltung der Luft (TA-Luft) [/TAL](#page-130-0) 02/ erstellte Programmpaket ARTM für die Ausbreitung luftgetragener radioaktiver Stoffe für Anwendungen im Rahmen der Allgemeinen Verwaltungsvorschrift zu § 47 Strahlenschutzverordnung (AVV) [/AVV](#page-126-1) 12/ bzw. der Störfallberechnungsgrundlagen (SBG) (zu § 49 der Strahlenschutzverordnung (StrlSchV, [/STR](#page-129-0) 12/) [/SBG](#page-129-1) 01/ soll mittelfristig das nicht mehr zeitgemäße Gauß-Modell in AVV und SBG ersetzen und zur Berechnung der Strahlenexposition herangezogen werden. - Das hier vorgeschlagene Forschungsvorhaben sieht einerseits eine weitere systematische Validierung von ARTM vor. Andererseits sollen aktuelle Weiterentwicklungen verfolgt, untersucht und in das Modellsystem integriert werden.

In diesem Eigenforschungsvorhaben wird der aktuelle Stand von Wissenschaft und Technik für Anwendungen im kerntechnischen Bereich umgesetzt. Dies bedeutet gegenüber den bisherigen Modellansätzen (Gauß-Fahnenmodell) eine flexiblere und realitätsnähere Modellierung von Ausbreitungs- und Ablagerungsprozessen. Für die GRS trägt das Forschungsvorhaben zur Stärkung und Erweiterung der eigenen wissenschaftlichen Kompetenzen sowie zum Know-How- und Know-Why-Transfer bei. Ebenfalls bedingen die Erweiterungs- und Validierungsarbeiten die Verfügbarkeit fortschrittlicher Methoden und Analysewerkzeuge für künftige Aufgaben der GRS.

Die Ergebnisse dieses Eigenforschungsvorhabens unterstützen die allgemeinen Bestrebungen, die atmosphärische Ausbreitung und Ablagerung luftgetragener konventioneller Luftschadstoffe sowie luftgetragener Radionuklide mit modernen Modellierungsansätzen auf eine einheitliche Basis zu stellen. Eine einheitliche Vorgehensweise bei konventionellen (AUSTAL2000) und radiologischen Anwendungen (ARTM) bietet eine hohe Rechtssicherheit für Behörden und Antragsteller. Die Simulation der atmosphärischen Ausbreitung und Deposition mit einem fortschrittlichen Lagrangeschen Partikelmodell (in Kombination mit einem Strömungsmodell und einer Turbulenzparametrisierung) für genehmigungsrechtliche Anwendungen gewährleistet gegenüber dem bisher verwendeten klassischen Gauß-Fahnenmodell eine flexiblere und realitätsnähere Modellierung.

## <span id="page-14-1"></span><span id="page-14-0"></span>**2 Stand von Wissenschaft und Technik**

#### **2.1 Das Programmpaket GO-ARTM mit ARTM, TALdia und DARTM**

Das auf der TA Luft [/TAL](#page-130-0) 02/ und dem Programmpaket AUSTAL2000 [/AUS](#page-126-2) 15/ aufbauende Programmsystem ARTM [/BMU](#page-126-3) 07/, [/GRS](#page-127-0) 12/) zur Berechnung der Ausbreitung und der Deposition freigesetzter luftgetragener radioaktiver Stoffe repräsentiert den Stand von Wissenschaft und Technik. Beide Programmsysteme sind dokumentiert und verifiziert, für viele Anwendungsfälle wurden bereits Validierungen der Programme durchgeführt. ARTM ist zusammen mit dem vom BfS entwickelten und bereitgestellten Modul DARTM zur Berechnung der Strahlenexposition betrieblicher Ableitungen in die Atmosphäre Bestandteil der anwenderfreundlichen Benutzeroberfläche GO-ARTM. Mit diesem graphischen Bedienfenster können ARTM und das nachgeschaltete Dosismodul DARTM bequem angesteuert sowie die Ergebnisdaten grafisch aufbereitet dargestellt werden. Das Programmpaket GO-ARTM wies zu Beginn des Vorhabens die in folgender Liste angeführten wesentlichen Merkmale auf. Eine ausführliche Beschreibung des Programms (Stand April 2015) findet sich in der Modell- und Programmbeschreibung (Anhang A bzw. B). Die Änderungen zum Stand vor Beginn des Vorhabens sind in Kapitel [5](#page-96-0) sowie in der History-Datei (Anhang C) dokumentiert.

- Die atmosphärische Ausbreitung sowie die trockene und nasse Deposition wird mit einem Lagrangeschen Partikelmodell nach Richtlinie VDI 3945, Blatt 3 [/VDI](#page-130-1) 00/ basierend auf dem Programm AUSTAL2000 simuliert. Mehrfachquellen, unterschiedlichen Quellgeometrien und instationären Emissionscharakteristiken können berücksichtigt werden.
- Der radioaktive Zerfall während der Ausbreitung wird simuliert. Tochternuklide werden dabei nicht weiter betrachtet. Es besteht jedoch die Möglichkeit, mit einem Radon-Postprozessor die bodennahe Konzentration von Rn-222-Folgeprodukten zu berechnen.
- Die γ-Wolkenstrahlung wird auf der Basis des in VDI-Richtlinie 3945, Blatt 3 formulierten Algorithmus in Anlehnung an die Definition des Ausbreitungsfaktors für γ-Submersion in AVV sowie SBG berechnet.
- Die Ausbreitung aller gängigen Radionuklide, die bei betrieblichen und störfallbedingten Ableitungen aus kerntechnischen Anlagen in die Atmosphäre auftreten können, kann simuliert werden. Grundlage hierfür war die in KTA 1503.1 [/KTA](#page-128-0) 02/

enthaltene Nuklidliste. Dabei werden spezielle chemisch-physikalische Formen dieser Radionuklide berücksichtigt, sofern diese Eigenschaften auf Ausbreitung oder Deposition Einfluss haben. Diese Standardnuklidliste wurde mittlerweile um weitere Radionuklide unter Berücksichtigung der jeweiligen chemischphysikalischen Form ergänzt. Weiter besteht die Möglichkeit, in GO-ARTM benutzergeführt mit einem so genannten Nuklid-Editor weitere Radionuklide nachträglich aufzunehmen oder bei Bedarf bestehende Nuklideigenschaften zu verändern.

- Die atmosphärische Turbulenz wird entsprechend Richtlinie VDI 3783 Blatt 8 [/VDI](#page-130-2) 02/ simuliert. Diese Richtlinie wird derzeit überarbeitet (siehe Kapitel [2.4\)](#page-26-0). Als Eingangsparameter zur Herleitung des zeitlich und räumlich variablen Turbulenzzustandes der Atmosphäre dienen entweder Zeitreihen oder mittlere jährliche Häufigkeitsverteilungen der meteorologischen Parameter (4-dimensionale Ausbreitungsstatistiken).
- Der Transport der freigesetzten luftgetragenen Schadstoffe mit dem mittleren Wind wird berechnet. Bei strukturiertem Gelände (Geländehöhe und Bodennutzung) bzw. Gebäudestrukturen wird eine Näherung des mittleren Windes und Turbulenzzustandes der Atmosphäre mit Hilfe des diagnostischen Strömungsmodells TALdia [/JAN](#page-128-1) 04/ aus dem Programmsystem AUSTAL2000 ermittelt.
- Bei Verwendung vierdimensionaler Häufigkeitsverteilungen oder Zeitreihen meteorologischer Daten können flächendeckend Jahresmittelwerte berechnet werden. Die Verwendung von meteorologischen Zeitreihen erlaubt es, zusätzlich zeitabhängige Parameter zu berücksichtigen sowie andere als einjährige Zeiträume zu betrachten. Dadurch kann z.B. die Vegetationsperiode (Sommerhalbjahr, 01. Mai bis 31. Oktober) explizit berücksichtigt werden.
- In Bezug auf Rechenzeit und Speicherplatz können bei ARTM-Rechnungen optional nur bodennahen Felder ausgegeben werden und / oder die zeitaufwändige Berechnung und die Ausgabe der Felder zur Bestimmung der Gamma-Wolkenstrahlung unterdrückt werden.
- Bei Zeitreihenrechnungen mit ARTM dürfen die den Rechnungen zu Grunde liegenden Zeitreihen zwischen einer und 8760 Stunden dauern und müssen einstündige Mittelwerte beinhalten. Auch muss eine Zeitreihe nicht mehr mit der ersten Stunde eines Tages beginnen. – Dies ist eine wichtige Voraussetzung für den Einsatz von ARTM im Rahmen von Störfallausbreitungsrechnungen.
- Zu ARTM gibt es die graphische Benutzeroberfläche GO-ARTM, mit der sowohl die Eingabeparameter für ARTM-Simulationen festgelegt als auch einfache graphische Auswertungen der Ergebnisdateien vorgenommen werden können.
- Zweidimensionale Ausgabefelder (z.B. bodennahe Konzentration, trockene oder nasse Deposition) können mit GO-ARTM im kml-Format ausgegeben werden, das mit einem kml-fähigen Geo-Browser betrachtet werden kann.
- Unter GO-ARTM steht ein so genanntes DMNA-Rechen-Tool (dmna-kalk.exe) zur Verfügung, mit dem verschiedene ARTM-Ergebnisfelder (dmna-Dateien) zusammen geführt werden können, z.B. für die Berechnung der über mehrere Jahre gemittelten Konzentrationen aus mehreren einjährigen ARTM-Mittelwerten. Mit diesem Hilfsprogramm kann auch eine durch einen geschlossenen Polygonzug (z.B. Anlagenzaun) definierte Region in einer dmna-Datei ausgeblendet werden.
- Bei Freisetzungszeiten, die kürzer als der vorgegebene stündliche Zeittakt einer ARTM-Zeitreihe sind, erfolgt eine Reduktion der in ARTM standardmäßig auf Mittelungszeiten von einer Stunde basierenden lateralen Turbulenzparameter. Die Verringerung der lateralen Fahnenbreite geht einher mit einer Erhöhung der Maximalkonzentration unter der Fahnenachse. Der gewählte Ansatz wurde im Rahmen dieses Forschungsvorhabens einer Validierung unterzogen. Siehe dazu Kapitel [3.5](#page-33-0) sowie Anhang D).

## <span id="page-16-0"></span>**2.2 Bewertung von Entwicklungen an ARTM im Vergleich zu AUSTAL2000**

Das Programmsystem GO-ARTM stammt vom Referenzmodell der TA Luft zur Ausbreitungsrechnung für konventionelle Luftschadstoffe AUSTAL2000 ab. Die Ausgangsversion von AUSTAL2000 für ARTM war die Version 2.2.11 aus dem Jahr 2006.

Seitdem, also seit fast einer Dekade, werden die Programmesysteme GO- ARTM und AUSTAL2000 von getrennten Entwicklerteams (GRS für GO-ARTM, Ingenieurbüro Janicke für AUSTAL2000) betreut und Änderungen, Erweiterungen und Anpassungen vorgenommen. Viele dieser Änderungen wurden in beiden Programmen parallel umgesetzt, insbesondere solche, die die Konformität mit VDI-Richtlinien betrafen.

In einigen Punkten weisen die Programme inzwischen aber Unterschiede auf, die im Folgenden diskutiert werden sollen.

### <span id="page-17-0"></span>**2.2.1 Benutzeroberfläche**

Mit GO-ARTM steht für ARTM eine kostenlose Benutzeroberfläche für die Bedienung des Ausbreitungsprogrammes und für einfache graphische Auswertungen der Simulationsergebnisse zur Verfügung.

Auch für AUSTAL2000 gibt es graphische Benutzeroberflächen. Diese sind allerdings kommerzielle Entwicklungen, deren Erwerb mit nicht unerheblichen Kosten verbunden ist.

## <span id="page-17-1"></span>**2.2.2 Geographische Referenzsysteme**

Seit der Version 2.6 können in AUSTAL2000 neben den Gauß-Krüger-Koordinaten auch UTM Koordinaten für die Festlegung des Nullpunktes des internen Koordinatensystems verwendet werden. Bei der Festlegung des Rechengebiets mittels UTM Koordinaten werden lediglich der Northing-Wert (Abstand vom Äquator) und der Easting-Wert (Abstand vom Mittelmeridian einer UTM-Zone) verlangt.

Die UTM-Zone wird in AUSTAL2000 nicht abgefragt. Damit ist die Koordinatenangabe nicht eindeutig einem Punkt auf der Erdoberfläche zuordenbar. Es wird davon ausgegangen, dass eventuell verwendete Dateien zum Gelände (Katasterinformationen) in derselben Zone definiert sind, in der auch der Nullpunkt definiert ist.

Die Tatsache, dass die UTM-Zone in AUSTAL2000 nicht abgefragt wird, wird vom Forschungsnehmer kritisch gesehen. Da der Northing-Wert aufgrund der Addition des "False-Northing" für Punkte auf der Südhalbkugel zwischen den Werten 1 100 000 m und 9 300 000 m nicht eindeutig ist, lässt sich in diesem Bereich allein Anhand des Zahlenwertes nicht aussagen, ob sich ein gegebener Nullpunkt auf der Nord- oder Südhalbkugel befindet. Die in der TA Luft vorgeschriebene Windrichtungsdrehung mit der Höhe ist aber nur für gewisse Bereiche der nördlichen Hemisphäre sinnvoll. Auf der Südhalbkugel dreht der Wind mit der Höhe in die entgegengesetzte Richtung. Zudem wird für den Coriolis-Parameter, der von der geographischen Breite des betrachteten Simulationsgebietes abhängig ist, in AUSTAL2000 immer der Standardwert von 1 ∙ 10−4 1/s verwendet, der repräsentativ für ungefähr 50° nördlicher Breite ist. Dies hat Einfluss auf die Berechnung der Mischungsschichthöhe, eine entscheidende Eingangsgröße für die in AUSTAL2000 verwendeten Profilfunktionen von Wind- und Turbulenzfeldern in der Atmosphäre (nach VDI Richtlinie 3783, Blatt 8) /VDI 02/.

Bis zur Version 2.7.2 war in ARTM die Verwendung von UTM Koordinaten nicht möglich. Mit diesem Forschungsvorhaben wurde die Verwendung umgesetzt. Dabei wurden bei der Umsetzung in AUSTAL2000 als kritisch empfundene Punkte durch eine verbesserte Eingabe der Nullpunktskoordinaten und deren Auswertung umgangen. Siehe dazu Kapitel [5.2.1.](#page-107-1)

## <span id="page-18-0"></span>**2.2.3 Geruchsstundenhäufigkeiten, Überschreitungshäufigkeiten**

In AUSTAL2000 können sogenannte Geruchsstundenhäufigkeiten und diverse Statistiken zur Überschreitung von Grenzwerten aus den Simulationsergebnissen extrahiert werden. Derartige Statistiken spielen für Betrachtungen gemäß AVV keine Rolle, da nach § 47 Absatz 1 StrlSchV die Strahlenexpositionen pro Kalenderjahr die Bewertungsgrundlage bilden. Es reicht hierfür, Jahresmittelwerte der Nuklidkonzentrationen in der Luft bzw. am Boden sowie der Gammasubmersion zu bestimmen. Im Falle der SBG (zu § 49 StrlSchV) müssen jeweils Einzelfälle betrachtet und ausgewertet werden. Hier werden statistische Betrachtungen erst im Anschluss an Dosisberechnungen bei probabilistischen Auswerteverfahren angestellt.

Für ARTM sind die in AUSTAL2000 implementierten Möglichkeiten zur statistischen Auswertung der Simulationsergebnisse also nicht relevant. Diesbezügliche Abschnitte im Quelltext von ARTM wurden daher weitestgehend entfernt, um den Quelltext möglichst übersichtlich und damit leichter nachvollziehbar und wartbar zu gestalten.

## <span id="page-18-1"></span>**2.2.4 Format interner temporärer Dateien**

In AUSTAL2000 wurde zwischenzeitlich das Format für temporär gespeicherte Dateien geändert und fast ausschließlich auf das DMNA-Format umgestellt. In ARTM werden temporäre Dateien mit Zwischenergebnissen teilweise im ARR-Format zwischengespeichert, das zuvor auch von AUSTAL2000 verwendet wurde. Dieses binäre Format benötigt weniger Speicherplatz, ist allerdings nicht dokumentiert. Langfristig wird es als sinnvoll erachtet, auch in ARTM auf das DMNA-Format umzustellen. Dadurch wären Zwischenergebnisse leichter zu überprüfen und die Dokumentationslücken bezüglich des ARR-Formates irrelevant. Bestehende Routinen zum Verarbeiten von DMNA-

Dateien könnten dann auch für die Analyse von Zwischenergebnissen verwendet werden, was bisher wegen des verwendeten, nur durch ARTM selbst richtig interpretierbaren ARR-Formates nicht möglich ist.

### <span id="page-19-0"></span>**2.2.5 Internationalisierung, Native Language Support (NLS)**

AUSTAL2000 bietet inzwischen mehrere Sprachpakete, die eine Nutzung auch außerhalb des deutschen Sprachraumes erleichtern. Im Quelltext mussten dazu sämtliche Textausgaben für Log-Dateien oder für die Ausgabekonsole in separate Textdateien ausgelagert werden und in den Quelltexten mussten entsprechend Vorkehrungen zur Nutzung der externen Textdateien implementiert werden. Das AUSTAL2000 Handbuch gibt es neben der deutschen auch in einer englischen Version.

Das Programmpaket GO-ARTM ist bislang ausschließlich in deutscher Sprache verfügbar. Mit Blick auf internationale Harmonisierungsbestrebungen zur Ausbreitungsrechnung [/HAR](#page-128-2) 15/ und in Anbetracht der Tatsache, dass sich (radioaktive) Luftbeimengungen grenzüberschreitend ausbreiten, sollte langfristig darüber nachgedacht werden, eine englischsprachige Version von GO-ARTM zu erstellen. Dies würde es Behörden und Gutachtern in nicht-deutschsprachigen Nachbarländern ermöglichen, ARTM-Simulationen leichter nachzuvollziehen und im Sinne der Harmonisierung mit eigenen Ansätzen zu vergleichen.

Desweitern kann an dieser Stelle erwähnt werden, dass während der Projektlaufzeit beim Forschungsnehmer Anfragen nach einer englischen Version aus 6 verschiedenen Ländern (Frankreich, Spanien, Südafrika, Südkorea, Thailand und Vietnam) eingegangen sind.

## <span id="page-19-1"></span>**2.2.6 CORINE Rauigkeitskataster**

Sowohl im GO-ARTM Programmpaket als auch im AUSTAL2000 Programmpaket wurde das CORINE Kataster [/COR](#page-127-1) 15/ zur Bestimmung der Rauigkeitslängen auf die Version von 2006 aktualisiert. Dem GO-ARTM Programmpaket liegt nur eine Version der Datei bei, für AUSTAL2000 wurden zwei Dateiversionen erstellt, da in AUSTAL2000 keine Umrechnung der geographischen Koordinaten von UTM in Gauß-Krüger verwirklicht ist und deshalb für beide Koordinatensysteme Geländekataster nötig sind.

## <span id="page-20-0"></span>**2.2.7 Nasse Deposition**

Da die nasse Deposition für Radionuklide in der Atmosphäre ein nicht vernachlässigbarer Abreicherungsprozess für die Konzentration in der Luft und ein wesentlicher Anreicherungsprozess für die Konzentration der Radionuklide am Boden und damit für die Bodenstrahlung ist, wurde die nasse Deposition in ARTM von Anfang an berücksichtigt [/BMU](#page-126-3) 07/.

Die nasse Deposition von Luftschadstoffen ist in AUSTAL2000 nicht implementiert, da nach der TA-Luft keine nasse Deposition berücksichtigt werden muss. Im Rahmen des Forschungsprojektes RESTNI des Umweltbundesamtes wurde zwischen 2011 und 2014 unter dem Namen AUSTAL2000N eine Erweiterung von AUSTAL2000 entwickelt, mit der nasse Deposition berücksichtigt werden kann.

# <span id="page-20-1"></span>**2.2.8 Auslagerung von Stoffdateien**

Bei Ableitungen von Radionukliden können viele verschiedene Nuklide in unterschiedlichen physikalisch-chemischen Erscheinungsformen in die Atmosphäre gelangen. Um flexibel auf Anwendungsfälle mit bisher nicht berücksichtigten Nukliden reagieren zu können, wurde von Beginn an bei der Entwicklung von ARTM die Möglichkeit geschaffen, in einer separaten Settings-Datei (ARTM.Settings) neue Nuklide mit ihren chemisch-physikalischen Eigenschaften aufnehmen zu können. Auch Änderungen der Eigenschaften bereits in der Settings-Datei aufgenommener Nuklide sind möglich.

In AUSTAL2000 wurde dieser flexible Ansatz inzwischen (mit der Version 2.6, Juni 2014) ebenfalls verwirklicht. Vorher war die Simulation auf einige wenige konventionelle Luftschadstoffe mit fest implementierten Stoffeigenschaften beschränkt.

## <span id="page-20-2"></span>**2.2.9 Simulationszeitraum**

Mit ARTM können Zeiträume von wenigstens einer bis maximal 8760 Stunden (1 Jahr) simuliert werden. Der Simulationszeitraum kann zu einer beliebigen Stunde eines Tages beginnen.

Mit AUSTAL2000 werden standardmäßig Jahresrechnungen durchgeführt. Meteorologische Zeitreihen müssen mit der ersten Stunde eines Tages beginnen. Zeitreihen mit weniger als 24 Stunden können nicht berechnet werden.

## <span id="page-21-0"></span>**2.2.10 Pfadangabe zu einer Windfeldbibliothek**

In ARTM wurde die Möglichkeit geschaffen, in der Datei artm.txt einen anderen als den Standard-Ordner zur Speicherung bzw. zum Einlesen einer Windfeld-Bibliothek anzugeben. Bestehende Windfeld-Bibliotheken können so in mehreren Projekten verwendet werden (ohne eine Kopie zu erstellen), wenn sich an den Randbedingungen für die Simulation bis auf die Meteorologie und die Quellstärken nichts geändert hat. Dies ist insbesondere bei probabilistischen Untersuchungen der SBG der Fall, bei denen sich lediglich der Emissionszeitpunkt und die Meteorologie ändern.

In AUSTAL2000 kann kein Pfad zu einer Windfeldbibliothek vorgegeben werden. Das Programm schreibt bzw. erwartet die Bibliothek im Unterordner /lib des jeweiligen Projektordners.

# <span id="page-21-1"></span>**2.2.11 Kurze Emissionen**

Der Standardzeitschritt für die meteorologische Zeitreihe sowie für die Ausgabe von Zwischenergebnissen in ARTM und AUSTAL2000 ist eine Stunde. Die Turbulenzparametrisierung im Modell ist auf diesen Stundentakt abgestimmt, um auch Windrichtungsschwankungen innerhalb des Zeitintervalls und damit die Aufweitung der Schadstofffahne durch diese nicht in der meteorologischen Zeitreihe erfassten Schwankungen abzubilden. Bei Emissionszeiten, die kürzer als eine Stunde sind, was insbesondere bei SBG-Fragestellungen vorkommen kann, müssen die Turbulenzparametrisierungen im Modell auf die kürzeren Zeiten angepasst werden. In ARTM wurde dafür ein Ansatz implementiert [/GRS](#page-127-0) 12/, der innerhalb dieses Forschungsvorhabens einer Validierung unterzogen wurde. Diese Validierung ist in Kapitel [3.5](#page-33-0) sowie Anhang D beschrieben.

In AUSTAL2000 ist die Simulation von Emissionen kürzer als eine Stunde nicht vorgesehen.

# <span id="page-22-0"></span>**2.2.12 Berechnung der Abgasfahnenüberhöhung bei Ableitung über Kühltürme**

Die Berechnung der Abgasfahnenüberhöhung bei Ableitung über Kühltürme nach VDI Richtlinie 3784 Blatt 2 [/VDI](#page-130-3) 90/ erfolgt in ARTM mittels des von der VDI beziehbaren Programms vdisp.exe (Die Windows-Version kann vom VDI kostenlos bezogen werden (www.vdi.de/vdisp bzw. [http://www.vdi.de/index.php?id=4791\)](http://www.vdi.de/index.php?id=4791). In AUSTAL2000 wurde das Programm vdisp.exe um die Möglichkeit erweitert, einen Projektpfad vorzugeben. Die Aufrufstruktur dieses Programmes ist in AUSTAL2000 und ARTM daher unterschiedlich. Diese Modifikation wird als sinnvoll erachtet, da es dadurch nicht mehr zu Problemen bei mehreren gleichzeitig laufenden Ausbreitungsrechnungen, für die eine Abgasfahnenüberhöhung mit vdisp.exe berechnet werden muss, kommen kann.

# <span id="page-22-1"></span>**2.3 Recherche von geeigneten Validierungsdatensätzen für GO-ARTM mit ARTM und DARTM**

Bei der Recherche nach Validierungsdatensätzen stellt sich zunächst die Frage, wann ein Datensatz als geeignet eingestuft werden kann. Um dies zu beantworten, muss zunächst geklärt werden, was genau unter Validierung (im Rahmen dieses Forschungsvorhabens) zu verstehen ist, wie genau Validierung funktioniert und schließlich auch, wann eine Validierung als erfolgreich angesehen werden kann bzw. wann ein Modell "validiert" ist.

Dass diese Fragen nicht leicht zu beantworten sind, zeigt sich unter anderem an der Tatsache, dass sich im Zusammenhang mit atmosphärischer Ausbreitungsrechnung schon ganze Forschungsinitiativen mit diesen Fragestellungen beschäftigt haben, so zum Beispiel die COST Initiative 732 "Qualitätssicherung und Verbesserung von mikroskaligen meteorologischen Modellen" [/COS](#page-127-2) 09/. Dem Thema Verifikation und Validierung im wissenschaftlichen Rechnen widmen sich ganze Fachbücher (z.B. [/OBE](#page-128-3) 10/).

### <span id="page-22-2"></span>**2.3.1 Was ist Validierung**

Die "reine Lehre" zur Validierung, sieht folgende Aspekte vor:

- 1. die (wissenschaftliche) Überprüfung der Modellansätze,
- 2. die Verifikation des Modells,
- 3. eine Überprüfung der Modell- und Programmbeschreibung sowie der technischen Dokumentation,
- 4. die Bereitstellung von geeigneten (experimentellen) Datensätzen, mit denen die Simulationsergebnisse verglichen werden sollen,
- 5. die Festlegung von Vergleichsgrößen (bspw. Mittelwerte, Extremwerte, Positionen, Überschreitungen eines Referenzwertes, Zeitpunkte, Korrelationskoeffizienten),
- 6. Festlegung der noch akzeptablen Abweichungen zwischen den simulierten und experimentellen Vergleichswerten,
- 7. die Durchführung der Simulationen,
- 8. die Berechnung von simulierten und experimentellen Vergleichsgrößen inklusive der jeweiligen Fehlerabschätzung,
- 9. der Vergleich der Werte,
- 10. die Dokumentation und Diskussion der Ergebnisse und
- 11. gegebenenfalls das Identifizieren von Handlungsbedarf zur Verbesserung des Modells oder der Anpassung des Anwendungsbereiches.

Bestenfalls sollten bei diesem Prozess

- für Validierungszwecke eigens konzipierte Experimente durchgeführt werden,
- Modellentwickler und Modell-Validierer unterschiedliche Personen(-Gruppen) sein,
- unabhängige Stellen festlegen,
	- o welcher Modelloutput wie mit welchen experimentell bestimmten Messgrößen verglichen werden soll und
	- o wann bei so einem Vergleich von einer ausreichenden Übereinstimmung gesprochen werden kann.

Im Gegensatz zu dieser "reinen Lehre" ist es in der Praxis durchaus üblich, graphische Gegenüberstellungen von Modellergebnissen und experimentellen Daten und die Diskussion dieser Graphen bereits als eine Validierung des Simulationsprogrammes zu bezeichnen (wie z. B. in [/JAN](#page-128-4) 03/).

Im Rahmen dieses Forschungsvorhabens war es nicht vorgesehen, eine Validierung von ARTM nach der "reinen Lehre" durchzuführen. Andererseits wurden Wege gesucht, wie die erwähnte gängige Praxis im Rahmen des Vorhabens durch pragmatische Erweiterungen verbessert werden kann. So musste ein Kompromiss gefunden werden, wie die beschränkten Ressourcen des Forschungsvorhabens möglichst gewinnbringend im Sinne einer "Validierung" von ARTM eingesetzt werden konnten. Es wurde daher beschlossen, den Begriff Validierung eher in Richtung Qualitätssicherung zu interpretieren, bei der folgende Punkte berücksichtigt werden sollten:

- 1. Ein Simulationsprogramm braucht eine genaue Modellbeschreibung. Nur wenn das Modell genau beschrieben ist, können die Modellansätze überprüft werden (Beispiel in Kapitel [3.1\)](#page-28-1). Zu der Modellbeschreibung gehört dabei insbesondere auch die Festlegung, bei welchen Randbedingungen getroffene Annahmen gültig sind.
- 2. Das Programm soll verifiziert sein. Hier gilt es zu überprüfen, dass die Modellannahmen auch korrekt in den Simulationscode umgesetzt / implementiert wurden (Beispiel in Kapitel [3.2\)](#page-29-0).
- 3. Die Simulationsergebnisse sollen mit experimentellen Daten verglichen werden. (Kapitel [3.5](#page-33-0) bis [3.7\)](#page-72-0)
	- a. Dazu müssen experimentelle Daten zur Verfügung stehen
	- b. Vergleichsgrößen und Fehlertoleranzen müssen festgelegt werden
- 4. Das Programm braucht eine genaue Programmbeschreibung / Bedienungsanleitung (siehe dazu Kapitel [3.3\)](#page-32-0).
- 5. Es soll ein Versionsmanagement geben (siehe Kapitel [3.4](#page-32-1) bzw. auch [3.2\)](#page-29-0). Änderungen des Programms müssen dokumentiert und alte Versionen müssen wiederhergestellt werden können. Selbst wenn eine Programmversion zu einem gewissen Entwicklungsstand vollkommen verifiziert und für seinen Anwendungsbereich validiert sein sollte, muss das für nachfolgende Versionen nicht zwangsläufig gelten.

# <span id="page-24-0"></span>**2.3.2 Datensätze zur Validierung**

## Datensätze zur Validierung der modellierten atmosphärischen Ausbreitung

Seit mehr als einem halben Jahrhundert werden atmosphärische Ausbreitungsexperimente durchgeführt. Es steht also sehr viel Datenmaterial in einem mehr oder weniger gut auffindbaren, lesbaren und dokumentierten Zustand zur Verfügung [/CHA](#page-127-3) 05/.

Bei der Auswahl der Experimente für die Validierungsrechnungen während dieses Forschungsberichtes wurde sich auf neuere Experimente (aus den letzten 10 Jahren) beschränkt, die gut dokumentiert sind, die interessierende Problemstellung (kurze Freisetzungszeiten, Gebäudeeinfluss) abdecken, deren Messwerte in elektronischer Form vorliegen und die frei verfügbar sind.

Bereits im Angebot zu diesem Vorhaben wurden die folgenden Ausbreitungsexperimente vorgeschlagen:

- − "Near Roadway Tracer Studie 2008" auf dem Testgelände der NOAA-INL (Idaho National Laboratory Testsite), bei dem die Konzentrationsverteilung im Umfeld einer geradlinigen 90 m langen und 6 m hohen Schallschutzwand mit dahinter liegender 60 m langer Linienquelle ermittelt wurde [\(/CLA](#page-127-4) 09/, [/FIN](#page-127-5) 10/).
- − "Mock Urban Setting Test" (MUST): Ein in 2001 durchgeführtes Feldexperiment im Great Basin Desert (USA) mit 20 × 10 regelmäßig angeordneten Standard-Transportcontainern, die eine städtische Bebauung simulieren [/REI](#page-129-2) 09/.
- − Joint Urban 2003 Field Experiment: Messkampagne im Oklahoma City Central Business District [\(/ALL](#page-126-4) 06/, [/HAN](#page-127-6) 09/).

Die letztgenannte Messkampagne (Ausbreitungsexperimente innerhalb von Hochhausschluchten) erwies sich als zu komplex für eine Validierung von ARTM und wurde im Rahmen dieses Forschungsvorhabens nicht weiter verwendet. In den Kapiteln [3.5](#page-33-0) und [3.6](#page-46-0) bzw. Anhang D wird sich vielmehr auf die Verwendung der "Near Roadway Tracer Study 2008" (NRTS) Datensätze konzentriert. Bereits aus diesen Untersuchungen ließen sich viele Erkenntnisse ziehen, so dass auf weitere Untersuchungen mit den MUST-Daten verzichtet wurde.

# Datensätze zur Validierung der modellierten nassen Deposition, Gamma-Wolkenstrahlung und -Bodenstrahlung

Die Modellierung der nassen Deposition in ARTM setzt zum einen die Kenntnis der Konzentration eines Radionuklides (einer bekannten bzw. vorgegebenen chemischphysikalischen Form) in der Luft voraus. Für jede Gitterzelle und damit höhenaufgelöst ist bei der Simulation die Konzentration bekannt. Zum anderen wird die zeitlich aufgelöste Niederschlagsrate (stündliche Werte) vorgegeben. Vom Regen wird angenommen, dass er im ganzen Simulationsgebiet mit einer einheitlichen Regenrate durch die gesamte Höhe des Simulationsgebietes fällt. Die Regenwolken befinden sich im Modell quasi immer über dem Simulationsgebiet und über der radioaktiven Wolke. Das Modell gibt für jede Bodenzelle die mittlere nasse Deposition pro Quadratmeter und Sekunde, also die Depositionsrate pro Quadratmeter, aus. An im Modell definierten Beobachtungs- (oder Monitor-)Punkten werden stündliche Werte der Depositionsrate ausgeschrieben, ansonsten wird ein Mittelwert über den gesamten Simulationszeitraum gebildet und als 2D-Feld ausgegeben.

Experimentelle Datensätze bzw. Messkampagnen, bei denen passende räumliche / höhenaufgelöste und zeitliche Auflösungen der Daten für die Validierung der Modellansätze vorliegen, konnten nicht aufgefunden werden. Datensätze mit einer geringeren zeitlichen und räumlichen Auflösung wurden dem Auftragnehmer von Herrn Dr. Tschiersch, Helmholtz-Zentrum München, zur Verfügung gestellt [/SIC](#page-129-3) 10/. Die Validierungsrechnungen mit diesen Datensätzen sind in Kapitel [3.7](#page-72-0) beschrieben.

Trotz umfangreicher Recherche wurden während der Projektlaufzeit keine geeigneten Datensätze zur Validierung der Gamma-Wolkenstrahlung sowie der Gamma-Bodenstrahlung gefunden. Es konnte daher keine Validierung dieser Modellaspekte durchgeführt werden.

## <span id="page-26-0"></span>**2.4 Aktualisierung der Turbulenzparametrisierung (VDI-Arbeitsgruppe)**

Im Rahmen des Forschungsvorhabens sollten aktuelle Weiterentwicklungen von Turbulenzparametrisierungen verfolgt und auf Einsatzmöglichkeiten in ARTM hin überprüft und, wenn möglich, implementiert werden.

Dieses Arbeitspaket war vor allen Dingen der Tatsache geschuldet, dass sich die VDI-Richtlinie VDI 3783, Blatt 8 "Umweltmeteorologie, Messwertgestützte Turbulenzparametrisierung für Ausbreitungsmodelle" [/VDI](#page-130-2) 02/ seit 2008 in Überarbeitung befindet.

Zur Motivation für diese Überarbeitung sei auf die Ausführung im Abschlussbericht des Vorgängervorhabens 3608S05005 "Erweiterung und Validierung von ARTM für den Einsatz als Ausbreitungsmodell in AVV und SBG" [/GRS](#page-127-0) 12/, Kapitel 2.4 und 3.4 verwiesen. Zusätzlich dazu zeigten unabhängige Vergleiche zwischen AUSTAL2000 und dem AEROMOD Modell (Gauß-Fahnenmodell artiges Ausbreitungsmodell der Amerikanischen Meteorologischen Gesellschaft und der U.S. Amerikanischen Umweltbehörde *Environmental Protection Agency EPA*) und AUSTAL2000, dass ein Partikelmodell nicht zwangsläufig bessere Ergebnisse beim Vergleich mit Ausbreitungsexperimenten liefert [/LAN](#page-128-5) 11/. Zurückgeführt wurde das schlechtere Abschneiden von AUSTAL2000 auf die im Vergleich zu AERMOD reduzierten, simplifizierten meteorologischen Eingabeparameter (Punktmessung und Ableitung eine kompletten Profils bzw. dreidimensionalen Wind- und Turbulenzfeldes).

Die Arbeiten der damit befassten VDI Arbeitsgruppe wurden während der Projektlaufzeit verfolgt, an einer redaktionellen Sitzung hat der Forschungsnehmer teilgenommen. Entwurfsfassungen und Teile der internen Zusatzdokumente liegen dem Forschungsnehmer vor und wurden, soweit der Überarbeitungsstatus dies zuließ, in Bezug auf die Umsetzung der neuen Richtlinie in ARTM / TALdia ausgewertet.

Da die Überarbeitung aber noch nicht abgeschlossen ist und daher auch noch keine offizielle Entwurfsversion ("Gründruck") verfügbar ist, wurden noch keine Änderungen im Programm umgesetzt und können an dieser Stelle auch nicht dokumentiert werden.

Da sich abzeichnet, dass einige Parameter für die Grenzschichtmodellierung in der Überarbeitung der Richtlinie von der geographischen Breite abhängig sein werden, wurden diesbezüglich schon Vorbereitungen im Programmcode von ARTM vorgenommen (siehe Kapitel [4\)](#page-94-0).

# <span id="page-28-0"></span>**3 Validierung des Modellsystems ARTM**

Wie in Kapitel [2.3.1](#page-22-2) motiviert, sollten die Validierungsuntersuchungen im Rahmen dieses Forschungsvorhabens generell als Qualitätssicherung (QS) der Programme aufgefasst werden. Zunächst werden deshalb die unter die QS zu fassenden Fortschritte erläutert (Kapitel [3.1](#page-28-1) bis [3.4\)](#page-32-1). Daran anschließend werden Vergleiche von Simulationsergebnissen mit experimentellen Daten vorgestellt. Dabei galt das Augenmerk der Belastbarkeit der Strömungs- und Turbulenzfelder bei kurzen Freisetzungszeiten, die mit dem in ARTM bzw. AUSTAL2000 implementierten Strömungsmodell TALdia berechnet worden sind /TAL 02/ (Kapitel [3.5.1](#page-34-0) und [3.6\)](#page-46-0). Die Validierungsarbeiten betreffen zudem die gegenüber AUSTAL2000 zusätzliche ARTM-Funktionalität der nasse Deposition (Kapitel [3.7\)](#page-72-0).

Weiterhin wurden exemplarische Fallstudien mit ARTM zur Überprüfung der Sensitivität ausgewählter Parameter der Ausbreitungsrechnung auf die nach /AVV 05/ berechnete Strahlenexposition durchgeführt (Kapitel [3.8\)](#page-89-0).

### <span id="page-28-1"></span>**3.1 Qualitätssicherung bei der Modellbeschreibung**

Im Vergleich zum Stand der Modellbeschreibung zum Ende des Vorgängervorhabens hat sich die Modellbeschreibung von ihrem Umfang her nahezu verdoppelt. Dies ist nicht nur der Ergänzung einiger Kapitel, die Weiter- und Neuentwicklungen während dieses Forschungsvorhabens betreffen (Modellbeschreibung, Kapitel 10: "Geographische Koordinaten und Koordinatentransformation", Kapitel 19: "SBG-Modul", Kapitel 20: "Darstellung von Windfeldern" und Kapitel 21: "Schummerungseinstellungen"), geschuldet. Vielmehr wurden auch Lücken in der bisherigen Modelldokumentation geschlossen. So wurden Kapitel 2.1: "Emissionen kürzer als eine Stunde", Kapitel 12: "Umgang mit ungültigen meteorologischen Datensätzen", Kapitel 18: "Der Radon Postprozessor radon.exe" und Anhang A: "Zusätzliche Einstellmöglichkeiten des Grenzschichtprofils" ergänzt.

Insbesondere der Umgang mit ungültigen meteorologischen Datensätzen war nicht vollständig dokumentiert. Es fehlte eine Information darüber, wie das Modell mit fehlenden Niederschlagsinformationen umgeht. Bis zu Version 2.6.4 wurde eine fehlende Niederschlagsmessung vom Modell als "kein Niederschlag" interpretiert. Da die nasse Deposition für luftgetragene Radionuklide ein wichtiger Abreicherungsprozess der atmosphärischen Konzentration und der wesentliche Anreicherungsprozess für Radionuklide auf der Erdoberfläche ist, wurde bei der Interpretation einer fehlenden Niederschlagsinformation eine Änderung vorgenommen. In ARTM-Version nach 2.6.4 wird eine fehlende Niederschlagsinformation nun als ungültiger meteorologischer Datensatz interpretiert und als Datenlücke behandelt. Diese Interpretation des Datensatzes ist in der Modellbeschreibung dokumentiert.

Die Behandlung von Emissionen kürzer als das der Eingabe-Zeitschritt der meteorologischen Zeitreihe von einer Stunde, wurde im vorherigen Forschungsvorhaben entwickelt und im Abschlussbericht [/GRS](#page-127-0) 12/ dokumentiert. Jetzt ist sie auch Teil der Modellbeschreibung.

Der im vorherigen Forschungsvorhaben entwickelte Radon Postprozessor war ebenfalls bereits im Abschlussbericht des Vorhabens [/GRS](#page-127-0) 12/ beschrieben. Da der Radon-Postprozessor ein wichtiges Zusatzprogramm zur Berechnung der Bildung von Tochternuklide des Rn-222 während der atmosphärischen Ausbreitung ist, wurde die Beschreibung des eigentlich unabhängigen Zusatz-Moduls in die Modellbeschreibung von ARTM aufgenommen.

Neben den Texten wurden 6 Abbildungen zur Veranschaulichung der beschriebenen Aspekte, ein Tabellen- und ein Abbildungsverzeichnis neu in die Modellbeschreibung eingebunden.

Die überarbeitete Version der Modellbeschreibung findet sich in Anhang A dieses Berichtes und liegt dem aktuellen GO-ARTM-Programmpaket bei.

### <span id="page-29-0"></span>**3.2 Verifikation des radioaktiven Zerfalls**

In der Modellbeschreibung zu Version 2.6.4 von ARTM, Kapitel 3 (Stand 2011-11-30) bzw. dem Abschlussbericht zum ersten ARTM-Vorhaben, Kapitel 3.2.1 [/BMU](#page-126-3) 07/ wurde der radioaktive Zerfall wie folgt beschrieben:

Im Modell "wird das Schicksal von einzelnen Partikeln verfolgt, d.h. man kennt von jeder für eine bestimmte Anzahl von Atomen repräsentativen Untermenge jeweils ihren Ort und die seit der Freisetzung verstrichene Zeit. Daraus und aus der stoffspezifischen Zerfallskonstante kann zu jedem Zeitpunkt eine Wahrscheinlichkeit für den Zerfall eines jeden Partikels angegeben werden und damit der Zerfall per Zufallsgenerator gesteuert werden."

Hierin ist von Wahrscheinlichkeiten und einem per Zufallsgenerator gesteuerten radioaktiven Zerfall die Rede. Beim Blick in den Quelltext der ARTM Version 2.6.4 (vergleiche [Abb. 3.1\)](#page-30-0) und aller ihrer Vorgängerversionen zeigt sich, dass die Modellbeschreibung hier nicht zur Implementierung passt. Der radioaktive Zerfall war im Programmcode mittels der Routinen für chemische Reaktionen als lineare Näherung des exponentiellen Zerfalls umgesetzt.

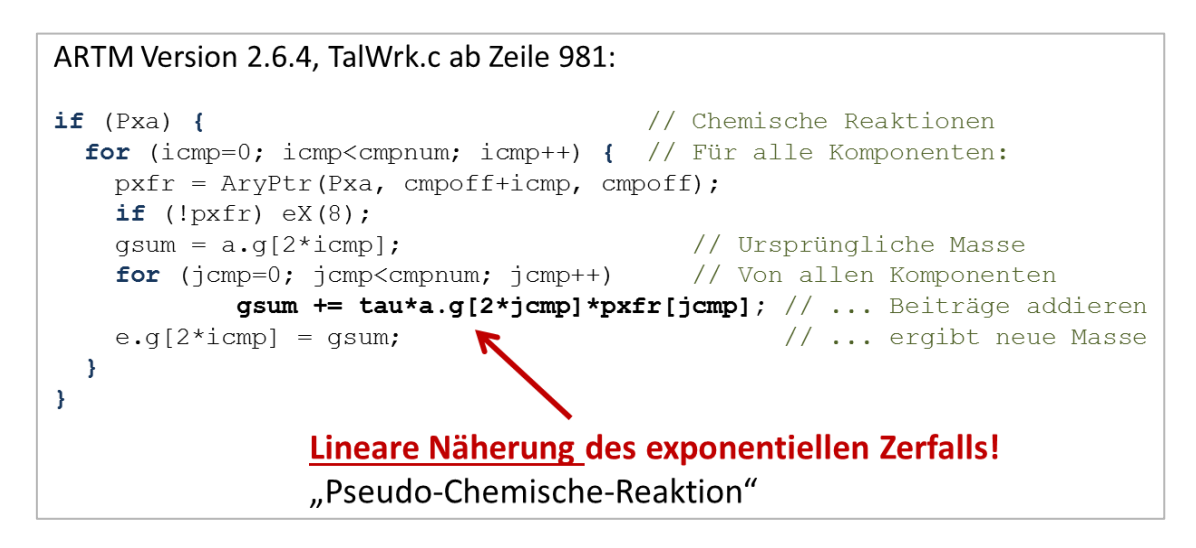

<span id="page-30-0"></span>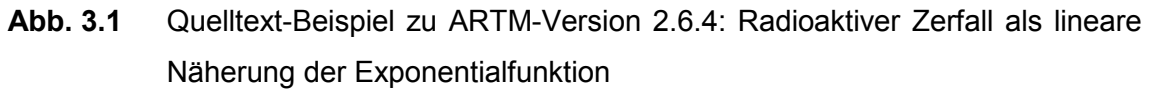

Diese Umsetzung im Modell wurde bei der Entwicklung durch Testrechnungen überprüft [/BMU](#page-126-3) 07/.

Seit der ersten Entwicklung von ARTM wurden einige Erweiterungen und implementiert und Anwenderwünsche umgesetzt. Unter anderem wurde die Liste der Nuklide, die in der ARTM-Settings-Datei hinterlegt sind, von 70 auf 99 Nuklide erweitert. Bei der ARTM-Settings-Datei handelt es sich um eine Text-Datei, die das Programm zu Beginn einer Simulation einliest um die Standardwerte, beispielsweise die Zerfallskonstanten der verschiedenen Radionuklide, für den Modelllauf festzulegen. Unter anderem wurden dabei auch Nuklide mit einer verhältnismäßig kurzen Halbwertszeit bzw. großen Zerfallskonstante, hinzugefügt.

Für die Nuklide mit einer sehr kurzen Halbwertszeit zeigt sich, dass der intern vom Modell gewählte Simulationszeitschritt, der sich an der Advektion der Partikel und nicht am radioaktiven Zerfall orientiert, für die lineare Näherung des Zerfalls unter gewissen Umständen (große Gitterzellen) zu groß sein kann. Dies ist in beispielhaft in [Abb. 3.2](#page-31-0) illustriert: Ist die Lebensdauer groß gegenüber dem diskreten Zeitschritt für die lineare Näherung (rote Punkte), weicht die Näherung kaum vom wahren Werte der Exponentialfunktion (rote Linie) ab. Ist die Lebensdauer klein, unterschätzt die lineare Näherung (blaue Punkte) den wahren Wert der Exponentialfunktion (blaue Linie) deutlich.

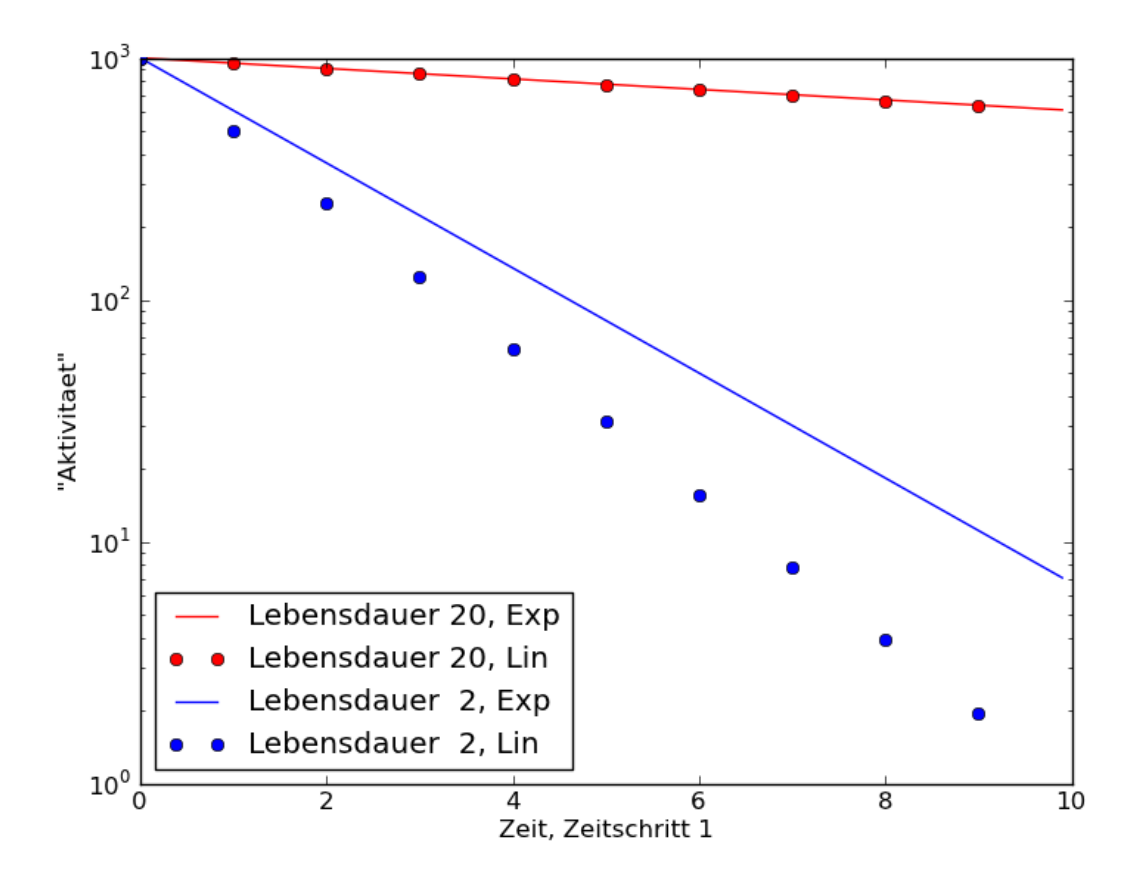

<span id="page-31-0"></span>**Abb. 3.2** Beispielhafte Visualisierung einer linearen Näherung des exponentiellen Zerfalls an diskreten Zeitschritten (Punkte) im Vergleich zur expliziten Berechnung mittels der Exponentialfunktion (Linien)

Aufgrund dieser Zusammenhänge wurde beschlossen, die Berechnung des radioaktiven Zerfalls in ARTM nicht mehr mit der linearen Näherung zu bestimmen sondern mit der Exponentialfunktion zu berechnen. Siehe Kapitel [5.2.4.](#page-109-1)

### <span id="page-32-0"></span>**3.3 Qualitätssicherung bei der Programmbeschreibung**

Neben der Modellbeschreibung wurde auch die Programmbeschreibung überarbeitet und der Umfang hat sich nahezu verdoppelt. Dies ist hauptsächlich durch die Ergänzung der Anhänge A "artm.settings" und B "TALdia.exe" zurückzuführen. Dabei entspricht Anhang A dem Inhalt der ARTM-Settings-Datei, Anhang B entspricht weitestgehend Anhang D der AUSTAL2000 Programmbeschreibung 2.5 [/AUS](#page-126-5) 11/, auf den in bisherigen Programmbeschreibungen zu ARTM öfter verwiesen wurde. Um eine in sich geschlossene Dokumentation von ARTM mit dem diagnostischen Windfeldmodell TALdia zu erhalten, wurde daher dieser Anhang ergänzt.

Des Weiteren betreffen die Kapitel 6: "Rechnen mit Ausbreitungsklassenstatistiken AKS", Kapitel 13.2 "Grafikmenü", Kapitel 13.3: "Der Nuklid-Editor" und Kapitel 15.1 "Werte auf dem Arakawa-C-Netz" Aspekte, die bereits für frühere ARTM- und GO-ARTM Versionen relevant sind.

Neben kleineren Ergänzungen innerhalb bestehender Kapitel, beispielsweise bezüglich der Parametern für die Angabe von UTM-Koordinaten oder der Windfeldvisualisierung, betrifft das komplette Kapitel 13.1: "Gauß-Fahnenmodell" die neuen Entwicklungen innerhalb dieses Vorhabens.

Wie bei der Modellbeschreibung wurden auch in der Programmbeschreibung aufgrund des gestiegenen Umfangs ein Tabellen- und Abbildungs- sowie zusätzlich ein Abkürzungsverzeichnis in das Dokument eingebunden.

Die überarbeitete Version der Programmbeschreibung findet sich in Anhang B dieses Berichtes und liegt dem aktuellen GO-ARTM-Programmpaket bei.

### <span id="page-32-1"></span>**3.4 Versionsmanagement**

Das Versionsmanagement von ARTM und TALdia sowie der begleitenden Dokumente (Programmbeschreibung, Modellbeschreibung, History-Datei, Technische Dokumentation) wurde im Laufe des Vorhabens auf ein SVN Repository (Software zur Versionspflege) umgestellt. Änderungen können dadurch softwareunterstützt leichter nachvollzogen werden und vorherige Versionen leichter wiederhergestellt werden. Vor der Verwendung eines SVN Repositories wurden lediglich Kopien der "Release"-Versionen

(Quelltext der Programme) als Zip-Ordner archiviert. Durch das Repository können jetzt auch sämtliche Zwischenschritte der Entwicklung nachvollzogen und gegebenenfalls auch rückgängig gemacht werden.

### <span id="page-33-0"></span>**3.5 Turbulenzparametrisierung bei kurzen Freisetzungszeiten**

Wie bereits in Kapitel [2.2.11](#page-21-1) erwähnt, wurde im Rahmen des letzten ARTM Forschungsvorhabens [/GRS](#page-127-0) 12/ in ARTM die Möglichkeit geschaffen, die Ausbreitung von Emissionen zu simulieren, die kürzer dauern, als der Zeitschritt des Modell-In- und - Outputs. Diese Entwicklung war insbesondere der Tatsache geschuldet, dass in den Störfallberechnungsgrundlagen [/SBG](#page-129-1) 01/, [/SBG](#page-129-4) 04/, [/SBG](#page-129-5) 09/ auch Ausbreitungsrechnungen zu Störfällen gefordert werden, bei denen Emissionen auftreten, die weniger als eine Stunde dauern.

Die Turbulenzparametrisierung ist im Modell auf einen Stundentakt (dem Zeitintervall des meteorologischen Inputs) abgestimmt. Damit werden auch Windrichtungsschwankungen innerhalb des Zeitintervalls und damit die Aufweitung der Schadstofffahne durch diese nicht in der meteorologischen Zeitreihe erfassten Schwankungen parametrisiert. Innerhalb einer kürzeren Emissionszeit werden geringere Windrichtungsschwankungen erwartet. Die Schadstofffahne bleibt sozusagen enger zusammen und es kann zu höheren Maximalkonzentrationen in Ausbreitungsrichtung kommen (vergleiche [Abb. 3.1\)](#page-30-0).

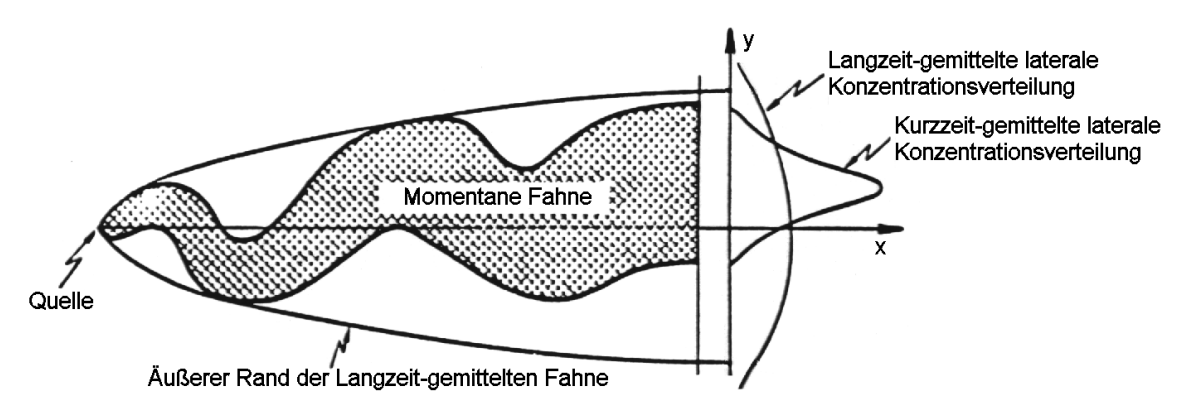

**Abb. 3.3** Schematische Darstellung von Fahnenbreiten bei kurzfristigen und länger andauernden Freisetzungen (nach [/RIN](#page-129-6) 82/ in [/MIK](#page-128-6) 84/)

Um die kurzen Emissionen mit Emissionszeiten  $T$  zwischen  $0,1h < T < 1,0h$  wird daher im Modell der Turbulenzparameter  $\sigma_v$ , die Standardabweichung der horizontalen, lateral Windgeschwindigkeitsfluktuationen, bei kurzen Emissionen nach einem Vorschlag von L. Janicke und U. Janicke [/JAN](#page-128-7) 00/ wie folgt angepasst:

$$
\sigma_{v} = \sigma_{v0} \cdot \left(\frac{T}{T_{0}}\right)^{X} \tag{1}
$$

Dabei ist  $\sigma_{\nu 0}$  die horizontale, laterale Windgeschwindigkeitsfluktuation für den Mittelungszeitraum  $T_0$  von einer Stunde. Der Exponent  $X$  ist in ARTM auf 0,2 gesetzt.

Um diesen Ansatz zu validieren, wurden Messdaten der Near Roadway Tracer Study 2008 (NRTS) verwendet, die im folgenden Unterkapitel kurz beschrieben wird.

#### <span id="page-34-0"></span>**3.5.1 Die "Near Roadway Tracer Study 2008"**

Die NRTS war eine Feldmesskampagne der Field Research Division (FRD) des Air Resources Laboratory der National Oceanic Atmospheric Administration (NOAA). Sie wurde von der Atmospheric Modelling and Analysis Division der U.S. Environmental Protection Agency (US EPA) finanziert. Die Messkampagne wurde am Idaho National Laboratory (INL) [/INL](#page-128-8) 15/, ca. 30 km nordwestlich der Stadt Idaho Falls, Idaho, USA, durchgeführt. Die Studie war dazu gedacht, den Effekt einer Schallschutzwand neben einer Straße auf die Schadstoffkonzentrationen im Lee der Wand zu untersuchen. Das Ziel dabei war, einen möglichst umfassenden Datensatz zu generieren und dabei verschieden stabile Zustände der Atmosphäre abzudecken. Störende Faktoren wie z. B. Fahrzeuginduzierte Turbulenzen, die eine Interpretation der Messdaten erschweren würde, sollten minimiert werden. Die Daten sollten weitergehende Modellentwicklungen und -verbesserungen ermöglichen [/FIN](#page-127-5) 10/.

Das Testgelände des INL befindet sich in der Snake River Plain Hochebene, ca. 43 °N, 112 °W und 1500 m üNN. Als Teil einer Trockensteppe findet sich dort nur geringe Vegetation (Gräser und kleine Büsche).

Bei den Ausbreitungsexperimenten wurden die Verkehrsemissionen mittels einer 54 m langen und 1 m hohen Linienquelle simuliert, aus der  $SF<sub>6</sub>$  als Tracer emittiert wurde. Es gab ein Kontroll-Experiment im offenen Gelände und das Hauptexperiment, bei dem parallel zur Linienquelle in 6 m Entfernung zur Quelle die Attrappe einer Schallschutzwand mittels Strohballen aufgebaut wurde (siehe [Abb. 3.4](#page-35-0) und [Abb. 3.5\)](#page-35-1). Diese war 90 m lang, 2,44 m breit und 6 m hoch. In Ausbreitungsrichtung war jeweils ein Gitter von 58 automatisierten Probensammlern installiert. Von jedem Probensammler wurden jeweils 12 Luftproben in 1,5 m Höhe über 15 Minuten in Teflon-Beutel abgefüllt, um später im Labor die über das Sammel-Intervall gemittelte SF<sub>6</sub> Konzentration der Luftprobe zu bestimmen. Während der Experimente wurde zudem zwei mobile, schnelle SF6 Analyzer auf jeweils einem Pickup betrieben, die festgelegte Routen im Lee der Quelle abfuhren.

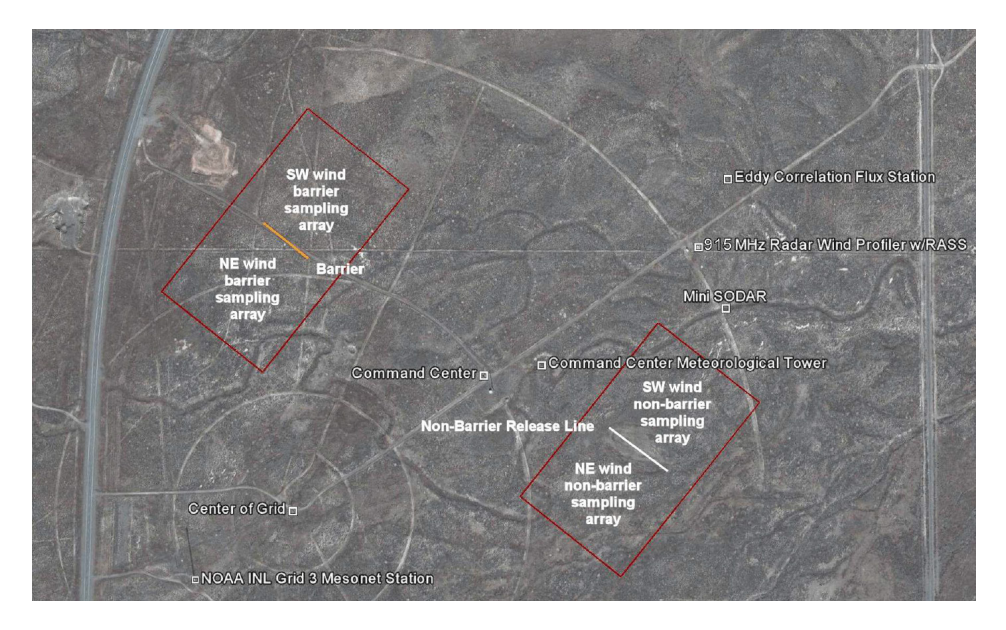

<span id="page-35-0"></span>**Abb. 3.4** Überblick über die Gliederung des NRTS Testgeländes (Quelle: [/CLA](#page-127-4) 09/)

<span id="page-35-1"></span>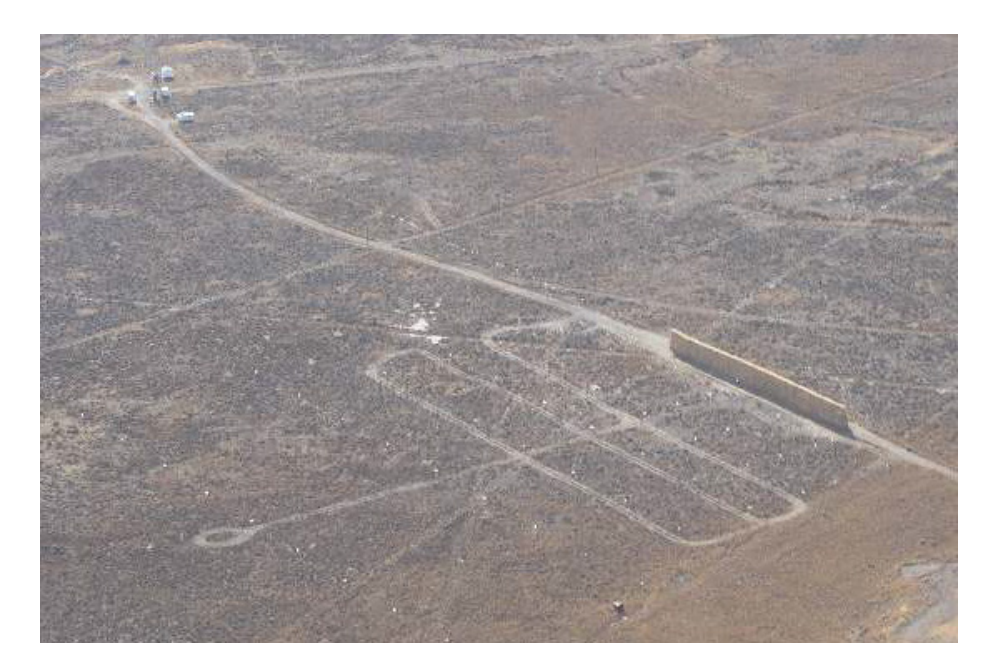

**Abb. 3.5** Luftbild des NRTS Testgeländes mit simulierter Schallschutzwand (6 m hoch, 90 m lang), die aus je 1 t schweren Strohballen gebaut wurde (Quelle: [/CLA](#page-127-4) 09/)
Es wurden diverse meteorologische Daten aufgenommen. Insgesamt 6 3d-Sonic-Anemometer waren während der Experimente in Betrieb (Messintervall 0,1 s). Eines dieser Anemometer diente dazu, den ankommenden, ungestörten Wind am Kontroll-Experiment zu charakterisieren. Die übrigen 5 verteilten sich auf das Hauptexperiment, wobei ein Anemometer mittig ca. 9,6 m vor (im Luv) der Linienquelle in 3 m Höhe aufgebaut war, 3 in 24 m Entfernung hinter (im Lee) der Quelle in 3, 6 und 9 m Höhe und eins in 66 m Entfernung hinter der Quelle in 3 m Höhe aufgebaut war. Weitere meteorologische Messungen wurden am Meteorologischen Turm des Command Centers aufgenommen (Windrichtung und Windgeschwindigkeit in 3 m und 30 m Höhe) sowie standardmäßig an den Mesonet Türmen des NOAA/INL. Ein SODAR wurde betrieben, mit dem die Windrichtung und Windgeschwindigkeit von 15 m bis 200 m Höhe jeweils über 5 Minuten Mittelungsintervalle bestimmt wurde. Mittels eines Radar Wind Profilers wurden der Wind und die Temperatur der hohen Luftschichten (zwischen 150 m und 4000 m Höhe) gemessen.

Insgesamt wurden 5 Experimente von jeweils 3 Stunden Länge durchgeführt. Die Randbedingungen der Experimente sind in [Tab. 3.1](#page-36-0) zusammengefasst.

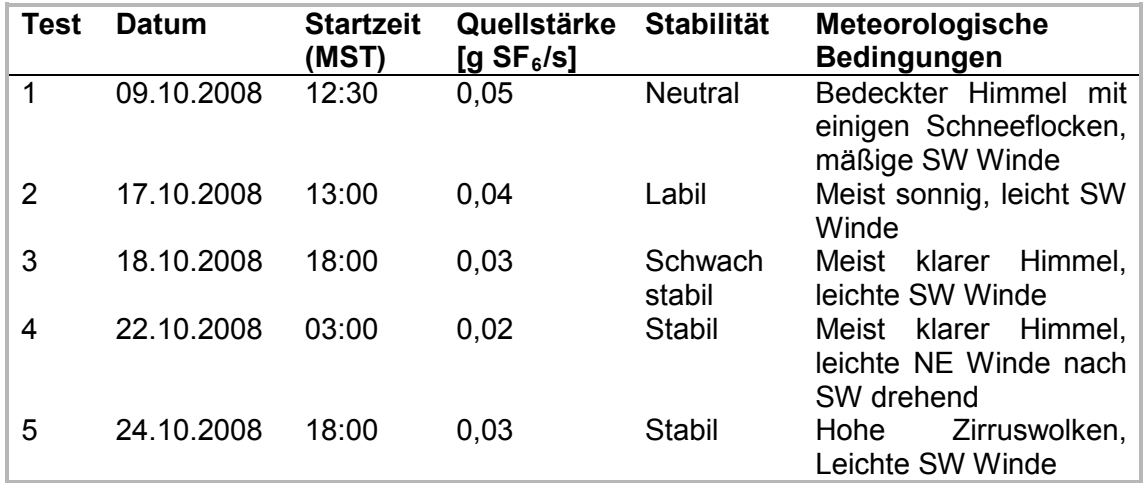

#### <span id="page-36-0"></span>**Tab. 3.1** Randbedingungen der 5 Experimente der NRTS

## **3.5.2 Validierung**

-

Zur Validierung des Ansatzes in Gleichung (1) wurden die Sonic-Anemometer Messungen des Kontroll-Experimentes herangezogen. Für jedes der 5 Experimente liegen hier rund 300 000 Roh-Daten vor (3 Stunden langes Experiment, Messfrequenz 10 Hz, Windgeschwindigkeit in x-Richtung, in y-Richtung und in z-Richtung des stationären Koordinatensystems<sup>[1](#page-37-1)</sup>). Diese Roh-Daten wurden dazu verwendet, gleitende Mittelwerte der Windgeschwindigkeit  $u$  des Horizontalwindes, der Windrichtung  $d$  und der Windgeschwindigkeitsfluktuationen  $\sigma_u$ ,  $\sigma_v$  und  $\sigma_w$  zu bestimmen. Das Mittelungsintervall wurde von 360 s bis 3600 s variiert. Visualisierungen für die horizontale, laterale Windgeschwindigkeitsfluktuation  $\sigma_{\nu}$  sind in den Abbildungen [Abb. 3.6](#page-37-0) bis [Abb. 3.10](#page-39-0) gezeigt, wobei die Farbe der jeweiligen Linie immer die Länge des Mittelungsintervalls repräsentiert. Bei kurzen Mittelungsintervallen zeigt  $\sigma_{v}$  die größten Schwankungen. Eine klare Abhängigkeit  $\sigma_v$ s von der Mittelungszeit ist nicht erkennbar. Insbesondere bei Test 2 und zu Beginn von Test 3 scheint  $\sigma_{\eta}$  nahezu unabhängig vom gewählten Mittelungsintervall zu sein. Bei Test 1, 4 und 5 tendiert  $\sigma_{v}$  bei größeren Mittelungsintervallen zu größeren Werten.

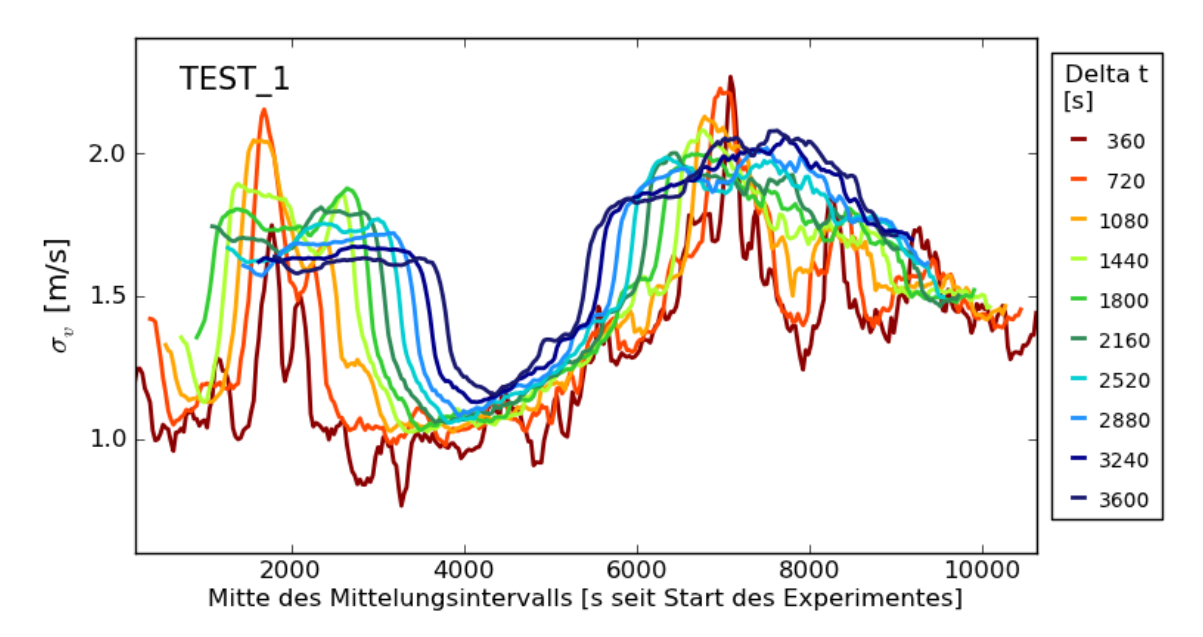

<span id="page-37-0"></span>**Abb. 3.6** Zeitreihe der gleitenden Mittelwerte der horizontalen lateralen Windgeschwindigkeitsfluktuationen für Test 1

<span id="page-37-1"></span><sup>1</sup> Für die Koordinaten-Angaben im Experiment-Gebiet wurde das Koordinatensystem so gelegt, dass die y-Achse entlang der Linienquelle verläuft und die x-Achse senkrecht dazu die Mitte der Linienquelle schneidet.

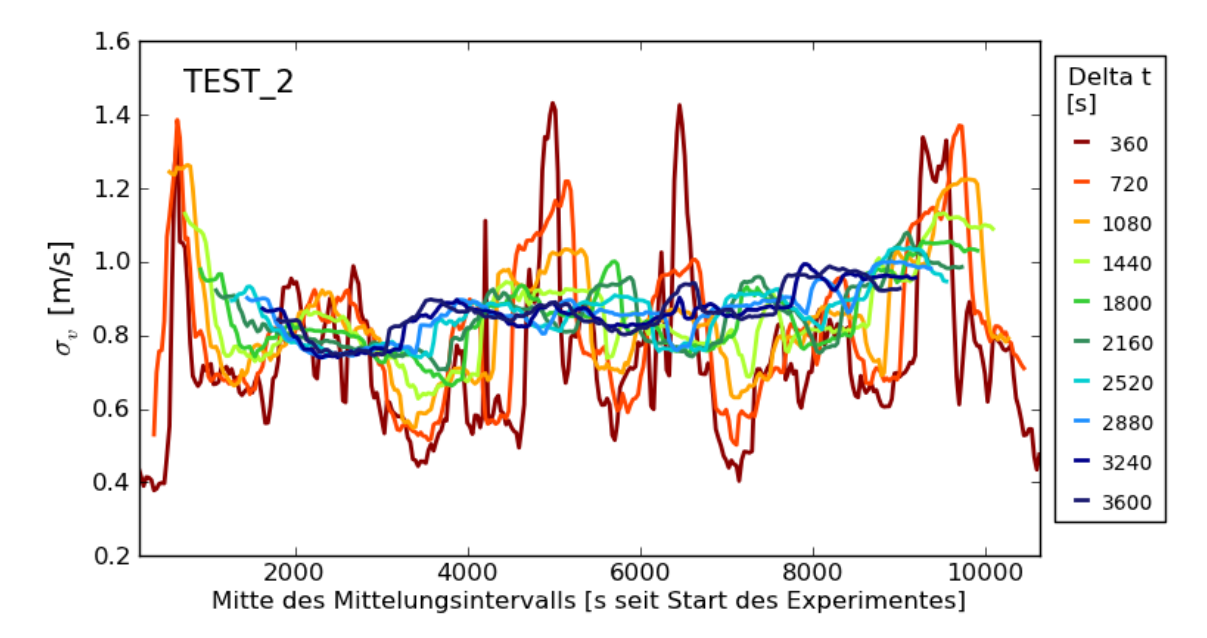

**Abb. 3.7** Zeitreihe der gleitenden Mittelwerte der horizontalen lateralen Windgeschwindigkeitsfluktuationen für Test 2

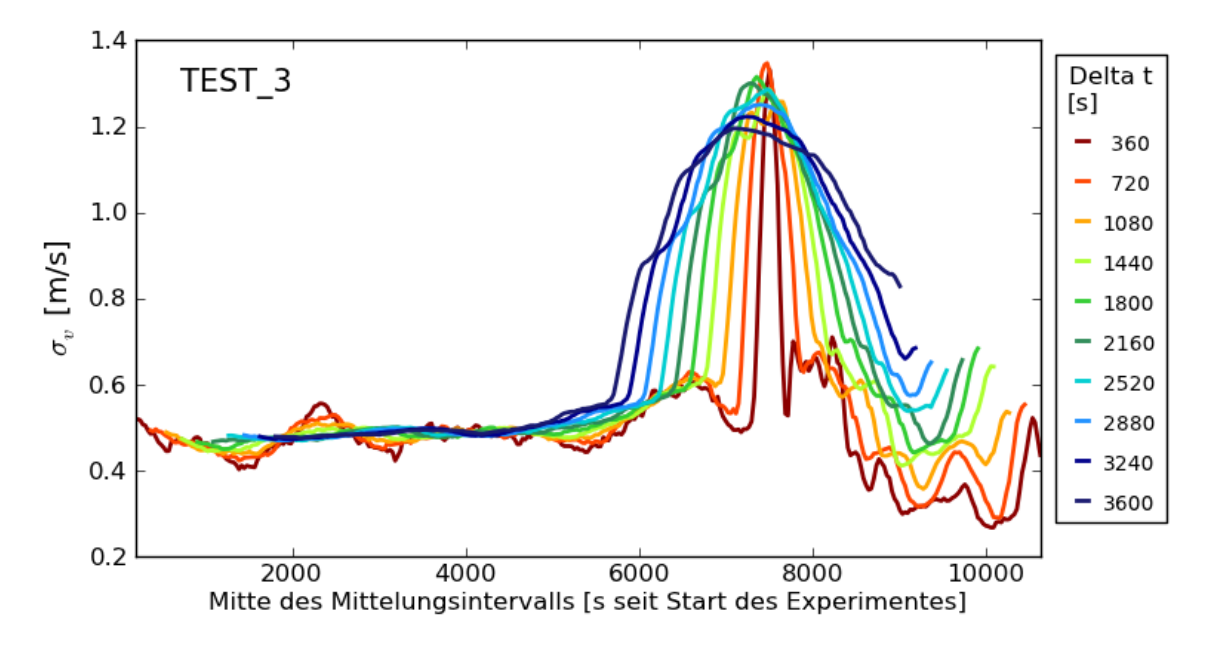

**Abb. 3.8** Zeitreihe der gleitenden Mittelwerte der horizontalen lateralen Windgeschwindigkeitsfluktuationen für Test 3

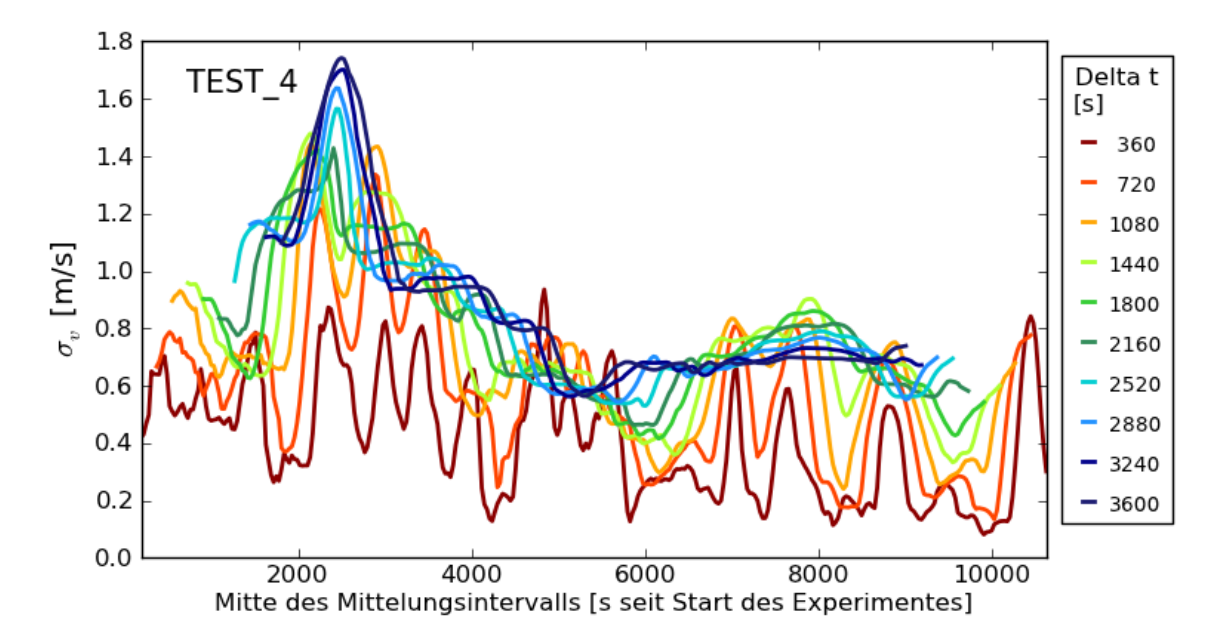

**Abb. 3.9** Zeitreihe der gleitenden Mittelwerte der horizontalen lateralen Windgeschwindigkeitsfluktuationen für Test 4

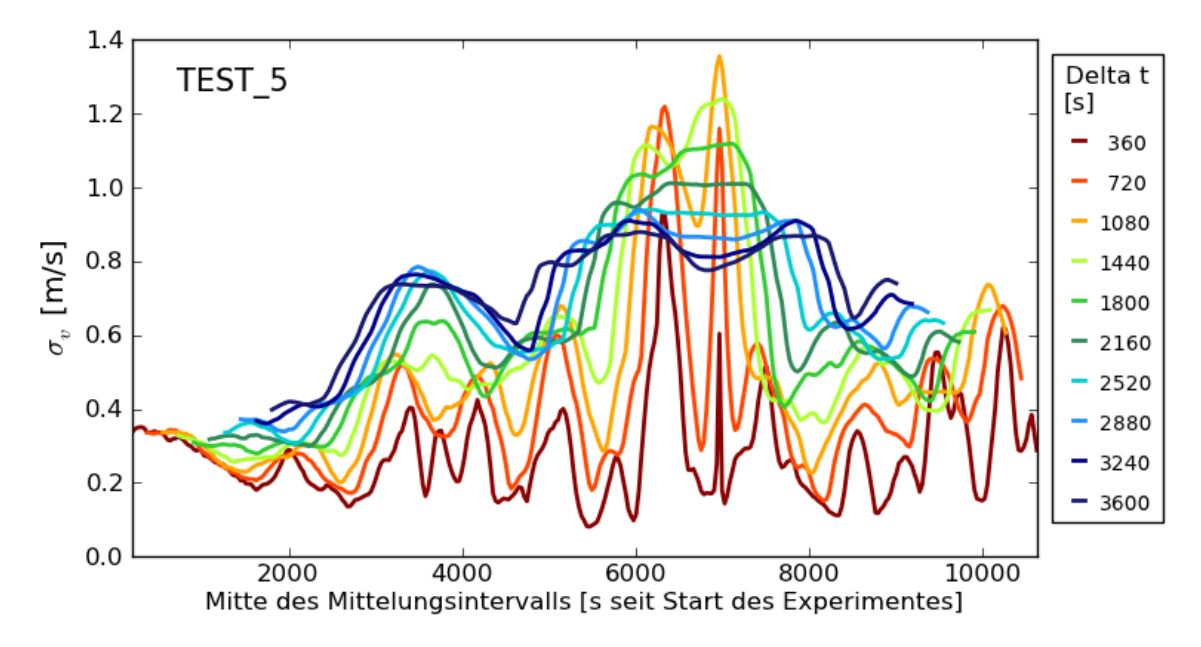

<span id="page-39-0"></span>**Abb. 3.10** Zeitreihe der gleitenden Mittelwerte der horizontalen lateralen Windgeschwindigkeitsfluktuationen für Test 5

Um diesen subjektiven Eindruck zu überprüfen, wurde für verschiedene Mittelpunkte des Mittelungsintervalls die Abhängigkeit der horizontalen Windgeschwindigkeitsfluktuationen von der Mittelungszeit untersucht und versucht, den Ansatz (1) an die experimentell bestimmten Abhängigkeiten zu fitten. Dabei wurde lediglich der Exponent  $X$  als freie Variable für die Fit-Funktion belassen und ansonsten der Ansatz (1) übernommen. Die Visualisierungen dieser Anpassungen sind in den [Abb. 3.11](#page-40-0) bis [Abb. 3.15](#page-42-0) gezeigt. Dabei stellte sich heraus, dass die experimentell bestimmten  $\sigma_{\nu}$  (Punkte) für die jeweils betrachteten Zeitpunkte eines Tests (markiert durch die Farbe) in den wenigsten Fällen dem angenommenen Potenzansatz (durchgezogene Linien) folgen. Wird allerdings das gesamte Experiment betrachtet, folgend die experimentell bestimmten horizontalen lateralen Windgeschwindigkeitsfluktuationen (lila Sterne) nahezu dem Potenzansatz (lila gestrichelte Linie).

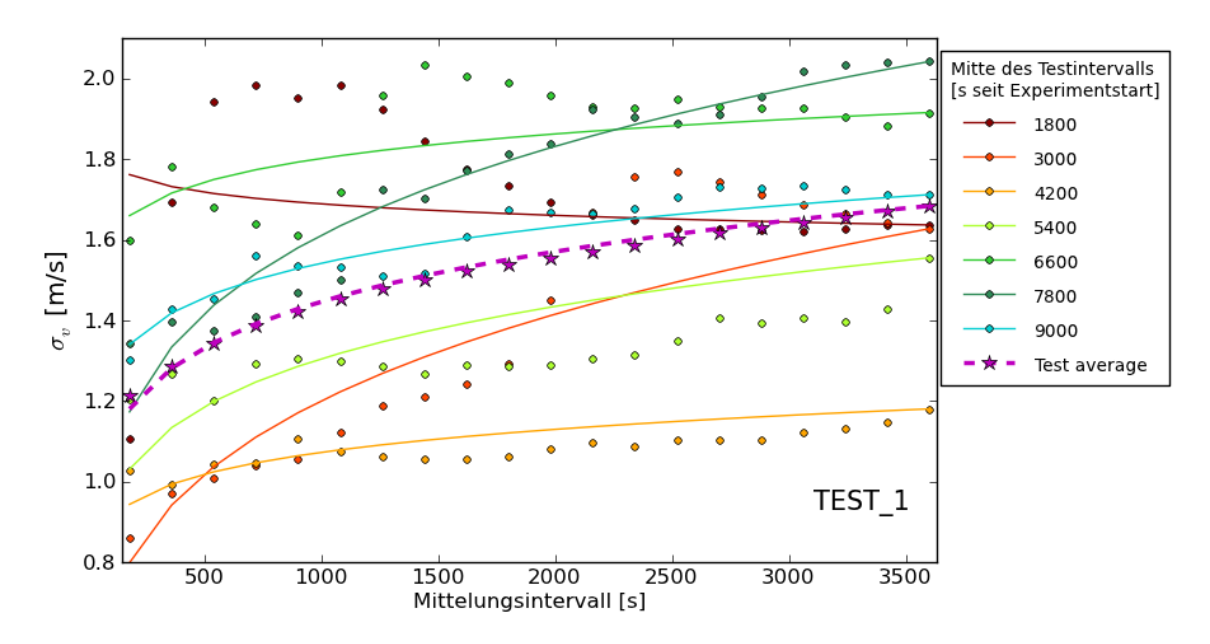

<span id="page-40-0"></span>**Abb. 3.11** Experimentell abgeleitete  $\sigma_v$  (Punkte) und Fit (Linien) über dem Mittelungsintervall für Test 1

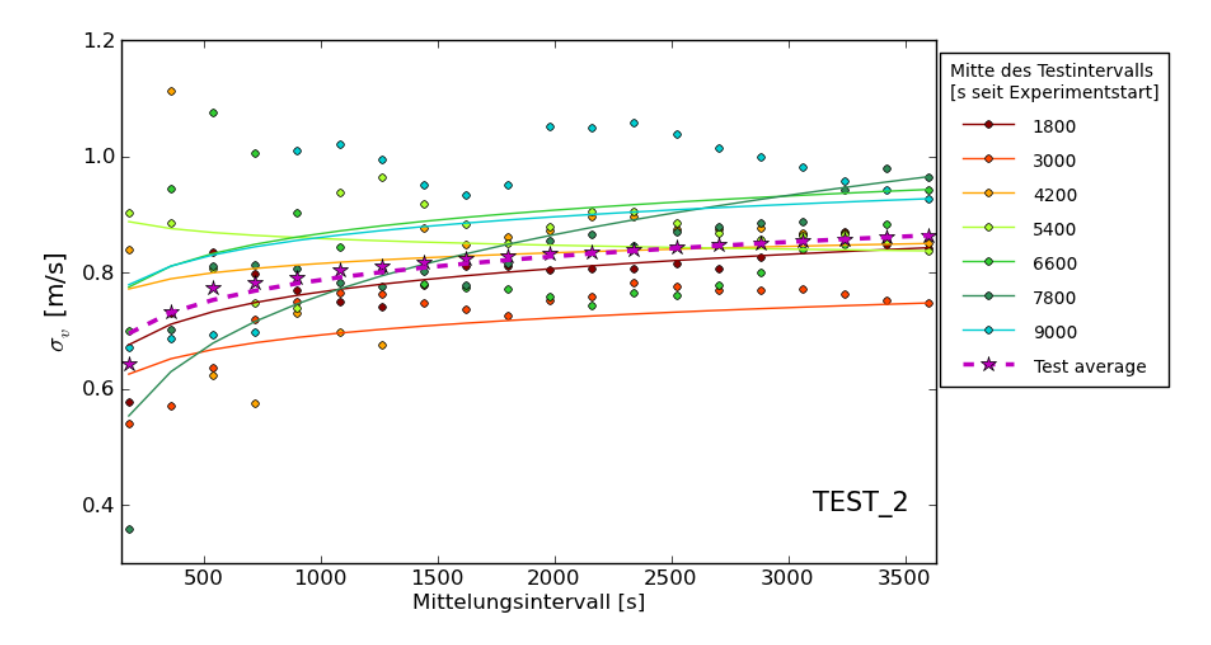

**Abb. 3.12** Experimentell abgeleitete  $\sigma_v$  (Punkte) und Fit (Linien) über dem Mittelungsintervall für Test 2

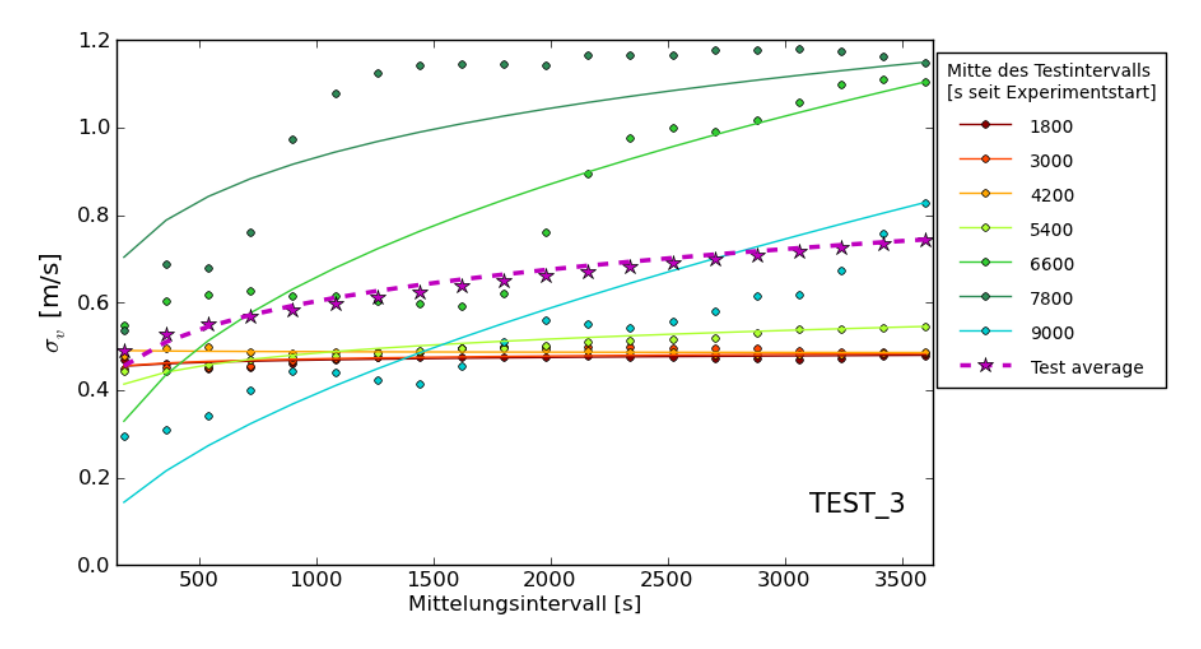

**Abb. 3.13** Experimentell abgeleitete  $\sigma_v$  (Punkte) und Fit (Linien) über dem Mittelungsintervall für Test 3

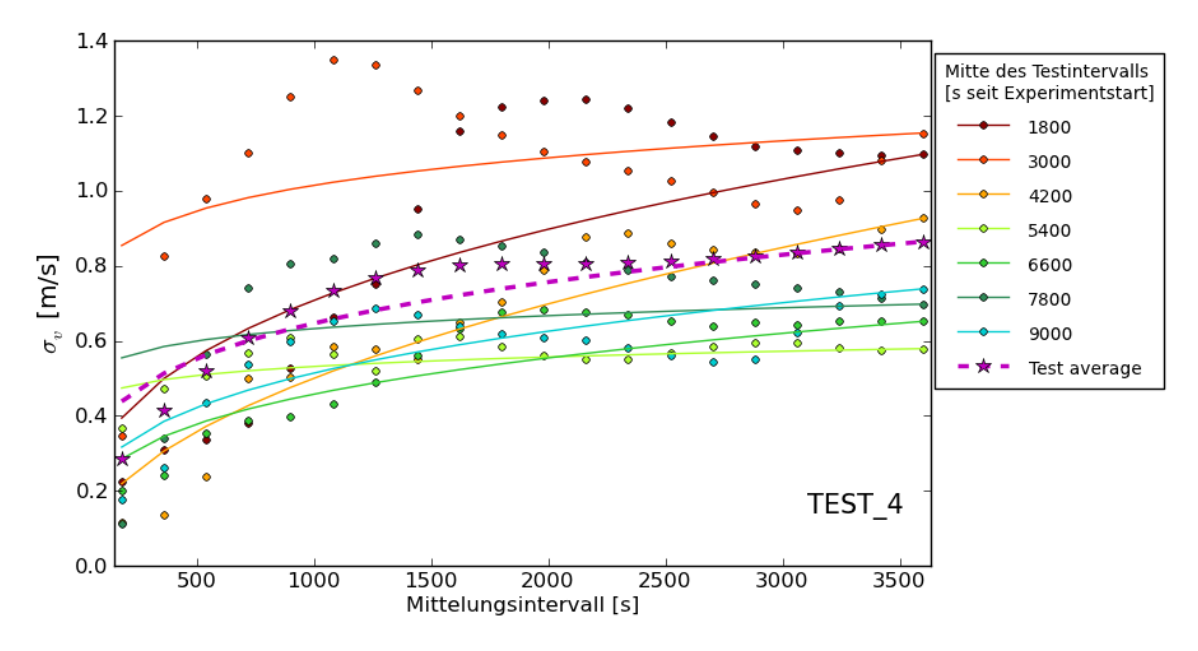

**Abb. 3.14** Experimentell abgeleitete  $\sigma_v$  (Punkte) und Fit (Linien) über dem Mittelungsintervall für Test 4

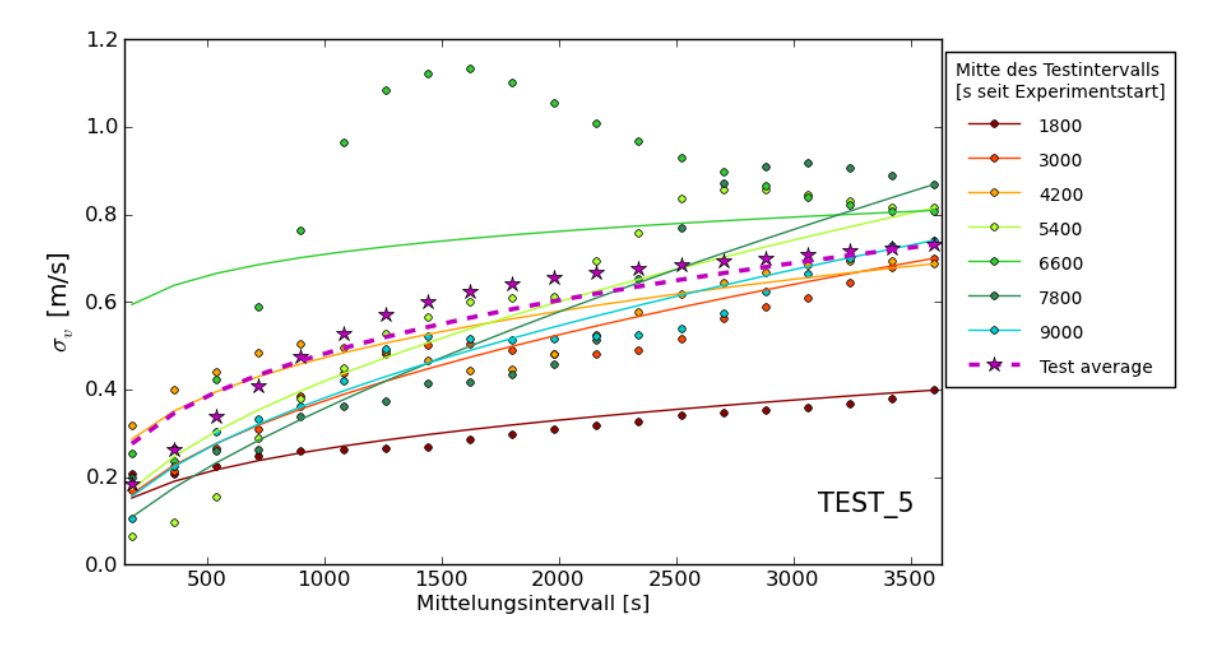

<span id="page-42-0"></span>**Abb. 3.15** Experimentell abgeleitete  $\sigma_v$  (Punkte) und Fit (Linien) über dem Mittelungsintervall für Test 5

Dabei zeigt der gefittete Exponent aber eine hohe Varianz zwischen den einzelnen Tests, wie in [Tab. 3.2](#page-43-0) und [Abb. 3.16](#page-44-0) gezeigt. In [Abb. 3.16](#page-44-0) ist der zeitliche Verlauf des gefitteten Exponenten und der Pasquill-Gifford (PG) Stabilitätsklasse (nach [/CLA](#page-127-0) 09/, mit der "Solar Radiation Delta T" (SRDT) bzw. mit der " $\sigma_A$ " Methoden bestimmt) dargestellt. Für den Zeitverlauf des gefitteten Exponenten wurden jede Minute ab dem Experimentstart berücksichtigt, die in der Mitte eines vollständig durch Messwerte abgedeckten einstündigen Intervalls liegt. Es zeigt sich, dass niedrige Werte des experimentell bestimmten Exponenten meist mit tendenziell labilen atmosphärischen Schichtungen (A-D) zusammenfallen und hohe Werte mit tendenziell stabilen Schichtungen (D-F).

<span id="page-43-0"></span>**Tab. 3.2** Gefittete Exponenten  $(\pm \sigma)$  für Ansatz (1) und die Stabilitätsklasse (nach [/CLA](#page-127-0) 09/) für die einzelnen Tests der NRTS

| Test                 |          |            |          |                     | 5          |
|----------------------|----------|------------|----------|---------------------|------------|
| Mittlerer gefitteter | $0.13 +$ | $0.08 \pm$ | $0.15 +$ | $0.23 +$            | $0.38 \pm$ |
| Exponent             | 0.09     | 0.09       | 0.18     | 0.15                | 0.20       |
| Pasquill-Gifford     | D / D    | A/D        | D/D      | $F-F/F-F$ $D-F/F-F$ |            |
| Stabilitätsklasse    |          |            |          |                     |            |

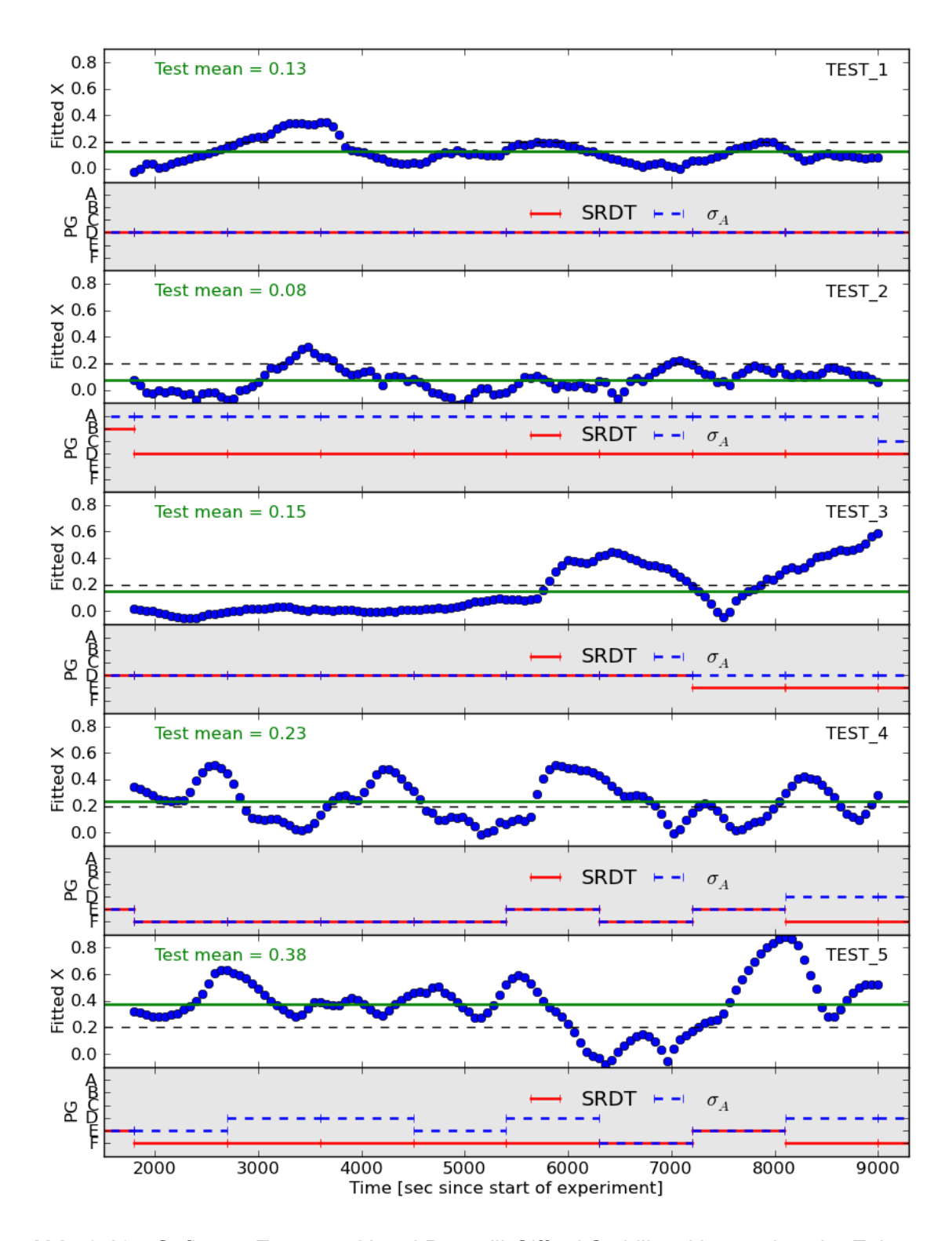

<span id="page-44-0"></span>**Abb. 3.16** Gefitteter Exponent X und Pasquill-Gifford Stabilitätsklasse über der Zeit. Der experimentell bestimmte, gefittete Exponent (blaue Punkte) zeigt starke Schwankungen über die Zeit. Die Testmittelwerte (grüne Linie) weichen teils deutlich vom Wert, der in ARTM verwendet wird (schwarze gestrichelte Linie bei 0,2) ab. Im jeweils grau hinterlegten Teil für jeden Test ist die mit 2 verschiedenen Methoden bestimmte Pasquill-Gifford Stabilitätsklasse nach [/CLA](#page-127-0) 09/ gezeigt.

### **3.5.3 Ergebnis und Diskussion**

Die Analyse der experimentellen Daten zeigt, dass die Standardabweichung für die horizontalen lateralen Windgeschwindigkeitsfluktuationen nicht einheitlich mit dem in ARTM verwendeten Ansatz (1) und einem konstanten Exponenten  $X = 0.2$  von der Mittelungszeit abhängen. Es wurden vielmehr Hinweise darauf gefunden, dass die Abhängigkeit von der Mittelungszeit zusätzlich von der jeweiligen Stabilitätsklasse der Atmosphäre abhängt. Für labile atmosphärische Schichtungen scheint die Größe der lateralen horizontalen Windgeschwindigkeitsfluktuationen kaum von der Mittelungszeit abzuhängen wohingegen sich bei stabilen Schichtungen eine stärkere Abhängigkeit zeigt. Weitere diesbezügliche Untersuchungen (mit weiteren experimentellen Datensätzen) sollten zu dieser Fragestellung durchgeführt werden.

Die gezeigten Analysen verdeutlichen, dass die Verwendung eines einzigen Exponenten für alle Stabilitätsklassen, wie es derzeit in ARTM praktiziert wird, kritisch hinterfragt werden sollte. Insbesondere, wenn der Exponent im Modell zu klein eingestellt ist und die Abhängigkeit von der Mittelungszeit damit unterschätzt wird, dann werden bei kurzen Emissionszeiten niedrigere Maximalkonzentrationen simuliert als bei einem größer gewählten Exponenten. Um diesen Effekt zu illustrieren zeigt [Abb. 3.17](#page-46-0) einen qualitativen Vergleich von zwei ARTM Simulationen für einen einfachen Testfall. Simuliert wurde eine Emission über 360 Sekunden von Cs-137 als Aerosol der Klasse 1 mit einer Quellstärke in dieser Zeit von 10 000 Bq/s. Die Punktquelle befindet sich bei  $x = 0$ ,  $y = 0$  und  $z = 10$  m (schwarzer Punkt in der Abbildung). Der Wind bläst mit einer Windgeschwindigkeit von 2 m/s in 10 m Höhe konstant aus West. Es wurde ohne Windrichtungsdrehung mit der Höhe simuliert. Die Stabilitätsklasse F wurde gewählt. Es gibt im Simulationsgebiet keine Gebäude. Das Gelände ist eben. Die Rauigkeitslänge beträgt 0,2 m. Gezeigt sind die Stundenmittelwerte der simulierten bodennahen Konzentration von Cs-137 Aerosolen in der Luft. Die Lage der simulierten maximalen bodennahen Konzentration (in der Abbildung markiert mit einem weißen Kreuz) sowie die Höhe des Maximums sind deutlich verschieden. Die höheren Konzentrationen werden, wie zu erwarten, mit dem größer gewählten Exponenten berechnet.

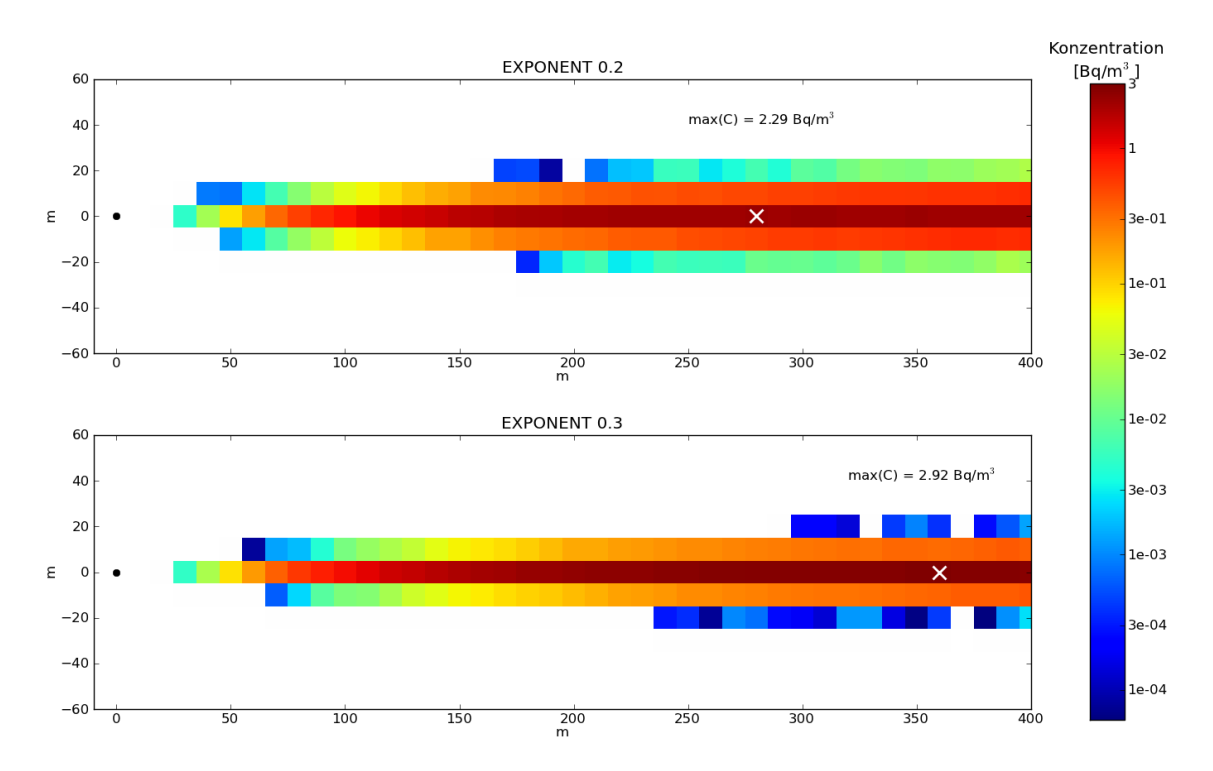

<span id="page-46-0"></span>**Abb. 3.17** Qualitativer Vergleich von ARTM Simulationen für einen einfachen Testfall mit kurzen Emissionszeiten und unterschiedlich gewähltem Exponent X für Ansatz (1).

Bei einem größeren Exponenten (unteres Bild, X = 0,3) werden höhere Maximalwerte der Konzentrationen der Radionuklide in der Luft simuliert als bei einem niedriger gewählten Exponenten (oberes Bild, bisheriger Standardwert in ARTM von X = 0,2). Weitere Erläuterungen finden sich im Text.

Da die mögliche Maximalkonzentration der entscheidende Parameter für die Bewertung im Rahmen von SBG-Fragestellungen ist, müssen die Modellergebnisse diesbezüglich konservativ sein. Ob ARTM mit dem bisher für alle Stabilitätsklassen konstant gewählte Wert von X=0,2 diese Bedingung bei kurzzeitigen Emissionen erfüllt, bedarf weiterer Untersuchungen.

## <span id="page-46-1"></span>**3.6 Belastbarkeit des Strömungsfeldes bei Bebauung und kurzen Emissionen**

Zur Berücksichtigung von Bebauung verwendet ARTM das diagnostische Strömungsmodell TALdia. Dabei handelt es sich um das Standardwindfeldmodell des Programmsystems AUSTAL2000. Es wurde zunächst nur für die Berücksichtigung von Gelände mit einer maximalen Steigung von 1:5 entwickelt und später für die Berück-sichtigung von Gebäuden weiterentwickelt [/JAN](#page-128-0) 04/<sup>[2](#page-47-0)</sup>.

Zur Modellierung der durch Gebäude beeinflussten Ausbreitungsverhältnisse enthält Anhang 3 der TA Luft [/TAL](#page-130-0) 02/ gewisse Vorgaben. Insbesondere wird in Anhang 3, Nr. 10, vorgeschrieben, wie Einflüsse von Bebauung auf die Immissionssituation im Rechengebiet zu berücksichtigen sind:

"Beträgt die Schornsteinbauhöhe mehr als das 1,2-fache der Gebäudehöhen oder haben Gebäude, für die diese Bedingung nicht erfüllt ist, einen Abstand von mehr als dem 6-fachen ihrer Höhe von der Emissionsquelle, kann in der Regel folgendermaßen verfahren werden:

- a) Beträgt die Schornsteinbauhöhe mehr als das 1,7-fache der Gebäudehöhen, ist die Berücksichtigung der Bebauung durch Rauigkeitslänge und Verdrängungshöhe<sup>[3](#page-47-1)</sup> ausreichend.
- b) Beträgt die Schornsteinbauhöhe weniger als das 1,7-fache der Gebäudehöhen und ist eine freie Abströmung gewährleistet, können die Einflüsse mit Hilfe eines diagnostischen Windfeldmodells für Gebäudeumströmung berücksichtigt werden. Bis zur Einführung einer geeigneten VDI–Richtlinie sind Windfeldmodelle zu verwenden, deren Eignung der zuständigen obersten Landesbehörde nachgewiesen wurde.

Maßgeblich für die Beurteilung der Gebäudehöhen nach a) oder b) sind alle Gebäude, deren Abstand von der Emissionsquelle weniger als das 6-fache der Schornsteinbauhöhe beträgt."

In Fällen, in denen die Gebäude weder über die Rauigkeitslänge noch mittels eines diagnostischen Strömungsmodells berücksichtigt werden können, müssen andere Verfahren angewendet werden. Zum einen können die Ausbreitungsbedingungen durch Windkanaluntersuchungen ermittelt werden, zum anderen können auch bessere (prog-

-

<span id="page-47-0"></span>I[n /JAN](#page-128-0) 04/ wird das diagnostische Windfeldmodell TALdia noch mit TALdiames bezeichnet.

<span id="page-47-1"></span> $3$  Als Verdrängungshöhe  $d_0$  wird die Höhe bezeichnet, um die die Vertikalprofile eines eindimensionalen Grenzschichtmodells zur Berücksichtigung dichter Hindernisstrukturen am Erdboden (Bebauung, Bewuchs) nach oben verschoben werden. Es gilt näherungsweise  $d_0$  (= 6  $\cdot z_0$ )

nostische Windfeld-)Modelle herangezogen werden. Ein Ablaufschema zur Anwendung diagnostischer Windfeldmodelle zeigt [Abb. 3.18.](#page-48-0)

TALdia kann unter den oben angegebenen Bedingungen zur Strömungsfeldberechnung in ARTM eingesetzt werden. Sind die Bedingungen nicht erfüllt, ist es trotzdem möglich, eine Simulation mit ARTM / TALdia durchzuführen. Die Ergebnisse solcher Simulationen müssen jedoch besonders kritisch hinterfragt und geprüft werden.

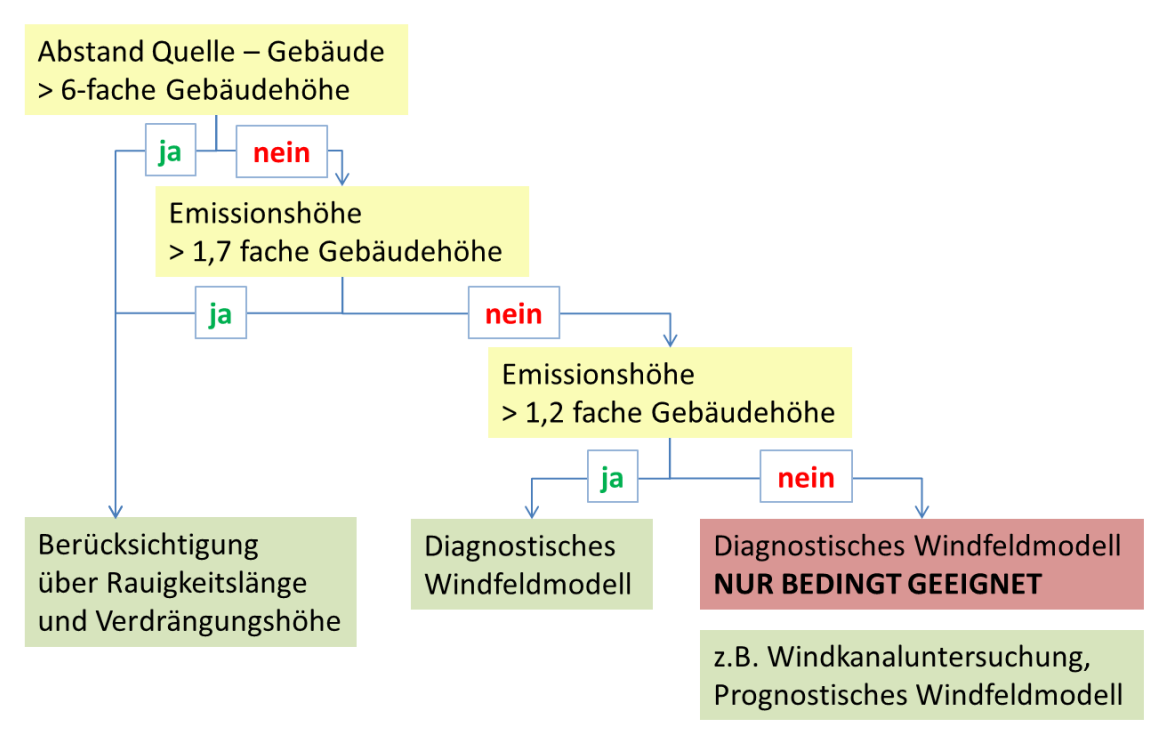

Verwendung eines diagnostischen Windfeldmodells nach TA Luft

<span id="page-48-0"></span>**Abb. 3.18** Gebäudeberücksichtigung bei der Ausbreitungsrechnung nach TA Luft

Die Berücksichtigung von Gebäuden erfolgt bei TALdia durch ein Korrekturfeld, das an ein elektrisches Feld angelehnt ist, welches von virtuellen homogenen Flächenladungen an den windabgewandten Gebäudeflächen hervorgerufen wird. Dieses Ausgangsfeld wird über den ungestörten Windvektor zum Rezirkulationsfeld skaliert und be-schnitten und nach Addition mit dem ungestörten Windfeld iterativ divergenzfrei<sup>[4](#page-48-1)</sup> gerechnet. Die Standardparameter der Einzelschritte sind so festgelegt, dass sich eine

-

<span id="page-48-1"></span><sup>4</sup> Die Divergenzfreiheit gewährleistet, dass es keine Gitterzellen im Modell gibt, bei dem sich der Betrag von einströmenden und ausströmenden Luftmassen unterscheidet. Insbesondere bei größeren einströmenden Luftmassen würde fehlende Divergenzfreiheit dazu führen, dass Schadstoff- bzw. Nuklidkonzentrationen in diesen Gitterzellen (unrealistisch) zunähmen.

gute Übereinstimmung mit typischen Umströmungsmustern von Gebäuden ergibt [/JAN](#page-128-0) 04/. Die Validierung der Strömungsfelder erfolgte u. a. anhand von CEDVAL<sup>[5](#page-49-0)</sup>-Datensätzen gemäß VDI 3783, Blatt 9 [/VDI](#page-130-1) 05/. Die Vergleiche der durch Gebäude erzeugten Zusatzturbulenz mit den CEDVAL-Datensätzen zeigen, dass zwar die Größenordnung der vom Gebäude erzeugten Zusatzturbulenz von TALdia getroffen wird, nicht aber die Struktur (räumlich und Komponentenaufteilung) [/JAN](#page-128-0) 04/ (für weitere Erläuterungen siehe auch [/GRS](#page-127-1) 12/, Kapitel 2.3.3.2).

Die bekannten Ergebnisse aus [/JAN](#page-128-0) 04/ sollten an dieser Stelle nicht reproduziert werden. Stattdessen sollte sich der Fragestellung gewidmet werden, wie sich der Vergleich mit TALdia simulierter Strömungsfelder, die eine Näherung für das mittlere Windfeld einer Stunde darstellen, mit gemessenen Einzelsituationen, die repräsentativ für einen Bruchteil derselben Stunde sind, darstellt. Schon beim Vergleich mit "mittleren Strömungsfeldern", wie sie durch mehrfach wiederholte Experimente in einem Windkanal erstellt werden können, zeigen sich die oben erwähnten Abweichungen. Beim Vergleich von Einzelsituationen ist von einer schlechteren Übereinstimmung auszugehen, da diese quasi Stichproben aus einer Verteilung von Windfeldern darstellen und das Modell den Erwartungswert dieser Verteilung abzubilden versucht. Zudem sind allein schon durch Unterschiede bei den zu beachtenden Mittelungsintervallen (Stundentakt bei ARTM gegenüber Bruchteilen derselben Stunde) Unterschiede bei den Strömungsfeldern zu erwarten. Unter anderem durch die vektorielle Mittelung zur Ermittlung der mittleren Windgeschwindigkeit und Windrichtung ist die damit bestimmte Windgeschwindigkeit geringer als das Mittel der Absolutbeträge gemessener Windgeschwindigkeiten. Beispielhaft ist dies in [Abb. 3.19](#page-50-0) illustriert.

-

<span id="page-49-0"></span><sup>5</sup> CEDVAL (Compilation of Experimental Data for Validation of Microscale Dispersion Models) ist eine Datenbank des Environmental Wind Tunnel Laboratory des Meteorologischen Instituts der Universität Hamburg. Die umfangreichen CEDVAL-Datensätze wurden aus Windkanalversuchen mit verschiedenen Gebäudeanordnungen gewonnen und stehen zur Validierung von numerischen Strömungs- und Ausbreitungsmodellen zur Verfügung (http://www.mi.zmaw.de/index.php?id=433).

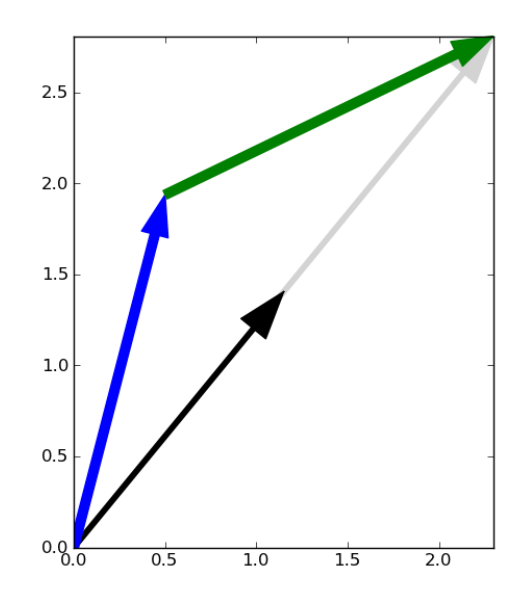

<span id="page-50-0"></span>**Abb. 3.19** Vektorielle Mittelung der Windgeschwindigkeit und Windrichtung Bei drehenden Winden (blauer und grüner Pfeil) ist die durch vektorielle Mittelung bestimmte mittlere Windgeschwindigkeit (Länge des schwarzen bzw. grauen Pfeiles) geringer als eine skalare Mittelung der Windgeschwindigkeiten. Im gezeigten Beispiel 1,8m/s statt 2m/s.

Für den Vergleich wurden wiederum die Daten der NRTS (siehe Kapitel [3.5.1\)](#page-34-0) herangezogen. Da die Auswertungen der Messdaten in [/FIN](#page-127-2) 10/, die direkt als meteorologische Input-Daten für eine TALdia-Windfeldberechnung verwendet werden können, an das Messintervall der Spurengasmessungen angepasst sind und somit nur im Viertelstundentakt vorliegen, ist die Anzahl der verfügbaren Daten hier sehr beschränkt. Eine sinnvolle statistische Auswertung ist, wegen der geringen "Stichprobenzahl" nicht möglich. In den im Folgenden präsentierten Analysen wurde sich daher auf einfache vergleichende Gegenüberstellungen und deren Diskussion beschränkt und keine umfassende Validierung durchgeführt.

### **3.6.1 Aufbereitung der Input-Daten**

Das Testgelände der NRTS wurde als eine Ebene mit einer Rauigkeitslänge von 0,02 m für Wiesen oder Weiden und spärliche Vegetation modelliert. Es wurde mit 3 genesteten Gittern der Gitterauflösungen von 2 m mit 80 Gittermaschen in jede Richtung, 4 m (60 Gittermaschen) und 8 m (52 Gittermaschen) gerechnet. In der Vertikalen wurde das Gitter nur bis zu einer Höhe von 100 m ausgedehnt (Gittergrenzen bei 0, 3, 6, 9, 12, 15, 18, 21, 24, 28, 32, 40, 50, 65, 80, und 100 m). Das Gitter wurde, entgegen der Bedingungen der Messkampagne, in Nord-Süd-Richtung ausgerichtet. Die Linienquelle (54 m Länge) und die Modell-Schallschutzwand (x-Ausdehnung: 2,5 m, y-Ausdehnung 90 m, Höhe: 6 m, Abstand zur Linienquelle 6 m) wurden demnach in Nord-Süd-Richtung gelegt und der Koordinatenursprung jedes Gitters in die Mitte der Linienquelle platziert. In [Abb. 3.20](#page-51-0) ist die Anordnung der Gitter, Linienquelle, Modell-Schallschutzwand und der im Modell angenommenen Anemometerposition (in 3 m Höhe) für die ARTM-Simulation gezeigt.

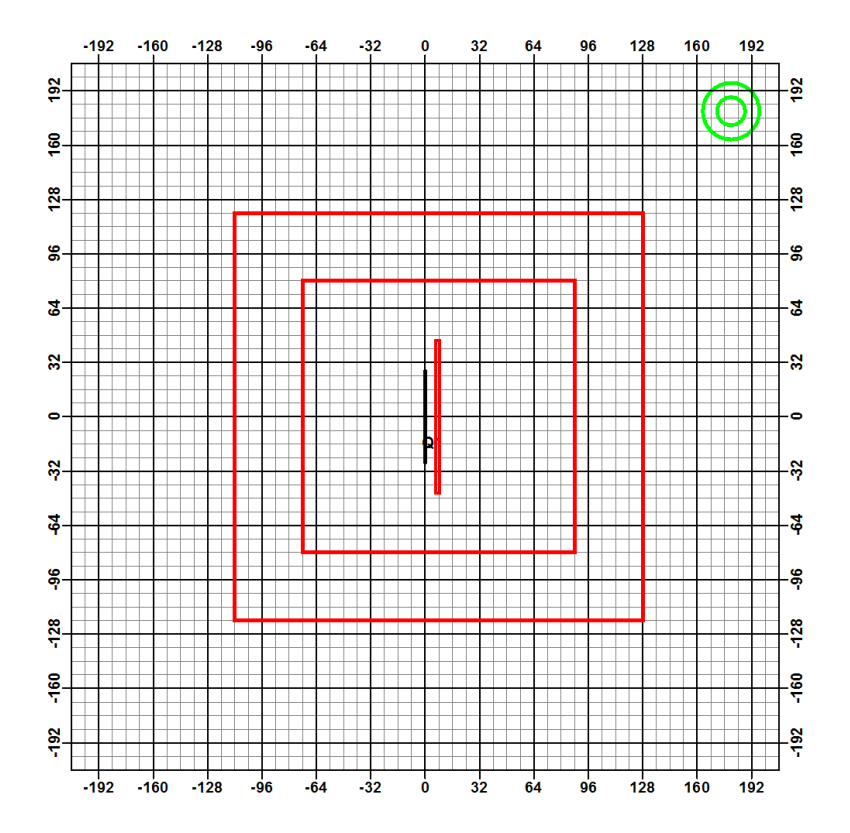

<span id="page-51-0"></span>**Abb. 3.20** ARTM-Setup für die Simulation der NRTS Messkampagne Gezeigt ist das gröbste Gitter mit den beiden kleineren Nesting Gebieten (rote Quadrate). Die Linienquelle ist die dicke schwarze Linie in der Mitte, die Modell-Schallschutzwand das dazu parallele kleine rote Rechteck. Das Anemometer befindet sich in der Mitte der grünen Kreise am rechten oberen Rand des gröbsten Gitters.

Um der Drehung des Simulationsgebietes verglichen mit den wirklichen Gegebenheiten der Messkampagne Rechnung zu tragen, wurde die Windrichtung für den meteorologischen Input entsprechend gedreht. Als Ausgangswerte für den meteorologischen Input wurden die Summary-Tabellen (23 bis 27) der meteorologischen Bedingungen im Viertelstunden-Takt aus [/CLA](#page-127-0) 09/ verwendet. Die für die ARTM-Simulationen relevanten Spalten der Tabellen sind, zusammen mit den in den ARTM Simulationen gedrehten Windrichtungen, im Folgenden in den Tabellen [Tab. 3.3](#page-52-0) bis [Tab. 3.7](#page-54-0) wiedergegeben. Die erste Spalte ("Bag") gibt dabei jeweils die Nummer der Bag-Samples wieder,

die jeweils aufeinanderfolgend eine Viertel-Stunde lang Luftproben gezogen haben. Die ersten vier Bags stehen daher für die erste Stunde der Messkampagne, 5 – 8 für die zweite Stunde und 9 – 12 für die dritte Stunde. Die Monin-Obukhov-Länge L ist als Reziprokwert normiert mit der Höhe z der Messung (3 m) angegeben (z/L). Die Pasquill-Gifford (P-G) Stabilitätsklasse wurde mittels zwei verschiedener Methoden ermittelt (SRDT und σA). Beide Werte sind angegeben. Sie weichen teilweise deutlich voneinander ab. Beispielsweise wurde bei Test 2 mit der σA Methode für 10 Viertelstunden die Stabilitätsklasse D (indifferent) ermittelt, mit der SRDT Methode in 9 dieser Fälle die Stabilitätsklasse A (sehr labil).

## <span id="page-52-0"></span>**Tab. 3.3** Meteorologische Bedingungen bei Test 1 der NRTS entsprechend Tabelle 23 aus [/CLA](#page-127-0) 09/.

Windrichtung und Windgeschwindigkeit wurden in 3 m Höhe mit dem Referenz-Anemometer beim Experiment ohne Schallschutzwand gemessen. Die Stabilitätsklassen (P-G) wurden aus Messungen des meteorologischen Turms Grid 3 Tower (Solar Radiation Delta T method (SRDT)) bzw. Daten des Command Tower Anemometers in 3 m Höhe mit der σA Methode bestimmt. In der letzten Spalte sind die in ARTM-Simulationen verwendeten Windrichtungen für das um 57 ° gedrehte Gitter aufgelistet.

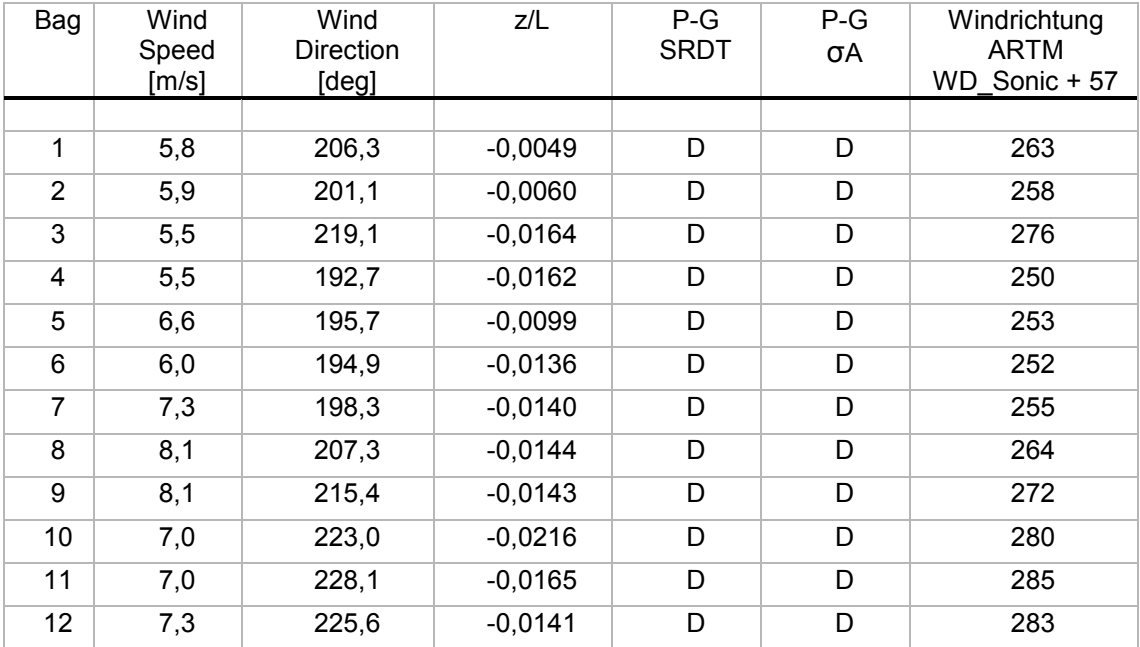

# **Tab. 3.4** Meteorologische Bedingungen bei Test 2 der NRTS entsprechend Tabelle 24 aus [/CLA](#page-127-0) 09/.

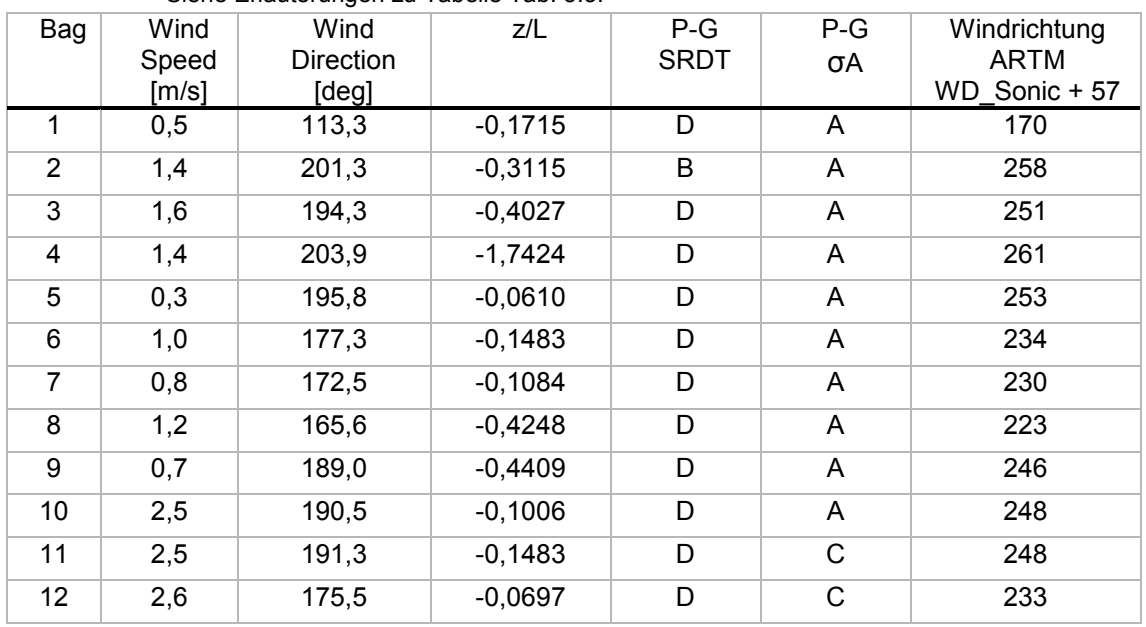

Siehe Erläuterungen zu Tabelle [Tab. 3.3.](#page-52-0)

# **Tab. 3.5** Meteorologische Bedingungen bei Test 3 der NRTS entsprechend Tabelle 25 aus [/CLA](#page-127-0) 09/.

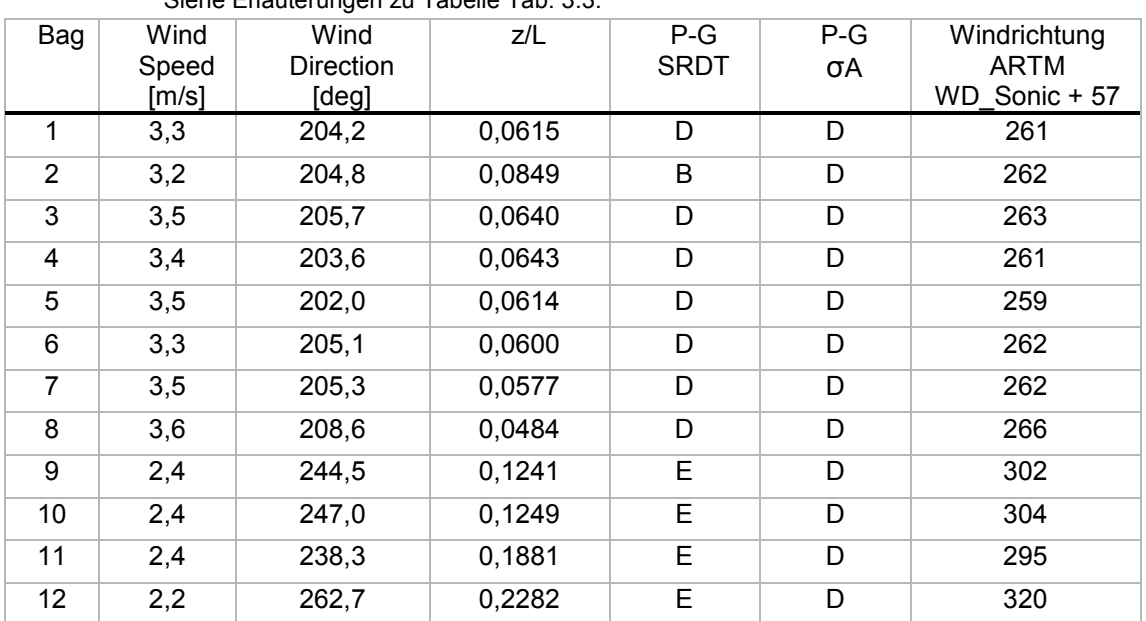

Siehe Erläuterungen zu Tabelle [Tab. 3.3.](#page-52-0)

# **Tab. 3.6** Meteorologische Bedingungen bei Test 4 der NRTS entsprechend Tabelle 26 aus [/CLA](#page-127-0) 09/.

Siehe Erläuterungen zu Tabelle [Tab. 3.3,](#page-52-0) Windrichtung für die ARTM-Simulationen zusätzlich um 180 ° gedreht. Beim Wert von z/L für Bag 3 wurde ein Vorzeichenfehler in der Orginalliteratur vermutet und hier nicht -0,1579 sondern 0,1579 verwendet (eine negative Monin-Obukhov-Länge hätte nicht zur Stabilitätsklasse F gepasst).

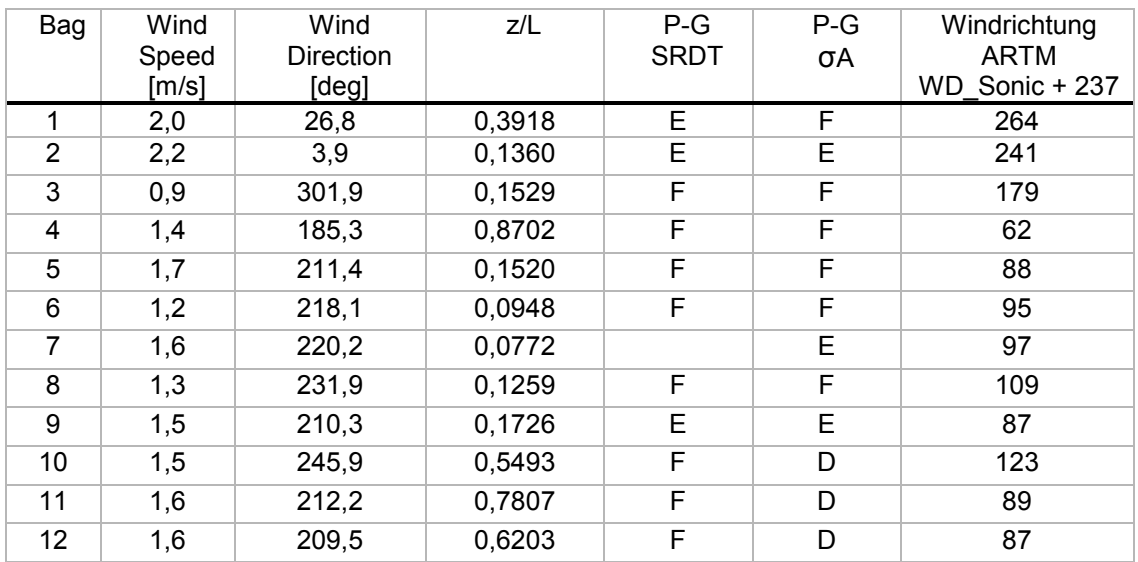

# <span id="page-54-0"></span>**Tab. 3.7** Meteorologische Bedingungen bei Test 5 der NRTS entsprechend Tabelle 27 aus [/CLA](#page-127-0) 09/.

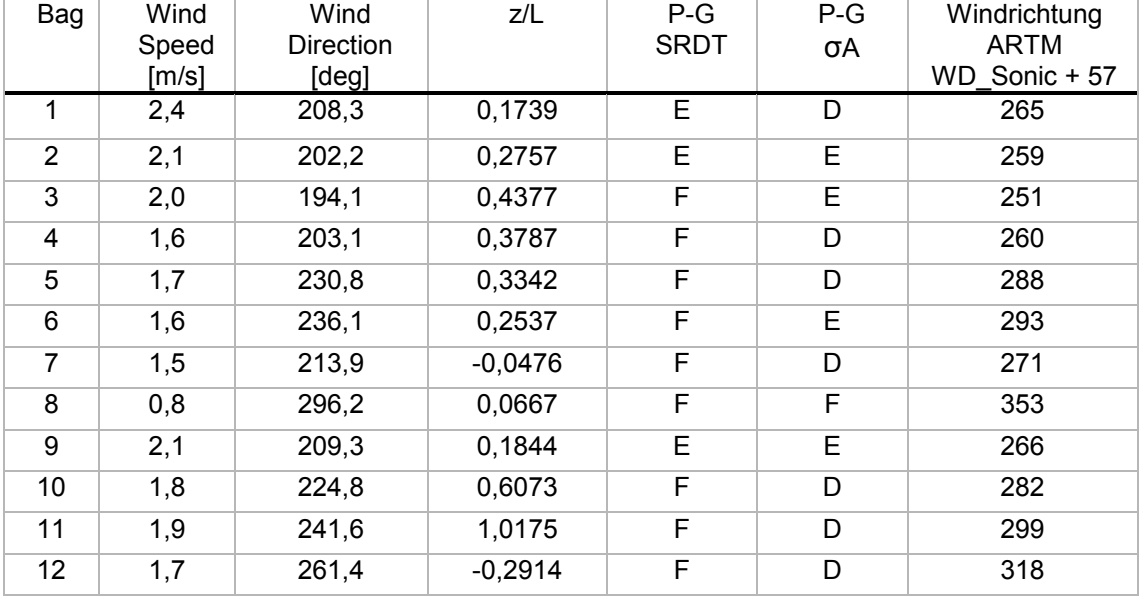

Siehe Erläuterungen zu Tabelle [Tab. 3.3.](#page-52-0)

Da der meteorologische Input für ARTM im Stundentakt vorliegen muss, wurden die gegebenen 1/4stündigen Zeitreihen zur Erstellung der passenden zeitreihe.dmna-Dateien auf den Stundentakt gemittelt. Für jeden Test ergibt sich so eine Zeitreihe mit drei Stundenmittelwerten. Die Windrichtung und Windgeschwindigkeit wurde dabei vektoriell gemittelt, die Monin-Obukhov-Länge wurde harmonisch gemittelt (Kehrwert des Mittels der Kehrwerte). Der Niederschlag, der im Experiment nicht gesondert ermittelt wurde (für den ersten Test wird lediglich von leichtem Schneefall berichtet: "few snow pellets"), wurde auf 0 mm/h gesetzt. Die verwendeten gemittelten Zeitreihen sind in nachfolgend wiedergegeben. Dabei ist das Datum der Zeitreihe jeweils an den Experimenttag angepasst, die Stundenwerte entsprechen aber nicht den realen Zeiten sondern sind die Stunden des jeweiligen Experimentes.

#### **zeitreihe.dmna für Test 1:**

```
form "te%20lt" "ra%5.0f" "ua%5.1f" "lm%7.1f" "ri%5.1f"
mode "text"
sequ "i"
dims 1
size 24
lowb 1
hghb 3
*
2008-10-09.01:00:00 261 5.6 -275.9 0.0
2008-10-09.02:00:00 256 7.0 -231.2 0.0
2008-10-09.03:00:00 279 7.3 -180.5 0.0
```
#### **zeitreihe.dmna für Test 2:**

form "te%20lt" "ra%5.0f" "ua%5.1f" "lm%7.1f" "ri%5.1f" mode "text" sequ "i" dims 1 size 24 lowb 1 hghb 3 \* 2008-10-17.01:00:00 250 1.1 -4.6 0.0 2008-10-17.02:00:00 230 0.8 -16.2 0.0 2008-10-17.03:00:00 242 2.1 -15.8 0.0

#### **zeitreihe.dmna für Test 3**

form "te%20lt" "ra%5.0f" "ua%5.1f" "lm%7.1f" "ri%5.1f" mode "text" sequ "i" dims 1 size 24 lowb 1 hghb 3 \* 2008-10-18.01:00:00 261 3.3 43.7 0.0 2008-10-18.02:00:00 262 3.5 52.7 0.0<br>2008-10-18.03:00:00 304 2.3 18.0 0.0 2008-10-18.03:00:00 304 2.3 18.0 0.0

#### **zeitreihe.dmna für Test 4**

form "te%20lt" "ra%5.0f" "ua%5.1f" "lm%7.1f" "ri%5.1f" mode "text" sequ "i" dims 1 size 24 lowb 1 hghb 3 \* 2008-10-22.01:00:00 239 0.8 7.7 0.0 2008-10-22.02:00:00 96 1.4 26.7 0.0 2008-10-22.03:00:00 73 1.4 5.7 0.0

### **zeitreihe.dmna für Test 5**

form "te%20lt" "ra%5.0f" "ua%5.1f" "lm%7.1f" "ri%5.1f" mode "text" sequ "i" dims 1 size 24 lowb 1 hghb 3 \* 2008-10-24.01:00:00 259 2.0 9.5 0.0 2008-10-24.02:00:00 292 1.3 19.8 0.0 2008-10-24.03:00:00 289 1.8 7.9 0.0

### <span id="page-56-0"></span>**3.6.2 Vergleich des Grenzschichtprofils**

Die erste Modellannahme bezüglich des Windfeldes, die ARTM bzw. TALdia macht, ist die Verwendung von Standardprofilen für die Windgeschwindigkeit und Windrichtung gemäß der VDI Richtlinie 3783 Blatt 8 bzw. der TA Luft. Zunächst sollte daher verglichen werden, in wieweit die Standardprofile die realen, gemessenen Windprofile von Einzelsituationen angemessen abbilden können.

Für den Vergleich wurden die SODAR Messungen der NRTS verwendet, die im 5- Minuten-Takt zur Verfügung stehen. Die Höhenauflösung für die Messung von Windrichtung und Windgeschwindigkeit lag bei 5 m und reichte von 15 m über Grund bis maximal 200 m. Das SODAR stand etwa 400 m nordöstlich des Command Centers (vergleiche [Abb. 3.4\)](#page-35-0).

Für den Vergleich mit den von ARTM bzw. TALdia verwendeten Profilen (diese können mit dem Aufrufparameter –p bei einem ARTM-Lauf ohne Gebäude- oder Geländeeinfluss in der Log-Datei ausgeschrieben werden) wurden die 5-Minuten Werte auf Stundenmittelwerte für Windgeschwindigkeit und Windrichtung vektoriell gemittelt. Die Vergleiche sind in [Abb. 3.21](#page-58-0) bis [Abb. 3.25](#page-62-0) gezeigt. Für den Vergleich wurde die für ein einfacheres Modell-Setup gedrehte Windrichtung wieder zurückgedreht.

Es zeigt sich, dass die Windrichtung mit der Höhe in den herangezogenen Messungen teils deutlich abweichende Profile als die im Modell angenommenen Standardprofile annimmt. Die zufällig wirkenden Windrichtungsdrehungen bei der labilen Schichtung und niedrigen Windgeschwindigkeiten (Test 3) können durch ein einfaches Modell nicht vorhergesagt werden. Ebenso ist es nicht möglich, das Grenzschichtprofil beim Durchzug einer Front auf Basis einer Punktmessung von Windgeschwindigkeit und Windrichtung in einer einzigen Höhe zu bestimmen (Test 4). Dabei findet eine deutliche Windrichtungsdrehung statt, die in verschiedenen Höhen zu unterschiedlichen Zeiten einsetzt.

Ein Parameter bei der Bestimmung des Grenzschichtprofils im Modell ist zudem die Mischungsschichthöhe. Über dieser Höhe findet im Modell keine weitere Windrichtungsdrehung mit der Höhe statt, wodurch, bei unpassenden Modellannahmen zur Mischungsschichthöhe weitere Abweichungen zur Messung verursacht werden können (Test 5).

Tendenziell scheint das Modell die Windgeschwindigkeiten (bei einer Vorgabe der Windgeschwindigkeit und Windrichtung in 3 m Höhe) in der Höhe eher zu unterschätzen (in 10 von 15 gezeigten Stunden). Lediglich beim Frontdurchzug bei Test 4 werden die Geschwindigkeiten zeitweise überschätzt, da in 3 m Höhe noch höhere Geschwindigkeiten herrschten, die für die Extrapolation auch in die Bereiche des Profils verwendet wurden, in denen nach Frontdurchzug schon eine niedrigere Windgeschwindigkeit vorherrschte.

Insgesamt zeigt sich beim Vergleich, dass die im Modell verwendeten Standardprofile Einzelsituationen unter Umständen nur schlecht abbilden. Bei dieser Aussage muss allerdings berücksichtig werden, dass die Standardprofile auch nicht mit dem Anspruch entwickelt wurden, Einzelsituationen abbilden zu können. Sie dienen lediglich dazu, das mittlere Verhalten der atmosphärischen Grenzschicht zu repräsentieren und die Modellansätze zu ihrer Berechnung werden noch dazu gerade überarbeitet (siehe Kapitel [4\)](#page-94-0).

Sehr deutlich wird dies auch, wenn zum Vergleich mit dem simulierten Windprofil (Stundenmittelwert) nicht Stundenmittelwerte der Messung herangezogen werden,

46

sondern die zeitliche Auflösung der Messdaten von 5 Minuten ausgenutzt wird. Beispielhaft ist dies in [Abb. 3.26](#page-63-0) für Test 1 der NRTS demonstriert. Insbesondere die 12 gemessenen Windrichtungsprofile zeigen innerhalb der jeweiligen Stunde eine große Streuung mit einer Differenz einzelner Profile von bis zu 50 °.

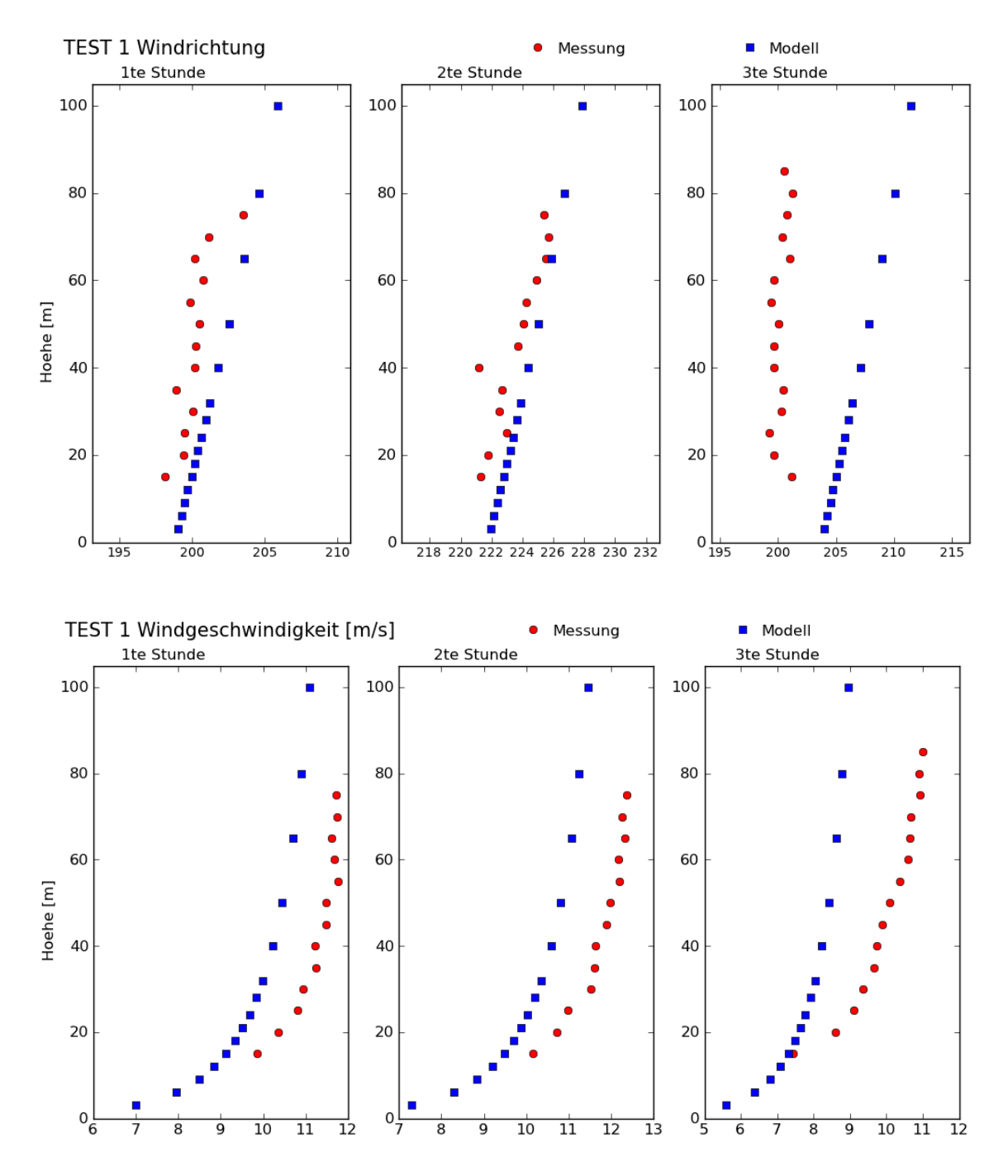

<span id="page-58-0"></span>**Abb. 3.21** Vergleich von gemessenen (SODAR) und modellierten Stundenmittelwerten des Windrichtungs- und Windgeschwindigkeitsprofils für Test 1 (Start um 12:30 Uhr MST, neutrale atmosphärische Schichtung) der NRTS

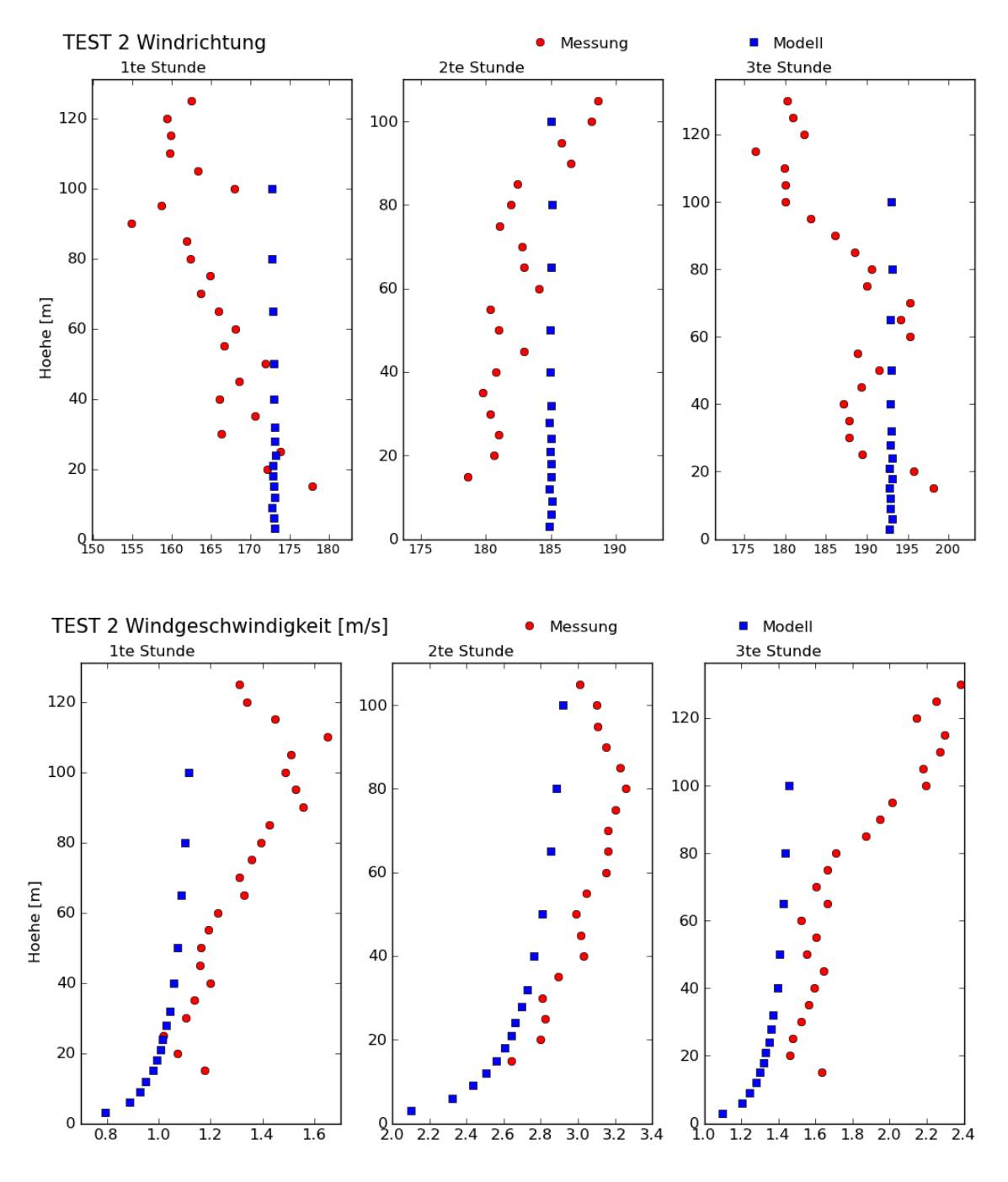

**Abb. 3.22** Vergleich von gemessenen (SODAR) und modellierten Stundenmittelwerten des Windrichtungs- und Windgeschwindigkeitsprofils für Test 2 (Start um 13:00 Uhr MST, labile atmosphärische Schichtung) der NRTS

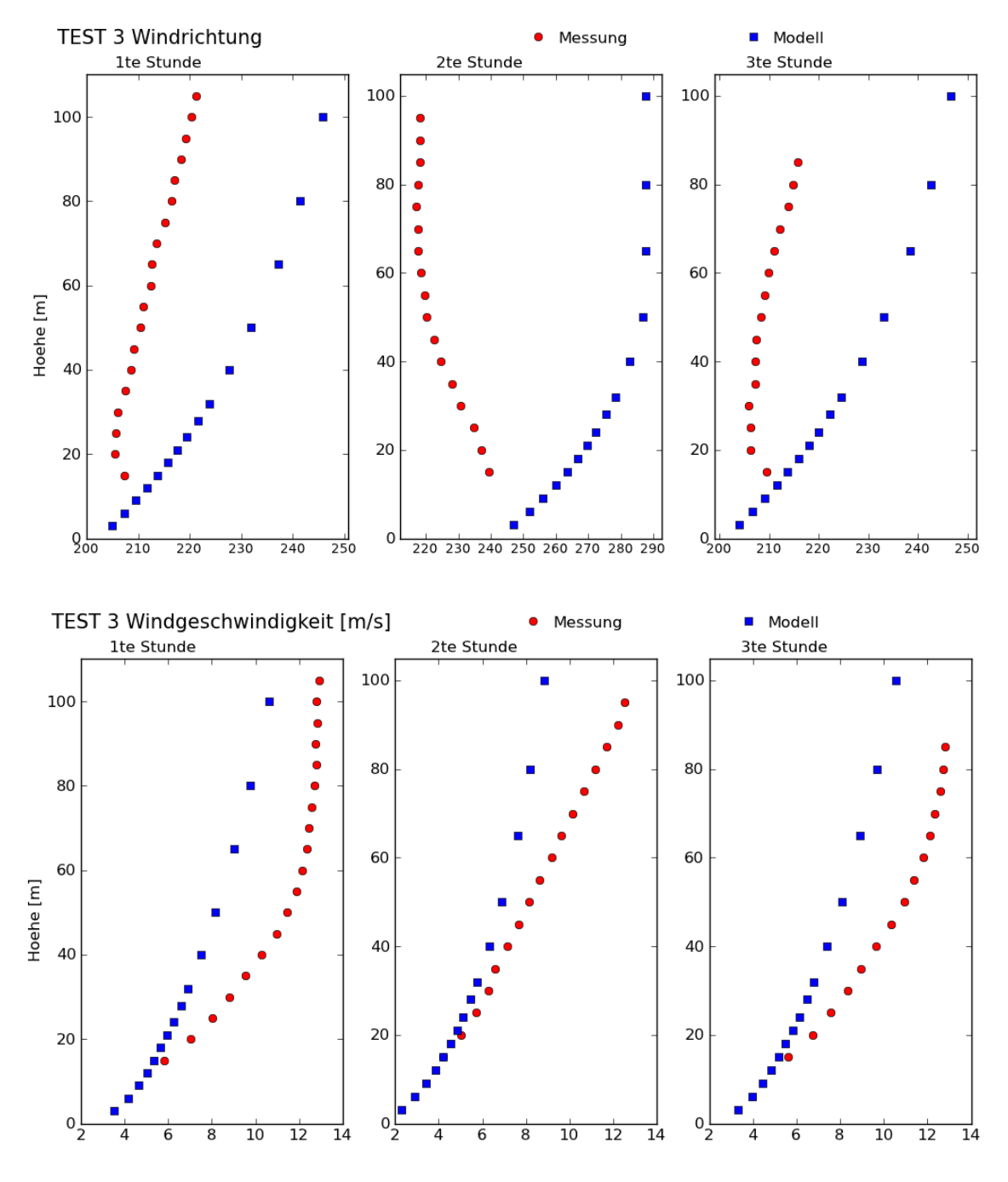

**Abb. 3.23** Vergleich von gemessenen (SODAR) und modellierten Stundenmittelwerten des Windrichtungs- und Windgeschwindigkeitsprofils für Test 3 (Start um 18:00 Uhr MST, schwach stabile Schichtung) der NRTS

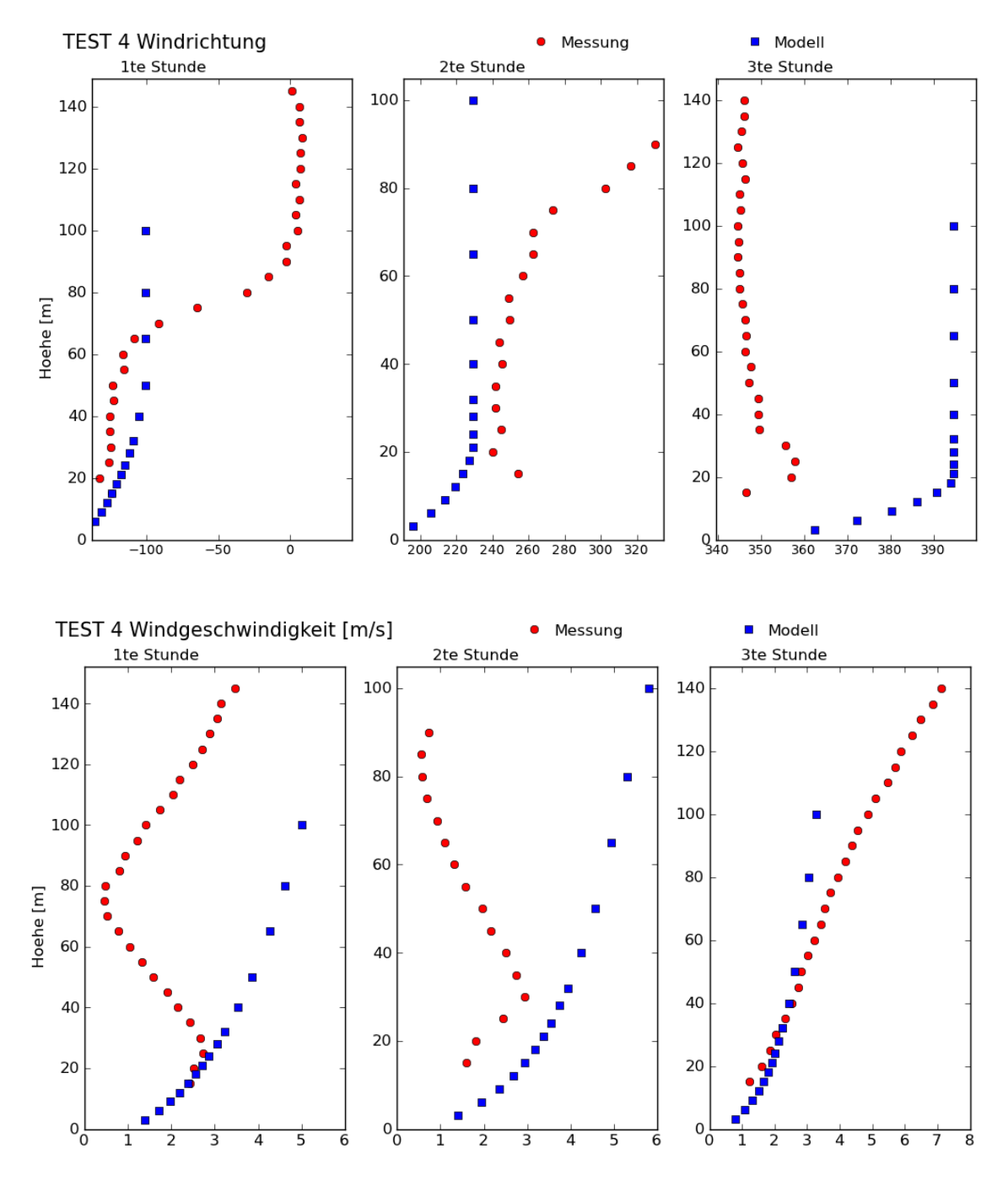

**Abb. 3.24** Vergleich von gemessenen (SODAR) und modellierten Stundenmittelwertes des Windrichtungs- und Windgeschwindigkeitsprofils für Test 4 (Start um 03 Uhr MST, stabile atmosphärische Schichtung, drehende Winde) der NRTS

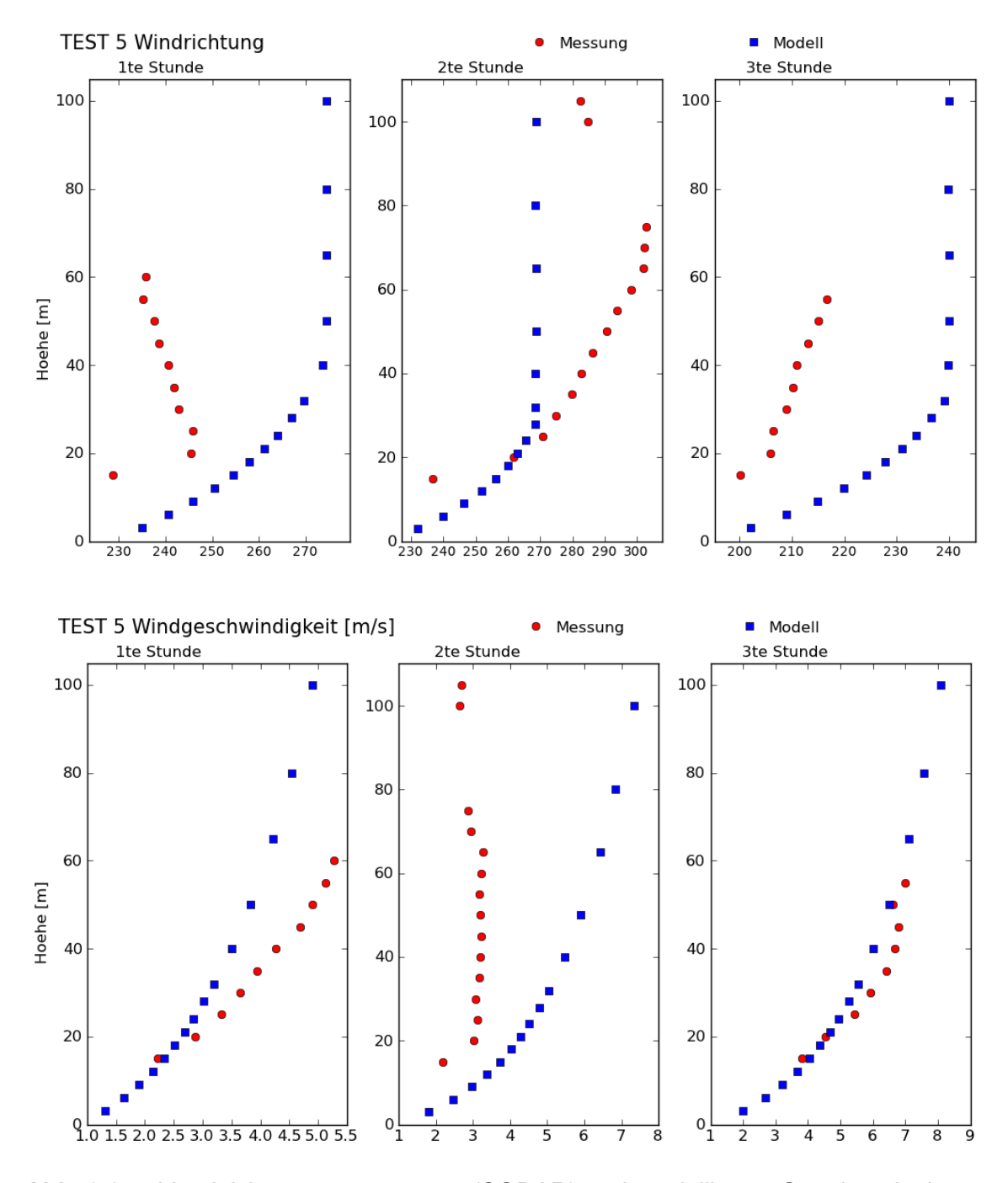

<span id="page-62-0"></span>**Abb. 3.25** Vergleich von gemessenen (SODAR) und modellierten Stundenmittelwerten des Windrichtungs- und Windgeschwindigkeitsprofil für Test 5 (Start um 18:00 Uhr MST, stabile atmosphärische Schichtung) der NRTS

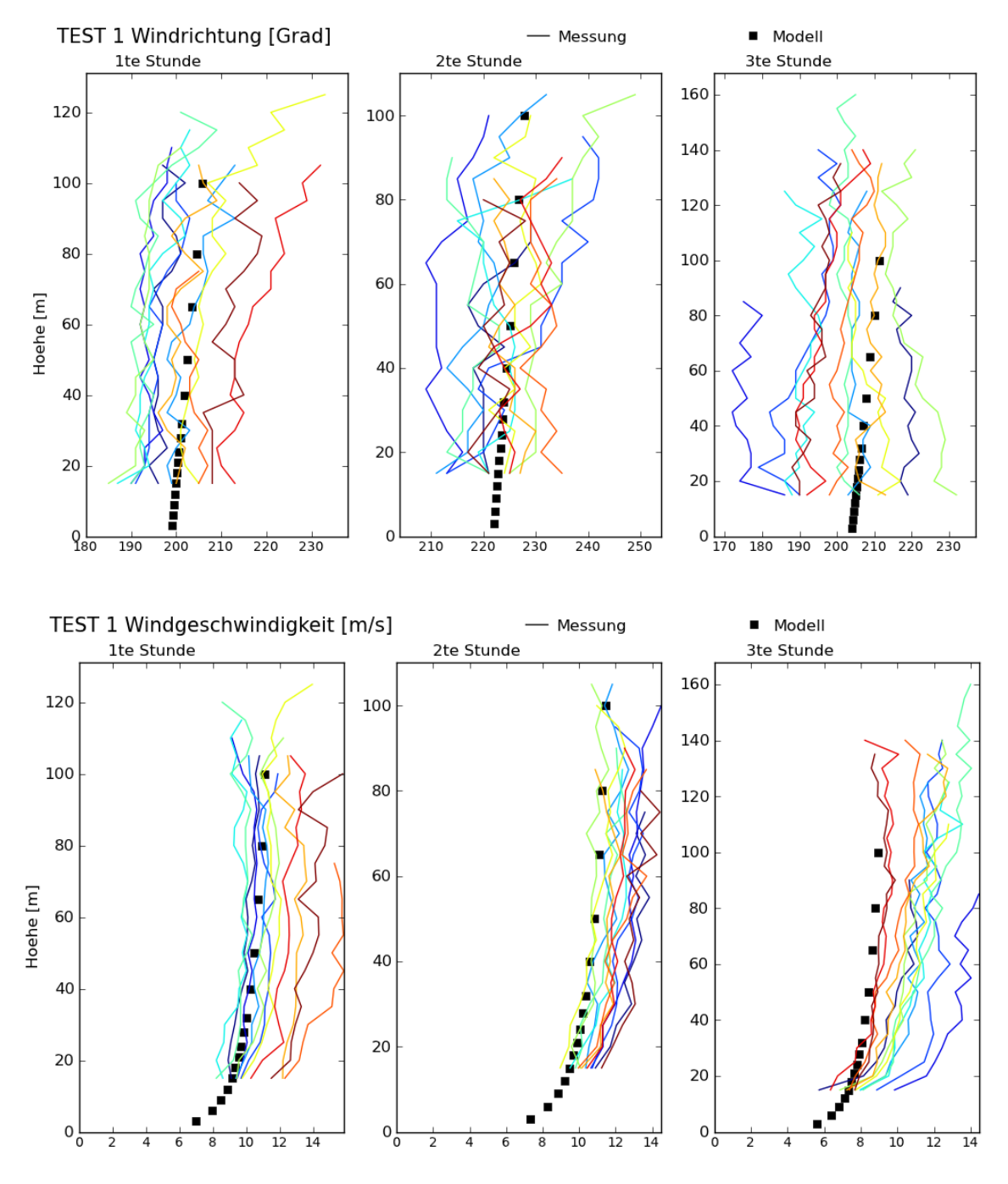

<span id="page-63-0"></span>**Abb. 3.26** Vergleich von jeweils 12 gemessenen 5minütigen (SODAR) Windgeschwindigkeits- und Windrichtungsprofilen und modellierten Stundenmittelwerten für Test 1 der NRTS

### **3.6.3 Vergleich von TALdia-Strömungsfeldern**

Wie bereits einleitend in Kapitel [3.6](#page-46-1) erwähnt, wird in ARTM das diagnostische Windfeldmodell TALdia verwendet, um den Gebäudeeinfluss auf die Strömung zu berücksichtigen. Dabei setzt TALdia das modellierte Windfeld aus dem ungestörten Windfeld, also dem im vorherigen Abschnitt [3.6.2](#page-56-0) behandelten horizontal homogenen Grenzschichtprofil und einem einfachen, mittels empirischen Ansätzen entwickeltem Zusatzströmungsfeld zusammen. In Anbetracht der schon beim ungestörten Windprofil bestehenden Abweichungen zwischen realen und modellierten Windgeschwindigkeiten und Windrichtungen und den zusätzlichen vereinfachenden Ansätzen zur Berücksichtigung des Gebäudeeinfluss ist nicht davon auszugehen, dass die realen, durch Gebäude beeinflussten Windfelder durch das Model besser abgebildet werden als die ungestörten Windfelder.

Für die im Folgenden vorgestellten Vergleiche von modelliertem und realem Windfeld wurden die "Summary" Sonic-Messungen des Experimentes mit Schallschutzwand der NRTS herangezogen (siehe Kapitel [3.5.1\)](#page-34-0). Diese Summary-Messungen liegen im Viertelstundentakt vor. Das modellierte mittlere Strömungsfeld wird mit den an jeweils an 5 Orten gemessenen 4 Viertelstunden-Mittelwerten verglichen. Die Lage der Sonic-Messgeräte und ihre jeweiligen Bezeichnungen sind in [Abb. 3.27](#page-65-0) an einer beispielhaften Visualisierung des mittels TALdia berechneten horizontalen Windfeldes in 3 m Höhe für die erste Stunde des Test 1 der NRTS gezeigt. Es ist zu erkennen, dass sich im Lee der Wand im Modell-Windfeld Wirbelstrukturen bilden und dass der horizontale Wind vor dem Hindernis im Modell wenig beeinflusst wird.

Da sich der Vergleich mit den gemessenen Windrichtungen und –geschwindigkeiten in der Gesamtsicht kaum erkennen lässt, werden in den Abbildungen [Abb. 3.28](#page-67-0) bis [Abb.](#page-71-0)  [3.32](#page-71-0) jeweils nur Ausschnitte des modellierten  $(\pm 10 \text{ m})$  in x- und in y-Richtung um die Standorte des jeweiligen Sonic-Messgerätes) Windfeldes und die vier in einer Stunde gemessenen Windvektoren gegenübergestellt. In den oberen drei Reihen werden jeweils der Wind in 3 m Höhe an den 3 Messstationen gezeigt, in der ersten Reihe die erste Stunde, in der zweiten Reihe die zweite Stunde und in der dritten Reihe die dritte Stunde des jeweiligen Tests. In der vierten Reihe werden die Messungen in Windfelder und Messungen in 6 m Höhe gezeigt und in der fünften Reihe die Messungen in 9 m Höhe.

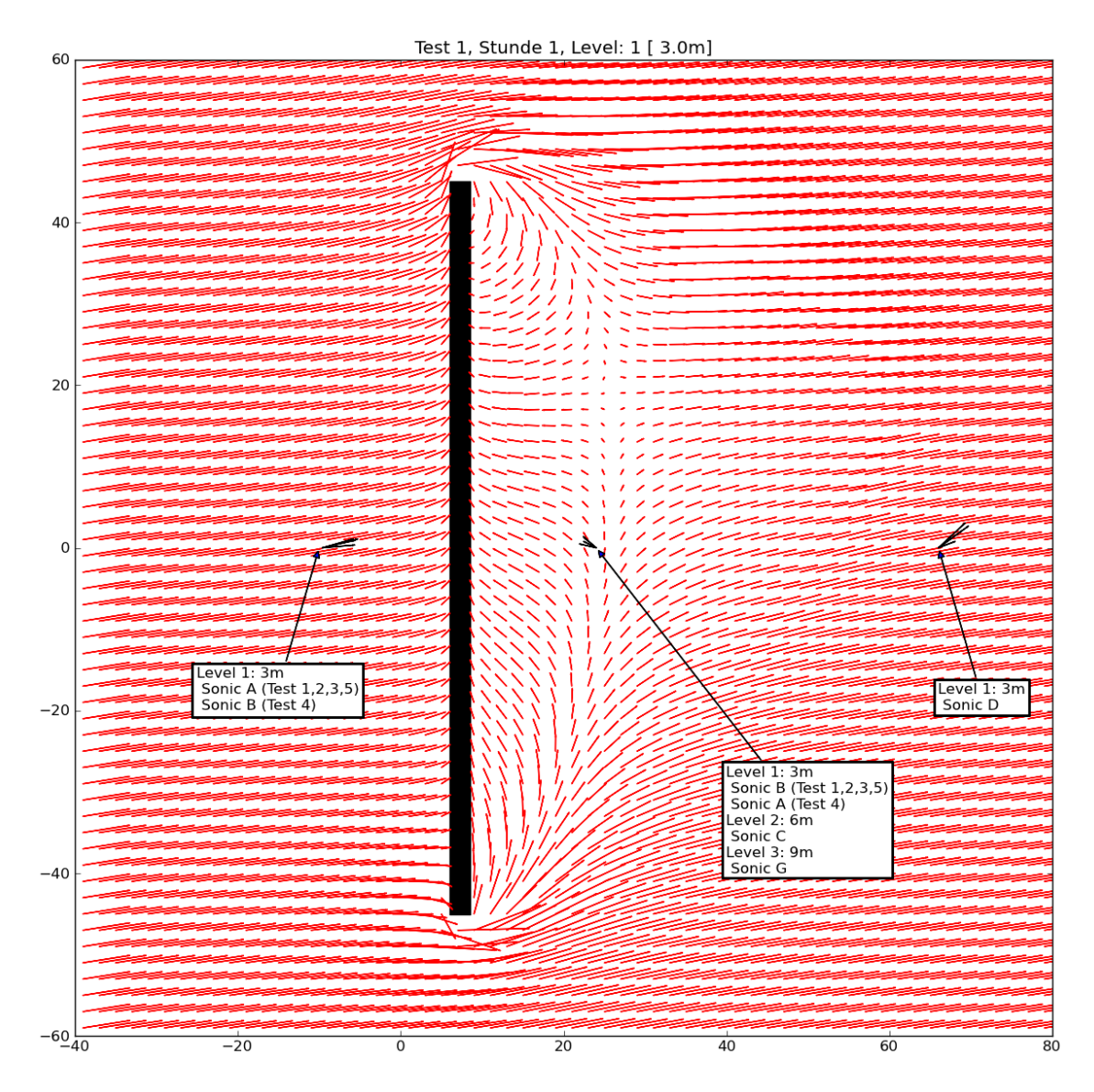

<span id="page-65-0"></span>**Abb. 3.27** Beispiel für modelliertes Windfeld (rote Pfeile) zur NRTS in 3 m Höhe mit Schallschutzwand (schwarzer Balken) und Lage der Sonic-Messgeräte.

Wie bereits bei den Vergleichen mit den CEDVAL Datensätzen in [/JAN](#page-128-0) 04/ zeichnet sich trotz der großen Schwankungsbreite der gemessenen Windvektoren ab, dass tendenziell die Ausdehnung des Wirbels hinter der Schallschutzwand unterschätzt wird:

- Die gemessenen Windvektoren kurz hinter der Wand weisen stärker zur Wand hin als die modellierten (jeweils zweite Spalte der ersten drei Reihen der Abbildungen).
- Weit hinter der Wand (10fache Hindernishöhe) weichen die gemessenen horizontalen Winde noch stärker vom einströmenden Windfeld ab, als das model-

lierte (jeweils dritte Spalte der ersten drei Reihen), das hier schon wieder nahezu dem modellierten einströmenden horizontalen Windfeld entspricht (Vergleich der roten Pfeile in der ersten und dritten Spalte der ersten drei Reihen).

- Die vertikale Ausdehnung der Störung des Windfeldes durch das Gebäude wird durch das Modell ebenfalls unterschätzt. Auf Höhe der Oberkante der Wand (6 m) zeigen die gemessenen Windvektoren noch deutlich geringere Windgeschwindigkeiten und abweichende Windrichtungen im Vergleich zur einströmenden Windgeschwindigkeit und Windrichtung. Im Modell weichen horizontale Windgeschwindigkeit und Windrichtung nur geringfügig vom einströmenden Windprofil ab (vierte Reihe der Abbildungen, Test 4 Stunde 2 und 3 ausgenommen, da hier im Laufe des Tests der Wind drehte und so die Messstelle nicht mehr im Lee sondern im Luv der Wand lag).
- In neun Meter Höhe (anderthalbfache Hindernishöhe) sind die gemessenen Windgeschwindigkeiten tendenziell niedriger als die modellierten. Der gemessene horizontale Wind zeigt sich somit stärker vom Hindernis beeinflusst, als das modellierte Windfeld.

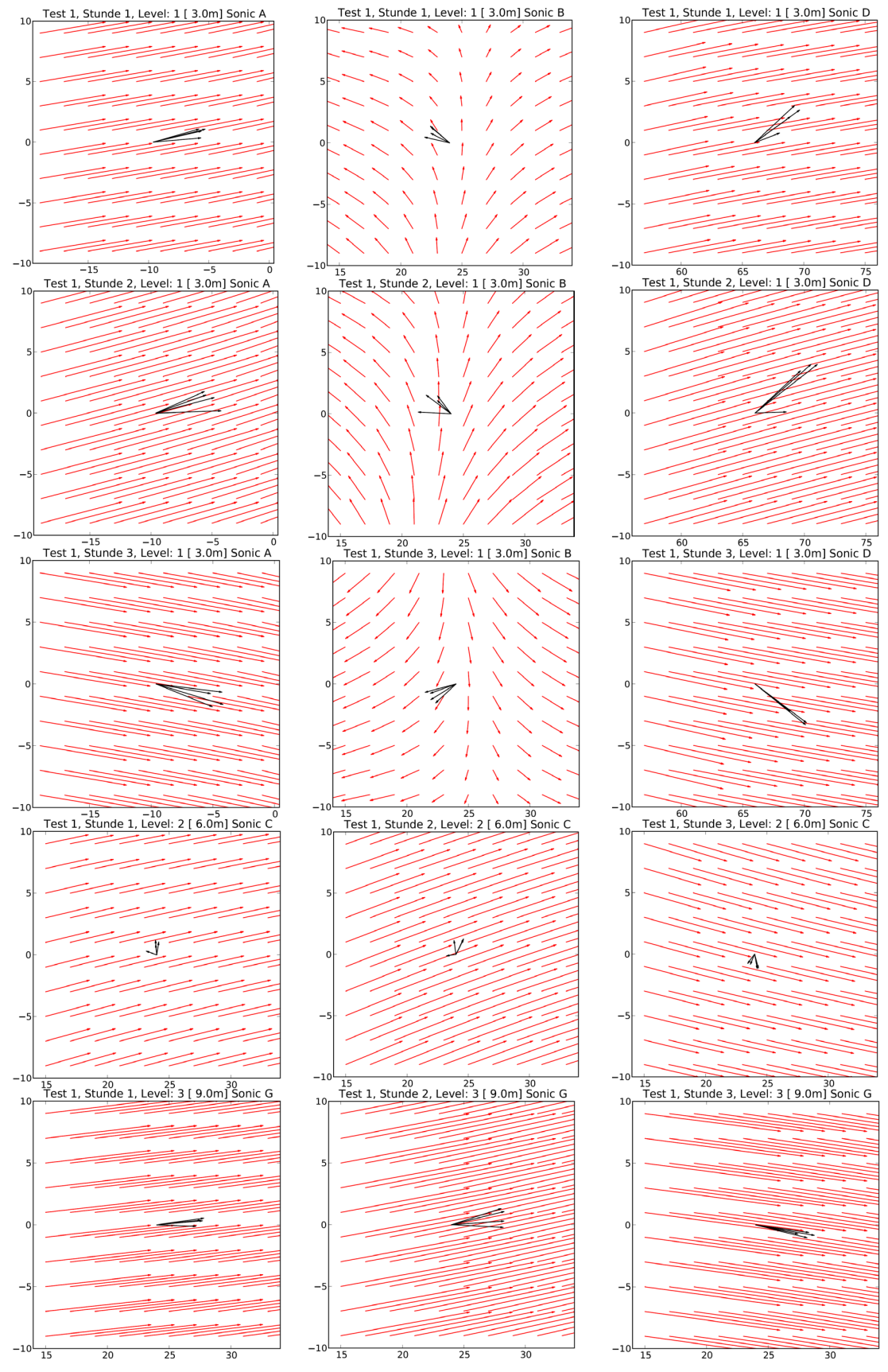

<span id="page-67-0"></span>**Abb. 3.28** Vergleich von modelliertem (rote Pfeile) und gemessenem Wind für Test 1 der NRTS an den Sonic Messstationen

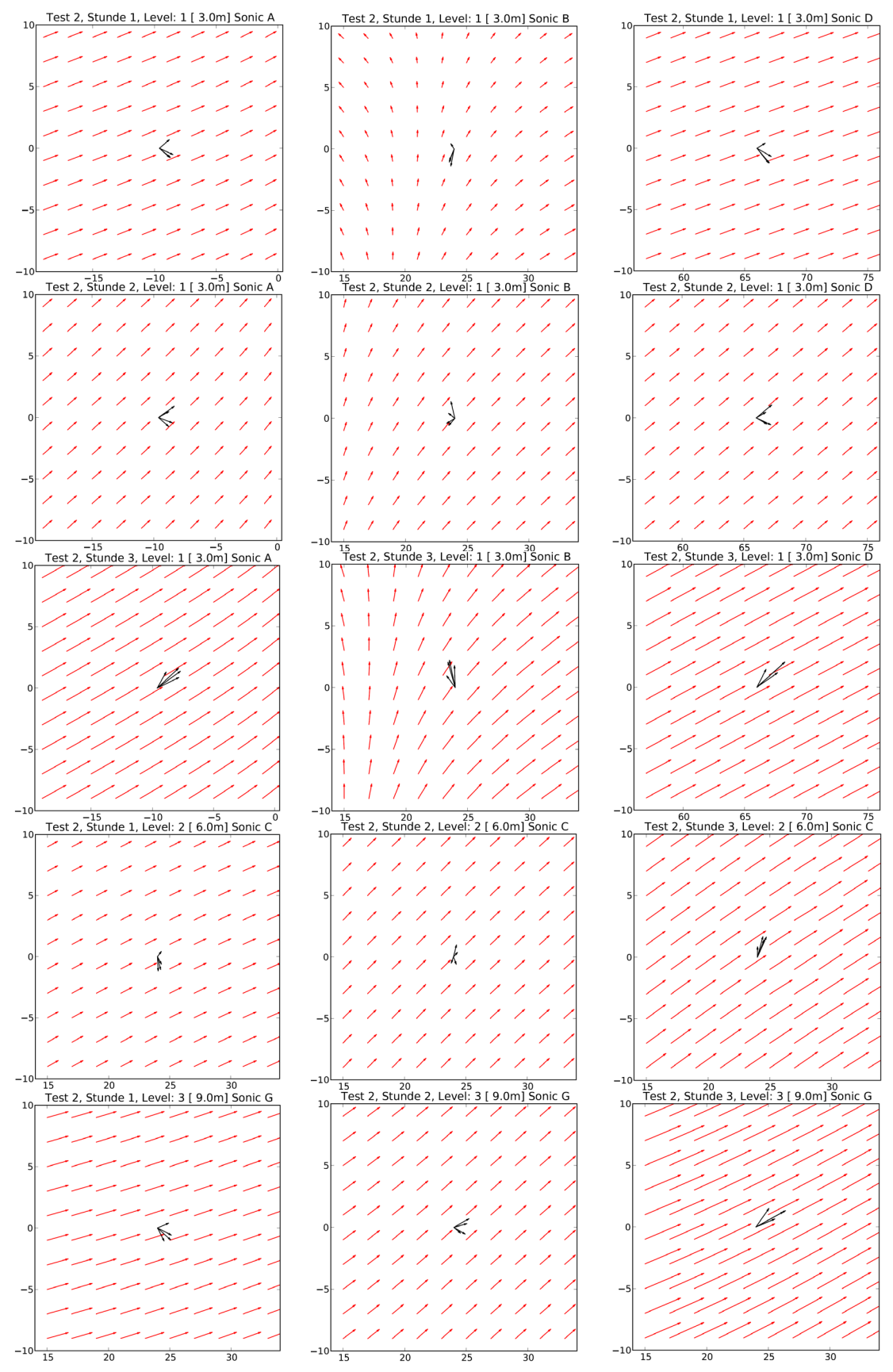

**Abb. 3.29** Vergleich von modelliertem (rote Pfeile) und gemessenem Wind für Test 2 der NRTS an den Sonic Messstationen

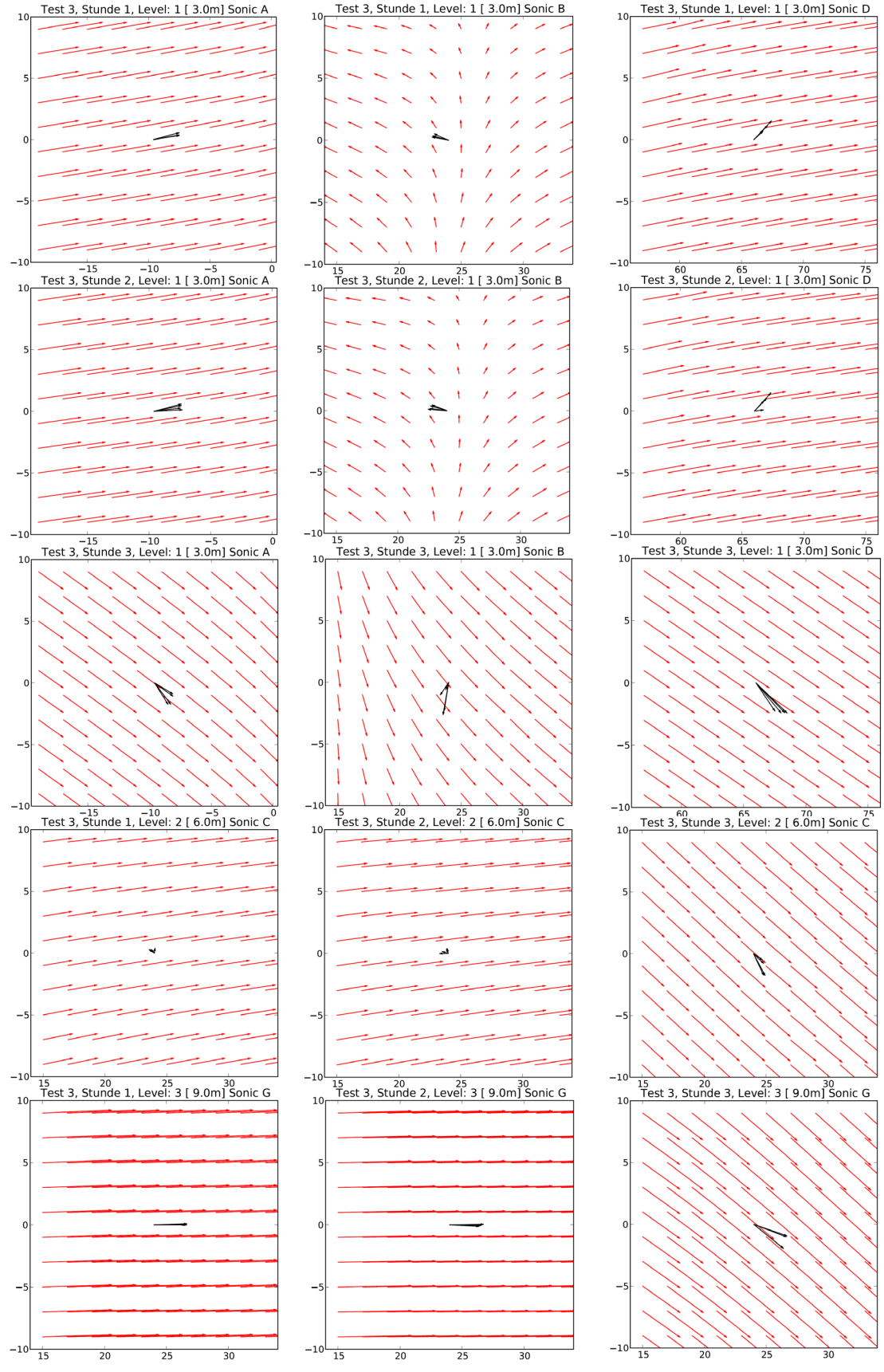

**Abb. 3.30** Vergleich von modelliertem (rote Pfeile) und gemessenem Wind für Test 3 der NRTS an den Sonic Messstationen

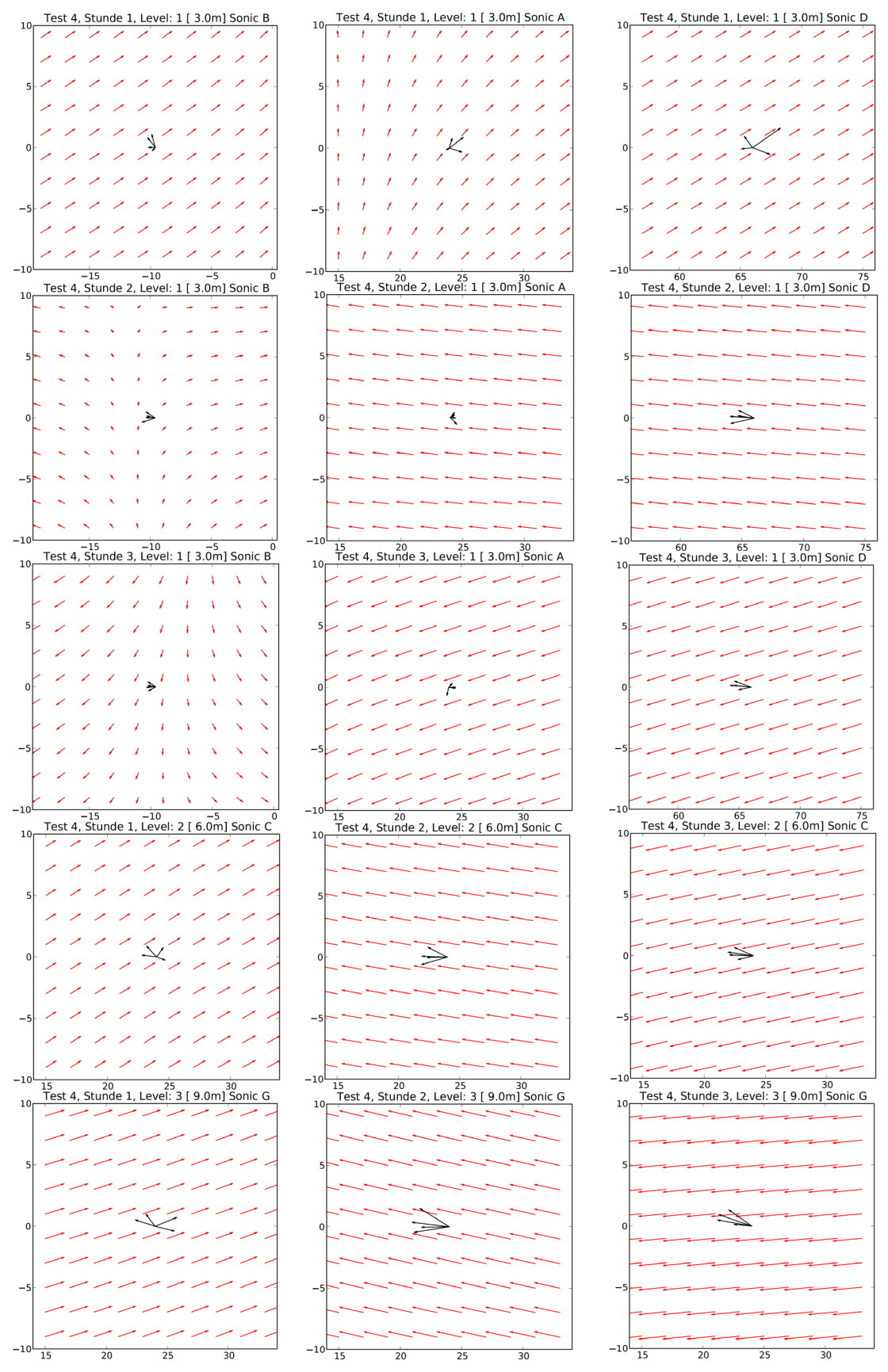

**Abb. 3.31** Vergleich von modelliertem (rote Pfeile) und gemessenem Wind für Test 4 der NRTS an den Sonic Messstationen

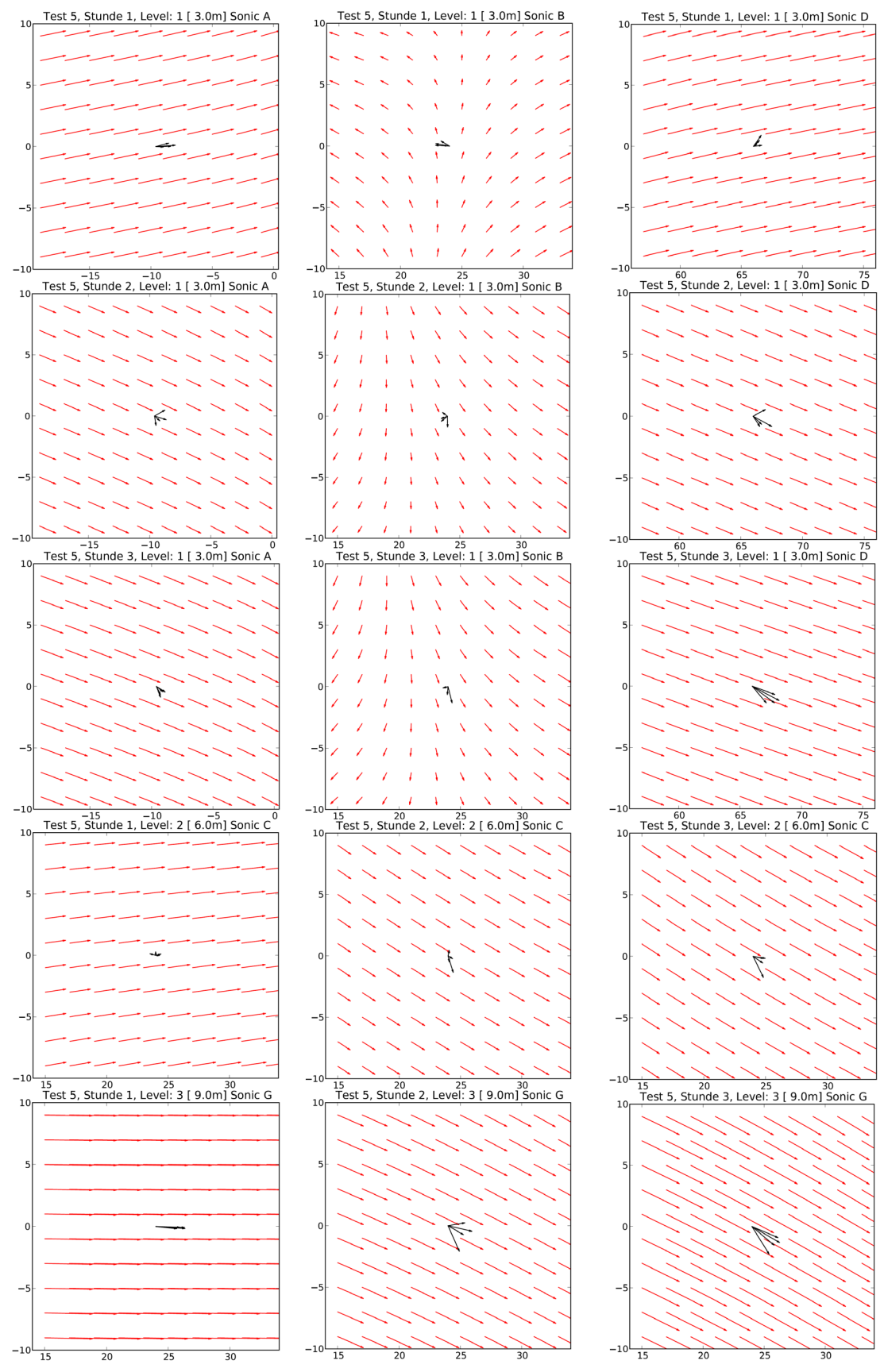

<span id="page-71-0"></span>**Abb. 3.32** Vergleich von modelliertem (rote Pfeile) und gemessenem Wind für Test 5 der NRTS an den Sonic Messstationen
#### <span id="page-72-1"></span>**3.7 Nasse Deposition**

Zur Validierung der Modellierung der nassen Deposition (Washout) in ARTM standen dem Vorhaben monatliche Datensätze des Helmholtz-Zentrums zu Niederschlag, Luftkonzentration und Washout zur Verfügung. Mit dieser Zeitauflösung ist eine Validierung der in ARTM verwendeten Parametrisierung für den Washout nur begrenzt möglich. Daher wurden Untersuchungen durchgeführt, wie die Aussagefähigkeit der Validierung durch Skalierung des Datensatzes mit verfügbaren, zeitlich höher aufgelösten Datensätzen für Parameter mit ähnlichen Eigenschaften (z. B. Tages- oder Stundenwerten für Niederschlag und Staubkonzentration), verbessert werden kann.

Das Modellierungsverfahren der nassen Deposition in ARTM ist in Abschnitt [3.7.1](#page-72-0) kurz zusammengefasst. Um den Einfluss der im Modellierungsverfahren verwendeten Modellparameter und Variablen genauer zu charakterisieren, wurden Sensitivitätsstudien in einer vereinfachten Modellumgebung durchgeführt, deren Ergebnisse in Abschnitt [3.7.2](#page-74-0) erläutert werden. Abschnitt [3.7.3](#page-78-0) enthält die Ergebnisse der Analyse von Zusammenhängen zwischen monatlichen Messdaten zu Niederschlag, Luftkonzentration und nasser Deposition, wie sie sich aus dem Datensatz des Helmholtz-Zentrums München ergeben. Mit diesen Zusammenhängen kann eine Validierung der Modellierung der nassen Deposition in ARTM nur mit begrenzter Aussagekraft durchgeführt werden, da sich die relevanten Prozesse auf wesentlich kürzeren als auf monatlichen Zeitskalen abspielen. Daher wurden Ansätze zur Verbesserung der Aussagekraft der Validierung entwickelt und getestet, die auf der Skalierung der Datensätze auf Monatsebene mit zeitlich höher aufgelösten Daten beruhen. Diese beruhen auf verfügbaren Datensätzen mit Tages- oder Stundenwerten von Messgrößen, die bezüglich der nassen Deposition potentiell ähnlichen Zusammenhängen unterliegen wie die Messdaten zu Niederschlag, Luftkonzentration und nasser Deposition im Datensatz des Helmholtz-Zentrums München (im Folgenden als Proxy-Daten bezeichnet). Die Ergebnisse dieser Skalierungsansätze sind in Abschnitt [3.7.4](#page-82-0) dargestellt. In Abschnitt [3.7.5](#page-88-0) werden die Untersuchungen zur nassen Deposition zusammengefasst und Schlussfolgerungen bzgl. der in ARTM verwendeten Modellansätze und Parameter gezogen.

#### <span id="page-72-0"></span>**3.7.1 Modellierung der nassen Deposition in ARTM**

Die Berechnung der nassen Deposition erfolgt in ARTM analog dem Verfahren in der AVV zu 47 StrlSchV. Demnach ist die Bodenkontaminationsrate durch Niederschlag (in

Bq·m<sup>-2</sup>·s<sup>-1</sup>) proportional der über die z-Koordinate integrierten Konzentrationsverteilung. Die Depositionsrate durch nasse Deposition wird wie folgt berechnet:

$$
B_W = \int_0^{h_w} c \, dz \, \Lambda_0 \left(\frac{I}{I_0}\right)^k \tag{2}
$$

Dabei bedeuten:

 $B_W$ : Depositionsrate durch nasse Deposition in Bq m<sup>-2</sup> s<sup>-1</sup>

 $c$ : Luftkonzentration in Bq m<sup>-3</sup>

 $h_w$ : Integrationshöhe in m (effektive Höhe der Luftsäule, aus der ausgewaschen wird)

 $\Lambda_0$ : stoffspezifischer Washoutkoeffizient in s<sup>-1</sup>

*I* : Niederschlagsintensität in mm/h

*I*<sub>0</sub>: Niederschlagsintensität 1 mm/h

*k*: Stoffspezifischer Exponent (= 0,8 für Aerosole nach AVV zu § 47 StrlSchV)

Der Washout-Koeffizient  $\Lambda_0$  ist stoffspezifisch. Für kleine Partikel mit einem aerodynamisch äquivalenten Durchmesser < 2.5 µm beträgt  $\Lambda_0$  1 $\cdot$ 10<sup>4</sup> $\cdot$ s<sup>-1</sup>. Der Washout-Exponent *k* ist ebenfalls stoffspezifisch und ist in der AVV zu § 47 StrlSchV mit 0,8 für Aerosole angegeben. Weitere stoffbezogene Daten für  $\Lambda_0$  und  $k$  sind in der ARTM-Modellbeschreibung, Tabellen 1 und 2 enthalten.

Die Wirkung der nassen Deposition auf die Bodenkontamination und Luftkonzentrationen ist in [Abb. 3.33](#page-74-1) anhand des Vergleichs zweier einfacher ARTM-Simulationen dargestellt. Der Simulationszeitraum beträgt jeweils 24 h, innerhalb derer Cs-137 in Form kleiner Schwebstoffpartikel bei konstanter Einheitsrate aus einer Quelle mit 100 m Emissionshöhe emittiert wird. Die Windrichtung, Geschwindigkeit (2 m/s in 10 m Höhe) und Schichtung (neutral) sind konstant. In einer Simulation ("trocken") fällt kein Niederschlag. In der anderen Simulation ("nass") fallen über 24 h konstant 2 mm/h pro Stunde Niederschlag.

Durch die nasse Deposition erhöht sich die Bodenkontamination in allen Entfernungsbereichen um mehr als eine Größenordnung. Sie erreicht in unmittelbarer Quellnähe ihr Maximum, während sie ohne Niederschlag erst in einer gewissen Entfernung von der erhöhten Quelle nennenswerte Beträge erreicht. Die Maxima liegen mehr als zwei Größenordnungen auseinander. Der Effekt der nassen Deposition ist auch in der deutlich stärkeren Abreicherung der Fahne anhand der bodennahen Luftkonzentration erkennbar.

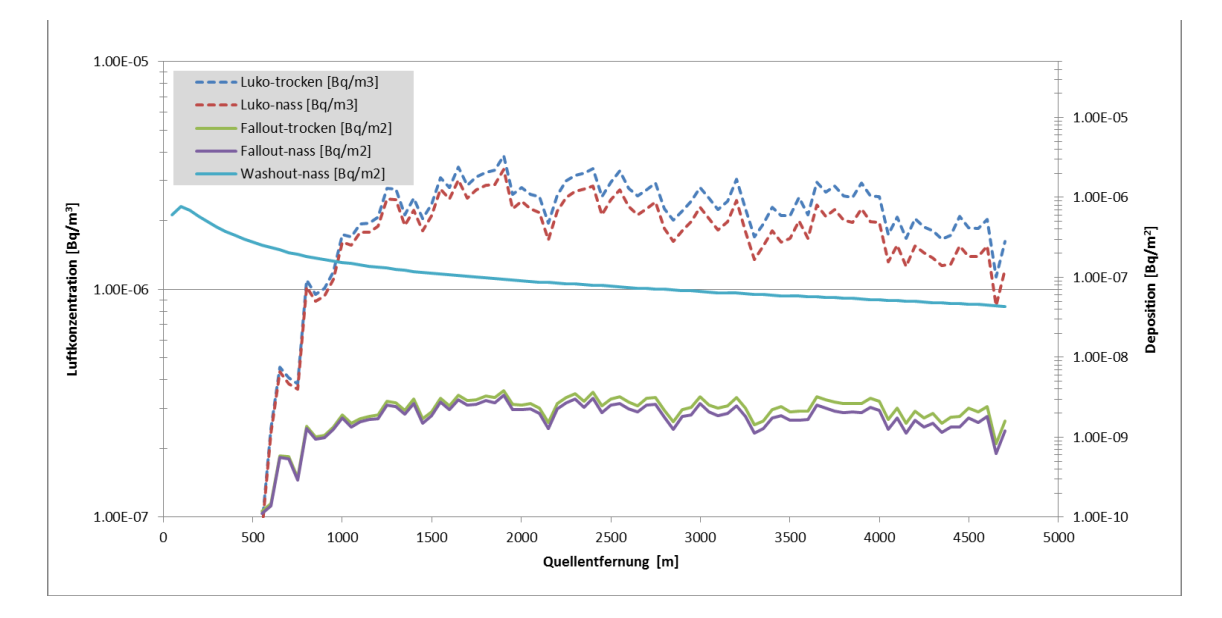

<span id="page-74-1"></span>**Abb. 3.33** Einfaches Simulationsbeispiel mit ARTM zur Modellierung der nassen Deposition (vierundzwanzigstündige Simulation mit 0 bzw. 2mm/h, Einheits-Emissionsrate von Cs-137, Quellhöhe 100 m)

# <span id="page-74-0"></span>**3.7.2 Studien zur Sensitivität der Modellierung der nassen Deposition für Modellparameter und Eingangsvariablen**

Um die Sensitivität der Modellierung der nassen Deposition in ARTM für die verwendeten Modellparameter und Eingangsvariablen wird die lokale Tendenzgleichung für die mittlere bodennahe Konzentration  $\bar{c}$  betrachtet:

$$
\frac{\partial \bar{c}}{\partial t} = -\bar{v} \cdot \nabla \bar{c} - \nabla \overline{v'c'} - \frac{\partial}{\partial z} \overline{w'c'} - \bar{c}A_0 \left(\frac{I}{I_0}\right)^k + Q - S \tag{3}
$$

Zur Vereinfachung von (3) werden alle Prozesse außer dem Washout, d.h.,

- die Advektion mit der mittleren Strömung  $-\overline{v}\cdot\nabla\overline{c}$ ,
- der turbulente Transport  $-\nabla \overline{v'c'} \frac{\partial}{\partial z} \overline{w'c'}$  sowie
- alle weiteren Quellen und Senken  $Q S$

durch einen Relaxationsterm ersetzt, der mit einem festzulegenden Zeitverhalten  $\tau$  die Abreicherung der Luftkonzentration durch den Washout tendenziell ausgleicht:

$$
\frac{\partial \bar{c}}{\partial t} = \frac{\bar{c}_0 - \bar{c}}{\tau} - \bar{c}A_0 \left(\frac{I}{I_0}\right)^k \tag{4}
$$

Zur Untersuchung der Sensitivität des Washout für die Niederschlagsmenge, die Niederschlagsdauer sowie für den Washout-Exponenten *k* wurde Gleichung (4) über jeweils 24 Stunden integriert. Insgesamt wurden 96 Simulationen durchgeführt. Dabei wurden in allen Simulationen konstante Werte für die Anfangskonzentration  $\bar{c}_0$  = 1⋅10<sup>-3</sup>⋅Bq m<sup>-3</sup> und den Washoutkoeffizienten  $\Lambda_0$  =1⋅10<sup>-4</sup>⋅s<sup>-1</sup> verwendet. Auf eine Variation des Washoutkoeffizienten wurde verzichtet, weil dieser wie die Anfangskonzentration linear in die Parametrisierung des Washout eingeht. Zur Berechnung der am Boden deponierten Menge wurde die effektive Höhe der Luftsäule, aus der ausgewaschen wird, auf 1500 m gesetzt. Innerhalb dieser Höhe wurde ein höhenkonstantes Profil der Konzentration angenommen. Die übrigen Parameter wurden wie folgt variiert:

- Relaxationszeit  $\tau$ : 30 Minuten, 1 Tag
- Niederschlagsmenge: 1, 2, 5 oder 10 mm pro Tag.
- Niederschlagsdauer:1, 5, 10 oder 24 h.
- Washout-Exponent *k*: 0,6, 0,8 oder 1.

Dabei entspricht die Wahl einer kurzen Relaxationszeit von 30 Minuten der Annahme, dass turbulent-konvektive Prozesse bei der Wiederherstellung der Luftkonzentration nach einem Niederschlagsereignis dominieren.

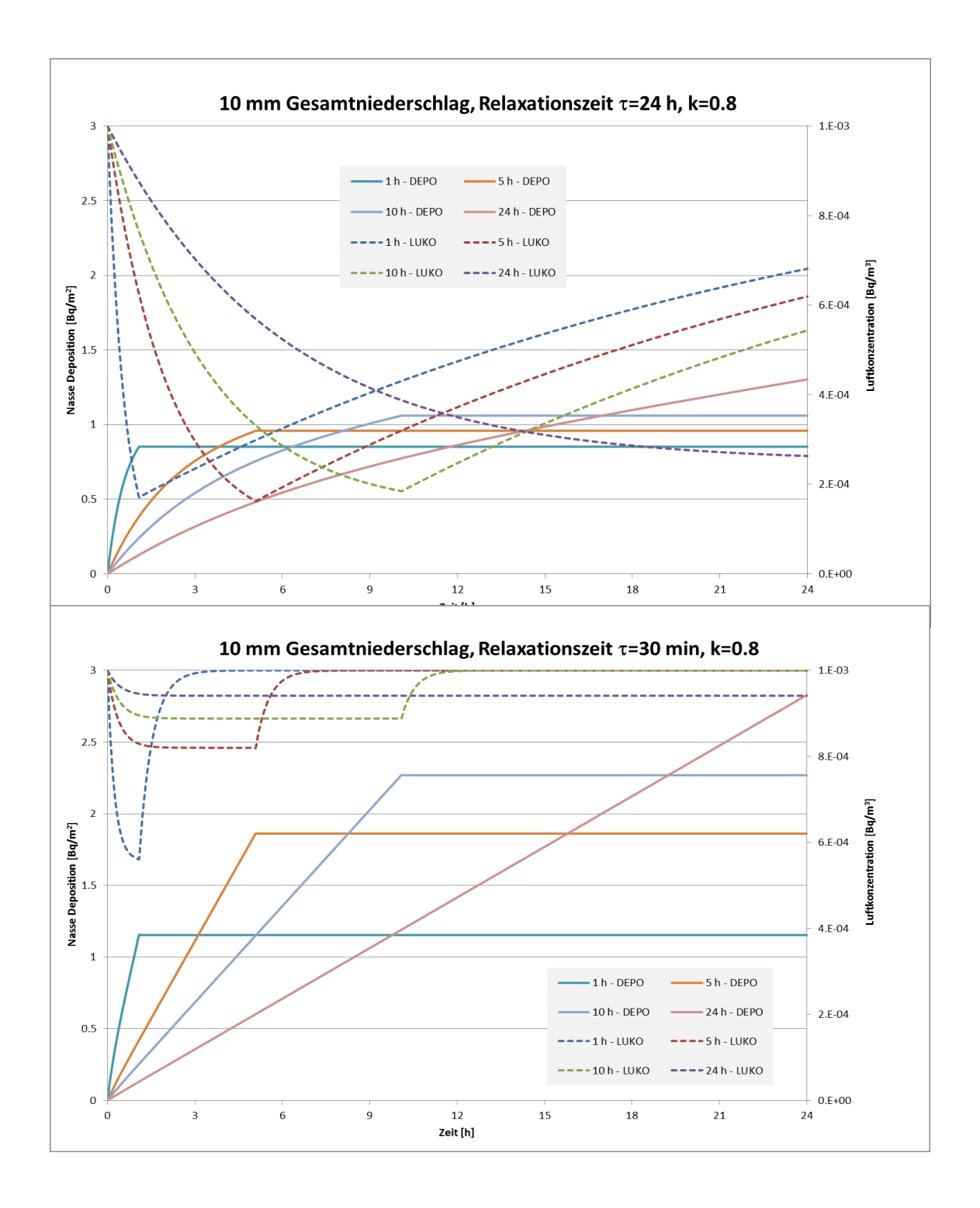

<span id="page-76-0"></span>**Abb. 3.34** Sensitivität der nassen Deposition für die Niederschlagsdauer bei einem Tagesniederschlag von 10 mm. Oben Relaxationszeit von einem Tag. Unten: Relaxationszeit von 30 Minuten.

Eine Relaxationszeit in der Größenordnung von einem Tag entspricht hingegen einer Dominanz synoptischer Prozesse. Letztere Annahme korrespondiert zumindest für europäische Verhältnisse eher mit dem beobachtbaren Verhalten der Atmosphäre,

In [Abb. 3.34](#page-76-0) ist der Zeitverlauf der Luftkonzentration und der nass deponierten Bodenkontamination für einen Tagesniederschlag von 10 mm und einen Washout-Exponenten von 0,8 illustriert. Dabei zeigt die obere Abbildung die zeitliche Entwicklung für eine Relaxationszeit von einem Tag. Die untere Abbildung bezieht sich eine Relaxationszeit von 30 Minuten. Der Vergleich der beiden Abbildungen zeigt, dass die Sensitivität der nassen Deposition für die Niederschlagsdauer sehr viel höher ist, wenn der Washout-bedingte Verlust an Aktivität in der bodennahen Luftschicht schnell ausgeglichen wird [\(Abb. 3.34](#page-76-0) unten). Andernfalls begrenzt die Abreicherung der atmosphärischen Aktivität durch den Washout die am Boden deponierte Aktivitätsmenge, die ihrerseits eine deutlich geringere Sensitivität für die Niederschlagsdauer zeigt [\(Abb.](#page-76-0)  [3.34](#page-76-0) oben).

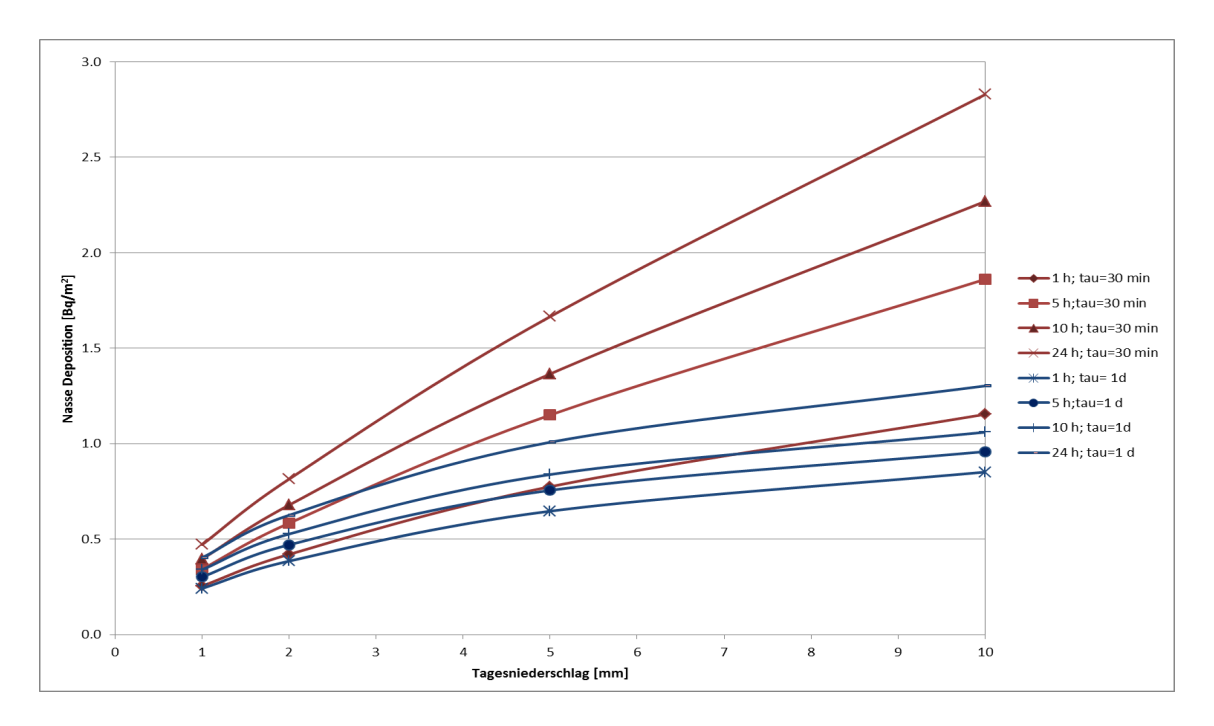

<span id="page-77-0"></span>**Abb. 3.35** Sensitivität der nassen Deposition für die Niederschlagsmenge für verschiedene Niederschlagdauern, Relaxationszeiten und einem Washout Exponenten von 0,8.

Analoge Zusammenhänge lassen sich in der Sensitivität der nassen Deposition bzgl. der Niederschlagsmenge [\(Abb. 3.35\)](#page-77-0) und den Washoutkoeffizienten in Kombination mit der Niederschlagsdauer bzw. –intensität [\(Abb. 3.36\)](#page-78-1) erkennen. In allen Fällen ergibt sich eine reduzierte Sensitivität für die jeweiligen Parameter, wenn sich die verfügbare Aktivität in der Luftsäule durch einen langsamen Ausgleich der ausgewaschenen Aktivität als limitierender Faktor für die nasse Deposition erweist.

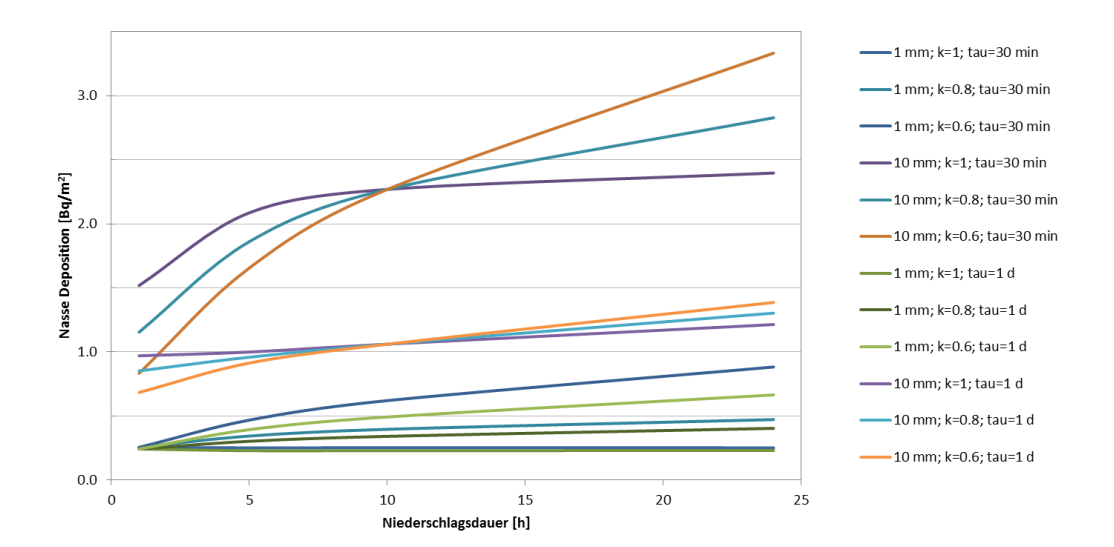

<span id="page-78-1"></span>**Abb. 3.36** Sensitivität der nassen Deposition für die Niederschlagsdauer und den Washout-Koeffizienten für verschiedene Niederschlagsmengen (1 mm, 10 mm) und Relaxationszeiten.

Insgesamt lassen die Sensitivitätsstudien eine starke Abhängigkeit des in ARTM verwendeten Modellierungsverfahrens für die nasse Deposition von der modellierten Aktivitätskonzentration in den bodennahen Schichten erkennen. Demgegenüber sind die Sensitivitäten für die Niederschlagsdauer, Niederschlagsmenge, und den Washoutexponenten weniger stark ausgeprägt. Dabei erweist sich die Sensitivität der nassen Deposition für Niederschlagsmenge- und Dauer sowie ihre Parametrisierung als umso größer, je schneller die atmosphärische Konzentration durch andere Prozesse wieder aufgefüllt wird. Somit kommt nicht nur der Anfangskonzentration vor Niederschlagsbeginn, sondern auch ihrer Variation auf der Zeitskala der Niederschlagsereignisse eine besondere Bedeutung für die Modellierung der nassen Deposition zu.

## <span id="page-78-0"></span>**3.7.3 Analyse von monatlichen Messdaten zu Niederschlag und nasser Deposition: Datensatz des Helmholtz-Zentrums München**

Die von Herrn Dr. Tschiersch, Helmholtz-Zentrum München in Neuherberg zur Verfügung gestellten Messdaten zu Niederschlag und nasser Deposition enthalten für den Zeitraum Januar 2006 bis Dezember 2010 monatliche Messwerte des Niederschlags sowie für die Nuklide Be-7, Cs-137 und Pb-210 Monatsmittel der bodennahen Luftkonzentration und der monatlich nass deponierten flächenbezogenen Aktivitätsmenge. Alle

Messungen wurden auf dem Gelände des Helmholtz-Zentrums München in Neuherberg vorgenommen. Die gemessenen Nuklide zeichnen sich durch folgende Eigenschaften aus:

- Be-7 hat eine relativ kurze Halbwertszeit von etwa 53 Tagen. Die Hauptquelle besteht in der Produktion durch kosmische Höhenstrahlung in der Stratosphäre und oberen Troposphäre (Spallation von Stickstoff und Sauerstoff). Be-7 lagert sich schnell an Aerosole an und gelangt durch vertikale Durchmischung in die untere Troposphäre.
- Pb-210 hat eine Halbwertszeit von 22,3 Jahren und wird bodennah durch den Zerfall von Rn-222 produziert. Auch Pb-210 lagert sich schnell an Aerosole an.
- Cs-137 hat eine Halbwertszeit von 30,2 Jahren und liegt ebenfalls aerosolgebunden vor. Der atmosphärische Gehalt von Cs-137 stammt in Ermangelung natürlicher Quellen hauptsächlich aus oberirdischen Kernwaffenversuchen, kerntechnischen Unfällen und der Resuspension kontaminierter Stäube.

Der Zeitverlauf aller Messdaten ist in [Abb. 3.37](#page-80-0) zusammengefasst. Dabei ist für Be-7 ein ausgeprägter Jahresgang der Luftkonzentration mit Maxima jeweils im Sommerhalbjahr festzustellen. Auch der Niederschlag zeigt einen analogen Jahresgang. Das sommerliche Be-7 Maximum kann auf die im Sommer durch die Konvektion intensivierten Austauschprozesse zwischen unteren Luftschichten und oberer Troposphäre/Stratosphäre zurückgeführt werden. Konvektive Prozesse beeinflussen auch das sommerliche Niederschlagsmaximum. Demgegenüber weisen die Luftkonzentrationen von Pb-210 und Cs-137 keinen ausgeprägten Jahresgang auf. Zwischen der Luftkonzentration und dem Washout ist qualitativ kein eindeutiger Zusammenhang erkennbar.

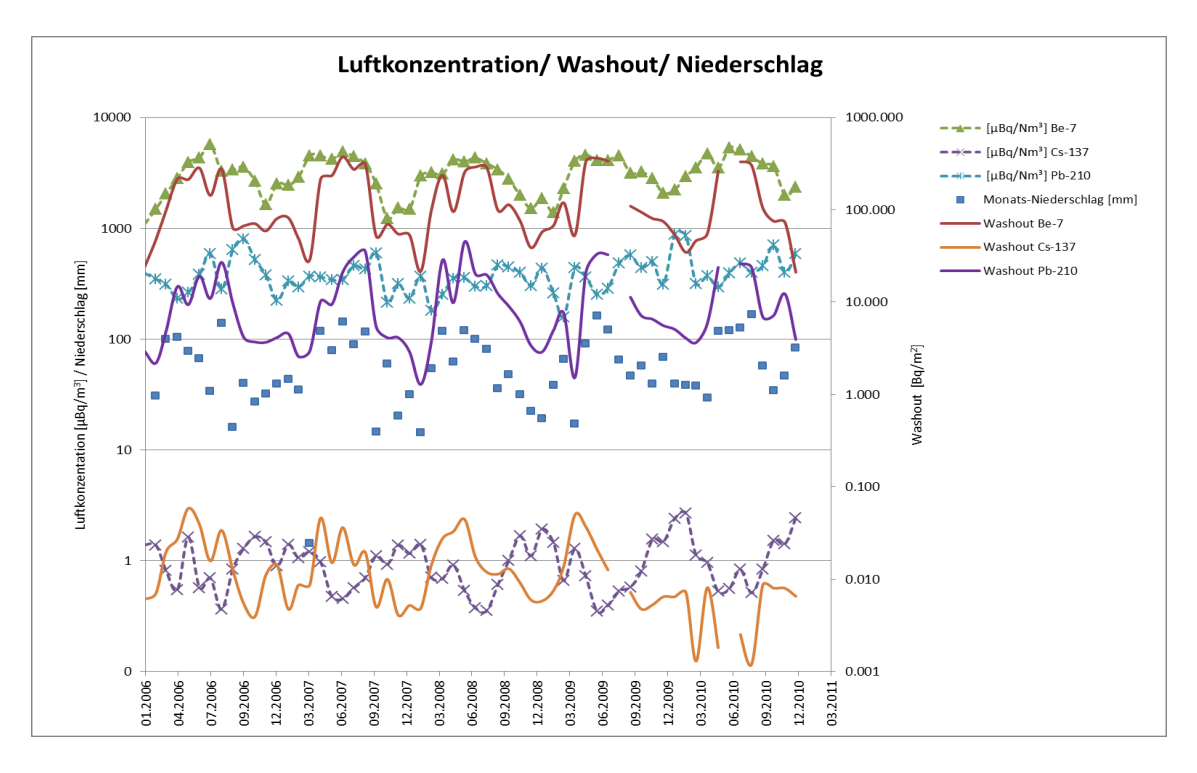

<span id="page-80-0"></span>**Abb. 3.37** Zeitreihen (Monatswerte) des Niederschlags (blaue Quadrate) sowie der auf Normalbedingungen standarisierten Luftkonzentration (gestrichelte Linien mit Markierungspunkten) und der nassen Deposition (durchgezogene Linien ohne Markierungspunkte) von Be-7, Pb-210 und Cs-137 im Datensatz des Helmholtz-Zentrums München

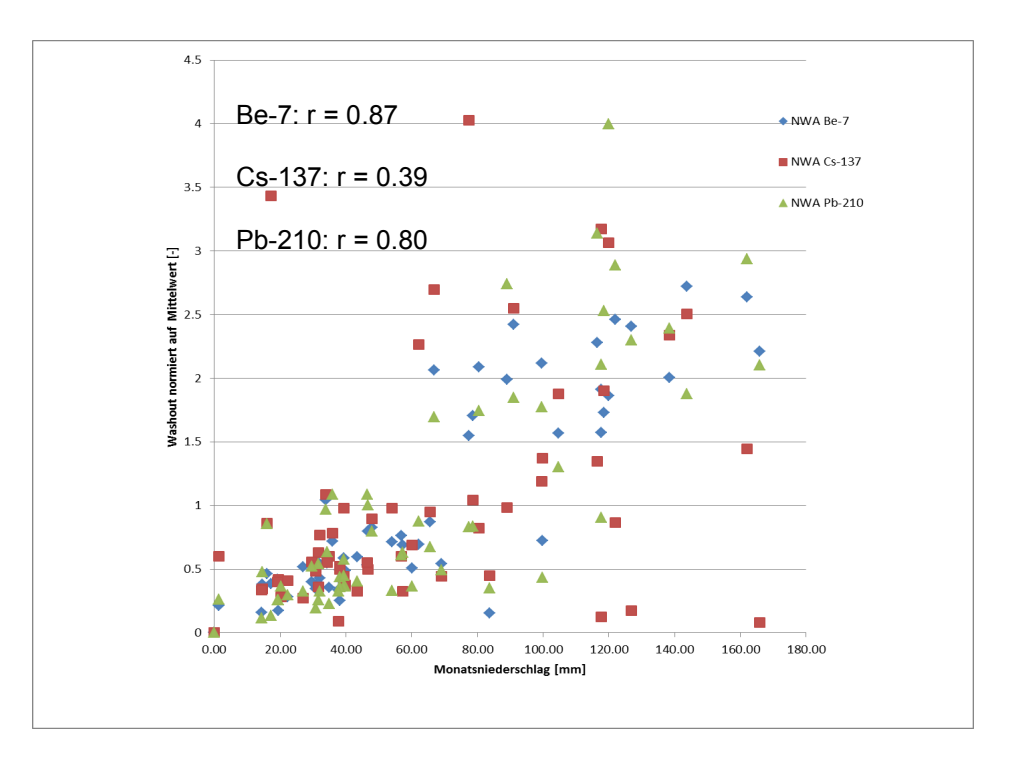

<span id="page-80-1"></span>**Abb. 3.38** Streudiagramm und lineare Korrelationskoeffizienten für Niederschlag und Washout im Datensatz des Helmholtz-Zentrums München

Der Zusammenhang zwischen Niederschlag und nasser Deposition ist im Streudiagramm [Abb. 3.38](#page-80-1) dargestellt. Insgesamt ist der positive Zusammenhang klar zu erkennen, wobei die Streuung für Be-7 am geringsten und für Cs-137 am stärksten ist. Dies spiegelt sich auch in den linearen Korrelationskoeffizienten wider.

Das entsprechende Streudiagramm in [Abb. 3.39](#page-81-0) zum Zusammenhang zwischen Luftkonzentration und nasser Deposition lässt keine monotone Abhängigkeit der Parameter voneinander erkennen. Auf der Ebene von Monatsmitteln ist auch kein eindeutiger Zusammenhang zu erwarten, da z. B. positive Abweichungen im monatlichen Washout sowohl auf einem im Monatsmittel erhöhten Angebot an Aerosolen (positive Abweichungen in der Luftkonzentration) als auch auf intensive Niederschlagsprozesse in diesem Monat beruhen können, die ihrerseits für eine Reduktion der Luftkonzentration sorgen.

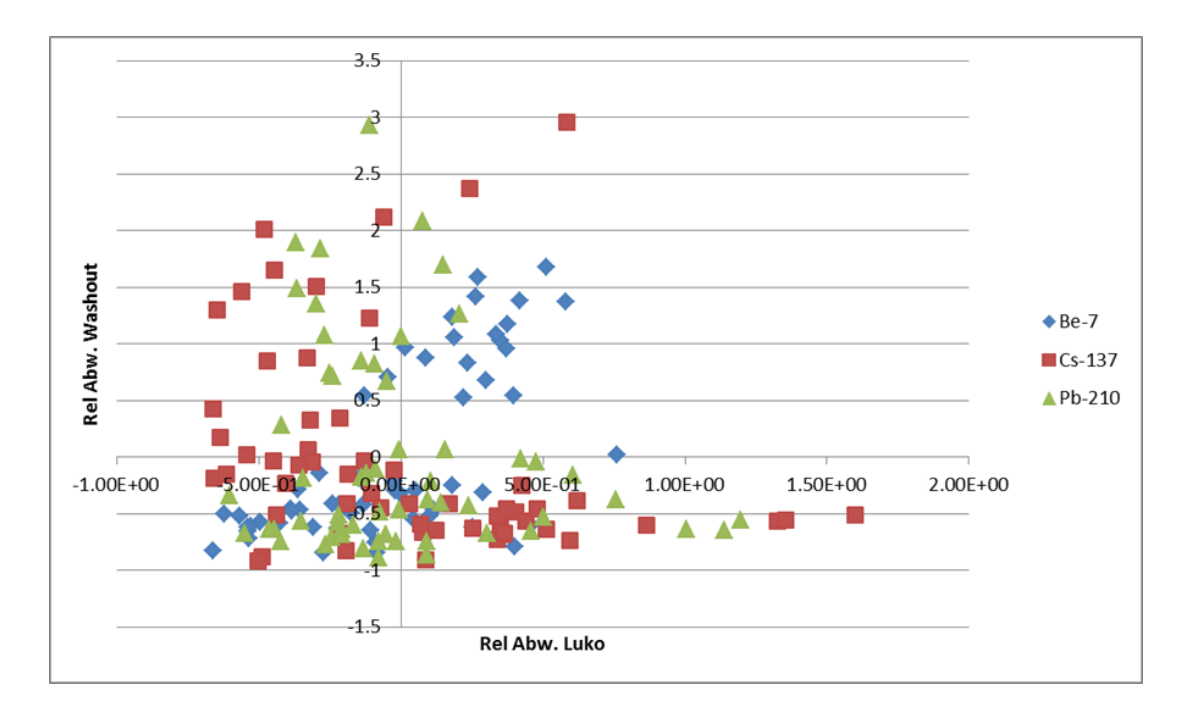

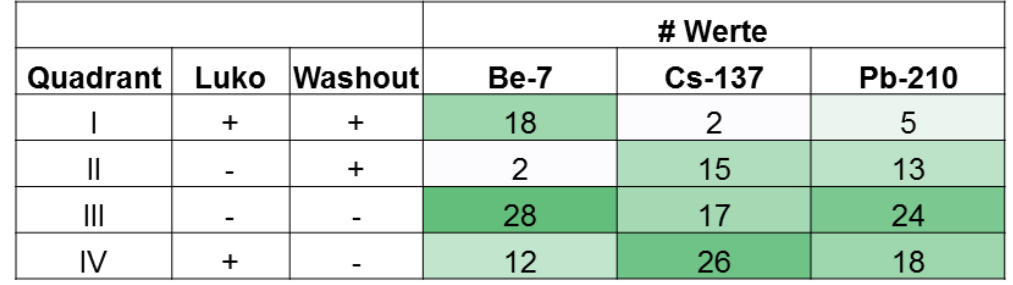

<span id="page-81-0"></span>**Abb. 3.39** Streudiagramm und quadrantenbezogene Messwerthäufigkeiten für Niederschlag und Washout im Datensatz des Helmholtz-Zentrums München

Zu einer qualitativen Beurteilung solcher Zusammenhänge wurde eine quadrantenbezogene Betrachtung der Messwerthäufigkeit durchgeführt. Für alle Nuklide zeigt sich eine Häufung reduzierten Washouts bei geringer Luftkonzentration (III. Quadrant). Bei Be-7 zeigt sich außerdem eine Häufung hoher Washoutwerte bei hoher Luftkonzentration (I. Quadrant), während bei Pb-210 und Cs-137 ein gegenläufiger Zusammenhang (II: und IV. Quadrant) überwiegt.

#### <span id="page-82-0"></span>**3.7.4 Ansätze zur Skalierung mit zeitlich höher aufgelösten Daten**

Wie mit den Sensitivitätsstudien in Abschnitt [3.7.2](#page-74-0) gezeigt, spielen sich die für die nasse Deposition bedeutsamen Prozesse auf wesentlich kürzeren Zeitskalen als auf Monatsebene ab. Die Parameter des Datensatzes des Helmholtz-Zentrums München sind daher nicht direkt zur Validierung der Modellierung der nassen Deposition geeignet. Im Folgenden werden Ansätze beschrieben, mit denen durch Nutzung von Proxy-Daten für Niederschlag und Luftkonzentration dennoch eine Validierung im begrenzten Umfang durchgeführt wurde.

# <span id="page-82-1"></span>**3.7.4.1 Vereinfachte Nachmodellierung der nassen Deposition mittels täglicher Niederschlagswerte (DWD-Station Flughafen München)**

Liegen Tageswerte des Niederschlags vor und kann die Luftkonzentration als konstant über den Monat angenommen werden, so lassen sich mittels der in ARTM angewendeten Modellparametrisierung näherungsweise die folgenden Zusammenhänge bzgl. der monatlich nass deponierten Aktivitätsmenge ableiten:

$$
\overline{B_{w}} = \overline{c} (z = 0) h_{w} \Lambda_{0} \sum_{Monatstage} (\frac{l_{d}}{l_{d0}})^{k}
$$
(5)

Dabei bedeuten:

 $\overline{B_{\omega}}$ : Monatswert der Bodenkontamination durch Washout in Bq m<sup>-2</sup>  $\bar{c}(z = 0)$ : Monatswert der bodennahen Luftkonzentration in Bq m<sup>-3</sup>  $h_w$ : effektive Höhe der Luftsäule, aus der ausgewaschen wird: Auf 1500 m gesetzt  $\Lambda_0$ : stoffspezifischer Washoutkoeffizient: auf 10<sup>-4</sup> s<sup>-1</sup> gesetzt *I<sub>d</sub>*: Tagesniederschlag in mm

*I<sub>d0</sub>*: 24 mm Tagesniederschlag

- *k*: Stoffspezifischer Exponent (= 0.8 für Aerosole nach AVV zu § 47 StrlSchV,
- *k* =1 entspricht Verwendung von Werten des Monatsniederschlags)

Als Proxy-Daten für den Niederschlag wurden tägliche Werte der DWD-Station München Flughafen genutzt, die mit dem Quotienten des jeweiligen Monatsmittels des Niederschlags in Neuherberg geteilt durch das Monatsmittel an der DWD-Station München Flughafen skaliert werden.

Auf diese Weise kann die berechnete mit der gemessenen nassen Deposition direkt vergleichen werden, das Ergebnis ist in [Abb. 3.40](#page-83-0) dargestellt. Insgesamt ergeben sich für Pb-210 und Cs-137 keine guten Übereinstimmungen. die gemessenen Zeitreihen sind mit den berechneten Verläufen sogar deutlich schlechter korreliert als mit dem Monatsniederschlag (vgl. [Abb. 3.38\)](#page-80-1). Der Grund hierfür ist in der unzureichenden Wiedergabe des Einflusses der Luftkonzentration durch den Ansatz eines konstanten Monatsmittels zu sehen.

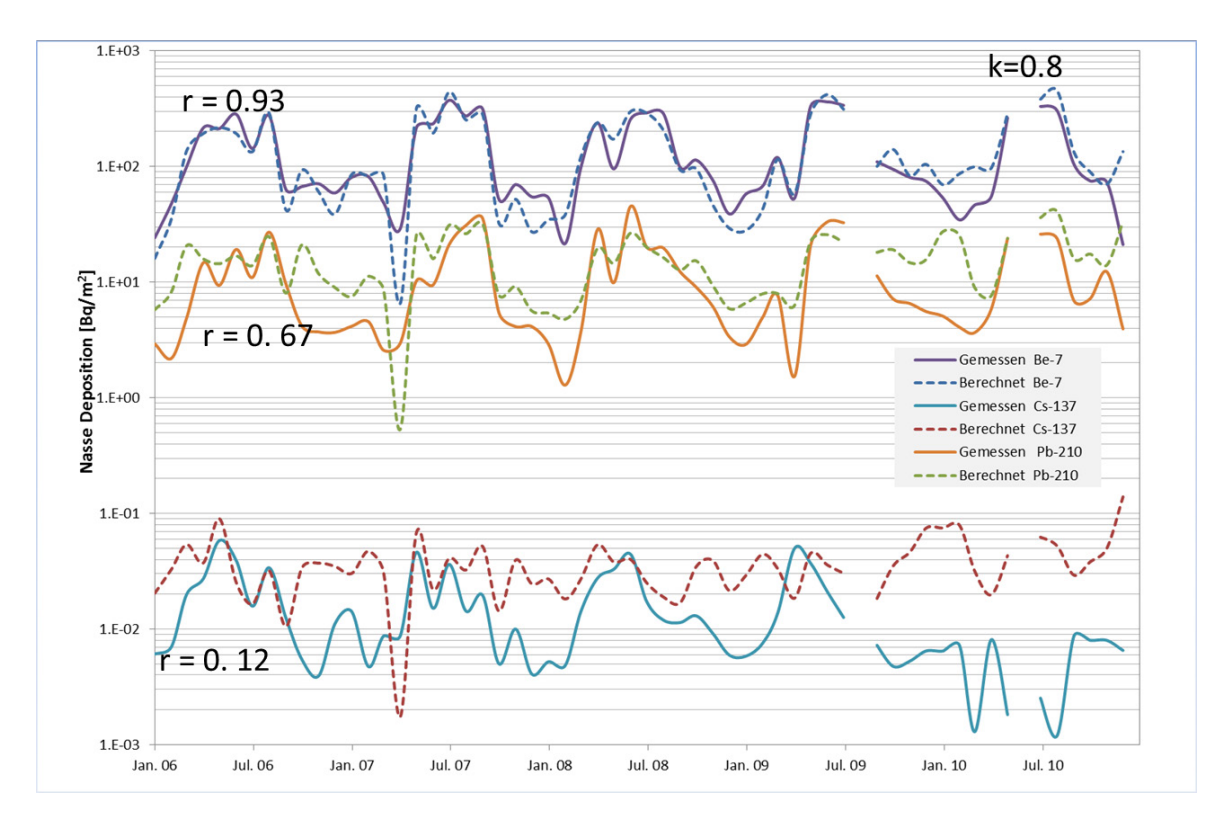

## <span id="page-83-0"></span>**Abb. 3.40** Vergleich zwischen gemessener und nach Gleichung (5) berechneter monatlicher nasser Deposition

Für die Validierung der Niederschlagsparametrisierung lässt sich diese Schwierigkeit jedoch umgehen, indem man nicht den absoluten Monatswert der nassen Deposition, sondern den Quotienten aus nasser Deposition und Luftkonzentration verwendet. Gleichung (5) wird somit zu:

$$
\frac{\overline{B_w}}{\overline{c}\ (z=0)} = h_w \Lambda_0 \sum_{Monatstage} (\frac{I_d}{I_{d0}})^k
$$
(6)

Die rechte Seite von (6) ist nunmehr von der Luftkonzentration unabhängig, enthält aber alle Modellparameter der Niederschlagsmodellierung in ARTM. Für die so auf die Luftkonzentration normierte nasse Deposition ergeben sich die in [Abb. 3.41](#page-84-0) dargestellten Zusammenhänge. Es zeigt sich eine Verbesserung der Korrelation insbesondere für Cs-137, aber auch eine klare Überschätzung durch den berechneten Washout.

Die Verwendung von (6) ermöglicht auch eine Bestimmung der Abhängigkeit der Korrelation zwischen berechneten und gemessenen Größen vom Washout-Exponenten. Diese Abhängigkeit ist in [Abb. 3.42](#page-85-0) für Werte des Washout-Exponenten zwischen 0 und 1 wiedergegeben. Tendenziell ist ein Optimum bei 0,8 zu erkennen.

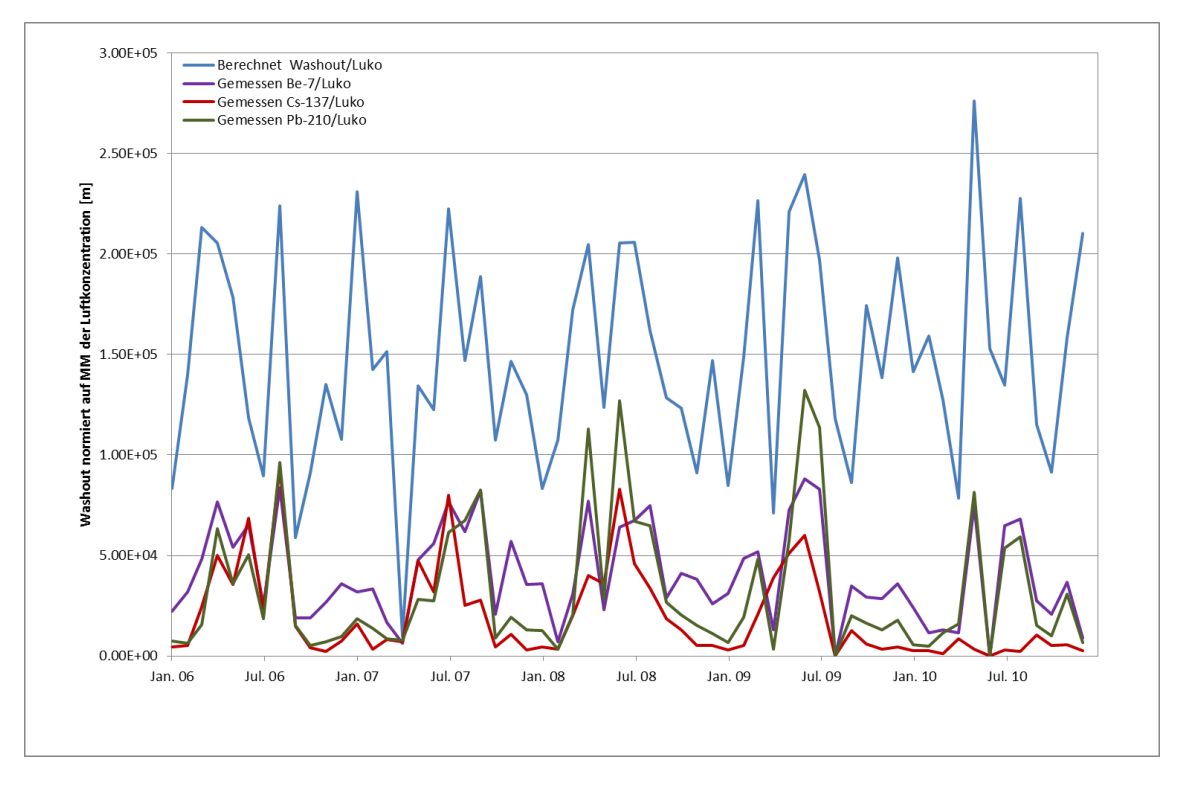

<span id="page-84-0"></span>**Abb. 3.41** Vergleich zwischen gemessener und nach Gleichung (6) berechneter monatlicher nasser Deposition, normiert auf die Luftkonzentration

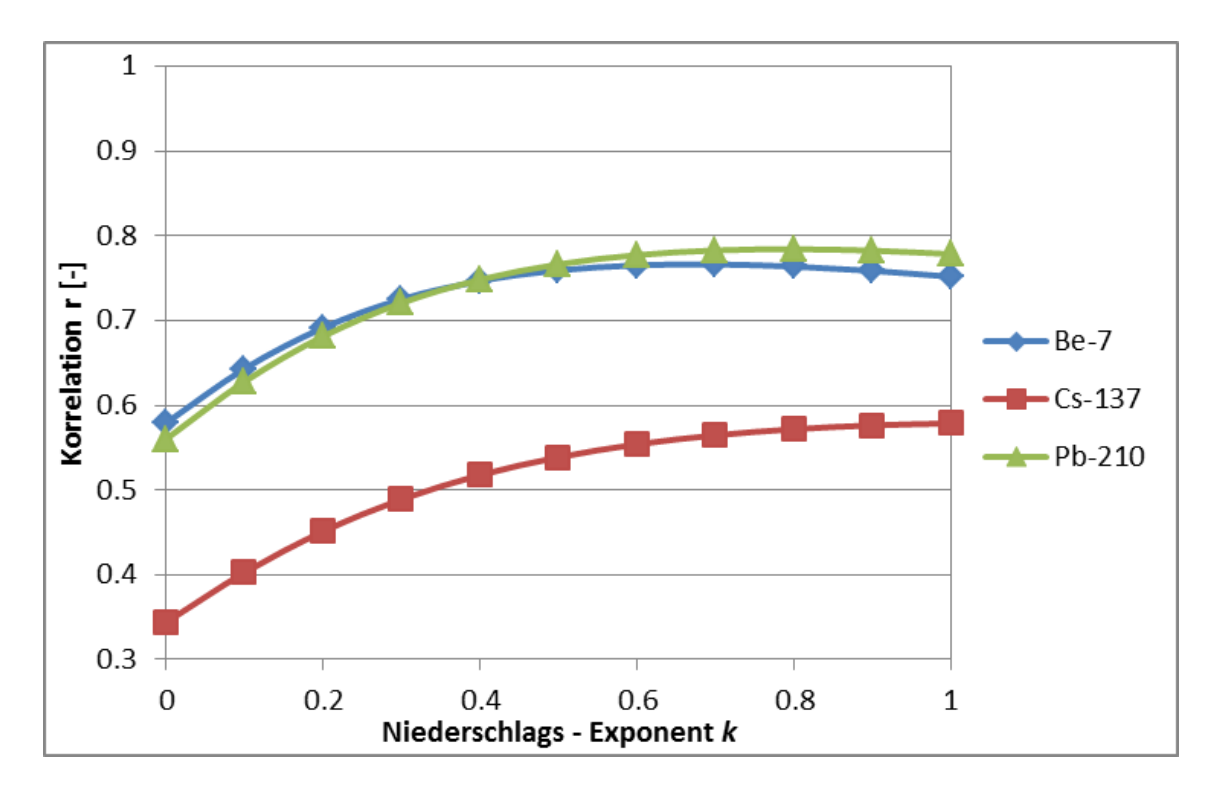

<span id="page-85-0"></span>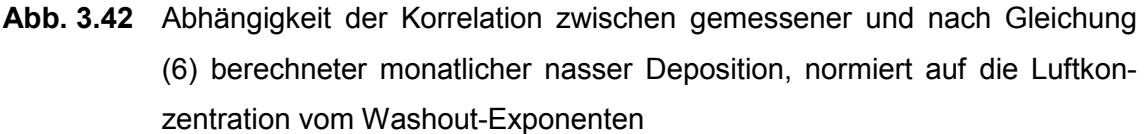

# **3.7.4.2 Tägliche und stündliche Messungen der Staubkonzentration und des Niederschlags**

Zur Frage, wie die Aussagefähigkeit der Validierung durch Skalierung des Datensatzes mit Tages- oder Stundenwerten für Niederschlag und Staubkonzentration weiter verbessert werden kann, wurde der Zusammenhang der PM10-Staubkonzentration an der Station Johanneskirchen in Datensätzen des Bayerischen Landesamtes für Umwelt mit täglichen und stündlichen Niederschlagsdaten der Station München Stadt aus frei verfügbaren Datensätzen des Deutschen Wetterdienstes analysiert.

Der Zeitverlauf der PM10-Konzentration an der Station Johanneskirchen ist in [Abb.](#page-86-0)  [3.43](#page-86-0) dargestellt. Mit den gemessenen Nuklidkonzentrationen in Neuherberg besteht nur eine bedingte Vergleichbarkeit. Gründe hierfür können insbesondere darin liegen, dass zusätzliche lokale und zeitabhängige Quellen (z. B. anthropogene Emissionen) den PM10 Zeitverlauf modifizieren.

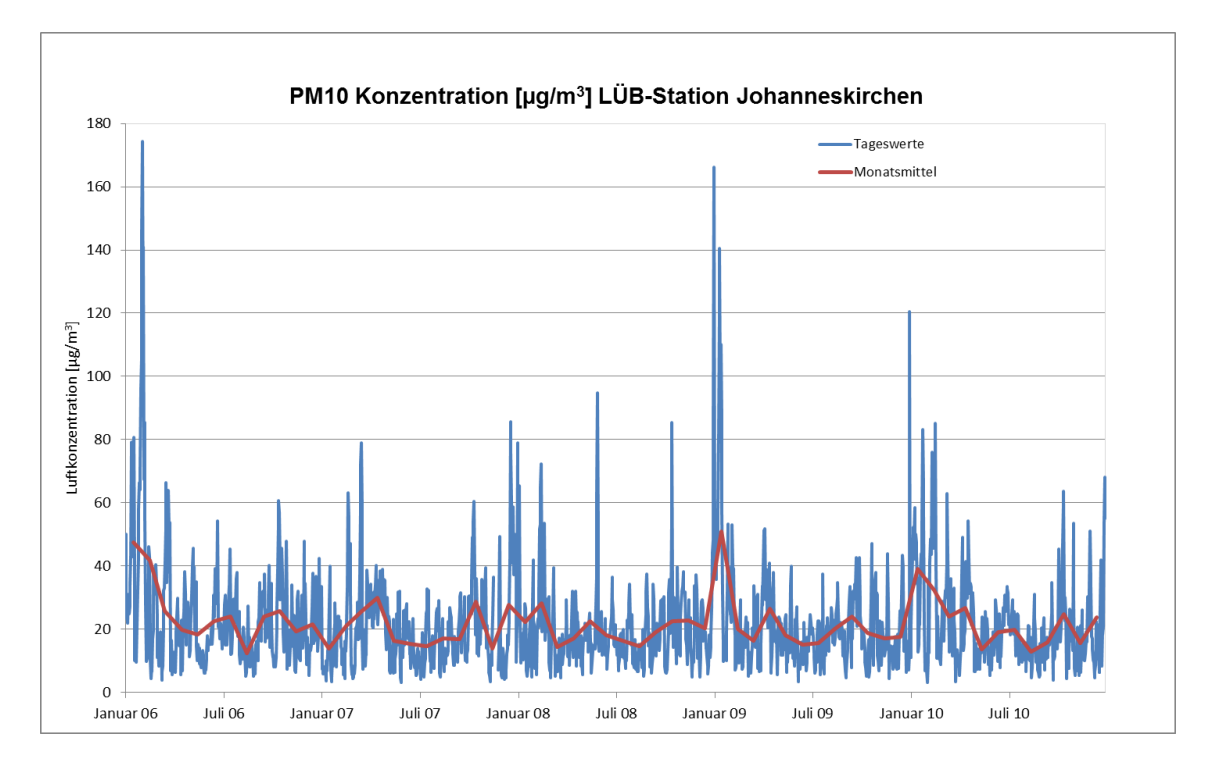

<span id="page-86-0"></span>Zeitverlauf der PM10-Konzentration an der Station Johanneskirchen von Abb. 3.43 Januar 2006 bis Dezember 2010

Mit beiden Datensätzen wurde analog zum Vorgehen in Abschnitt 3.7.4.1 eine Skalierung der Daten des Helmholtz-Zentrums zu Niederschlag und Luftkonzentration durchgeführt. Zur Nachmodellierung der nassen Deposition normiert auf Monatsmittel der Luftkonzentration unter Verwendung stündlicher Daten des Niederschlags in München-Stadt und der PM-10 Konzentration in Johanneskirchen ergeben sich analog zu (6) die folgenden Gleichungen:

$$
\frac{\overline{B_{w}}}{\overline{c}\left(z=0\right)} = \frac{h_{w}\Lambda_{0}}{c_{PM10}} \sum_{Monatstage} c_{d,PM10} \left(\frac{I_{d}}{I_{d0}}\right)^{k}
$$
(7a)

$$
\frac{\overline{B_W}}{\overline{c}\ (z=0)} = \frac{h_w \Lambda_0}{\overline{c_{PM10}}} \sum_{Monatstage} c_{h,PM10} \left(\frac{I_h}{I_{d0}}\right)^k
$$
 (7b)

Dabei bedeuten zusätzlich zu den bereits eingeführten Größen:

Bodennahe gemessene PM10-Konzentration  $c_{PM10}$ :

(Stunden (h)- oder Tagesmittel (d))

 $I_d$ ,  $I_h$ : Tages- oder Stundenniederschlag in mm

 $I_{d0}$ ,  $I_{h0}$ : 24 mm Tagesniederschlag bzw. 1 mm Stundenniederschlag

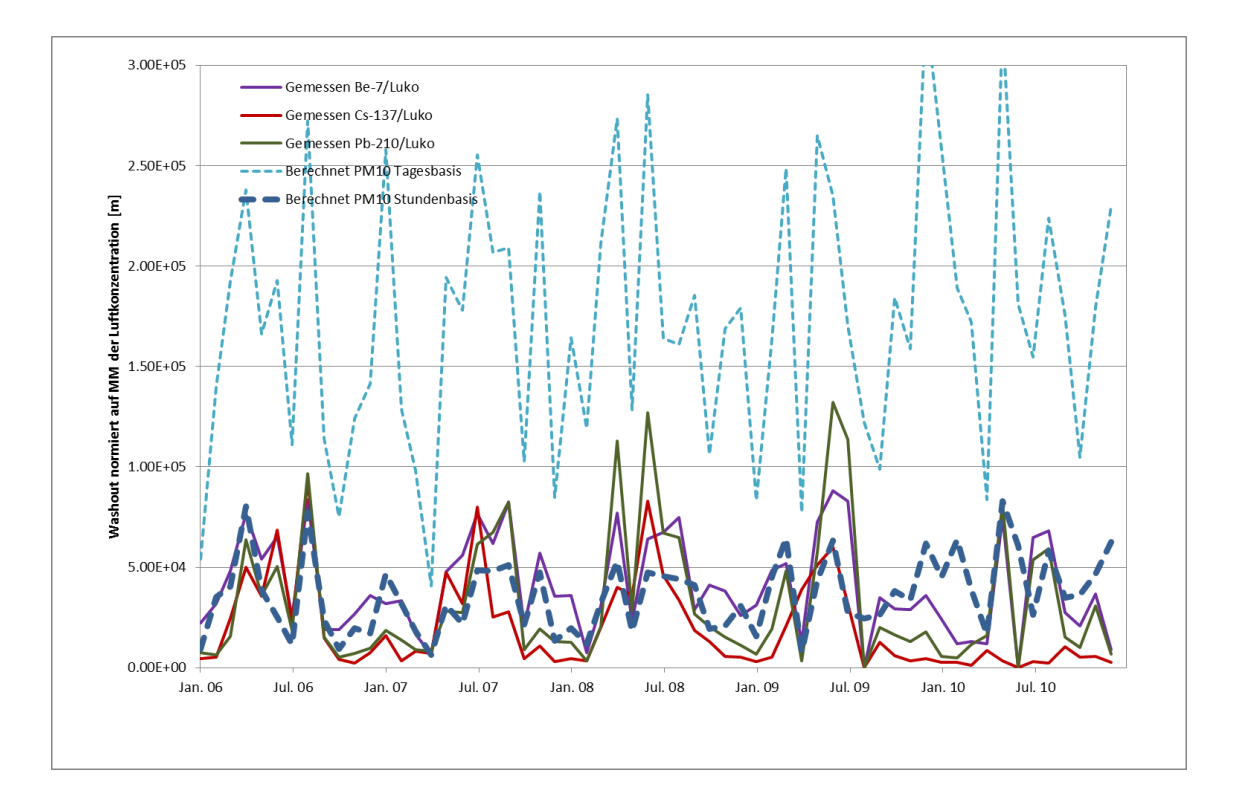

<span id="page-87-0"></span>**Abb. 3.44** Vergleich zwischen gemessener und nach Gleichung (7a) auf täglicher Basis bzw. (7b) auf stündlicher Basis berechneter monatlicher nasser Deposition, normiert auf die Luftkonzentration

Für die so auf die Luftkonzentration normierte nasse Deposition ergeben sich die in [Abb. 3.44](#page-87-0) dargestellten Zusammenhänge. Es zeigt sich, dass die Überschätzung des Washouts durch die Verwendung von Stundenwerten eliminiert werden kann. Dadurch wird die Plausibilität der Wahl der Zahlenwerte für von  $h_w$  und  $\Lambda_0$  bestätigt.

Die Verwendung von (7a) und (7b) ermöglicht wiederum eine Bestimmung der Abhängigkeit der Korrelation zwischen berechneten und gemessenen Größen vom Washout-Exponenten. Diese Abhängigkeit ist in [Abb. 3.45](#page-88-1) für Werte des Washout-Exponenten zwischen 0 und 1 wiedergegeben. Das Optimum bei 0,8 ist deutlicher zu erkennen als in [Abb. 3.42.](#page-85-0) Außerdem zeigt sich im Vergleich mit [Abb. 3.42,](#page-85-0) dass durch die Verwendung der PM10-Daten die Korrelationen noch erhöht werden.

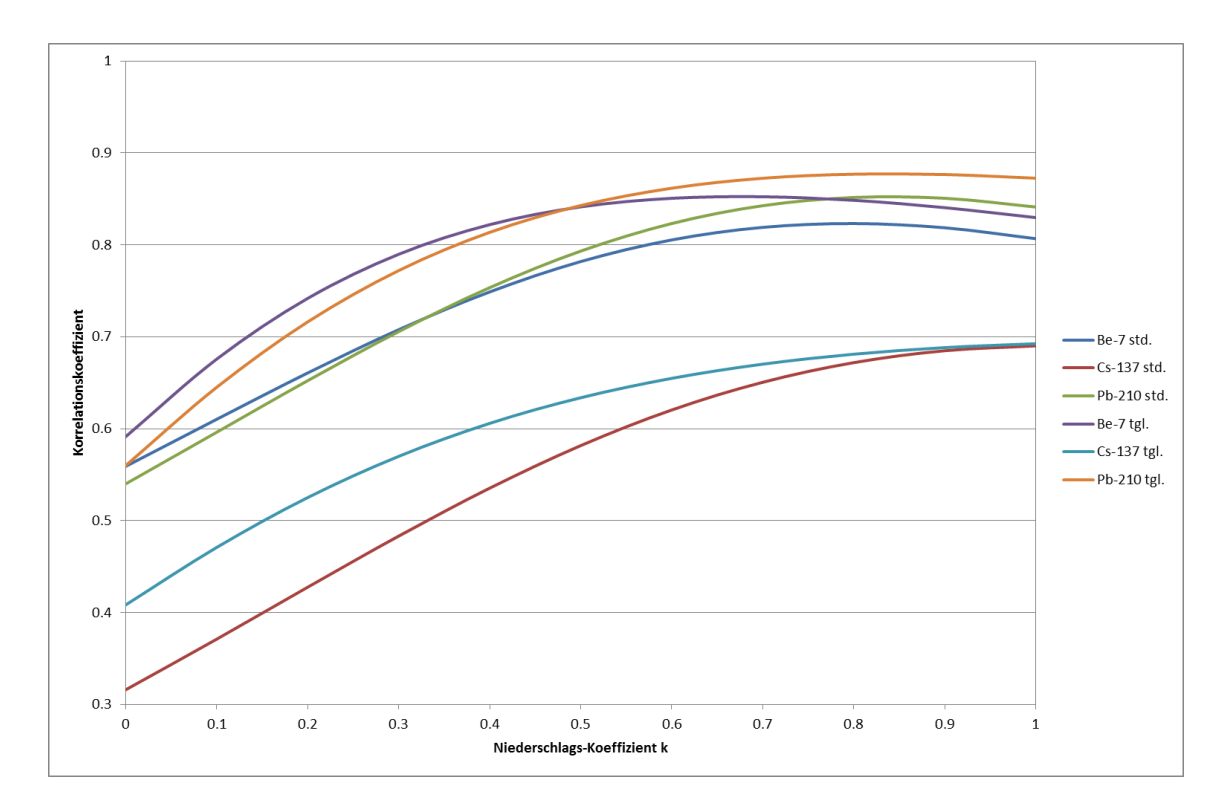

<span id="page-88-1"></span>**Abb. 3.45** Abhängigkeit der Korrelation zwischen gemessener und nach Gleichung (7a) bzw. (7b) berechneter monatlicher nasser Deposition, normiert auf die Luftkonzentration, vom Washout-Exponenten

## <span id="page-88-0"></span>**3.7.5 Schlussfolgerungen**

Die Aussagefähigkeit der Validierung durch Skalierung des Datensatzes des Helmholtz-Zentrums München konnte durch Skalierung mit Tages- oder Stundenwerten für Niederschlag und Staubkonzentration verbessert werden. Mit dieser Methode konnte eine Verbesserung der Übereinstimmung zwischen der mit der Modellparametrisierung in ARTM berechneten und der gemessenen nassen Deposition erzielt und der für kleine Aerosole gewählte Wertebereich für den Washoutkoeffizienten  $\Lambda_0$  und den Washout-Exponenten *k* bestätigt werden. Monatsdaten des Washout erweisen sich somit für die Validierung unter Verwendung der beschriebenen Skalierungsmethoden mit Proxy-Daten als bedingt geeignet. Eine Validierung mit Messdaten höherer Zeitauflösung wäre jedoch zur Absicherung und Präzisierung der Ergebnisse nach wie vor wünschenswert.

#### **3.8 Sensitivitätsstudien zur Strahlenexposition**

Die Sensitivitätsstudien zur Gesamt-Strahlenexposition dienten dazu, den Einfluss unterschiedlicher Parameter auf die mittels ARTM und DARTM berechnete Strahlenexposition zu untersuchen. Dabei wurde ein Hauptaugenmerk auf den Einfluss der Meteorologie, insbesondere des Niederschlages (u.a. zur Einordnung der Ergebnisse aus Kapitel [3.7\)](#page-72-1) gelegt.

Insgesamt wurden 4 Jahres-Ausbreitungsrechnungen und die dazugehörigen Ausbreitungsrechnungen für die Vegetationsperiode mit der ARTM-Version 2.8.0 durchgeführt. Bei der anschließenden Dosisberechnung wurde die DARTM-Version 1\_06 verwendet.

Bei der Referenzsimulation EBENE wurde die mit dem GO-ARTM-Programmpaket bereitgestellte AKTerm-Datei ARTM\_1Jahr.akterm mit einem Jahresniederschlag von 594,2 mm bzw. für die Simulation der Vegetationsperiode EBENE-V die Datei ARTM\_Sommer.akterm (Gesamtniederschlag in der Vegetationsperiode 312 mm). Der Referenzpunkt für das Simulationsgebiet wurde auf den Punkt mit dem Gauß-Krüger Rechtswert (gx) von 4 600 000 m und den Hochwert (gy) von 5 400 000 m gelegt. Die Quellposition der Punktquelle lag bei xq = 5175 m, yq = 2175 m, hq = 50 m und die Anemometerposition bei xa = 4400 m, ya = 2000 m und ha = 10m. Für das gesamte Simulationsgebiet wurde eine Rauigkeitslänge von 0,5 m angenommen.

Da die Abhängigkeit der simulierten Dosis vom Nuklidvektor der Emissionen nicht untersucht werden sollte (dazu reicht das Studium der entsprechenden Dosisleistungsfaktoren), wurden realitätsnahe Emissionen eines Kernkraftwerks verwendet. Dazu wurden aus dem Jahresbericht 2012 zu Umweltradioaktivität und Strahlenbelastung [/BFS](#page-126-0) 14/ die Jahresemissionen des Kernkraftwerkes Gundremmingen (KRB) auf mittlere Emissionen pro Sekunde umgerechnet und diese als Quellstärken für die Simulationen verwendet. Die Werte sind in [Tab. 3.8](#page-90-0) zusammengestellt. In diesem Beispiel überwiegen die Edelgas-Emissionen. Deswegen ist ein dominanter Beitrag der äußeren Strahlenexposition durch Gammasubmersion zu erwarten.

Bei den durchgeführten Simulationen ist zu beachten, dass abgesehen von den realitätsnahem Emissionen rein hypothetische Werte für die Randbedingugen der Simulationen verwendet wurden. Unter anderem wurde eine im Vergleich zu realen Gegebenheiten deutlich niedrigere Quellhöhe (nur 50 m in den Simulationen im Vergleich zu über 150 m in der Realität) verwendet. Desweiteren wurde bei den Simulationen mit Gelände eine das Windfeld stark beeinflussende Tallage der Quellposition angenommen. Die berechneten Dosiswerte für die Sensitivitätsstudien sind somit nicht mit real zu erwartenden Dosiswerten vergleichbar sondern deutlich höher.

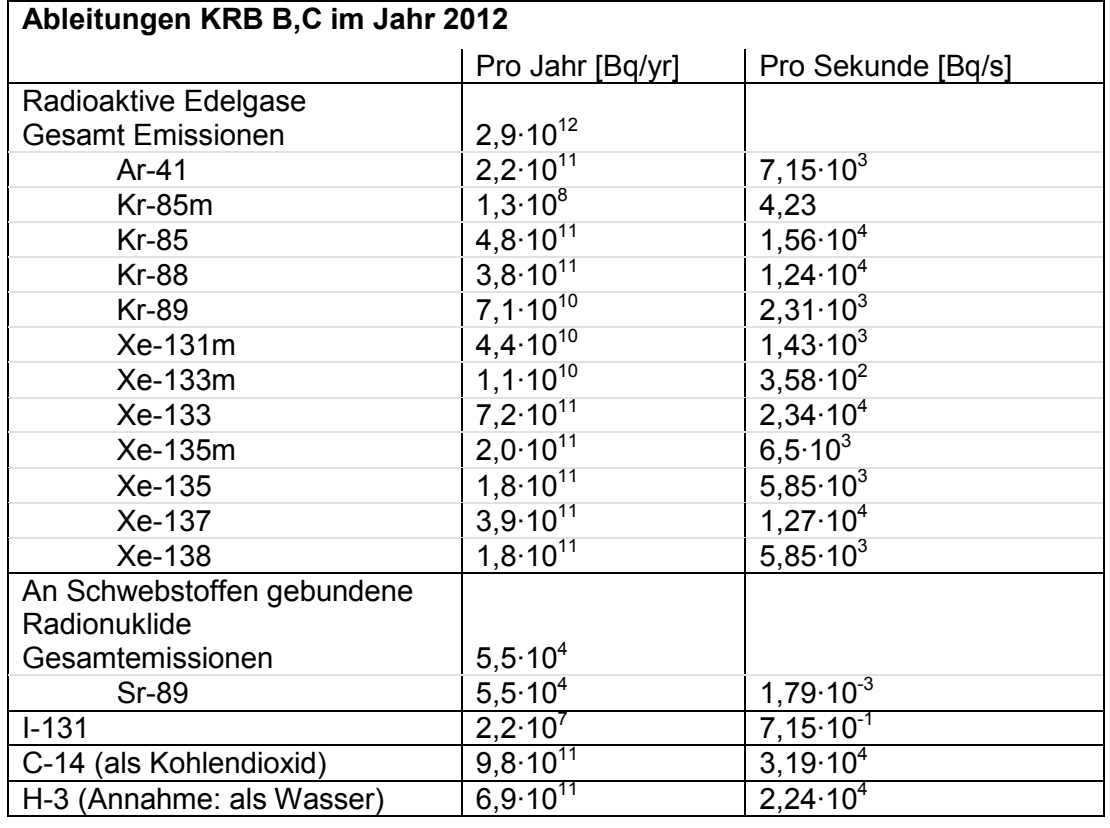

<span id="page-90-0"></span>**Tab. 3.8** Angenommene Emissionen für die DARTM Sensitivitätsstudien

Zum Vergleich dazu wurde im ARTM-Projekt EBENEnorain bzw. EBENEnorain-V angenommen, dass kein Regen fällt, also kein Washout stattfindet. Beim Projekt EBENEconstrain bzw. EBENEconstrain-V wurde eine Jahresniederschlagssumme im Bereich derjenigen der meteorologischen Zeitreihe in ARTM\_1Jahr.akterm gleichmäßig auf ein Jahr verteilt. Als minimaler Jahresniederschlag (der stündliche Niederschlag lässt sich im Bereich von 0,1 mm/h bis 1 mm/h in einer AKTerm nur auf 0,1 mm/h genau angeben) ergibt sich bei konstanter Regenrate über das ganze Jahr 875,9 mm und für die Vegetationsperiode eine Gesamtregenmenge von 436,1 mm. Die Wetterstatistiken der Jahreszeitreihen für die genannten Projekte sind in [Abb. 3.46](#page-91-0) dargestellt.

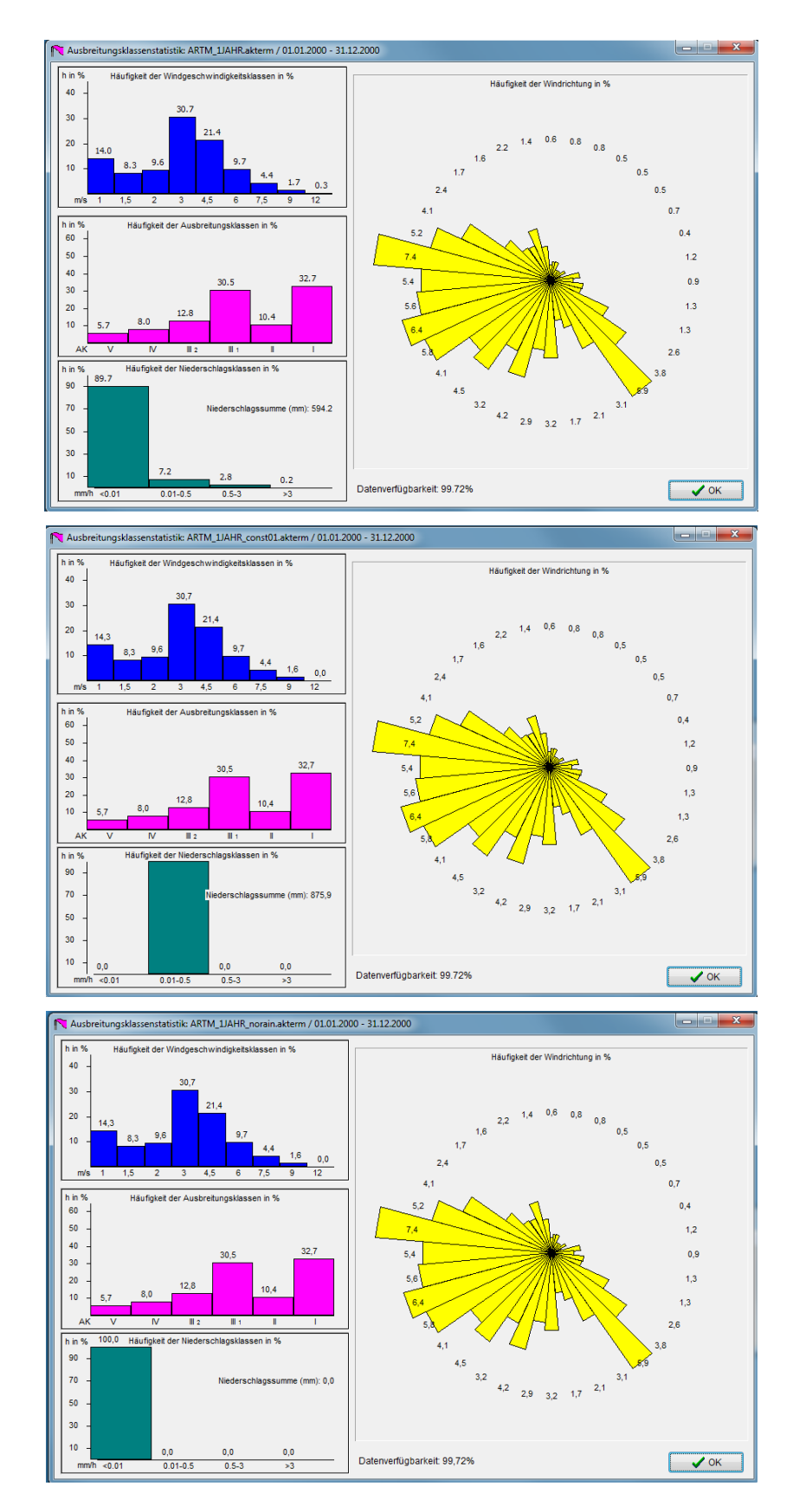

<span id="page-91-0"></span>**Abb. 3.46** Statistiken der verwendeten meteorologischen Zeitreihen: unveränderte ARTM\_1Jahr.akterm (oben), konstanter schwacher Regen (Mitte), kein Regen (unten)

Im Projekt GELAENDE bzw. GELAENDE-V wurde im Vergleich zur Referenzsimulation lediglich zusätzlich die in der GO-ARTM-Distribution enthaltene tittling.grid als digitales Geländemodell vorgegeben.

Die Analyse der simulierten Dosiswerte zeigt, dass in dem betrachteten Fall, bei dem sich die Radionuklid-Ableitungen hauptsächlich aus Edelgas-Emissionen zusammensetzten, kaum ein Einfluss durch die Verteilung des Regens zu beobachten ist. Dieser Einfluss wäre bei größeren Beiträgen der Bodenstrahlung und der Ingestion zur Strahlenexposition bei einem anderen emittierten Nuklidspektrum vermutlich erheblich größer. Beispielhaft ist das in [Tab. 3.9](#page-92-0) an der berechneten effektiven Dosis für die einzelnen Projekte und Altersstufen der betrachteten Referenzpersonen gezeigt. Die aus der DARTM-Ausgabe MaxRefperson1\_06.txt der einzelnen Projekte extrahierten, dort mit einer Genauigkeit von zwei Kommastellen angegebenen Werte unterscheiden sich für das Projekt EBENE und EBENEnorain nicht (bei den mit drei Kommastellen angegebenen Werten "Prozent vom Grenzwert" unterscheiden sich die Werte leicht). Bei dem Projekt mit konstant niedrigem Regen und insgesamt etwas höherem Jahresgesamtniederschlag ist die effektive Dosis leicht erhöht.

Im Gegensatz zum Niederschlag hat im betrachteten Fall das Gelände einen sehr großen Einfluss. Die berechneten effektiven Dosen liegen über eine Größenordnung über denen der Referenzsimulation EBENE. Durch die Tallage der Quelle wird im Fall des Geländes die Abluftfahne trotz unterschiedlicher Anströmsituationen in ähnliche Richtungen ausgebreitet, wohingegen sich die Radionuklide in der Ebene über ein größeres Gebiet gleichmäßiger verteilen.

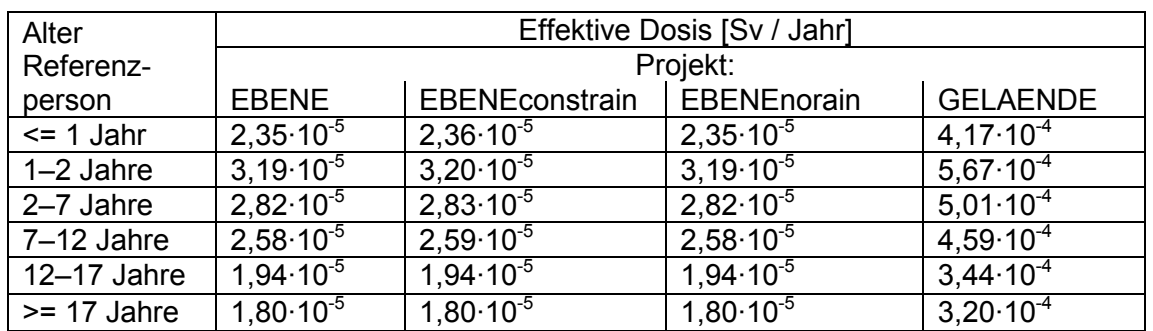

<span id="page-92-0"></span>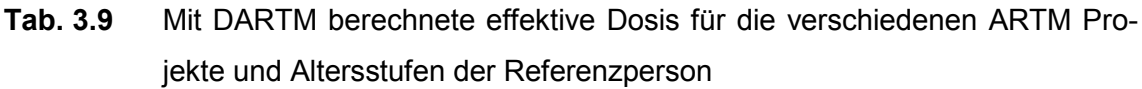

# **4 Fortschreibung der Aktualisierung der Turbulenzparametrisierung**

Wie bereits in Kapitel [2.4](#page-26-0) erwähnt, liegt noch keine offizielle Version der überarbeiteten VDI Richtlinie 3783 Blatt 8 vor. Die Berechnung der Grenzschichtparameter (neben den Turbulenzparametern auch die Änderung der Windgeschwindigkeit und Windrichtung mit der Höhe über Grund, sowohl ober- als auch unterhalb der Verdrängungshöhe) in ARTM-Programm konnte deshalb noch nicht angepasst werden.

Da allerdings schon feststeht, dass einige Grenzschichtparameter in der überarbeiteten Richtlinie von der geographischen Breite des Simulationsgebietes abhängen, wurden diesbezüglich schon Vorkehrungen in ARTM / TALdia implementiert: Es wurde die Möglichkeit geschaffen, aus den in der Eingabedatei ARTM.txt gegebenenfalls angegebenen ebenen planaren Koordinaten des geographischen Referenzpunktes die entsprechenden geographischen Koordinaten zu berechnen (siehe dazu auch Kapitel [2.2.2](#page-17-0) bzw. [5.2.1\)](#page-107-0). Damit steht dem Programm nun die Information darüber zur Verfügung, in welcher geographischen Breite sich das betrachtete Simulationsgebiet befindet. Der Coriolis-Parameter kann dadurch breitenabhängig bestimmt werden, wie es auch in der überarbeiteten Version der VDI Richtlinie 3783 Blatt 8 vorgesehen ist (siehe Kapitel [5.2.2\)](#page-108-0). Zu den vom Coriolis-Parameter beeinflussten Größen gehört unter anderem die Windrichtungsdrehung mit der Höhe (auf der Südhalbkugel dreht sich der Wind in umgekehrte Richtung im Vergleich zur Nordhalbkugel) und die Mischungsschichthöhe. Von der Mischungsschichthöhe wiederum hängt das Profil sämtlicher Grenzschichtparameter ab wie Windgeschwindigkeit und Fluktuationen der Windgeschwindigkeit.

# **5 Technisch wissenschaftliche Modellerweiterungen von GO-ARTM**

## **5.1 Änderungen an der Benutzeroberfläche GO-ARTM**

## **5.1.1 Windfeld Viewer**

-

Die Benutzeroberfläche GO-ARTM wurde um die Option der Visualisierung der von ARTM berechneten und für die Ausbreitungsrechnungen benutzen horizontalen Windfelder erweitert. Dabei werden die von TALDIA.EXE abgelegten Bibliotheken der Felder gelesen und visualisiert.

Bei Ausbreitungsrechnungen mit explizitem Gelände- oder Gebäudeeinfluss wird durch TALdia eine Wind- und Turbulenzfeldbibliothek erstellt. Die Windfelder werden nun grafisch durch Pfeile dargestellt. Die Ausrichtung der Pfeile gibt die Windrichtung an, die Länge der Pfeile skaliert mit der horizontalen<sup>[6](#page-96-0)</sup> Windgeschwindigkeit [\(Abb. 5.1\)](#page-98-0).

Nach Auswahl des entsprechenden Gitters können Windrichtung, Windgeschwindigkeit, Ausbreitungskategorie und Höhe über Grund vorgegeben werden.

Nach dem Einlesen der erforderlichen Windfelder erfolgt die Ermittlung der horizontalen Windgeschwindigkeit an der Anemometerposition. Die auf dem Arakawa-C definierten Windgeschwindigkeitskomponenten u und v werden dazu jeweils für die Windrichtungen 180° und 270° horizontal und vertikal linear interpoliert.

Zu Berechnung eines massenkonsistenten Windfeldes bei vorgegebener Windrichtung WR (Richtung aus der der Wind kommt) und der Windgeschwindigkeit WG wird bei reinem Geländeeinfluss aus zwei bestehenden Windfeldern für die Windrichtungen 180° und 270° das folgende Verfahren verwendet:

<span id="page-96-0"></span><sup>6</sup> Das verwendete Rechengitter ist gegebenenfalls geländefolgend. Es handelt sich bei vorgegebenem Gelände um die bodenparallele Geschwindigkeit.

$$
u_{i,j,k} = \frac{a(u_{180^\circ,i,j,k} + u_{180^\circ,i-1,j,k})}{2} + \frac{b(u_{270^\circ,i,j,k} + u_{270^\circ,i-1,j,k})}{2}
$$
(8)

$$
v_{i,j,k} = \frac{a(v_{180^\circ,i,j,k} + v_{180^\circ,i,j-1,k})}{2} + \frac{b(v_{270^\circ,i,j,k} + v_{270^\circ,i,j-1,k})}{2}
$$
(9)

$$
w_{i,j,k} = a(w_{180^\circ,i,j,k}) + b(w_{270^\circ,i,j,k})
$$
\n(10)

mit den Koeffizienten

$$
a = \left(\frac{u_{a,270^{\circ}}WG * \cos(WR) - v_{a,270^{\circ}}WG * \sin(WR)}{v_{a,180^{\circ}} \cdot u_{a,270^{\circ}} - u_{a,180^{\circ}} \cdot v_{a,270^{\circ}}}\right)
$$
(11)  

$$
b = \left(\frac{v_{a,180^{\circ}}WG * \sin(WR) - u_{a,180^{\circ}}WG * \cos(WR)}{v_{a,180^{\circ}} \cdot u_{a,270^{\circ}} - u_{a,180^{\circ}} \cdot v_{a,270^{\circ}}}\right)
$$

Bei Rechnungen mit Gebäudeeinfluss erfolgt eine adäquate Berechnung zwischen den jeweils benachbarten Windfeldern, die in 10-Grad Abständen vorliegen.

Der Windvektor  $(u_{i,j,k}, v_{i,j,k})$  wird dann bei nicht ausgedünntem Feld an jedem Punkt  $(i, j)$  des aktuellen Levels  $k$  als Pfeil angezeigt. Im Gegensatz zur Darstellung von Konzentrationswerten ist der dargestellte Pfeil repräsentativ für die simulierte Windgeschwindigkeit auf dem Mittelpunkt der Oberseite der Gitterzelle  $i, j, k$  und nicht für den Mittelpunkt der Gitterzelle.

Die Skalierung erfolgt dabei linear, d.h. eine Windgeschwindigkeit von 2 m/s ergibt einen doppelt so langen Pfeil wie eine Windgeschwindigkeit von 1 m/s.

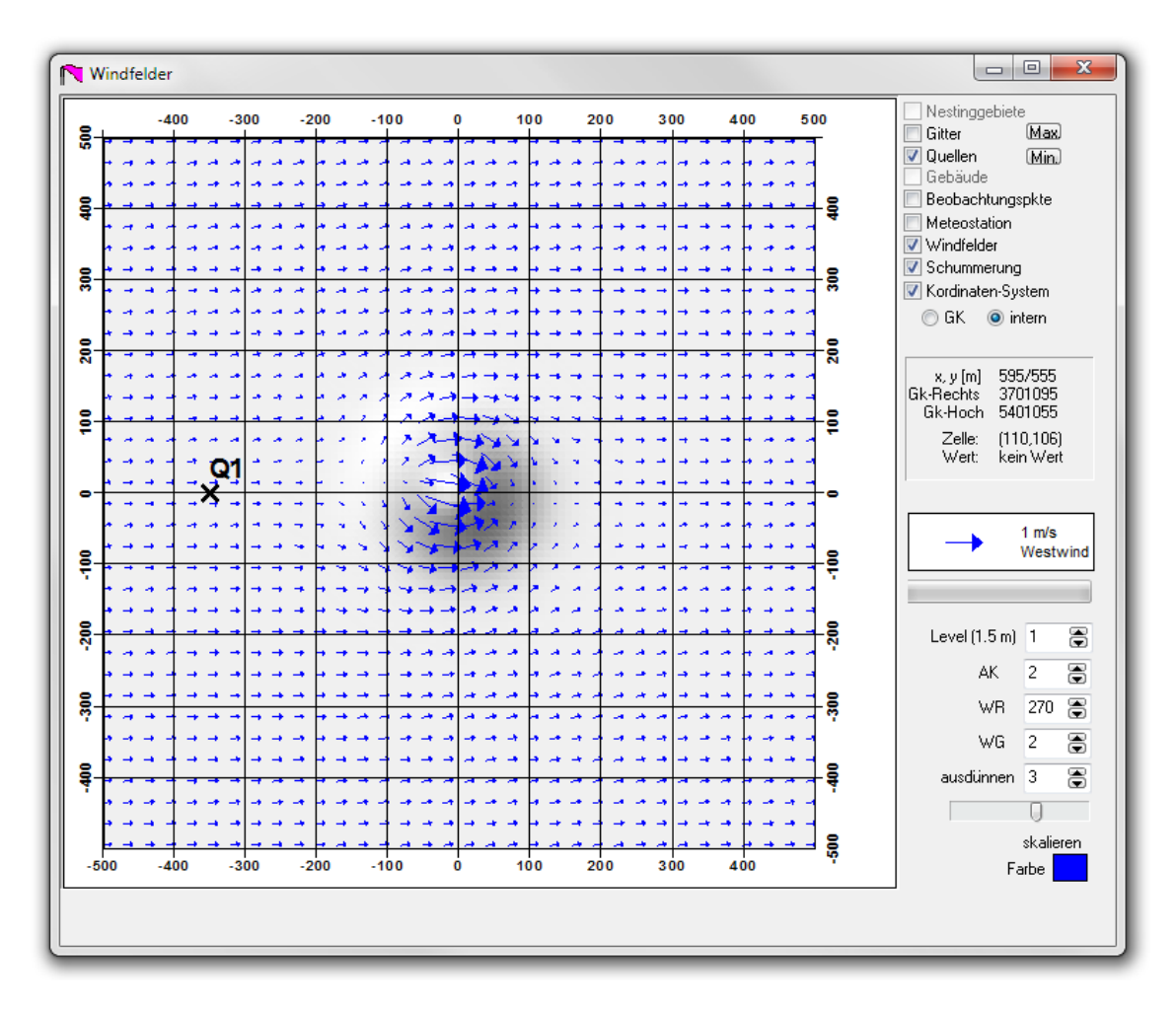

<span id="page-98-0"></span>**Abb. 5.1** Grafikfenster mit beispielhafter Windfeldvisualisierung

Auf der rechten Seite oben kann die Darstellung zusätzlicher Grafikelemente (Gitter, Quellen, Gebäude, Beurteilungspunkte, Schummerung etc.) aktiviert und deaktiviert werden.

Rechts unten können das Level der Visualisierung (Höhe des Zellenmittelpunktes über Grund), die Diffusionskategorie DK, die Windrichtung WR, die Windgeschwindigkeit WG und das Ausdünnen (alle wieviel Gitterzellen soll ein Pfeil angezeigt werden) ausgewählt werden. Über einen Schieber lässt sich die Pfeillänge skalieren. Auch die Farbe der Pfeile lässt sich über das Farbe-Schaltfeld einstellen.

Als Legende zur Grafik wird ein normierter Windpfeil angezeigt.

#### **5.1.2 Gauß-Fahnenmodell**

Im Rahmen der Bestrebungen, das Gauß-Fahnenmodell der AVV zu § 47 StrlSchV [/AVV 05/,](#page-126-1) [/AVV](#page-126-2) 12/ bzw. der SBG (§ 49 StrlSchV) [/SBG](#page-129-0) 04/ durch ARTM zu ersetzen, stellt sich immer wieder das Problem der Vergleichbarkeit der mit dem Gauß-Fahnenmodell und dem Programmsystem ARTM (diagnostisches Strömungsmodel und nachgeschaltete Ausbreitungsrechnung mit Partikelmodell) berechneten Ergebnisse. Zu diesem Zweck wurde die Benutzeroberfläche GO-ARTM um eine Option erweitert, mit der auf der Basis von in ARTM definierten Parametern Gauß-Fahnenrechnungen entsprechend AVV bzw. SBG durchgeführt und die Ergebnisfelder der bodennahen Konzentration, der trockenen und nassen Ablagerung im dmna-Format herausgeschrieben werden.

Dies ermöglicht die Nutzung der in GO-ARTM implementierten Möglichkeiten, z.B. der grafischen Ausgabe der Ergebnisfelder oder einer nachgeschalteten Dosisberechnung mit DARTM.

#### **5.1.2.1 Einleitung**

Alternativ zu Rechnungen mit dem Lagrangeschen Partikelmodell ARTM kann mit der graphischen Benutzeroberfläche GO-ARTM eine Ausbreitungsrechnung mit einem Gauß-Fahnenmodell durchgeführt werden. Eine damit durchgeführte Ausbreitungsrechnung entspricht den Vorgaben der Neufassung des Kapitels 4 der Störfallberechnungsgrundlagen (SBG) zu §49 StrlSchV, Empfehlungen der Strahlenschutzkommission vom 11. September 2003. Berechnet werden die Überlagerungen der Kurzzeitausbreitungsfaktoren und der Kurzzeitablagerungsfaktoren (trocken und nass) für jeweils eine Stunde der angegebenen Zeitreihe meteorologischer Daten.

#### **5.1.2.2 Grundgleichung**

Für jede Stunde der Zeitreihendatei mit meteorologischen Informationen wird die atmosphärische Ausbreitung für jeden Mittelpunkt einer bodennahen Gitterzelle (x, y, z) berechnet nach SBG und AVV berechnet:

$$
C(x, y, z) = \frac{\dot{A}}{2\pi \cdot \sigma_y(x) \cdot \sigma_z(x) \cdot u} \cdot \exp\left(\frac{-y^2}{2 \cdot \sigma_y^2(x)}\right) \cdot \left[\exp\left(-\frac{(z-H)^2}{2 \cdot \sigma_z^2(x)}\right) + \exp\left(-\frac{(z+H)^2}{2 \cdot \sigma_z^2(x)}\right)\right]
$$
(13)

#### Hierin bedeuten:

- $C(x, x, z)$ : Aktivitätskonzentration in der Luft in Bq · m<sup>-3</sup> an den kartesische Koordinaten  $x, y, z$  in m in Ausbreitungsrichtung (x) sowie senkrecht zur Ausbreitungsrichtung horizontal (y) und vertikal (z), der Ursprung des Koordinatensystems liegt im Fußpunkt der Quelle
- À: Quellstärke in Bq  $\cdot$  s<sup>-1</sup>
- $\sigma_{y,z}(x)$ : Horizontaler (y) und vertikaler (z) Ausbreitungsparameter in m, abhängig von Quelldistanz x, Diffusionskategorie und effektiver Emissionshöhe H
- u: Windgeschwindigkeit in effektiver Emissionshöhe in m $\cdot$  s<sup>-1</sup>,
- H: Effektive Emissionshöhe in m

Anschließend wir durch arithmetische Mittelung der einzelnen Ausbreitungsrechnungen an jeder Gitterzelle ein bodennaher Wert für die Aktivitätskonzentration gebildet.

Die Abreicherung der Fahne durch radioaktiven Zerfall und durch trockene sowie nasse Deposition wird bei der Berechnung der Kurzzeitausbreitungsfaktoren berücksichtigt.

Für die trockene und nasse Ablagerung gilt analog:

$$
\dot{B}_F(x, y) = v_g \cdot C(x, x, 0) f_c = 2 \cdot \Omega \cdot \sin \varphi \tag{14}
$$

bzw.

$$
\dot{B}_W(x,y) = \frac{\dot{A} \cdot \Lambda}{\sqrt{2\pi} \cdot \sigma_y(x) \cdot u} \cdot \exp\left(\frac{-y^2}{2 \cdot \sigma_y^2(x)}\right)
$$
(15)

## **5.1.2.3 Kaminüberhöhung bei emittiertem virtuellen Wärmestrom**

Die Berechnung einer Kaminüberhöhung bei Vorliegen eines virtuellen Wärmestroms ist abhängig von den für die Quelle gesetzten Parametern lq, qq, tq, dq und vq. Es gilt:

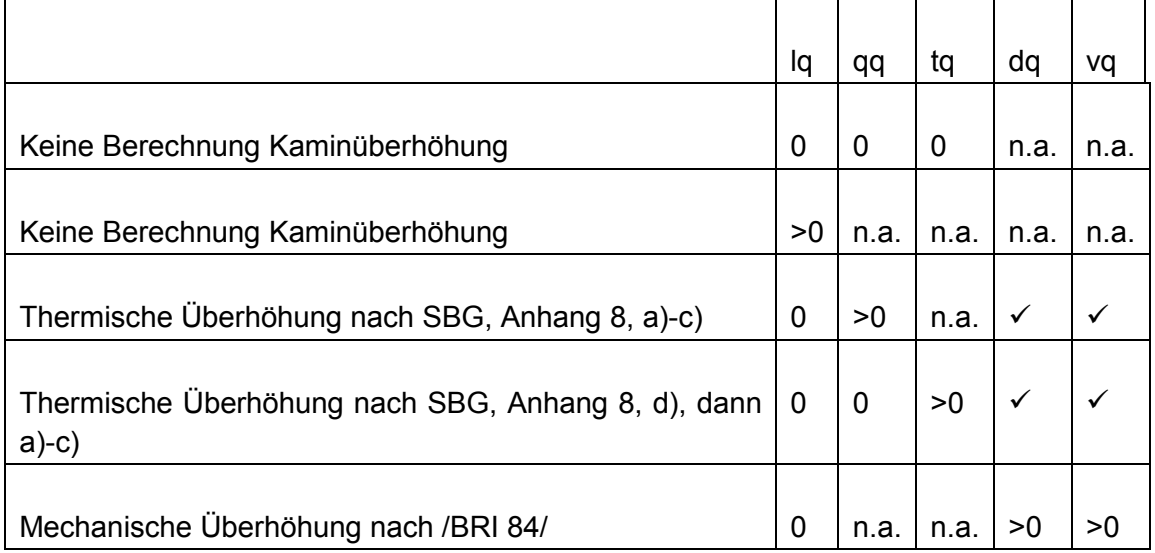

Der größere Wert von thermischer und mechanischer Kaminüberhöhung wird zur Berechnung der effektiven Quellhöhe verwendet.

## **5.1.2.4 Geländeüberhöhung**

Wird die Datei zg00.dmna gefunden, so wird daraus - je nach vorherrschenden meteorologischen Verhältnissen - eine mögliche Geländeüberhöhung ermittelt und bei der effektiven Quellhöhe berücksichtigt.

Es gelten die Formeln nach AVV Kapitel 4.6.4

## **5.1.2.5 Sonstige Festlegungen**

Folgende Besonderheiten und Einschränkungen werden gemacht:

- Es kann nur für eine Quelle gerechnet werden. Falls mehrere Quellen existieren, so ist für jede Quelle separat zu rechnen und mit DMNA-kalk eine entsprechende Überlagerung zu realisieren.
- Es wird nur für eine Punktquelle mit der in der ARTM.TXT angegebenen Quellhöhe gerechnet.
- Mehrere Rechengitter und die automatische Gitterberechnung werden nicht unterstützt.
- Es erfolgt keine Berechnung des Ausbreitungsfaktors für Gammasubmersion
- Ein möglicher Gebäudeeinfluss inklusive einer Anfangsverbreiterung der Fahne wird nicht explizit ermittelt. Er kann aber vor dem Start der Rechnungen manuell gesetzt werden.
- Es werden immer die Einstellungen für das jeweilige Nuklid aus der Datei ARTM.Settings verwendet. Je nach den dort gewählten Einstellungen für den Aerosoltyp, die Depositionsgeschwindigkeit, den Washoutkoeffizienten, den Washoutexponenten oder die Zerfallskonstante kann es zu Abweichungen zu /AVV 12/ und /SBG 04/ kommen.
- Es können nur Zeitreihen-Dateien (keine Statistiken) berechnet werden.
- Folgende Parameter werden ignoriert:
	- o Anfangszahl des Zufallsgenerators
	- o Rauigkeitslänge z0
	- o Verdrängungshöhe d
	- o Vertikales Gitter
	- o Ausdehnung der Quelle in x, y- oder z-Richtung sowie eine ggf. vorgegebene Drehung der Quelle
	- o Beurteilungspunkte
	- o Gebäudedaten(Gebäudeparameter a, bb, cb, wb, xb und yb sowie die Qualitätsstufe bei der Gebäudemodellierung

## **5.1.2.6 Umsetzung in GO-ARTM**

Wird der entsprechende GO-ARTM Menüpunkt angewählt, erscheint ein neues Steuerungsfenster [\(Abb. 5.2\)](#page-103-0). Anfangs werden die zugehörigen Dateien eingelesen und das Ergebnis im Textfeld auf der rechten Fensterseite dokumentiert. Allgemeine und nuklidspezifische Einstellungen werden dabei zuerst aus der ARTM. Settings gelesen.

Danach werden die projektbezogenen Parameter aus der Datei ARTM.TXT ermittelt. Die Angaben der Qualitätsstufe, des Anfangswert des Zufallszahlengenerators, eines vertikales Gitters, einer Rauigkeitslänge, einer Verdrängungshöhe, von Beurteilungspunkten und sonstige Optionen werden ignoriert.

Als meteorologische Eingabedateien werden nur Zeitreihendateien (AKTerm) und keine Statistiken (AKS) akzeptiert.

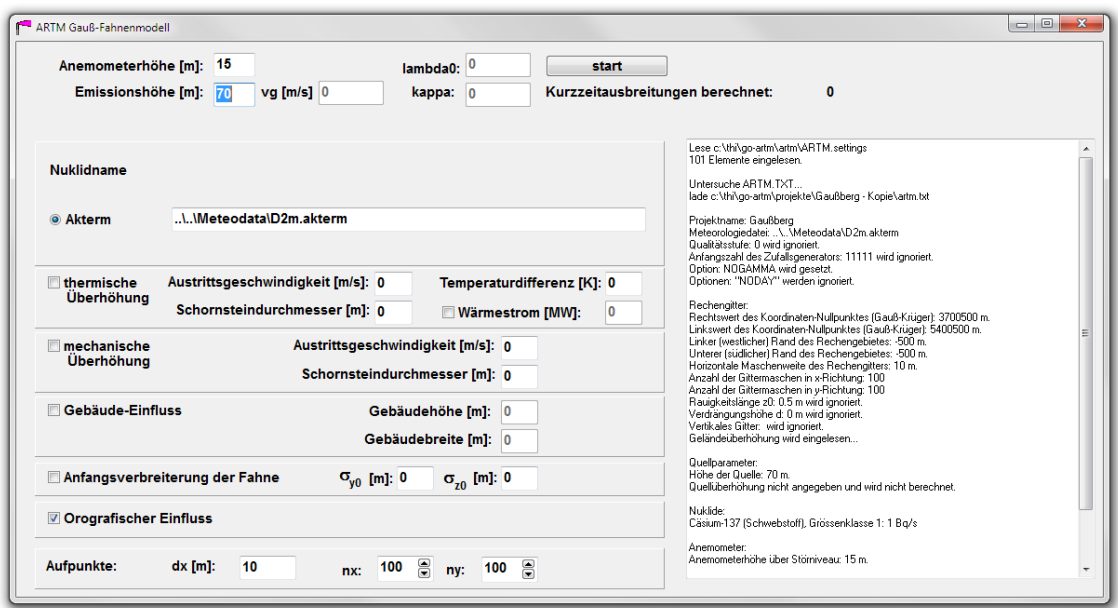

#### <span id="page-103-0"></span>**Abb. 5.2** Benutzeroberfläche zur Steuerung des Gauß-Fahnenmodells

Mit start werden die Rechnungen begonnen und die Ergebnisdateien in den ARTM-Formaten und -verzeichnissen abgelegt. Der Nuklidname und die dafür gewählten Parameter des Washouts  $lambda0$ , kappa und der Deposition  $vq$  werden jeweils angezeigt.

Folgende Besonderheiten und Einschränkungen werden gemacht:

- Wird die Datei zg00.dmna gefunden, so wird daraus je nach vorherrschenden meteorologischen Verhältnissen - eine mögliche Geländeüberhöhung ermittelt.
- Es wird nur für eine Punktquelle mit der in der ARTM. TXT angegebenen Quellhöhe gerechnet.
- Mehrere Rechengitter und die automatische Gitterberechnung werden nicht unterstützt.
- Es erfolgt keine Berechnung des Ausbreitungsfaktors für Gammasubmersion
- Ein möglicher Gebäudeeinfluss inklusive einer Anfangsverbreiterung der Fahne wird nicht explizit ermittelt. Er kann aber vor dem Start der Rechnungen manuell gesetzt werden.

## **5.1.3 Sonstige Änderungen an GO-ARTM und den Zusatzmodulen**

Im Folgenden sind eine Reihe von sonstigen Verbesserungen und Erweiterungen an GO-ARTM und den Zusatzmodulen dokumentiert.

### *Nuklid Editor*

Der Nuklid-Editor, mit dem die Datei ARTM.Settings bearbeitet werden kann, wurde erweitert, sodass jetzt die repräsentativen Regenmengen bei der Benutzung einer AKS angepasst werden können.

Im letzten Reiter Niederschlagsklassen können die Standardwerte für die Niederschlagsklassen für Rechnungen mit einer Ausbreitungsklassenstatistik (AKS) angepasst werden. Die Werte können damit besser an die Gesamtniederschlagssumme angepasst werden.

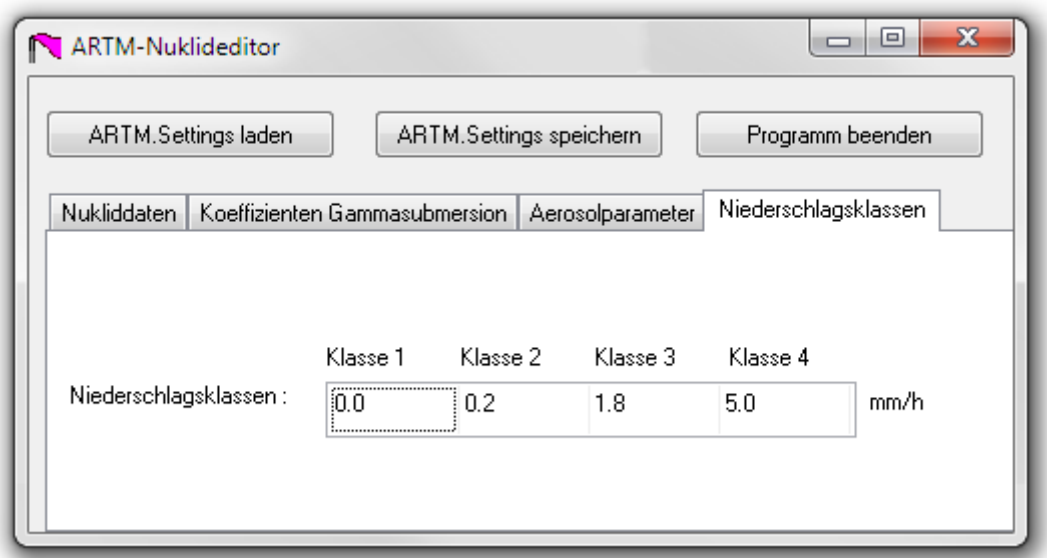

Abb. 5.3 Registerkarte "Niederschlagsklassen" im Nuklideditor

## *Radon Postprozessor*

Zur besseren Identifizierung der Dateien, die vom Radon Postprozessor angelegt worden sind, werden sie nun mit einem vorangestellten "RFP\_" (für Radonfolgeprodukt) gekennzeichnet. Zudem wurde der der Startwert des Gleichgewichtsfaktors (GGF) auf 0,01 gesetzt.

#### *Einstellung der Schummerung*

Um einen besseren räumlichen Bezug der dargestellten Windfelder, Konzentrationen und der Geländehöhen zu erhalten, kann das Gelände durch eine sogenannte Schummerung dargestellt werden. Die Richtung des Lichteinfalls (Position der Sonne) ist über die Höhe und die Richtung (Azimutwinkel und Polarwinkel) bestimmt.

Dabei wird jede Gitterzelle in vier Dreiecke aufgeteilt. Die jeweiligen Geländehöhen ergeben sich aus den bekannten Werten an den Ecken und deren arithmetischem Mittelwert im Zentrum einer jeden Zelle (siehe [Abb. 5.4\)](#page-105-0).

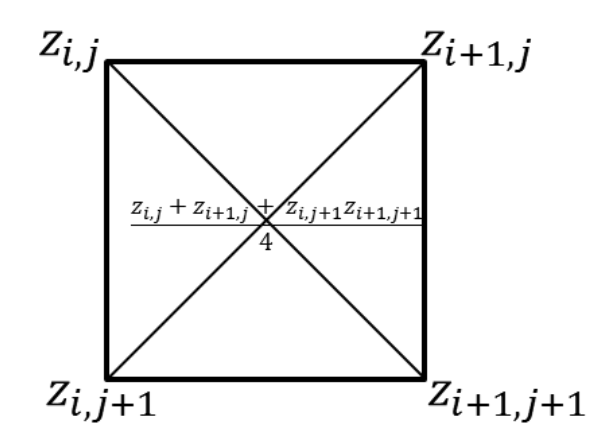

<span id="page-105-0"></span>**Abb. 5.4** Zellaufteilung zur Berechnung der Schummerung

Für jedes der Dreiecke werden der darauf senkrecht stehende und nach oben zeigende Normalenvektor und der Winkel zur Position der Sonne bestimmt. Bei kleinem Winkel wird die Fläche hell, bei großem Winkel dunkel dargestellt. Zusätzlich kann dieser Effekt durch die Festlegung einer Geländeüberhöhung verstärkt werden.

#### *Zeitreihenbetrachter*

Bei der Betrachtung von Zeitreihen an den Beobachtungspunkten wurde das Umschalten zu Exponentialschreibweise bei kleinen Werten implementiert.

#### *Hilfe Datei*

Das Hilfe-System von GO-ARTM wurde vom alten Windows-XP Format (GO-ARTM.HLP) auf das neue HTML-Format (GO-ARTM.CHM) umgesetzt. Neben der Änderung der Aufrufe des Systems in den einzelnen Programmen wurden die jeweiligen Seiten überarbeitet und ergänzt.

## *Pfad zur Windfeldbibliothek*

Da es ggf. erforderlich ist, die Windfelder aus einem alternativen Verzeichnis einzulesen bzw. in einem alternativen Verzeichnis abzulegen, wurde ARTM bzw. GO-ARTM um einen möglichen Speicherort für die Windfeldbibliotheken ergänzt (Parameter 1p).

## **5.1.4 Behobene Fehler**

An der Benutzeroberfläche GO-ARTM wurden einige Fehler behoben.

Diese Änderungen betrafen:

- Bei der Dosisdarstellung (Visualisierung von DARTM Ergebnissen) erscheint im Fenstertitel jetzt "Referenzperson" und an der Legende "Organdosis [Sv/a]". Beim Ausdruck der Grafik und bei der Anzeige erscheinen nun die mit DARTM erzeugten Angaben.
- Die bisher falsche Bezeichnung Tau in der Startansicht des Nuklideditors wurde auf  $1/Tau$  (für 1/Lebensdauer = Zerfallskonstante) korrigiert.
- Die Darstellung der Regenrate im Zeitreihenbetrachter erfolgt nun korrekt.
- Der Aufruf von DARTM wurde an die Versionen DARTM 1.05/1.06 angepasst.
- Ein Fehler bei PM10 im Nuklideditor wurde behoben.
- Ein (von der verwendeten Windows-Version abhängiger) Fehler bei der Erzeugung von Tiff –Bildern bei Export von Grafiken wurde behoben.

### <span id="page-107-0"></span>**5.2 Änderungen an ARTM / TALdia**

#### **5.2.1 Verwendung von UTM Koordinaten**

Bis zur ARTM-Programmversion 2.7.2 konnte der Nullpunkt des Rechengebietes lediglich in Gauß-Krüger (GK) Koordinaten angegeben werden. Mit der Version 2.8.0 ist die Angabe des Koordinaten-Ursprungs auch mittels Universal Transverse Mercator (UTM) Koordinaten möglich. Die Motivation dafür ist, dass das amtliche deutsche Vermessungswesen auf UTM Koordinaten umgestellt werden soll bzw. teilweise schon umgestellt ist. Des Weitern sind UTM Koordinaten nahezu global definiert (bis auf die Polarregionen nördlich von 84°Nord bzw. südlich von 80°Süd) womit die Verwendung von ARTM für Regionen außerhalb Deutschlands ermöglicht wird. Bei einer weltweiten Anwendung von ARTM ist allerdings zu beachten, dass die von ARTM bzw. TALdia verwendeten Grenzschichtprofile nach VDI 3783 Blatt 8 für deutsche Verhältnisse optimiert sind.

Um die Eingabe von UTM-Koordinaten zu ermöglichen, wurden die Eingabeparameter ux, uy und uzone eingeführt.

Werden in ARTM.txt die Nullpunkts-Koordinaten in GK Koordinaten angeben, dann geht ARTM davon aus, dass gegebenenfalls die Kataster Daten auch in GK Koordinaten angegeben sind. In den Ausgabe-Dateien werden die Nullpunkts-Koordinaten dann auch in GK Koordinaten angegeben. Werden in ARTM.txt die Nullpunkts-Koordinaten in UTM-Koordinaten angegeben, dann geht ARTM davon aus, dass gegebenenfalls die Kataster-Daten ebenfalls in UTM Koordinaten vorliegen.

Wird bei der Verwendung von UTM Koordinaten in ARTM.txt keine Rauigkeitslänge vorgegeben, dann versucht ARTM, die UTM Koordinaten in Gauß-Krüger-Koordinaten für den 3. Meridianstreifen umzurechnen. Die Umrechnung erfolgt dabei nach der bundeseinheitlichen Transformation für ATKIS® (BeTA2007). Diese Transformation beruht auf 2 mathematisch exakten Umrechnungen zwischen ebenen konformen Koordinaten (Gauß-Krüger bzw. UTM) in geographische Koordinaten (Länge und Breite) und einem sogenannten Datumsübergang durch Shift-Werte. Dieser Datumsübergang ist nötig, da die geographischen Längen- und Breitenangaben vom jeweils verwendeten Referenzellipsoid abhängen, die bei GK (Bessel-Ellipsoid) und UTM (ETRS89; Europäisches Terrestrisches Referenzsystem 1989) unterschiedlich sind. Die Shift-Werte befinden
sich in der Datei BETA2007.txt. Der GO-ARTM Distribution liegt diese Datei bei. Sie stammt von der Internetseite zum Coordinate Reference Systems in Europe: http://www.crs-geo.eu/BeTA2007. Dort ist auch die Dokumentation der Transformation zu finden, wie sie die Arbeitsgemeinschaft der Vermessungsverwaltungen der Länder der Bundesrepublik Deutschland (AdV) vorschreibt: "Bundeseinheitliche Transformation für ATKIS – BeTA2007 der AdV", Stand 21. Februar 2012, Version 1.5, Bearbeitet von der Projektgruppe Bundeseinheitliche Transformation für ATKIS im Arbeitskreis Geotopographie der AdV. In ARTM erfolgt die Koordinatentransformation entsprechend dieser Dokumentation und wurde mit ebenfalls auf der angegebenen Internetseite verfügbaren Testdaten BETA2007testdaten.csv verifiziert.

Des Weiteren werden die Umrechnungen von ebenen konformen in geographische Koordinaten dazu verwendet, die geographische Breite des Nullpunktes zu bestimmen. Die geographische Breite wird dann für die Berechnung des Coriolis-Parameters (siehe Kapitel [5.2.2\)](#page-108-0) verwendet. Ist der Nullpunkt in GK Koordinaten angeben, wird die Breite für den Bessel-Ellipsoid bestimmt. Ist der Nullpunkt in UTM Koordinaten angegeben, dann wird die Breite für das ETRS98 bestimmt.

#### <span id="page-108-0"></span>**5.2.2 Bestimmung des Coriolis-Parameters**

Bis zur ARTM-Version 2.7.2 war der Coriolis Parameter konstant auf 1 ∙ 10−4 1/s festgelegt. Seit der Version 2.8.0 wird der Coriolis Parameter  $f_c$  mittels der Formel

$$
f_c = 2 \cdot \Omega \cdot \sin \varphi \tag{16}
$$

berechnet. Dabei ist Ω die Winkelgeschwindigkeit der Erdrotation, also  $2 \pi$ /siderischer Tag =  $2 \pi$ /86164 Sekunden = 7,292 ⋅ 10<sup>-5</sup> 1/s. Mit  $\varphi$  wird die geographische Breite des Nullpunktes des Rechengitters bezeichnet (siehe Kapitel [5.2.1\)](#page-107-0). Liegt der Nullpunkt im Bereich zwischen 30°Süd und 30°Nord wird der Coriolis-Parameter für  $\varphi = 30^{\circ}$ Nord verwendet. Sind keine Nullpunktskoordinaten angegeben, dann wird der Coriolisparameter auf den früheren Standardwert von 1 ∙ 10−4 1/s gesetzt.

#### **5.2.3 Vorgabe eines Pfades zur Windfeldbibliothek**

Bei Fragestellungen, bei denen sich für eine ARTM-Simulation lediglich der meteorologische Input und die Quellstärken ändern und sonstige Randbedingungen wie Geländeform, Gebäude und Simulationsgebiet gleich sind und mit dem/den gleichen Rechengitter/n gerechnet werden soll, kann die gleiche Windfeldbibliothek verwendet werden.

#### **5.2.4 Umstellung der Berechnung des radioaktiven Zerfalls**

Wie bereits in Kapitel [3.2](#page-29-0) erläutert, stellte sich im Laufe des Projektes heraus, dass in früheren ARTM-Programmversionen eine lineare Näherung des radioaktiven Zerfalls implementiert war. Dies wurde auf die explizite Berechnung der Exponentialfunktion umgestellt, um auch den Zerfall von kurzlebigen Nukliden richtig simulieren zu können.

#### **5.2.5 Ausgabe der Luftkonzentration nicht-lungengängiger Aerosole**

Zur Berechnung der Beta-Submersion wurde die Ausgabe von ARTM erweitert. Zusätzliche Ausgebefelder geben die luftgetragene Konzentration von großen Partikeln wieder, die zwar nicht zur Inhalationsdosis beitragen, von denen allerdings auch Betastrahlung ausgehen kann. Bei der Berechnung der entsprechenden Dosisbeiträge können daher auch die großen Aerosole, die Beta-Strahlung aussenden, von Bedeutung sein.

#### **5.2.6 Nuklide mit vernachlässigbarer Gammastrahlung**

Mittels des Parameters fr zu jedem Radionuklid wird in der Datei ARTM. Settings der Anteil der Gammastrahlung angegeben, der eine Energie von über 0,2 MeV besitzt. Ein Wert von 0 für fr bedeutet demnach, dass von dem entsprechenden Nuklid nur Gammastrahlung von unter 0,2 MeV ausgesendet wird und dieser Anteil bei 1 liegt. Dass ein Nuklid keine bzw. mit weniger als 1% Wahrscheinlichkeit ein Gamma bei einem Zerfall aussenden oder nur sehr niederenergetische Gammastrahlung aussendet, konnte bis zur Version 2.6.4 in ARTM nicht dargestellt werden.

Mit der Version 2.7.2 wurde es ermöglicht, den Parameter fr auf -1 zu setzen und damit zu symbolisieren, dass dieses Nuklid wenn überhaupt dann nur vernachlässigbare Gammastrahlung aussendet. Das betrifft die folgenden Nuklide:

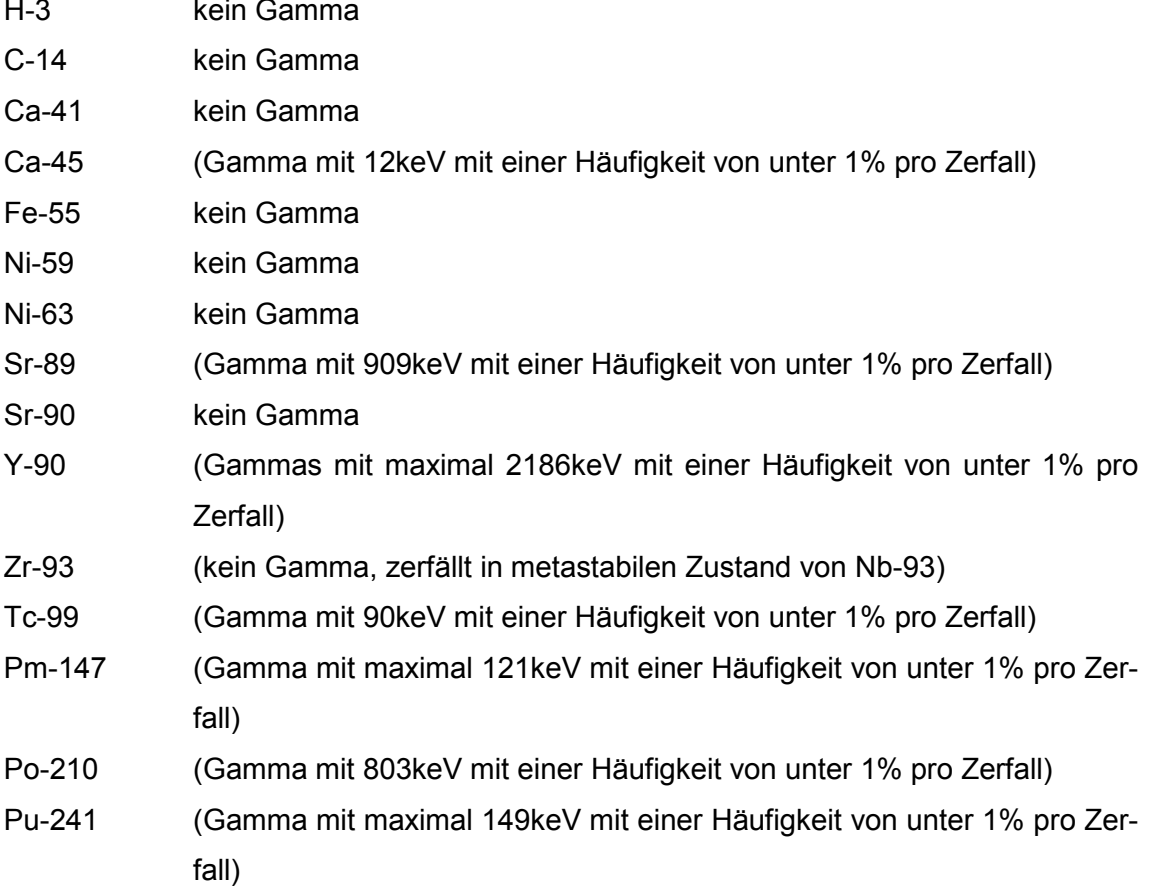

Für diese Nuklide werden keine Dateien zur Gammasubmersion von ARTM erzeugt.

#### **5.2.7 Behandlung fehlender meteorologischer Daten**

Die Behandlung fehlender meteorologischer Daten wurde vereinheitlicht.

Bis zur Version 2.6.4 von ARTM wurde eine fehlende Niederschlagsinformation (in der AKTerm Datei ist dies mit dem Wert 9 des Qualitätsflags für die Niederschlagsangabe gekennzeichnet) als gültige meteorologische Eingabe gewertet und 0 mm/h Niederschlag gewertet. Mit der Version 2.7.2 von ARTM wird eine fehlende Niederschlagsinformation genauso behandelt, wie das Fehlen anderer meteorologischer Eingabeparameter. Die entsprechende Stunde der Zeitreihe wird dann nicht verwendet und gilt als ungültiger Datensatz.

Ist in einer AKTerm die Stabilitätsklasse mit "7" angegeben (laut DWD "Stabilitätsklasse nicht bestimmbar"), dann wird dies als ungültige Datenreihe interpretiert. Bis zur Version 2.6.4 wurde einer solchen Datenreihe die Stabilitätsklasse 3 (neutral stabil) zugeordnet.

#### **5.2.8 Sonstige Änderungen an ARTM / TALdia**

Zahlreiche kleinere Änderungen wurden währende der Projektlaufzeit im Programm vorgenommen. Diese dienten meist der Verbesserung der Benutzerfreundlichkeit. So wurden die Ausgaben in der artm.log Datei und im Ausgabefenster erweitert, insbesondere um Eingabefehler besser zu beschreiben und die Kurzauswertung zu verbessern. Zudem wurden die Ausgabeformate in den verschiedenen Ergebnisdateien vereinheitlicht und die unnötige Ausgabe von dmna-Dateien, in denen alle Werte Null sind, unterdrückt. Im Folgenden werden diese Änderungen stichpunktartig sortiert nach Themengebieten aufgelistet.

#### **LOG-Datei und Ausgabefenster:**

- 1. Die Ausgabe von Fehlern bei der Eingabe (in artm.txt) wurde vereinheitlicht.
- 2. In der Log-Datei wird jetzt auch die Benutzer ID des Programmanwenders vermerkt.
- 3. Der Eingabefehler beim Aufruf: "Zeitreihe länger als 24h und trotzdem die NOSTANDARD Option NODAY" wird jetzt abgefangen. Die Zeitreihe wird als richtig angesehen und die NODAY Angabe wird ignoriert. Eine entsprechende Meldung erscheint im Dos-Fenster und es wird im Log File protokolliert. Vorher führte eine solche Falschangabe dazu, dass nur der erste Tag ausgewertet wurde, ohne dass dieses gemeldet wurde.
- 4. In der Log-Datei werden jetzt auch die Maximalwerte der nassen Deposition sowie der Gammasubmersion mit ihren Positionen vermerkt. Nullwerte werden nicht vermerkt.
- 5. In der Log-Datei wird bei der Auswertung der Monitorpunkte auch der jeweilige Mittelwert der nassen Deposition protokolliert. Nullwerte werden nicht vermerkt.

6. In der ARTM.log Datei werden bei der NOSTANDARD-Option CNC2D jetzt auch die Maximalwerte der Konzentration ausgegeben.

#### **Ergebnisdateien:**

7. Für Edelgase und physikalische Erscheinungsformen, deren Depositionsgeschwindigkeit 0 ist (H-3 als Wasser, C-11 und C-14 gasförmig als  $CO<sub>2</sub>$ , C-14 als organische Verbindung, N-13, N16, O-15), werden keine DMNA Dateien zur trockenen Deposition mehr erzeugt. Für Edelgase und physikalische Erscheinungsformen, deren Washout-Koeffizient 0

ist (C-11 und C-14 gasförmig als  $CO<sub>2</sub>$ , C-14 als organische Verbindung, N-13, N-16, O-15), werden keine DMNA Dateien zur nassen Deposition mehr erzeugt.

- 8. Im Header der DMNA-Dateien der nassen Deposition wird die form jetzt mit wet%10.3e angegeben (vorher dep%10.3e).
- 9. Die Statistikdateien der nassen und trockenen Depositionswerte werden im gleichen Format wie die Statistikdateien der Konzentrationswerte ausgeschrieben (form dev%(\*100)5.1f). Die Zahlenwerte im Datenbereich entsprechen somit Prozentangaben.
- 10. Im Header der DMNA-Dateien der nassen Deposition an Monitorpunkten wird die form jetzt mit wet%10.3e angegeben (vorher dep%10.3e).
- 11. In den Gammasubmersions-Dateien wird bei der Tabellenart artp jetzt nicht mehr nur "S" angegeben, sondern je nach Gammaenergie "S10" für die Gammaenergien 1 MeV und "S01" für die Gammaenergie 0,1 MeV.

#### **Programmablauf:**

12. Eine Eingabe von TEMIS < 0.1 führt nicht mehr zum Programmabbruch wegen Überschreitung des Bereiches, für den der Ansatz zur Anpassung der Turbulenzparametrisierung hergeleitet wurde. Es wird dem Anwender jetzt erlaubt, auch mit Werten kleiner 0,1 weiterzurechnen, wobei ein Hinweis bezüglich des Herleitungsbereiches 0.1 <= TEMIS <= 1.0 in der Log-Datei erscheint.

- 13. Das Hilfsprogramm TALdia.exe kann per Doppelklick auf das Programm-Icon gestartet werden und fragt dann nach dem Projektverzeichnis. (In alten Versionen musste erst ein Dos-Fenster geöffnet werden, in das passende Verzeichnis gewechselt werden und beim Aufruf von TALdia.exe in der Kommandozeile direkt das Projektverzeichnis angegeben werden.)
- 14. Beim Aufruf von ARTM mit der Option -z (erstellen einer zeitreihe.dmna), dann wird eine bestehende Windfeld-Bibliothek nicht mehr automatisch gelöscht.

#### **Eingabedaten:**

- 15. Eine neue Version der  $r1$ . dat wurde erstellt. Die aktuelle Datei des Rauigkeitslängenkatasters bezieht sich auf das aktuelle CORINE Land Cover (clc2006)
- 16. Das bisher vorgeschlagene Pseudonuklid NRGASE für die Altersberechnung durch den Radon-Postprozessor wurde durch NE20E ersetzt, da GO-ARTM als Nuklidbezeichnung nur real existierende chemische Elemente (+Massenzahl + Typkürzel) akzeptiert, um einen Titeltext in den Darstellungen erzeugen zu können. Bei NE20E handelt es sich um nicht radioaktiv zerfallendes Neon-20 Edelgas. (Wenn ARTM ohne GO-ARTM verwendet wird, kann auch die Bezeichnung NRGASE verwendet werden.)

#### **5.2.9 Behobene Fehler**

Durch die Verifikationsbemühungen während der Projektlaufzeit konnten Fehler im Programmcode entdeckt und behoben werden. Diese werden im Folgenden kurz erläutert.

1. Ausgabe der Gammasubmersion an den Monitorpunkten:

Bei mehreren emittierten Spezies und unterschiedlichen physikalischen Erscheinungsformen kam es zu einer falschen Zusammenstellung der Rechenergebnisse in den \*-zbpg10.dmna bzw. \*-zbpg01.dmna Dateien bzw. diese Dateien wurden nicht erstellt. Jetzt werden die Zwischenergebnisse korrekt zusammengestellt.

2. Ausgabe von nasser und trockener Deposition großer Aerosole an Monitorpunkten: Die Werte der nassen und trockenen Deposition von großen Aerosolen an Monitorpunkten wurde bisher nicht berücksichtigt sondern nur Beiträge von Gasen bzw. lungengängigen Aerosolen. Jetzt werden alle Aerosolklassen bei der nassen und trockenen Deposition an Monitorpunkten zusammenaddiert.

- 3. Korrektur der Einlese-Routine für die Berechnung der Gammasubmersion: Es wird jetzt jeder Header der Zwischenergebnis-Tagesdateien d0\*\*\*a\*\*.arr bezüglich der "valid" Angabe berücksichtigt, der angibt, für welchen Anteil des Tages gültige meteorologische Eingabedaten vorlagen. Ist der Anteil geringer als 1, dann geht die Nuklidkonzentration dieses Tages entsprechend geringer in die Berechnung des Simulationsmittelwertes ein, aus dem die Gammasubmersion bestimmt wird. Bevor dieser Fehler behoben wurde, wurde nur die valid-Angabe des Headers der ersten Tages-Datei ausgewertet. Eine Wichtung der Tageswerte nach Anteil des gültigen meteorologischen Inputs fand damit nicht statt.
- 4. Probleme bei der Verwendung von Projektpfaden mit Umlauten, wenn diese über die Dos-Shell eingeben wurden, wurden behoben.
- 5. Die Verwendung einer zeitreihe.dmna mit weniger als 24 Stunden ohne die Angabe der NOSTANDARD-Option NODAY wurde durch einen Eingabecheck abgefangen. (Vorher wollte ARTM zunächst weiterrechnen und brach erst später ab, weil die Namensgebung der temporären Dateien inkonsistent war).

### **6 Informations- und Erfahrungsaustausch**

#### **6.1 Pflege des Internet-Auftritts, Newsletter**

Die Internetseite zum Programm ARTM wurde gepflegt und auch eine englischsprachige Version der Internetseite erstellt:

#### <http://www.grs.de/content/ausbreitungsmodellierung>

#### <http://www.grs.de/en/artm-atmospheric-radionuclide-transport-model>

Im Rahmen des Projektes wurden zwei neue Programmversionen erstellt und auf der Internetseite zur Verfügung gestellt. Dies waren im Dezember 2013 Version 2.7.2 zusammen mit GO-ARTM Version 2.0 und dem vom BfS zur Verfügung gestellten Dosisprogramm DARTM Version 1\_05 und im April 2015 die ARTM Version 2.8.0 mit GO-ARTM 2.0 und DARTM Version 1\_06.

Das BfS wurde bei der Erstellung eines Email-Newsletters zu ARTM unterstützt. Insgesamt wurden durch das BfS vier Newsletter verschickt. Diese wurden auf der ARTM-Internetseite zusätzlich zum Download bereitgestellt.

#### **6.2 Email-Rückmeldungen**

Im Laufe des Projektes wurden rund 100 Rückmeldungen von Anwendern bearbeitet. Dabei handelte es sich sowohl um Anfragen von Anwendern aus dem BfS, als auch von Anwendern aus Forschungszentren (Forschungszentrum Jülich GmbH, Karlsruher Institut für Technologie), des TÜV Rheinland, der Wismut GmbH und des Ingenieurbüros Lohmeyer.

Größtenteils handelte es sich bei den Rückmeldungen um Fragen zur Bedienung und unverständlichen Fehlermeldungen. Diese Fragen wurden beantwortet und wenn möglich wurden die Ausgabe der Fehler in ARTM, TALdia oder GO-ARTM verbessert. Teilweise wurden durch die Anwender aber auch Fehler im Programm aufgedeckt, die eine Korrektur bzw. Verbesserung erforderten. Einige Rückmeldungen betrafen auch Wünsche für Weiterentwicklungen des Programms. Sämtliche, während der Projektlaufzeit gefunden Fehler wurden behoben. Die per Email eingegangenen Erweiterungs-

und Verbesserungswünsche wurden teilweise umgesetzt. Manche konnten im Rahmen dieses Forschungsvorhabens allerdings nicht bearbeitet werden, wiederum andere wurden als nicht sinnvoll angesehen und daher nicht verwirklicht. Eine Übersicht über die Email-Rückmeldungen zu Fehlern bzw. Verbesserungswünschen ist in [Tab. 6.1](#page-120-0) zusammengestellt. Spalte 2 gibt dabei den Status der Bearbeitung wieder, wobei angegebene Download-Versionen bedeuten, dass mit dieser Version das in der Email angesprochene Thema erledigt war. Teilweise wurden den Anwendern auch schon vor der offiziellen neuen Download-Version verbesserte Module bereitgestellt. Dies ist mit der Angabe eines Datums in der Status-Spalte gekennzeichnet. Eine etwas umfangreichere Version von [Tab. 6.1](#page-120-0) (zusätzliche Spalten zur Person und Institution, von der die Anfrage stammte) ist in der GRS-Projektakte zum Projekt abgelegt auf die alle Projektmitarbeiter Zugriff haben. Ebenso ist sämtlicher Email-Verkehr zu den Rückmeldungen in der Projektakte archiviert, auch wenn sich daraus kein Handlungsbedarf ergab sondern lediglich Erläuterungen zur Programmverwendung nötig waren.

Während der Projektlaufzeit wurden mehrfach Anfragen zu einer englischsprachigen Version des Programmpaketes GO-ARTM gestellt. Die Anfragen kamen aus Australien, Frankreich, Spanien, Süd Afrika, Süd Korea, Thailand und Vietnam. Auch diese Anfragen wurden in der Projektakte archiviert.

#### **6.3 Anwender Workshop**

Zusammen mit dem BfS wurde am 26./27.11.2014 ein ARTM Anwenderworkshop am BfS Neuherberg mit rund 50 Teilnehmern veranstaltet. Dabei stellte der Forschungsnehmer in insgesamt fünf Vorträgen die Ergebnisse dieses Forschungsvorhabens vor. Dies waren:

- 1. Forschungsvorhaben 3612S50007 "Ergänzende Untersuchungen zur Validierung des Atmosphärischen Radionuklid-Transport-Modells (ARTM)"
- 2. Weiterentwicklungen in ARTM und GO-ARTM
- 3. ARTM international?
- 4. Niederschlagsparametrisierung in ARTM
- 5. GO-ARTM Zusatzmodule

In weiteren Vorträgen stellte das BfS den Entwicklungsstand des Dosismoduls DARTM dar und präsentierte ein ARTM-Anwendungsbeispiel sowie vergleichende Ausbreitungsrechnungen mit ARTM und LASAIR und Vergleiche von LASAIR Simulationen mit Ausbreitungsexperimenten. Zudem hatten Anwender die Möglichkeit, ihre Arbeiten rund um das Thema Ausbreitungsmodellierung zu präsentieren.

In der vom BfS geleiteten Abschlussdiskussion wurden vom Forschungsnehmer zunächst eigene Ideen zur Weiterentwicklung von ARTM präsentiert (Präsentation "Zukunftsaussichten für ARTM") und die Ideen und Wünsche der Anwender aufgenommen und diskutiert. Es wurden die folgenden Punkte genannt, die Anmerkungen des Forschungsnehmers dazu sind jeweils direkt *kursiv* wiedergegeben.

1. Gezielte Programmunterbrechung:

Da ARTM-Läufe bei komplexen Fragestellungen lange dauern können, wird es als sinnvoll erachtet, die Simulationen gezielt zu unterbrechen, dabei die Zwischenergebnisse speichern und die Simulation später weiterlaufen lassen zu können.

*Diese Erweiterung wird als sinnvoll erachtet. Zwischenergebnisse (für jeden Simulationstag) werden ohnehin zwischengespeichert. Theoretisch könnte man eine Simulation mit einer angepassten, um den bereits berechneten Teil verkürzten (plus kurzem zeitlichen Überlapp) AKTerm in einem neuen Projektordner weiterrechnen. Die Auswerteroutinen in ARTM müssten dafür allerdings angepasst werde. Zudem wären mit dieser Methode keine Bit-identischen Ergebnisse im Vergleich zu einer vollständig an einem Stück durchgeführten Simulation zu erreichen, da der Zufallszahlen-Generator andere Startkonfigurationen liefern würde.*

2. Schnelleres ARTM:

Es wird angeregt, ARTM zu parallelisieren, um die Zeit für die Simulation zu verkürzen.

*Dies wird langfristig als sehr sinnvoll angesehen.*

3. Null-Dateien erzeugen:

Es wird gewünscht, Null-Dateien, die seit der Version 2.7.2 nicht mehr rausgeschrieben werden, auf Anwenderwunsch dennoch zu erzeugen.

*Diese Änderung wird nicht als dringend angesehen, sollte sich aber relativ leicht umsetzen lassen.*

4. Hinweis zur Verwendung von zeitreihe.dmna statt AKTerm

Im Ausgabefenster sollte ein Hinweis erscheinen, dass eine Datei zeitreihe.dmna verwendet wird statt einer AKTerm.

*Die Verwendung wird bereits im Ausgabefenster vermerkt. Die Information wird eventuell noch etwas mehr hervorgehoben.*

5. Subtraktion von DMNA-Dateien Im Hilfsprogramm dmna-kalk.exe wird die Möglichkeit zur Subtraktion von DMNA-Dateien gewünscht.

*Dies stellt lediglich eine kleine Änderung dar, die sich leicht verwirklichen lässt.*

- 6. Einfache Eingabemöglichkeit komplexer Gebäudestrukturen Es wird angeregt, ein Möglichkeit zu schaffen, Gebäudestrukturen leichter eingeben zu können und somit zu umgehen, dass (unter Umständen) lange Listen von Positions- und Dimensionsparametern einzeln eingetippt werden zu müssen. *Es wird über die Möglichkeit nachgedacht, Teile der Gebäudedimensionen über eine graphische Benutzeroberfläche mit der Maus (nachfahren der Gebäudeumrisse auf einer hinterlegten Karte oder einem Satellitenbild) eingeben zu können.*
- 7. Export in GIS (Georeferenzierte Karte) *Der Export der in GO-ARTM erstellten Visualisierungen der Konzentrationsfelder im kml Format ist bereit möglich.*
- 8. Zeitabhängige Ausgabe (Stundenwerte) von Konzentrationsfeldern *Eine flexible Ansteuerung des Ausgabeintervalls der ohnehin im Stundentakt zwischengespeicherten kompletten Simulationsergebnisse, wird als sinnvolle Erweiterung für die Analyse der Simulationsergebnisse angesehen.*
- 9. Ausgabe Statistik an Monitorpunkten *Jeweils für die Zeitreihen an den Monitorpunkten eine Statistik zu erstellen, wird als sinnvolle Erweiterung angesehen, deren Umsetzbarkeit geprüft werden sollte.*
- 10. Mehrjährige Läufe

*Da mit dmna-kalk.exe die Simulationsergebnisse beliebig vieler Jahre kombiniert werden können, wird eine Erweiterung von ARTM für mehrjährige Läufe als nicht notwendig angesehen.*

11. Rn-220 Postprozessor

Ähnlich wie bei Rn-222 entstehen auch beim Zerfall von Rn-220 für die Dosis relevante Tochternuklide. Rn-220 hat allerdings eine sehr kurze Halbwertszeit von unter einer Minute.

*Ob sich auch für Rn-220 ein Postprozessor analog zu dem für Rn-222 erstellen lässt, muss erst überprüft werden.*

**Tab. 6.1** Übersicht über Email-Anwenderrückmeldungen mit sich ergebendem Handlungsbedarf

<span id="page-120-0"></span>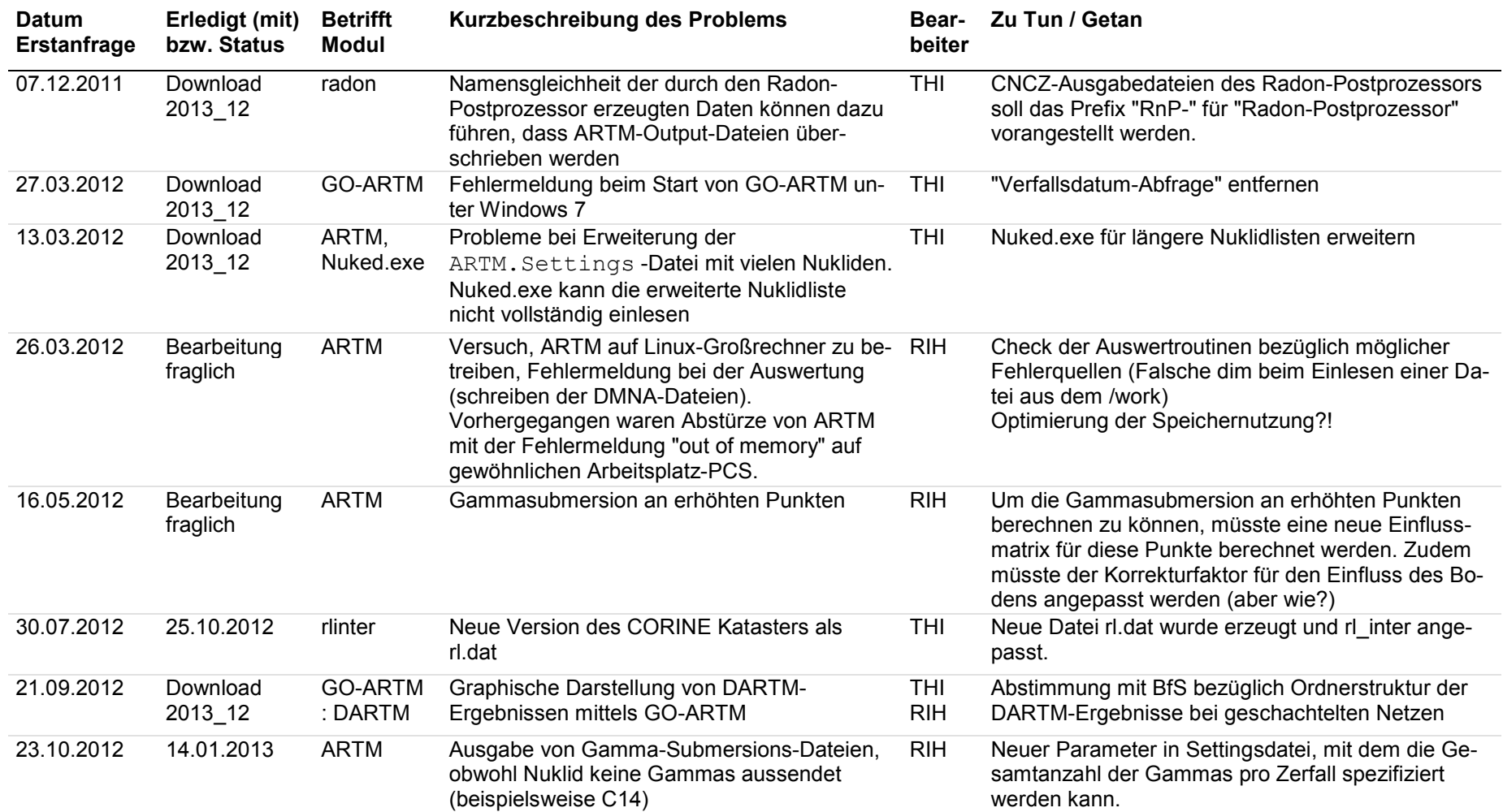

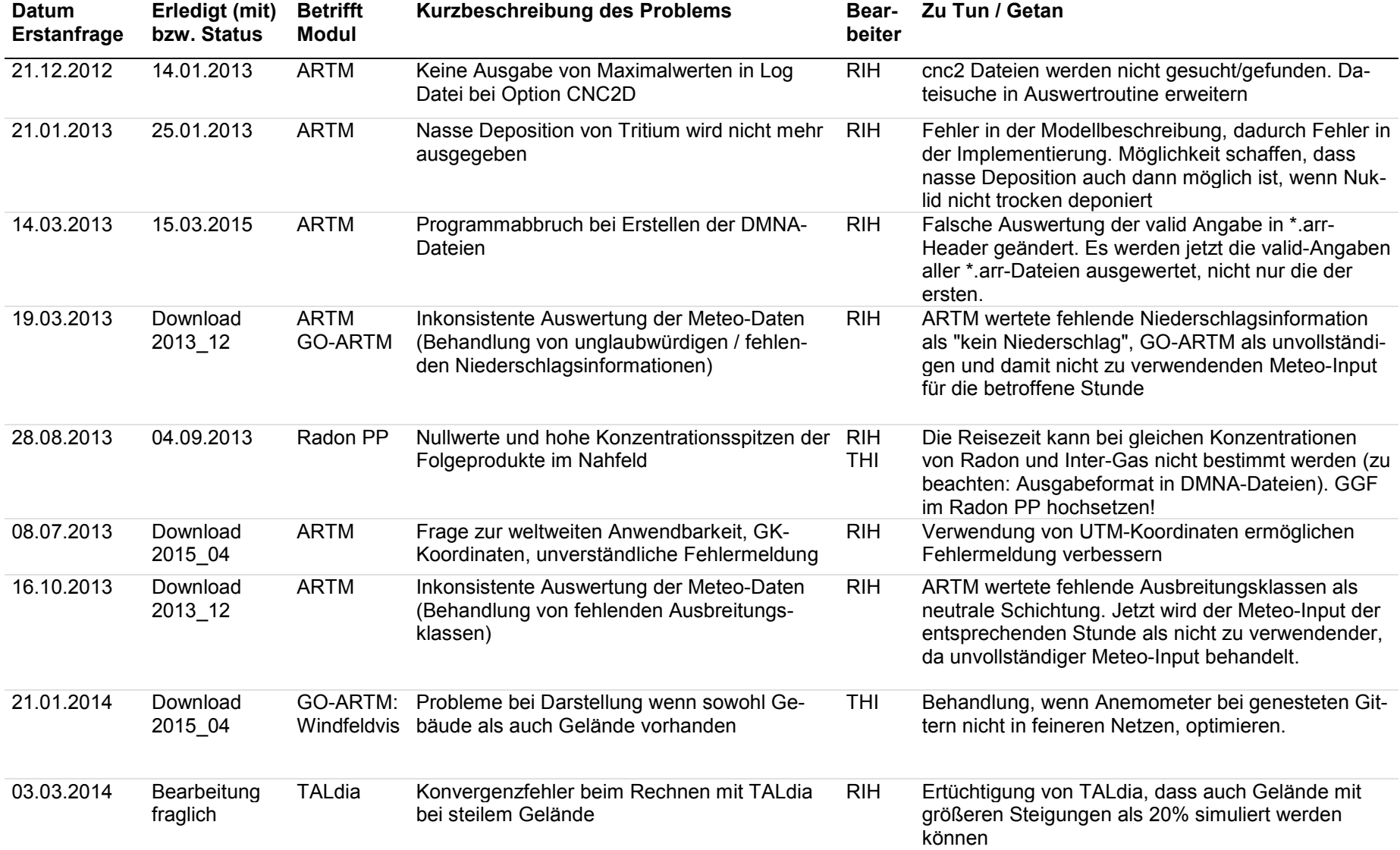

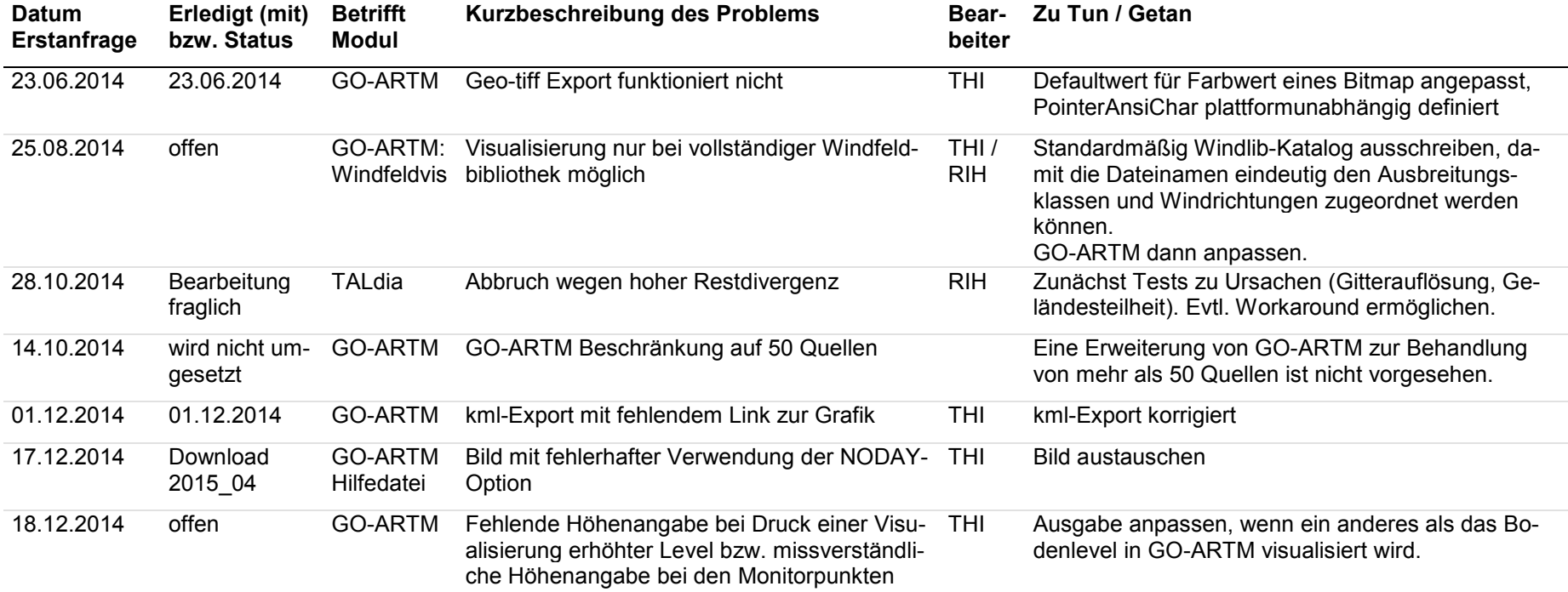

#### **7 Fazit und Ausblick**

Das bisher in der Allgemeinen Verwaltungsvorschrift zu § 47 StrISchV (AVV) und in den Störfallberechnungsgrundlagen zu § 49 StrISchV (SBG) bei der Ausbreitungsrechnung eingesetzte Gauß-Fahnenmodell soll mittelfristig durch ein Lagrangesches Partikelmodell ersetzt werden. Inzwischen steht das Atmosphärische Radionuklid-Transport-Modell (ARTM) zur Verfügung, mit dem die Ausbreitung betrieblicher Ableitungen aus kerntechnischen Anlagen simuliert werden kann. Das Forschungsvorhaben 3612S50007 diente einerseits der weiteren systematische Validierung von ARTM. Andererseits wurden Weiterentwicklungen des Standes von Wissenschaft und Technik verfolgt, untersucht und in das Modellsystem integriert, sofern dies sinnvoll und umsetzbar war. Die Arbeiten im Vorhaben schließen an die Ergebnisse des Vorläufervorhabens 3608S05005 an. Sie umfassen die Validierung und Bewertung von ARTM, die Durchführung technisch-wissenschaftlicher Modellerweiterungen und die Fortführung des Informations- und Erfahrungsaustauschs zwischen Nutzer und Entwickler. Insbesondere wurden folgende Schwerpunkte bearbeitet:

- *Validierung des auf Störfallanwendungen erweiterten Modellsystems ARTM:*  Der Schwerpunkt der Validierungsarbeiten lag auf Vergleichsrechnungen zur Turbulenzparametrisierung bei kurzen Freisetzungszeiten und zur Belastbarkeit des Strömungsfeldes bei Bebauung und kurzen Emissionen mit Ergebnissen von Ausbreitungsrechnungen insbesondere der Near Road Tracer Study 2008 /CLA 09/. Außerdem wurden Validierungsarbeiten und Sensitivitätsstudien zur Modellierung der nassen Deposition und zur Strahlenexposition durchgeführt.
- *Fortschreibung der Aktualisierung der Turbulenzparametrisierung:* Das ARTM-Programmsystem wurde für die kommenden Änderungen, die sich aus der überarbeiteten VDI Richtlinie 3783 Blatt 8 ergeben, aufbereitet. Außerdem wurde die Turbulenzparametrisierung an globale Einsatzmöglichkeiten angepasst. Insbesondere wurde bereits eine vom geographischen Bezugspunkt abhängige Bestimmung des Coriolis-Parameters implementiert.
- *Technisch-wissenschaftliche Modellerweiterungen an ARTM und GO-ARTM:* Während der Projektlaufzeit wurden zahlreiche Änderungen an ARTM, TALdia sowie der graphischen Benutzeroberfläche GO-ARTM vorgenommen. Die wichtigsten davon sind:
- Das SBG Modul für Gauß-Fahnenmodell Rechnungen gesteuert durch ARTM-Eingabedateien wurde in GO-ARTM realisiert.
- Die Visualisierung von Windfeld-Bibliotheken, die von TALdia erstellt wurden, wurde in GO-ARTM ermöglicht
- Die Möglichkeit, neben Gauß-Krüger auch UTM Koordinaten zu verwenden, wurde in ARTM, TALdia sowie GO-ARTM implementiert.
- Die Möglichkeit, einen vom Standard abweichenden Speicherort der Windfeldbibliothek anzugeben, wurde eingerichtet.

Sämtliche Änderungen des Programmsystems wurden in der History-Datei protokolliert und die Programm- und Modellbeschreibungen wo nötig überarbeitet bzw. ergänzt. Das aktualisierte Programmpaket wurde zum freien Download zur Verfügung gestellt.

Zum Informations- und Erfahrungsaustausch zwischen Programmentwicklern und externen Anwendern wurde die Internetseite des Forschungsnehmers zur Ausbreitungsmodellierung gepflegt und dort der freie Download des Programmpaketes GO-ARTM bereitgestellt. Darüber hinaus wurden Fragen und Informationsrückläufe von Nutzern beantwortet und ausgewertet. Zusammen mit dem BfS wurde ein ARTM-Newsletter eingerichtet und ein Anwenderworkshop mit rund 50 Teilnehmern organisiert.

Durch die Weiterentwicklung und Validierung von ARTM wurde die Basis zur Nutzung des Modellsystems für Aufgaben im Rahmen der Anwendung von AVV und SBG ausgebaut. Die Weiterführung der Entwicklung und Validierung von ARTM bildet die Basis dafür, das System auf dem aktuellen Stand von Wissenschaft und Technik zu halten, Erkenntnisse aus Erfahrungsrückläufen durch die Anwender einzuarbeiten und die Benutzeroberfläche GO-ARTM fortwährend zu verbessern.

Die im abgeschlossenen Vorhaben erzielten Ergebnisse der Validierungsarbeiten und Sensitivitätsstudien zeigen auf, durch welche zukünftigen Arbeiten die Einsatzfähigkeit von ARTM effizient erweitert und verbessert werden kann. Möglichkeiten für zukünftige Arbeitsschwerpunkte bestehen insbesondere in der Verarbeitungsmöglichkeit komplexer und realitätsnaher meteorologischer Randbedingungen zur verbesserten Modellierung:

• des Strömungsfeldes (durch Verwendung alternativer, insbesondere prognostischer Windfeldmodelle),

- der Grenzschicht- und Turbulenzprofile (durch Verwendung gemessener Profile sowie alternativer Grenzschichtmodelle) und
- der trockenen und nassen Deposition (durch die Verarbeitungsmöglichkeit heterogener Oberflächenstrukturen und Niederschlagsfelder)

Durch die Fortführung der Arbeiten kann auch zukünftig das Nutzungspotenzial des Modellsystems ARTM aufrechterhalten und ausgebaut werden.

#### **Literatur**

- /ALL 06/ Allwine, K.J., Flaherty, J.E., *Joint Urban 2003: Study Overview and Instrument Locations*, Pacific Northwest national Laboratory, PNNL-15967, 2006
- /AUS 11/ AUSTAL2000, Programmbeschreibung zu Version 2.5, Stand 2011-08-01, Ingenieurbüro Janicke, Überlingen
- /AUS 15/ AUSTAL2000, Ausbreitungsprogramm zum Anhang 3 "Ausbreitungsrechnung" der neuen Technischen Anleitung zur Reinhaltung der Luft.<http://www.austal2000.de/> (aufgerufen am 14.01.2015)
- /AVV 05/ Entwurf der Allgemeinen Verwaltungsvorschrift zu § 47 Strahlenschutzverordnung: Ermittlung der Strahlenexposition durch die Ableitung radioaktiver Stoffe aus kerntechnischen Anlagen oder Einrichtungen (Entwurf der AVV zu § 47 StrlSchV vom 13.05.2005)
- /AVV 12/ Allgemeine Verwaltungsvorschrift zu § 47 StrlSchV vom 28.08.2012, Bundesanzeiger (Amtlicher Teil) vom 05.09.2012, verfügbar ter:<https://www.bundesanzeiger.de/> (aufgerufen am 14.12.2012)
- /BAZ 01/ Bundesanzeiger Nr. 160 vom 28.08.2001. Dosiskoeffizienten zur Berechnung der Strahlenexposition, verfügbar ter:<http://www.bfs.de/de/bfs/recht/dosis.html> (aufgerufen am 14.12.2012)
- /BFS 14/ Bundesamt für Strahlenschutz: *Umweltradioaktivität und Strahlenbelastung, Jahresbericht 2012*, Bundeministerium für Umwelt, Naturschutz, Bau und Reaktorsicherheit (BMUB), 2014
- /BMU 07/ Bundesministerium für Umwelt, Naturschutz und Reaktorsicherheit, Schriftenreihe Umweltpolitik BMU – 2007-710: *Entwicklung, Validierung und Bereitstellung eines atmosphärischen Ausbreitungsmodells für luftgetragene radioaktive Stoffe der Basis des Ausbreitungsmodells AUSTAL 2000 der neuen TA Luft*, Gesellschaft für Anlagen und Reaktorsicherheit (GRS) mbH, 2007
- /BRI 84/ Briggs, G. A., Plume Rise and Buoyancy Effects, in D. Randerson: Atmospheric Science and Power Production, Office of Scientific and Technical Information, United States Department of Energy, 1984
- /CHA 05/ Chang, J. C., Recovery and Use of Existing Atmospheric Transport and Dispersion (ATD) and Associated Meteorological Data, OFCM Special Session, 9th George Mason University Annual Conference on Atmospheric Transport and Dispersion Modeling, Fairfax, Virgina, July 2005
- /CLA 09/ Clawson, K. L. et al., *NOAA EPA near-roadway sound barrier atmospheric transfer study 2008*. Proceedings of the 30th NATO/SPS International Technical Meeting on Air Pollution Modelling and its Application, San Francisco, CA, U.S.A, 18. – 22. Mai 2009, published by Springer, Dordrecht, NL, 2010, S. 27 – 32
- /COR 15/ Webseite zum EEA Land Cover Inventory (CORINE Land er),<http://www.eea.europa.eu/publications/COR0-landcover> (aufgerufen am 10.02.2015)
- /COS 09/ Webseite zur COST 732 Initiative *Quality Assurance and Improvement of Micro-Scale Meteorological Models*, [http://www.mi.uni](http://www.mi.uni-hamburg.de/Home.484.0.html)[hamburg.de/Home.484.0.html](http://www.mi.uni-hamburg.de/Home.484.0.html) (aufgerufen am 11.02.2015)
- /FIN 10/ Finn, D. et al., *Tracer studies to characterize the effects of roadside noise barriers on near-road pollutant dispersion under varying atmospheric conditions*, Atmospheric Environment, Vol. 44, S. 204 – 214 (2010)
- /GRS 12/ Martens, R., Brücher, W., Richter, C., Sentuc, F.-N., Sogalla, M und Thielen, H.: Erweiterung und Validierung von ARTM für den Einsatz als Ausbreitungsmodell in AVV und SBG. GRS-A-3637, Gesellschaft für Anlagenund Reaktorsicherheit (GRS) mbH, 2012
- /HAN 09/ Hanna, S. et al., *Four diagnostic urban wind flow and dispersion models tested with Joint Urban 2003 field data*. Proceedings of the 30th NATO/SPS International Technical Meeting on Air Pollution Modelling and its Application, San Francisco, CA, U.S.A, 18. – 22. Mai 2009, published by Springer, Dordrecht, NL, 2010, S. 39 - 43
- /HAR 15/ Webseite der "Initiative on Harmonisation within Atmsopheric Dispersion Modelling for Regulatory Purposes",<http://www.harmo.org/> (aufgerufen am 10.02.2015)
- /INL 15/ Webseite des "Idaho National Laboratory",<https://www.inl.gov/> (aufgerufen am 22.05.2015)
- /JAN 00/ L. Janicke: A random walk model for turbulent diffusion. Ingenieurbüro Janicke, Gesellschaft für Umweltphysik, Dunum, Berichte zur Umweltphysik, Nummer 1, Auflage 1, August 2000, (Print), ISSN 1439-8222, (Internet), ISSN 1439-8303
- /JAN 03/ Janicke, L., Janicke, U.: Entwicklung eines modellgestützten Beurteilungssystems für den anlagenbezogenen Immissionsschutz, Ingenieurbüro Janicke im Auftrag des Umweltbundesamtes Berlin, Dunum, Februar 2003
- /JAN 04/ Janicke, U. und Janicke, L.: Weiterentwicklung des diagnostischen Windfeldmodells für den anlagenbezogenen Immissionsschutz (TA Luft). Ingenieurbüro Janicke, Dunum, UFOPLAN Förderkennzeichen 203 43 256, Oktober 2004
- /KTA 02/ Sicherheitstechnische Regeln des KTA, KTA 1503.1 Überwachung der Ableitung gasförmiger und an Schwebstoffen gebundener radioaktiver Stoffe, Teil 1: Überwachung der Ableitung radioaktiver Stoffe mit der Kaminfortluft bei bestimmungsgemäßem Betrieb. Fassung 6/02, Bundesanzeiger Nr. 172 a, vom 13.09.2002
- /LAN 11/ Langer, C., Klemm, O.: A Comparison of Model Performance between AERMOD and AUSTAL2000, Journal of the Air & Waste Management Association, 61, 6, 2011
- /MIK 84/ Mikkelsen, T., Larsen, S.E., Thykier-Nielsen, S., Description of the RISOE Puff Diffusion Model. Nuclear Technology, Vol. 67, 56 – 65, 1984
- /OBE 10/ Oberkampf, W. L., Roy, C. J.: Verification an Validation in Scientific Computing, Cambridge University Press, Cambridge, 2010
- /REI 09/ Reisin, T.G. und Castelli, S.T., *Application of the atmospheric model RAMS to simulate high resolution urban flow: Validation with the MUST case*. Proceedings of the 30th NATO/SPS International Technical Meeting on Air Pollution Modelling and its Application, San Francisco, CA, U.S.A, 18. – 22. Mai 2009, published by Springer, Dordrecht, NL, 2010, S. 9 – 14
- /RIN 82/ Rinard, S. K., An Analysis of a Puff Dispersion Model for a Coastal Region. Master Thesis 1982, The Naval Postgraduate School, Monterey, California
- /SBG 01/ Bundesministerium für Umwelt, Naturschutz und Reaktorsicherheit (BMU): Störfallberechnungsgrundlagen für die Leitlinien zur Beurteilung der Auslegung von Kernkraftwerken mit DWR gemäß §28 Abs. 3 StrlSchV und Neufassung der "Berechnung der Strahlenexposition", RS-Handbuch 3-33.2, Stand 12/01
- /SBG 04/ Störfallberechnungsgrundlagen zu §49 StrlSchV Neufassung des Kapitels 4: Berechnung der Strahlenexposition, Berichte der Strahlenschutzkommission (SSK) des Bundesministeriums für Umwelt, Naturschutz und Reaktorsicherheit, Heft 44, 2004
- /SBG 09/ Fachliche Begründung des Kapitels 4 der Störfallberechnungsgrundlagen zu § 49 StrlSchV, Entwurf, Stand März 2009
- /SIC 10/ Sickinger, S.; Leopold, K.; Gerstmann, U.; Schultz, W.; Tschiersch, J.: Gemeinsamkeiten und Unterschiede im Langzeitverhalten der <sup>7</sup>Be- und <sup>137</sup>Cs-Konzentration in bodennaher Luft. In Neu, A.; Bayer, A.; Steinkopff, T.: Natürliche und künstliche Radionuklide in unserer Umwelt. 42. Jahrestagung des Fachverbands für Strahlenschutz, Borkum, 26.–30.09.2010, pp. 311– 316.
- /STR 12/ Verordnung über den Schutz vor Schäden durch ionisierende Strahlen (Strahlenschutzverordnung - StrlSchV) vom 20. Juli 2001 (BGBl. I S. 1714, (2002 I S. 1459), zuletzt geändert durch G zur Neuordnung des Kreislaufwirtschafts- und Abfallrechts vom 24. Februar 2012 (BGBl. I S. 212, 249)
- /TAL 02/ Erste Allgemeine Verwaltungsvorschrift zum Bundesimmissionsschutzgesetz (Technische Anleitung zur Reinhaltung der Luft – TA Luft) vom 24. Juli 2002. Gemeinsames Ministerialblatt vom 30. Juli 2002 (GMBl. 2002, Heft 25 – 29, S. 511 – 605), verfügbar ter:<http://www.bmu.de/files/pdfs/allgemein/application/pdf/taluft.pdf> (aufgerufen am 10.02.2015)
- /VDI 90/ VDI Richtlinie 3784 Blatt 2 Umweltmeteorologie, Ausbreitungsrechnung bei Ableitung von Abgasen über Kühltürme, VDI Kommission Reinhaltung der Luft, Beuth Verlag Berlin (1990)
- /VDI 00/ Verein Deutscher Ingenieure, *Umweltmeteorologie, Partikelmodell*, Kommission Reinhaltung der Luft im VDI und DIN, VDI 3945, Blatt 3, September 2000, Beuth-Verlag, 2000
- /VDI 02/ Verein Deutscher Ingenieure, *Umweltmeteorologie, Messwertgestützte Turbulenzparametrisierung für Ausbreitungsmodelle*, Kommission Reinhaltung der Luft im VDI und DIN, VDI 3783, Blatt 8, Dezember 2002, Beuth-Verlag, 2002
- /VDI 05/ Verein Deutscher Ingenieure: *Umweltmeteorologie, Prognostische mikroskalige Windfeldmodelle, Evaluierung für Gebäude und Hindernisumströmung*. Kommission Reinhaltung der Luft im VDI und DIN, VDI 3783, Blatt 9, November 2005, Beuth-Verlag, 2005

# **Abkürzungsverzeichnis**

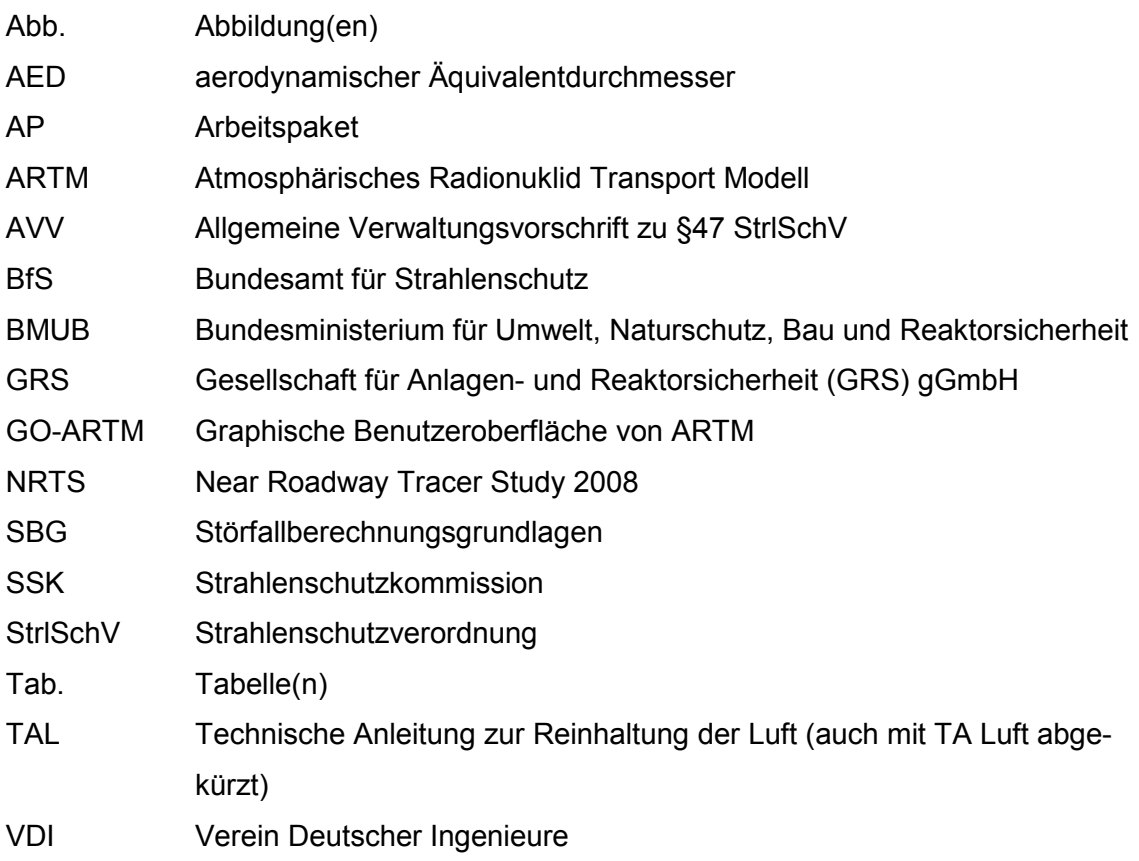

### **Tabellenverzeichnis**

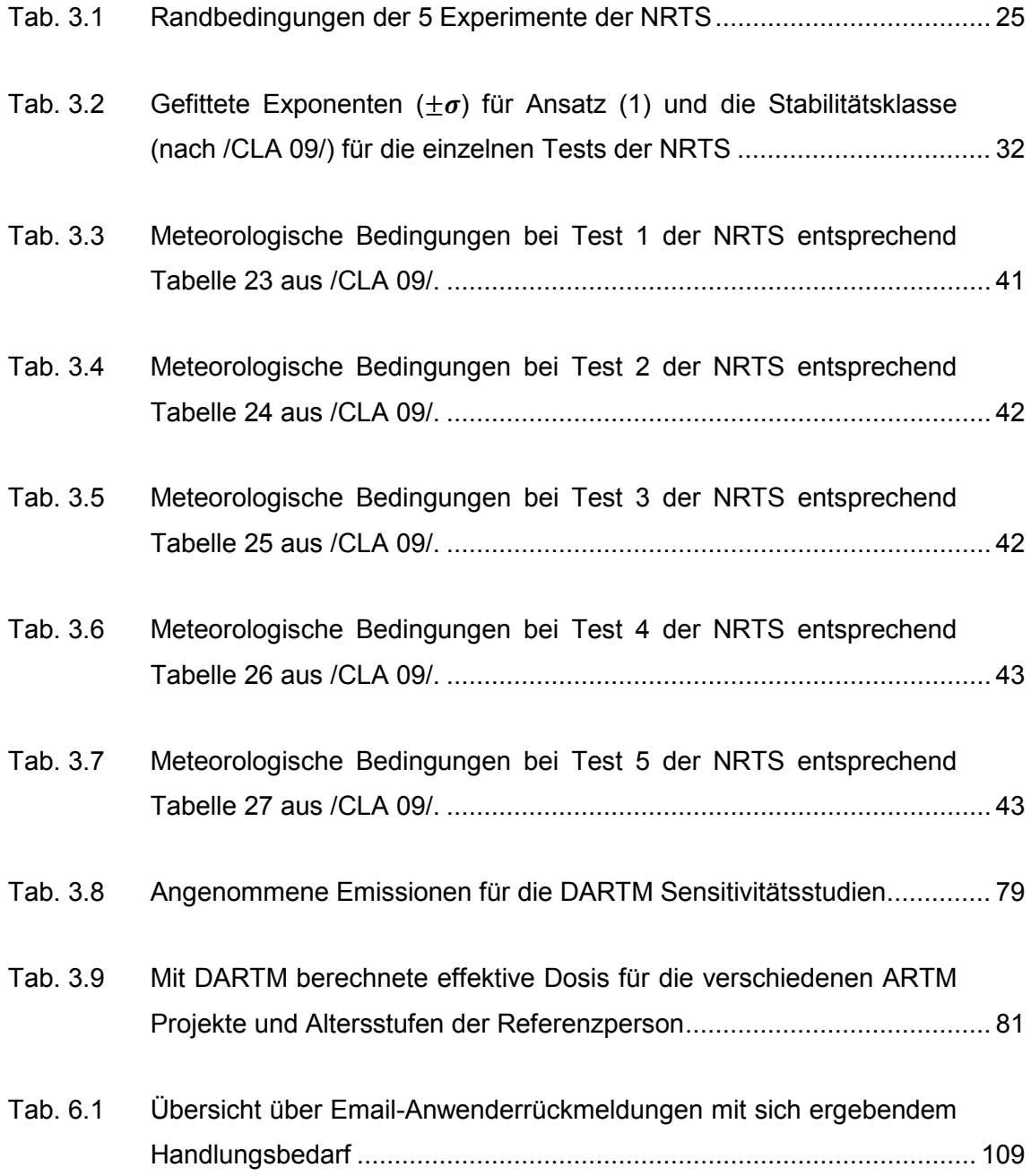

# **Abbildungsverzeichnis**

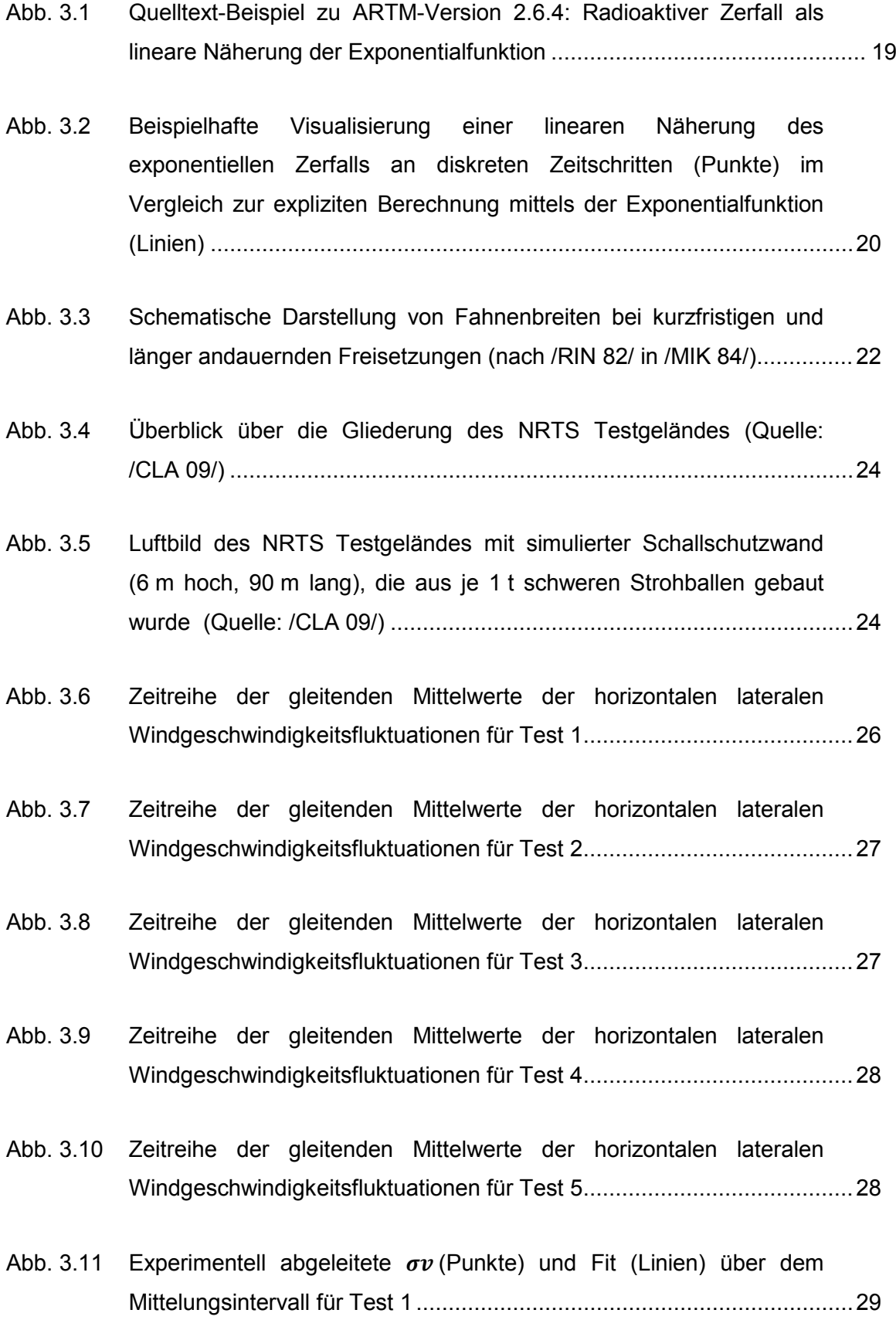

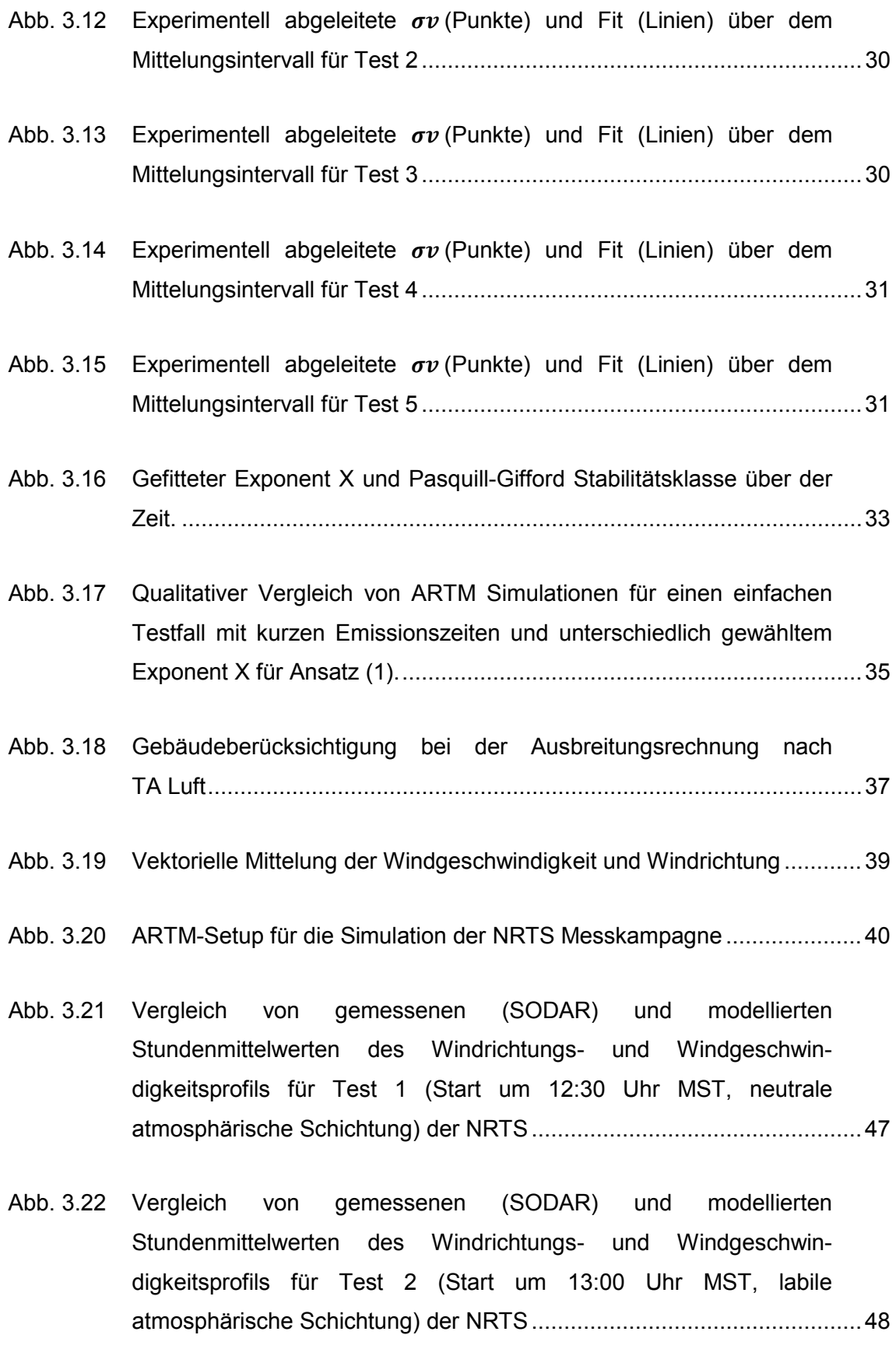

126

Abb. 3.23 [Vergleich von gemessenen \(SODAR\) und modellierten](#page-60-0)  [Stundenmittelwerten des Windrichtungs- und Windgeschwin](#page-60-0)[digkeitsprofils für Test 3 \(Start um 18:00 Uhr MST, schwach stabile](#page-60-0)  [Schichtung\) der NRTS.............................................................................49](#page-60-0)

Abb. 3.24 [Vergleich von gemessenen \(SODAR\) und modellierten](#page-61-0)  [Stundenmittelwertes des Windrichtungs- und Windgeschwin](#page-61-0)[digkeitsprofils für Test 4 \(Start um 03 Uhr MST, stabile](#page-61-0)  [atmosphärische Schichtung, drehende Winde\) der NRTS](#page-61-0) .......................50

Abb. 3.25 [Vergleich von gemessenen \(SODAR\) und modellierten](#page-62-0)  [Stundenmittelwerten des Windrichtungs- und Windgeschwin](#page-62-0)[digkeitsprofil für Test 5 \(Start um 18:00 Uhr MST, stabile](#page-62-0)  [atmosphärische Schichtung\) der NRTS...................................................51](#page-62-0)

Abb. 3.26 [Vergleich von jeweils 12 gemessenen 5minütigen \(SODAR\) Wind](#page-63-0)[geschwindigkeits- und Windrichtungsprofilen und modellierten](#page-63-0)  [Stundenmittelwerten für Test 1 der NRTS](#page-63-0) ...............................................52

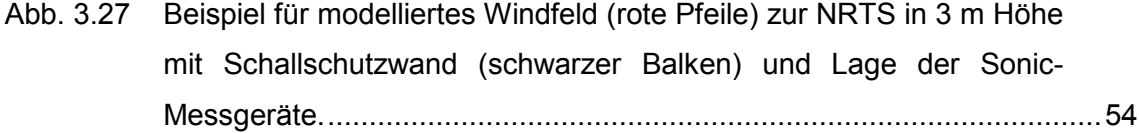

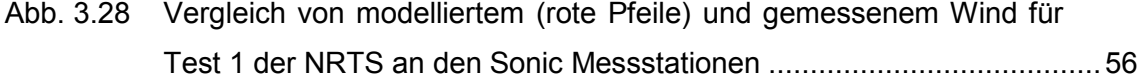

### Abb. 3.29 [Vergleich von modelliertem \(rote Pfeile\) und gemessenem Wind für](#page-68-0)  [Test 2 der NRTS an den Sonic Messstationen](#page-68-0) ........................................57

- Abb. 3.30 [Vergleich von modelliertem \(rote Pfeile\) und gemessenem Wind für](#page-69-0)  [Test 3 der NRTS an den Sonic Messstationen](#page-69-0) ........................................ 58
- Abb. 3.31 [Vergleich von modelliertem \(rote Pfeile\) und gemessenem Wind für](#page-70-0)  [Test 4 der NRTS an den Sonic Messstationen](#page-70-0) ........................................59
- Abb. 3.32 [Vergleich von modelliertem \(rote Pfeile\) und gemessenem Wind für](#page-71-0)  [Test 5 der NRTS an den Sonic Messstationen](#page-71-0) ........................................60
- Abb. 3.33 [Einfaches Simulationsbeispiel mit ARTM zur Modellierung der](#page-74-0)  [nassen Deposition \(vierundzwanzigstündige Simulation mit 0 bzw.](#page-74-0)  [2mm/h, Einheits-Emissionsrate von Cs-137, Quellhöhe 100 m\)...............](#page-74-0) 63
- Abb. 3.34 [Sensitivität der nassen Deposition für die Niederschlagsdauer bei](#page-76-0)  [einem Tagesniederschlag von 10 mm. Oben Relaxationszeit von](#page-76-0)  [einem Tag. Unten: Relaxationszeit von 30 Minuten.](#page-76-0) ................................65
- Abb. 3.35 [Sensitivität der nassen Deposition für die Niederschlagsmenge für](#page-77-0)  [verschiedene Niederschlagdauern, Relaxationszeiten und einem](#page-77-0)  [Washout Exponenten von 0,8.................................................................. 66](#page-77-0)
- Abb. 3.36 [Sensitivität der nassen Deposition für die Niederschlagsdauer und](#page-78-0)  [den Washout-Koeffizienten für verschiedene Niederschlagsmengen](#page-78-0)  (1 mm, 10 [mm\) und Relaxationszeiten.....................................................67](#page-78-0)
- Abb. 3.37 [Zeitreihen \(Monatswerte\) des Niederschlags \(blaue Quadrate\) sowie](#page-80-0)  [der auf Normalbedingungen standarisierten Luftkonzentration](#page-80-0)  [\(gestrichelte Linien mit Markierungspunkten\) und der nassen](#page-80-0)  [Deposition \(durchgezogene Linien ohne Markierungspunkte\) von Be-](#page-80-0)[7, Pb-210 und Cs-137 im Datensatz des Helmholtz-Zentrums](#page-80-0)  [München..................................................................................................69](#page-80-0)
- Abb. 3.38 [Streudiagramm und lineare Korrelationskoeffizienten für](#page-80-1)  [Niederschlag und Washout im Datensatz des Helmholtz-Zentrums](#page-80-1)  [München..................................................................................................69](#page-80-1)
- Abb. 3.39 [Streudiagramm und quadrantenbezogene Messwerthäufigkeiten für](#page-81-0)  [Niederschlag und Washout im Datensatz des Helmholtz-Zentrums](#page-81-0)  [München..................................................................................................70](#page-81-0)
- Abb. 3.40 [Vergleich zwischen gemessener und nach Gleichung \(5\) berechneter](#page-83-0) [monatlicher nasser Deposition................................................................. 72](#page-83-0)
- Abb. 3.41 [Vergleich zwischen gemessener und nach Gleichung \(6\) berechneter](#page-84-0)  [monatlicher nasser Deposition, normiert auf die Luftkonzentration](#page-84-0) .......... 73
- Abb. 3.42 [Abhängigkeit der Korrelation zwischen gemessener und nach](#page-85-0)  [Gleichung \(6\) berechneter monatlicher nasser Deposition, normiert](#page-85-0)  [auf die Luftkonzentration vom Washout-Exponenten](#page-85-0) ...............................74
- Abb. 3.43 [Zeitverlauf der PM10-Konzentration an der Station Johanneskirchen](#page-86-0)  von Januar 2006 bis Dezember 2010 [......................................................75](#page-86-0)
- Abb. 3.44 [Vergleich zwischen gemessener](#page-87-0) und nach Gleichung (7a) auf [täglicher Basis bzw. \(7b\) auf stündlicher Basis berechneter](#page-87-0)  [monatlicher nasser Deposition, normiert auf die Luftkonzentration](#page-87-0) .......... 76
- Abb. 3.45 [Abhängigkeit der Korrelation zwischen gemessener und nach](#page-88-0)  [Gleichung \(7a\) bzw. \(7b\) berechneter monatlicher nasser Deposition,](#page-88-0)  [normiert auf die Luftkonzentration, vom Washout-Exponenten](#page-88-0) ................ 77

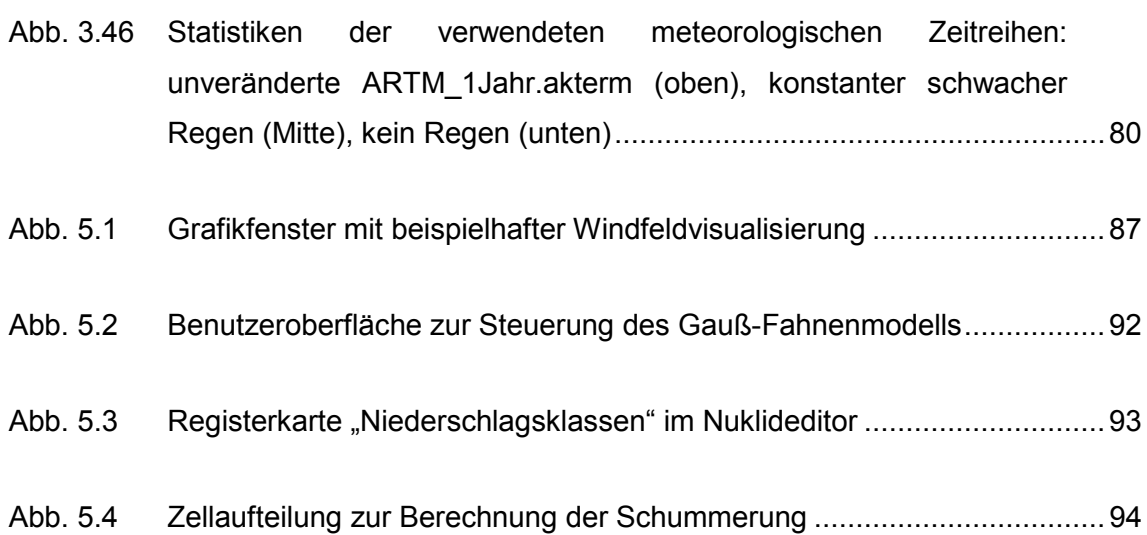

## **A ARTM Modellbeschreibung**
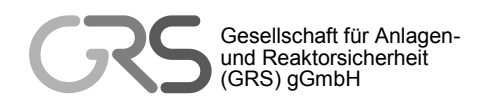

# ARTM

# **A**tmosphärisches **R**adionuklid-**T**ransport-**M**odell **mit**  Radon Posprozessor und SBG-Modul

### **Modellbeschreibung zu Version 2.8.0**

**Stand 2015-09-15**

Cornelia Richter Martin Sogalla Harald Thielen Reinhard Martens

**Gesellschaft für Anlagen- und Reaktorsicherheit (GRS) gGmbH, Köln** 

**im Auftrag des Bundesamtes für Strahlenschutz** 

Bundesamt für Strahlenschutz

# **Vorbemerkung**

Im Vergleich zur vorherigen Version der Modellbeschreibung vom November 2013 haben sich insbesondere folgende, für die Berechnung wichtige Parameter geändert:

- Der Coriolis-Parameter wird anhand der geographischen Breite des Nullpunktes bestimmt.
- Die Nullpunkts-Koordinaten können jetzt wahlweise in Gauß-Krüger- oder in UTM-Koordinaten vorgegeben werden.
- Die Koordinatentransformationen zwischen Gauß-Krüger-Koordinaten, geographischen Koordinaten verschiedener Bezugssysteme und UTM-Koordinaten erfolgt nach der bundeseinheitlichen Transformation für ATKIS.

Ansonsten wurden erklärende Ergänzungen und redaktionelle Änderungen vorgenommen.

# **Inhaltsverzeichnis**

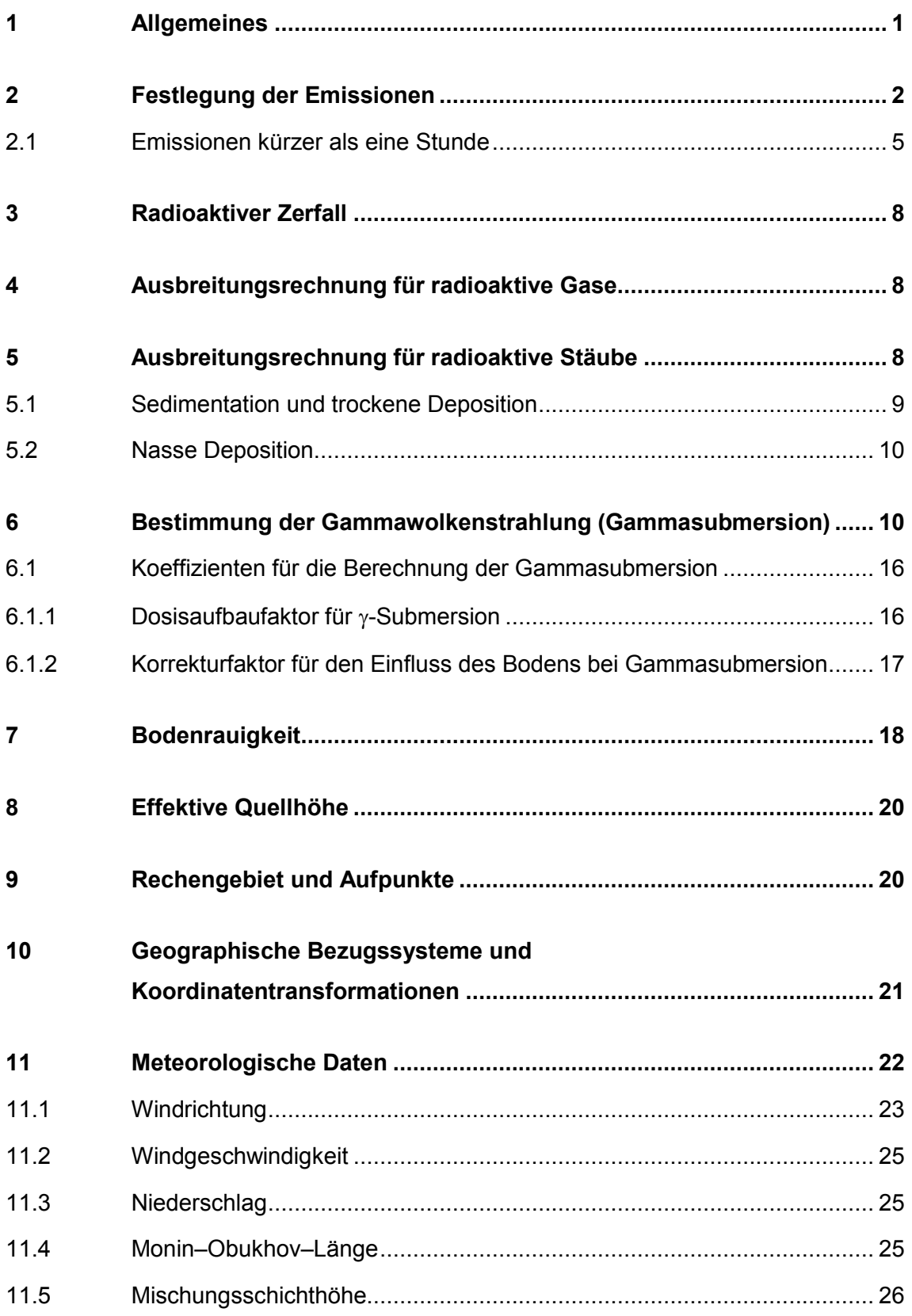

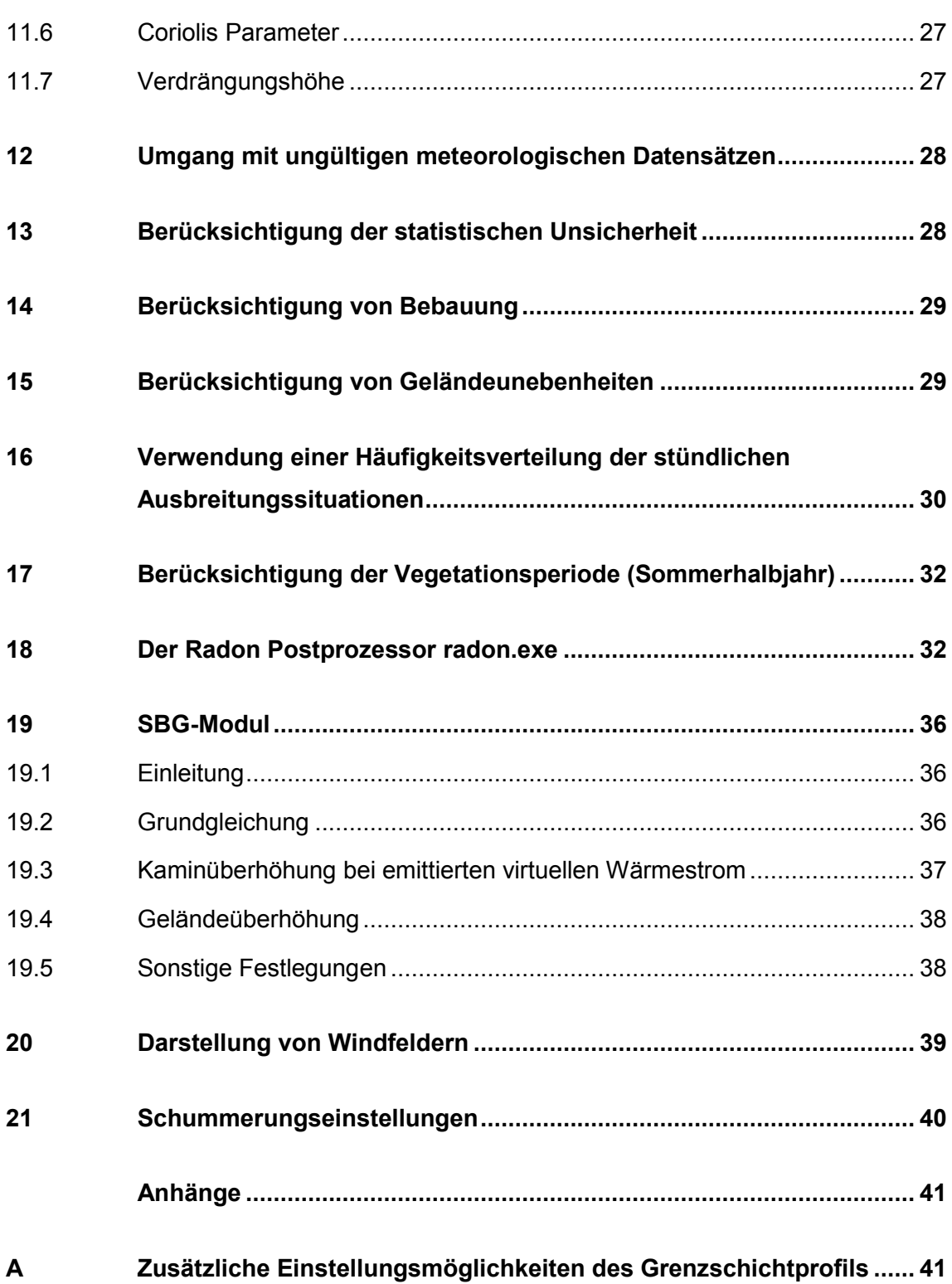

# **Tabellenverzeichnis**

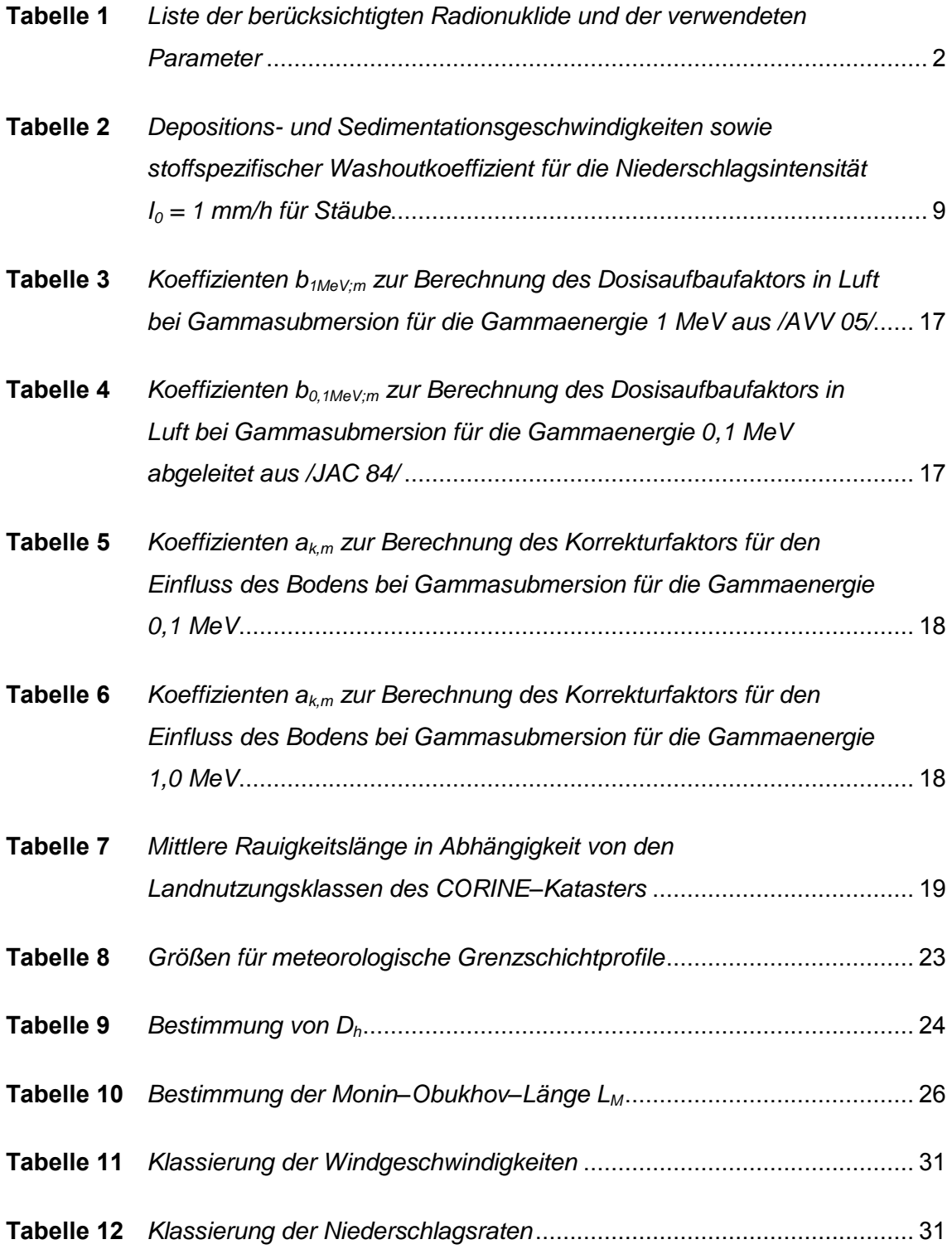

# **Abbildungsverzeichnis**

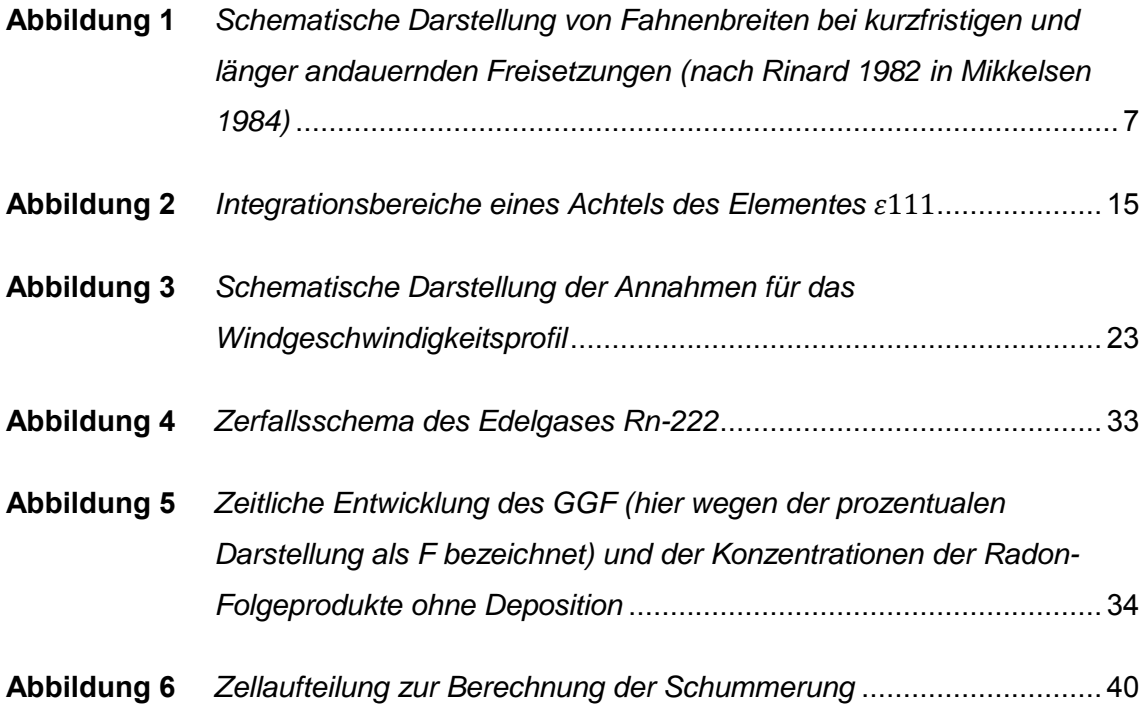

#### <span id="page-152-0"></span>**1 Allgemeines**

Die Ausbreitungsrechnung für radioaktive Gase und Stäube ist als Zeitreihenrechnung über jeweils ein Jahr bzw. für die Vegetationsperiode (Sommerhalbjahr vom 1. Mai bis zum 31. Oktober) oder auf der Basis einer mehrjährigen Häufigkeitsverteilung von Ausbreitungssituationen (Ganzjahr bzw. Sommerhalbjahr) nach dem hier beschriebenen Verfahren unter Verwendung des Partikelmodells der Richtlinie VDI 3945 Blatt 3 (Ausgabe September 2000) und unter Berücksichtigung weiterer im folgenden aufgeführter Richtlinien durchzuführen.

Das Ausbreitungsmodell liefert bei Verwendung einer Zeitreihenrechnung bzw. einer Häufigkeitsverteilung gemäß Kapitel [16](#page-181-0) dieser Modellbeschreibung auf dem vorgegebenen Rechenraster die entsprechenden Jahres- bzw. Halbjahresmittelwerte der Aktivitätskonzentration eines Radionuklids (als Aktivität/Volumen), der Deposition (als Aktivität/(Fläche · Zeit)) sowie das aus Emissionsmassenstrom (als Aktivität/Zeit) und Kurzzeitausbreitungsfaktor für Gammasubmersion (als Zeit/Fläche) gebildete Produkt (als Aktivität/Fläche).

Zusätzlich liefert das Ausbreitungsmodell bei einer Zeitreihenrechnung für jede Stunde des Jahres an vorgegebenen Beurteilungspunkten die Aktivitätskonzentration eines Radionuklids (als Aktivität/Volumen).

Die Ergebnisse einer Rechnung auf dem vorgegebenen Rechenraster dienen der Bestimmung der ungünstigsten Einwirkungsstelle im Hinblick auf die zu betrachtenden Expositionspfade:

- a) Betastrahlung innerhalb der Abluftfahne (Betasubmersion)
- b) Exposition durch Gammastrahlung aus der Abluftfahne (Gammasubmersion)
- c) Exposition durch Gammastrahlung der am Boden abgelagerten radioaktiven Stoffe (Bodenstrahlung)
- d) Exposition durch Aufnahme radioaktiver Stoffe mit der Atemluft (Inhalation)
- e) Exposition durch Aufnahme radioaktiver Stoffe mit der Nahrung (Ingestion)

Die Ergebnisse an den Beurteilungspunkten sind die Grundlage für die Bestimmung der zusätzlichen Strahlenexposition und dienen, gegebenenfalls zusammen mit der Zeitreihe der gemessenen Vorbelastungswerte, der Bestimmung der Gesamtexposition an der ungünstigsten Einwirkungsstelle.

#### <span id="page-153-0"></span>**2 Festlegung der Emissionen**

Emissionsquellen sind die festzulegenden Stellen des Übertritts von radioaktiven Luftverunreinigungen aus der Anlage in die Atmosphäre. Die standardmäßig zu berücksichtigenden Radionuklide, sowie weitere Nuklide von Interesse, finden sich für die wichtigsten chemisch-physikalischen Formen zusammen mit den zur Berechnung der Aktivitätskonzentration, der trockenen und nassen Deposition sowie der Gammasubmersion erforderlichen Parameter in [Tabelle 1.](#page-153-1) Der Parameter fr, der in der Datei artm.settings angegeben wird, gibt entweder den Anteil der Gammastrahlung über 0,2 MeV an oder markiert mittels des Wertes -1 Nuklide, die beim Zerfall keine Gammastrahlung aussenden bzw. mit einer Wahrscheinlichkeit von weniger als 1% auch ein Gamma beim Zerfall aussenden und deren Beitrag zur Gesamtdosis durch äußere Strahlenexposition durch Gammasubmersion vernachlässigbar ist (im Bundesanzeiger vom 28.08.2001 zu *Dosisleistungskoeffizienten bei äußerer Strahlenexposition* sind für diese Nuklide keine Dosisleistungskoeffizienten für Gamma-Submersion angegeben, da diese 0 oder kleiner  $10^{-18}$  (Sv/s)/(Bq/m<sup>2</sup>) sind).

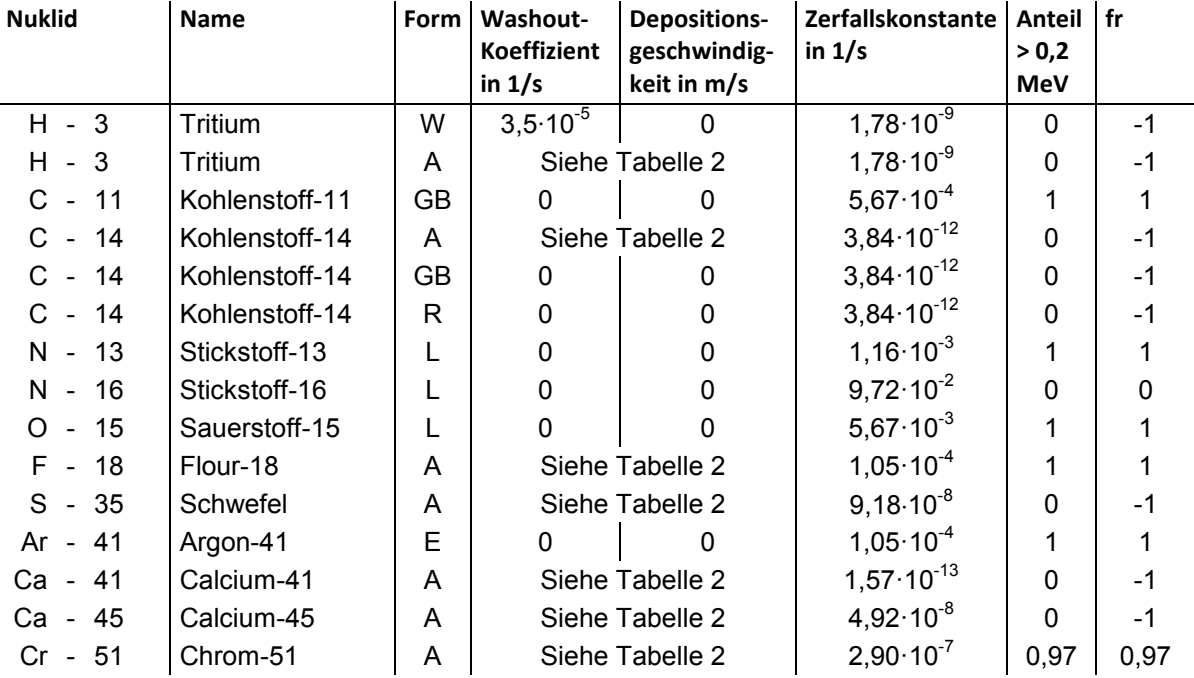

#### <span id="page-153-1"></span>**Tabelle 1** *Liste der berücksichtigten Radionuklide und der verwendeten Parameter*

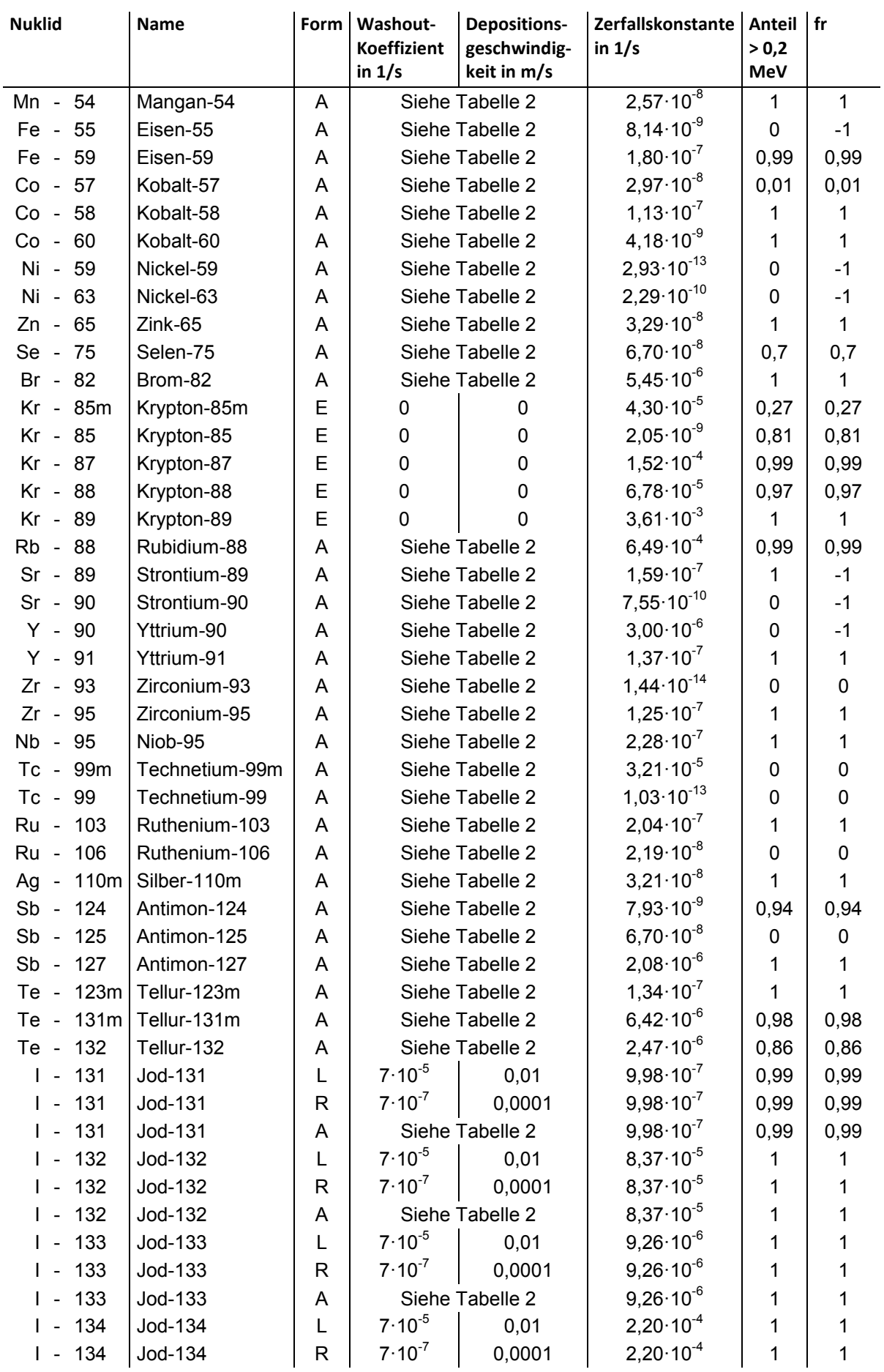

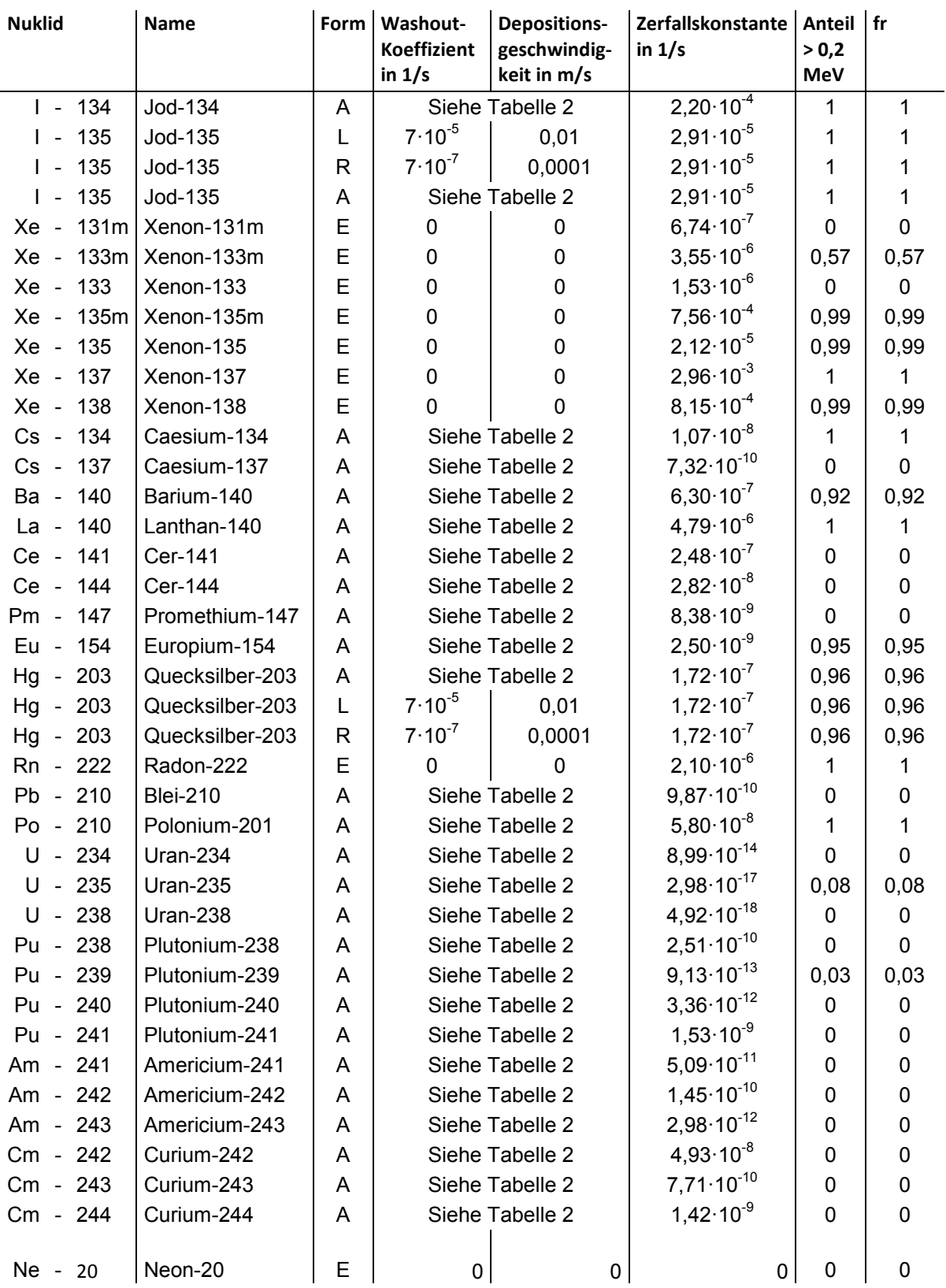

Das stabile Nuklid Ne-20 kann als Referenznuklid zur Lebensdauerberechnung innerhalb des Radon-Postprozessors verwendet werden und hat keine radiologische Bedeutung.

Die für die Form in [Tabelle 1](#page-153-1) verwendeten Abkürzungen bedeuten:

- A Schwebstoff (früher Aerosol)
- E Edelgas
- G Gasförmig
- GB gasförmig als  $CO<sub>2</sub>$
- L elementare Form
- R Organisch
- W Wasser

Die bei der Ableitung der Emissionen vorliegenden Freisetzungsbedingungen sind zu berücksichtigen.

Die Emissionsparameter der Emissionsquelle (Emissionsmassenstrom, Abgastemperatur, Abgasvolumenstrom) sind als Stundenmittelwerte anzugeben. Bei zeitlichen Schwankungen der Emissionsparameter, z.B. bei Chargenbetrieb, sind diese als Zeitreihe anzugeben. Ist eine solche Zeitreihe nicht verfügbar oder verwendbar, sind die beim bestimmungsgemäßen Betrieb für die Luftreinhaltung ungünstigsten Betriebsbedingungen einzusetzen. Hängt die Quellstärke von der Windgeschwindigkeit ab (windinduzierte Quellen), so ist dies entsprechend zu berücksichtigen.

#### <span id="page-156-0"></span>**2.1 Emissionen kürzer als eine Stunde**

ARTM verwendet - ebenso wie AUSTAL2000 - zur Berechnung der atmosphärischen Ausbreitung das Partikelmodell PARMOD, das eine Umsetzung des in der Richtlinie VDI 3945, Blatt 3<sup>1</sup>, beschriebenen Partikelmodells darstellt. Dieses Programm unterliegt grundsätzlich keinen Einschränkungen im Hinblick auf die zeitlichen Verläufe der meteorologischen Eingangsdaten sowie des zeitlichen Emissionsverlaufs. Demnach stellt eine Verkürzung des Zeitintervalls zur Darstellung zeitlich variabler Emissionen und meteorologischer Bedingungen zunächst nur ein programmtechnisches Problem dar.

Allerdings muss dann auch eine Anpassung der in ARTM (ebenso wie in AUSTAL2000) implementierten meteorologischen Grenzschichtprofile der Richtlinie

<sup>1</sup> Verein Deutscher Ingenieure, Umweltmeteorologie, Partikelmodell, Kommission Reinhaltung der Luft im VDI und DIN, VDI 3945, Blatt 3, September 2000, Beuth-Verlag, 2000

VDI 3783, Blatt 8 /VDI 02/<sup>2</sup>, vorgenommen werden. Die in der Richtlinie dargestellten Vertikalprofile von Turbulenzparametern (Streuungen der turbulenten Windgeschwindigkeitsfluktuationen  $\sigma_u$ ,  $\sigma_v$  und  $\sigma_w$ , Lagrangesche Korrelationszeiten bzw. turbulente Zeitskalen *TLu*, *TLv* und *TLw*, Diffusionskoeffizienten *K<sup>x</sup>* , *K<sup>y</sup>* , *Kz*) sind nicht dazu geeignet, die atmosphärische Turbulenz und die zugehörigen modellspezifischen Parameter für kurze Freisetzungszeiten (z.B. bei explosionsbedingten Freisetzungen) zu beschreiben. Vielmehr können die in der Richtlinie angegebenen Formeln nur herangezogen werden, wenn Freisetzungen, die sich über den Zeitraum etwa einer Stunde erstrecken, modellhaft abgebildet werden sollen. Längere Freisetzungszeiten werden durch eine Aneinanderreihung quasistationärer Situationen behandelt. Bei kürzeren Emissionsdauern wird die Breite der Fahne in der Regel überschätzt und der maximale Konzentrationswert unterschätzt.

Dies wird aus folgenden Überlegungen deutlich: Eine kurzfristig freigesetzte Schadstoffwolke bewegt sich auf Grund langsamer Windrichtungsschwankungen entlang einer gekrümmten Trajektorie bei gleichzeitiger Vergrößerung durch turbulente Diffusion. Das von der Schadstoffwolke beaufschlagte Gebiet hat die Gestalt eines mäandrierenden Bandes, das mit zunehmender Quellentfernung breiter wird (siehe [Abbildung 1\)](#page-158-0). Bei der in /VDI 02/ dargestellten Parametrisierung für kontinuierliche Freisetzungen von etwa einer halben Stunde kann die resultierende Luftschadstofffahne durch Überlagerung vieler aufeinander folgender Luftschadstoffwolken, die unterschiedlichen Trajektorien folgen, approximiert werden. Das von der kontinuierlichen Freisetzung beaufschlagte Gebiet wird dann durch die Einhüllende all dieser mäandrierenden Bänder bestimmt und weist eine größere Fahnenbreite auf als die mäandrierende Fahne einer einzelnen Wolke. Hanna et al.<sup>3</sup> geben eine auf Gifford<sup>4</sup> zurückgehende empirische Approximation an, mit der die durch die lateralen Ausbreitungsparameter  $\sigma_{v}$  ausgedrückten Fahnenbreiten für unterschiedliche Freisetzungszeiten *T<sup>i</sup>* mit 360 s < *T<sup>i</sup>* < 3600 s ineinander umgerechnet werden können:

$$
\sigma_{y_2} = \sigma_{y_1} \cdot (T_2/T_1)^{0.2}
$$

<sup>2</sup> Verein Deutscher Ingenieure, Umweltmeteorologie, Messwertgestützte Turbulenzparametrisierung für Ausbreitungsmodelle, Kommission Reinhaltung der Luft im VDI und DIN, VDI 3783, Blatt 8, Dezember 2002, Beuth-Verlag, 2002

<sup>&</sup>lt;sup>3</sup> Hanna, S.R., Briggs, G.A., Hosker, Jr., R.P., Handbook on atmospheric diffusion, Technical Information Center, U.S. Department of Energy, DOE/TIC-11223, 1982

<sup>4</sup> Gifford, F.A., Atmospheric dispersion models for environmental pollution applications, in: Lectures on Air Pollution and Environmental Impact Ana-lyses, Boston, Mass., Sept. 29 – Oct.3, 1975, pp. 35 – 58, American Meteorological Society, Boston, Mass., 1975

Mit diesem Ansatz wird in ARTM die Standardabweichung der horizontalen Windgeschwindigkeitsfluktuationen senkrecht zur Ausbreitungsrichtung  $\sigma_{v}$  bei kürzer als eine Stunde währenden Emissionen angepasst. Dies geschieht mittels der NOSTANDARD Opton TEMIS=wert. Dabei wird angenommen, dass die Freisetzung in den ersten wert × 3600 Sekunden eines Stundenintervalls erfolgt. Beispielsweise bedeutet "NOSTANDARD;TEMIS=0,1667", dass eine Freisetzung in den ersten 600 s der angegebenen Stunde stattfindet.

Ähnliche Ansätze zur Berücksichtigung unterschiedlicher Mittelungs- oder Freisetzungszeiten werden auch von Janicke<sup>5</sup>, Bjorklund et al.<sup>6</sup> und Wilson und Du<sup>7</sup> angewendet.

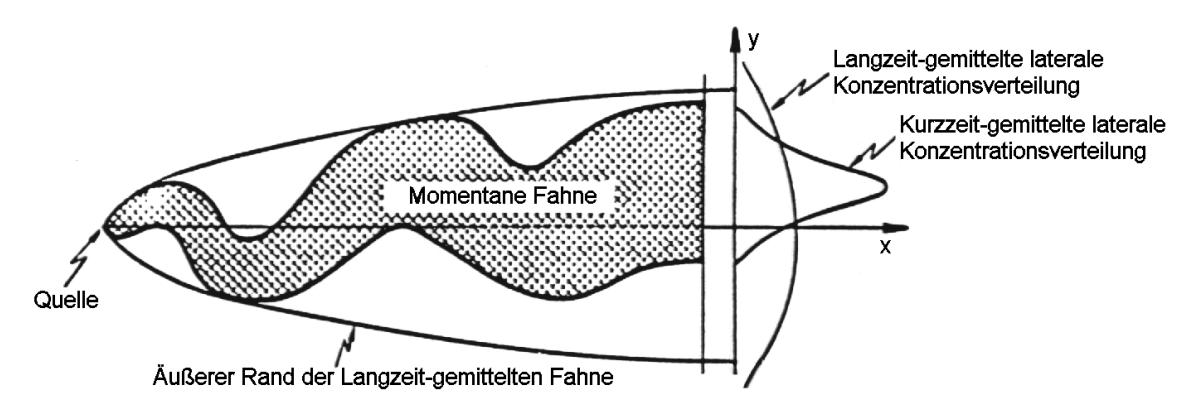

<span id="page-158-0"></span>**Abbildung 1** *Schematische Darstellung von Fahnenbreiten bei kurzfristigen und länger andauernden Freisetzungen (nach Rinard 1982<sup>8</sup> in Mikkelsen 1984<sup>9</sup> )*

<sup>5</sup> L. Janicke, A random walk model for turbulent diffusion. Ingenieurbüro Ja-nicke, Gesellschaft für Umweltphysik, Dunum, Berichte zur Umweltphysik, Nummer 1, Auflage 1, August 2000, (Print), ISSN 1439–8222, (Internet), ISSN 1439–8303

<sup>6</sup> Bjorklund, J. R. et al., Open Burn/Open Detonation Dispersion Model (OBODM) User's Guide, Volume II. Technical Description, West Desert Test Center, U.S. Army Dugway Proving Ground, Strategic Environmental Research and Development Program, DPG Document No. DPG-TR-96- 008b, April 1998

<sup>&</sup>lt;sup>7</sup> Wilson, D. J., Du, S., Predicting peak concentrations in dispersion modelling, Paper presented at the 1995 ASTM Conference on Performance Evaluation of Atmospheric Dispersion Models, Johnson College Vermont, July 9 - 12, 1995

<sup>&</sup>lt;sup>8</sup> Rinard, S. K., An Analysis of a Puff Dispersion Model for a Coastal Region. Master Thesis 1982, The Naval Postgraduate School, Monterey, California, zitiert in /MIK 84/

<sup>&</sup>lt;sup>9</sup> Mikkelsen, T., Larsen, S.E., Thykier-Nielsen, S., Description of the RISOE Puff Diffusion Model. Nuclear Technology, Vol. 67, 56 – 65, 1984

#### <span id="page-159-0"></span>**3 Radioaktiver Zerfall**

Der während des Ausbreitungsprozesses wirkende radioaktive Zerfall der Radionuklide wird über die aus [Tabelle 1](#page-153-1) zu entnehmenden Zerfallskonstanten berücksichtigt.

Bei diesem Modelltyp wird das Schicksal von einzelnen Partikeln verfolgt, d.h. man kennt von jeder für eine bestimmte Anzahl von Atomen repräsentativen Untermenge jeweils ihren Ort und die seit der Freisetzung verstrichene Zeit. Aus der Flugzeit und der nuklidspezifischen Zerfallskonstante wird der exponentielle Zerfall des Nuklids (der Aktivität der luftgetragenen Partikel) berechnet. Bereits trocken oder nass deponierte Partikel behalten am Boden ihre Aktivität.

Der Aufbau von radioaktiven Tochternukliden wird bei der Ausbreitungsrechnung nicht berücksichtigt. (Siehe dazu auch ARTM Programmbeschreibung sowie Kapitel [18\)](#page-183-1). Die Berücksichtigung der Tochternuklide bei der Berechnung der Strahlenexposition kann mit einem nachgeschalteten Dosismodul, zum Beispiel das vom Bundesamt für Strahlenschutz entwickelte DARTM, nach Maßgabe der Allgemeinen Verwaltungsvorschrift zu § 47 StrlSchV<sup>10)</sup> erfolgen.

#### <span id="page-159-1"></span>**4 Ausbreitungsrechnung für radioaktive Gase**

Bei nicht deponierenden Gasen ist die Ausbreitungsrechnung ohne Berücksichtigung von Deposition durchzuführen. Bei Gasen, die trocken oder nass deponieren können, sind die in [Tabelle 1](#page-153-1) angegebenen Werte für die Depositionsgeschwindigkeit<sup>11</sup>  $v_d$  sowie für die Washoutkoeffizienten  $\Lambda_0$  zu verwenden.

### <span id="page-159-2"></span>**5 Ausbreitungsrechnung für radioaktive Stäube**

Bei der Ausbreitungsrechnung für radioaktive (Schwebstoffe) Stäube sind trockene und nasse Deposition sowie Sedimentation für die in [Tabelle 1](#page-153-1) den Schwebstoffen zugeordneten Radionuklide zu berücksichtigen. Die dabei zu verwendenden Depositions- und Sedimentationsgeschwindigkeiten und Washoutkoeffizienten finden

<span id="page-159-3"></span><sup>&</sup>lt;sup>10</sup> /AVV 12/ Allgemeine Verwaltungsvorschrift zu § 47 StrlSchV vom 28.08.2012, Bun-desanzeiger (Amtlicher Teil) vom 05.09.2012

<sup>&</sup>lt;sup>11</sup> In der TA Luft bezeichnet  $v_d$  die Depositionsgeschwindigkeit. Dagegen verwendet der Entwurf der Allgemeinen Verwaltungsvorschrift zu  $\S$  47 Strahlenschutzverordnung für die Allgemeinen Verwaltungsvorschrift zu § 47 Strahlenschutzverordnung für die Depositionsgeschwindigkeit die Bezeichnung  $v_{\alpha}$ .

sich in [Tabelle 1](#page-153-1) und [Tabelle 2.](#page-160-1) Die Ausbreitungsrechnung ist für folgende Größenklassen der Korngrößenverteilung, angegeben als aerodynamischer Durchmesser  $d_{a}$ , des Emissionsmassenstromes durchzuführen, wobei jeweils die angegebenen Werte von Depositionsgeschwindigkeit  $v<sub>d</sub>$  und Sedimentationsgeschwindigkeit  $v<sub>s</sub>$  zu verwenden sind.

<span id="page-160-1"></span>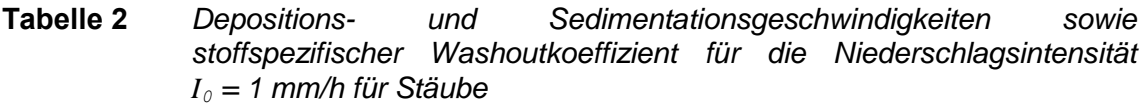

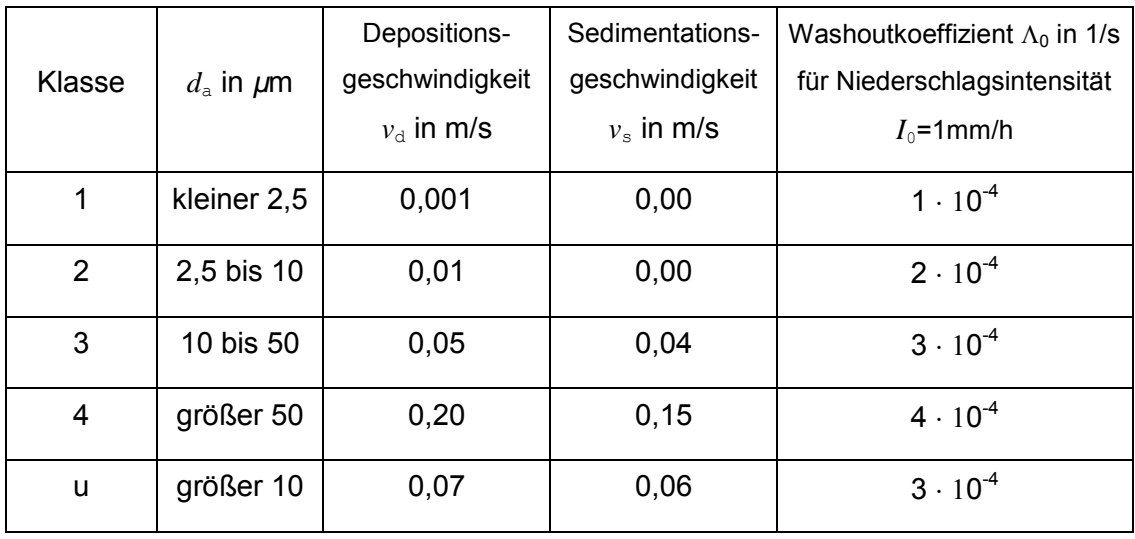

Die Ausbreitungsrechnung für eine Korngrößenklasse ist mit dem Emissionsmassenstrom der betreffenden Korngrößenklasse durchzuführen. Für die Berechnung der Deposition des gesamten Staubes sind die Depositionswerte der Korngrößenklassen zu addieren. Die Einzelwerte der Konzentration für PM-10 (aerodynamischer Durchmesser kleiner als 10 µm) bestehen aus der Summe der Einzelwerte der Konzentration der Korngrößenklassen 1 und 2.

Ist die Korngrößenverteilung nicht im Einzelnen bekannt, dann ist PM–10 wie Staub der Klasse 2 zu behandeln. Für Staub mit einem aerodynamischen Durchmesser größer als 10 µm aber ansonsten unbekannter Größenverteilung wird die Klasse "u" (unbekannt) verwendet.

#### <span id="page-160-0"></span>**5.1 Sedimentation und trockene Deposition**

Die Berechnung der Sedimentation und trockenen Deposition erfolgt gemäß der eingangs erwähnten Richtlinie VDI 3945 Blatt 3 (Ausgabe September 2000). Die verwendeten Sedimentations- und Depositionsgeschwindigkeiten sind in [Tabelle 1](#page-153-1) beziehungsweise [Tabelle 2](#page-160-1) angegeben

#### <span id="page-161-0"></span>**5.2 Nasse Deposition**

Die Berechnung der nassen Deposition erfolgt in ARTM analog dem Verfahren in der AVV zu 47 StrlSchV. Demnach ist die Bodenkontaminationsrate durch Niederschlag (in Bq/m²·s proportional der über die z-Koordinate integrierten Konzentrationsverteilung. Der Proportionalitätsfaktor ist der Washoutkoeffizient  $\Lambda$  in s<sup>-1</sup>.

Es ist  $\Lambda = \Lambda_0 \cdot (III_0)^{\kappa}$ 

 $m$ it  $\kappa$ : stoffspezifischer Exponent

- $\Lambda_{0}$ : stoffspezifischer Washoutkoeffizient für die Niederschlagsintensität I<sub>0</sub>
- *I*: Niederschlagsintensität in mm/h
- *I*<sub>0</sub>: Niederschlagsintensität 1 mm/h

Für die einzelnen Radionuklide sind die stoffspezifischen Washoutkoeffizienten in der [Tabelle 1](#page-153-1) angegeben. Für die verschiedenen Partikelgrößen finden sich die Washoutkoeffizienten in [Tabelle 2.](#page-160-1) Der Standardwert für den Washout-Exponenten ist 0,8. Die einzige Abweichung davon gilt für Tritium in wässriger Form. Für dieses wird der Washout-Koeffizient von 1 verwendet.

### <span id="page-161-1"></span>**6 Bestimmung der Gammawolkenstrahlung (Gammasubmersion)**

Auf Grund der zu erwartenden Quellterme muss die Strahlenexposition in Folge Gammasubmersion (Gammawolkenstrahlung) als möglicher Expositionspfad betrachtet werden. Aus diesem Grunde wurde das Modell ARTM für entsprechende Dosisberechnungen erweitert. Die VDI-Richtlinie 3945, Blatt 3 /VDI 00/ enthält den Vorschlag für einen Algorithmus zur Berechnung der Gammasubmersion, dessen Implementierung in ARTM vorgenommen wurde.

Bei radioaktiven Stoffen, die Gammastrahlen aussenden, sind zur Berechnung der Gammawolkenstrahlung an einem Aufpunkt *x* die Beiträge von allen Punkten *x*' der Schadstoffwolke aufzuintegrieren. In der Regel wird die Gammasubmersion *G*(*x*) nur für Aufpunkte am Erdboden (*z* = 0) berechnet. Gibt man die Quellstärke in Bq/s an,

dann erhält man  $G(x, y)$  aus der Konzentrationsverteilung  $c(x)$  gemäß der AVV zu

§ 47 StrISchV in der Einheit Bq m<sup>-2</sup> nach folgender Gleichung  

$$
G(x, y) = \int c(x') \cdot \frac{B(\mu R) \cdot \widetilde{K}(\mu z', \mu S) \cdot \exp(-\mu R)}{4\pi R^2} d^3 x'
$$

mit

$$
S = \sqrt{(x - x')^{2} + (y - y')^{2}}
$$
 in m

und

$$
R = \sqrt{(x - x')^{2} + (y - y')^{2} + z'^{2}} \text{ in m.}
$$

Der Gesamtschwächungskoeffizient  $\mu$ , der Dosisaufbaufaktor  $B(\mu R)$  und der Korrekturfaktor für den Einfluss des Bodens  $\widetilde{\mathit{K}}(\mu\,z',\mu S)$  hängen von der Energie der Gammastrahlen ab (siehe [Tabelle 3](#page-168-1) bis [Tabelle 6\)](#page-169-2). Die Gammasubmersionsdosis erhält man aus  $G(x, y)$  durch Multiplikation mit dem nuklidspezifischen Dosisleistungsfaktor in Sv·m<sup>2</sup>/(Bq·s) und Integration über die Expositionszeit.

Mit dem Partikelmodell wird die dreidimensionale Konzentrationsverteilung  $c(\mathbf{x})$  in Form von Mittelwerten  $\bar{c}_{ijk}$  in Bq/m<sup>3</sup> über die Volumenelemente  $\tilde{\Delta}_{ijk}$  des räumlichen Auszählgitters berechnet. Die Gammasubmersion wird für Mittelpunkte  $(x_{lm},y_{lm},\!0)$  der Maschen auf dem Erdboden berechnet:

$$
G(x_{lm}, y_{lm}) = \sum_{i,j,k} \overline{c}_{ijk} E_{ijklm}
$$

mit der Einflussmatrix *Eijklm* in m

$$
E_{ijklm} = \int_{\tilde{\Delta}_{ijk}} \frac{B(\mu R_{lm}) \cdot K(\mu z', \mu S_{lm}) \cdot \exp(-\mu R_{lm})}{4\pi R_{lm}^2} d^3 x'
$$
  
\n
$$
S_{lm} = \sqrt{(x_{lm} - x')^2 + (y_{lm} - y')^2}
$$
 in m  
\n
$$
R_{lm} = \sqrt{(x_{lm} - x')^2 + (y_{lm} - y')^2 + z'^2}
$$
 in m  
\nMittelpunkten  
\n
$$
R_{lm} = \sqrt{(x_{lm} - x')^2 + (y_{lm} - y')^2 + z'^2}
$$
 in m  
\nAbstand zwisch  
\nbodennahen Ma  
\n $(x_{lm}, y_{lm}, 0)$ unq

Intaler Abstand zwischen den punkten der Gittermaschen nd zwischen Mittelpunkt der **nahen Masche mit Koordinaten**  $(x_{lm}, y_{lm}, 0)$  und Mittelpunkt der Masche mit Koordinaten  $(x', y', z')$ .

In ebenem Gelände ist die Einflussmatrix  $E_{ijklm}$  nur eine Funktion von  $|i-l|$ ,  $|j-m|$  und *k*. Sie hängt nicht von der aktuellen Konzentrationsverteilung ab, sondern vom räumlichen Gitter. Solange man mit demselben Auszählgitter rechnet, braucht man die Einflussmatrix  $E_{ijklm}$  nur einmal auszurechnen und kann dann mit der Gleichung zur Berechnung von  $G(x_{lm}, y_{lm})$  für jede Verteilung  $\bar{c}_{ijk}$  die Gammasubmersion berechnen.

Die Hauptaufgabe besteht also in der Bestimmung der Elemente der Einflussmatrix *Eijklm* . Hier wird nur die Anwendung auf ebenes Gelände diskutiert, so dass sich die Einflussmatrix reduziert auf

$$
E_{ijk} \quad \equiv E_{ijk11} \; .
$$

Bei dem Element  $E_{111}$  liegt der Aufpunkt im Mittelpunkt der Bodenfläche, der Integrand wird also singulär. Alle anderen Elemente sind unkritisch, für sie ist immer  $R > 0$ .

Zur Durchführung der Rechnung ist es zweckmäßig, das Koordinatensystem so zu wählen, dass sein Nullpunkt mit dem Aufpunkt  $(\hat{x}_1, \hat{y}_1)$  zusammenfällt und die Koordinaten auf  $1/\mu$  zu normieren:

$$
\xi = \mu x
$$
\n
$$
\eta = \mu y
$$
\n
$$
\zeta = \mu z
$$
\n
$$
E_{ijk} = \frac{\varepsilon_{ijk}}{4\pi\mu}
$$
\n
$$
\varepsilon_{ijk} = \int_{V_{ijk}} B(r)K(\zeta, s) \exp(-r)r^{-2} d\xi d\eta d\zeta
$$
\n
$$
r = \sqrt{\xi^2 + \eta^2 + \zeta^2}
$$

mit

$$
s = \sqrt{\xi^2 + \eta^2}
$$

Für alle Elemente außer  $\varepsilon_{111}$  kann die Integration als Gauß-Quadratur durchgeführt werden. Sind  $a_n$  die Abszissen und  $g_n$  die Gewichte für eine Gauß-Quadratur mit N Punkten (*n* = 1…*N*) über das Intervall von 0 bis 1, dann ist

$$
\varepsilon_{ijk} = I_{Q}(\xi_{i-1}, \xi_{i} - \xi_{i-1}, \eta_{j-1}, \eta_{j} - \eta_{j-1}, \zeta_{k-1}, \zeta_{k} - \zeta_{k-1})
$$
\n
$$
I_{Q}(\xi, \delta_{\xi}, \eta, \delta_{\eta}, \zeta, \delta_{\zeta}) = \sum_{i'=1}^{N} g_{i'} \sum_{j'=1}^{N} g_{j'} \sum_{k'=1}^{N} g_{k'} B(r') K(\zeta', s') \exp(-r') r'^{-2}
$$
\n
$$
r' = \sqrt{\xi'^{2} + \eta'^{2} + \zeta'^{2}}
$$
\n
$$
s' = \sqrt{\xi'^{2} + \eta'^{2}}
$$
\n
$$
\xi' = \xi + a_{i'} \delta_{\xi}
$$
\n
$$
\eta' = \eta + a_{j'} \delta_{\eta}
$$
\n
$$
\zeta' = \zeta + a_{k'} \delta_{\zeta}
$$

mit

Wenn das Volumen *V*ijk sehr groß ist oder nahe am Nullpunkt liegt, kann es zur Erhöhung der numerischen Genauigkeit angebracht sein, das Integrationsvolumen zu unterteilen und die Gauß-Quadratur über jedes Teilvolumen separat durchzuführen.

Das Element  $\varepsilon_{111}$  kann nicht durch eine Gauß-Quadratur berechnet werden, da der Integrand singulär ist. Die Singularität kann man durch Übergang zu räumlichen Polarkoordinaten ( $r, \vartheta, \varphi$ ) beseitigen:

$$
\xi = r \sin(\theta) \cos(\varphi)
$$
  
\n
$$
\eta = r \sin(\theta) \sin(\varphi)
$$
  
\n
$$
\zeta = r \cos(\theta)
$$
  
\n
$$
d\xi d\eta d\zeta = r^2 \sin(\theta) d\theta d\varphi
$$

Mit der Substitution

 $\zeta = pr$ 

$$
\gamma = \cos(\theta)
$$
  
 
$$
d\gamma = -\sin(\theta)d\theta
$$

erhält man

$$
\varepsilon_{111} = \int_{V_{111}} B(r)K(\zeta, s) \exp(-r) \mathrm{d}r \mathrm{d}\gamma \mathrm{d}\varphi
$$

mit

$$
s = \gamma' r
$$

$$
\gamma' = \sqrt{1 - \gamma^2} = \sin(\theta)
$$

Bei quadratischen Maschen in  $\xi$  und  $\eta$  kann man sich zur Berechnung von  $\mathcal{E}_{111}$  aus Symmetriegründen auf den Sektor  $0 \le \varphi \le \pi/4$  (Volumen  $V_s$ ) beschränken,

$$
V_{S} = \{ (\xi, \eta, \zeta) | 0 \le \xi \le \xi_{1}, 0 \le \eta \le \xi, 0 \le \zeta \le \zeta_{1} \}
$$
  

$$
\varepsilon_{111} = 8I_{S}(\xi_{1}, \zeta_{1})
$$
  

$$
I_{S}(\xi_{1}, \zeta_{1}) = \int_{0}^{\pi/4} d\varphi \int_{0}^{1} d\gamma \int_{0}^{\tilde{r}(\gamma, \varphi)} dr B(r) K(\gamma, \gamma') \exp(-r)
$$

Hierbei ist  $\widetilde{r}(\gamma,\varphi)$  die Länge des Vektors r, der vom Nullpunkt in Richtung  $(\vartheta,\varphi)$  bis zum Rand des Sektors  $V_{\rm s}$  verläuft. Das Integral über *r* kann unter Verwendung der Definition von  $B$  und  $K$  in folgender Form geschrieben werden:

$$
\widetilde{I}(\gamma, \hat{r}, \xi_1, \zeta_1) = \int_0^{\tilde{r}(\gamma, \varphi)} B(r) K(\gamma, \gamma') \exp(-r) dr
$$
\n
$$
= \sum_i \sum_k \sum_m B_i K_{km} \gamma^k \int_0^{\tilde{r}(\gamma, \varphi)} r^{i+k} \exp\left[-(\frac{1}{2}m\gamma' + 1)r\right] dr
$$

Fasst man gleiche Potenzen von r zusammen und führt  $\rho = (\frac{1}{2}m\gamma' + 1)r$ 2  $\rho = (\frac{1}{2}m\gamma' + 1)r$  als neue Integrationsvariable ein, dann ist

$$
\widetilde{I}(\gamma, \hat{r}, \xi_1, \zeta_1) = \sum_{n} \sum_{m} P_{mn} E_n(\hat{\rho}_m)
$$
\n
$$
P_{mn} = \sum_{i} \sum_{k} B_i K_{km} \gamma^k (\frac{1}{2} m \gamma' + 1)^{-(n+1)} \delta_{i+k,n}
$$
\n
$$
E_n(\hat{\rho}_m) = \int_0^{\hat{\rho}_m} \rho^n \exp(-\rho) d\rho
$$
\n
$$
\hat{\rho}_m(\gamma, \varphi) = (\frac{1}{2} m \gamma' + 1) \hat{r}(\gamma, \varphi)
$$

Das Integral  $E_n$  kann analytisch (rekursiv) berechnet werden:

$$
E_n(\rho) = nE_{n-1}(\rho) - \rho^n \exp(-\rho)
$$
  

$$
E_0(\rho) = 1 - \exp(-\rho)
$$

Es bleibt nur noch die Bestimmung der Funktion  $\hat{r}(\gamma, \varphi)$ . Hierbei ist zwischen zwei Fällen zu unterscheiden:

- Der Vektor r endet in der senkrechten Randfläche  $\xi = \xi_1$ . Er durchläuft also das Volumen einer Pyramide mit der Grundfläche  $\xi = \xi_1, 0 \le \eta \le \eta_1, 0 \le \zeta \le \zeta_1$ und der Spitze im Nullpunkt.
- Der Vektor r endet in der horizontalen Deckfläche  $\zeta = \zeta_1$ . Er durchläuft dabei das Volumen eines Tetraeders mit den Eckpunkten  $(0,0,0)$ ,  $(\xi_1,0,\zeta_1)$ ,  $(\xi_1, \eta_1, \zeta_1)$  und  $(0, 0, \zeta_1)$ .

Die Grenzfläche zwischen diesen beiden Gebieten ist gegeben durch

$$
\gamma = \gamma_1(\varphi) = \frac{\zeta_1 \cos(\varphi)}{\sqrt{\xi_1^2 + \zeta_1^2 \cos^2(\varphi)}}
$$

Mit dieser Fallunterscheidung erhält man:

$$
\hat{r}(\gamma,\varphi) = \begin{cases} \frac{\xi_1}{\gamma \cos(\varphi)} & \text{für } \gamma \leq \gamma_1(\varphi) \\ \frac{\xi_1}{\gamma} & \text{für } \gamma \geq \gamma_1(\varphi) \end{cases}
$$

Das Integral *I*<sub>s</sub> über den Sektor  $V_{\rm s}$  ist also die Summe aus dem Integral *I*<sub>P</sub> über die Pyramide und dem Integral  $I_{\text{T}}$  über den Tetraeder (siehe beispielhafte Visualisierung der zwei Integrationsbereiche in [Abbildung 2\)](#page-166-0).

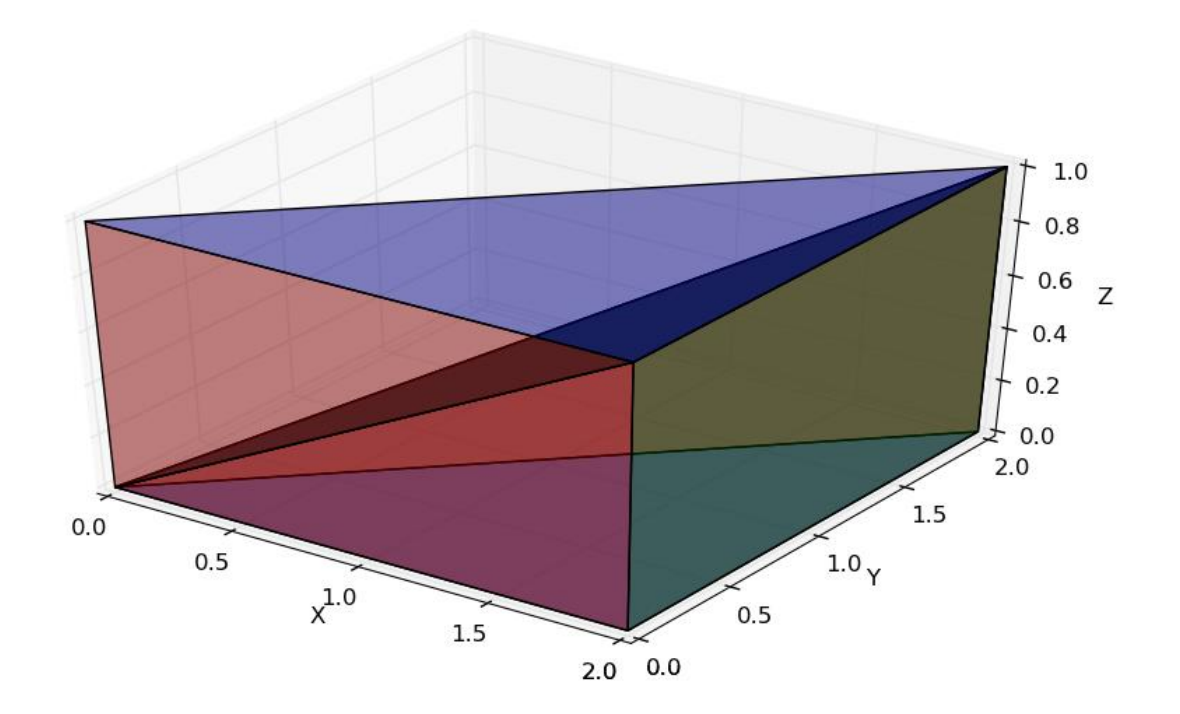

<span id="page-166-0"></span>**Abbildung 2** *Integrationsbereiche eines Achtels des Elementes Die Längenangaben sind willkürlich, die x und y Ausdehnung sind allerdings gleich (quadratische Maschen). Oben ist der Tetraeder, unten die Pyramide. Die rechteckige Grundfläche der Pyramide ist in diesem Beispiel in der x=2 Ebene.* 

$$
I_{\rm S} = I_{\rm P} + I_{\rm T}
$$

$$
I_{P}(\xi_{1}, \zeta_{1}) = \int_{0}^{\pi^{4}} d\varphi \int_{0}^{\gamma_{1}} (\varphi) d\gamma \widetilde{I}(\gamma, \hat{r}, \xi_{1}, \zeta_{1})
$$

$$
I_{T}(\xi_{1}, \zeta_{1}) = \int_{0}^{\pi^{4}} d\varphi \int_{\gamma_{1}}^{1} (\varphi) d\gamma \widetilde{I}(\gamma, \hat{r}, \xi_{1}, \zeta_{1})
$$

Das verbleibende Doppelintegral kann wieder problemlos durch Gauß-Quadratur bestimmt werden. Dabei ist jedoch zu beachten, dass das numerische Ergebnis für  $I_\mathrm{\scriptscriptstyle{T}}$ umso schlechter wird, je flacher das Volumenelement  $V_{111}$  ist. Für  $\zeta_1 << \zeta_1$  ist es daher zweckmäßig, das Volumenelement noch einmal zu unterteilen:

 $2I_s(\xi_1,\xi_1) = 2I_s(\xi_1,\xi_1) + 2I_Q(\xi_1,\xi_1-\xi_1,0,\eta_1,0,\xi_1) + I_Q(\xi_1,\xi_1-\xi_1,\eta_1,\eta_1-\eta_1,0,\xi_1)$ 

mit  $\xi_{\rm l'} = f_{\rm F} \zeta_{\rm l} < \xi_{\rm l}$ 

$$
\eta_{\scriptscriptstyle \rm I'}=\xi_{\scriptscriptstyle \rm I'}
$$

#### <span id="page-167-0"></span>**6.1 Koeffizienten für die Berechnung der Gammasubmersion**

Im Folgenden sind die zur Berechnung der Gammasubmersion erforderlichen Formeln und Koeffizienten zusammengestellt. Dabei orientiert sich die Nomenklatur weitgehend an den Ausführungen in Anhang 7 der AVV zu § 47 StrlSchV [/AVV 12/.](#page-159-3) Die Koeffizienten für die Gammaenergie 1 MeV wurden direkt aus der AVV übernommen. Die für die Gammaenergie 0,1 MeV angegebenen Parameter wurden aus der Fachliteratur bezogen, weil die AVV hierfür keine Werte angibt.

#### <span id="page-167-1"></span>**6.1.1 Dosisaufbaufaktor für -Submersion**

Für den Dosisaufbaufaktor in Luft ohne Einfluss des Bodens für die Energie 1 MeV

bzw. 0,1 MeV ist folgende Näherungsformel anzuwenden:  
\n
$$
B_{1MeV}(\mu_{1MeV} \cdot R) = 1 + \sum_{m=1}^{5} b_{1MeV;m} \cdot (\mu_{1MeV} \cdot R)^m
$$
\nbzw. 
$$
B_{0,1MeV}(\mu_{0,1MeV} \cdot R) = 1 + \sum_{m=1}^{5} b_{0,1MeV;m} \cdot (\mu_{0,1MeV} \cdot R)^m
$$

mit den Gesamtschwächungskoeffizienten für  $\gamma$ -Strahlung der Energien 1 MeV bzw. 0,1 MeV, wenn R in der Einheit m eingesetzt wird:

$$
\mu_{1\text{MeV}} = 7{,}78.10^{-3} \text{ m}^{-1} \text{ bzw. } \mu_{0,1\text{MeV}} = 1{,}82.10^{-2} \text{ m}^{-1}
$$

Die Koeffizienten *b*1MeV;m bzw. *b*0,1MeV;m sind für die Gammaenergien 1 MeV in der [Tabelle 3](#page-168-1) und für 0,1 MeV in der [Tabelle 4](#page-168-2) angegeben.

<span id="page-168-1"></span>**Tabelle 3** *Koeffizienten b1MeV;<sup>m</sup> zur Berechnung des Dosisaufbaufaktors in Luft bei Gammasubmersion für die Gammaenergie 1 MeV aus /AVV 05/*

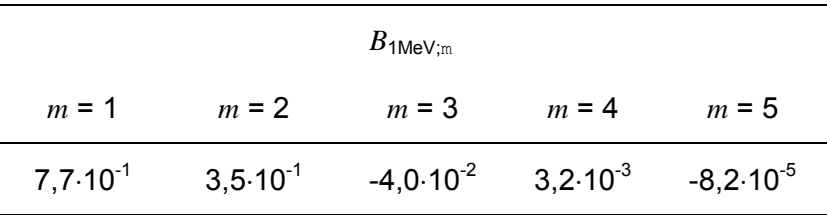

Diese Koeffizienten gelten für den Bereich  $\mu$ <sub>1MeV</sub>  $R$  < 15, für größere  $\mu$ <sub>1MeV</sub>  $R$  kann  $B_{1\text{MeV}} = B_{1\text{MeV}}(15)$  gesetzt werden.

<span id="page-168-2"></span>**Tabelle 4** *Koeffizienten b0,1MeV;<sup>m</sup> zur Berechnung des Dosisaufbaufaktors in Luft bei Gammasubmersion für die Gammaenergie 0,1 MeV abgeleitet aus /JAC 84/<sup>12</sup>*

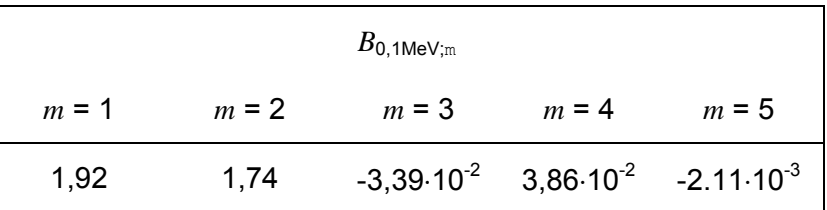

#### <span id="page-168-0"></span>**6.1.2 Korrekturfaktor für den Einfluss des Bodens bei Gammasubmersion**

folgender Näherungsformel zu berechnen:

Der Korrekturfaktor für den Einfluss des Bodens bei Gammasubmersion ist nach folgender Näherungsformel zu berechnen:  
\n
$$
K_{1MeV}(\mu_{1MeV} \cdot z', \mu_{1MeV} \cdot s) \approx \sum_{k=0}^{3} \sum_{m=0}^{3} a_{k,m} (\mu_{1MeV} \cdot z')^{k} \cdot \exp\left(-\frac{m}{2} \cdot \mu_{1MeV} \cdot s\right) \qquad \text{für 1 MeV}
$$
\nbzw.  
\n
$$
K_{0,1MeV}(\mu_{0,1MeV} \cdot z', \mu_{0,1MeV} \cdot s) \approx \sum_{k=0}^{3} \sum_{m=0}^{3} a_{k,m} (\mu_{0,1MeV} \cdot z')^{k} \cdot \exp\left(-\frac{m}{2} \cdot \mu_{0,1MeV} \cdot s\right) \quad \text{für 0,1 MeV}
$$

bzw.

$$
K_{0,1MeV}(\mu_{0,1MeV} \cdot z', \mu_{0,1MeV} \cdot s) \approx \sum_{k=0}^{3} \sum_{m=0}^{3} a_{k,m} (\mu_{0,1MeV} \cdot z')^{k} \cdot \exp\left(-\frac{m}{2} \cdot \mu_{0,1MeV} \cdot s\right)
$$
 für 0,1 MeV

Die in [Tabelle 5](#page-169-1) angegebenen Koeffizienten  $a_{k,m}$  für die Energien 1 MeV wurden der AVV zu § 47 StrlSchV /AVV 05/ entnommen und entsprechen den in einer Arbeit von Jacob et al. /JAC 85/<sup>13</sup> angegebenen Werten. Aus dieser Arbeit wurden auch die in [Tabelle 6](#page-169-2) angegebenen Bodenkorrekturfaktoren für 0,1 MeV entnommen.

<sup>12</sup> /JAC 84/ P. Jacob, H. G. Paretzke, J. Wölfel, *Monte Carlo Calculation and Analytical Approximation of Gamma-Ray Buildup Factors in Air*, Nuclear Science and Engineering, 87 (1984)

<sup>13</sup> /JAC 85/ P. Jacob, H. G. Paretzke, *Air-ground Interface Correction Factors for Gamma Emitters in Air*, Health Physics, 48-2 (1985)

<span id="page-169-1"></span>**Tabelle 5** *Koeffizienten a<sup>k</sup>,<sup>m</sup> zur Berechnung des Korrekturfaktors für den Einfluss des Bodens bei Gammasubmersion für die Gammaenergie 0,1 MeV* 

| $E_{\gamma}$ = 1 MeV | $m = 0$   | $m = 1$   | $m = 2$   | $m = 3$   |  |
|----------------------|-----------|-----------|-----------|-----------|--|
| $k =$<br>0           | 0,485     | 0,064     | 1,705     | $-1,179$  |  |
|                      | 0,137     | 1,878     | $-4,817$  | 2,883     |  |
| 2                    | $-0,0035$ | $-0,8569$ | 2,0527    | $-1,2552$ |  |
| 3                    | $-0,0018$ | 0,0997    | $-0,2392$ | 0,1503    |  |

<span id="page-169-2"></span>**Tabelle 6** *Koeffizienten a<sup>k</sup>,<sup>m</sup> zur Berechnung des Korrekturfaktors für den Einfluss des Bodens bei Gammasubmersion für die Gammaenergie 1,0 MeV* 

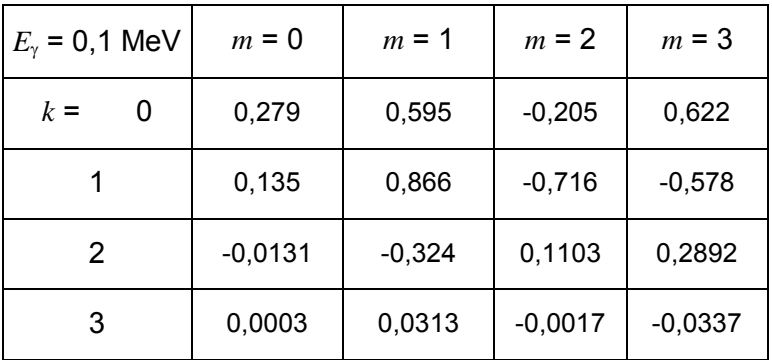

#### <span id="page-169-0"></span>**7 Bodenrauigkeit**

Die Bodenrauigkeit des Geländes wird durch eine mittlere Rauhigkeitslänge  $z_0$ beschrieben. Sie ist nach [Tabelle 7](#page-170-0) aus den Landnutzungsklassen des CORINE– Katasters <sup>14</sup> zu bestimmen (die angegebenen Nummern sind die Kennzahlen des CORINE–Katasters).

<sup>&</sup>lt;sup>14</sup> "Daten zur Bodenbedeckung der Bundesrepublik Deutschland" des Statistischen Bundesamtes, Wiesbaden

<span id="page-170-0"></span>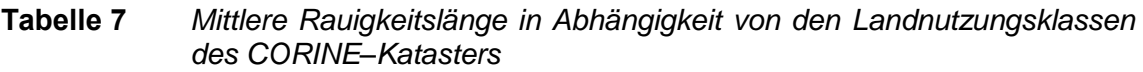

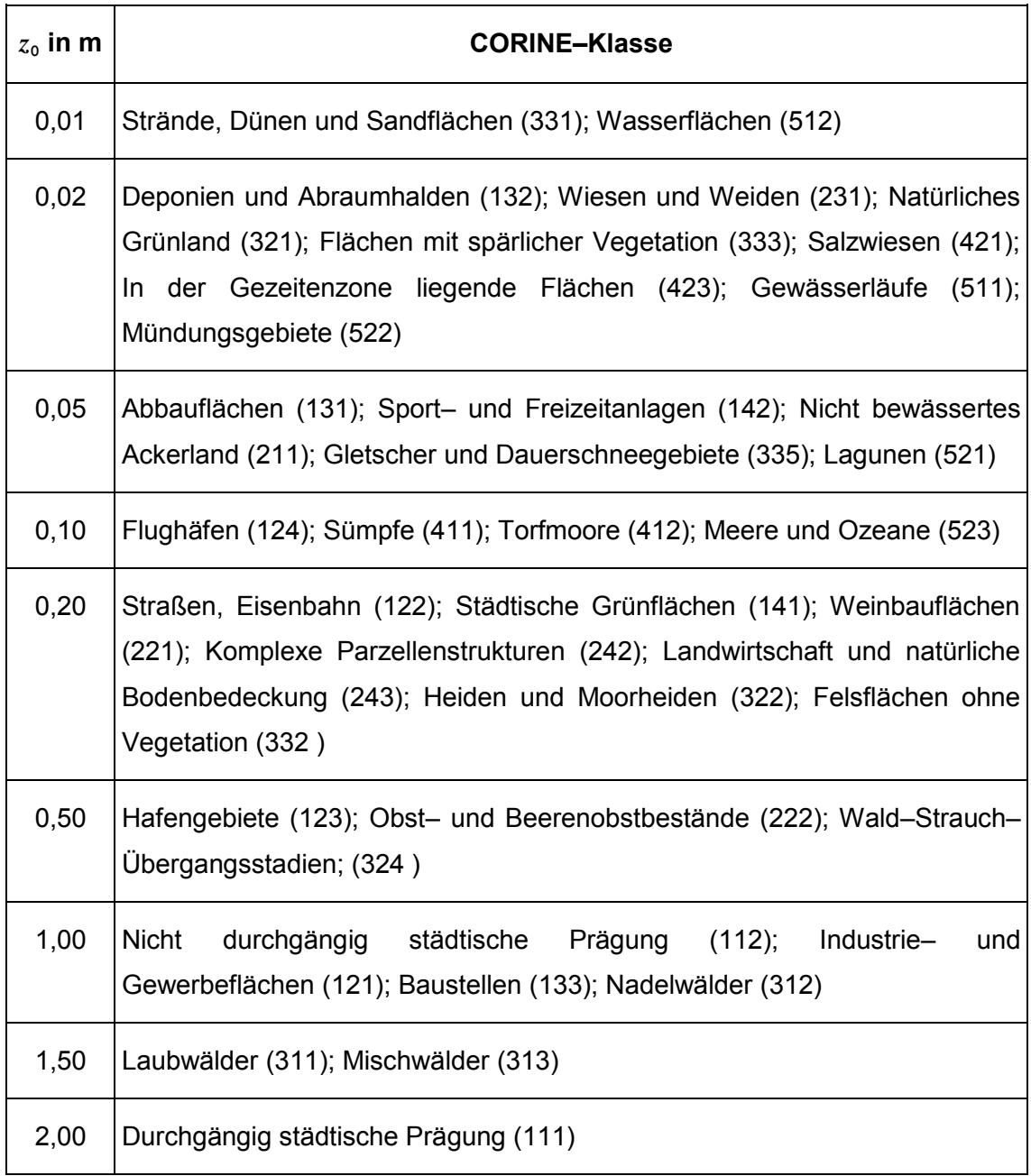

Die Rauigkeitslänge ist für ein kreisförmiges Gebiet um den Emissionsort festzulegen, dessen Radius das 10fache der Emissionshöhe beträgt. Setzt sich dieses Gebiet aus Flächenstücken mit unterschiedlicher Bodenrauigkeit zusammen, so ist eine mittlere Rauhigkeitslänge durch arithmetische Mittelung mit Wichtung entsprechend dem jeweiligen Flächenanteil zu bestimmen und anschließend auf den nächstgelegenen Tabellenwert zu runden. Es ist zu prüfen, ob sich die Landnutzung seit Erhebung des Katasters wesentlich geändert hat oder eine für die Immissionsprognose wesentliche Änderung zu erwarten ist.

Variiert die Bodenrauigkeit innerhalb des zu betrachtenden Gebietes sehr stark, ist der Einfluss des verwendeten Wertes der Rauhigkeitslänge auf die berechneten Immissionsbeiträge zu prüfen.

#### <span id="page-171-0"></span>**8 Effektive Quellhöhe**

Die effektive Quellhöhe ist gemäß Richtlinie VDI 3782 Blatt 3 (Ausgabe Juni 1985) zu bestimmen. Der emittierte Wärmestrom M in MW wird nach folgender Formel berechnet:

$$
M = 1,36 \cdot 10^{-3} \cdot R \cdot (T - 283,15 \text{ K}) \tag{1}
$$

Hierbei ist *M* der Wärmestrom in MW, *R'* der Volumenstrom des Abgases (f) im Normzustand in m<sup>3</sup>/s und *T* die Abgastemperatur in K.

Bei der Ableitung der Abgase über Kühltürme ist nach Richtlinie VDI 3784 Blatt 2 (Ausgabe März 1990) entsprechend zu verfahren.

#### <span id="page-171-1"></span>**9 Rechengebiet und Aufpunkte**

Das Rechengebiet für eine einzelne Emissionsquelle ist das Innere eines Kreises um den Ort der Quelle, dessen Radius das 50fache der Emissionshöhe ist. Tragen mehrere Quellen zur zusätzlichen Strahlenexposition bei, dann besteht das Rechengebiet aus der Vereinigung der Rechengebiete der einzelnen Quellen. Bei besonderen Geländebedingungen kann es erforderlich sein, das Rechengebiet größer zu wählen.

Das Raster zur Berechnung von Aktivitätskonzentration, Deposition und dem Produkt aus Emissionsmassenstrom und Kurzzeitausbreitungsfaktor für Gammasubmersion ist so zu wählen, dass Ort und Betrag der Immissionsmaxima mit hinreichender Sicherheit bestimmt werden können. Dies ist in der Regel der Fall, wenn die horizontale Maschenweite die Emissionshöhe nicht überschreitet. In Quellentfernungen größer als das 10fache der Emissionshöhe kann die horizontale Maschenweite proportional größer gewählt werden.

Die Aktivitätskonzentration an den Aufpunkten ist als Mittelwert über ein vertikales Intervall vom Erdboden bis 3 m Höhe über dem Erdboden zu berechnen und ist damit repräsentativ für eine Aufpunkthöhe von 1,5 m über Flur. Die so für ein Volumen oder

eine Fläche des Rechengitters berechneten Mittelwerte gelten als Punktwerte für die darin enthaltenen Aufpunkte.

# <span id="page-172-0"></span>**10 Geographische Bezugssysteme und Koordinatentransformationen**

Bis zur ARTM-Programmversion 2.7.2 konnte der Nullpunkt des Rechengebietes lediglich in Gauß-Krüger (GK) Koordinaten angegeben werden. Mit der Version 2.8.0 ist die Angabe des Koordinaten-Ursprungs auch mittels *Universal Transverse Mercator* (UTM) Koordinaten möglich. Die Motivation dafür ist, dass das amtliche deutsche Vermessungswesen auf UTM Koordinaten umgestellt werden soll bzw. teilweise schon umgestellt ist. Des Weitern sind UTM Koordinaten nahezu global definiert (bis auf die Polarregionen nördlich von 84°Nord bzw. südlich von 80°Süd) womit die Verwendung von ARTM für Regionen außerhalb Deutschlands ermöglicht wird. Bei einer weltweiten Anwendung von ARTM ist allerdings zu beachten, dass die von ARTM bzw. TALdia verwendeten Grenzschichtprofile nach VDI 3783 Blatt 8 für deutsche Verhältnisse optimiert sind (siehe folgendes Kapitel [11\)](#page-173-0).

Werden in ARTM.txt die Nullpunkts-Koordinaten in GK Koordinaten angegeben, dann geht ARTM davon aus, dass gegebenenfalls die Kataster Daten auch in GK Koordinaten angegeben sind. In den Ausgabe-Dateien werden die Nullpunkts-Koordinaten dann auch in GK Koordinaten angegeben. Werden in ARTM.txt die Nullpunkts-Koordinaten in UTM-Koordinaten angegeben, dann geht ARTM davon aus, dass gegebenenfalls die Kataster-Daten dann ebenfalls in UTM Koordinaten vorliegen.

Wird bei der Verwendung von UTM Koordinaten in ARTM.txt keine Rauigkeitslänge vorgegeben, dann versucht ARTM, die UTM Koordinaten in Gauß-Krüger-Koordinaten für den 3. Meridianstreifen umzurechnen. Die Umrechnung erfolgt dabei nach der bundeseinheitlichen Transformation für ATKIS® (BeTA2007). Diese Transformation beruht auf 2 mathematisch exakten Umrechnungen zwischen ebenen konformen Koordinaten (Gauß-Krüger bzw. UTM) in geographische Koordinaten (Länge und Breite) und einem sogenannten Datumsübergang durch Shift-Werte. Dieser Datumsübergang ist nötig, da die geographischen Längen- und Breitenangaben vom jeweils verwendeten Referenzellipsoid abhängen, die bei GK (Bessel-Ellipsoid) und UTM (ETRS89; Europäisches Terrestrisches Referenzsystem 1989) unterschiedlich sind. Die Shift-Werte befinden sich in der Datei BETA2007.txt. Der GO-ARTM Distribution liegt diese Datei bei. Sie stammt von der Internetseite zum *Coordinate*

A21

*Reference Systems in Europe:* [http://www.crs-geo.eu/BeTA2007.](http://www.crs-geo.eu/BeTA2007) Dort ist auch die Dokumentation der Transformation zu finden, wie sie die Arbeitsgemeinschaft der Vermessungsverwaltungen der Länder der Bundesrepublik Deutschland (AdV) vorschreibt: "Bundeseinheitliche Transformation für ATKIS - BeTA2007 der AdV", Stand 21. Februar 2012, Version 1.5, Bearbeitet von der Projektgruppe Bundeseinheitliche Transformation für ATKIS im Arbeitskreis Geotoptgraphie der AdV. In ARTM erfolgt die Koordinatentransformation entsprechend dieser Dokumentation und wurde mit ebenfalls auf der angegebenen Internetseite verfügbaren Testdaten BETA2007testdaten.csv verifiziert.

Des Weiteren werden die Umrechnungen von ebenen konformen in geographische Koordinaten dazu verwendet, die geographische Breite des Nullpunktes zu bestimmen. Die geographische Breite wird dann für die Berechnung des Coriolis-Parameters (siehe Kapitel [11.6\)](#page-178-0) verwendet. Ist der Nullpunkt in GK Koordinaten angeben, wird die Breite für den Bessel-Ellipsoid bestimmt. Ist der Nullpunkt in UTM Koordinaten angegeben, dann wird die Breite für das ETRS98 bestimmt.

#### <span id="page-173-0"></span>**11 Meteorologische Daten**

Meteorologische Daten sind als Stundenmittel anzugeben, wobei die Windgeschwindigkeit vektoriell zu mitteln ist. Die verwendeten Werte sollen für den Standort der Anlage charakteristisch sein. Liegen keine Messungen am Standort der Anlage vor, sind Daten einer geeigneten Station des Deutschen Wetterdienstes oder einer anderen entsprechend ausgerüsteten Station zu verwenden. Die Übertragbarkeit dieser Daten auf den Standort der Anlage ist zu prüfen; dies kann z.B. durch Vergleich mit Daten durchgeführt werden, die im Rahmen eines Standortgutachtens ermittelt werden.

Die vom Partikelmodell benötigten meteorologischen Grenzschichtprofile der Windgeschwindigkeit, der Standardabweichung der Windgeschwindigkeitsfluktuationen und Lagrange'schen Zeitskalen sind gemäß Richtlinie VDI 3783 Blatt 8 zu bestimmen. Unterhalb von  $6 \cdot z_0 + d$  werden die Annahmen der TA Luft, Anhang 3, Kapitel 8.6 verwendet, d.h. die Windgeschwindigkeit wird bis zum Wert 0 bei  $z = 0$  linear interpoliert (siehe schematische Darstellung in [Abbildung 3\)](#page-174-2). Alle anderen meteorologischen Parameter werden in diesem Bereich konstant gehalten.

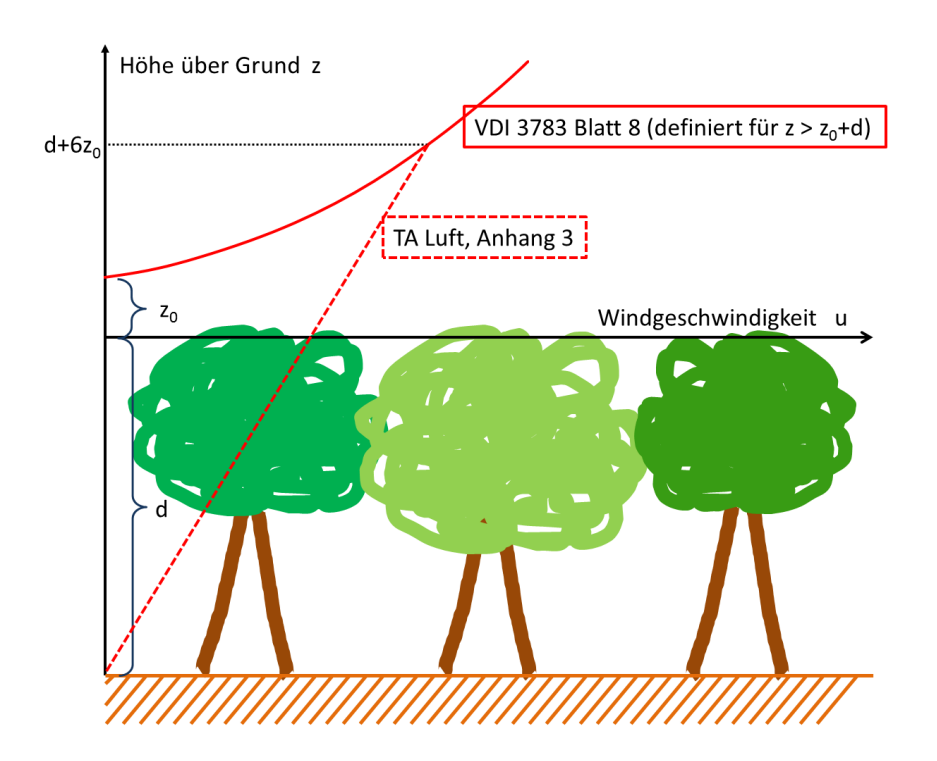

<span id="page-174-2"></span>**Abbildung 3** *Schematische Darstellung der Annahmen für das Windgeschwindigkeitsprofil*

Für die Bestimmung der Grenzschichtprofile werden die in [Tabelle 8](#page-174-1) angegebenen Größen benötigt.

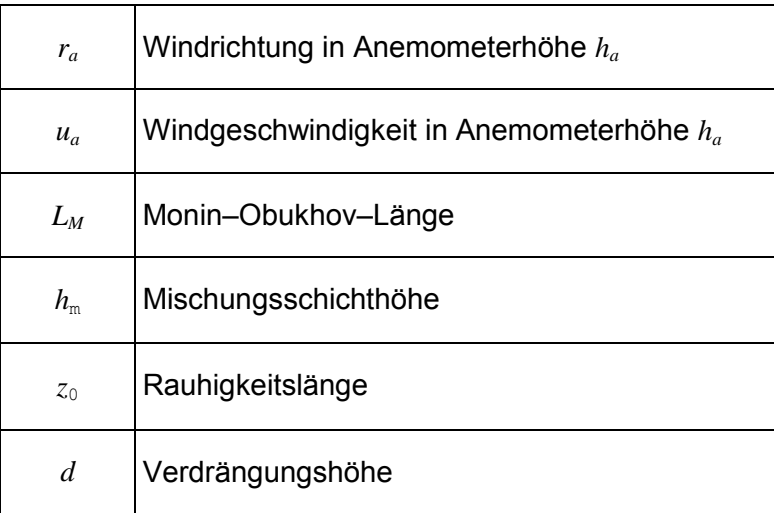

<span id="page-174-1"></span>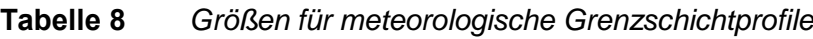

#### <span id="page-174-0"></span>**11.1 Windrichtung**

Die Windrichtung ist die Richtung, aus der der Wind weht, und ist in Anemometerhöhe als Winkel gegen die Nordrichtung im Uhrzeigersinn gradgenau anzugeben. Enthält die für die Ausbreitungsrechnung verwendete meteorologische Zeitreihe nur gerundete Werte der Windrichtung (Sektorangaben), dann ist hilfsweise in der Ausbreitungsrechnung eine gleichverteilt zufällige Windrichtung aus dem betreffenden Sektor zu verwenden.

Bei umlaufenden Winden ist eine gleichverteilt zufällige Windrichtung aus dem Bereich 1° bis 360° zu wählen. Für Intervalle mit Windstille bis zu 2 Stunden Dauer ist die Windrichtung durch lineare Interpolation zwischen dem letzten Wert vor Beginn der Windstille und dem ersten Wert nach Ende der Windstille zu bestimmen. Für Intervalle größer als zwei Stunden ist die Windrichtung entsprechend der Windrichtungsverteilung für Windgeschwindigkeiten bis zu 1,2 m/s zufällig zu wählen.

Es ist eine Drehung *D* der Windrichtung *r* in der Mischungsschicht in Abhängigkeit von der Höhe *z* über dem Erdboden gemäß der Formeln 2 und 3 zu berücksichtigen:

$$
r(z) = r_a + D(z) - D(h_a)
$$
 (2)

$$
D(z) = 1,23 Dh[1-exp(-1,75 z/hm)]
$$
 (3)

Der Wert von *Dh* ist in Abhängigkeit von der Monin–Obukhov–Länge *LM* (Kapitel [11.4\)](#page-176-2) und der Mischungsschichthöhe *hm* (Kapitel [11.5\)](#page-177-0) der

<span id="page-175-1"></span>[Tabelle 9](#page-175-1) zu entnehmen.

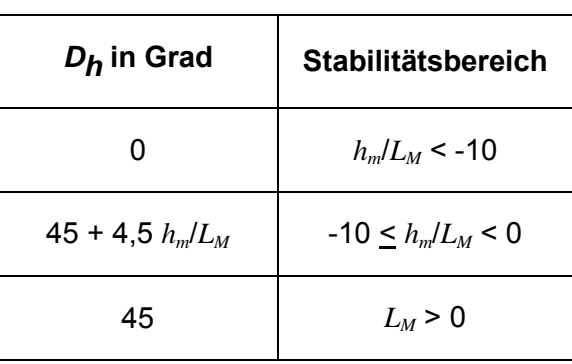

<span id="page-175-0"></span>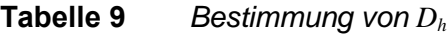

Für Höhen oberhalb der Mischungsschichthöhe ist die Windrichtung in Mischungsschichthöhe zu verwenden.

#### <span id="page-176-0"></span>**11.2 Windgeschwindigkeit**

Die Windgeschwindigkeit in Anemometerhöhe ist in m/s mit einer Nachkommastelle anzugeben. Ist in der meteorologischen Zeitreihe die Windgeschwindigkeit in Stufen größer als 0,1 m/s angegeben, dann ist hilfsweise für die Ausbreitungsrechnung eine gleichverteilt zufällige Geschwindigkeit aus dem Stufenbereich auszuwählen.

Bei Windstille und bei Windgeschwindigkeiten unter 0,8 m/s in Anemometerhöhe ist für die Windgeschwindigkeit in Anemometerhöhe ein rechnerischer Wert von 0,7 m/s zu verwenden.

#### <span id="page-176-1"></span>**11.3 Niederschlag**

Zeitreihen der Regenniederschlagsmengen in mm werden mit einem 3-stelligen Code nach dem Synop-Schlüssel des DWD angegeben. Ist für eine Stunde keine Niederschlagsinformation vorhanden (Qualitätsbyte 9), dann wird der Datensatz für diese Stunde nicht für die Ausbreitungsrechnung verwendet.. (Siehe Kapitel 6 der ARTM-Programmbeschreibung).

Bis einschließlich ARTM Version 2.6.4 wurde eine fehlende Niederschlagsinformation von ARTM als "kein Niederschlag" interpretiert und die Niederschlagsrate auf 0 gesetzt.

#### <span id="page-176-2"></span>**11.4 Monin–Obukhov–Länge**

Die Stabilität der atmosphärischen Schichtung wird durch Angabe der Monin– Obukhov–Länge *LM* festgelegt<sup>15</sup>. Ist der Wert der Monin–Obukhov–Länge nicht bekannt, dann ist eine Ausbreitungsklasse nach Klug/Manier nach Richtlinie VDI 3782 Blatt 1 (Ausgabe Dezember 2001) zu bestimmen und die Monin–Obukhov–Länge in Meter ist gemäß [Tabelle 10](#page-177-1) zu setzen. Dabei wird die in [Tabelle 10](#page-177-1) dargestellte Zuordnung zwischen Ausbreitungsklassen und Diffusionskategorien getroffen.

<sup>15</sup> Die Monin-Obukhov-Länge L ist eine Maßzahl zur Charakterisierung der thermischen Schichtungsverhältnisse in der Atmosphäre. Diese Maßzahl beschreibt das Zusammenwirken zwischen mechanisch und thermisch erzeugter turbulenter Energie in der atmosphärischen Grenzschicht. Im Falle labiler thermischer Schichtung ist die Monin-Obukhov-Länge negativ; sie ist ein Maß für die Höhe über dem Erdboden, in der mechanisch und thermisch erzeugte turbulente Energie gleich groß sind. Bei stabiler thermischer Schichtung ist die nun positive - Monin-Obukhov-Länge ein Maß für die Höhe, in der die mechanisch erzeugte Turbulenzenergie wegen der stabilen Temperaturschichtung wieder aufgezehrt wird (Quelle: Kraus, H.: Die Energieumsätze in der bodennahen Atmosphäre. in: Berichte des Deutschen Wetterdienstes, Nr. 117, Band 16, 1970.)

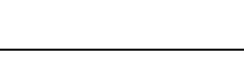

| Ausbreitungsklasse<br>nach Klug/Manier<br>bzw.<br>Diffusionskategorie |   | Rauhigkeitslänge $z_0$ in m |       |       |       |       |       |        |        |        |        |
|-----------------------------------------------------------------------|---|-----------------------------|-------|-------|-------|-------|-------|--------|--------|--------|--------|
|                                                                       |   | 0,01                        | 0,02  | 0,05  | 0, 10 | 0,20  | 0,50  | 1,00   | 1,50   | 2,00   |        |
| l I                                                                   | F | (sehr stabil)               | 7     | 9     | 13    | 17    | 24    | 40     | 65     | 90     | 118    |
| $\mathbf{II}$                                                         | Е | (stabil)                    | 25    | 31    | 44    | 60    | 83    | 139    | 223    | 310    | 406    |
| III/1                                                                 | D | (indifferent)               | 99999 | 99999 | 99999 | 99999 | 99999 | 99999  | 99999  | 99999  | 99999  |
| III/2                                                                 | C | (indifferent)               | $-25$ | $-32$ | $-45$ | -60   | -81   | $-130$ | $-196$ | $-260$ | $-326$ |
| IV                                                                    | B | (labil)                     | $-10$ | $-13$ | $-19$ | $-25$ | $-34$ | $-55$  | -83    | $-110$ | $-137$ |
| $\vee$                                                                | A | (sehr labil)                | -4    | -5    | $-7$  | $-10$ | $-14$ | $-22$  | $-34$  | -45    | -56    |

<span id="page-177-1"></span>**Tabelle 10** *Bestimmung der Monin–Obukhov–Länge L<sup>M</sup>*

Der Wert der Monin–Obukhov–Länge an der Grenze zwischen zwei Ausbreitungsklassen ist das harmonische Mittel der Werte in den benachbarten Ausbreitungsklassen, d.h. der reziproke Wert wird durch arithmetische Mittelung der reziproken Werte bestimmt. Diese Klassengrenzen sind zu verwenden, wenn auf Ausbreitungsklassen nach Klug/Manier explizit Bezug genommen wird.

#### <span id="page-177-0"></span>**11.5 Mischungsschichthöhe**

Die Mischungsschichthöhe wird nach folgendem Verfahren festgelegt. Für Werte der Monin–Obukhov–Länge aus dem Bereich der Ausbreitungsklassen IV und V bzw. A und B wird eine Mischungsschichthöhe *hm* von 1100 m gerechnet. Sonst wird mit einem Wert von 800 m gerechnet, es sei denn, Formel 4 ergibt einen kleineren Wert:

$$
h_m = \frac{\alpha \frac{u_*}{|f_c|}}{\left(\alpha \frac{u_*}{|f_c|} \left(\frac{|f_c| L_M}{u_*}\right)^{1/2}\right)^{1/2}} \qquad \text{für } 0 < L_M < \frac{u_*}{|f_c|} \tag{4}
$$

Hierbei ist α gleich 0,3 und  $|f_c|$  ist der Betrag des Coriolis–Parameters (siehe folgendes Kapitel [11.6\)](#page-178-0). Die Schubspannungsgeschwindigkeit<sup>16</sup> u<sub>\*</sub> wird aus dem Windprofil des meteorologischen Grenzschichtmodells bestimmt. Wie in Kapitel [11](#page-173-0) einleitend erwähnt, wird in ARTM standardmäßig das Grenzschichtmodell nach der Richtlinie VDI 3783, Blatt 8 (2002) verwendet. Optional können weitere Grenzschichtmodelle verwendet werden (siehe NOSTANDARD-Optionen in der ARTM-Programmbeschreibung).

#### <span id="page-178-0"></span>**11.6 Coriolis Parameter**

Bis zur ARTM-Version 2.7.2 war der Coriolis Parameter konstant auf 1 ∙ 10−4 1/s festgelegt. Seit der Version 2.8.0 wird der Coriolis Parameter  $f_c$  mittels der Formel

$$
f_c = 2 \cdot \Omega \cdot \sin \varphi
$$

berechnet. Dabei ist Ω die Winkelgeschwindigkeit der Erdrotation, also  $2 \pi$ /siderischer Tag =  $2 \pi/86164$  Sekunden = 7,292 ⋅ 10<sup>-5</sup> 1/s. Mit  $\varphi$  wird die geographische Breite des Nullpunktes des Rechengitters bezeichnet (siehe Kapitel [10\)](#page-172-0). Liegt der Nullpunkt im Bereich zwischen 30°Süd und 30°Nord wird der Coriolis-Parameter für  $\varphi = 30^{\circ}$ Nord verwendet. Sind keine Nullpunktskoordinaten angegeben, dann wird der Coriolisparameter auf den früheren Standardwert von 1 ∙ 10−4 1/s gesetzt.

#### <span id="page-178-1"></span>**11.7 Verdrängungshöhe**

Die Verdrängungshöhe  $d_0$  gibt an, wie weit die theoretischen meteorologischen Profile aufgrund von Bewuchs oder Bebauung in der Vertikalen zu verschieben sind. Die Verdrängungshöhe ist als das 6fache der Rauhigkeitslänge *z*0 (Kapitel [7\)](#page-169-0) anzusetzen, bei dichter Bebauung als das 0,8fache der mittleren Bebauungshöhe.

<sup>16</sup> Die Schubspannungsgeschwindigkeit u\* ist eine aus den Verhältnissen in der bodennahen turbulenten Atmosphäre abgeleitete Skalierungsgröße der atmosphärischen Grenzschicht. Die Schubspannung resultiert aus der reibungsbedingten Wechselwirkung zwischen der bewegten Atmosphäre und der ruhenden Erdoberfläche und ist ein Maß für die dabei erzeugte Turbulenz.

#### <span id="page-179-0"></span>**12 Umgang mit ungültigen meteorologischen Datensätzen**

Konnte in einer meteorologischen Zeitreihe die Windrichtung, Windgeschwindigkeit, Ausbreitungsklasse oder der Niederschlag einer Stunde nicht bestimmt werden (in einer AKTerm-Datei ist der Qualitätsflag für den entsprechenden Wert auf 9 gesetzt bzw. die Ausbreitungsklasse wird mit 7 oder 9 angegeben), dann wird der komplette Datensatz der betroffenen Stunde nicht für die Ausbreitungsrechnung verwendet. In einer zeitreihe.dmna werden ungültige Datensätze mit einer Monin-Obukhov-Länge von 0 gekennzeichnet.

Messlücken, die nicht mehr als 2 Stundenwerte umfassen, werden bei der Ausbreitungsrechnung durch Interpolation geschlossen. Für eine Jahresrechnung sollte die Verfügbarkeit der Daten mindestens 90 vom Hundert der Jahresstunden betragen. Eine entsprechende Auswertung, welcher Anteil der Daten des Datensatzes (dieser muss nicht zwangsläufig ein Jahr umfassen) gültig ist, wird in der Log-Datei vermerkt.

Liegen größere Datenlücken vor, wird keine Interpolation vorgenommen sondern die Ausbreitungsrechnung mit dem nächsten gültigen meteorologischen Datensatz fortgeführt. Konnte an einem Simulationstag mehr als die Hälfte der Stunden aufgrund nicht verwendbarer meteorologischer Daten nicht simuliert werden, dann wird dieser Tag nicht für die Bestimmung der Gesamtmittelwerte über den Simulationszeitraum verwendet. Bei Zeitreihenrechnung mit weniger als einem Tag (NOSTANDARD Option NODAY) werden dann gegebenenfalls keine sinnvollen Mittelwerte erzeugt sondern lediglich Nullfelder herausgeschrieben.

#### <span id="page-179-1"></span>**13 Berücksichtigung der statistischen Unsicherheit**

Die mit dem hier beschriebenen Verfahren berechneten Jahres- und Halbjahresmittelwerte für die Aktivitätskonzentration, die Deposition und das Produkt aus Emissionsmassenstrom und Kurzzeitausbreitungsfaktor für die Gammasubmersion besitzen aufgrund der statistischen Natur des in der Richtlinie VDI 3945 Blatt 3 (Ausgabe September 2000) angegebenen Verfahrens eine statistische Unsicherheit. Es ist darauf zu achten, dass die modellbedingte statistische Unsicherheit, berechnet als statistische Streuung des berechneten Wertes, bei den Jahres-Immissionskennwerten (Jahresmittelwerte) 3 vom Hundert des Jahres-Immissionswertes nicht überschreitet. Die gleiche Genauigkeit ist bei der Bestimmung
der Immissionskennwerte für das Sommerhalbjahr (Vegetationsperiode) einzuhalten. Gegebenenfalls ist die statistische Unsicherheit durch eine Erhöhung der Partikelzahl zu reduzieren.

### **14 Berücksichtigung von Bebauung**

Einflüsse von Bebauung auf die Immission im Rechengebiet sind zu berücksichtigen. Beträgt die Emissionshöhe mehr als das 1,2fache der Gebäudehöhen oder haben Gebäude, für die diese Bedingung nicht erfüllt ist, einen Abstand von mehr als dem 6fachen ihrer Höhe von der Emissionsquelle, kann in der Regel folgendermaßen verfahren werden:

- a) Beträgt die Emissionshöhe mehr als das 1,7fache der Gebäudehöhen, ist die Berücksichtigung der Bebauung durch Rauhigkeitslänge (Kapitel [7\)](#page-169-0) und Verdrängungshöhe (Kapitel [11.7](#page-178-0) dieses Anhangs) ausreichend.
- b) Beträgt die Emissionshöhe weniger als das 1,7fache der Gebäudehöhen und ist eine freie Abströmung gewährleistet, können die Einflüsse mit Hilfe eines diagnostischen Windfeldmodells für Gebäudeumströmung berücksichtigt werden.

Maßgeblich für die Beurteilung der Gebäudehöhen nach Buchstabe a) oder b) sind alle Gebäude, deren Abstand von der Emissisonsquelle geringer ist als das 6fache der Schornsteinbauhöhe.

### **15 Berücksichtigung von Geländeunebenheiten**

Unebenheiten des Geländes sind in der Regel nur zu berücksichtigen, falls innerhalb des Rechengebietes Höhendifferenzen zum Emissionsort von mehr als dem 0,7fachen der Emissionshöhe und Steigungen von mehr als 1:20 auftreten. Die Steigung ist dabei aus der Höhendifferenz über eine Strecke zu bestimmen, die dem 2fachen der Emissionshöhe entspricht.

Geländeunebenheiten können in der Regel mit Hilfe eines mesoskaligen diagnostischen Windfeldmodells berücksichtigt werden, wenn die Steigung des Geländes den Wert 1:5 nicht überschreitet und wesentliche Einflüsse von lokalen Windsystemen oder anderen meteorologischen Besonderheiten ausgeschlossen werden können.

## **16 Verwendung einer Häufigkeitsverteilung der stündlichen Ausbreitungssituationen**

Eine Häufigkeitsverteilung der stündlichen Ausbreitungssituationen kann verwendet werden, sofern mittlere Windgeschwindigkeiten von weniger als 1 m/s im Stundenmittel am Standort der Anlage in weniger als 20 vom Hundert der Jahresstunden auftreten. Eine Ausbreitungssituation ist durch Windgeschwindigkeitsklasse, Windrichtungssektor, Niederschlags- und Ausbreitungsklasse bestimmt.

Die Windgeschwindigkeiten *ua* in Anemometerhöhe *ha* sind wie in [Tabelle 11](#page-182-0) angegeben zu klassieren. Die Windrichtung ist in 36 Sektoren zu je 10° zu klassieren. Der erste Sektor umfasst die Windrichtungen 6° bis 15°, die weiteren Sektoren folgen im Uhrzeigersinn. Bei der Windgeschwindigkeitsklasse 1 ist die Verteilung auf die Windrichtungssektoren wie bei der Windgeschwindigkeitsklasse 2 maßgebend.

Die Fälle mit umlaufenden Winden werden der entsprechenden Ausbreitungs- und Windgeschwindigkeitsklasse zugeordnet; die Verteilung auf die Windrichtungssektoren ist entsprechend der Windrichtungsverteilung in der jeweiligen Windgeschwindigkeitsklasse vorzunehmen.

Die Ausbreitungsklasse ist gemäß Richtlinie VDI 3782 Blatt 1 Anhang A (Ausgabe Dezember 2001) zu bestimmen. Die Regenniederschlagsraten sind wie in **[Tabelle 12](#page-182-1)** angegeben klassiert.

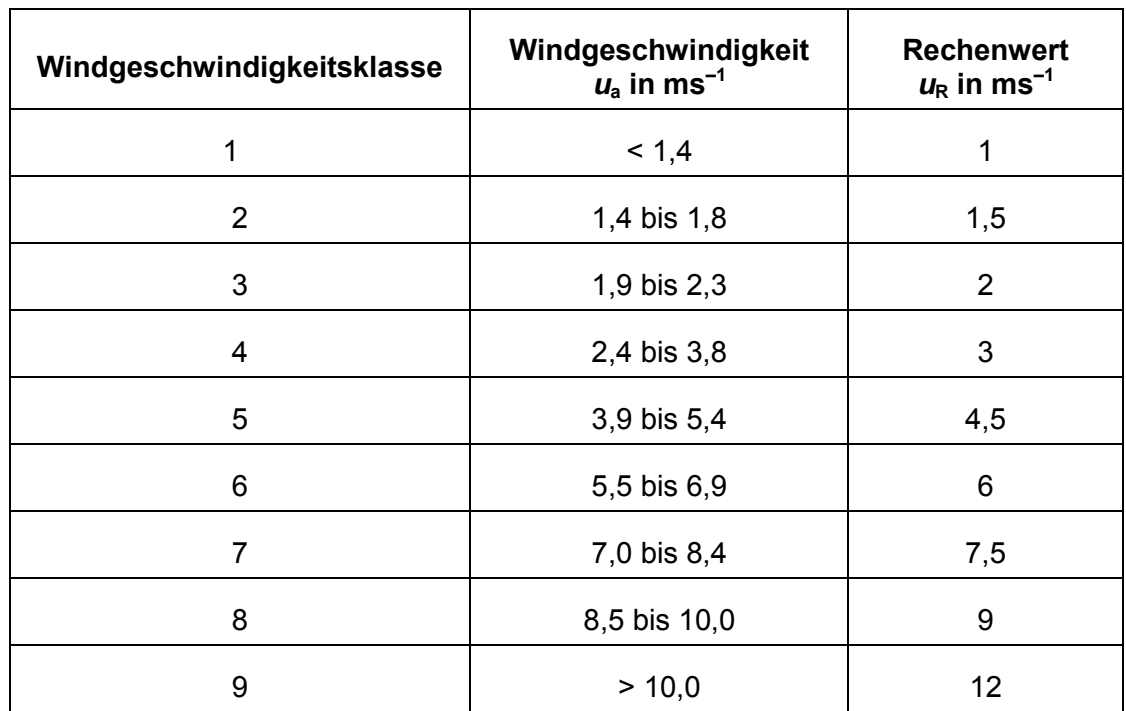

<span id="page-182-0"></span>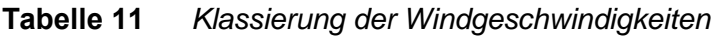

<span id="page-182-1"></span>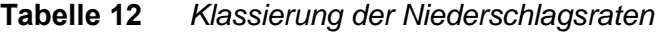

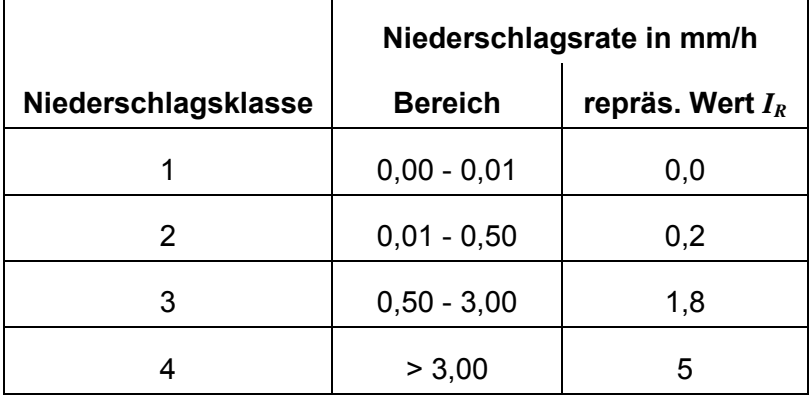

Für jede in der Häufigkeitsverteilung mit einer Eintrittswahrscheinlichkeit größer Null aufgeführte Ausbreitungssituation ist nach dem für die Zeitreihenrechnung angegebenen Verfahren eine zeitunabhängige Ausbreitungsrechnung durchzuführen. Dabei sind als Windgeschwindigkeit *ua* der Rechenwert *uR* und als Regenrate der repräsentative Wert *IR* zu verwenden. Die Ausbreitungsrechnung für einen Windrichtungssektor von 10° ist in Form von Rechnungen über 5 Windrichtungen im Abstand von jeweils 2° durchzuführen mit arithmetischer Mittelung der Ergebnisse. Für den ersten Sektor sind dies die Windrichtungen 6°, 8°, 10°, 12°, 14° und entsprechend bei den folgenden Sektoren.

Die Langzeitmittelwerte, d.h. der Jahresmittelwert bzw. der übers Sommerhalbjahr gebildete Mittelwert von Aktivitätskonzentration, Deposition und dem Produkt aus Emissionsmassenstrom und Kurzzeitausbreitungsfaktor für Gammasubmersion sind die Mittelwerte der mit den Eintrittswahrscheinlichkeiten gewichteten Aktivitätskonzentrations- bzw. Depositionswerte sowie der Werte des Kurzzeitausbreitungsfaktors für Gammasubmersion, die für die einzelnen Ausbreitungssituationen berechnet werden.

### **17 Berücksichtigung der Vegetationsperiode (Sommerhalbjahr)**

Die Berücksichtigung der Vegetationsperiode in ARTM erfolgt durch die Auswahl der meteorologischen Eingangsdaten. Diese können entweder aus Zeitreihen der Messgrößen Windgeschwindigkeit, Windrichtung, Ausbreitungsklasse und Regenrate oder aus entsprechenden aufbereiteten 4-parametrigen Statistiken bestehen. Soll für die Vegetationsperiode (Sommerhalbjahr, d.h. vom 01.Mai bis zum 31. Oktober) gerechnet werden, so sind ARTM als meteorologische Eingangsdaten nur die für das Sommerhalbjahr gültigen Zeitreihen bzw. Statistiken vorzugeben.

### **18 Der Radon Postprozessor radon.exe**

Zur Beurteilung der Strahlenexposition durch Radon-222 spielt der Aufbau der Zerfallsprodukte, die entsprechend dem in [Abbildung 4](#page-184-0) dargestellten Zerfallsschema auftreten, eine wesentliche Rolle, weil das Edelgas Radon selbst durch die Inhalation lediglich zu einer relativ geringen Äquivalentdosis führt. Die radiologische Bedeutung beruht vielmehr auf seinen kurzlebigen Zerfallsprodukten Po-218, Pb-214, Bi-214 und Po-214 (siehe [Abbildung 4\)](#page-184-0). Entscheidend für die Strahlenexposition durch Radon ist daher neben der Konzentration auch der so genannte Gleichgewichtsfaktor (GGF)

$$
GGF = (0,105 C_{p_0-218} + 0,516 C_{p_0-214} + 0,379 C_{p_0-214} + 6 \times 10^{-8} C_{p_0-214})/C_{p_0-222}
$$

mit den Aktivitätskonzentrationen  $C_x$  (in Bq/m<sup>3</sup>) des Radons und seiner kurzlebigen Folgeprodukte. Für praktische Anwendungen spielt der Summand  $6 \times 10^{-8}$  C<sub>Po-214</sub> keine Rolle, da das Po-214 im Gleichgewicht zu Bi-214 steht, d.h. es gilt:  $C_{\text{Bi-214}} \cong C_{\text{Po-214}}.$ 

Der Gleichgewichtsfaktor beschreibt das Verhältnis von Radon zu seinen

A32

Zerfallsprodukten. Er hat den Wert Null für "frisches" Radon und Eins für Radon, das sich im Gleichgewicht mit seinen Folgeprodukten befindet.

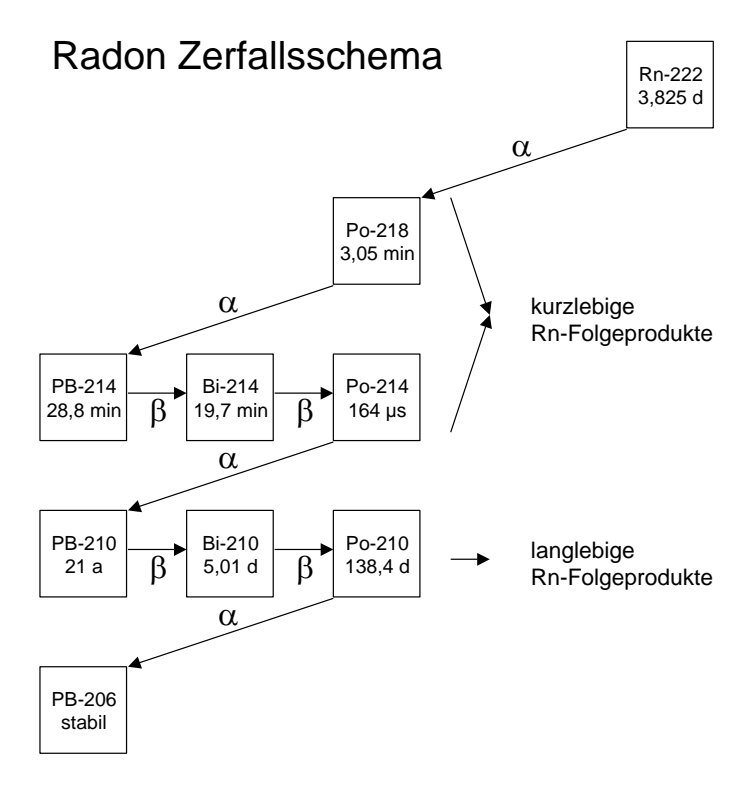

<span id="page-184-0"></span>**Abbildung 4** *Zerfallsschema des Edelgases Rn-222*

Betrachtet man den Zerfall des Radons in einem geschlossenen Kontrollvolumen, so zeigt sich, dass der GGF nach etwa 3 Stunden den Wert 1 (oder 100%) erreicht (siehe [Abbildung 5\)](#page-185-0).

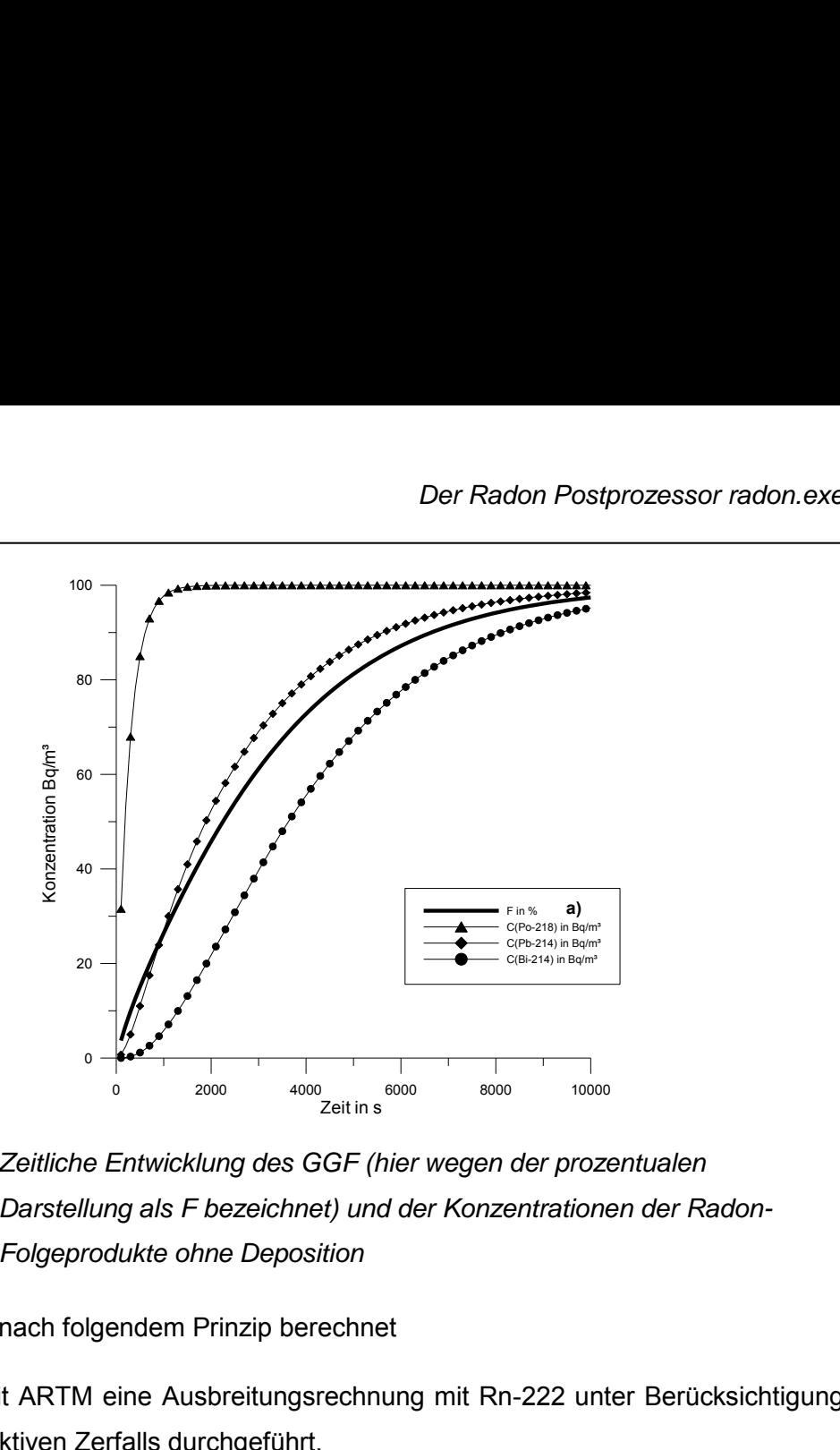

<span id="page-185-0"></span>**Abbildung 5** *Zeitliche Entwicklung des GGF (hier wegen der prozentualen Darstellung als F bezeichnet) und der Konzentrationen der Radon-Folgeprodukte ohne Deposition*

Der GGF wird nach folgendem Prinzip berechnet

- 1. Es wird mit ARTM eine Ausbreitungsrechnung mit Rn-222 unter Berücksichtigung des radioaktiven Zerfalls durchgeführt.
- 2. Auf Grund des radioaktiven Zerfalls nimmt die Rn-222-Konzentration mit der Zeit *t* ab:

*C*(*t*)=*C*<sub>0</sub>⋅exp(- $\lambda$ ⋅*t*)

mit  $\lambda$  Zerfallskonstante in 1/s. Speziell für Rn-222 gilt

 $\lambda_{\text{Rn-222}}$  = 2,0974  $\cdot$  10<sup>-6</sup> s<sup>-1</sup>  $T_{\frac{1}{2}}$  = 3,825 d = 3,3048 · 10<sup>5</sup> s

- 3. Mit *t* = 1/∙ ln[*C*0/*C*(*t*)] wird aus der Rn-222-Startmenge *C*<sup>0</sup> und *C*(*t*) die Reisezeit *t* bestimmt, mit der ein Rn-222 enthaltendes Luftelement seit der Radon-Emission unterwegs ist.
- 4. Wenn man mit ARTM die Ausbreitung von rn222e berechnet und gleichzeitig unter gleichen Bedingungen ein nicht-radioaktives Edelgas<sup>17</sup> NE20E freisetzt, kann

 $17$  In der artm.settings-Datei als neuer Stoff das Edelgas ohne radioaktiven Zerfall NE20E eingeführt: [NE20E]

wf 0.00E+00 # washout factor Lambda (1/s), i.e.no wet deposition

in jeder Zelle des ARTM-Auszählgitters die mittlere Reisezeit der Radon-Atome bestimmt werden nach  $t = 1/\lambda_{\text{rn222e}} \cdot \ln[\chi_{\text{nrgase}}/\chi_{\text{rn222e}}]$ .

5. Mit der für jede Zelle des Auszählgitters ermittelten Reisezeit können pro Zelle die entsprechenden Tochternuklidkonzentrationen und damit der resultierende GGF berechnet werden.

vd 0.00 # deposition velocity (m/s), i.e.no dry deposition de  $0.00E-00$  # decay exponent  $(1/s)$ , i.e.no radioactive decay fr  $-1$   $\#$  (no gamma)

### **19 SBG-Modul**

### **19.1 Einleitung**

Im Rahmen der Bestrebungen, das Gauß-Fahnenmodell der AVV zu § 47 StrlSchV<sup>18</sup> bzw. der SBG (§ 49 StrlSchV)<sup>19</sup> durch ARTM zu ersetzen, stellt sich immer wieder das Problem der Vergleichbarkeit der mit dem Gauß-Fahnenmodell und dem Programmsystem ARTM (diagnostisches Strömungsmodel und nachgeschaltete Ausbreitungsrechnung mit Partikelmodell) berechneten Ergebnisse. Zu diesem Zweck wurde die Benutzeroberfläche GO-ARTM um eine Option erweitert, mit der auf der Basis von in ARTM definierten Parameter Gauß-Fahnenrechnungen entsprechend /AVV 12/ bzw. /SBG 94/ durchgeführt und die Ergebnisfelder der bodennahen Konzentration, der trockenen und nassen Ablagerung im dmna-Format herausgeschrieben werden. Berechnet werden die Überlagerung der Kurzzeitausbreitungsfaktoren und der Kurzzeitablagerungsfaktoren (trocken und nass) für 1 h für die angegebene Zeitreihe meteorologischer Daten.

Dies ermöglicht die Nutzung der in GO-ARTM implementierten Möglichkeiten, z.B. der grafischen Ausgabe der Ergebnisfelder.

#### **19.2 Grundgleichung**

Für jede Stunde der Zeitreihendatei mit meteorologischen Informationen wird die atmosphärische Ausbreitung für jeden Mittelpunkt einer bodennahen Gitterzelle (x, y, z) berechnet nach SBG und AVV berechnet:

$$
C(x,y,z) = \frac{\dot{A}}{2\pi \cdot \sigma_y(x) \cdot \sigma_z(x) \cdot u} \cdot \exp\left(\frac{-y^2}{2 \cdot \sigma_y^2(x)}\right) \cdot \left[ exp\left(-\frac{(z-H)^2}{2 \cdot \sigma_z^2(x)}\right) + exp\left(-\frac{(z+H)^2}{2 \cdot \sigma_z^2(x)}\right) \right]
$$

Hierin bedeuten:

<sup>&</sup>lt;sup>18</sup> Allgemeine Verwaltungsvorschrift zu  $\S$  47 Strahlenschutzverordnung: Ermittlung der Strahlenexposition durch die Ableitung radioaktiver Stoffe aus kerntechnischen Anlagen oder Einrichtungen, Bundesanzeiger Nr. BAnz AT 05.09.2012 B1

<sup>19</sup> Bekanntmachung einer Empfehlung der Strahlenschutzkommission: Neufassung des Kapitels 4 "Berechnung der Strahlenexposition" der Störfallberechnungsgrundlagen für die Leitlinien zur Beurteilung der Auslegung von Kernkraftwerken mit DWR gemäß § 28, Abs. 3 StrlSchV. Bundesanzeiger Nr. 222a vom 26.11.1994

- $C(x, x, z)$ : Aktivitätskonzentration in der Luft in Bq · m<sup>-3</sup> an den kartesische Koordinaten<br>x, y, z in m in Ausbreitungsrichtung (x) sowie senkrecht zur  $x, y, z$  in m in Ausbreitungsrichtung  $(x)$  sowie senkrecht zur Ausbreitungsrichtung horizontal (y) und vertikal (z), der Ursprung des Koordinatensystems liegt im Fußpunkt der Quelle
- $\dot{A}$ : Quellstärke in Bq  $\cdot$  s<sup>-1</sup>
- $\sigma_{v,z}(x)$ : Horizontaler (y) und vertikaler (z) Ausbreitungsparameter in m, abhängig von Quelldistanz x, Diffusionskategorie und effektiver Emissionshöhe H
- u: Windgeschwindigkeit in effektiver Emissionshöhe in m $\cdot$  s<sup>-1</sup>,
- H: Effektive Emissionshöhe in m

Anschließend wir durch arithmetische Mittelung der einzelnen Ausbreitungsrechnungen an jeder Gitterzelle ein bodennaher Wert für die Aktivitätskonzentration gebildet.

Die Abreicherung der Fahne durch radioaktiven Zerfall und durch trockene sowie nasse Deposition wird bei der Berechnung der Kurzzeitausbreitungsfaktors berücksichtigt.

Für die trockene und nasse Ablagerung gilt analog:

$$
\dot{B}_F(x,y) = v_g \cdot C(x,x,0) \qquad \text{bzw.} \quad \dot{B}_W(x,y) = \frac{\dot{A}\Lambda}{\sqrt{2\pi} \sigma_y(x) \cdot u} \cdot \exp\left(\frac{-y^2}{2 \cdot \sigma_y^2(x)}\right)
$$

#### **19.3 Kaminüberhöhung bei emittierten virtuellen Wärmestrom**

Die Berechnung einer Kaminüberhöhung bei Vorliegen eines virtuellen Wärmestroms ist abhängig von den für die Quelle gesetzten Parametern lq, qq, tq, dq und vq. Es gilt:

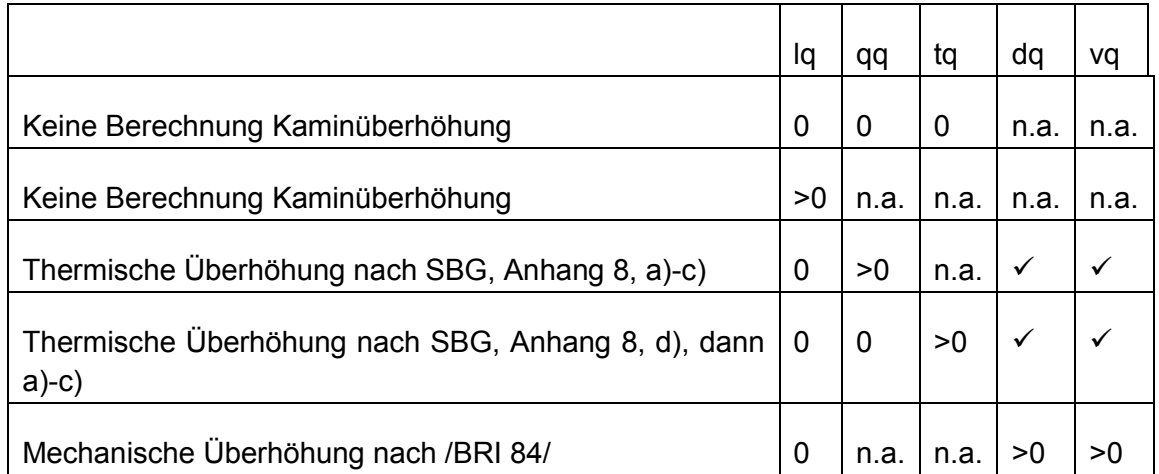

Der größere Wert von thermischer und mechanischer Kaminüberhöhung wird zur Berechnung der effektiven Quellhöhe verwendet.

### **19.4 Geländeüberhöhung**

Wird die Datei zg00.dmna gefunden, so wird daraus - je nach vorherrschenden meteorologischen Verhältnissen - eine mögliche Geländeüberhöhung ermittelt und bei der effektiven Quellhöhe berücksichtigt.

Es gelten die Formeln nach /AVV 12/ (Kapitel 4.6.4)

### **19.5 Sonstige Festlegungen**

Folgende Besonderheiten und Einschränkungen werden gemacht:

- Es kann nur für eine Quelle gerechnet werden. Fall mehrere Quellen existieren, so ist für jede Quelle separat zu rechnen und mit DMNA-kalk eine entsprechende Überlagerung zu realisieren.
- Es wird nur für eine Punktquelle mit der in der ARTM.TXT angegebenen Quellhöhe gerechnet.
- Mehrere Rechengitter und die automatische Gitterberechnung werden nicht unterstützt.
- Es erfolgt kein Berechnung des Ausbreitungsfaktors für Gammasubmersion
- Ein möglicher Gebäudeeinfluss inklusive einer Anfangsverbreiterung der Fahne wird nicht explizit ermittelt. Er kann aber vor dem Start der Rechnungen manuell gesetzt werden.
- Es werden immer die Einstellungen für das jeweilige Nuklid aus der Datei ARTM.settings verwendet. Je nach den dort gewählten Einstellungen für den Aerosoltyp, die Depositionsgeschwindigkeit, den Washoutkoeffizienten, den Washoutexponenten oder die Zerfallskonstante kann es zu Abweichungen zu /AVV 12/ und /SBG 94/ kommen.
- Es können nur Zeitreihen-Dateien (keine Statistiken) berechnet werden.
- Folgende Parameter werden ignoriert:
	- o Anfangszahl des Zufallsgenerators
	- o Rauigkeitslänge z0
	- o Verdrängungshöhe d
	- o Vertikales Gitter
	- o Ausdehnung der Quelle in x, y- oder z-Richtung sowie eine ggf. vorgegebene Drehung der Quelle
	- o Beurteilungspunkte

o Gebäudedaten(Gebäudeparameter a, bb, cb, wb, xb und yb sowie die Qualitätsstufe bei der Gebäudemodellierung

### **20 Darstellung von Windfeldern**

Die Benutzeroberfläche GO-ARTM wurde um die Option der Visualisierung der von ARTM berechneten und für die Ausbreitungsrechnungen benutzen horizontalen Windfelder erweitert. Dabei werden die von TALDIA.EXE abgelegten Bibliotheken der Felder gelesen und visualisiert.

Nach Auswahl des entsprechenden Gitters können Windrichtung, Windgeschwindigkeit, Ausbreitungskategorie und Höhe über Grund vorgegeben werden.

Nach dem Einlesen der erforderlichen Windfelder erfolgt die Ermittlung der horizontalen Windgeschwindigkeit an der Anemometerposition. Die auf dem Arakawa-C definierten Windgeschwindigkeitskomponenten u und v werden dazu jeweils für die Windrichtungen 180° und 270° horizontal und vertikal linear interpoliert.

Zu Berechnung eines massenkonsistenten Windfeldes bei vorgegebener Windrichtung WR (Richtung aus der der Wind kommt) und der Windgeschwindigkeit WG wird bei reinem Geländeeinfluss aus zwei bestehenden Windfeldern für die Windrichtungen 180° und 270° das folgende Verfahren verwendet:

$$
u_{i,j,k} = \frac{a(u_{180^\circ,i,j,k} + u_{180^\circ,i-1,j,k})}{2} + \frac{b(u_{270^\circ,i,j,k} + u_{270^\circ,i-1,j,k})}{2}
$$

$$
v_{i,j,k} = \frac{a(v_{180^\circ,i,j,k} + v_{180^\circ,i,j-1,k})}{2} + \frac{b(v_{270^\circ,i,j,k} + v_{270^\circ,i,j-1,k})}{2}
$$

$$
w_{i,j,k} = a(w_{180^\circ,i,j,k}) + b(w_{270^\circ,i,j,k})
$$

mit den Koeffizienten

$$
a = \left(\frac{u_{a,270^{\circ}}WG * \cos(WR) - v_{a,270^{\circ}}WG * \sin(WR)}{v_{a,180^{\circ}} \cdot u_{a,270^{\circ}} - u_{a,180^{\circ}} \cdot v_{a,270^{\circ}}}\right)
$$

$$
b = \left(\frac{v_{a,180^{\circ}}WG * \sin(WR) - u_{a,180^{\circ}}WG * \cos(WR)}{v_{a,180^{\circ}} \cdot u_{a,270^{\circ}} - u_{a,180^{\circ}} \cdot v_{a,270^{\circ}}}\right)
$$

Der Windvektor ( $u_{i,j,k}$ ,  $v_{i,j,k}$ ) wird dann bei nicht ausgedünntem Feld an jedem Punkt  $(i, j)$  des aktuellen Levels  $k$  als Pfeil angezeigt. Im Gegensatz zur Darstellung von Konzentrationswerten ist der dargestellte Pfeil repräsentativ für die simulierte Windigkeit auf dem Mittelpunkt der Oberseite der Gitterzelle  $i, j, k$  und nicht für den Mittelpunkt der Gitterzelle.

Die Skalierung erfolgt dabei linear, d.h. eine Windgeschwindigkeit von 2 m/s ergibt einen doppelt so langen Pfeil wie eine Windgeschwindigkeit von 1 m/s.

#### **21 Schummerungseinstellungen**

Um einen besseren räumlichen Bezug der dargestellten Windfelder, Konzentrationen und der Geländehöhen zu erhalten, kann das Gelände durch eine sogenannte Schummerung dargestellt werden. Die Richtung des Lichteinfalls (Position der Sonne) ist über die Höhe und die Richtung (Azimutwinkel und Polarwinkel) bestimmt.

Dabei wird jede Gitterzelle in vier Dreiecke aufgeteilt. Die jeweiligen Geländehöhen ergeben sich aus den bekannten Werten an den Ecken und deren arithmetischem Mittelwert im Zentrum einer jeden Zelle (siehe [Abbildung 6\)](#page-191-0).

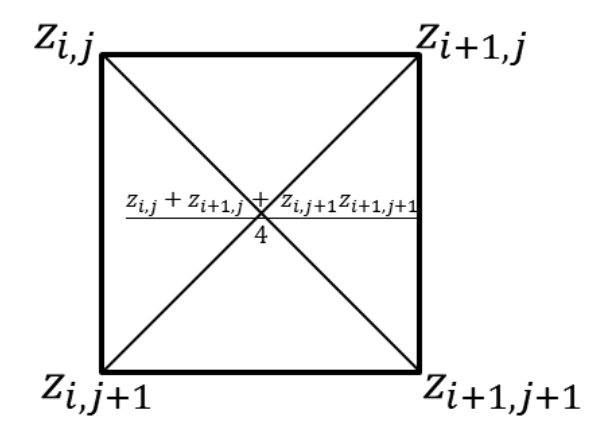

<span id="page-191-0"></span>**Abbildung 6** *Zellaufteilung zur Berechnung der Schummerung*

Für jedes der Dreiecke wird der darauf senkrecht stehende und nach oben zeigende Normalenvektor und der Winkel zur Position der Sonne bestimmt. Bei kleinem Winkel wird die Fläche hell, bei großem Winkel dunkel dargestellt.

### **Anhang**

### **A Zusätzliche Einstellungsmöglichkeiten des Grenzschichtprofils**

*Dieser Anhang A entspricht größtenteils Teilen des Anhangs A des AUSTAL 2000 Handbuches.* 

Alle Erweiterungen erfordern das Schlüsselwort NOSTANDARD als Teil der Zeichenkette, die für os angegeben wird. Ist dieses Schlüsselwort gesetzt, wird in der Protokolldatei ein entsprechender Hinweis ausgegeben.

Durch das Schlüsselwort PERIODIC werden periodische Randbedingungen spezifiziert. Dies bedeutet, dass Partikel, die in x- oder y-Richtung das Rechengebiet verlassen, auf der gegenüberliegenden Seite des Rechengebietes wieder hineingeschickt werden. In z-Richtung wird das Partikel an der Oberseite des Rechengebietes reflektiert (wie auch am Erdboden). Damit kann also kein Partikel das Rechengebiet verlassen.

In der Zeichenkette  $\circ$ s können zudem folgende Parameter in der Form "Name=Wert;" festgelegt werden, wobei die Groß-/Kleinschreibung beachtet werden muss und keine Leerzeichen verwendet werden dürfen:

**Blm :** Nummer eines anderen Grenzschichtmodells (s.u.).

**Groups :** Anzahl der Partikel-Gruppen zur Schätzung des Stichprobenfehlers.

**Kmax :** Es werden zusätzlich die Konzentrationsverteilungen für jedes Tagesmittel ausgeschrieben, und zwar alle Schichten  $1 \leq k \leq K$ max. Der Dateiname hat die Form Stoff-nnnp.dmna, wobei Stoff die Bezeichnung des Nuklides und nnn eine fortlaufende Numerierung ist und  $p$  die dargestellte Größe angibt (z für die Konzentration, s für die statistische Unsicherheit).

**Kref** : Wie Kmax, aber es wird nur die Schicht k = Kref ausgegeben.

**Rate :** Freisetzungsrate der Partikel in Partikel pro Sekunde (ersetzt die Festlegung durch  $qs$ ).

Su, Sv, Sw : Direkte Festlegung der Geschwindigkeitsfluktuationen u;v;w.

 $\texttt{Us}$ : Direkte Festlegung der Schubspannungsgeschwindigkeit  $u_*$ .

Vd : Direkte Festlegung der Depositionsgeschwindigkeit (ersetzt den Standardwert aller betrachteten Stoffe).

Vs : Direkte Festlegung der Sedimentationsgeschwindigkeit (ersetzt den Standardwert aller betrachteten Stoffe).

Es sind folgende, von der Richtlinie VDI 3783 Blatt 8 abweichende Grenzschichtprofile einstellbar, die durch die Angabe ihrer Versionsnummer Blm ausgewählt werden:

Blm=0.1: Es wird ein homogenes Turbulenzfeld mit einem homogenen Windfeld der Stärke ua erzeugt. Die Geschwindigkeitsfluktuationen  $\sigma_u$ ,  $\sigma_v$  und  $\sigma_w$  werden explizit über die Parameter  $su,$   $sv$  und  $sw$  vorgegeben, ebenfalls die Schubspannungsgeschwindigkeit  $u_*$  (Parameter  $\text{Us}$ ). Die Lagrange-Korrelationszeiten werden folgendermaßen festgelegt bzw. berechnet:

> $T_{\mu,\nu}$  = 100  $T_w = 10z_0/u_*$

Blm=0.5: Es wird folgendes inhomogenes Profil eingestellt:

$$
u(z) = u_a \left(\frac{z}{h_a}\right)^{0.3}
$$

$$
\sigma_{u,v} = 10^{-6} \text{ m/s}
$$

$$
\sigma_w(z) = \text{Sw}\sqrt{z/h_a}
$$

$$
T_{u,v,w} = z_0/u_*
$$

 $Blm=0.7$ : Es wird ein inhomogenes Turbulenzfeld eingestellt, wobei  $\hat{z}$  für die Obergrenze des Rechengebietes steht:

$$
\sigma_{u;v} = \text{Su}; \text{Sv}
$$

$$
\sigma_w(z) = \text{Sw}\left[1 - \frac{z_0}{h_a}\sin\left(\frac{z\pi}{2\hat{z}}\right)\right]
$$

$$
T_{u;v} = 20 \ z_0/u_*
$$

$$
T_w = \frac{z_0}{u_*}\left[1 + 20\sin\left(\frac{z\pi}{2\hat{z}}\right)\right]
$$

## **B ARTM Programmbeschreibung**

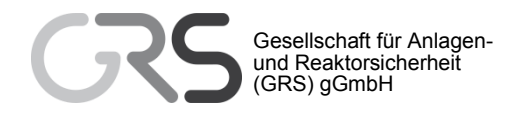

# ARTM

## **A**tmosphärisches **R**adionuklid-**T**ransport-**M**odell mit der graphischen Benutzeroberfläche **GO-ARTM**

**Programmbeschreibung zu Version 2.8.0 (GO-ARTM Version 2.0)** 

<span id="page-198-1"></span><span id="page-198-0"></span>**Stand 15.09.2015**

Cornelia Richter Martin Sogalla Harald Thielen Reinhard Martens

**Gesellschaft für Anlagen- und Reaktorsicherheit (GRS) gGmbH, Köln** 

**im Auftrag des Bundesamtes für Strahlenschutz** 

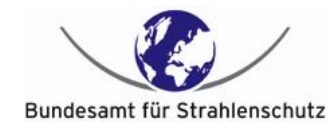

### **Vorbemerkung**

ARTM basiert auf dem Programm AUSTAL2000 ([www.austal2000.de](http://www.austal2000.de/)) des Ingenieurbüros Janicke ([http://www.janicke.de](http://www.janicke.de/)). Dieses stellt eine beispielhafte Umsetzung der Vorgaben des Angangs 3 der Technischen Anleitung zur Reinhaltung der Luft dar. Dort wird die Anwendung eines Lagrangeschen Partikelmodells nach der VDI Richtlinie 3945, Blatt 3, für die Ausbreitungsrechnung festgelegt.

Diese Programmbeschreibung von ARTM, einem Lagrangeschen Partikelmodell zur Ausbreitungsrechnung von Radionukliden in der Luft, lehnt sich in großen Teilen an die Programmbeschreibung von AUSTAL2000, Version 2.5 vom 04.08.2011 beziehungsweise die Programmbeschreibung der AUSTAL2000 Version 2.2.11 vom 25.03.2006 an. Aus Gründen der besseren Lesbarkeit und Übersichtlichkeit wurde darauf verzichtet, die zahlreichen übereinstimmenden Stellen als Zitate zu markieren. Die AUSTAL2000 Programmbeschreibungen sind über die oben angegebene Webseite verfügbar.

## **Inhaltsverzeichnis**

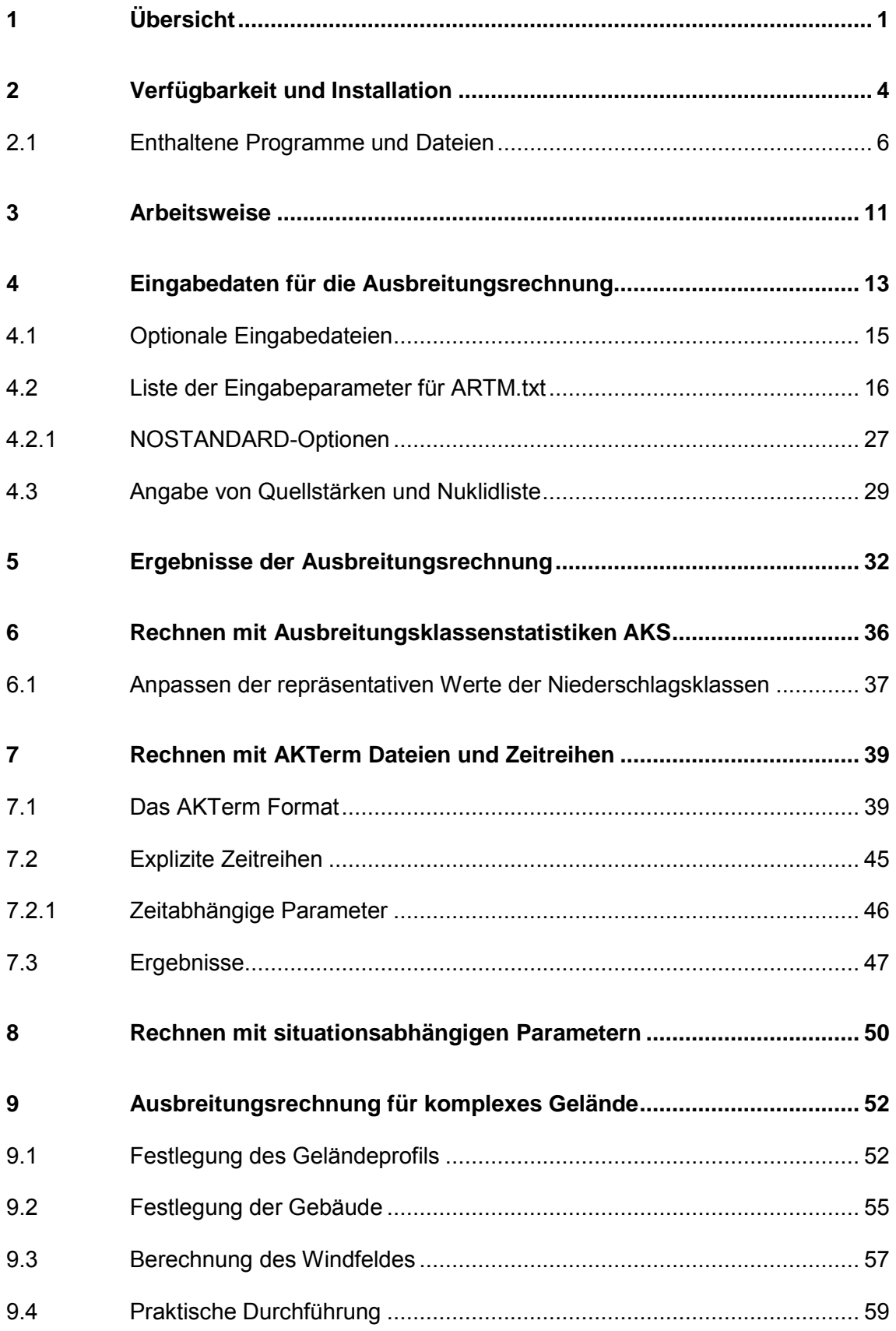

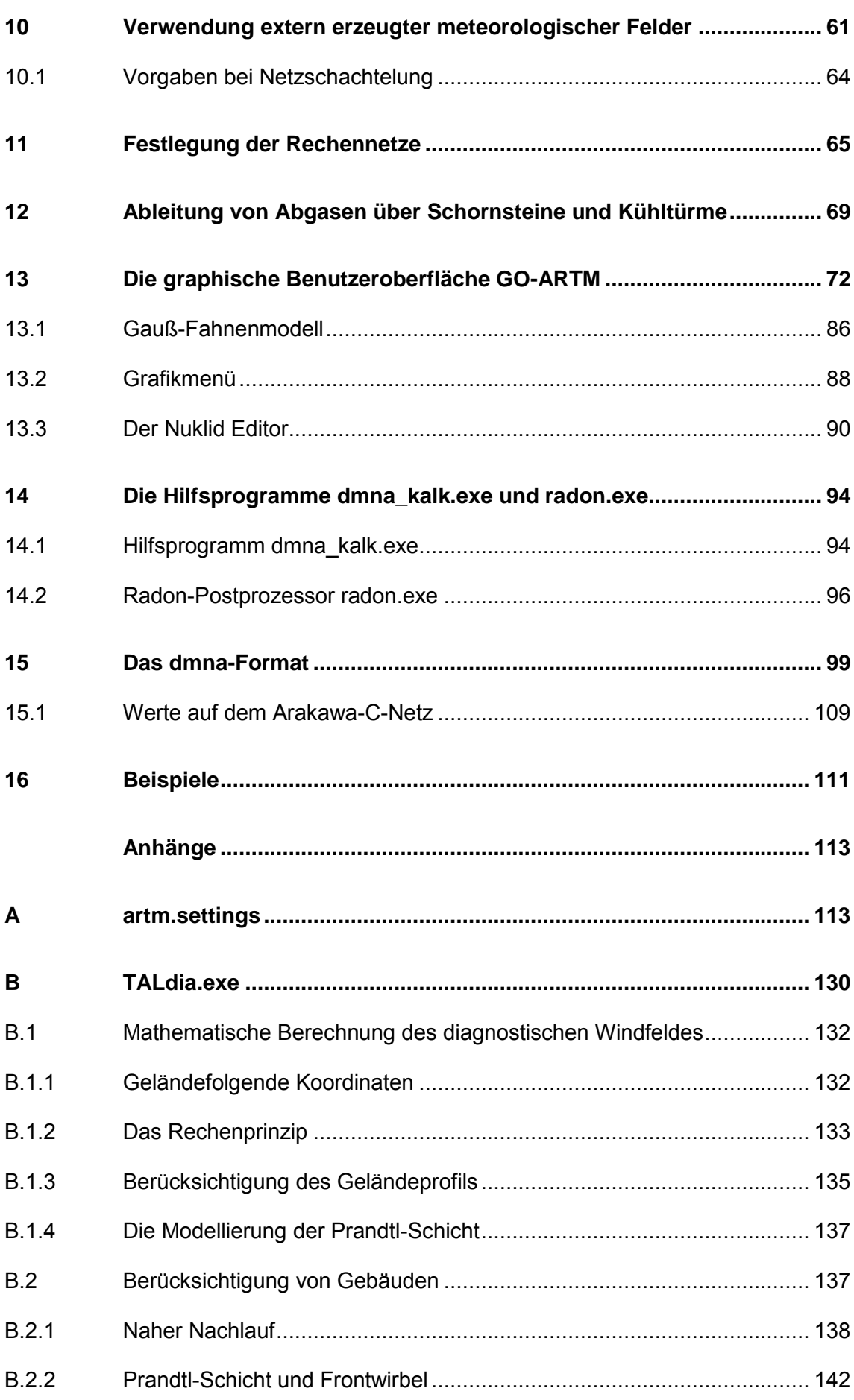

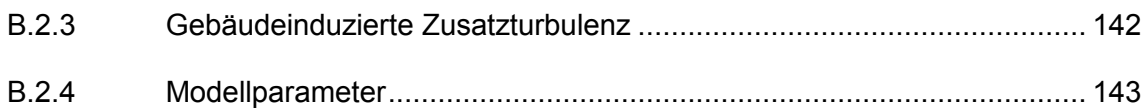

## **Tabellenverzeichnis**

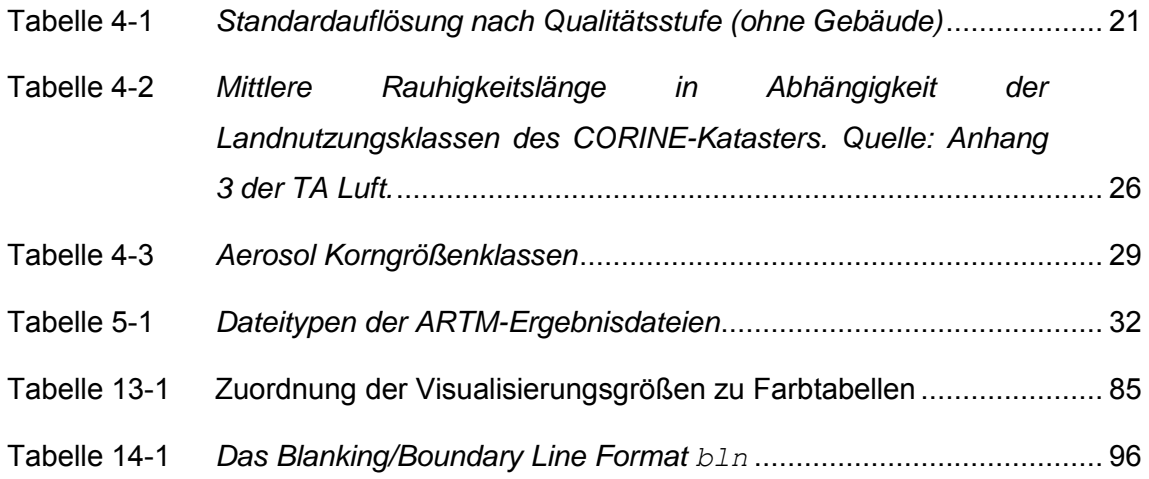

## **Abbildungsverzeichnis**

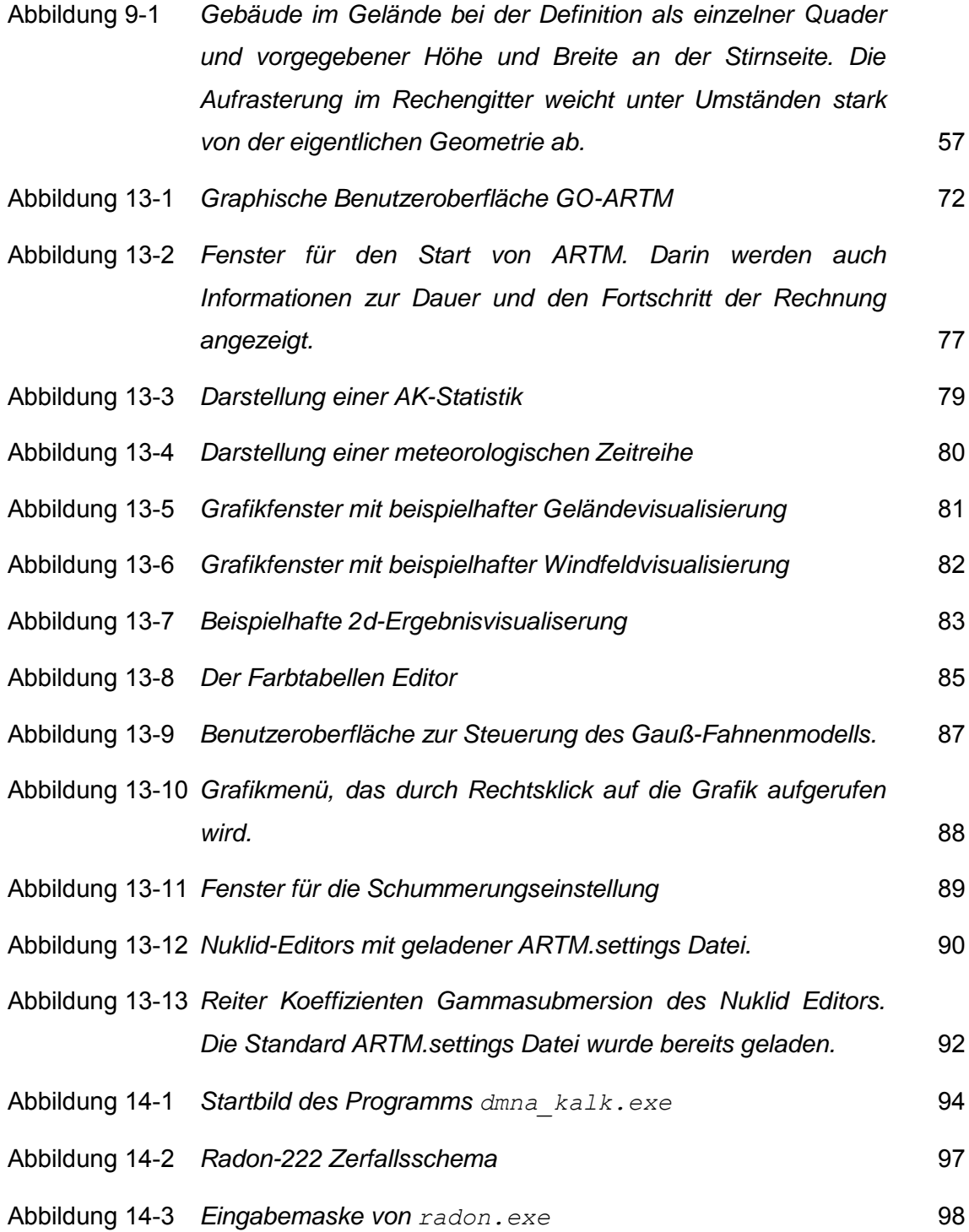

## **Abkürzungen**

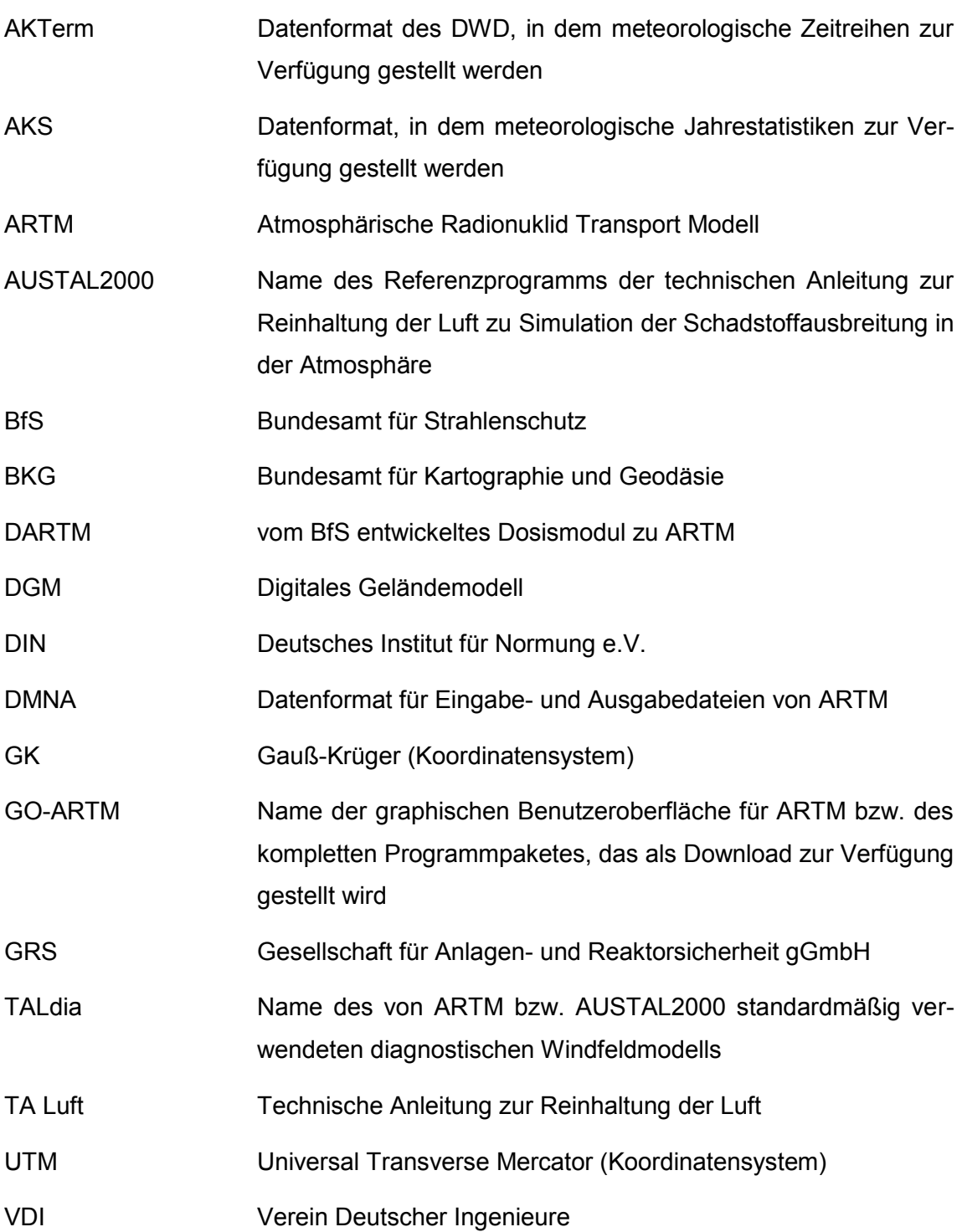

### <span id="page-208-0"></span>**1 Übersicht**

Das Programm ARTM berechnet die Ausbreitung von radioaktiven Gasen und Partikeln in der Atmosphäre. Es wurde auf der Basis des Ausbreitungsmodells AUSTAL2000 zur Berechnung der atmosphärischen Ausbreitung konventioneller Schadstoffe entwickelt. AUSTAL2000 ist eine Umsetzung von Anhang 3 der TA Luft vom 24.07.2002<sup>1</sup>. Das dem Programm zu Grunde liegende Modell ist in der Richtlinie VDI 3945 Blatt 3<sup>2</sup> beschrieben.

Diese Dokumentation beschreibt die Version [2.8.0](#page-198-0) des Programms. Es stehen aktuell ausführbare Programme für Windows Betriebssysteme einschließlich der Quelltexte zur Verfügung. Die Programme sind unter Windows 7 entwickelt und getestet worden. Eine Unix Version ist derzeit nicht verfügbar.

Im Programm ARTM sind folgende Aspekte realisiert:

- Verwendung meteorologischer Zeitreihen zur Zeitreihenrechnung
- Verwendung von Wetterstatistiken für Statistikrechnung
- alle Radionuklide der KTA 1503.1 sowie ergänzende Radionuklide
- Punkt-, Linien-, Flächen- und Volumenquellen
- beliebig viele Quellen
- Abgasfahnenüberhöhung (nach VDI 3782 Blatt 3<sup>3</sup>, VDI 3784 Blatt 2<sup>4</sup> oder explizit vorgegeben)
- trockene und nasse Deposition
- Gammawolkenstrahlung

<sup>1</sup> Siehe<http://www.bmu.de/fileadmin/bmu-import/files/pdfs/allgemein/application/pdf/taluft.pdf>

 $\overline{2}$ VDI Richtlinie 3945 Blatt 3 *Umweltmeteorologie, Atmosphärische Ausbreitungsmodelle, Partikelmodell,* Kommission zur Reinhaltung der Luft im VDI und DIN – Normenausschuss, Beuth Verlag Berlin (2000)

<sup>3</sup> VDI Richtlinie 3782 Blatt 3 *Ausbreitung von Luftverunreinigungen in der Atmosphäre, Berechnung der Abgasfahnenüberhöhung,* VDI Kommission Reinhaltung der Luft, Beuth Verlag Berlin (1985)

<sup>4</sup> VDI Richtlinie 3784 Blatt 2 *Umweltmeteorologie, Ausbreitungsrechnung bei Ableitung von Abgasen über Kühltürme,* VDI Kommission Reinhaltung der Luft, Beuth Verlag Berlin (1990) Die Berechnung der Abgasfahnenüberhöhung erfordert das Programm *VDISP*. Die Windows-Version kann vom VDI kostenlos bezogen werden [\(www.vdi.de/vdisp](http://www.vdi.de/vdisp) bzw. [http://www.vdi.de/index.php?id=4791\)](http://www.vdi.de/index.php?id=4791)

- sedimentierende Stäube
- zeitabhängige Emissionsparameter
- situationsabhängige Emissionsparameter bei Statistikrechnungen
- Schätzung der statistischen Unsicherheit
- automatische Festlegung des Rechennetzes
- Automatische Festlegung von geschachtelten Netzen zur Berücksichtigung der Quell- und Gebäudekonfiguration
- automatische Berechnung der Rauhigkeitslänge  $z_0$  innerhalb Deutschlands
- Berechnung der Zeitreihe für Beurteilungspunkte
- gegliedertes Gelände
- Vorgabe von Gebäuden als Quader, Zylinder oder in Form einer Rasterdatei
- Berechnung der Gebäudeumströmung mit dem diagnostischen, mesoskaligen Windfeldmodell *TALdiames* (*TALdia<sup>5</sup>* )
- Verifikation nach VDI 3945 Blatt 3

ARTM lässt sich über ein DOS Fenster oder durch Doppelklick auf das Programm-Icon starten (siehe Kapitel [3\)](#page-218-0) und über einfache ASCII-Text Dateien, in denen die Parameter für die Ausbreitungsrechnung festgelegt werden, steuern (siehe Kapitel [4\)](#page-220-0).

Zum Programmpaket gehört die anwenderfreundliche Benutzeroberfläche GO-ARTM in der Version [2.0.](#page-198-1) Mittels dieser können sowohl die Rechenparameter eingebeben werden, ARTM gestartet und gesteuert werden und einfache graphische Aufbereitungen der Rechenergebnisse erzeugt werden (siehe Kapitel [13\)](#page-279-0). Dies umfasst auch die Darstellung von Dosisfeldern, die mittels des vom Bundesamt für Strahlenschutz zur Verfügung gestellten Dosismoduls DARTM<sup>6</sup> berechnet werden können. Dieses Modul verwendet die Ergebnisdateien von zwei ARTM Rechnungen für die Dosisberechnung. Neben den räumlich strukturierten Ergebnisfeldern erzeugt DARTM auch Dosisberech-

<sup>5</sup> U. Janikce, L. Janicke, *Weiterentwicklung eines diagnostischen Windfeldmodells für den anlagenbezogenen Immissionsschutz (TA Luft),* Abschlussbericht zum UFOPLAN Forschungsvorhaben 20343256, Ingenieurbüro Janicke, Dunum im Auftrag des Umweltbundesamtes Berlin, Oktober 2004. Erhältlich auf<http://www.austal2000.de/de/downloads.html>(dmk-2.2.0-report\_de.zip).

<sup>6</sup> <http://www.bfs.de/DE/themen/ion/umwelt/luft-boden/emissionsueberwachung/artm.html>

nungen nach Maßgabe der Allgemeinen Verwaltungsvorschrift zu § 47 StrlSchV<sup>7</sup>, die in Tabellenform ausgegeben werden. Das Dosismodul samt Beschreibung wird im GO-ARTM Programmpaket mitgeliefert.

<sup>7</sup> /AVV 12/ Allgemeine Verwaltungsvorschrift zu § 47 StrlSchV vom 28.08.2012, Bun-desanzeiger (Amtlicher Teil) vom 05.09.2012

### <span id="page-211-0"></span>**2 Verfügbarkeit und Installation**

Das Programmpaket "GO-ARTM" kann von der Internetseite der Gesellschaft für Anlagen und Reaktorsicherheit [\(http://www.grs.de/content/ausbreitungsmodellierung\)](http://www.grs.de/content/ausbreitungsmodellierung) heruntergeladen werden (rechte Spalte: "Programm GO-ARTM 2.0"). Dort finden sich auch diverse Dokumente zur Dokumentation des Programms.

Hinter dem Download Link verbirgt sich zunächst das Programm GO-ARTM-Setup.exe. Dieses speichert man sich an einem beliebigen Ort auf dem Rechner und führt es dann aus (Doppelklick auf das Icon). Damit startet die Installation von ARTM [2.8.0](#page-198-0) (erstellt mit Intel Composer XE 2011/COM for Windows), GO-ARTM [2.0](#page-198-1) und zahlreicher Hilfsprogramme sowie das Entpacken einiger Beispiel- und Inputdateien (siehe Aufstellung in Kapitel [2.1\)](#page-213-0). Für die Ausführung des Setup Programms sind keine Administratoren Rechte nötig. Die einzelnen Schritte des Setup Programms sind im Folgenden beschrieben. Die Installation kann jederzeit mit dem Cancel> Button abgebrochen werden. Zu vorherigen Fenstern kann jeweils über den Back> Button zurückgekehrt werden.

- 1) Die Installation startet mit einer Infoseite. Hier wird lediglich darauf hingewiesen, was installiert wird. Es geht los durch klicken auf den Next> Button.
- 2) Zunächst werden die Lizenz-Bestimmungen angezeigt. Um die Installation fortführen zu können, **muss** man diese Lizenz-Bestimmungen akzeptieren (vorher sollte man natürlich lesen, was man akzeptiert), indem man das Bullet I accept the agreement auswählt. Dadurch wird gleichzeitig der Next> Button zum Anklicken freigegeben. Mit klicken darauf geht es weiter. Als nächstes kann der Anwender einen Ordner auswählen, in den die GO-ARTM Distribution entpackt werden soll. Standardeinstellung ist ein Ordner GO-ARTM auf dem Desktop des Anwenders. Über den Browse… Button kann ein beliebiger anderer Ort, **in dem der Anwender Schreibrechte besitzt**, ausgewählt werden. Wenn der gewünschte Ordner ausgewählt ist, geht es mit Next> weiter.

Vorsicht ist geboten, wenn die Installation mit Administratoren Rechten (unnötiger Weise) durchgeführt wird, da man dann unter anderem erweiterte Schreibrechte besitzt. Als normaler Anwender darf man bei der Ausführung von ARTM in den vom Programm vorgeschriebenen Ordnern dann unter Umständen nicht schreiben. Das führt zum Programmabbruch.

- 3) Im nächsten Fenster kann der Anwender auswählen, in welchen Start Menü Ordner ein Icon erstellt werden soll. Möchte man kein Icon im Start Menü, dann kann hier einfach weiter geklickt werden und im nächsten Fenster die Einrichtung dieses Icons abgewählt werden. Standardeinstellung für ein Icon ist ein Unterordner GRS direkt im Start Menü. Dieser Unterordner wird erstellt, wenn er noch nicht vorhanden sein sollte. Über den Browse… Button kann man auch einen beliebigen anderen Unterordner des Start Menüs aussuchen, um dort (wenn gewünscht, siehe Schritt 5) ein Icon in einem Unterordner GRS zu erzeugen. Ist die Auswahl erfolgt, geht es mit Next> weiter.
- 4) Als nächstes wird abgefragt, ob ein Desktop-Icon bzw. ein Icon im Start Menü erwünscht ist. Standardeinstellung ist, dass diese Icons erstellt werden. Sind sie vom Anwender nicht erwünscht, dann müssen die Check-Boxen durch Klicken auf dieselben deaktiviert werden. Ist diese letzte Auswahl getroffen, dann gelangt man über Next> zum finalen Startfenster für die Installation.
- 5) Die gewählten Einstellungen werden nochmal angezeigt. Mit dem Install> werden schließlich die Programme und Daten entpackt und an die vorgesehenen Stellen geschrieben.
- 6) Zum Abschluss wird auf Wunsch noch eine kurze README Datei angezeigt.

#### **Erfolgskontrolle**

Um zu überprüfen, ob die Installation erfolgreich verlaufen ist, wird empfohlen, zunächst die Beispiele (siehe Kapitel [0\)](#page-317-0) auszuprobieren. Dafür doppelklickt man auf das GO-ARTM Programm Icon (entweder im Unterordner GRS\_tools des GO-ARTM Installationsordners oder an den unter obigen Schritten 3 oder 4 festgelegten Stellen). In der Menüleiste wählt man Datei  $\rightarrow$  Projekt öffnen und wählt eines der angezeigten Beispiele aus. Am kürzesten braucht das Beispiel D2m (24) 2mmAKT. Ist das Projekt ausgewählt, kann man die Simulation über den Menüpunkt  $start \rightarrow ARTM$  initialisieren. Ein neues Fenster erscheint, in dem auf Start gedrückt wird. Dieses Fenster zeigt den Fortschritt der Simulation an, ebenso ein weiteres Fenster, in Ausgaben des Programms angezeigt werden. Ist die Simulation wenig später (Größenordnung Minuten) beendet, lassen sich die Ergebnisse über den Menüpunkt Grafik  $\rightarrow$  Ergeb $niss$ e  $\rightarrow$  2/3d-Verteilungen visualisieren (auf die Bedienung der Benutzeroberfläche GO-ARTM wird in Kapitel [13](#page-279-0) noch genauer eingegangen).

### <span id="page-213-0"></span>**2.1 Enthaltene Programme und Dateien**

Im Folgenden wird davon ausgegangen, dass der Anwender "Mustermann" für seine GO-ARTM Installation die Standardeinstellung verwendet hat. Damit befinden sich sämtliche Dateien im Ordner C:\Users\Mustermann\Desktop\GO-ARTM, im Folgenden als Hauptordner HO\ bezeichnet, und dessen Unterordnern.

Im Hauptordner legt das Setup Programm neben einem Deinstallations-Programm und dessen Input (unins000.exe bzw. unins000.dat) 8 folgende Unterordner und Dateien an:

HO\Dokumente>

- History GO-ARTM 2.0 ARTM 2.8.0 .pdf Beschreibung der Änderungen seit der Version GO-ARTM 1.07
- Modellbeschreibung.pdf Modellbeschreibung zu ARTM
- Programmbeschreibung.pdf vorliegendes Dokument
- FAQs.pdf

"Frequently Asked Questions" Dokument mit Fragen und Antworten zu ARTM und dem Ausgangsprogramm AUSTAL2000

BekannteProbleme.pdf

Dokument zu bekannten Problemen bei der Durchführung von ARTM Simulationen und Möglichkeiten, diese Probleme zu umgehen.

README.txt

Einfache Textdatei mit Informationen zur Installation

GO-ARTM\_license.txt

Lizenztext, den der Anwender bei der Installation akzeptiert hat.

HO\ARTM>

-

ARTM.exe

Atmosphärisches Radionuklid Transport Modell

<sup>8</sup> Soll das Programmpaket GO-ARTM vom Rechner wieder entfernt werden, kann einfach dieses Deinstallations-Programm ausgeführt werden. Es entfernt alle Dateien, die mit der Installation erzeugt wurden und gegebenenfalls die dann leeren Unterordner. Ergebnisdateien aus ARTM-Simulationen bleiben erhalten, da sie erst nach der Installation erzeugt wurden.

• artm.settings und artm.settings backup

Datei mit Konstanten für die Ausbreitungsrechnung, z.B. Washout Faktoren und die Nuklidliste. Eine Backup-Datei (Kopie der Originaldatei) ist ebenfalls beigelegt, falls man versehentlich die Originaldatei nicht reproduzierbar ändert.

Quelltext.zip

Komprimierter Ordner mit dem Quelltext von ARTM und TALdia (C Programm Code)

AVV\_ARTM.exe

Programm zur Berechnung der Ausbreitung nach der Neufassung des Kapitels 4 der Störfallberechnungsgrundlagen (SBG) zu § 49 StrlSchV

TALdia.exe

Programm zur diagnostischen Windfeldberechnung

Vdisp.exe

Programm zur Berechnung der Abgasfahnenüberhöhung

- ARTM\_bsp.txt Beispiel-Inputdatei für ARTM mit dokumentierten Parametern
- rl.dat

Rauhigkeitslängenkataster, CORINE Land Cover clc2006

BETA2007.txt

Shift-Werte für Koordinatentransformationen von Gauß-Krüger- in geographische und in UTM-Koordinaten und deren Rücktransformation.

HO\DARTM>

- Anleitung zur Dosisberechnung1\_05.pdf Beschreibung des Dosismoduls DARTM
- DARTM.exe

Programm zur Dosisberechnung. Kann über die Benutzeroberfläche GO-ARTM aufgerufen werden (siehe Kapitel [13\)](#page-279-0)

- History-Dartm.pdf History-Datei zur Entwicklung von ARTM
- mul2011.dat, T2013.dat

Input-Dateien für das Dosismodul DARTM

HO\Grs\_tools>

 GO\_ARTM.exe Graphische Benutzeroberfläche GO-ARTM

- 
- GO\_ARTM.chm

### Hilfe-Datei zu GO-ARTM

Nuked.exe

Nuklid Editor zur Änderung der Datei artm.settings. Dieses Programm kann über die Benutzeroberfläche GO-ARTM aufgerufen werden (siehe Kapitel [13\)](#page-279-0)

GETMAX\_ARTM.exe

Unterprogramm, das von GO-ARTM verwendet wird.

• rl inter.exe

Programm zur Bestimmung der Rauhigkeitslänge  $z_0$ . Wird von GO-ARTM verwendet, wenn die Rauhigkeitslänge automatisch berechnet werden soll

- AKT.def, AKTERM.def,zbpz.def Von GO-ARTM intern verwendete Dateien mit Formatdefinitionen
- anwender.txt

Datei, in welcher der Name des Anwenders gespeichert wird, den man in GO-ARTM festlegen kann (siehe Kapitel [13\)](#page-279-0)

Feiertage.txt

Datei mit den Deutschen Feiertagen für die Erstellung von Emissionszeitreihen mittels GO-ARTM.

• lev edit.exe

Editor für die Änderung von Farbskalen, die GO-ARTM bei der graphischen Darstellung der Ergebnisse verwendet. Kann über GO-ARTM aufgerufen werden (siehe Kapitel [13\)](#page-279-0)

 Deutschland.lvl, Dosis.lvl, Konz.lvl, days.lvl, statistik.lvl

Verschiedene Farbskalen, die GO-ARTM bei der graphischen Darstellung von Ergebnissen verwendet

dataview.exe, dataview.ini, dataviewz.ini

Unterprogramm, das GO-ARTM für die graphische Darstellung der Ergebnisse nutzt

logo.wmf

Verwendete Logos.

- set.tmp Standardsettings für RL\_inter.exe
- dmna\_kalk.exe

Programm zur Manipulation von DMNA Dateien (siehe Kapitel [14.1\)](#page-301-1)
Radon.exe

Postprocessing-Programm zur Berechnung von Tochternukliden des Radon-Zerfalls (siehe Kapitel [14.2\)](#page-303-0)

#### HO\Projekte>

In diesem Unterordner sind ein paar Beispielprojekte mit ihren ARTM.txt Input Dateien angelegt. Alle für diese Beispielprojekte notwendigen anderen Input-Dateien (Meteorologie und Geländedaten) sind in den entsprechenden HO Unterordnern vorhanden.

- D2m(24)2mmAKT\Artm.txt Beispielrechnung mit einer 24stündigen Zeitreihe, konstanten 2m/s Windgeschwindigkeit aus West und einer Niederschlagsintensität von 2mm/h
- Langzeit\_o\_Gelände\Artm.txt Jahresrechnung mit einer AKTerm-Datei. Kein vorgegebenes Geländekataster.
- Langzeit\_m\_Gelände\Artm.txt Jahresrechnung mit einer AKTerm-Datei und einem vorgegebene Gelände.
- Langzeit\_m\_Gelände-aks\Artm.txt Jahresrechnung mit einer AKS-Datei und einem vorgegebene Gelände.
- Gebäude-1\Artm.txt Beispiel mit Vorgabe eines Gebäudes
- Kühlturm\Artm.txt, Kühlturm\Vdisp.exe Beispiel mit Ableitung über einen Kühlturm
- DARTM-Test\Artm.txt

Einfache Jahresrechnung, die als Input für DARTM verwendet werden kann (zusammen mit der Rechnung für die Vegetationsperiode)

- DARTM-Test-V\Artm.txt Einfache Rechnung für die Vegetationsperiode, die für die Dosisberechnung für das Beispielprojekt DARTM-Test zusätzlich benötigt wird
- RadonPP\Artm.txt

Einfache Rechnung mit Radon und Ne-20 zum Test des Radon-Postprozessors

HO\Meteodata>

- ARTM\_1JAHR.akterm Beispiel AKTerm-Datei für ein Jahr
- ARTM\_SOMMER.akterm Beispiel AKTerm-Datei für die Vegetationsperiode
- ARTM\_1JAHR.aks Beispiel AKS-Datei für ein Jahr
- D2m(24).akterm Beispiel AKTerm-Datei für 24h mit konstant 2m/s Westwind
- D2m(24)2mm.akterm Beispiel AKTerm-Datei für 24h mit konstantem 2m/s Westwind und konstantem 2mm/h Niederschlag

### HO\Kataster>

tittling.grid

Beispiel Gelände-Kataster für eine Region bei Tittling

zaun.bln

Beispiel für die Definition eines Zaunes

# **3 Arbeitsweise**

Das Programm *ARTM* arbeitet nicht interaktiv. Vor Beginn der Ausbreitungsrechnung für ein Projekt sind alle erforderlichen Eingabedaten in einem Projektordner zusammenzustellen (siehe Abschnitt 4). Dann wird das Programm gestartet, die Ausbreitungsrechnung ohne weitere Interaktion mit dem Anwender durchgeführt und das Ergebnis der Rechnung im Projektordner abgespeichert (siehe Abschnitt 5). Die Rechnung wird in einer Protokolldatei protokolliert.

Das Programm wird in der Regel aus einem DOS-Fenster heraus gestartet. (Zu erhalten ist ein DOS-Fenster über die Menü-Folge

Start > Alle Programme > Zubehör > Eingabeaufforderung

oder durch die Eingabe von cmd.exe in die Suchmaske im Start-Menü). Machen Sie den Ordner *GO-ARTM* zum aktuellen Ordner des DOS-Fensters. (In dem Beispiel aus Kapitel [2](#page-211-0) wäre das der Pfad C:/Users/Mustermann/Desktop/GO-ARTM. Im DOS-Fenster kommt man mit dem Befehl "cd C:/Users/Mustermann/Desktop/GO-ARTM" dorthin.) Anschließend können Sie das Programm durch Eingabe von

ARTM [ -D] Projekt [*Option*]

starten, wobei *Projekt* durch den Namen des von Ihnen angelegten Projektordners zu ersetzen ist. Bei der Pfadangabe kann unter Windows wahlweise der Vorwärts-Schrägstrich ( / ) oder der Rückwärts-Schrägstrich ( \ ) verwendet werden. Es kann der komplette Pfad oder der relative Pfad ausgehend vom aktuellen Ordner angegeben werden. Beispielsweise

```
ARTM -D C:/Users/Mustermann/GO-ARTM/Projekte/Test1 oder
```
ARTM –D ../Projekte/Test1

-

Ist keine *Option* angegeben, dann wird vom Programm eine Ausbreitungsrechnung durchgeführt<sup>9</sup>. Sonst wird, je nach dem Wert von *Option*, eine oder mehrere der folgenden Aktionen ausgeführt, wobei mehrere Optionen durch Leerzeichen getrennt hintereinander aufgezählt werden können.

<sup>9</sup> Zur Ausbreitungsrechnung gehört eventuell zunächst eine Windfeldberechnung mittels TALdia.exe. Diese wird nötig, sollte sich noch keine Windfeldbibliothek im Unterordner /lib des aktuellen Projektes bzw. im mittels des Parameters lp vorgegebenen Verzeichnis befinden und komplexes Gelände bzw. explizit zu berücksichtigende Gebäude im Rechengebiet befinden. Siehe auch Abschnit[t 9.](#page-259-0)

- -a Die Kurz-Auswertung der Rechenergebnisse aus einer zuvor durchgeführten Ausbreitungsrechnung, insbesondere der Zeitreihen für Beurteilungspunkte, wird noch einmal durchgeführt (siehe Abschnitt [0\)](#page-238-0).
- -Agerman Das Programm wird angewiesen, in den Ausgabedateien bei der Darstellung von Gleitkommazahlen ein Dezimal-Komma zu verwenden (**Standard ist ein Dezimal-Punkt**). Dies betrifft auch die Ergebnisse in der Protokolldatei. Diese Option wirkt sich nicht auf die Eingabedateien aus. Dort ist nur die Punkt Schreibweise zulässig!
- -D Wird beim Programmaufruf diese Option als erstes Argument angegeben, dann wird eine bereits vorhandene Protokolldatei zu Beginn der Rechnung gelöscht. Ohne diese Option wird die vorhandene Protokolldatei erweitert.
- -l Es wird eine Windfeldbibliothek erzeugt (siehe Abschnitt [9\)](#page-259-0), sofern komplexes Gelände vorliegt oder Gebäude definiert sind, und es wird keine Ausbreitungsrechnung durchgeführt. Eine eventuell schon vorhandene Windfeldbibliothek wird nach Bestätigung durch den Benutzer gelöscht
- -p Bei Rechnungen in ebenem Gelände ohne Gebäude schreibt das Programm die verwendeten eindimensionalen Grenzschichtprofile (Windgeschwindigkeiten und Turbulenzparameter) für jedes Zeitintervall in die Protokolldatei artm.log aus.
- -v*Level* Das Programm soll in der Protokolldatei vermerken, was es alles tut (verbose). Standard ist *Level* 3. Je größer die Zahl *Level* ≤ 7 ist, desto ausführlicher wird die Protokolldatei.
- *-*x1 Die Zwischenergebnisse der Simulation im Unterverzeichnis /work werden nach Beendigung der Simulation nicht automatisch gelöscht.
- -z Ist eine Zeitreihenrechnung mit einer AKTerm vorgesehen, dann wird mit dieser Option nur die Umwandlung der AKTerm in eine Zeitreihendatei zeitreihe.dmna bewirkt. Diese Datei kann dann für die Ausbreitungsrechnung ergänzt werden (siehe Abschnitt [7.2\)](#page-252-0).

1

## **4 Eingabedaten für die Ausbreitungsrechnung**

Die Eingabe für *ARTM* besteht mindestens aus der Textdatei ARTM.txt und entweder einer meteorologischen Zeitreihe (AKTerm, Dateinamenerweiterung: .akterm) oder einer Häufigkeitsstatistik von Ausbreitungssituationen (AKS, Dateinamenerweiterung: .aks)<sup>10</sup>. Die Datei ARTM.txt wird im Projektordner gespeichert. Der Name der meteorologischen Zeitreihe bzw. Statistik, gegebenenfalls mit Pfadangabe, wird in der Datei ARTM.txt angegeben. Darin werden auch alle weiteren wichtigen Eingabeparameter wie z.B. Rechengebiet, Emissionsquellen, Quellstärken festgelegt (siehe folgender Abschnitt [4.2\)](#page-223-0).

In der Parameter-Datei artm.settings (siehe auch Anhang [A\)](#page-320-0) sind die standardmäßigen Parameterwerte der Radionuklide für *ARTM*-Rechnungen festgelegt. Sie befindet sich im Unterordner *ARTM* und wird bei jeder *ARTM*-Rechnungen verwendet. Dort befinden sich außerdem die Hilfsprogramme TALdia.exe für die diagnostische Windfeldberechnung (siehe Kapitel [9.3\)](#page-264-0), und vdisp.exe für die Abgasfahnenüberhöhung (siehe Kapitel [12\)](#page-276-0).

Die Textdatei ARTM, txt kann mit einem einfachen Editor<sup>11</sup> erstellt werden. Die Eingabedatei besteht aus Datenzeilen, Kommentarzeilen und gemischten Daten-Kommentar-Zeilen. Eine Zeile darf höchstens 31996 Zeichen lang sein.

Datenzeilen beginnen mit dem Namen eines Parameters und enthalten anschließend, durch Leerzeichen oder Tabulatoren getrennt, einen oder mehrere Werte, die diesem Parameter zugeordnet sind. Als Werte können Zahlen oder Zeichenketten auftreten. Zahlen müssen mit einem Dezimal-Punkt geschrieben werden (Tausender-Trennzeichen sind nicht zulässig). Zeichenketten sind in der Regel in Doppelhochkomma eingeschlossen. Die Zeichenkette darf maximal 255 Zeichen lang sein. Enthält die Zeichenkette Leerzeichen oder Gleichheitszeichen, muss sie in Doppelhochkomma eingeschlossen sein.

Kommentarzeilen beginnen mit einem Minuszeichen und können beliebig eingestreut sein.

<sup>&</sup>lt;sup>10</sup> Für Testzwecke liegt dem Programm *ARTM* eine Ganzjahreszeitreihe ARTM2000. AKTERM, eine Vegetationsperiodenzeitreihe (Mai bis Oktober) ARTM2000\_sommer.AKTERM und die entsprechende AKS über ein ganzes Jahr (ARTM2000.AKS) bei.

<sup>&</sup>lt;sup>11</sup>. Ein einfacher Editor ist z.B. Notepad, erreichbar über die Menu-Folge Start/Programme/Zubehör/Editor. Bei Verwendung eines anderen Editors ist es wichtig, darauf zu achten, dass die Datei als einfache Textdatei und nicht als RTF-Datei oder als Word-Dokument gespeichert wird

An Datenzeilen können, durch ein einfaches Hochkomma<sup>12</sup> getrennt, Kommentare angefügt werden.

Die Eingabe ist beendet, wenn entweder die Eingabedatei zu Ende ist oder eine Zeile mit einem Stern in der ersten Spalte angetroffen wird.

Zahlenwerte werden in den Einheiten Gramm, Meter und Sekunde angegeben, der Wärmestrom in MW, die Temperatur in Grad Celsius. Dies bedeutet beispielsweise auch, dass Windgeschwindigkeiten in m/s und Quellstärken in Bq/s anzugeben sind. Für Parameter, die nicht angegeben sind, werden Standardwerte angenommen. Zeitangaben haben das Format *Jahr*-*Monat*-*Tag*.*Stunde*:*Minute*:*Sekunde*.

Die Rechnung wird in einem kartesischen Koordinatensystem durchgeführt, dessen *x*-Achse von West nach Ost und dessen *y*-Achse von Süd nach Nord verläuft. Alle Längen- und Koordinatenangaben erfolgen in Metern und beziehen sich auf dieses Koordinatensystem. Die absolute Lage des Nullpunktes des Koordinatensystems wird vom Anwender für jedes Projekt in *Gauß-Krüger-*Koordinaten<sup>13</sup> (Parameter gx und gy) festgelegt. Praktischerweise wählt man den Nullpunkt so, dass er in der Nähe des Emissionsschwerpunktes liegt. Ab der Version 2.8.0 kann der Nullpunkt wahlweise auch in *Universal Transverse Mercator* (UTM) Koordinaten<sup>14</sup> angeben werden (Parameter ux, uy und uzone).

**Die Parameter gx und gy bzw. ux und uy sind die einzigen Parameter, bei denen Koordinatenangaben in Gauß-Krüger- bzw. UTM-Darstellung zulässig sind. Alle anderen Koordinatenangaben werden relativ zum Nullpunkt angegeben und dürfen betragsmäßig nicht größer als 200 000 sein.** 

Es wird ein rechteckiges Rechennetz verwendet, das horizontal äquidistant unterteilt ist und vertikal (*z*-Achse) mit der Höhe zunehmende Maschenweiten besitzt. Es können

<sup>&</sup>lt;sup>12</sup> auf der deutschen Tastatur über dem Zeichen #.

<sup>&</sup>lt;sup>13</sup> Die Hauptmeridiane der Gauß-Krüger-Koordinaten sind die Meridiane mit vollen drei Grad Länge. Sie definieren jeweils einen Gauß-Krüger-3°-Streifen. Beiderseits des Hauptmeridians (auch Zentralmeridian genannt) wird das Gebiet bis zu ±1°40' vermessen. Der Rechtswert (gx) gibt den Abstand in Metern zum Zentralmeridian, wobei 500 000 m und das millionenfache von (Hauptmeridian/3°) addiert werden. Der Hochwert (gx) gibt den Abstand zum Äquator in Metern.

<sup>14</sup> Die Hauptmeridiane der UTM Koordinaten sind die Meridiane beginnend bei 177°Ost in 6°Schritten nach Westen. Der Abstand vom Mittelmeridian ux wird mit Easting bezeichnet, wobei der Mittelmeridian jeweils den Wert 500 000m erhält. Um welchen Mittelmeridian es sich handelt, wird mit der UTM-Zone (uzone) beschrieben. Eine Zone beginnend mit 01 steht für den Mittelmeridian 177°Ost, 02 für den Mittelmeridian 171°Ost usw.. Der Abstand vom Äquator uy wird mit Northing bezeichnet. Auf der Nordhalbkugel hat der Äquator den Northing-Wert 0, für die Südhalbkugel den "False"-Northing-Wert 10 000 000 m für die Südhalbkugel. UTM Zonen ab dem auf die zwei Ziffern folgenden Buchstaben N liegen auf der Nordhalbkugel, Zonen mit den Buchstaben C – M auf der Südhalbkugel.

auch mehrere Rechennetze gleichzeitig verwendet werden, die vertikal gleich gerastert sind, sich aber horizontal durch Ausdehnung und Maschenweite unterscheiden (siehe Abschnitt [11\)](#page-272-0).

Eine einfache Eingabedatei könnte beispielsweise folgendermaßen aussehen:

```
-- Beispiel einer einfachen Eingabedatei 
-------------------------------------------------- 
ti "demo-1" ' Kennzeichnung des Projektes 
az "../artm2000.akterm" ' zu verwendende AKTerm 
gx 3500000 ' Rechtswert des Nullpunktes 
gy 5500000 ' Hochwert des Nullpunktes 
hq 50 ' Quellhöhe (m) 
                       --------------------------------------------------- 
cs137A-1 1 ' entspricht 1 Bq/s
```
In diesem Beispiel befindet sich die Quelle in der Mitte des Rechengebiets, das vom Programm festgelegt wird, und  $z_0$  wird vom Programm unter Rückgriff auf das Rauhigkeits-Kataster berechnet.

#### **4.1 Optionale Eingabedateien**

Statt einer AKTerm oder AKS kann auch direkt die Zeitreihe zeitreihe.dmna der meteorologischen Parameter und eventueller zeitabhängiger Emissionsparameter vorgeben werden. Näheres hierzu ist im Abschnitt [7.2](#page-252-0) beschrieben. Die Datei muss sich direkt im Projektordner befinden.

**ACHTUNG:** Ist eine Datei zeitreihe.dmna im Projektordner vorhanden, dann wird die genaue Angabe einer AKTerm oder AKS Datei in ARTM.txt von ARTM ignoriert.

Bei komplexeren Problemstellungen ist außerdem die Verwendung folgender Inputdateien möglich:

- 1. Bei **situationsabhängigen Parametern** (Statistikrechnung): Für jeden situationsabhängigen Parameter muss sich eine DMNA-Datei mit den Werten im Projektordner befinden (siehe Kapitel [0\)](#page-256-0).
- 2. Für die **automatische Bestimmung der Rauhigkeitslänge** *z*0 wird das Rauhigkeitskataster von Deutschland in der Datei rl.dat und das Programm rl\_inter.exe verwendet. Diese befinden sich standardmäßig im Unterordner *ARTM*.

3. Bei **komplexem Gelände** wird das Geländeprofil für das gewählte Rechengebiet in der Datei zg00.dmna im Projektordner benötigt. Die Datei enthält für die Gitterpunkte des Rechengitters (Eckpunkte der Gitterzellen) die Geländehöhen. Das Profil kann auch automatisch aus einem digitalen Geländemodell erzeugt werden. Diese kann wiederum in der Input Datei ARTM.txt vorgegeben werden (siehe Abschnitt [4.2\)](#page-223-0). Bei Netzschachtelung (siehe Abschnitt [11\)](#page-272-0) braucht es für jedes Gitter  $n$  eine Datei zg0n.dmna.

**ACHTUNG:** Ist bzw. sind in einem Projektordner die Datei(en) zq0n.dmna vorhanden, dann wird die genaue Angabe eines digitalen Geländemodells in der Datei ARTM.txt ignoriert und stattdessen die vorhandenen Dateien zg0n.dmna verwendet. Soll das Geländemodell in einem Projekt geändert werden, müssen daher zunächst die Dateien zg0n.dmna gelöscht werden.

#### <span id="page-223-0"></span>**4.2 Liste der Eingabeparameter für ARTM.txt**

Die folgende Auflistung enthält die zurzeit angebbaren Parameter (ohne die Definition der Quellstärken) und ihre Standardwerte. Sie sind hier in alphabetischer Folge aufgeführt, können aber in beliebiger Reihenfolge stehen. In runden Klammern ist jeweils die Anzahl der erforderlichen Werte angegeben, wobei *n*q die Anzahl der Quellen (maximal 50 bei der Verwendung von GO-ARTM), *n*b die Anzahl der Gebäude (maximal 100 bei der Verwendung von GO-ARTM),  $n_n$  die Anzahl der Rechennetze,  $n_p$  die Anzahl der Beurteilungspunkte (maximal 100 bei der Verwendung von ARTM über ein DOS-Fenster, maximal 50 bei der Verwendung von GO-ARTM) und  $n<sub>z</sub>$  die Anzahl der Schichten in der Vertikalen bezeichnet (maximal 100 Schichten, siehe auch Kapitel [11\)](#page-272-0).

ab (*n*b) Ausdehnung der Gebäude in *x*-Richtung, wenn keine Drehung vorliegt (Standardwert 0). Ein Gebäude wird als Quader definiert, der um die vertikale Achse gedreht sein kann. Ohne Drehung bezeichnen  $xb$  und  $yb$  in der Aufsicht die linke untere Ecke des Quaders und  $cb$  ist seine vertikale Ausdehnung (der Quader liegt immer am Erdboden auf). Die Parameter ab und bb sind seine Ausdehnungen in *x*- und *y*-Richtung. Der Winkel wb bezeichnet eine Drehung um die linke untere Ecke gegen den Uhrzeigersinn (in Grad).

Zylinderförmige Gebäude (z.B. Kühltürme) können über einen negativen Wert von bb definiert werden, sein Betrag bezeichnet dann den Durchmesser des

Zylinders. In diesem Fall muss der Parameter ab den Wert 0 haben, xb und yb bezeichnen den Mittelpunkt der Zylindergrundfläche und wb wird ignoriert.

- aq (*n*q) Ausdehnung der Quelle in *x*-Richtung, wenn keine Drehung vorliegt (Standardwert 0). Eine Quelle wird als Quader definiert, der um die vertikale Achse gedreht sein kann. Ohne Drehung bezeichnen xq und yq in der Aufsicht die linke untere Ecke des Quaders und  $hq$  ist sein Abstand vom Erdboden. Die Parameter aq, bq und cq sind seine Ausdehnungen in *x*-, *y*- und *z*-Richtung. Der Winkel wq bezeichnet eine Drehung um die linke untere Ecke gegen den Uhrzeigersinn (in Grad).
- as (1) Name der Häufigkeitsstatistik von Ausbreitungssituationen (AKS). Steht die AKS nicht im Projektordner, dann ist der Pfad relativ zum Projektordner oder absolut anzugeben. Beispiele:

```
as artm2000.aks ' Datei steht im Projektordner 
as ../artm2000.aks ' Datei steht im übergeordneten Ordner 
as f:/aks/artm2000.aks ' Datei steht auf einer anderen Platte
```
Wenn im Projekt-Ordner keine Zeitreihe zeitreihe.dmna steht (siehe Abschnitt [7\)](#page-246-0), dann muss für eine Rechnung entweder der Parameter as oder az gesetzt sein (es reicht dann eine Dummy-Variable, z.B. \* als Dateiname).

- az (1) Name der meteorologischen Zeitreihe (AKTerm) (vgl. as).
- bb (*n*b) Ausdehnung des Gebäudes in *y*-Richtung, wenn keine Drehung vorliegt (Standardwert 0). Für zylinderförmige Gebäude siehe ab.
- bq (*n*q) Ausdehnung der Quelle in *y*-Richtung, wenn keine Drehung vorliegt (Standardwert 0), vgl. aq.
- cb (*n*q) Vertikale Ausdehnung des Gebäudes (Standardwert 0), vgl. ab.
- cq  $(n_{\alpha})$  Vertikale Ausdehnung der Quelle (Standardwert 0), vgl. aq.
- <sup>d0</sup> (1) Verdrängungshöhe  $d_0$  der meteorologischen Profile (Standardwert 6  $z_0$ ).
- dd (*n*n) Horizontale Maschenweite des Rechengitters (Standardwert bei Rechnungen ohne Gebäude ist die kleinste angegebene mittlere Quellhöhe hq+0.5\*cq, mindestens aber 15 m). Das Rechengitter besteht in *x*-Richtung

Ist die Lage und die Ausdehnung des Rechengebietes nicht angegeben, dann wird es bei Rechnungen ohne Gebäude so gewählt, dass für jede Quelle ein Kreis mit dem 50-fachen der mittleren Quellhöhe im Inneren des Rechengebietes liegt. Bei Rechnungen mit Gebäuden wird standardmäßig mit geschachtelten Netzen gerechnet, wobei sich Lage und Ausdehnung der Netze an der Quell- und Gebäudekonfiguration orientieren (siehe Abschnitt [11.](#page-272-0)

- dq (*n*q) Durchmesser der Quelle (Standardwert 0). Dieser Parameter wird nur zur Berechnung der Abgasfahnenüberhöhung verwendet, vgl. qq.
- gh (1) Name der Datei mit dem digitalen Geländemodell (im Format Arcinfo-GRIDASCII<sup>15</sup>), sofern das Geländeprofil zg00.dmna noch nicht vorliegt. Andernfalls wird dieser Parameter nur verwendet um anzuzeigen, dass für komplexes Gelände gerechnet werden soll. In diesem Fall reicht als Parameterwert ein Stern (siehe Abschnitt [9.1\)](#page-259-1). Die maximale Steilheit des Geländes wird in der Protokolldatei vermerkt als Steigung über eine Gitterzelle bzw. über zwei Gitterzellen (Wert in Klammern).
- gx (1) Rechtswert des Koordinaten-Nullpunktes in Gauß-Krüger-Koordinaten. Die angegebenen Koordinaten werden bei Bedarf, z.B. zur Berechnung von  $z_0$ , auf den dritten Streifen umgerechnet (wird in der Protokoll-Datei vermerkt). Zulässiger Wertebereich bei Darstellung im dritten Streifen:  $3279000 \leq g_X \leq 3957000$ .

Zur Angabe des Nullpunktes in UTM-Koordinaten siehe ux, uy, uzone. Siehe auch "[Erläuterung zur Angabe der Nullpunkts-Koordinaten](#page-231-0)" auf Seite [24.](#page-231-0)

- gy (1) Hochwert des Koordinaten-Nullpunktes in Gauß-Krüger-Koordinaten (vgl. gx). Zulässiger Wertebereich bei Darstellung im dritten Streifen:  $5229000 \leq g_y \leq 6120000$ . Zur Angabe des Nullpunktes in UTM-Koordinaten siehe ux, uy, uzone. Siehe auch "[Erläuterung zur Angabe der Nullpunkts-Koordinaten](#page-231-0)" auf Seite [24.](#page-231-0)
- ha (1) Anemometerhöhe  $h_a$  über Grund. Der Standardwert ist 10 m +  $d_0$  (Verdrän-

<sup>&</sup>lt;sup>15</sup> Siehe beispielsweise "Vektordaten Bundesrepublik Deutschland, Digitales Geländemodell Gitterweite 50m, DGM50", Bundesamt für Kartographie und Geodäsie (2010)

gungshöhe). Wird der Wert der Anemometerhöhe explizit vorgegeben, wird dieser verwendet. Falls eine AKTerm vorgegeben ist, die Angaben zur Anemometerhöhe für alle Rauhigkeitsklassen enthält, wird der zur aktuellen Rauhigkeitslänge *z*<sup>0</sup> gehörende Wert verwendet.<sup>16</sup>

hh (*n*z+1) Vertikales Raster, angegeben durch die *z*-Koordinaten der Randpunkte der Schichten als Höhe über Grund. Die Standardsetzung mit 19 Modellschichten ist bei Rechnungen ohne Gebäude:

hh 0 3 6 10 16 25 40 65 100 150 200 300 400 500 600 700 800 1000 1200 1500.

Bei Rechnungen mit Gebäuden siehe qb. Ein Setzen dieses Parameters hh ist nur wirksam, wenn gleichzeitig die Option NOSTANDARD angegeben ist (siehe Abschnitt [4.2.1\)](#page-234-0).

- hp (*n*p) Höhe des Monitorpunktes (Beurteilungspunkt) über Grund (Standardwert 1,5).
- hq (*n*q) Höhe der Quelle (Unterkante) über dem Erdboden. Ein Standardwert ist nicht vorhanden, dieser Parameter **muss gesetzt werden**. Vergleiche auch aq.
- lp (1) Verzeichnis, in dem sich die Windfeldbibliothek befindet bzw. in den die Windfeldbibliothek geschrieben werden soll.
- lq (*n*q) Flüssigwassergehalt der Abgasfahne in kg/kg bei Ableitung der Abgase über einen Kühlturm (Standardwert 0). Ist dieser Parameter mit einem Wert größer 0 angegeben, dann wird für die betreffende Quelle die Abgasfahnenüberhöhung gemäß VDI 3784 Blatt 2 berechnet. 1q kann zeitabhängig vorgegeben werden.

$$
u(z) = u_{\rm a} \ln\left(\frac{z - d_{\rm o}}{z_{\rm o}}\right) \ln\left(\frac{h_{\rm a} - d_{\rm o}}{z_{\rm o}}\right) \quad \text{für } z \ge d_{\rm o} + 6z_{\rm o}
$$

<sup>16</sup> Zur Klarstellung: Die Windgeschwindigkeit *u* wird bei neutraler Schichtung gemäß TA Luft und VDI 3783 Blatt 8 nach folgender Gleichung bestimmt:

Hier ist *u*a die Windgeschwindigkeit am Ort des Anemometers (aus AKTerm, AKS oder selbst definierter Zeitreihe), *z* die Höhe über dem Erdboden und für *h*a wird der Zahlenwert eingesetzt, der als Parameter ha angegeben ist.

- nx (*n*n) Anzahl der Gittermaschen in *x*-Richtung, vgl. dd.
- ny (*n*n) Anzahl der Gittermaschen in *y*-Richtung, vgl. dd.
- nz (*n*n) Anzahl der Gittermaschen in *z*-Richtung. Dieser Parameter braucht nicht vorgegeben zu werden, er wird vom Programm automatisch gesetzt. Das Programm setzt die Anzahl immer auf den durch hh festgelegten Maximalwert  $n_z$ , nur bei Netzschachtelung mit Gebäuden wird die Anzahl für das feinste Netz so gewählt, dass es sich bis zur doppelten Höhe des höchsten Gebäudes erstreckt.<sup>17</sup>
- os (1) Zeichenkette zur Festlegung von Optionen. Werden mehrere Optionen angegeben, dann sind die Schlüsselworte bzw. Zuweisungsteile unmittelbar hintereinander durch ein Semikolon getrennt zu schreiben und durch Doppelhochkommata einzuschließen.

Bei Standardrechnungen sind folgende Optionen möglich:

- NESTING Statt eines einzigen Netzes mit einheitlicher Maschenweite werden geschachtelte Netze mit unterschiedlicher Maschenweite generiert (siehe Abschnitt [11\)](#page-272-0).
- -NESTING Bei Rechnungen mit Gebäuden wird keine Netzschachtelung generiert.

SCINOTAT Alle berechneten Konzentrations- oder Depositionswerte werden in wissenschaftlicher Schreibweise (Exponential-Darstellung mit 4 signifikanten Stellen) dargestellt.

qb (1) Qualitätsstufe für die automatische Festlegung der Rechennetze und des Vertikalrasters bei Rechnungen mit Gebäuden (Standardwert 0). Das unterste Vertikalintervall hat immer die Ausdehnung von 0 bis 3 m. Darüber hat das Vertikalraster bis zum Überschreiten der doppelten Höhe des höchsten Gebäudes die Maschenweite Az. Die Maschenweite nimmt dann bis zum nächstfolgenden Wert des Standardrasters (siehe hh) pro Intervall um 50% in ganzzahligen Werten zu, darüber werden die Stützpunkte des Standardrasters

<sup>&</sup>lt;sup>17</sup>Eine Vorgabe wird nur bei Gebäuden mit Netzschachtelung ausgewertet. Hierbei muss beachtet werden, dass Partikel, die ein Netz verlassen, in das nächst gröbere Netz übernommen und Partikel, die das gröbste Netz verlassen, aussortiert werden; insbesondere der Wert für das gröbste Netz sollte also immer auf den Maximalwert  $n_z$  gesetzt sein.

verwendet.<sup>18</sup> Das feinste Netz hat die horizontale Maschenweite  $\Delta x$  . Die Werte von  $\Delta x$  und  $\Delta z$  sind wie folgt festgelegt:

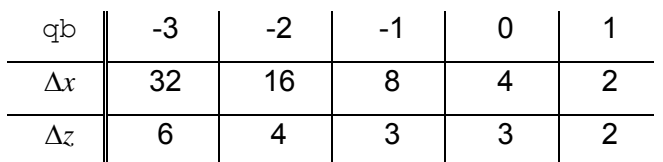

**Tabelle 4-1** *Standardauflösung nach Qualitätsstufe (ohne Gebäude)*

-

qq (*n*q) Wärmestrom *M*<sup>q</sup> des Abgases in MW (Standardwert 0) zur Berechnung der Abgasfahnenüberhöhung nach VDI 3782 Blatt 3. Er ist aus der Abgastemperatur *T*<sup>q</sup> (in ° Celsius) und dem Volumenstrom des Abgases (f) im Normzustand  $R^{19}$  (in m<sup>3</sup>/s) gemäß  $M_q$  = 1,36·10<sup>-3</sup>·( $T_q$ -  $T_0$ )·R zu berechnen mit  $T_0$  = 10° Celsius. Wird nur der Parameter qq aber nicht vq angegeben, dann wird die Abgasfahnenüberhöhung nach VDI 3782 Blatt 3 nur mit dem thermischen Anteil (wie in der alten TA Luft) berechnet. Der Impulsanteil kann nur wirksam werden, wenn sowohl vq wie dq größer 0 sind. Der Wärmestrom qq kann zeitabhängig vorgegeben werden. Wird der Parameter qq verwendet, dann sollte der Parameter tq nicht angegeben werden oder den Wert 0 besitzen.

- qs (1) Qualitätsstufe zur Festlegung der Freisetzungsrate von Partikeln (Standardwert 0). Eine Erhöhung um 1 bewirkt jeweils eine Verdoppelung der Partikelzahl und damit eine Verringerung der statistischen Unsicherheit (Streuung) um den Faktor  $1/\sqrt{2}$ . Allerdings verdoppelt sich damit auch die Rechenzeit. Entsprechendes gilt für eine Verringerung des Wertes. Standardmäßig wird eine AKS mit mindestens 43 000 000 Partikeln gerechnet, eine AKTerm mit mindestens 63 000 000 Partikeln. Der Wertebereich ist standardmäßig auf -4 bis +4 begrenzt, kann aber mit Setzen der Option NOSTANDARD auch überschritten werden.
- rb (1) Name der Datei mit den aufgerasterten Gebäudeumrissen im DMNA-Format (Formatbeschreibung siehe Kapitel [0\)](#page-305-0). Sie kann alternativ zur expliziten Vorgabe von Gebäuden (vgl. ab) verwendet werden. Der Datenteil ist zwei-dimensional und enthält für jede Zelle des Rasters als Integer-Wert die

 $18$ Für  $q$ b gleich 0 und ein 20 m hohes Gebäude beispielsweise ist das automatisch generierte Vertikalraster 0 3 6 9 12 15 18 21 24 27 30 33 36 39 42 46 52 65 100 150 200 300 400 500 600 700 800 1000 1200 1500.

 $^{19}$ Umrechnungsformel R = 0.25\*3.1415926\*dq\*dq\*vq\*273.15/(273.15+tq)

Anzahl der Vertikalintervalle mit der Ausdehnung dz zur Festlegung der Gebäudehöhe. Die Intervallbreite  $dz$ , der linke Rand  $x0$ , der untere Rand  $y0$  und die Maschenweite dd des Rasters müssen zusätzlich zu den im DMNA-Format obligatorischen Parametern im Dateikopf vermerkt sein. Das Raster muss nicht mit dem verwendeten Rechengitter übereinstimmen, seine Zellen werden vor der Rechnung analog zu explizit vorgegebenen Gebäuden automatisch auf dem Rechengitter aufgerastert.

- rq (*n*q) Relative Feuchte der Abgasfahne in Prozent bei Ableitung der Abgase über einen Kühlturm (Standardwert 0). Ist dieser Parameter mit einem Wert größer 0 angegeben, dann wird für die betreffende Quelle die Abgasfahnenüberhöhung gemäß VDI 3784 Blatt 2 berechnet.  $r q$  kann zeitabhängig vorgegeben werden.
- sd (1) Anfangszahl des Zufallszahlengenerators (Standardwert 11111). Durch Wahl einer anderen Zahl wird eine andere Folge von Zufallszahlen generiert, so dass in den Ergebnissen eine andere Stichprobe vorliegt.
- sq (*n<sub>q</sub>*) Zeitskala *T*<sub>U</sub> (siehe VDI 3945 Blatt 3 Abschnitt D5) zur Berechnung der Abgasfahnenüberhöhung. Wird dieser Parameter angegeben, dann wird die Abgasfahnenüberhöhung nach dem in VDI 3945 Blatt 3 Abschnitt D5 angegebenen Verfahren berechnet, wobei der Parameter vq als Zusatzgeschwindigkeit *U* interpretiert wird. sq kann zeitabhängig vorgegeben werden<sup>20</sup>.
- ti (1) Zeichenkette zur Kennzeichnung des Projektes. Diese Kennzeichnung wird in alle bei der Rechnung erzeugten Dateien übernommen.
- tq (*n*q) Abgastemperatur in Grad Celsius (Standardwert 0) zur Berechnung der Abgasfahnenüberhöhung.  $tq$  kann zeitabhängig vorgegeben werden. Wird der Parameter  $tq$  verwendet, dann sollte der Parameter  $qq$  nicht angegeben werden oder den Wert 0 besitzen.

<sup>&</sup>lt;sup>20</sup> In dem angegebenen Abschnitt wird ein vereinfachtes Verfahren zur Implementierung der Abgasfahnenüberhöhung verschrieben. Jedem Partikel wird beim Austritt eine Zusatzgeschwindigkeit *U* zugeschrieben, die mit jedem Zeitschritt der Lange  $\tau$  um dem Anteil  $\tau/T_u$  reduziert wird. Dies bedeutet ein exponentielles Abfallen der Zusatzgeschwindigkeit mit der Zeitkonstanten *T<sup>u</sup>* . Insgesamt erfährt der Partikel durch die Zusatzgeschwindigkeit eine Versetzung um  $\Delta r$  =  $U \cdot T_u$ .

ux (1) Easting des Koordinaten-Nullpunktes in UTM-Koordinaten. Zur eindeutigen Interpretation des ux –Wertes ist zusätzlich die Angabe der UTM-Zone (Parameter uzone) nötig.

Für eine automatische Bestimmung der Rauhigkeitslänge werden die UTM Koordinaten in den 3. Meridianstreifen der Gauß-Krüger-Koordinaten umgerechnet (erlaubter Wertebereich siehe gx).

Siehe auch "[Erläuterung zur Angabe der Nullpunkts-Koordinaten](#page-231-0)" auf Seite [24.](#page-231-0)

uy (1) Northing des Koordinaten-Nullpunktes in UTM-Koordinaten. Zur eindeutigen Interpretation des uy –Wertes ist zusätzlich die Angabe der UTM-Zone (Parameter uzone) nötig.

Für eine automatische Bestimmung der Rauhigkeitslänge werden die UTM Koordinaten in den 3. Meridianstreifen der Gauß-Krüger-Koordinaten umgerechnet (erlaubter Wertebereich siehe  $qy$ ).

Siehe auch "[Erläuterung zur Angabe der Nullpunkts-Koordinaten](#page-231-0)" auf Seite [24.](#page-231-0)

uzone (1) UTM-Zone, in der sich der Nullpunkt befindet. Sie besteht aus einer zweistelligen Zahl zwischen 01 und 60 zur Kennzeichnung Längen-Bandes und einem Buchstaben zwischen C und X (ohne I und O) zur Kennzeichnung des Breiten-Bandes.

Der Buchstabe wird lediglich bezüglich der Unterscheidung, ob sich der Nullpunkt auf der Nordhalbkugel (Buchstaben N - X) bzw. auf der Südhalbkugel (Buchstaben C – M) befindet, ausgewertet. Für den Abstand vom Äquator wird lediglich der Northing Wert uy ausgewertet. (Es findet kein Plausibilitätscheck zwischen uzone und uy statt.)

Deutschland befindet sich größtenteils in den UTM-Zonen 32U und 33U.

- vq (*n*q) Ausströmgeschwindigkeit des Abgases (Standardwert 0), vgl. qq. Dieser Parameter ist nur wirksam, wenn der Parameter dq auf einen Wert größer Null gesetzt ist. vq kann zeitabhängig vorgegeben werden.
- wb (n<sub>b</sub>) Drehwinkel gegen den Uhrzeigersinn des Gebäudes um eine vertikale Achse durch die linke untere Ecke (Standardwert 0), vgl. ab.
- wq (*n*q) Drehwinkel gegen den Uhrzeigersinn der Quelle um eine vertikale Achse durch die linke untere Ecke (Standardwert 0), vgl. aq.
- x0 (*n*n) Linker (westlicher) Rand des Rechengebietes, vgl. dd.
- xa (1) *x*-Koordinate der Anemometerposition (Standardwert 0). Die Position des Anemometers muss innerhalb des Rechengebietes liegen, sollte sich aber außerhalb des Einflusses von Gebäuden befinden, wenn solche vorhanden sind (Abstand vom Gebäude mindestens 6mal Gebäudehöhe).
- xb (*n*b) *x*-Koordinate des Gebäudes (Standardwert 0), vgl. ab.
- xp (*n*p) *x*-Koordinate des Monitorpunktes (Beurteilungspunkt).
- xq (*n*q) *x* -Koordinate der Quelle (Standardwert 0), vgl. aq.
- y0 (*n*n) Unterer (südlicher) Rand des Rechengebietes, vgl. dd.
- ya (1) *y*-Koordinate der Anemometerposition (Standartwert 0), vgl. xa.
- yb (*n*b) *y*-Koordinate des Gebäudes (Standardwert 0), vgl. ab.
- yp (*n*p) *y*-Koordinate des Monitorpunktes (Beurteilungspunkt).
- yq (*n*q) *y*-Koordinate der Quelle (Standardwert 0), vgl. aq.
- z0 (1) Rauhigkeitslänge *z*0. Ist dieser Parameter nicht angegeben, dann wird er automatisch mit Hilfe des Rauhigkeits-Katasters berechnet (erfordert  $gx$  und gy bzw. ux, uy und uzone) und auf einen der in der TA Luft vorgegebenen Werte gerundet (siehe [Tabelle 4-2](#page-233-0) sowie [Erläuterung zur Angabe der Null](#page-231-0)[punkts-Koordinaten](#page-231-0) auf Seite [24\)](#page-231-0). Sind mehrere Quellen definiert, wird bei der Berechnung zunächst für jede Quelle ein eigener Wert von  $z_0$  berechnet und anschließend ein mittleres *z*0, wobei die Einzelwerte mit dem Quadrat der Quellhöhe gewichtet werden. Der berechnete Wert wird in der Protokolldatei vermerkt.

#### <span id="page-231-0"></span>**Erläuterung zur Angabe der Nullpunkts-Koordinaten**

Die Angabe von Nullpunkts-Koordinaten ist nicht zwingend erforderlich. Eine ARTM Rechnung ist auch ohne die Angabe von  $gx$  und  $gy$  bzw. ux, uy und uzone möglich. Werden keine Nullpunkts-Koordinaten angegeben, dann muss die Rauhigkeitslänge vorgegeben werden und es wird vom Programm angenommen, dass sich der Nullpunkt im Bereich von 50°Nord befindet. Der Coriolis-Parameter, der bei der Bestimmung des

Grenzschichtprofils (Mischungsschichthöhe, Windrichtungsdrehung mit der Höhe) eine Rolle spielt, wird dann auf den Standardwert 1 ∙ 10−4 1/s gesetzt (dieser Wert wurde bis zur Programmversion 2.7.2 unabhängig von der Lage des Nullpunktes auf der Erde standardmäßig verwendet).

Werden Koordinaten für den Nullpunkt angegeben, dann dürfen entweder nur Gauß-Krüger Koordinaten (gx, gy) oder UTM-Koordinaten (ux, uy, uzone) angegeben werden. Ein Vermischen der Koordinaten-Angaben führt zum Programmabbruch. Die Koordinaten werden dazu verwendet, die geographische Breite des Nullpunktes und damit einen an die Breite angepassten Coriolis-Parameter zu bestimmen. Dieser wird in der Log-Datei dokumentiert (zur Koordinatentransformation und Festlegungen bezüglch des Coriolis-Parameters siehe Modellbeschreibung).

Eine automatische Bestimmung der Rauhigkeitslänge bei der Verwendung von UTM Koordinaten ist nur möglich, wenn sich die UTM Koordinaten in den 3. Meridianstreifen des Gauß-Krüger-Systems umrechnen lassen und sich der Nullpunkt dann im durch die Datei RL.dat abgedeckten Bereich befindet (zur Umrechnung siehe ARTM Modellbeschreibung).

<span id="page-233-0"></span>**Tabelle 4-2** *Mittlere Rauhigkeitslänge in Abhängigkeit der Landnutzungsklassen des CORINE-Katasters. Quelle: Anhang 3 der TA Luft.*

| $z_0$ in m | <b>CORINE-Klasse</b>                                                                                                    |
|------------|----------------------------------------------------------------------------------------------------|
| 0,01       | Strände, Dünen und Sandflächen (331); Wasserflächen (512)                                                                                                    |
| 0,02       | Deponien und Abraumhalden (132); Wiesen und Weiden (231); Natürli-<br>ches Grünland (321); Flächen mit spärlicher Vegetation (333); Salzwie-<br>sen (421); In der Gezeitenzone liegende Flächen (423); Gewässerläufe<br>$(511)$ ; Mündungsgebiete $(522)$ |
| 0,05       | Abbauflächen (131); Sport- und Freizeitanlagen (142); Nicht bewässer-<br>tes Ackerland (211); Gletscher und Dauerschneegebiete (335); Lagunen<br>(521)                                                                                                    |
| 0,10       | Flughäfen (124); Sümpfe (411); Torfmoore (412); Meere und Ozeane<br>(523)                                                                                                    |
| 0,20       | Straßen, Eisenbahn (122); Städtische Grünflächen (141); Weinbauflä-<br>chen (221); Komplexe Parzellenstrukturen (242); Landwirtschaft und<br>natürliche Bodenbedeckung (243); Heiden und Moorheiden (322); Fels-<br>flächen ohne Vegetation (332)         |
| 0,50       | Hafengebiete (123); Obst- und Beerenobstbestände (222); Wald-<br>Strauch–Übergangsstadien; (324)                                                                                                    |
| 1,00       | Nicht durchgängig städtische Prägung (112); Industrie- und Gewerbe-<br>flächen (121); Baustellen (133); Nadelwälder (312)                                                                                                    |
| 1,50       | Laubwälder (311); Mischwälder (313)                                                                                                    |
| 2,00       | Durchgängig städtische Prägung (111)                                                                                                    |

#### <span id="page-234-0"></span>**4.2.1 NOSTANDARD-Optionen**

Abweichungen vom Standard-Verhalten werden durch die os-Option NOSTANDARD ermöglicht. Die NOSTANDARD-Option sollte nur wenn wirklich benötigt und mit der nötigen Sorgfalt eingesetzt werden.

Bei Verwendung der Option NOSTANDARD wird die Rauhigkeitslänge nicht automatisch auf einen der 9 Standardwerte nach TA Luft gerundet. Außerdem wird mit dieser Option die Vorgabe des Parameters hh aktiviert (siehe vorheriger Abschnitt [4.2\)](#page-223-0).

Folgende Angaben in Kombination mit der os-Option NOSTANDARD sind zusätzlich möglich (siehe auch Anhang A der ARTM Modellbeschreibung).

- SPECTRUM Bei sedimentierendem Staub wird die Masse innerhalb einer Korngrößenklasse gleichmäßig über den gesamten Korngrößenbereich verteilt und die Sedimentationsgeschwindigkeit wird für jedes Partikel entsprechend seinem aerodynamischen Durchmesser berechnet, siehe Anhang E des AUSTAL2000 Handbuches.
- SPREAD Der Minimalwert des horizontalen Diffusionskoeffizienten und damit die minimale horizontale Fahnenbreite wird heraufgesetzt, um künstliche Sternstrukturen in der Immissionsverteilung zu vermeiden (siehe Anhang F des AUSTAL2000 Handbuches).
- NODAY Mit dieser Option können mit ARTM auch kürzer als 24 Stunden dauernde Zeitreihen berechnet werden; der Zeitschritt beträgt nach wie vor eine Stunde
- NOGAM Die zeitaufwändige Berechnung der Gammawolkenstrahlung wird nicht ausgeführt.
- NOSHEAR Die in der Modellbeschreibung in Abschnitt 10.2 festgelegte Drehung der Windrichtung innerhalb der Mischungsschicht in Abhängigkeit von der Höhe über dem Erdboden wird **nicht** verwendet. Dies erlaubt z.B. bei stationären Bedingungen die Berechnung symmetrischer Fahnen längs der Ausbreitungsrichtung.
- BLMBZU2 An Stelle des in ARTM standardmäßig vorgesehenen Grenzschichtmodells nach der Richtlinie VDI 3783, Blatt 8 (2002), das für manche Ausbreitungssituationen (hohe Quellen, neutrale bis stabile thermische Schichtung) extrem schmale Fahnen produziert, können mit dieser Option breitere und damit rea-

litätsnähere Fahnen erzeugt werden. Das neu eingefügte Grenzschichtmodell ist in <sup>21</sup> dokumentiert.

- PRFMOD Mit dieser Option besteht die Möglichkeit, ARTM alternativ mit einem weiteren Grenzschichtmodell zu betreiben, das ebenfalls breitere und damit realitätsnähere Fahnen erzeugt. Es stellt den Diskussionsstand der VDI-Arbeitsgruppe zur Überarbeitung der VDI-Richtlinie 3783, Blatt 8, aus dem Jahr 2011 dar $^{22}$ .
- CNC2D An Stelle der standardmäßig ausgegebenen 3-dimensionalen Felder mit den berechneten mittleren Konzentrationen und statistischen Fehlern \* cncz.dmna und \*-cncs.dmna werden optional mit der NOSTANDARD-Option CNC2D nur die entsprechenden bodennahen Felder \*-cncz2.dmna und \* cncs2.dmna ausgegeben. Der Asterisk "\*" ist Platzhalter für die jeweilige Nuklidkennung inklusive der Kennung für die physikalische Erscheinungsform.
- TEMIS=*wert* Mit der NOSTANDARD-Option TEMIS=*wert* besteht die Möglichkeit innerhalb des auf Stundenmittelwerte fixierten Zeitrasters von Zeitreihen auch kürzer als 3600 s dauernde Emissionen zu betrachten. Es wird angenommen, dass die Freisetzung in den ersten *wert* × 3600 Sekunden eines Stundenintervalls erfolgt. Beispielsweise bedeutet "NOSTANDARD; TEMIS=0.1667", dass eine Freisetzung in den ersten 600 s der angegebenen Stunde stattfindet. *wert* sollte nicht kleiner als 0,1 und nicht größer als 1,0 sein. Die emittierte Gesamtaktivität wird durch Angabe des Parameters nicht geändert sondern es finden um den Faktor (1/wert) fach höhere Emissionen in der kürzeren Zeit statt.
- LIB2 Es wird erzwungen, dass nur zwei Basisfelder pro Stabilitätsklasse für die Windfeldbibliothek bei Rechnungen mit Gebäuden erzeugt werden (wie im "nur-Gelände-Fall" mit Anströmrichtung aus Süd und aus West). Das ist hilfreich, wenn nur eine einzelne meteorologische Situation entweder mit Süd- oder mit West-Anströmung betrachtet wird.

<sup>21</sup> L. Janicke, U. Janicke, *Vorschlag eines meteorologischen Grenzschichtmodells für Lagrangesche Ausbreitungsmodelle*, Berichte zur Umweltphysik, Nummer 2, Oktober 2000, Ingenieurbüro Janicke, Alter Postweg 21, 26427 Dunum, Germany

<sup>&</sup>lt;sup>22</sup> Siehe dazu auch:

<sup>-</sup> M. Martens, W. Brücher, C. Richter, F. Sentuc, M. Sogalla, H. Thielen, *Erweiterung und Validierung von ARTM für den Einsatz als Ausbreitungsmodell in AVV und SBG*, GRS-A-3637, Februar 2012, Abschlussbericht zum BMU-Forschungsvorhaben 3608S05005.

<sup>-</sup> L. Janicke, U. Janicke, *Einige Aspekte zur Festlegung meteorologischer Grenzschichtprofile und Vergleiche mit Messungen,* Berichte zur Umweltphysik, Nummer 7, Februar 2011, Ingenieurbüro Janicke, Überlingen

LIB36 Es wird bei Rechnungen mit Gelände aber ohne Gebäude erzwungen, dass 36 Basisfelder pro Stabilitätsklasse für die Windfeldbibliothek erzeugt werden.

## <span id="page-236-1"></span>**4.3 Angabe von Quellstärken und Nuklidliste**

Die Quellstärken der verschiedenen Radionuklide werden so angegeben wie die anderen Quellparameter auch. Der Parametername bezeichnet die Stoffkomponente und als Werte sind die Quellstärken der einzelnen Quellen bezüglich dieser Komponente aufzuführen (in Bq/s).

Der letzte Buchstabe im Stoffparametername bezeichnet die physikalische Form:

A steht für Schwebstoffe (Stäube). Es sind fünf verschiedene Korngrößenklassen (1 bis 4 und *unbekannt*) zu unterscheiden. Der Parametername besteht aus dem Stoffnamen, einem Minuszeichen und der Nummer der Korngrößenklasse (siehe [Tabelle 4-3\)](#page-236-0). Staub mit einem aerodynamischen Korngrößendurchmesser größer als 10 µm hat, wenn seine Aufteilung auf Klasse 3 und 4 nicht bekannt ist, die Klassenbezeichnung u.

#### <span id="page-236-0"></span>**Tabelle 4-3** *Aerosol Korngrößenklassen*

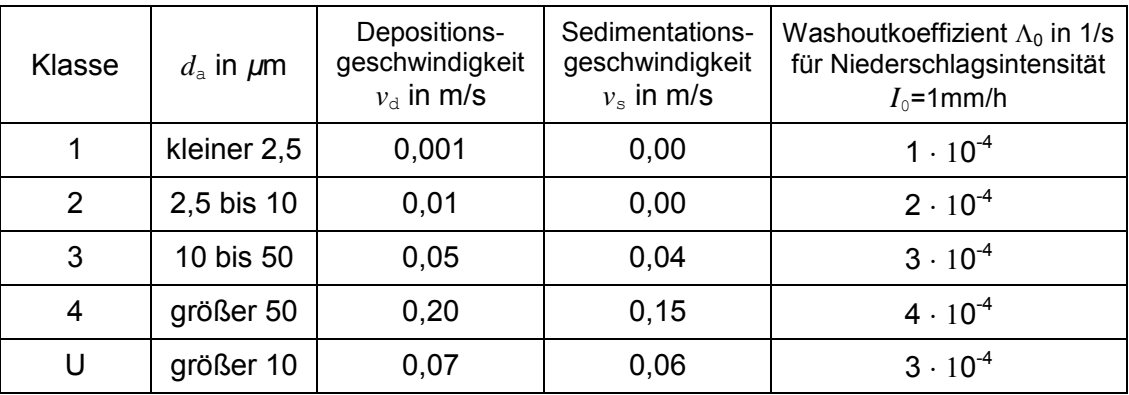

- L bezeichnet die Elementarform,
- R ist die organische Verbindung,
- E sind Edelgase.
- W ist die wässrige Form von Tritium und
- GB steht für CO2 bei Kohlenstoff-Isotopen

Folgende Radionuklide, sortiert nach Ordnungs- und Massenzahl, können bei der Verwendung der mitgelieferten artm.settings Datei angegeben werden:

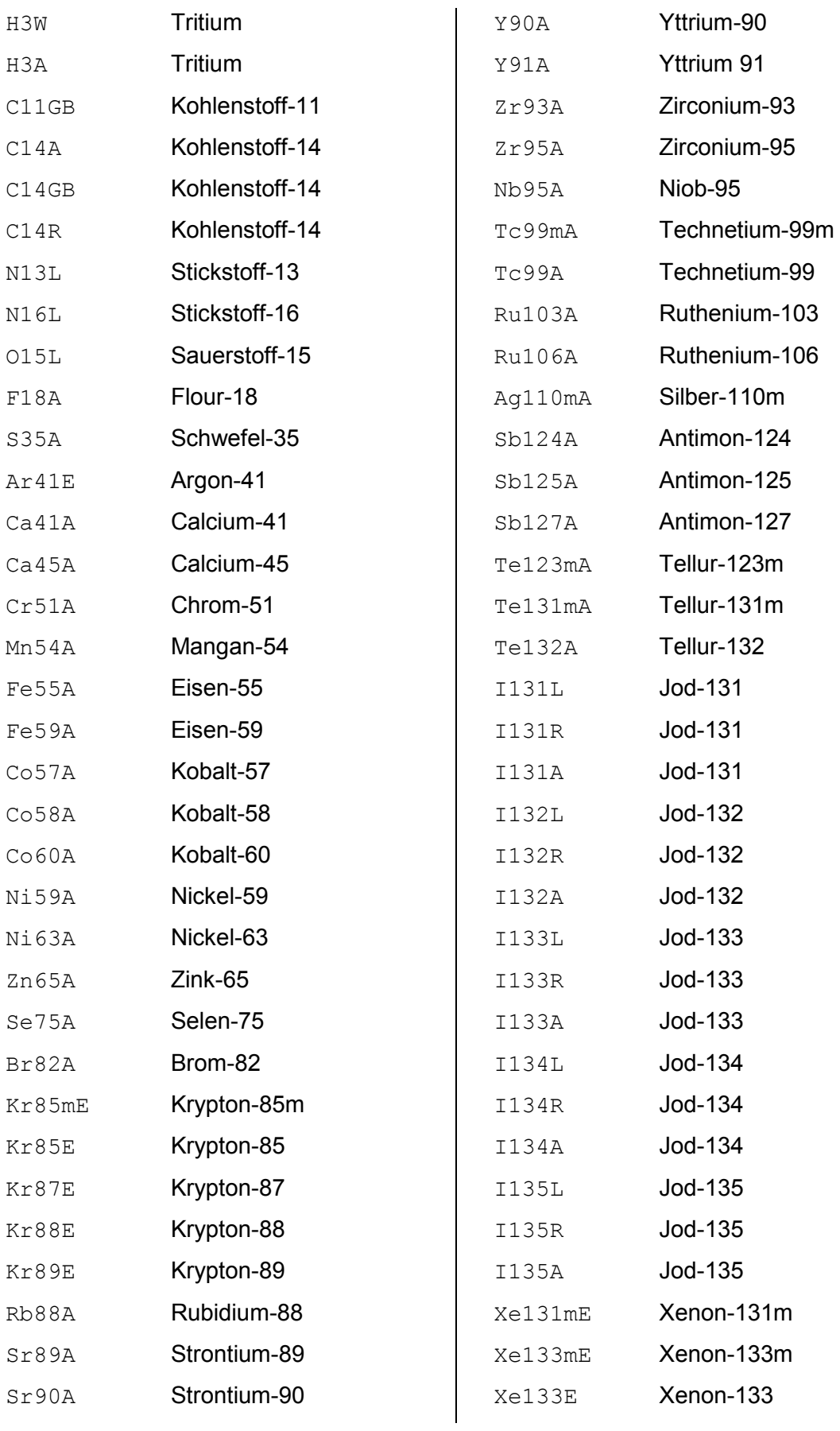

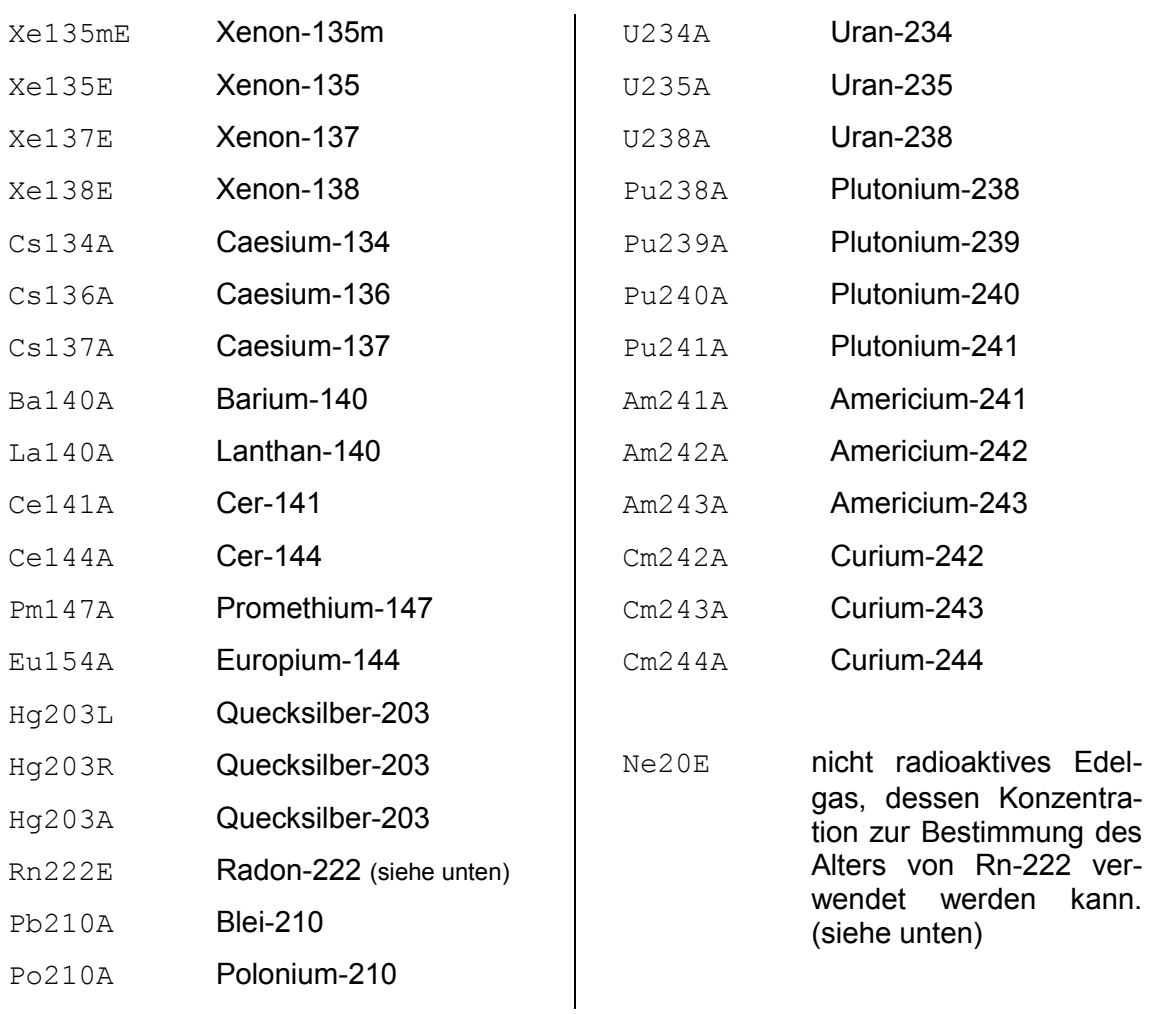

#### **Erläuterung zu Ne20E und Rn222E**

<span id="page-238-0"></span>Die Strahlenexposition durch Rn-222 wird wesentlich durch seine Zerfallsprodukte bestimmt. Die Konzentrationen der Zerfallsprodukte können mit dem Radon-Postprozessor abgeschätzt werden. Voraussetzung dafür ist, dass Radon ausschließlich aus einer Quelle emittiert wird und dass ausschließlich an derselben Stelle mit der gleichen Quellstärke nicht zerfallendes Edelgas (Ne20E) emittiert wird. Weitere Hinweise finden sich in Kapitel [14.2.](#page-303-0)

# **5 Ergebnisse der Ausbreitungsrechnung**

Das Programm legt zunächst im Projektordner eine Protokolldatei (Textdatei) mit dem Namen ARTM.log an, in der es u.a. den Zeitpunkt der Rechnung, den Anwender (Login-Name), die Programmversion und den Namen des Projektordners vermerkt. Ist eine solche Datei bereits vorhanden, wird sie nicht neu beschrieben sondern das neue Protokoll wird an das alte angehängt.<sup>23</sup> Anschließend werden die aus der Eingabedatei ARTM.txt gelesenen Parameter aufgelistet. Nach einigen Informationen zum Rechenlauf folgt eine Kurzauswertung der Ergebnisse.

Die Ergebnisse der Ausbreitungsrechnung werden für die verschiedenen Stoffe jeweils in separaten dmna-Dateien abgelegt. Der Aufbau der dmna-Dateien ist im Kapitel [0](#page-305-0) beschrieben. Die Dateinamen haben die Form

### *Stoff-TypNetz*.dmna

Dabei steht *Stoff* für den Nuklidnamen und die physikalische Form (siehe Kapitel [4.3\)](#page-236-1). *Typ* steht für eine der in [Tabelle 5-1](#page-239-0) angegebenen Dateitypen. *Netz* gibt bei geschachtelten Netzen die Nummer des Rechennetzes an, beginnend beim feinsten Netz 01 (siehe auch Kapitel [11\)](#page-272-0). Die Netzbezeichnung fehlt, wenn nur mit einem einzigen Rechennetz gearbeitet wird.

<span id="page-239-0"></span>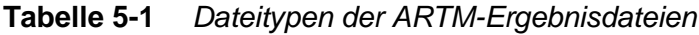

| Type   | Bezeichnung<br>Mittelwerte beziehen sich jeweils auf den Simulationszeitraum         |
|--------|--------------------------------------------------------------------------------------|
| cncz   | Mittelwert der Konzentration (3D)                                                    |
| cncs   | Statistik der Mittelwerte der Konzentration (3D)                                     |
| cncz2  | Mittelwert der Konzentration am Boden                                                |
| cncs2  | Statistik der Mittelwerte der Konzentration am Boden                                 |
| cnczA  | Mittelwerte der Konzentration nicht lungengängiger Aerosole (Klassen<br>$3,4$ und u) |
| cncsA  | Statistik der Mittelwerte nicht lungengängiger Aerosole                              |
| cnczA2 | Mittelwerte der Konzentration nicht lungengängiger Aerosolen am Boden                |
| cncsA2 | Statistik der Mittelwerte nicht lungengängiger Aerosole am Boden                     |
| dryz   | Mittelwert der trockenen Deposition                                                  |
| drys   | Statistik der Mittelwerte der trockenen Deposition                                   |

<sup>&</sup>lt;sup>23</sup> Wenn beim Testen häufig derselbe Projektordner verwendet wird, sollte man die die Option -D beim Programmaufruf verwenden oder die Protokolldatei vor jedem Lauf per Hand löschen, damit man leichter die aktuellen Ergebnisse findet.

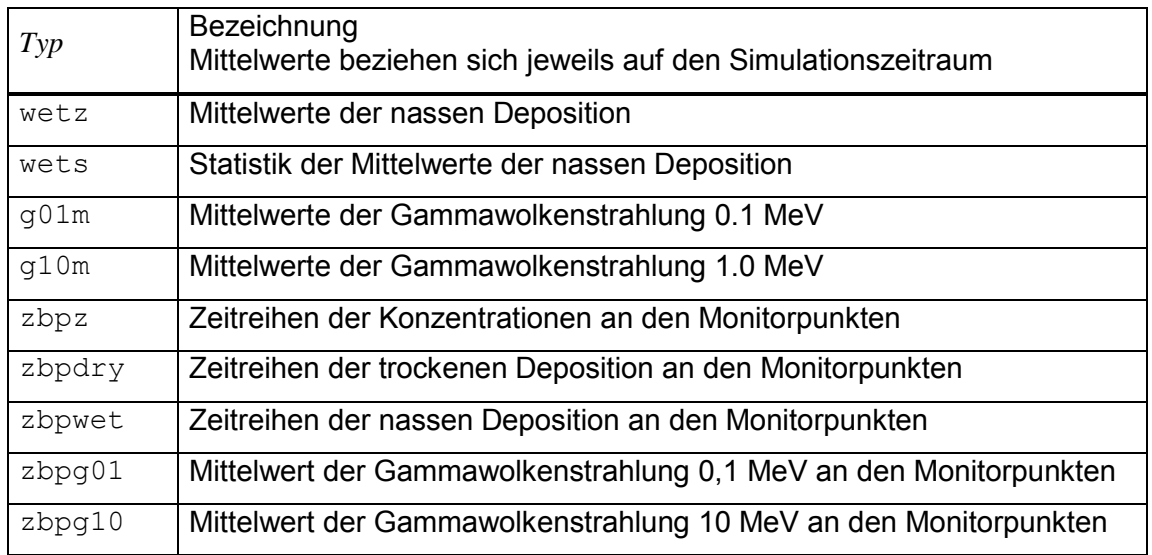

Die berechneten Konzentrationswerte werden in der Maßeinheit Bq/m<sup>3</sup> angegeben und werden im Standardfall als dreidimensionale Felder ausgegeben<sup>24</sup>. Für Stäube (physikalische Erscheinungsform "A") werden in den Konzentrationsdateien cncz nur die für die Inhalation maßgeblichen Korngrößenklassen 1 und 2 zusammengefasst<sup>25</sup>. Die Konzentration der nicht lungengängigen Aerosole (Korngrößenklassen 3, 4 und u) wird in den Dateien mit dem Zusatzbuchstaben A in der Typbezeichnung gespeichert. Trockene und nasse Deposition in Bq/( $m<sup>2</sup>$ ·s) und die Gammawolkenstrahlung<sup>26</sup> in Bq/ $m<sup>2</sup>$ werden nur für die bodennahe Schicht als zweidimensionale Felder ausgeschrieben. Darin werden bei Stäuben alle Korngrößenklassen berücksichtigt. Die Werte in den Statistikdateien geben die geschätzte relative statistische Unsicherheit an (bezogen auf den berechneten Wert  $\bar{c}$ , also  $\sigma_c/\bar{c}$ ). Die Einheit der relativen Unsicherheiten ist 1 bzw. %. (Die Zahlen im Datenteil der DMNA-Dateien sind die Fehler in %, da das im DMNA Kopfteil angegebene Format dev%(\*100)5.1f besagt, dass die simulierten Werte mit 100 multipliziert wurden, bevor sie in die Datei geschrieben wurden. Die si-mulierten Werte haben die Einheit 1. Siehe auch Kapitel [0,](#page-305-0) Angabe form). $^{27}$ 

<sup>&</sup>lt;sup>24</sup> Siehe auch NOSTANDARD Option CNC2D, Kapitel [4.2.1](#page-234-0)

<sup>&</sup>lt;sup>25</sup> Wie in TA Luft, Anhang 3, Kapitel 4 festgelegt.

<sup>&</sup>lt;sup>26</sup> Siehe auch NOSTANDARD Option NOGAM, Kapitel [4.2.1](#page-234-0)

<sup>&</sup>lt;sup>27</sup> In älteren ARTM-Versionen wurden die Statistikdateien der nassen und trockenen Deposition im Format 10.3e herausgeschrieben. Die Simulationsergebnisse wurden vor dem herausschreiben also nicht mit 100 multipliziert.

*Vorsicht:* An Stellen, an denen die berechneten Konzentrationswerte  $\overline{c} = 0$  sind, kann kein Wert für σ<sub>c</sub> berechnet werden. Solche Fälle können im Rahmen von Einzelfallbe*trachtungen auftreten, bei denen beispielsweise der Wind immer nur aus einer Richtung weht. Insbesondere an den Randgebieten der Wolke bedeutet ein Wert 0 für an*   $\vec{e}$  einer Stelle mit  $\vec{c} = 0$  also nicht, dass die Wolke bei der betrachteten Situation dort nie *hinkommen kann.*

Zeitreihen an den Beurteilungspunkten (Monitorpunkten) haben die Typbezeichnung zbp*Typ* (für *Typ* siehe [Tabelle 5-1\)](#page-239-0). Sie werden ausgeschrieben, wenn mit einer meteorologischen Zeitreihe gerechnet wird und Monitorpunkte definiert sind. (siehe auch Kapitel [7.3\)](#page-254-0).

Ist beispielsweise bei einer Ausbreitungsrechnung ohne Netzschachtelung als emittierter Stoff Cs137A-1 angegeben und sind Monitorpunkte definiert, dann werden folgende Dateien erzeugt:

```
cs137a-cncz.dmna
cs137a-cncs.dmna
cs137a-depz.dmna
cs137a-deps.dmna
cs137a-wetz.dmna
cs137a-wets.dmna
cs137a-g01m.dmna
cs137a-g10m.dmna
cs137a-depz.dmna
cs137a-deps.dmna
```
Bei Zeitreihenrechnung zusätzlich:

```
cs137a-zbpdry.dmna
cs137a-zbpg01.dmna
cs137a-zbpg10.dmna
cs137a-zbpwet.dmna
cs137a-zbpz.dmna
```
In der Protokolldatei werden alle erzeugten Dateien aufgelistet. Die Konzentrationsdateien werden dabei für jedes Nuklid ausgeschrieben, bei Aerosolen eventuell unterteilt in die zwei unterschiedlichen Größenbereiche. Dateien zur nassen und trockenen Deposition werden nur bei Stoffen ausgeschrieben, die auch nass und trocken deponieren ( $v_d$  > 0,  $v_s$  > 0,  $\Lambda$ <sub>0</sub> > 0). Für Nuklide, die keine Gammastrahlung bzw. für die Dosisberechnung vernachlässigbare Gammastrahlung emittieren, werden keine Gammasubmersions-Dateien ausgeschrieben. Diese Nuklide sind in der Datei artm.settings mit  $f_r = -1$  markiert. Dieser Parameter gibt bei Gamma-Emittenten ansonsten den Anteil an Gammastrahlung mit einer Energie von über 0.2 MeV an. Zusätzlich werden die aus diesen Dateien gewonnenen Immissionskennwerte (Maximalwerte, deren Unsicherheit und Position) aufgelistet. Jeder Kennwert steht dabei in einer Zeile mit folgendem Aufbau:

*Stoff*  $Type$  : *Wert* (+/-  $Toleranz$ %) bei  $x = x \text{ m}$ ,  $y = y \text{ m}$  (*Netz* : *i*, *j*)

Hierbei sind:

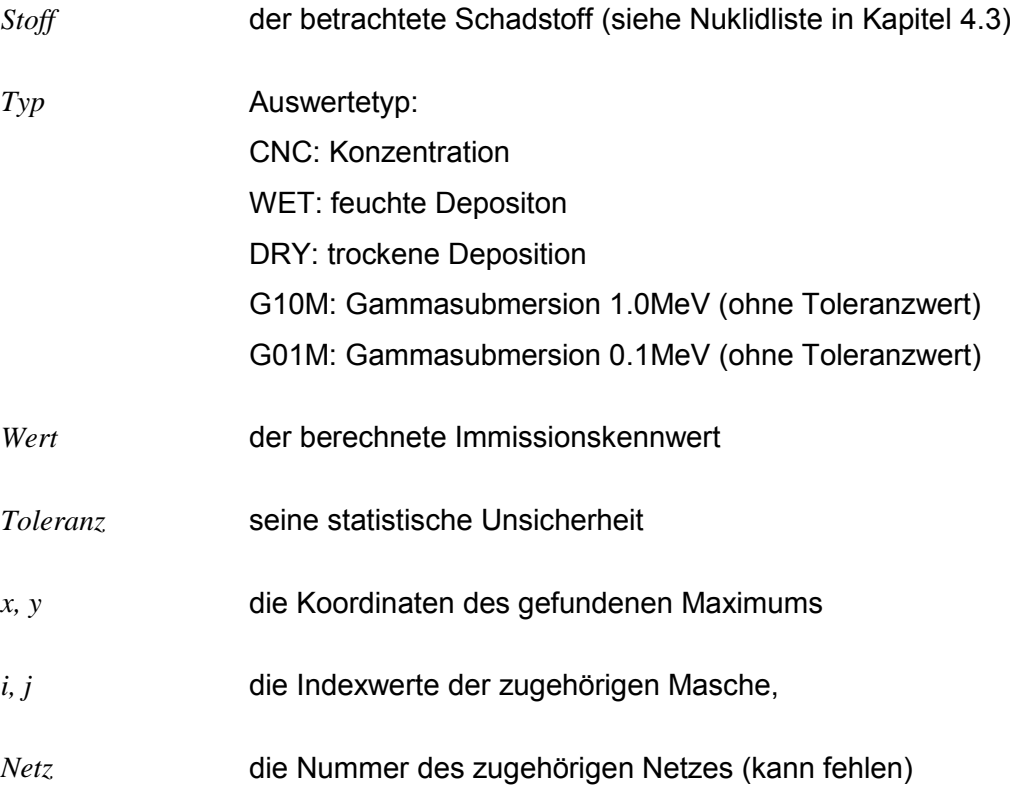

#### Beispiel:

```
CS134A CNC : 3.475e-004 Bq/m³ (+/- 1.2%) bei x= -75 m, y= 175 m (1 : 19, 24)
```
Zusätzlich wird gegebenenfalls eine Kurzauswertung der Zeitreihen an den Monitorpunkten vorgenommen. Eine Tabelle mit den Mittelwerten der Zeitreihen wird erstellt. Bei den Konzentrationen der Aerosole handelt es sich bei um die lungengängigen Anteile der Größenklasse 1 und 2. Neben den Konzentrationswerten werden auch die Mittelwerte der nassen und trockenen Deposition an den Monitorpunkten vermerkt. Für die Gammasubmersion werden keine eigenen Zeilen in die Log-Datei geschrieben, da in den \*-zbpg10.dmna bzw. \*-zbpg01.dmna Dateien bereits die Mittelwerte und keine zeitlich aufgelösten Datenreihen stehen.

# **6 Rechnen mit Ausbreitungsklassenstatistiken AKS**

In AKS Dateien sind die meteorologischen Bedingungen für die Ausbreitungsrechnung als Häufigkeitsverteilungen aufbereitet. Für ARTM-Rechnungen werden sogenannte 4-dimensionale AKS benötigt. Eine Beispieldatei (ARTM2000.AKS) liegt dem Programmpaket bei. Eingeteilt wird die Häufigkeitsverteilung in der AKS nach:

- 1) Windrichtung: 36 Sektoren von jeweils 10°, beginnend bei 6-15° in der Windrose (Nordwind leicht östlich) und dann die im Uhrzeigersinn folgenden Sektoren
- 2) Windstärke: 9 Klassen nach TA Luft:
	- 1: <1,4m/s
	- 2: 1,4 bis 1,8 m/s
	- 3: 1,9 bis 2,3 m/s
	- 4: 2,4 bis 3,8 m/s
	- 5: 3,9 bis 5,4 m/s
	- 6: 5,5 bis 6,9 m/s
	- 7: 7,0 bis 8,4 m/s
	- 8: 8,5 bis 10,0 m/s
	- 9: > 10,0m/s

# 3) Ausbreitungsklasse nach Klug/Manier bzw. *Pasquill/Gifford*:

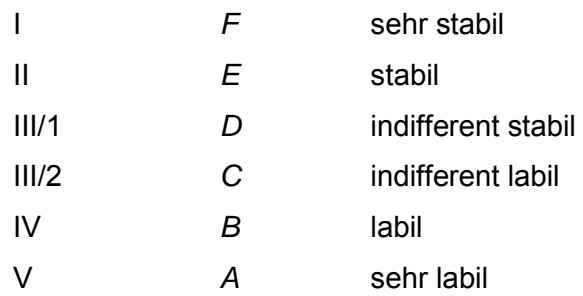

4) Niederschlagsklassen

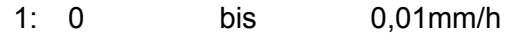

- 2: 0,01 bis 0,5mm/h
- 3: 0,5 bis 3mm/h
- 4: 3,0 bis 99,99mm/h

In einer AKS-Datei des hier beschriebenen 4-dimensionalen Formats folgt auf 5 Headerzeilen eine Zahlenmatrix. Die 36 Spalten stehen in aufsteigender Reihenfolge für die 36 Windrichtungssektoren. In den ersten 9 Zeilen der Zahlenmatrix stehen zunächst für die erste Niederschlagsklasse und die Ausbreitungsklasse I die Werte für die 9 Windstärkeklassen in aufsteigender Reihenfolge. Angegeben ist beispielsweise jeweils die Anzahl der Stunden des Jahres<sup>28</sup>, in denen die gewählte Kombination aus Windrichtung, Windgeschwindigkeit, Ausbreitungsklasse und Niederschlagsklasse aufgetreten ist. In den Zeilen 10-18 folgen dann die Werte für nach wie vor die erste Niederschlagsklasse, die Ausbreitungsklasse II und die 9 Windgeschwindigkeitsklassen usw. Auf die nächsthöhere Niederschlagsklasse wird mit einer Textzeile hingewiesen, mit welcher der nächste Datenblock startet. Insgesamt finden sich also 4 Datenblöcke in der AKS-Datei.

# **6.1 Anpassen der repräsentativen Werte der Niederschlagsklassen**

Programmintern sind in ARTM für die auf der vorherigen Seite unter 4) erwähnten Niederschlagsklassen (NK) die folgenden repräsentative Werte  $I_{Ri}$  für die Regenrate in Millimeter pro Stunde (mm/h) festgelegt:

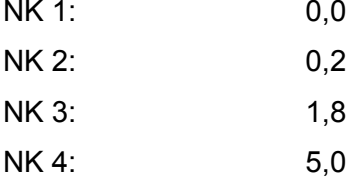

-

Wenn zusätzlich zu der 4-dimensionale Ausbreitungsstatistik über ein Jahr die Gesamtniederschlagssumme  $N_{asamt}$  desselben Jahres bekannt ist, dann lässt sich, wenn man die repräsentativen Werte für die Niederschlagsklassen 1-3 beibehält, der Wert für die Niederschlagsklasse 4 anpassen, indem man die Gleichung für den Gesamtniederschlag als Summe über alle Niederschlagsklassen der jeweiligen repräsentativen Regenrate multipliziert mit der jeweiligen Auftrittsdauer  $t_i$  nach der repräsentativen Rate der 4. Niederschlagsklasse auflöst:

$$
N_{gesamt} = \sum_{i=1}^{4} I_{Ri} \cdot t_i
$$

$$
I_{R4} = \frac{N_{gesamt} - \sum_{i=1}^{3} I_{Ri} \cdot t_i}{t_4}
$$

<sup>&</sup>lt;sup>28</sup> Es müssen nicht zwangsläufig die Anzahl der Stunden angegeben werden. Wird die Statistik über mehrere Jahre gebildet, sind beispielsweise auch ganzzahlige Häufigkeitsangaben in 10<sup>-5</sup> möglich. Das Endergebnis der Simulation wird ermittelt, indem die Ergebnisse für die verschiedenen Ausbreitungssituationen entsprechend ihrer in der AKS angegebenen "Häufigkeit" addiert werden und diese Summe mit der Summe der "Häufigkeiten" normiert werden.

Den angepassten Wert schreibt man dann in die ARTM.settings Datei als 4. Wert des Parameters RainMean (siehe auch Anhang [A](#page-320-0) sowie Kapitel [13.3\)](#page-297-0).

# <span id="page-246-0"></span>**7 Rechnen mit AKTerm Dateien und Zeitreihen**

Standardmäßig wird ARTM bei einer Zeitreihenrechnung eine meteorologische Zeitreihe in Form einer AKTerm (Eingabeparameter az) vorgegeben. Befindet sich im Projektordner eine Datei mit dem Namen zeitreihe.dmna, dann geht ARTM allerdings davon aus, dass sich in dieser Datei (unter anderem) die meteorologischen Eingabeparameter befinden und die konkrete Angabe des Parameters az in ARTM.txt wird nicht berücksichtigt.

Bei einer Zeitreihenrechnung muss analog zur TA Luft, Anhang 3, Abschnitt 8.1 die Anzahl der gültigen Stundenmittel in der meteorologischen Zeitreihe mindestens 90% der Jahresstunden (8760) betragen.

Für Testzwecke liegt dem Programm *ARTM* eine Einjahreszeitreihe (ARTM2000.AKTERM) und eine Zeitreihe der Vegetations-(Sommer-)periode von Mai bis Oktober bei (ARTM2000\_sommer.AKTERM).

## **7.1 Das AKTerm Format**

Eine AKTerm ist eine Textdatei, die fortlaufend für jede Stunde des Jahres eine Zeile mit meteorologischen Parametern enthält. Die Datei besteht aus einem Dateikopf und einem Datensatz. In dem Dateikopf stehen zu Anfang bis zu 5 Kommentarzeilen, die mit einem Stern ('\*') als erstes Zeichen eingeleitet werden. Die Zeitreihe muss stündliche Niederschlagssummen enthalten. Dies muss in der ersten Kommentarzeile durch das Wort "Niederschlag" gekennzeichnet sein, beispielsweise:

\* AKTERM-Zeitreihe mit Niederschlag ...

Nach den Kommentarzeilen folgt optional eine Zeile mit den rechnerischen Anemometerhöhen für verschiedene Rauhigkeitslängen. Sie beginnt mit der Zeichenfolge

+ Anemometerhoehen (0.1m):

gefolgt von den 9 ganzzahligen Anemometerhöhen in Einheiten von 0,1 m (jeweils 4 Ziffern ohne führende Nullen, getrennt durch ein Leerzeichen) für die Rauhigkeitslängen 0,01 m bis 2 m aus dem Anhang 3 der TA Luft (siehe [Tabelle 4-2\)](#page-233-0). Wird die Anemometerhöhe ha in artm.txt explizit gesetzt, hat dieser Wert Vorrang vor den in AKTerm spezifizierten Höhen.

Der Datensatz enthält Zeilen mit jeweils 18 Einträgen, die durch Leerzeichen voneinander getrennt sind. Die Bedeutungen der Einträge sind:

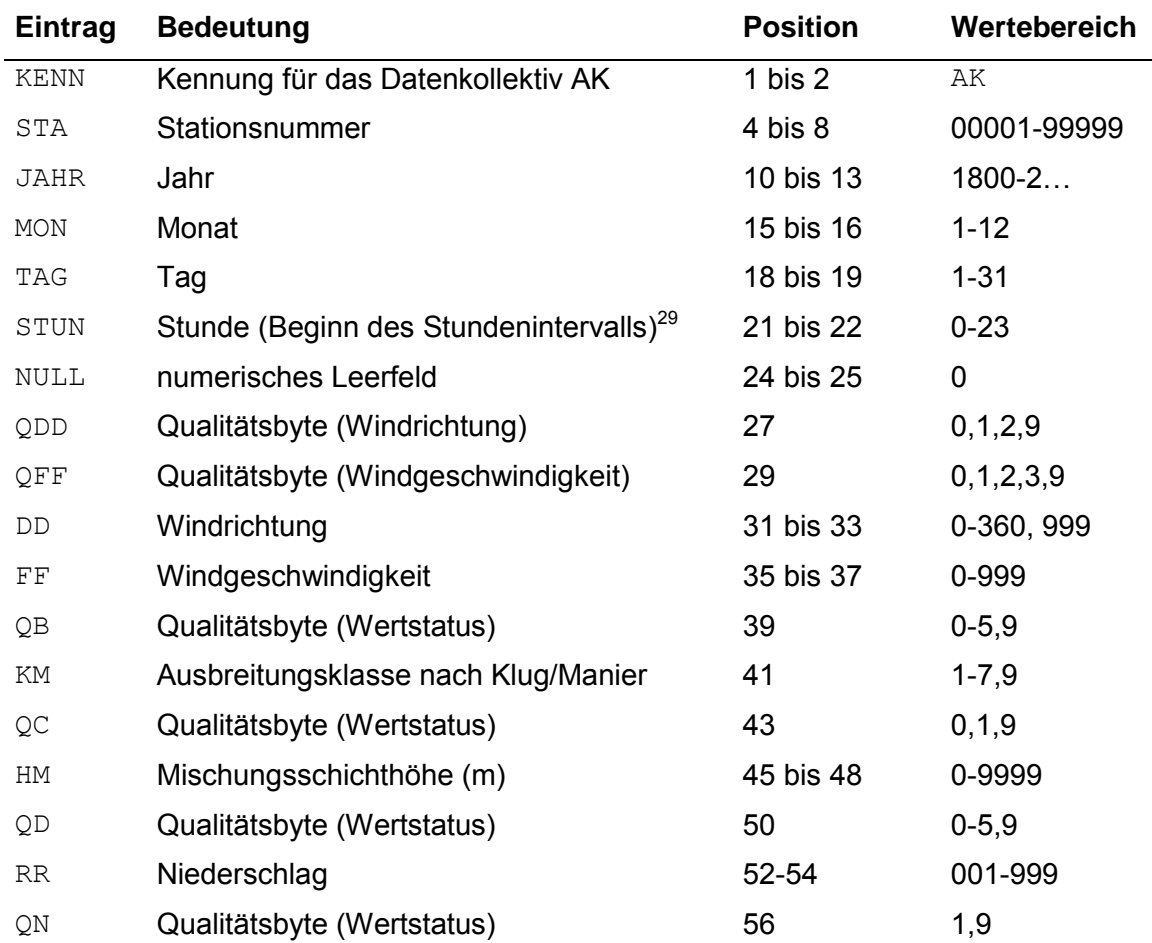

#### Beispiel für ein AKTerm:

- \* AKTERM-Zeitreihe, Deutscher Wetterdienst, Offenbach (KB1A)
- \* Zeitraum 01/1995 bis 12/1995
- \* anonymisierte Daten, Stand: 11.04.2002

```
+ Anemometerhoehen (0.1 m): 32 41 57 74 98 144 200 244 283 
AK 10999 1995 01 01 00 00 1 1 210 56 1 3 1 -999 9 990 1 
AK 10999 1995 01 01 01 00 1 1 220 64 1 3 1 -999 9 990 1 
AK 10999 1995 01 01 02 00 1 1 260 68 1 3 1 -999 9 991 1 
AK 10999 1995 01 01 03 00 1 1 270 65 1 3 1 -999 9 992 1 
. . .
```
<sup>&</sup>lt;sup>29</sup> Bei der expliziten Zeitreihe zeitreihe.dmna bedeutet die angegebene Stunde das Ende des Stundenintervalls.

Im Folgenden werden die einzelnen Einträge erläutert:

Die **Kennung** ist bei der AKTerm mit Niederschlag immer das Kürzel AK.

Die **Stationsnummer** ist eine 5stellige Zahl zur Identifikation der DWD Messstation.

Die **Uhrzeit** (JAHR, MON, TAG, STUN) ist in UTC (GMT) angegeben. Werden die Daten als repräsentativ für den Zeitraum einer Stunde angesehen, dann ist die angegebene Uhrzeit das Ende dieser Stunde. Die Zeitreihe darf keine Datenlücken in dem Sinn enthalten, dass für eine Stunde in der Datei keine Datenreihe existiert. Die Stunde muss angegeben sein und ihre Dateneinträge Fehlkennungen enthalten.

Das **Qualitätsbyte für die Windrichtung** kann folgende Werte annehmen:

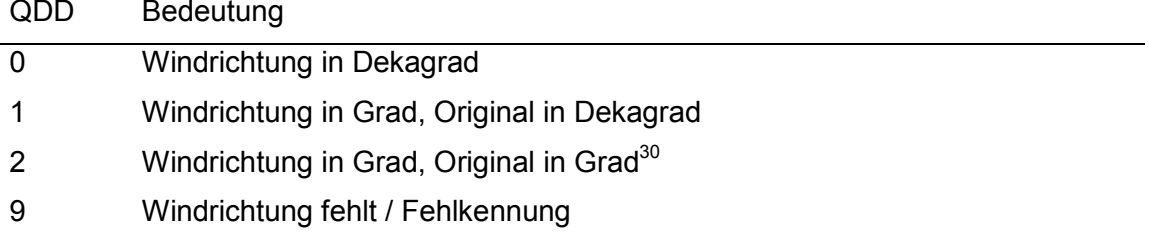

Das **Qualitätsbyte für die Windgeschwindigkeit** kann folgende Werte annehmen:

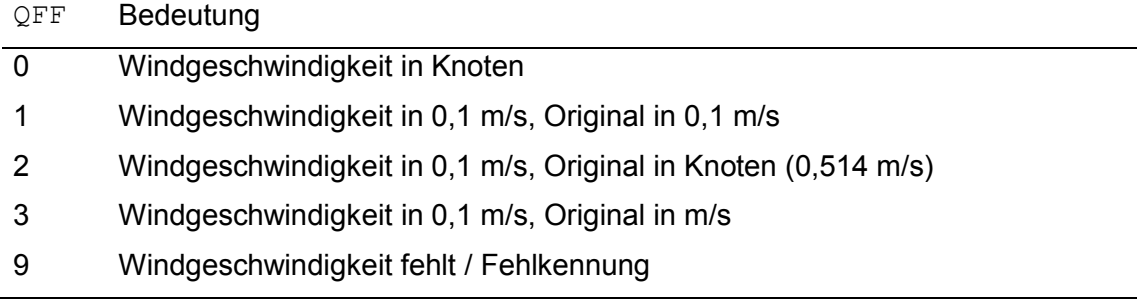

Die **Windrichtung** kann folgende Werte annehmen:

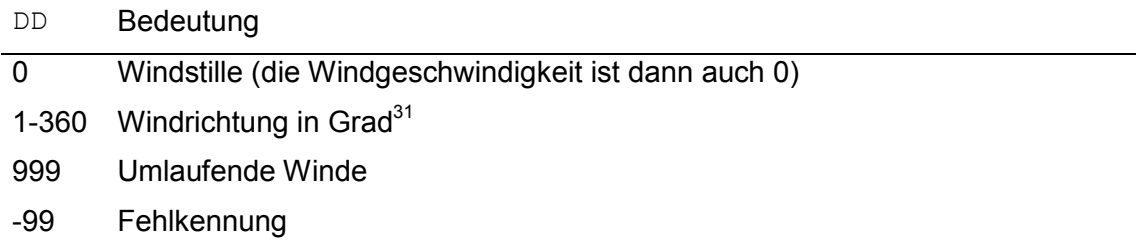

<sup>30</sup> Sind die Windrichtungen in der AKTerm gradgenau angegeben, dann muss das Qualitätsbyte QDD auf den Wert 2 gesetzt werden.

<sup>&</sup>lt;sup>31</sup> Die Windrichtung ist die Richtung, aus der der Wind weht, und ist in Anemometerhöhe als Winkel gegen die Nordrichtung im Uhrzeigersinn angegeben.

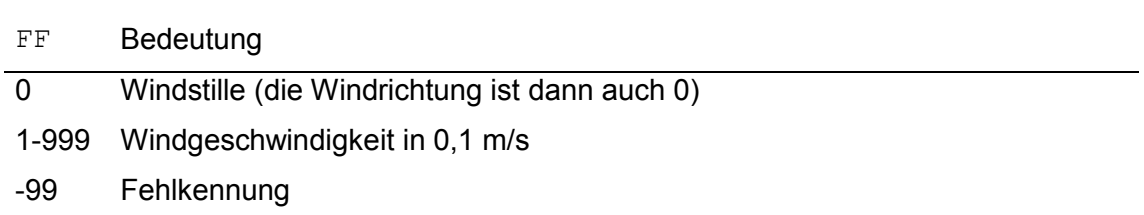

# Die **Windgeschwindigkeit** kann folgende Werte annehmen:

# Der Eintrag für die **Stabilitätsklasse** kann folgende Werte annehmen:

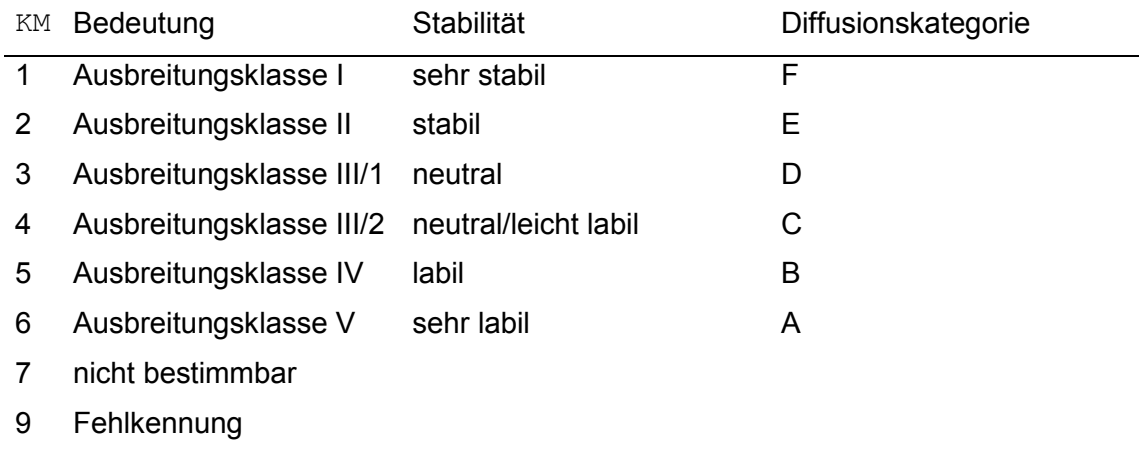

Der auf die Angabe KM folgende Qualitätsbyte QC wird nicht weiter ausgewertet, ebenso wird die Angabe Mischungsschichthöhe HM und der darauf folgende Qualitätsbyte QD nicht ausgewertet.

Die **Niederschlagsinformation** RR wird mit einem 3-stelligen Code nach dem Synop-Schlüssel des DWD angegeben:

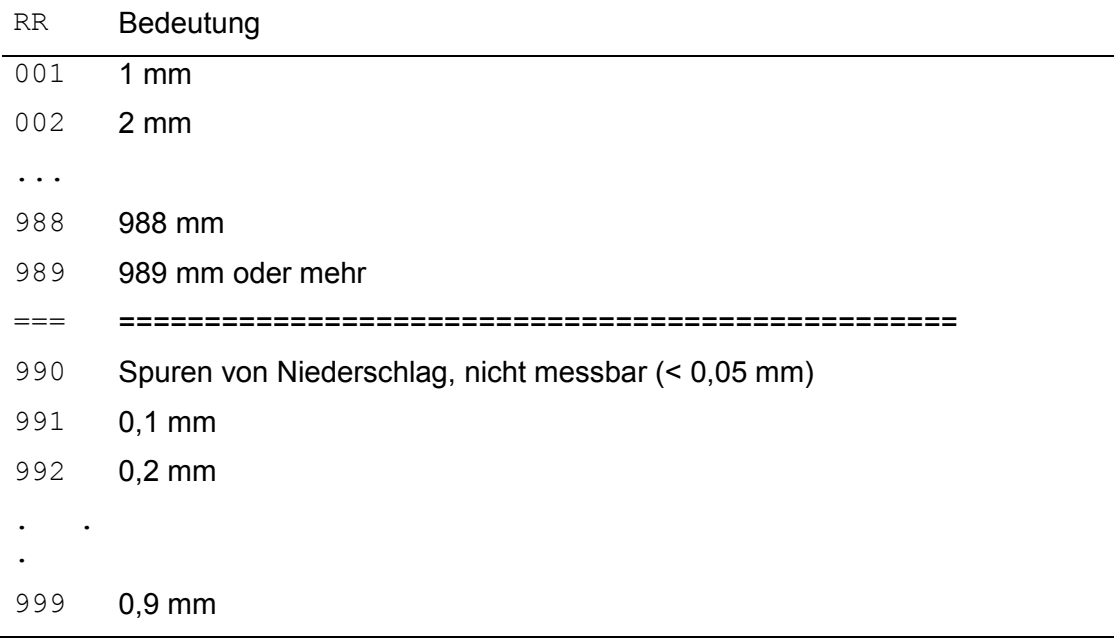

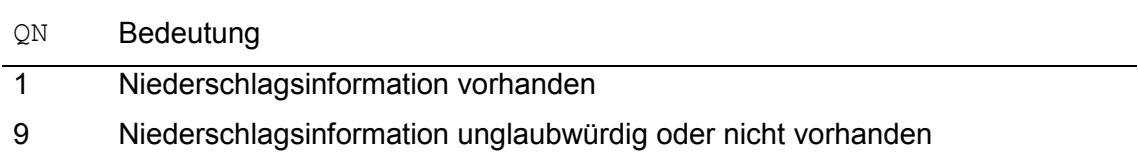

Das einstellige **Qualitätsbyte für den Niederschlag** kann folgende Werte annehmen:

Die AKTerm wird von ARTM zunächst in eine Zeitreihe von Windrichtung  $r_a$ , Windgeschwindigkeit  $u_{\text{a}}$ , Monin-Obukhov-Länge  $L_{\text{M}}$  und Niederschlagsintensität  $r_i$  umgewandelt. Dabei werden die in Anhang 3 der TA Luft angegebenen Vorschriften zur Verarbeitung dieser Werte beachtet (Auffüllen von Lücken, Mindestgeschwindigkeit, Umverteilung der Windrichtung bei sehr geringer Windgeschwindigkeit, Beseitigung von Stufen). Die Verarbeitung der Daten in ARTM wird im Folgenden beschrieben:

Da der DWD explizit die Umrechnung 1 kn = 0,514 m/s angibt und bei seinen eigenen Rechnungen auch so verfährt, werden Windgeschwindigkeiten, die in Knoten angegeben sind, nach dieser Formel umgerechnet. Auch Windgeschwindigkeiten, die in Einheiten von 0,1 m/s angegeben sind aber im Original auf Knoten beruhen, werden zunächst in (ganzzahlige) Knoten umgerechnet und anschließend wieder in die Einheit m/s. Anschließend werden die Werte gleichmäßig auf die vorliegende Wertestufe verteilt. Die Windrichtung wird, auch wenn sie gradgenau angegeben ist, formal über eine Stufe von 1 Grad Breite verteilt und später wieder auf ganze Zahlen gerundet, damit die Verteilung auf Sektoren konsistenter berechnet werden kann. Die gesamte Umrechnung erfolgt in folgenden Schritten:

 AKTerm einlesen und Termine mit ungültigen Daten durch die Klug/Manier-Klasse 0 kennzeichnen.

Als ungültige Datensätze werden Datenreihen interpretiert, auf die eine der folgenden Bedingungen zutrifft: QDD =  $9$ , QFF =  $9$ , KM =  $7$ , KM =  $9$  oder QN =  $9^{32}$ 

- Besteht eine AKTerm zu mehr als 50% aus ungültigen Datensätzen, dann wird die Simulation nicht durchgeführt.
- Ist das Qualitätsbyte QDD für die Windrichtung auf den Wert 1 gesetzt (d.h. die Windrichtung ist auf 10° genau angegeben), dann wird die Windrichtung gleichmäßig in dem 10°-Sektor ausgewürfelt.

 $32$  Bis zur Programmversion 2.6.4 wurde fehlende Niederschlagsinformation noch nicht als ungültig eingeordnet sondern es wurde mit einem Niederschlagswert 0mm/h für diese Stunde weitergerechnet.

- Ist das Qualitätsbyte QFF für die Windgeschwindigkeit auf den Wert 2 oder 3 gesetzt, wird die Windgeschwindigkeit auf m/s umgerechnet, indem die Werte gleichmäßig über die Wertestufe ausgewürfelt werden.
- Für umlaufende Winde wird eine zufällige Windrichtung gewählt.
- Es wird die Windrichtungsverteilung für geringe Windgeschwindigkeiten bestimmen.
- Messlücken von 1 oder 2 Stunden Dauer werden durch Interpolation geschlossen.
- Die Windrichtung bei kurzzeitiger Windstille wird durch Interpolation bestimmt.
- Die Windrichtung bei längerer Windstille wird entsprechend der Verteilung für geringe Windgeschwindigkeiten ausgewürfelt.
- Die Minimalwerte der Windgeschwindigkeit werden eingesetzt.
- Die Windgeschwindigkeit wird auf ein Vielfaches von 0,1 m/s und die Windrichtung auf ein Vielfaches von 1 Grad gerundet.
- Die mittlere Windgeschwindigkeiten für jede Stabilitätsklasse werden berechnet (für *TALdia* ).<sup>33</sup>

Ruft man *ARTM* mit der Option -z auf, also beispielsweise:

```
ARTM ../Projekte/Langzeit o Gelände -z
```
dann wird nur die AKTerm eingelesen, die beschrieben Umrechnungen ausgeführt und die explizite Zeitreihe wird im dmna Format (siehe Kapitel [0\)](#page-305-0) als Textdatei zeitreihe.dmna ausgeschrieben.

Bei ungültigen (fehlenden) Datensätzen hat die Monin-Obukhov-Länge  $L_{\text{M}}$  den Wert 0. Aus der AKTerm artm\_1JAHR.akterm erhält man z.B.:

<u>.</u>

<sup>&</sup>lt;sup>33</sup> Bei der Erzeugung einer Windfeldbibliothek in Anwesenheit von Gebäuden wird für alle Anströmrichtungen innerhalb einer Stabilitätsklasse die gleiche mittlere Windgeschwindigkeit benutzt.
$AKTerm$  artm2000. akterm

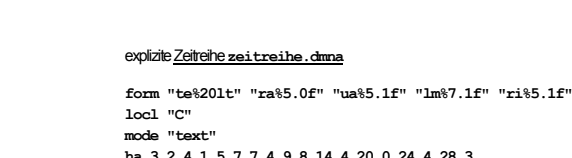

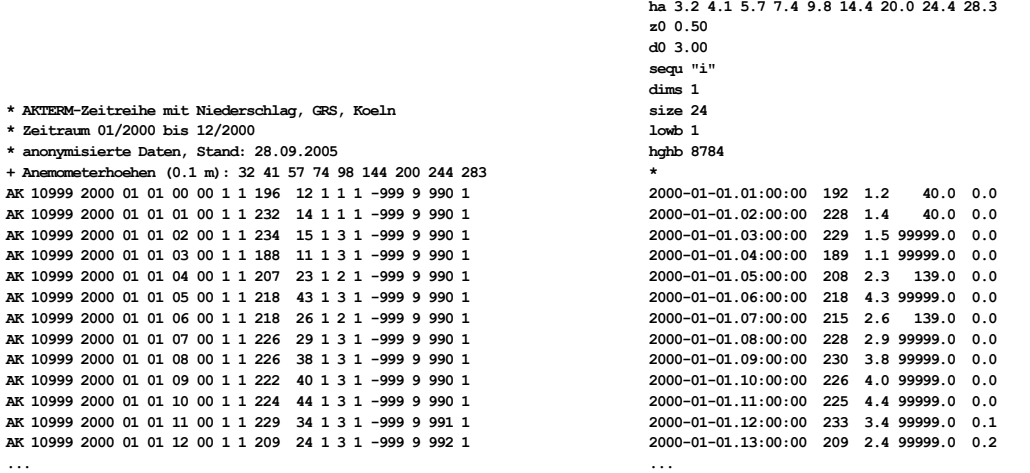

Die Zeitreihe enthält 5 Spalten. In der ersten steht die Uhrzeit  $t_{e}$  (=Endzeitpunkt der betrachteten Stunde<sup>34</sup>) in GMT+1(MEZ) und die folgenden Spalten enthalten  $r_a$  (Windrichtung in Grad),  $u_a$  (Windgeschwindigkeit in m/s),  $L_M$  (Monin-Obukhov-Länge in m) und *r<sup>i</sup>* (Niederschlagsintensität in mm/h) .Die Benennung dieser Spalten und die Art ihrer Darstellung ist durch den Parameter form im Kopf der Datei festgelegt.

#### **7.2 Explizite Zeitreihen**

Statt der AKTerm kann auch direkt die zeitreihe.dmna verwendet werden. Wenn ARTM im Arbeitsordner eine Datei mit dem Namen zeitreihe.dmna findet, liest es sie ein und interpretiert sie als umgesetzte AKTerm. Eine Angabe von as (AKS) oder az (AKTerm) in der Eingabedatei wird dann ignoriert. Auf diese Weise können eigene meteorologische Messungen in der Ausbreitungsrechnung verwendet werden. Die Zeitreihe muss mit der ersten Stunde eines Tages beginnen und sollte den Zeitraum eines Jahres umfassen (es sei denn, die NOSTANDARD Option NODAY ist gesetzt). Obligatorisch sind die im vorherigen Abschnitt erläuterten Angaben zu Uhrzeit, Windrichtung, Windgeschwindigkeit, Monin-Obukhov-Länge und Regenrate.

<u>.</u>

<sup>&</sup>lt;sup>34</sup> Zur Bedeutung der Uhrzeit in AKTerm siehe Seite 26:

#### **7.2.1 Zeitabhängige Parameter**

In weiteren Spalten können dann zeitabhängige Emissionsparameter aufgeführt werden. Quellstärken und die Parameter vq, qq, sq, tq, rq und lq dürfen zeitabhängig sein. Die Zeitabhängigkeit wird dem Programm dadurch mitgeteilt, dass in der Eingabedatei statt eines Zahlenwertes ein Fragezeichen steht. Die Zeitreihe muss dann für jeden zeitabhängigen Parameter eine Spalte mit der Bezeichnung *Quelle.Parameter* enthalten. *Quelle* ist die Nummer der Quelle, für die dieser Wert gilt (zweistellig mit führender Null und beginnend mit 01).

Um die Erstellung einer solchen Zeitreihe zu erleichtern, wird von *ARTM*, wenn es mit der Option -z aufgerufen wird, in der ausgeschriebenen Zeitreihe bereits für jeden Parameter, der zeitabhängig definiert ist, eine Spalte mit den Zahlenwerten 0 eingefügt. Diese Nullwerte brauchen dann nur noch durch die richtigen Werte ersetzt zu werden.

Beispielsweise könnte die Zeitreihe bei einer Anlage, die im 2-Schichtenbetrieb arbeitet und nur zwischen 6 Uhr und 22 Uhr Cs-137 aus der als erstes definierten Quelle emittiert, folgendermaßen beginnen:<sup>35</sup>

```
form "te%20lt" "ra%5.0f" "ua%5.1f" "lm%7.1f" "ri%5.1f" "01.cs137a%10.3e"
mode "text" 
sequ "i" 
dims 1 
size 24 
lowb 1
hghb 8760 
*
1995-01-01.01:00:00 209 5.7 99999.0 0.0 0.000e+000 
1995-01-01.02:00:00 217 5.8 99999.0 0.0 0.000e+000 
1995-01-01.03:00:00 259 6.3 99999.0 0.0 0.000e+000 
1995-01-01.04:00:00 267 6.7 99999.0 0.0 0.000e+000 
1995-01-01.05:00:00 253 6.1 99999.0 0.0 0.000e+000 
1995-01-01.06:00:00 248 6.0 99999.0 0.0 0.000e+000 
1995-01-01.07:00:00 253 7.1 99999.0 0.0 1.168e+001 
1995-01-01.08:00:00 247 6.0 99999.0 0.0 1.168e+001 
1995-01-01.09:00:00 260 6.7 99999.0 0.0 1.168e+001 
1995-01-01.10:00:00 261 7.0 99999.0 0.0 1.168e+001 
1995-01-01.11:00:00 263 7.0 99999.0 0.0 1.168e+001 
1995-01-01.12:00:00 256 8.2 99999.0 0.0 1.168e+001
```
<u>.</u>

<sup>&</sup>lt;sup>35</sup> Das Jahr 1995 begann mit einem Sonntag. In einer realen Simulation würde vermutlich am ersten Tage nichts emittiert und der Schichtbetrieb erst am zweiten Tag beginnen.

```
1995-01-01.13:00:00 267 8.6 99999.0 0.0 1.168e+001 
1995-01-01.14:00:00 273 8.5 99999.0 0.0 1.168e+001 
1995-01-01.15:00:00 260 9.0 99999.0 0.0 1.168e+001 
1995-01-01.16:00:00 254 8.5 99999.0 0.0 1.168e+001 
1995-01-01.17:00:00 251 9.1 99999.0 0.0 1.168e+001 
1995-01-01.18:00:00 259 8.4 99999.0 0.0 1.168e+001 
1995-01-01.19:00:00 247 7.6 99999.0 0.0 1.168e+001 
1995-01-01.20:00:00 250 7.7 99999.0 0.0 1.168e+001 
1995-01-01.21:00:00 242 6.4 99999.0 0.0 1.168e+001 
1995-01-01.22:00:00 243 7.1 99999.0 0.0 1.168e+001 
1995-01-01.23:00:00 253 7.0 99999.0 0.0 0.000e+000 
1995-01-02.00:00:00 237 6.8 99999.0 0.0 0.000e+000 
. . .
```
#### **7.3 Ergebnisse**

Als Ergebnis einer Zeitreihenrechnung wird, zusätzlich zu den auch bei einer Rechnung mit einer Ausbreitungsklassenstatistik erzeugten Daten, für jeden emittierten Stoff, bei dem ein Kurzzeit-Immissionswert existiert, die Zeitreihe der Konzentration beziehungsweise der nassen und/oder trockenen Deposition an den Beurteilungspunkten ausgegeben. Bei den Daten der Gammasubmersion an den Monitorpunkten handelt es sich nicht um Zeitreihen sondern um Mittelwerte über den gesamten Simulationszeitraum.

Jede Spalte enthält die Werte für einen Beurteilungspunkt, die Zeitangabe ist als Kommentar am Ende einer Zeile angehängt. Dabei ist zu beachten, dass die Zeitangabe (Ende des Mittelungszeitraums) in GMT+1 (MEZ) angegeben ist und somit um eine Stunde von den Zahlenwerten der Zeitangabe einer AKTerm abweichen, da deren Zeitangaben auf GMT (UTC) basieren.

Negative Konzentrationswerte (Zahlenwert -1) bedeuten, dass die Konzentration wegen fehlender Eingabedaten nicht berechnet werden konnte.

Im Folgenden ist eine solche Zeitreihe für einen kurzen Zeitraum an 2 Beurteilungspunkten beispielhaft aufgelistet.

…

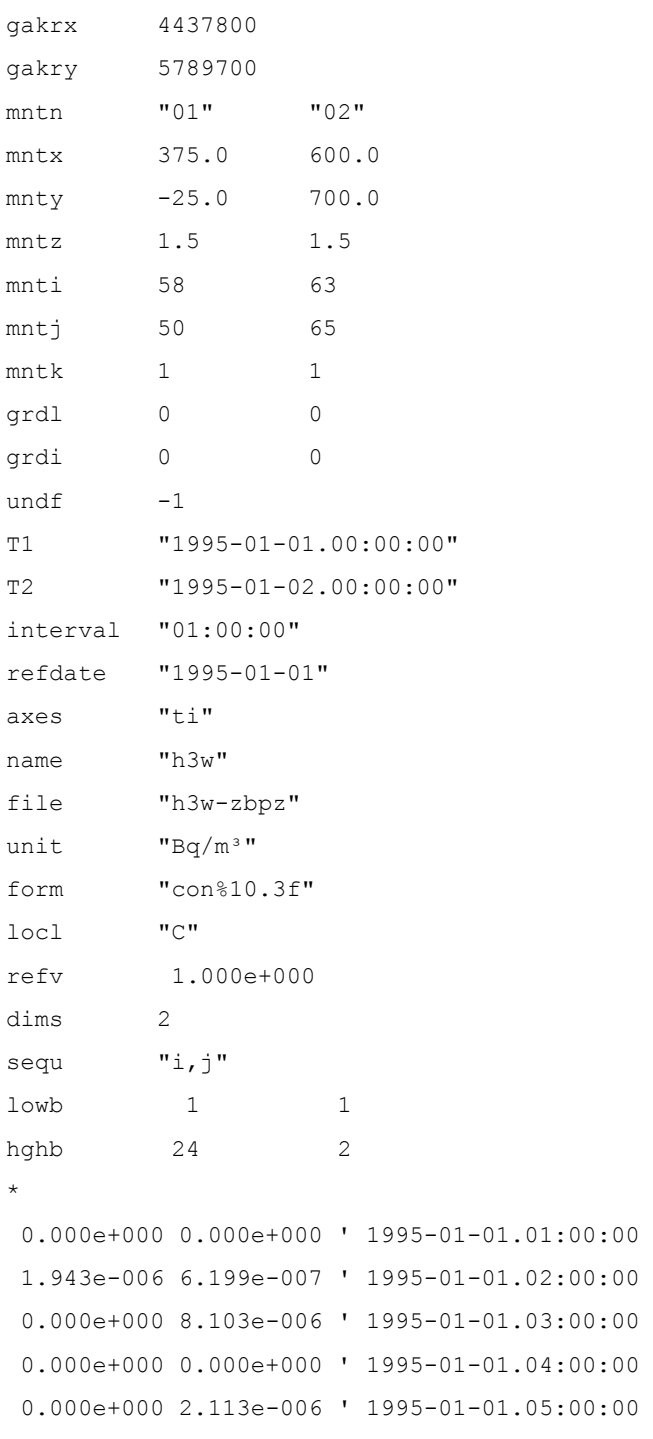

Im Kopf der Datei stehen noch einmal die Parameter der Beurteilungspunkte aufgelistet, unter anderem: Name mntn, x-Koordinate mntx, y-Koordinate mnty und Höhe über dem Erdboden mntz (für die übrigen Angabe in einer DMNA-Datei siehe Kapitel [0\)](#page-305-0).

Liegen die Vorbelastungswerte ebenfalls als Zeitreihe vor, dann kann *ARTM* auch die Immissionskennwerte der Gesamtbelastung ausrechnen. Hierzu müssen die Vorbelastungswerte in eine Textdatei geschrieben werden, die der aufgelisteten Zeitreihe entspricht, und als Datei *Stoff-zbpv*.dmna im Arbeitsordner bereitgestellt werden. In der Protokolldatei ARTM.log erscheint dann hinter der Zusatzbelastung an den Beurteilungspunkten auch ein Abschnitt mit Angabe der Gesamtbelastung an den Beurteilungspunkten.

Diese Auswertung kann auch nachträglich durchgeführt werden. Wird ARTM mit der Option -a aufgerufen, dann wird keine Ausbreitungsrechnung durchgeführt, sondern es werden nur die bereits berechneten Daten noch einmal hinsichtlich der Immissionskennwerte ausgewertet.

### **8 Rechnen mit situationsabhängigen Parametern**

Zeitlich variable Emissionsbedingungen sollten in der Regel in einer Zeitreihenrechnung erfasst werden (siehe Abschnitt [7\)](#page-246-0). Bei Verwendung einer AKS ist eine zeitliche Zuordnung nicht mehr möglich.

In manchen Fällen ist aber die zeitliche Variation allein durch meteorologische Veränderungen bedingt, wie beispielsweise bei windinduzierten Quellen. Hier hängt die Quellstärke von der Windgeschwindigkeit ab (Beispiel: Schwebstaubemissionen von Uranbergbauflächen). Auch bei der Abgasfahnenüberhöhung hängt die Weite und Höhe des Fahnenanstiegs von der Windgeschwindigkeit und der Stabilität der atmosphärischen Schichtung ab, doch braucht sich der Anwender in der Regel darum nicht zu kümmern, da die Überhöhung nach VDI 3782 Blatt 3 bereits programmintern gehandhabt wird.

Obwohl windinduzierte Quellen oder eine andere Modellierung des Fahnenanstiegs (beispielsweise bei Ableitung über einen Kühlturm entsprechend VDI 3784 Blatt 2) in Zeitreihenrechnungen berücksichtigt werden können, wurde den Anhängern der Statistikrechnung mit der Einführung situationsabhängiger Parameter die Möglichkeit gegeben, dies auch bei Verwendung einer AKS zu tun.

Situationsabhängige Parameter sind Parameter, deren Wert von der Windgeschwindigkeit und der Stabilitätsklasse abhängen. Es können die gleichen Parameter situationsabhängig vorgegeben werden, die auch zeitabhängig sein dürfen, also  $vq$ , qq, sq, tq, rq, 1q und die Quellstärken bezüglich der einzelnen Stoffe. Sie sind auch ebenso zu kennzeichnen, also durch Angabe eines Fragezeichens statt eines Zahlenwertes.

Die Werte eines situationsabhängigen Parameters *v* sind als 2-dimensionale Tabelle *v*i,j in Form einer DMNA-Datei (siehe Abschnitt [0\)](#page-305-0) anzugeben, wobei *i* = 1, 2, … 6 die Stabilitätsklassen und *j* = 1, 2, …9 die Windgeschwindigkeitsklassen durchläuft. Der Dateiname hat, entsprechend der Kennzeichnung des Parameters in einer Zeitreihe, die Form *Quelle.Parameter*.dmna, wobei *Quelle* die Nummer der Quelle und *Parameter* der Name des Parameters ist, also beispielsweise 01.cs137a-1.dmna für die Cs-137-Emission (Größenklasse 1) der ersten Quelle oder 143.vq.dmna für die Ausströmgeschwindigkeit der 143-ten Quelle.

Die folgende Auflistung (Datei 01.cs137a-1.dmna) enthält Werte der Quellstärke, die proportional  $\sqrt{u_{\rm a}}$  und bei  $u_{\rm a}$  = 1 m/s gleich 0.04 Bq/s sind:

dims 2

```
lowb 1 1 
hghb 6 9 
size 4 
form "%6.3f"
sequ "i,j" 
mode "text" 
unit "Bq/s" 
fact 25 
* 
1.000 1.225 1.414 1.732 2.121 2.449 2.739 3.000 3.464 
1.000 1.225 1.414 1.732 2.121 2.449 2.739 3.000 3.464 
1.000 1.225 1.414 1.732 2.121 2.449 2.739 3.000 3.464 
1.000 1.225 1.414 1.732 2.121 2.449 2.739 3.000 3.464 
1.000 1.225 1.414 1.732 2.121 2.449 2.739 3.000 3.464 
 1.000 1.225 1.414 1.732 2.121 2.449 2.739 3.000 3.464 
***
```
# <span id="page-259-1"></span>**9 Ausbreitungsrechnung für komplexes Gelände**

Geländeunebenheiten und Gebäude können mit Hilfe des diagnostischen Windfeldmodells *TALdia* berücksichtigt werden. Dies wird durch Setzen des Parameters gh bzw. Vorgabe von Gebäuden in der Eingabedatei ARTM.txt ausgelöst. Der Wert des Parameters gh ist der Name der Datei mit dem digitalen Geländemodell (DGM), das die Information über die Geländehöhe im Rechengebiet enthält. Gebäude werden über die Parameter  $xb$ ,  $yb$ ,  $ab$ ,  $bb$ ,  $cb$ ,  $wb$  oder als Rasterdatei über den Parameter  $rb$  vorgegeben. Geländeunebenheiten und Gebäude können gleichzeitig berücksichtigt werden.

**Warnung: Rechnungen für komplexes Gelände sind erheblich aufwändiger und bergen wesentlich mehr Fehlermöglichkeiten als Rechnungen für ebenes Gelände!** 

> **Bei Rechnungen mit Gebäuden benötigt die Windfeldbibliothek beträchtlichen freien Festplattenspeicher, der je nach betrachteter Situation einige GB betragen kann!**

Laut TALuft sind Unebenheiten des Geländes in der Regel nur zu berücksichtigen, falls innerhalb des Rechengebietes Höhendifferenzen zum Emissionsort von mehr als dem 0,7fachen der Emissionshöhe und Steigungen von mehr als 1:20 auftreten. Die Steigung ist dabei aus der Höhendifferenz über eine Strecke zu bestimmen, die dem 2fachen der Emissionshöhe entspricht.

Geländeunebenheiten können in der Regel mit Hilfe eines mesoskaligen diagnostischen Windfeldmodells berücksichtigt werden, wenn die Steigung des Geländes den Wert 1:5 nicht überschreitet und wesentliche Einflüsse von lokalen Windsystemen oder anderen meteorologischen Besonderheiten ausgeschlossen werden können.

## <span id="page-259-0"></span>**9.1 Festlegung des Geländeprofils**

Das DGM kann von dem jeweiligen Landesvermessungsamt bezogen werden. Länderübergreifende Daten stellt auch das Bundesamt für Kartographie und Geodäsie (BKG, siehe [http://www.bkg.bund.de\)](http://www.bkg.bund.de/) zur Verfügung. Wird eine Geländedatei verwendet, muss diese den vollständigen Bereich des Rechengitters abdecken (siehe dazu auch Kapitel [11\)](#page-272-0). Anderenfalls wird in der TALdia.log Datei (diese befindet sich im Projektordner) eine Fehlermeldung angezeigt und die ARTM-Rechnung bricht ab, da keine Windfeldbibliothek erstellt werden kann.

Das DGM kann in folgenden Dateiformaten vorgegeben werden (alle Formate sind Textdateien, die mit jedem Editor eingelesen oder geändert werden können):

#### **Arcinfo-GRIDASCII:**

- Die Geländehöhen werden auf einem regelmäßigen Gitter angegeben, dessen Maschenweite typischerweise 20, 40, 50 oder 100 m beträgt. Die angegebenen Werte sind dabei als **Geländehöhe in der Mitte einer Gitterzelle** zu verstehen.
- Die ersten 6 Zeilen enthalten allgemeine Informationen, wobei in jeder Zeile ein Parametername und der zugehörige Wert stehen:

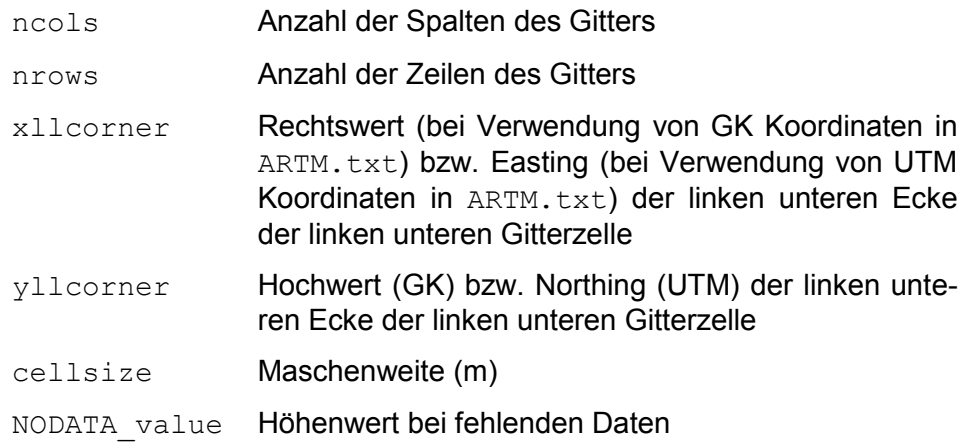

 Anschließend folgen die Höhenwerte als 2-dimensionale Tabelle, wobei die Zahlen so angeordnet sind wie die Gitterzellen auf der Landkarte. Die erste Zahl der ersten Datenzeile ist also die Geländehöhe an dem Punkt mit dem Rechtswert

```
xllcorner+0.5*cellsize
```
und dem Hochwert

yllcorner+(nrows-0.5)\*cellsize.

Beispiel<sup>36</sup>(Ausschnitt):

-

| ncols     | 261          |
|-----------|--------------|
| nrows     | 241          |
| xllcorner | 4597475.0000 |
| vllcorner | 5396475.0000 |
| cellsize  | 50.0000      |

<sup>&</sup>lt;sup>36</sup> Diese Daten (Datei tittling.grid) wurden aus den vom Bayerischen Landesvermessungsamt im Internet [\(http://vermessung.bayern.de/\)](http://vermessung.bayern.de/) zur Verfügung gestellten Testdaten umgewandelt und beschreiben ein Gebiet von 13  $\times$  12 km<sup>2</sup> in der Nähe von Tittling.

```
NODATA_value -9999 
542.9 532.4 517.1 503.5 497.3 497.7 501.7 
549.5 539.3 526.0 511.8 499.0 491.0 490.1 
544.0 536.0 527.3 518.2 507.3 495.9 487.6 
532.3 525.2 518.1 512.9 507.5 499.0 488.3 
523.5 515.8 509.0 505.0 502.1 497.4 489.4
```
#### **DMNA:**

- Im Dateikopf stehen die bei DMNA-Dateien üblichen Format- und Dimensionsangaben (siehe Kapitel [0\)](#page-305-0).
- Der Aufbau des Datenteils entspricht bei genordeter Darstellung (**sequ** hat den Wert **j-,i+**) dem des GRIDASCII-Formates, die **Höhenwerte beziehen sich jedoch auf die Eckpunkte der Gitterzellen**.
- Der linke untere Eckpunkt der linken unteren Gitterzelle (bei genordeter Darstellung) hat die Koordinaten **xmin** und **ymin** (m). Hierbei kann es sich um Relativkoordinaten handeln, die sich auf den ebenfalls anzugebenden Bezugspunkt **refx** und **refy** (alternative Bezeichnungen sind **gakrx** und **gakry**) beziehen.
- Parameter **delta** gibt die Maschenweite (m) an.
- Beispiel (wie oben):

```
xmin 4597500.0
ymin 5396500.0 
form "Z%6.1f" 
delta 50.0 
sequ "j-,i+" 
dims 2 
lowb 0 0 
hghb 260 240 
* 
  542.9 532.4 517.1 503.5 497.3 497.7 501.7 
  549.5 539.3 526.0 511.8 499.0 491.0 490.1 
  544.0 536.0 527.3 518.2 507.3 495.9 487.6 
  532.3 525.2 518.1 512.9 507.5 499.0 488.3 
  523.5 515.8 509.0 505.0 502.1 497.4 489.4
```
**XYZ:**

 In jeder Zeile der Textdatei stehen genau drei Werte *x*, *y* und *z* (m). Hierbei sind *x* und *y* die Absolutkoordinaten für den Höhenwert *z*. Die Liste muss aus allen Gitterpunkten eines äquidistanten, rechteckigen Gitters bestehen.

Das Programm erwartet, dass im DGM für alle Gitterpunkte gültige Höhenwerte angegeben sind. Die Maschenweite des Rechenrasters braucht dabei nicht mit der Maschenweite des DGM übereinzustimmen, allerdings muss das Rechengebiet vollständig innerhalb des vom DGM abgedeckten Bereiches liegen.

**Die bei der Festlegung des Rechengebietes verwendeten GK- bzw. UTM-Koordinaten müssen aus demselben Meridianstreifen bzw. derselben UTM-Zone stammen wie die Koordinatenangaben im DGM.** 

Aus dem DGM bestimmt das Programm die Geländehöhen an den Gitterpunkten des Rechenrasters bzw. der Rechenraster und speichert sie als Datei zg00.dmna bzw. zg0n.dmna im Projektordner ab. n ist dabei die Nummer des Rechenrasters.

**ACHTUNG:** Enthält das Projektverzeichnis bereits Datei(en) zq0 \*. dmna und ist das entsprechende Rechennetz explizit in der Eingabedatei definiert, dann wird der im Parameter gh angegebene Dateiname ignoriert und das Geländeprofil wird nicht neu berechnet.

In der Protokolldatei wird zur Information die maximale Steilheit des Geländes vermerkt. Dabei werden die Geländehöhen an benachbarten Gitterpunkten verglichen und es wird der Anstieg in Achsenrichtung beispielsweise in folgender Form ausgeschrieben:

```
Die maximale Steilheit des Geländes ist 0.52 (0.47)
```
Die erste Zahl ist die Steilheit, die beim Vergleich unmittelbar benachbarter Gitterpunkte gefunden wird, die zweite Zahl in Klammern ist der Wert, den man beim Vergleich mit dem jeweils übernächsten Gitterpunkt erhält. Die Punkte haben dann in der Regel einen Abstand von der doppelten Bauhöhe der Quelle. Die Zahl 0,2 bedeutet einen Anstieg von 1:5.

#### <span id="page-262-0"></span>**9.2 Festlegung der Gebäude**

-

Gebäude werden wie Quellen als Quader vorgegeben, allerdings liegt die Unterseite eines Quaders immer auf dem Erdboden auf. Zusätzlich können Gebäude mit kreisförmigem Grundriss durch einen negativen Wert für Parameter bb, dessen Betrag den Kreisdurchmesser angibt, definiert werden<sup>37</sup>. Alternativ können Gebäude in Form einer

 $37$  Der Parameter ab muss dann auf null gesetzt werden. Der kreisförmige Grundriss wird intern als regelmäßiges 36-Eck behandelt.

Rasterdatei über den Parameter rb vorgegeben werden (siehe Abschnitt [4.2,](#page-223-0) Seite [21\)](#page-228-0).

Gebäude werden intern auf dem Rechennetz aufgerastert, d.h. diejenigen Gitterzellen des Rechennetzes werden als Gebäudezellen angesehen, die ganz oder überwiegend von Gebäuden ausgefüllt sind.<sup>38</sup> Dieses Verfahren hat u.a. den Vorteil, dass man sich bei der Festlegung der Gebäudeumrisse nicht um Überschneidungen kümmern muss, da sie bei der Aufrasterung automatisch entfernt werden.

Die aufgerasterten Gebäude dürfen nicht mit Quellen überlappen. Damit geringfügige Überlappungen nicht zu einem Programmabbruch führen, versucht ARTM Partikel, die innerhalb einer Gebäudezelle freigesetzt werden, durch Versetzung um maximal eine horizontale Zellweite aus dem Bereich der Gebäudezellen herauszudrängen. Gelingt dies nicht, bricht das Programm mit einer Fehlermeldung ab.

Die Aufrasterung der Gebäude wird am Anfang der Windfeldberechnung in die Datei volout00.dmna (bei geschachtelten Netzen in die Datei volout01.dmna und gegebenenfalls volout02.dmna) im Projektordner ausgeschrieben. Im Datenteil wird für jede Zelle des Rechennetzes ein ganzzahliger Wert vermerkt, der 1 ist, wenn die Zelle einem Gebäude zugerechnet wird, und 0 andernfalls. Es sollte anhand dieser Dateien überprüft werden, ob die Gebäude mit der gewählten Maschenweite hinreichend gut aufgelöst werden.

Sind sowohl ein Geländeprofile (siehe vorheriger Abschnitt [9.1\)](#page-259-0) als auch Gebäude definiert, ist zu beachten, dass das Rechengitter dem Gelände folgt und die Ober- und Untergrenzen der Gitterzellen dann nicht immer horizontal verlaufen. Ein in der Realität quaderförmiges Gebäude wird in der Rechengitter-Darstellung dann zu einem bzw. mehreren Parallelepiped(en). Bei der Definition des Gebäudes über die Parameter ab, bb und cb sollte deshalb darauf geachtet werden, welche Höhe über dem Gelände für das Gebäude repräsentativ ist. Eventuell ist auch eine Definition über mehrere "Einzelblöcke" mit unterschiedlichen Höhen sinnvoll, wenn das Gebäude beispielsweise teilweise in einen Hang hineingebaut ist. Eine 2D-Visualisierung dieser Problematik ist in [Abbildung 9-1](#page-264-0) dargestellt.

-

<sup>&</sup>lt;sup>38</sup> Für eine quaderförmige Zelle mit Mittelpunkt ( $x_m$ ,  $y_m$ ,  $z_m$ ), horizontaler Ausdehnung  $\Delta x$  und vertikaler Ausdehnung  $\Delta z$  wird geprüft, ob der Mittelpunkt und die Punkte ( $x_m \pm \Delta x/4$ ,  $y_m \pm \Delta y/4$ ,  $z_m \pm \Delta z/4$ ) innerhalb eines Gebäudes oder auf dem Gebäuderand liegen. Ist dies für mindestens 6 Punkte der Fall, wobei der Mittelpunkt doppelt gezählt wird, dann wird die Zelle als Gebäudezelle markiert.

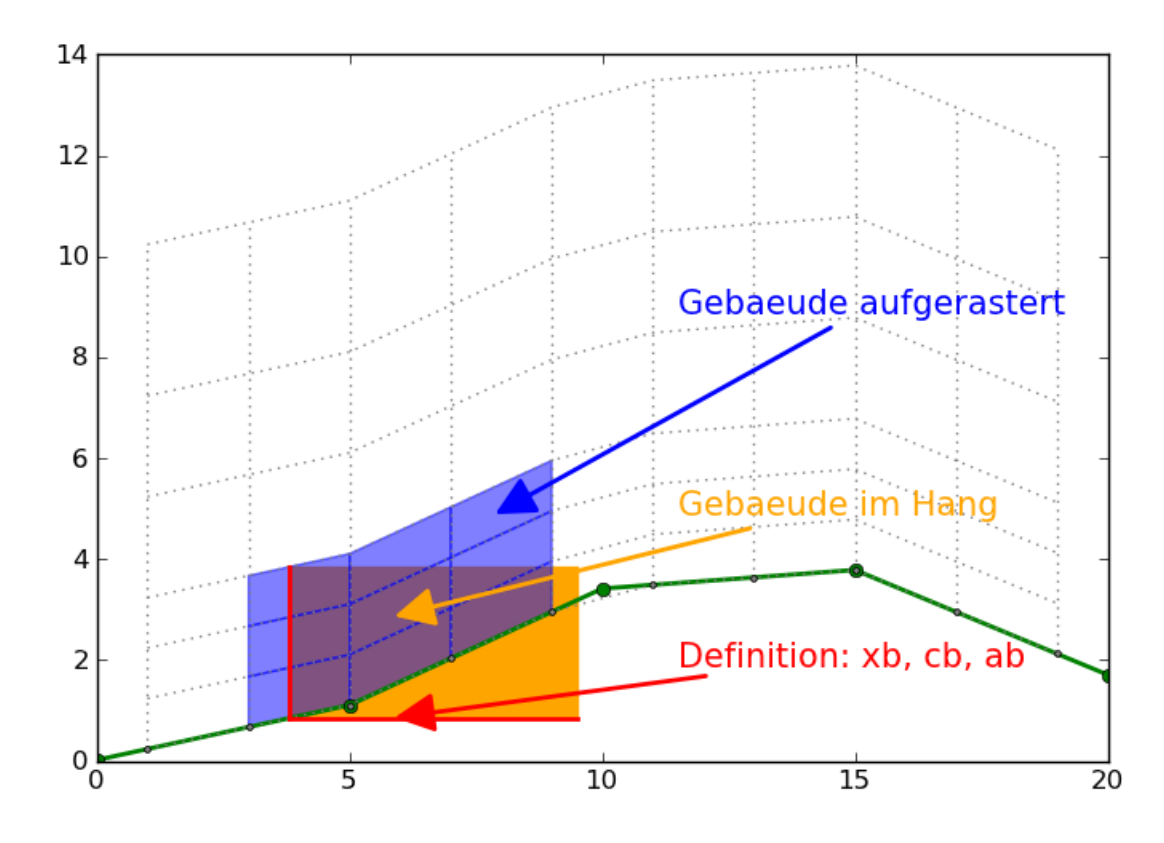

<span id="page-264-0"></span>**Abbildung 9-1** *Gebäude im Gelände bei der Definition als einzelner Quader und vorgegebener Höhe und Breite an der Stirnseite. Die Aufrasterung im Rechengitter weicht unter Umständen stark von der eigentlichen Geometrie ab.*

#### **9.3 Berechnung des Windfeldes**

Das Windfeld wird mit dem in Anhang A beschriebenen diagnostischen Windfeldmodell *TALdia* berechnet. Ein Windfeld braucht nicht für jede Wettersituation neu berechnet zu werden, denn das Programm macht sich die Tatsache zu Nutze, dass bei gleicher Stabilität eine Linearkombination von zwei Windfeldern (Addition mit unterschiedlichen Faktoren) wieder ein gültiges Windfeld für diese Stabilität darstellt. Bei Gebäudeeinflüssen ist dieses Verfahren nicht ganz korrekt, es lässt sich aber übernehmen, wenn die zwei verwendeten Windfelder nicht zu unterschiedlich sind.

Das Programm *TALdia* berechnet daher für jede in der Zeitreihe bzw. Ausbreitungsstatistik vorhandene Stabilitätsklassen im Fall ohne Gebäude nur zwei Windfelder, eins mit Süd-Anströmung und eins mit West-Anströmung, und speichert diese 12 Felder in dem im Projektordner angelegten Bibliotheksordner lib beziehungsweise in dem mittels dem Parameter 1p vorgegebenen Verzeichnis. Mit Gebäuden werden für jede vorhandene Stabilitätsklasse 36 Windfelder berechnet, die den Anströmrichtungen einer isotropen Windrose in 10-Grad-Schritten entsprechen.

Bei der Ausbreitungsrechnung werden dann für jede Ausbreitungssituation aus den zu der gerade vorliegenden Stabilitätsklasse gehörenden Windfeldern diejenigen zwei ausgewählt, deren Windrichtung am Anemometerort der vorgegebenen Windrichtung am nächsten kommt, und sie werden so kombiniert, dass die am Ort des Anemometers vorgegebene Windgeschwindigkeit und Windrichtung exakt getroffen werden.

Sind Geländeunebenheiten und Gebäude vorgegeben, berechnet das Programm *TAL*dia zuerst ein divergenzfreies Windfeld ohne Gebäude.<sup>39</sup> In dieses werden dann die Gebäudeeinflüsse eingearbeitet.<sup>40</sup> Das Ergebnis ist ein möglichst divergenzfreies Windfeld mit an Gelände und Gebäude angepassten Randbedingungen. Bei Gebäuden werden neben den Windfeldern auch die Felder der zusätzlichen Geschwindigkeitsfluktuationen und Diffusionskoeffizienten berechnet und ausgeschrieben.

Die Windfelder in der Windfeldbibliothek werden iterativ berechnet. Das Programm startet mit einem nicht divergenzfreien Feld und versucht, dies iterativ divergenzfrei zu machen. Wie weit dies dem Programm gelingt, sollte anhand der Protokolldatei TALdia.log überprüft werden. Dort wird als "`Divergenz-Fehler"' der betragsmäßig größte im Rechennetz gefundene Divergenzwert angegeben, multipliziert mit  $\Delta /u_{_{\rm a}}$  ( $\Delta$ : horizontale Maschenweite, *u*a: Windgeschwindigkeit am Anemometer). Der angegebene Zahlenwert sollte unter 0.05 liegen.

Es ist im Prinzip möglich, dass die Iterationen nicht konvergieren. Das Programm meldet dies mit einer Fehlermeldung. Werden aber die in der TA Luft angegebenen Beschränkungen an die zulässige Geländesteilheit beachtet (siehe Beginn Kapitel [9\)](#page-259-1), dann sollte dieser Fall in der Praxis nicht auftreten.

Bei Rechnungen für komplexes Gelände oder bei Verwendung externer Windfelder ist es wichtig, dass das Anemometer möglichst frei angeströmt wird. Liegt es im Einflussbereich von Hindernissen<sup>41</sup>, dann ist es den hier verwendeten meteorologischen Mo-

1

<sup>39</sup>Dieser Teil entspricht dem früher verwendeten diagnostischen mesoskaligen Windfeldmodell *TALdiames*.

<sup>40</sup>Dieser Teil wird von dem mikroskaligen Windfeldmodell DMK übernommen. Siehe dazu U. Janikce, L. Janicke, *Weiterentwicklung eines diagnostischen Windfeldmodells für den anlagenbezogenen Immissionsschutz (TA Luft),* Abschlussbericht zum UFOPLAN Forschungsvorhaben 20343256, Ingenieurbüro Janicke, Dunum im Auftrag des Umweltbundesamtes Berlin, Oktober 2004. Erhältlich auf <http://www.austal2000.de/de/downloads.html>(dmk-2.2.0-report\_de.zip).

<sup>&</sup>lt;sup>41</sup>In der Regel tritt dieser Fall nur ein, wenn an einem anderen Ort erhobene meteorologische Daten auf das Rechengebiet übertragen werden und die ersatzweise angenommene Anemometerposition nicht sorgfältig genug ausgesucht wird.

dellen in der Regel nicht möglich, mit hinreichender Genauigkeit auf die Art der Anströmung zurückzuschließen. Um solche unbrauchbaren Anemometerpositionen auszuschließen, sind drei Prüfungen eingebaut, die gegebenenfalls zum Programmabbruch führen:

- 1. Für jedes der Windfelder in der Windfeldbibliothek muss die Windgeschwindigkeit am Ort des Anemometers größer als 0.5 m/s sein.
- 2. Das Windfeld, das in der Ausbreitungsrechnung schließlich verwendet wird, darf an keiner Stelle eine Vertikalkomponente besitzen, die betragsmäßig größer als 25 m/s ist.  $42$
- 3. Die Summe der Quadrate der Überlagerungsfaktoren *f*1 und *f*2 für zwei Basisfelder muss kleiner als 100 und größer als 1/400 sein.

#### **9.4 Praktische Durchführung**

-

Um Geländeunebenheiten in der Ausbreitungsrechnung zu berücksichtigen, sind nur zwei Schritte erforderlich:

- 1. Das Digitale Geländemodell wird als Datei bereitgestellt. Es muss das Rechengebiet umfassen.
- 2. Der Name dieser Datei wird in der Eingabedatei  $ARTM.txt$  als Parameter  $gh$  angegeben.

Um Gebäude zu berücksichtigen, müssen sie in der Eingabedatei ARTM.txt explizit festgelegt werden (Parameter xb, yb, ab, bb, cb, wb) bzw. sie werden in Form einer Rasterdatei, die als Parameter rb angegeben wird, vorgegeben.

Das Programm *ARTM* ruft dann von sich aus das Programm *TALdia* auf, welches das Geländeprofil zg00.dmna im Projektordner und die Windfeldbibliothek im Unterverzeichnis lib bzw. dem mittels des Parameters  $1<sub>P</sub>$  angegebenen Verzeichnis anlegt. Anschließend führt *ARTM* die Ausbreitungsrechnung unter Verwendung dieser Windfelder durch. Die Turbulenzfelder werden lokal in Abhängigkeit von der Höhe über dem Erdboden sowie der lokal vorzufindenden Windgeschwindigkeit wie bei ebenem Gelände berechnet. Durch Gebäude wird zusätzlich Turbluenz erzeugt (siehe Anhang, Kapitel [B.2.3\)](#page-349-0) und diese gegebenenfalls zum ungestörten Turbulenzfeld addiert.

<sup>&</sup>lt;sup>42</sup> Die betrachtete Vertikalkomponente ist die im geländefolgenden Koordinatensystem ausgewiesene Komponente, die auch durch die Geländesteilheit und die Horizontalkomponente beeinflusst wird.

Die Rechenzeit verlängert sich aus folgenden Gründen:

- 1. Die Windfelder der Windfeldbibliothek müssen berechnet werden.
- 2. Für jede Stunde des Jahres (bei einer Zeitreihenrechnung) müssen 3-dimensionale Wind- und Turbulenzfelder berechnet werden.
- 3. Die Berechnung der Partikelbahnen ist bei 3-dimensionaler Meteorologie aufwendiger als bei 1-dimensionaler.

Insgesamt kann dies dazu führen, dass sich die Rechenzeit um den Faktor 5 bis 10 erhöht. Will man von diesem Standardvorgehen abweichen, ist folgendes zu beachten:

- Existiert im Projektordner bereits eine Datei zg00.dmna, dann wird diese verwendet, ungeachtet des angegebenen Digitalen Geländemodells.
- Existiert im Projektordner ein Unterverzeichnis lib beziehungsweise existieren im über den Parameter lp vorgegebenen Verzeichnis Dateien, dann wird davon ausgegangen, dass sich darin eine passende Windfeldbibliothek befindet, und es werden keine Bibliotheksfelder neu angelegt. Passend bedeutet insbesondere, dass die Gitter der Windfeldbibliothek und der in ARTM verwendeten Gitter deckungsgleich sein müssen sowie dass die Windfeldbibliothek für alle benötigten Stabilitätsklassen bereits vorberechnete Wind- und Turbulenzfelder enthält.
- Wird *ARTM* mit der Option -1 aufgerufen, dann wird nur die Windfeldbibliothek erzeugt und keine Ausbreitungsrechnung durchgeführt. In diesem Fall werden die Windfelder in einer bestehenden Bibliothek nach einer Rückfrage gelöscht und überschrieben.
- Statt *ARTM* mit der Option -1 aufzurufen, kann das Windfeldmodell auch direkt *TALdia* aufgerufen werden (siehe Anhang [B\)](#page-337-0).

#### **10 Verwendung extern erzeugter meteorologischer Felder**

Wie bereits im Abschnitt [9](#page-259-1) erwähnt, verwendet *ARTM* bei Rechnungen in komplexem Gelände die Windfelder, die es im Unterverzeichnis lib bzw. dem mittels des Parameter lp vorgegebenen Verzeichnis vorfindet. Diese brauchen nicht mit *TALdia* erzeugt worden zu sein sondern können auch von einem anderen meteorologischen Modell stammen, z.B. einem prognostischen Modell. Dabei können außer dem Windvektor auch die Austauschkoeffizienten und die turbulenten Geschwindigkeitsfluktuationen vorgegeben werden.

Damit *ARTM* diese Felder erkennt und sie richtig verwendet, sind folgende Bedingungen einzuhalten:

- 1. Die Dateien müssen die Struktur besitzen, die in Kapitel [0](#page-305-0) beschrieben ist. Die Daten sind Gleitkommazahlen und können in Textform oder in Binärform (4 Byte pro Zahl) angegeben sein.
- 2. Anhand des Dateinamens wird unterschieden, welche Größe in der Datei dargestellt ist. Folgende Namen werden bei nur einem Rechengitter verwendet. Die Ziffern 00 vor der Dateiendung markieren hier, dass nur ein Gitter vorhanden ist. Zu Netzschachtelung siehe Abschnitt [10.1.](#page-271-0)
	- w????a00.dmna Windvektor mit den Komponenten  $z_p$  (Höhe über NN in m),  $v_x$ (*x*-Komponente des Windvektors in m/s), *v*y ( *y* -Komponente des Windvektors in m/s),  $v<sub>s</sub>$  (*s*-Komponente des Windvektors in m/s, vertikal vgl. Anhang A). *ARTM* verwendet nicht den angegebenen Wert von  $v<sub>s</sub>$  sondern berechnet ihn neu aus der Divergenzfreiheit des Windfeldes.
	- v????a00.dmna Turbulente Geschwindigkeitsfluktuationen (Turbulenzfeld) in m/s mit den Komponenten  $\sigma_{\rm u}$ ,  $\sigma_{\rm v}$ ,  $\sigma_{\rm w}$  und  $\theta$  (potentielle Temperatur in Grad). Sie ersetzen die Werte aus dem Grenzschichtmodell von *ARTM.*
	- v????d00.dmna Turbulente Geschwindigkeitsfluktuationen in m/s, die zu denen aus dem Grenzschichtmodell von *ARTM* (quadratisch) addiert werden.
	- k????a00.dmna Austauschkoeffizienten (K-Feld) mit den Komponenten  $K_{\text{H}}$  (horizontaler Austauschkoeffizient in m<sup>2</sup>/s) und  $K_{\text{V}}$  (vertikaler Aus-

tauschkoeffizient in m<sup>2</sup>/s). Sie ersetzen die Werte aus dem Grenzschichtmodell von *ARTM*.

k????d00.dmna Austauschkoeffizienten in m<sup>2</sup>/s, die zu denen aus dem Grenzschichtmodell von *ARTM* addiert werden.

```
zp00.dmna z-Koordinaten der Gitterpunkte (in m über NN)
```

```
zg00.dmna Geländeprofil (unterste Schicht von zp00.dmna)
```
 Die durch Fragezeichen symbolisierten 4 Zeichen kennzeichnen die Ausbreitungssituation, beispielsweise könnte 2019 für "stabile Schichtung (Klug-Manier-Klasse II entsprechend Pasquill-Gifford-Diffusionskategorie E), Windrichtung 190 Grad" stehen. Die Wahl der Zeichen ist beliebig, solange damit ein gültiger Dateiname gebildet wird. Das Windfeld muss für jede der vorkommenden Situationen angegeben sein. Wenn ein Feld vom Typ "v" oder "k" für eine Situation angegeben ist, muss es für alle Situationen angegeben sein. Bei diesen Dateien müssen die 4 Zeichen entsprechend denen der dazugehörigen Windfelddatei gewählt werden.

- 3. Es muss kenntlich gemacht sein, zu welcher Stabilitätsklasse eine Datei gehört. Dies kann entweder über den Parameter akl im Dateikopf geschehen, dem ein Wert zwischen 1 (entspricht Klug-Manier-Klasse I bzw. Diffusionskategorie F) und 6 (entspricht Klug-Manier-Klasse V bzw. Diffusionskategorie A) zugeordnet wird, oder über die Art der Kennzeichnung, wobei das erste Zeichen als Nummer der Ausbreitungsklasse interpretiert wird (s.o.).
- 4. Die Dateien stellen 3-dimensionale Tabellen dar (mit Ausnahme von zg00.dmna), deren Indizes den Wertebereich 0 ...  $n_x$ , 0 ...  $n_y$ , und 0 ...  $n_z$  durchlaufen.  $n_x$  und  $n_y$ sind die in der Eingabedatei definierten Größen nx (Anzahl der Intervalle in *x*-Richtung) und ny (Anzahl der Intervalle in *y*-Richtung). Die Anzahl der Intervalle in *z*-Richtung ergibt sich aus dem vertikalen Raster, das mit dem Eingabeparameter hh (Höhe über dem Erdboden) explizit festgelegt werden kann. Standardsetzung bei Rechnungen ohne Gebäude ist

hh 0 3 6 10 16 25 40 65 100 150 200 300 400 500 600 700 800 1000 1200 1500 also  $n_z$  = 19.

5. Die Geschwindigkeitskomponenten sind auf einem Arakawa-C-Netz festgelegt, also beispielsweise  $v_x$  in *x*-Richtung auf Gitterpunkten ( $0 \le i \le n_x$ ), in *y*- und *z*-Richtung jeweils auf den Mittelpunkten der Intervalle ( $1 \le j \le n_v$ ,  $1 \le k \le n_z$ ). Entsprechendes gilt für  $v_y$  und  $v_z$ . (siehe auch Kapitel [15.1\)](#page-316-0). Alle anderen Größen sind auf den Gitterpunkten (Eckpunkten) definiert.

Um dies zu kennzeichnen, ist bei den Windfeldern im Dateikopf der Parameter vldf anzugeben, der für jede der Komponenten mit einem Buchstaben festhält, wie diese Komponente im Netz definiert ist. Es ist

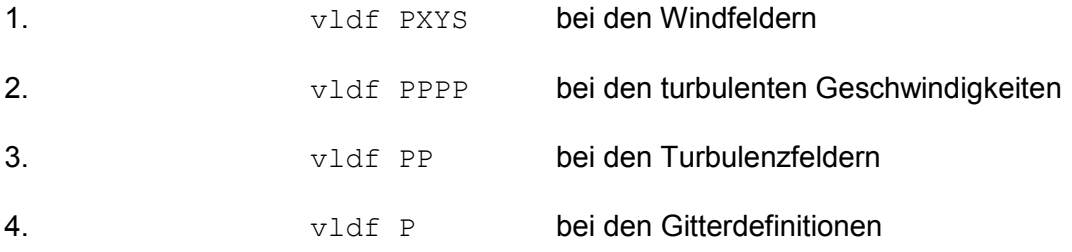

5. Weiterhin müssen im Dateikopf die Netzparameter dd, x0, y0 und hh angegeben sein und zusätzlich die folgenden Parameter: $^{43}$ 

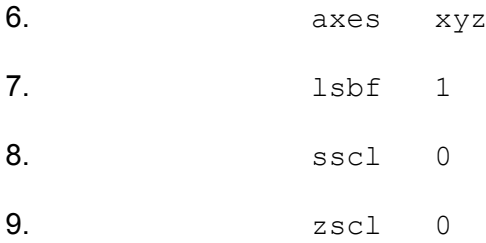

-

6. Bei Windfeldern, die eine Gebäudeumströmung beschreiben, sind die Gitterzellen ausgespart, die im Inneren von Gebäuden liegen. Um dem Programm kenntlich zu machen, um welche Zellen es sich handelt, ist bei diesen Zellen der Wert von *v*<sup>s</sup> am Boden der Zelle auf -99 zu setzen. Überhängende Gebäude oder Brückenbauwerke, die dazu führen, dass eine ausgesparte Gitterzelle über einer nicht ausgesparten liegt, sind nicht zulässig.

Findet *ARTM* eine solche Bibliothek (also Unterverzeichnis lib im Projektordner bzw. im mittels des Parameters  $1p$  vorgegebenen Verzeichnis), dann werden die darin enthaltenen Felder katalogisiert und auf Vollständigkeit geprüft. Im Unterverzeichnis dürfen keine weiteren Dateien stehen. Sodann wird in dem Katalog eingetragen, zu welcher Stabilitätsklasse die betreffende Situation gehört und welche Windrichtung und Windgeschwindigkeit im Windfeld am Ort des Anemometers auftritt.

Wird später ein Windfeld für eine bestimmte Stabilitätsklasse, Windrichtung und Windgeschwindigkeit benötigt, dann wird zunächst im Katalog nachgesehen, welche beiden Windfelder dieser Stabilitätsklasse eine Windrichtung besitzen, die der vorgegebenen

<sup>43</sup> Die Angabe "lsbf 1" bedeutet, dass bei binär abgespeicherten Zahlen das niedrigstwertige Byte (*least significant byte*) zuerst abgespeichert ist. Dies ist der Standard bei Intel- und AMD-Prozessoren.

am nächsten kommt.<sup>44</sup> Sodann werden diese beiden Felder linear überlagert, so dass das resultierende Feld am Anemometerort genau die gewünschte Windrichtung und Windgeschwindigkeit besitzt. Mit den gleichen Faktoren werden auch die zugehörigen Turbulenzfelder und K-Felder -- sofern vorhanden -- überlagert.

#### <span id="page-271-0"></span>**10.1 Vorgaben bei Netzschachtelung**

Bei einer Netzschachtelung (siehe Abschnitt [11\)](#page-272-0) wird genauso verfahren. Die Felder sind für jedes Netz anzugeben. Die Nummer *n* des verwendeten Netzes (1 ≤ *n* ≤*n*<sub>n</sub>) ist im Namen jeder Datei anzugeben, und zwar ist die Ziffernfolge 00 am Ende des Dateinamens (ohne Namenserweiterung) durch *i*1 zu ersetzen mit *i* =  $n_n$  + 1 - *n*. Zum Beispiel haben bei einer Schachtelung mit 3 Netzen die Windfelder des feinsten Netzes die Namen w????a31.dmna.

Der Windvektor am Anemometerort wird vom Programm aus dem Netz bestimmt, das die kleinste Maschenweite hat, aber den Anemometerort noch enthält. Die daraus berechneten Überlagerungsfaktoren werden dann für alle Netze der jeweiligen Situation verwendet.

Bei einer Netzschachtelung in komplexem Gelände müssen die Geländeprofile aufeinander abgestimmt sein. Dabei müssen in einem feinen Netz in einem Randstreifen von 2 Maschenweiten Breite die Höhenwerte des nächst gröberen Netzes übernommen werden, gegebenenfalls durch lineare Interpolation. Es ist daher zweckmäßig, zuerst von *ARTM* bzw. *TALdia* die Geländeprofile lib/zg*i*1.dmna ausrechnen zu lassen (Programm starten und kurz darauf abbrechen) und diese dann für die eigene Windfeldberechnung zu verwenden. Die Dateien zg0*i*.dmna im Projektverzeichnis sind hierfür nicht geeignet.

<u>.</u>

<sup>44</sup>Das bedeutet auch, dass es zu jeder Stabilitätsklasse mindestens 2 Windfelder geben muss, denn sonst kann nicht interpoliert werden.

#### <span id="page-272-0"></span>**11 Festlegung der Rechennetze**

Ohne Gebäude wird normalerweise mit einem einzigen Rechennetz gearbeitet. Dieses kann entweder vom Programm oder vom Anwender festgelegt werden. Das Programm wählt es so, dass für die niedrigste Quelle die Maschenweite hinreichend fein ist und alle Quellen hinreichend weit umfasst werden. Entsprechend TA Luft bedeutet dies, dass die Maschenweite gleich der Bauhöhe der niedrigsten Quelle gesetzt wird. Ohne Gebäude beträgt sie mindestens 16 m. Das Rechengebiet muss für jede Quelle ein Kreis um die Quelle mit einem Radius vom 50-fachen der Bauhöhe umfassen. Als Bauhöhe wird hierbei die mittlere Bauhöhe eingesetzt, die sich aus der Summe von tatsächlicher Bauhöhe hq und der Hälfte der vertikalen Ausdehnung  $cq$  ergibt.

Die automatische Festlegung des Rechengitters wird auch über den Qualitätsflag  $q\bar{p}$ der Eingabedatei ARTM.txt gesteuert (siehe Kapitel [4.2\)](#page-223-0). Besonders bei hohen Gebäuden kann eine hohe Qualitätsstufe dazu führen, dass die automatische Gitterfestlegung zu viele vertikale Level erzeugt und die Maximalzahl der vertikalen Level von 100 überschritten wird. Dies führt zum Programmabbruch. Um die vorgegebene Problemstellung dennoch bearbeiten zu können, muss entweder der Qualitätsflag qb heruntergesetzt werden, oder die vertikalen Level explizit vorgegeben werden (siehe Parameter hh, beschrieben in Kapitel [4.2\)](#page-223-0).

Wird das Rechennetz in der Eingabedatei explizit festgelegt, müssen alle zu seiner Festlegung notwendigen Parameter angegeben sein, also dd, x0, nx, y0 und ny. Die Parameter dd,  $x0$  und y0 sollten nur ganzzahlige Werte erhalten, da rechnerbedingte Ungenauigkeiten bei der Übernahme von Dezimalbrüchen zu Problemen führen können.

Bei Rechnungen mit Gebäuden oder bei Quellkonfigurationen mit mehreren Quellen, die sich in der Bauhöhe stark unterscheiden, ist dieses Vorgehen unzweckmäßig. Für die Gebäude und die niedrigen Quellen wird ein feinmaschiges Netz benötigt, das aber auch noch in großer Entfernung, wo die Beiträge der hohen Quellen wirksam sind, verwendet wird. Dort erhält man für die berechneten Konzentrationswerte eine hohe statistische Unsicherheit, da die Auszählvolumina unnötig klein sind.

Dies kann vermieden werden, wenn das feinmaschige Netz nur in der Umgebung der Gebäude und der niedrigen Quellen verwendet wird und weiter außen mit einem gröberen Netz gerechnet wird, also mehrere Netze unterschiedlicher Maschenweite ineinander geschachtelt werden. Für eine solche Schachtelung gibt es eine Reihe von Einschränkungen, damit das berechnete Konzentrationsfeld möglichst wenige Artefakte enthält:

- Eine Vergrößerung der Maschenweite muss genau um den Faktor 2 erfolgen.
- Die Ränder eines feinen Netzes müssen auf den Gitterlinien des nächst gröberen Netzes liegen.
- Ein grobes Netz muss eine größere Ausdehnung als das nächst feinere Netz besitzen.
- Die inneren Netze müssen in jeder Koordinatenrichtung um 2 Zellen größer gewählt werden als nach den Vorgaben der TA Luft erforderlich, da die Werte in den äußersten beiden Spalten bzw. Zeilen an jedem Rand nicht in die Auswertung einbezogen werden.<sup>45</sup>

Bei Rechnungen ohne Gebäude legt das Programm von sich aus ein einzelnes Rechennetz an. Die automatische Erzeugung von geschachtelten Netzen kann auch ohne Vorgabe von Gebäuden erzwungen werden, wenn als Option os in der Eingabedatei die Zeichenkette NESTING angegeben ist. Die Parameter der Netzschachtelung werden in der Protokolldatei vermerkt. Sie können in der angegebenen Form auch direkt in die Eingabedatei kopiert werden. Wird die Art der Netzschachtelung vom Anwender vorgegeben, dann müssen die Parameter der Netze in aufsteigender Folge der Maschenweite angeben sein<sup>46</sup>. Eine gültige Netzwahl bei einer 50 m hohen Punktquelle im Ursprung des Koordinatensystems wäre also beispielsweise:

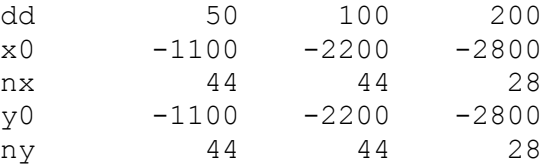

Bei Rechnungen mit Gebäuden müssen bei der Festlegung der Rechennetze zusätzliche Besonderheiten beachtet werden:

1. Gebäude werden intern auf dem Rechennetz aufgerastert. Maschenweite und Vertikalintervalle sind daher so zu wählen, dass die Gebäudeumrisse in der Rasterung hinreichend genau abgebildet werden. Die Aufrasterung kann in den vom Windfeldmodell TALdia ausgeschriebenen Dateien volout01.dmna kontrolliert werden (vergleiche auch Kapitel [9.2\)](#page-262-0).

<u>.</u>

<sup>45</sup> Diese Werte können durch die Abbildung der Netze aufeinander verfälscht sein.

<sup>46</sup> Die Option NESTING kann dann entfallen.

- 2. Bei Netzschachtelung werden die Gebäude zur Berechnung des Windfeldes nur im feinsten Netz (das mit der kleinsten Maschenweite) berücksichtigt. Der **Einfluss eines Gebäudes auf das Windfeld** erstreckt sich typischerweise **bis zu einer Entfernung von 5 Gebäudehöhen**, die Ausdehnung des Netzes (bzw. bei Netzschachtelung des feinsten Netzes) sollte entsprechend groß gewählt werden. In den Randzellen des Netzes dürfen sich keine Gebäude befinden.
- 3. Damit die iterative Berechnung des Windfeldes im feinsten Netz gut konvergiert, sollten die Vertikalintervalle im feinsten Netz möglichst konstant sein. Dies kann durch geeignete Festlegung der Vertikalintervalle (Parameter hh) und der Obergrenze des feinsten Netzes bei Netzschachtelung (Parameter nz) erreicht werden.
- 4. Der **Einfluss eines Gebäudes auf die Turbulenzeigenschaften** der Strömung erstreckt sich typischerweise **bis zu einer Entfernung von 10 Gebäudehöhen**. Falls bei Netzschachtelung das feinste Netz eine kleinere Ausdehnung hat, werden die entsprechenden Zusatzfelder bei der Erstellung der Windfeldbibliothek auch für das zweitfeinste Netz erzeugt. In diesem Fall sollten die Gebäude auch in diesem Netz bei der Aufrasterung hinreichend gut aufgelöst werden.

Sind keine Rechennetze vom Benutzer vorgegeben, versucht das Programm, diese Aspekte bei der automatischen Festlegung der Rechennetze zu berücksichtigen. Bei Rechnungen mit Gebäuden wird standardmäßig immer ein System von geschachtelten Netzen angelegt. Dies kann unterdrückt werden, wenn als Option os in der Eingabedatei die Zeichenkette -NESTING angegeben ist. Die vom Programm gewählte Netzschachtelung berücksichtigt sowohl die Gebäude- als auch die Quellkonfiguration. Die maximale Gebäudehöhe, die gewählten Vertikalintervalle und Parameter der Netzschachtelung werden in der Protokolldatei vermerkt.

Das Programm berechnet die Konzentration und die Deposition auf jedem der Netze. Um die Ergebnisse unterscheiden zu können, ist an den eigentlichen Namen der Ergebnisdatei noch die Nummer des zu Grunde liegenden Netzes angehängt (beginnend mit 1 für das feinste Netz). Beispielsweise werden unter Verwendung der oben angegebenen Netzschachtelung bei Emissionen von Cs-137A-1 statt der Datei cs137acncz.dmna die Dateien cs137a-cncz01.dmna, cs137a-cncz02.dmna und cs137a-cncz03.dmna erzeugt.

Die in der Protokolldatei angegebenen Immissionskennwerte sind die Maxima aus den verwendeten Netzen. Dann wird aus allen Netzen der insgesamt höchste Wert herausgesucht und im Protokoll vermerkt. Aus welchem Netz der Wert stammt, ist ebenfalls angegeben. (siehe Kapitel [0\)](#page-238-0)

Bei Netzschachtelung für gegliedertes Gelände ist darauf zu achten, dass das verwendete digitale Geländemodell auch das größte Netz umfasst. Die aus dem digitalen Geländemodell berechneten Geländeprofile enthalten jetzt in ihrem Namen statt 00 die Nummer des zugehörigen Rechennetzes, also beispielsweise zg03.dmna.

## **12 Ableitung von Abgasen über Schornsteine und Kühltürme**

Bei der Ableitung von Abgasen über Schornsteine wird die Abgasfahnenüberhöhung gemäß VDI 3782 Blatt 3 berechnet (siehe Fußnote [3](#page-208-0) auf Seite [1\)](#page-208-1). Die in der Richtlinie angegebenen Überhöhungsformeln gelten für Windgeschwindigkeiten in Schornsteinhöhe *u*q > 1 m/s. Um in der Praxis eine Anwendung auf beliebige AKTerm-Reihen zu ermöglichen, wird für *u*q < 1 m/s die Überhöhung ersatzweise mit dem Wert 1 m/s berechnet.

Bei der Ableitung von Abgasen über Kühltürme wird die Abgasfahnenüberhöhung gemäß VDI 3784 Blatt 2 berechnet (siehe Fußnote [4](#page-208-2) auf Seite [1\)](#page-208-3). Eine Quelle wird dabei als Kühlturmquelle interpretiert, wenn die Parameter  $1q$  (Flüssigwassergehalt) oder  $rq$ (Relative Feuchte) Werte größer 0 haben. Intern wird hierfür das vom VDI zur Verfügung gestellte Programm *VDISP* verwendet. A*RTM* erzeugt die entsprechende Eingabedatei VDIIN.DAT, ruft das Programm vdisp.exe auf und liest anschließend die Ergebnisse aus der Datei VDIOUT.DAT ein. Der von *VDISP* berechnete Anstieg der Fahnenachse wird analysiert und intern werden die Parameter  $vq$  (Austrittsgeschwindigkeit) und sq (Zeitskala für die Fahnenüberhöhung) so gesetzt, dass die gleiche Endhöhe (effektive Quellhöhe) erreicht wird und der halbe Wert der Überhöhung in der gleichen Entfernung erzielt wird (siehe Verifikation 51c in Anhang A des AUSTAL2000 Handbuches). Damit geht das Programm noch über die Forderung der VDI 3784 Blatt 2 hinaus, nach der nur die effektive Quellhöhe in das Ausbreitungsmodell übernommen zu werden braucht.

Um nicht für jedes Partikel eine solche Analyse durchführen zu müssen, legt *ARTM* intern eine Tabelle an, in der vermerkt ist, welche Situationen schon mit *VDISP* gerechnet und welche Werte von  $vq$  und sq hierfür erhalten wurden. Wenn für ein Partikel die Überhöhung zu bestimmen ist, wird zuerst diese Tabelle überprüft, ob die zu berechnenden Werte schon bekannt sind. Dabei wird für die Windgeschwindigkeit eine Abweichung von maximal 10 % toleriert.

Falls das Programm *VDISP* ohne Berechnung der Überhöhung abbricht (z.B. wegen einer zu kleinen Froude-Zahl), wird für diese Situation ersatzweise ohne Überhöhung gerechnet und am Ende der Ausbreitungsrechnung wird ein entsprechender Warnhinweis in der Datei artm.log ausgegeben.

Zur Verwendung von *VDISP* im Rahmen der TA Luft macht Prof. Schatzmann, Mitautor von Modell, Richtlinie und Programm *VDISP*, folgende Anmerkungen:

*Die Ableitung der Rauchgase zusammen mit dem Wasserdampfschwaden über einen Naturzugnasskühlturm ist attraktiv, weil Kühlturmschwaden verglichen mit Schornsteinfahnen einen wesentlich größeren Wärmeinhalt besitzen. Die das Verhältnis von Impuls- zu Auftriebskräften am Einleitungsort kennzeichnende hydrodynamische Ähnlichkeitskennzahl, die densimetrische Froudezahl, unterscheidet sich bei Schornsteinfahnen und Kühlturmschwaden um etwa eine Größenordnung. Die relative Bedeutung der Auftriebskräfte ist bei Kühlturmschwaden somit etwa 10 mal größer als bei Rauchgasfahnen aus Schornsteinen. Dies führt vor allem bei geringen Windgeschwindigkeiten zu größeren effektiven Quellhöhen. Da sich das zu erwartende Bodenkonzentrationsmaximum in etwa invers proportional zum Quadrat der effektiven Quellhöhe verhält, wird in diesem Geschwindigkeitsbereich der Kühlturm zu geringeren Immissionen führen als der Schornstein.*

*Bei Starkwind kehren sich die Verhältnisse dagegen um. Kühlturmschwaden treten im Vergleich zu Schornsteinfahnen mit einer viel geringeren Vertikalgeschwindigkeit in die Atmosphäre ein. Bei Starkwind übersteigt in Kühlturmkronenhöhe die Windgeschwindigkeit die Schwadenaustrittsgeschwindigkeit, mit der Folge, dass Teile des Schwadens in den Kühlturmnachlauf gezogen und zum Boden gemischt werden. Zusätzliche "`down-wash"'-Effekte gehen von anderen hohen Bauwerken des Kraftwerks und seiner Umgebung aus. Da hohe Windgeschwindigkeiten seltener vorkommen als geringe, bleibt -- betrachtet über repräsentative Zeiträume -- die Ableitung der Abgase zusammen mit dem Kühlturmschwaden die günstigere Ableitungsvariante. Da die Intensität der "`down-wash"'-Erscheinungen von der speziellen Geometrie des Kraftwerkskomplexes und seiner Umgebung abhängt, ist allerdings jeweils zu prüfen, ob diese generelle Aussage auch im Einzelfall zutrifft und die in der TA-Luft festgeschriebenen Immissionswerte eingehalten werden.* 

*Die komplexen Schwaden/Bauwerks-Wechselwirkungen lassen sich mit numerischen Modellen derzeit noch nicht simulieren. Deshalb werden üblicherweise in Grenzschicht-Windkanälen Experimente durchgeführt, mit dem Ziel, sogenannte Verstärkungsfaktoren zu bestimmen. Diese Faktoren dienen dazu, Rechenergebnisse zu korrigieren, wie sie mit den im Genehmigungsverfahren üblicherweise verwendeten Standardmodellen für die Bestimmung von Immissionskennwerten nach TA-Luft ermittelt werden. Diese Standardmodelle setzen die freie Abströmung der Abgase in eine ungestörte Windströmung voraus. Bauwerkseinflüsse können sie nicht berücksichtigen.* 

Eine Gegenüberstellung des Fahnenanstiegs, wie er von *VDISP* berechnet und von *ARTM* realisiert wird, ist in der Verifikation 51c in Anhang A des AUSTAL2000 Handbuches enthalten.

Neben der standardmäßigen Verwendung der Richtlinien VDI 3782 Blatt 3 und VDI 3784 Blatt 2 zur Bestimmung der Abgasfahnenüberhöhung kann die Überhöhung auch explizit über die Parameter  $sq$  und  $vq$  (auch als Zeitreihe) vorgegeben werden.

# **13 Die graphische Benutzeroberfläche GO-ARTM**

GO-ARTM steht für Graphische Oberfläche zu ARTM und ist eine menügesteuerte Umgebung zur komfortableren Anwendung von ARTM. Dem Programmpaket liegt die Version 2.0 der Benutzeroberfläche bei.

Mit dieser Umgebung können Eingabeparameter auf der Basis von Projekten frei konfiguriert und verwaltet werden, das Ausbreitungsmodell und das vom Bundesamt für Strahlenschutz entwickelte Dosismodul DARTM gestartet und die Rechenergebnisse grafisch dargestellt und ausgedruckt werden.

Gestartet wird die Oberfläche durch Doppelklick auf das Programm, das bei der Installation im Unterordner GRS\_tools des Installationsverzeichnisses bzw. auf den Eintrag im Startmenü, falls dieser bei der Installation angelegt wurde (siehe Kapitel [2\)](#page-211-0). Das GO-ARTM Fenster öffnet sich [\(Abbildung 13-1\)](#page-279-0).

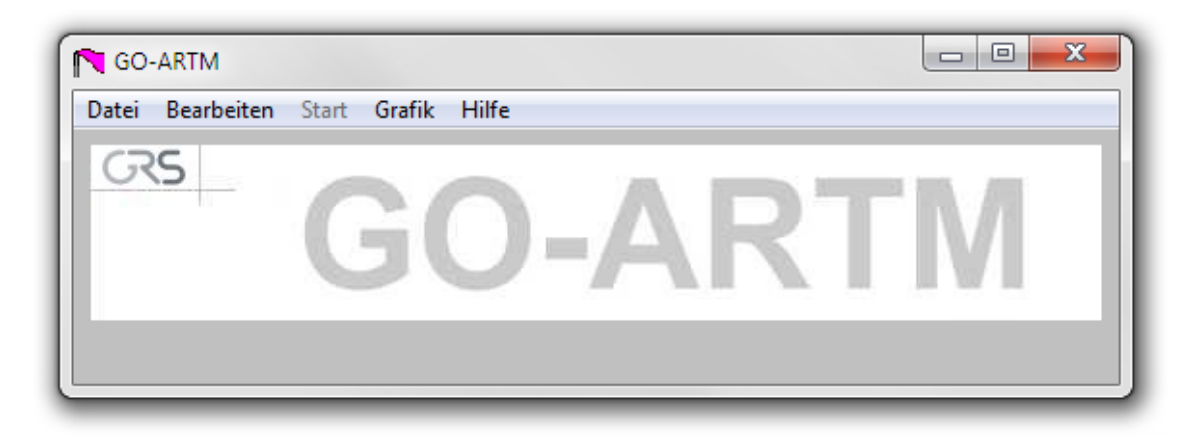

## <span id="page-279-0"></span>**Abbildung 13-1** *Graphische Benutzeroberfläche GO-ARTM*

Die fünf Menüpunkte Datei, Bearbeiten, Start und Hilfe werden im Folgenden beschrieben. Generell ist zu beachten, dass Zahlenwerte in GO-ARTM gegebenenfalls mit einem Punkt als Dezimal-Trennzeichen angegeben werden müssen, nicht mit einem Komma.

Datei Verwaltung von Projekten

Neues Projekt

Ein neues Projekt anlegen. In dem daraufhin sich öffnenden Fenster muss ein Name für das Projekt festgelegt werden und eine Meteorologie-Datei vorgegeben werden. Der verwendete Projektname ist gleichzeitig der Name des von GO-ARTM neu zu erstellenden Projekt Unterordners, in dem die Eingabe- und

Ausgabedateien für die ARTM-Simulation abgelegt werden. Der Projektname muss deshalb für ARTM und das Betriebssystem kompatibel sein<sup>47</sup>.

Der Name der Meteorologie-Datei kann direkt eingetippt werden oder über einen File Browser (Button durchsuchen) ausgewählt werden.

Projekt öffnen

Ein vorhandenes Projekt öffnen. Ein File-Browser öffnet sich im Unterordner Projekte der GO-ARTM Installation. Durch Doppelklick auf den Projektnamen bzw. Einfachklick auf den Namen und auf die Schaltfläche OK wird das Projekt geladen. Sollen ältere Projekte geladen werden, die mit einer früheren ARTM-Version gerechnet wurden, erscheint eine diesbezügliche Warnmeldung. Ältere Projekte können auch geladen werden. Lediglich die Änderungen bei der Formatierung der os Parameter sind bei einer erneuten Simulation des Projektes zu beachten (siehe unten: Bearbeiten > Allgemeine Parameter > Optionen).

Projekt speichern

Ein geöffnetes Projekt speichern. Alle über GO-ARTM vorgenommen Änderungen der Parameter werden in der ARTM.txt Datei des geöffneten Projektes gespeichert. Eine vorher vorhandene ARTM.txt Datei wird dabei überschrieben.

Projekt speichern unter

Ein geöffnetes Projekt unter einem neuen Namen (siehe oben: Neues Projekt) auch speichern. Dabei wird ein neues Projekt angelegt und aus den gewählten Input-Parametern eine neue ARTM.txt-Datei erzeugt.

Log-File ansehen

Log-Datei von einem offenen Projekt anschauen, das schon einmal gestartet wurde. Das Log-File beinhaltet ausschließlich die Informationen des letzten Simulationslaufes des gewählten Projektes, da GO-ARTM bei jedem Simulationsstart eine bereits vorhandene Log-Datei löscht.

Beenden

-

Programm GO-ARTM beenden und das Fenster schließen.

<sup>&</sup>lt;sup>47</sup> Zugelassen werden maximal 19 Zeichen, einschließlich Leerzeichen. Nicht verwendet werden dürfen folgende Zeichen: ? : \* " < >

Bearbeiten Die Input-Daten des Projektes anpassen. Hier werden unter anderem die Parameter der ARTM-Rechnung festgelegt. Genauere Informationen zu den ent-sprechenden Parametern in der ARTM.txt Datei befinden sich in Kapitel [4.2.](#page-223-0)

Anwendername

Hier besteht die Möglichkeit, dem Programm den Name des Anwenders mitzuteilen.

Allgemeine Parameter

In dem sich hierüber öffnenden Fenster können die folgenden Parameter vorgegeben werden:

- o Meteorologie-Datei (AKTerm- oder AKS-Datei). Hier kann entweder direkt der Name, gegebenenfalls inklusive Pfad, eingetippt werden, oder die Datei über den durchsuchen-Button in dem sich dann öffnenden File-Explorer ausgewählt werden (Parameter az bzw. as).
- o Gelände-Datei. Soll mit einem strukturierten Gelände gerechnet werden, besteht hier die Möglichkeit, die Datei mit dem Geländeprofil vorzugeben (siehe auch Kapitel [9.1,](#page-259-0) Parameter gh).
- o Verzeichnis für Windfelder: Soll die Windfeldbibliothek aus einem alternativen Verzeichnis eingelesen bzw. in ein alternatives Verzeichnis abgelegt werden, kann der Speicherort hier vorgegeben werden (Parameter  $1p$ ).
- o Qualitätsstufe. Qualitätsstufe der Simulation, die bestimmt, mit wie vielen Partikeln die Ausbreitungsrechnung ausgeführt wird (Parameter qs).
- o Zufallszahl. Zufallszahl, die die Anfangs-Partikelverteilung (Ort und Geschwindigkeit) in der Quelle bestimmt. Soll eine Simulation reproduziert werden, dann muss auch dieser Parameter gleich gesetzt werden, da sonst statistische Schwankungen in den Ergebnissen auftreten (insbesondere bei einer niedrigen Qualitätsstufe werden diese deutlich)
- o Optionen. Hier können die os Optionen als Text vorgegeben werden. Dabei ist auf die richtige Formatierung zu achten: Text umschlossen von Gänsefüßchen, mehrere Parameter durch Semikolon getrennt.
- Rechengitter

Die Lage des Koordinatenursprungs wird als Rechts- und Hochwert in Gauß-Krüger-Koordinaten oder Easting- und Northingwert UTM-Koordinaten angegeben (Parameter gx und gy bzw. ux und uy). Bei der Verwendung

von UTM-Koordinaten ist hier zusätzlich die Eingabe der UTM-Zone erforderlich (Parameter uzone).

Die Rauhigkeitslänge (Parameter  $z<sub>0</sub>$ ) kann vorgegeben oder interaktiv bestimmt werden (Button bestimmen), sofern das Rechengebiet durch das mitgelieferte Rauhigkeitslängen-Kataster (Datei r1.dat) abgedeckt wird.

Die Verdrängungshöhe kann vorgegeben werden (Parameter d0).

Standardmäßig ist die Automatische Gitterbestimmung eingestellt, in der Checkbox ist ein Haken. Soll das Gitter bzw. sollen die Gitter explizit vorgegeben werden, dann muss die Checkbox deaktiviert werden. Für jedes der in Anzahl Gitter angeforderten Gitter erscheint eine Tabellenspalte. In die einzelnen Reihen werden Linker Rand  $(x0)$ , Unterer Rand  $(y0)$ , Horizontale Maschenweite (dd), Anzahl der Gittermaschen in x-Richtung (nx) und Anzahl der Gittermaschen in y-Richtung (ny) abgefragt. Die Definition der Gitter muss von der feinsten zur gröbsten Auflösung erfolgen, wobei sich die Maschenweiten jeweils um den Faktor 2 unterscheiden müssen. Siehe dazu auch Kapitel [11.](#page-272-0)

Quellparameter

Hier wird zunächst die Anzahl der Quellen festgelegt. Für jede Quelle öffnet sich eine Spalte in der folgenden Tabelle, in der die Quellparameter festgelegt werden können: Höhe der Quellunterkante über dem Erdboden (hq), Ausdehnung der Quelle in x-Richtung (aq), Ausdehnung der Quelle in y-Richtung (bq), Ausdehnung der Quelle in z-Richtung (cq), Drehwinkel der Quelle um vertikale Achse (wq), Wärmestrom des Abgases (qq), Ausströmgeschwindigkeit des Abgases (vq), Tu für VDI 3945, Blatt 3, Abs. D5 (sq), Durchmesser der Quelle (dq), Flüssigwassergehalt der Abgasfahne (lq), Abgastemperatur (tq), relative Feuchte der Abgasfahne (rq), x-Koordinate der Quelle (xq), und y-Koordinate der Quelle (x0). Es schließt sich die Liste der Nuklide in ihren verschiedenen physikalischen Formen an. Für jede Form kann eine Quellstärke für jede Quelle angegeben werden. Dies ist entweder der über den Simulationszeitraum konstante Wert in Bq/s oder ein Fragezeichen "?" als Zeichen dafür, dass der jeweils aktuelle Quellparameter in einer zeitreihe.dmna vorgegeben ist (siehe Unterpunkt Emissionszeitreihe unter demselben Menüpunkt. Bearbeiten).

Anemometerdaten

Die Lage des Anemometers wird festgelegt mit Anemometerhöhe über Störniveau (ha), x-Koordinate der Anemometerposition (xa) und y-Koordinate der Anemometerposition (ya).

Beurteilungspunkte

Die Lage der Beurteilungspunkte wird festgelegt mit xp, yp und hp für jeden der Punkte (über Anzahl Beurteilungspunkte festgelegt).

Gebäudedaten

Die Lage der Gebäude wird festgelegt. Entweder man gibt jedes Gebäude explizit mit seinen Koordinaten an. Dann wählt man die Anzahl der Gebäude aus und für jedes Gebäude erscheint eine Spalte, in der man jeweils  $xp, yp,$ ab, bb, cb und wb angeben kann, oder man wählt eine Gebäuderasterdatei aus (siehe auch Kapitel [9.2\)](#page-262-0)

Die Qualitätsstufe Gebäuderechnung (qb) kann ebenfalls unter dieser Rubrik eingestellt werden.

Emissionszeitreihe

Sind Quellparameter nicht konstant sondern zeitabhängig, also mit dem Quellterm "?" angegeben, dann kann mit dem über diesen Unterpunkt aufrufbarem Programm Emissionszeitreihen eine zeitreihe.dmna erstellt werden.

Der Umfang der Eingabemaske hängt dabei von der Anzahl der im Menüpunkt Quellparameter definierten zeitabhängigen Parameter ab. Für jeden Parameter können in Abhängigkeit von der Tageszeit und vom Wochentag (Mo-Do, Fr, Sa, So u. Feiertag) Werte in die Tabelle eingetragen werden. Die Feiertage können über die Schaltfläche Feiertage an das jeweilige Jahr und Bundesland angepasst werden (ein Texteditor öffnet sich, in dem die Datei Feiertage.txt angepasst werden kann. Die Datei enthält zeilenweise zu jedem Feiertag das Datum im Format tt.mm. oder tt.mm.jjjj und eine Bezeichnung des Tages.

Durch Betätigen der Schaltfläche Zeitreihen erstellen werden die zeitabhängigen Parameter mit der meteorlogischen Zeitreihe zu einer internen Antriebszeitreihe (zeitreihe.dmna) verknüpft. Dies geschieht standardmäßig mit der Meteorologiedatei, die bei der Erstellung des Projekts oder im Menü Allgemeine Parameter festgelegt wurde. Es kann jedoch auch alternativ eine künstliche Zeitreihe über die Aktivierung der Option "konstante Meteorologie" erzeugt werden. Nach Aktivierung kann über die nachfolgenden Felder für eine frei wählbare Anzahl von Stunden eine konstante Anströmung und eine konstante Ausbreitungsklasse definiert werden.

Artm.Settings

Hiermit wird der sogenannte Nuklid-Editor (siehe Abschnitt [13.3\)](#page-297-0) aufgerufen. Für Standardsimulationen ist es normalerweise nicht nötig, diesen Editor aufzurufen. Über den Button Artm.Settings laden kann die Datei Artm.settings in den Nuklid-Editor geladen werden. Es lassen sich dann die Nukliddaten ändern oder ergänzen, sowie die Koeffizienten für die Gammasubmersion und die Aerosolparameter ändern. Informationen zu diesen Parametern befinden sich in der *ARTM*-Modellbeschreibung.

**ACHTUNG**: *Wird nach Änderungen auf Artm.Settings speichern gedrückt, wird die Orginaldatei artm.settings überschrieben. Um den Auslieferungszustand der Datei wieder herstellen zu können, befindet sich eine Kopie des Orginals unter dem Namen artm.settings\_backup im Unterordner ARTM der Distribution.* 

Start Starten von *ARTM* oder *DARTM*

ARTM

Ein Fenster wird geöffnet, in dem sich die *ARTM*-Simulation starten und der Fortgang der Rechnung verfolgen lässt [\(Abbildung 13-2\)](#page-284-0).

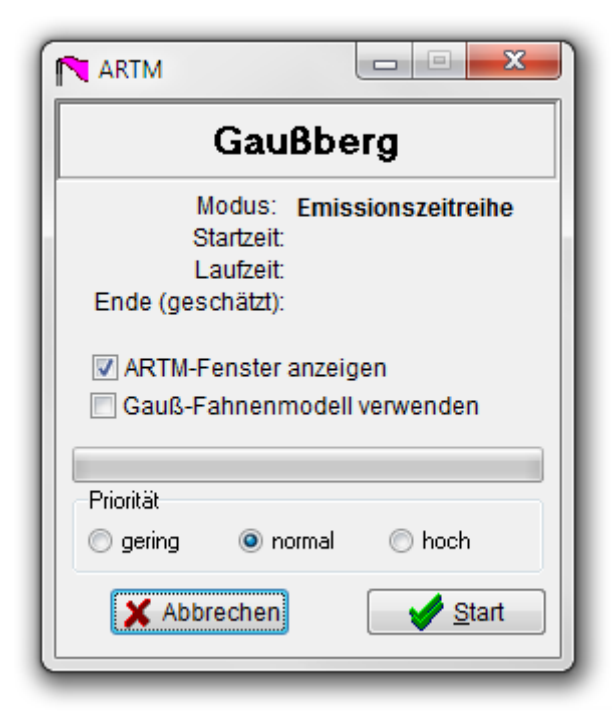

<span id="page-284-0"></span>**Abbildung 13-2** *Fenster für den Start von ARTM. Darin werden auch Informationen zur Dauer und den Fortschritt der Rechnung angezeigt.*

Falls das Projekt vorher schon einmal gerechnet wurde, wird vorher nachgefragt, ob bereits vorhanden Ergebnisse gelöscht werden sollen und ob eine eventuell schon vorhandene Windfeldbibliothek verwendet oder neu erzeugt werden soll.

Gauss-Fahnenmodell

Eine Ausbreitungsrechnung mit dem Gauß-Fahnenmodell nach SBG wird durchgeführt (keine ARTM Rechnung). Siehe Kapitel [13.1.](#page-293-0)

DARTM

Das Dosimodul *DARTM* kann hierüber gestartet werden, wenn die benötigten ARTM-Simulationen dazu abgeschlossen sind. Informationen dazu finden sich in der Datei Anleitung Dosisberechung1 05.pdf im Unterordner DARTM der GO-ARTM Distribution.

Grafik Graphische Darstellung von Input-Daten und Simulationsergebnissen von *ARTM* und *DARTM*

Meteorologie

Es lässt sich entweder eine Darstellung der Statistik (bei Verwendung einer AKS oder AKTerm) oder Zeitreihe (nur bei Verwendung einer AKTerm möglich) der meteorologischen Inputdaten anzeigen. Bei der Statistik werden Häufigkeitsverteilungen der Windgeschwindigkeits-, Ausbreitungs- und Niederschlagsklassen sowie der Windrichtungen angezeigt [\(Abbildung 13-3\)](#page-286-0). Links oben befindet sich die Häufigkeitsverteilung der 9 Windgeschwindigkeitsklassen nach TA Luft als Balkengrafik. Links in der Mitte unten ist die Häufigkeitsverteilung der sechs Ausbreitungsklassen I, II, III1, III2, IV und V als Balkengrafik dargestellt. Links unten ist die Häufigkeitsverteilung bezogen auf die vier Niederschlagsklassen wiedergegeben. Zusätzlich angegeben ist dort die Niederschlagssumme. Auf der rechten Fensterseite befindet sich die Windrichtungsverteilung in Form einer Windrose mit 36 Windrichtungssektoren. Die gesamte Datenverfügbarkeit wird unter den Grafiken angezeigt.

In alle Grafiken sind zusätzlich die Häufigkeiten als Zahlenwerte in Prozent angegeben. In der Titelzeile des Fensters ist der Name der Statistik und der Zeitraum eingetragen.

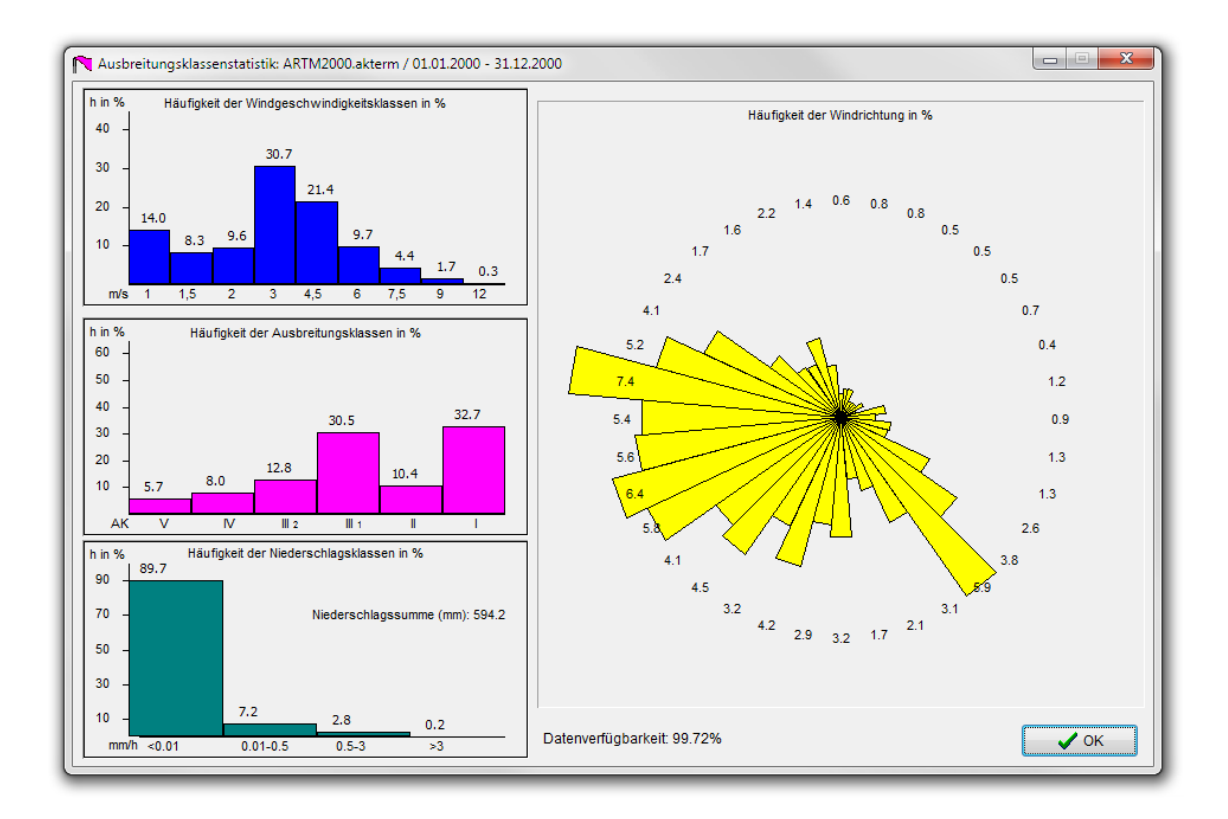

#### <span id="page-286-0"></span>**Abbildung 13-3** *Darstellung einer AK-Statistik*

Bei der Zeitreihe lassen sich Windrichtung Wr, Windgeschwindigkeit Wg, Ausbreitungsklasse Akat und Regenrate RR über die Zeit darstellen [\(Abbildung](#page-287-0)  [13-4\)](#page-287-0). Die Parameter können durch Ziehen mit der Maus den Koordinatensystemen zugeordnet werden. Dabei ist auch eine Mehrfachbelegung eines Koordinatensystems möglich. Die Werte an der Position des Mauszeigers werden in allen Koordinatensystemen durch Drücken der linken Maustaste angezeigt.

Der dargestellte Zeitbereich kann durch Drücken der rechten Maustaste im Bereich der Zeitachse auf ein Jahr erhöht und durch Aufziehen bei gedrückter linker Maustaste auf einen Teilbereich des Jahres eingeschränkt werden.

Innerhalb des Koordinatensystems kann über die rechte Maustaste ein Dialog aktiviert werden, über den die Art der Darstellung (Typ, Farbe und Dicke der Linie und der Symbole) einstellbar ist.

Die Meteorologie-Daten lassen sich schon vor einer Simulation anschauen.

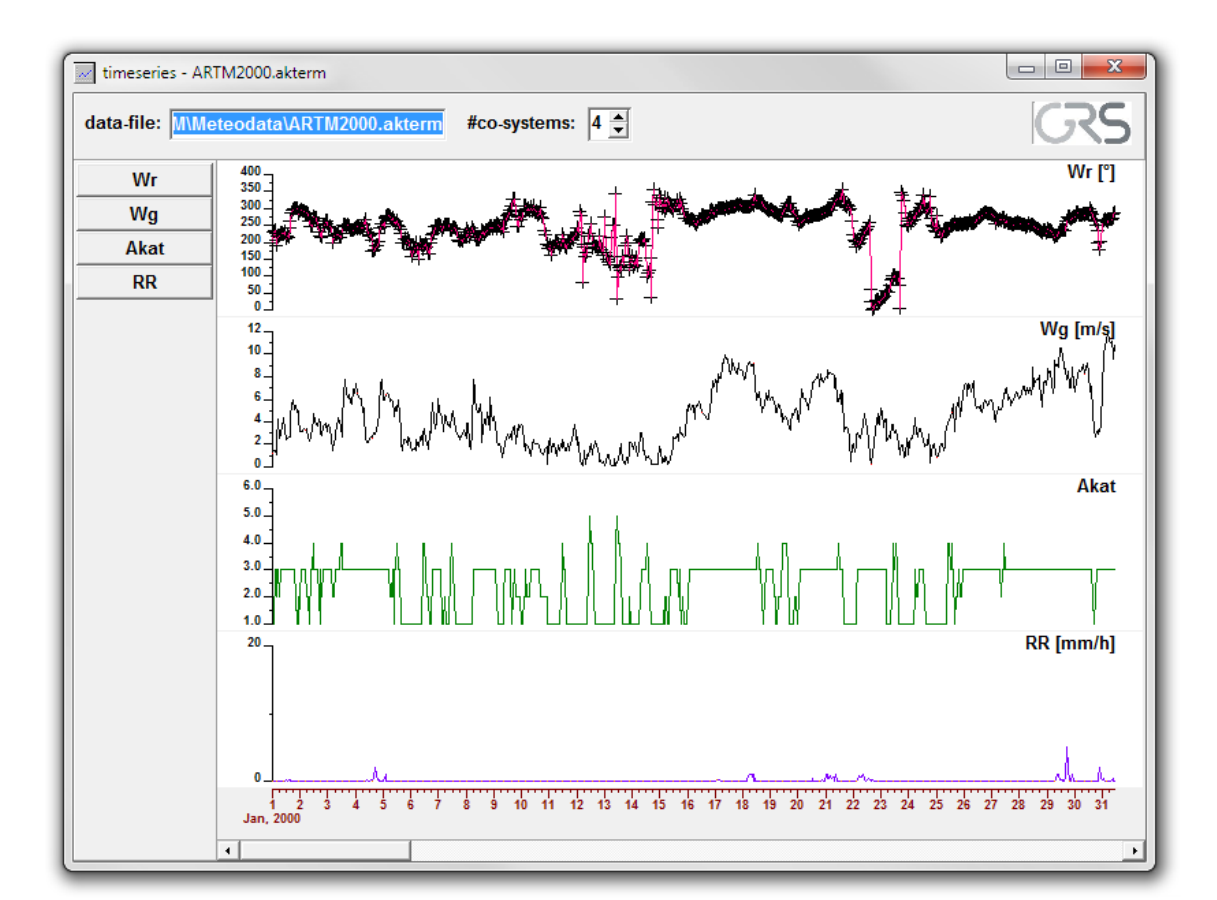

<span id="page-287-0"></span>**Abbildung 13-4** *Darstellung einer meteorologischen Zeitreihe*

Kataster

<u>.</u>

Bei einer Rechnung mit Gelände lassen sich hiermit die Geländedaten anschauen<sup>48</sup>. Dazu muss die Simulation wenigstens kurz gelaufen sein, da das über den Menü-Unterpunkt gestartete Visualisierungsprogramm die von ARTM erzeugte Datei  $zg^{**}$ . dmna als Input benötigt (\*\* steht hier für 00 bei nur einem Gitter und sonst für den Index des Gitters). Die gewünschte Datei muss in dem sich öffnenden File-Browser ausgewählt (markiert) werden. Die Auswahl muss NICHT mit OK bestätigt werden (ein Klick auf den OK Button schließt den Filebrowser und gegebenenfalls das Grafikfenster). Bei größeren Dateien dauert das Laden der Datei unter Umständen eine Weile. In einem neuen Fenster wird dann das Kataster dargestellt [\(Abbildung 13-5\)](#page-288-0).

Auf der rechten Seite des Fensters kann die Darstellung zusätzlicher Grafikelemente (Gitter, Quellen, Gebäude, Beurteilungspunkte, Schummerung etc.) aktiviert und deaktiviert werden. Bei Aktivierung der Knöpfe "Min" bzw. "Max"

<sup>48</sup> Bei einer Ansicht vor einer vollständigen Simulation treten manchmal Probleme beim Öffnen der Kataster-Datei auf. Dann muss GO-ARTM unter Umständen neu gestartet und die Simulation nochmal kurz angelaufen lassen werden.
wird der Mauszeiger an die Position mit maximaler bzw. minimaler Geländehöhe verschoben. Die zugehörigen Informationen Geländehöhe, Koordinaten und Gitterindizes werden dazu rechts angezeigt. Diese Anzeige wird auch bei "Überfahren" der Grafik mit dem Mauszeiger laufend aktualisiert.

Im unteren rechten Bereich wird die Farbskala der Geländehöhen dargestellt. Mit den beiden zugehörigen Pfeilen lässt sich die Farbzuordnung verschieben. Die Festlegung der Farbpalette erfolgt in der Datei Deutschland.lvl im Verzeichnis Grs\_tools (Surfer-Level-Format, Golden Software).

Wie die Grafiken gespeichert und weiterverwendet werden können, ist im Abschnitt [13.1](#page-293-0) beschrieben.

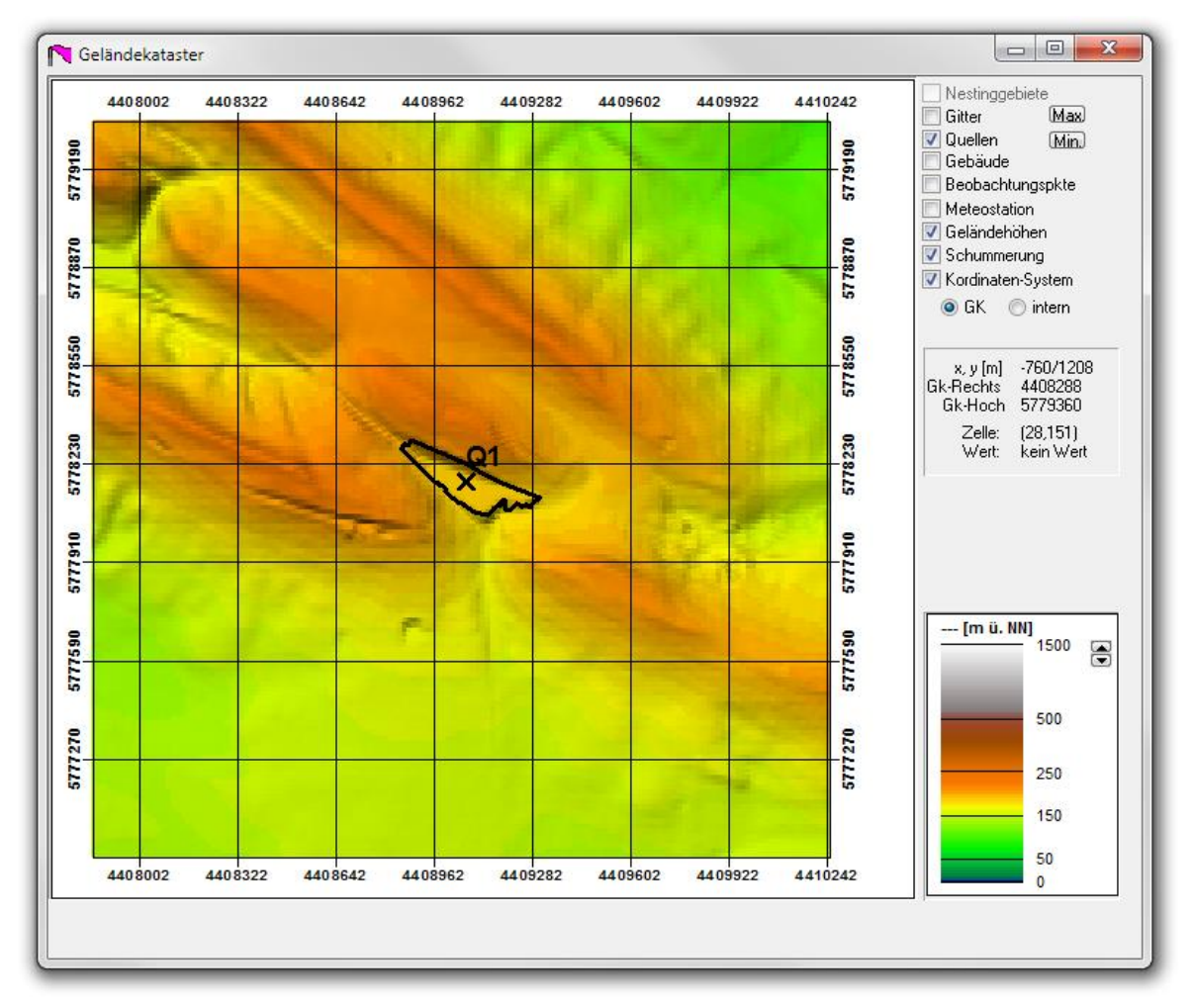

## **Abbildung 13-5** *Grafikfenster mit beispielhafter Geländevisualisierung*

**Windfelder** 

Bei Ausbreitungsrechnungen mit explizitem Gelände- oder Gebäudeeinfluss wird durch TALdia eine Wind- und Turbulenzfeldbibliothek erstellt (siehe Kapitel [9.3](#page-264-0) und Anhang [B\)](#page-337-0). Die Windfelder werden grafisch durch Pfeile dargestellt. Die

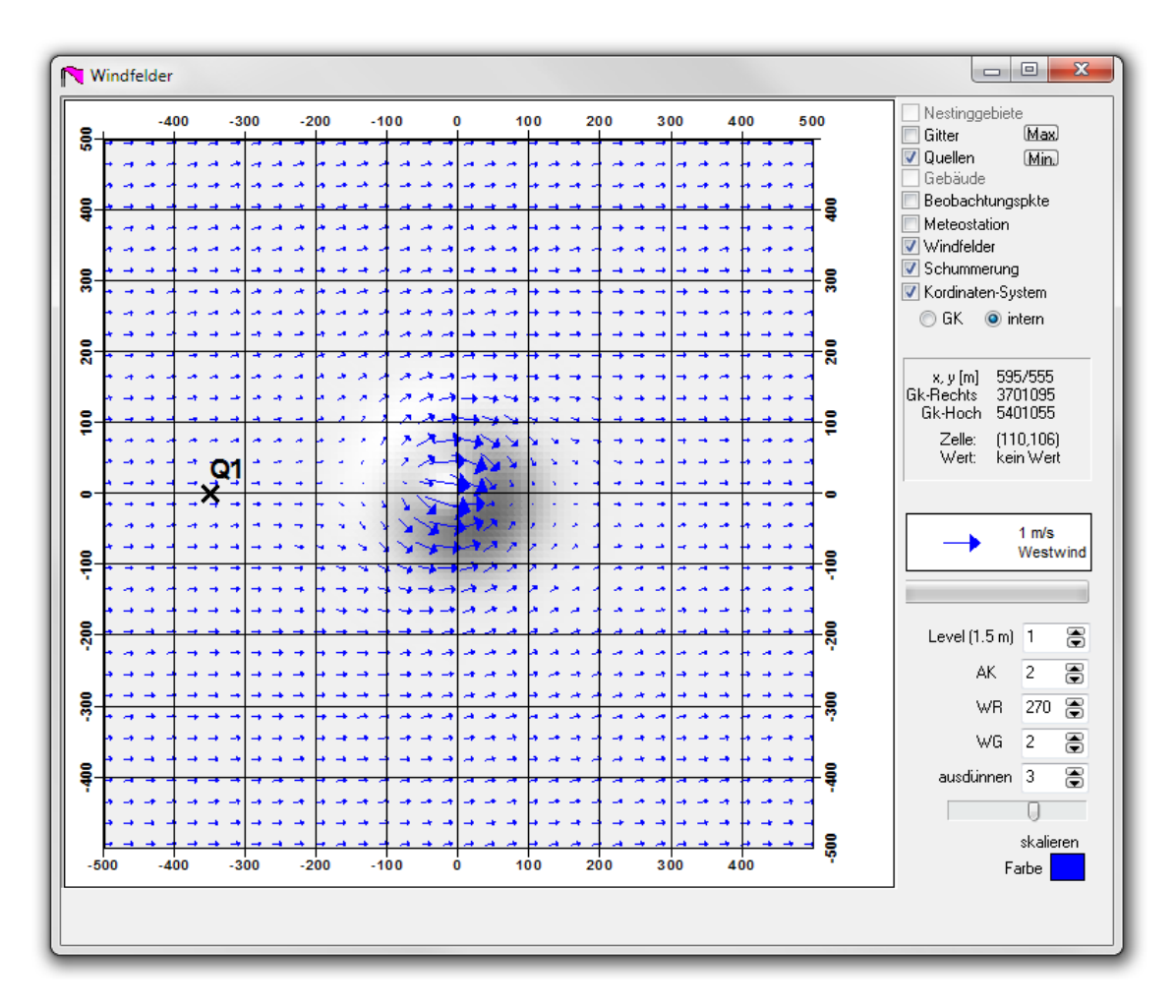

Ausrichtung der Pfeile gibt die Windrichtung an, die Länge der Pfeile skaliert mit der horizontalen<sup>49</sup> Windgeschwindigkeit [\(Abbildung 13-6\)](#page-289-0).

<span id="page-289-0"></span>**Abbildung 13-6** *Grafikfenster mit beispielhafter Windfeldvisualisierung* 

Auf der rechten Seite oben kann die Darstellung zusätzlicher Grafikelemente (Gitter, Quellen, Gebäude, Beurteilungspunkte, Schummerung etc.) aktiviert und deaktiviert werden.

Rechts unten können das Level der Visualisierung (Höhe des Zellenmittelpunktes über Grund), die Diffusionskategorie DK, die Windrichtung WR, die Windgeschwindigkeit WG und das Ausdünnen (alle wieviel Gitterzellen soll ein Pfeil angezeigt werden) ausgewählt werden. Über einen Schieber lässt sich die Pfeillänge skalieren. Auch die Farbe der Pfeile lässt sich über das Farbe-Schaltfeld einstellen.

Als Legende zur Grafik wird ein normierter Windpfeil angezeigt.

-

<sup>&</sup>lt;sup>49</sup> Das verwendete Rechengitter ist gegebenenfalls geländefolgend (siehe Anhang [B.1.1\)](#page-339-0). Es handelt sich bei vorgegebenem Gelände um die bodenparallele Geschwindigkeit.

Wie die Grafiken gespeichert und weiterverwendet werden können, ist im Abschnitt [13.1](#page-293-0) beschrieben.

Ergebnisse

Es lassen sich entweder 2d-Verteilungen über das gesamte Simulationsgebiet [\(Abbildung 13-7\)](#page-290-0) oder Zeitreihen an den Beurteilungspunkten (analog zur Visualisierung der meteorologischen Zeitreiche, siehe Seite [79](#page-286-0) und [Abbil](#page-287-0)[dung 13-4\)](#page-287-0) visualisieren. Die gewünschte Datei muss in dem sich öffnenden File-Browser ausgewählt (einfach markiert) werden. Die Auswahl muss NICHT mit OK bestätigt werden (ein Klick auf den OK Button schließt den Filebrowser und gegebenenfalls das Grafikfenster).

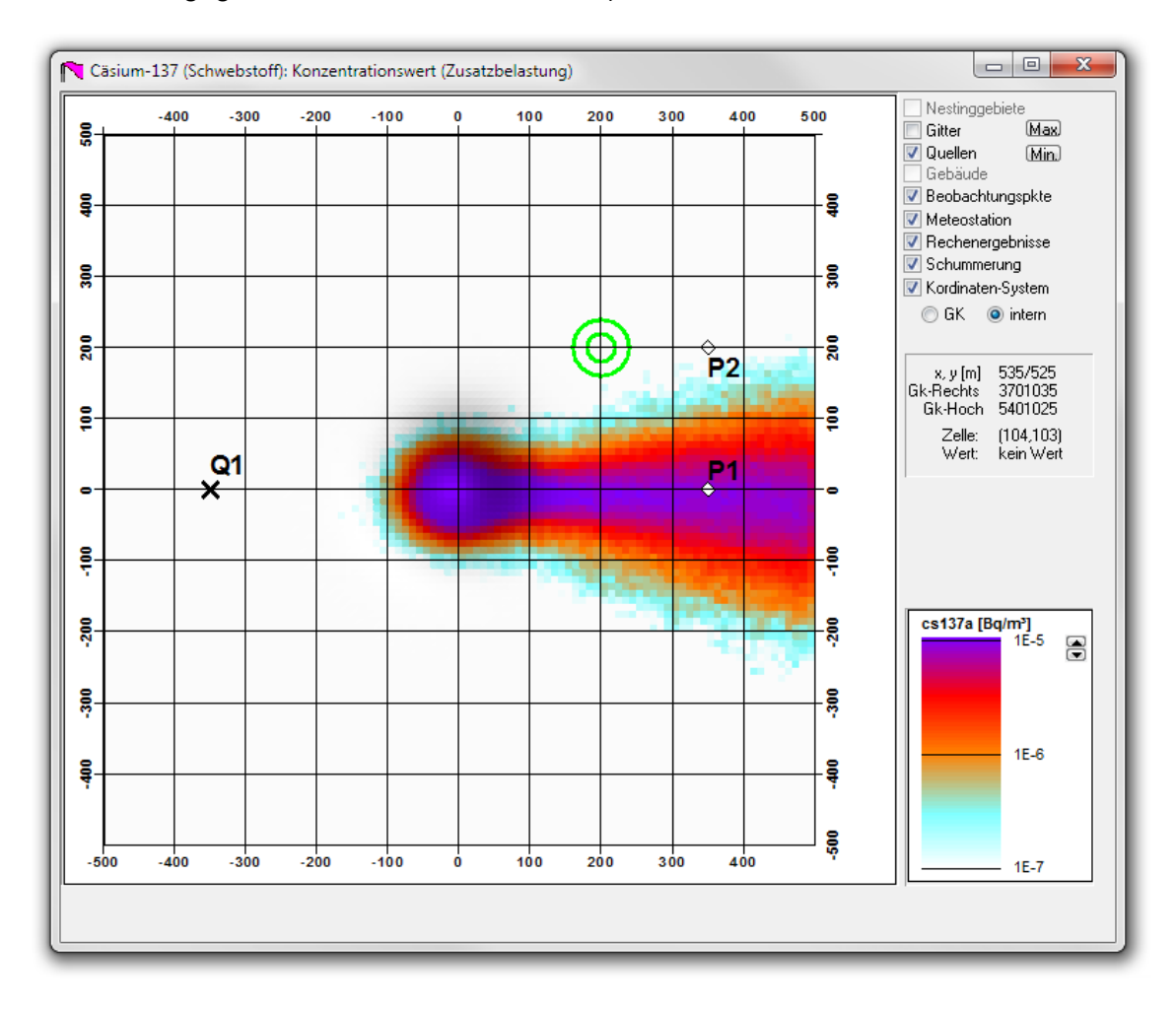

#### <span id="page-290-0"></span>**Abbildung 13-7** *Beispielhafte 2d-Ergebnisvisualiserung*

Es lassen sich auch die Ergebnisse einer Dosisberechnung darstellen. Dazu muss der Unterordner der gewünschten Personenkategorie (-Rechengitter Kombination) geöffnet und die passende Datei ausgewählt werden. Näheres zu den Ergebnisdateien der Dosisberechnung ist in der Anleitung Dosisberechung-01.pdf beschrieben. Bei größeren Dateien dauert das Laden der Datei unter Umständen eine Weile.

Auf der rechten Seite oben kann wieder die Darstellung zusätzlicher Grafikelemente (Gitter, Quellen, Gebäude, Beurteilungspunkte, Schummerung etc.) aktiviert und deaktiviert werden. Bei Aktivierung der Knöpfe "Min" bzw. "Max" wird der Mauszeiger an die Position mit maximal bzw. minimal dargestelltem Simulationsergebnis verschoben. Die zugehörigen Zahlenwerte, Koordinaten und Gitterindizes werden dazu rechts angezeigt. Diese Anzeige wird auch bei "Überfahren" der Grafik mit dem Mauszeiger laufend aktualisiert. Rechts unten befindet sich die Farbskala, die mit den darin befindlichen Pfeiltasten in einen höheren bzw. tieferen Wertebereich verschoben werden kann.

Zur Sicherung und Weiterverwendung der erstellten Grafiken siehe Kapitel [13.1](#page-293-0)

# **Ansicht von Ausbreitungsfaktoren**

Mit der Tastenkombination Strg + c im aktiven Grafik Fenster kann bei Ansicht einer \*-cncz\*, \*-dryz\* oder \*-wetz\* Datei statt der Aktivitätskonzentration in Bq/m<sup>3</sup> der Ausbreitungsfaktor  $\chi$  angezeigt werden.

# **Ansicht anderer Level**

Mit der Tastenkombination Strg + z im aktiven Grafik Fenster kann bei Ansicht von \*-cncz oder \*-cncs Dateien ein anderer Level als der Bodenlevel angesehen werden. Dazu muss der gewünschte Level mittels der durch die Tastenkombination neu angezeigten Auswahlbox eingestellt werden.

Farbtabellen-Editor

Mit dem Farbtabellen-Editor [\(Abbildung 13-8\)](#page-292-0), der über diesen Menüpunkt aufgerufen wird, lassen sich die Farbdarstellungen des 2d-Visualisierungsmoduls anpassen. Eine Zuordnung der Farbtabellen zu den einzelnen Visualisierungsgrößen ist in [Tabelle 13-1](#page-292-1) zusammengestellt.

## <span id="page-292-1"></span>**Tabelle 13-1** Zuordnung der Visualisierungsgrößen zu Farbtabellen

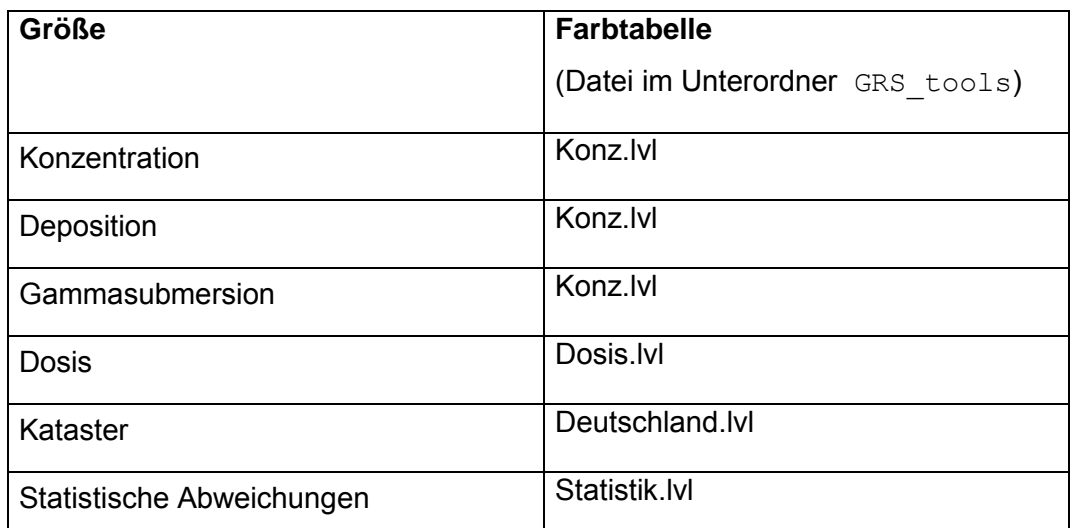

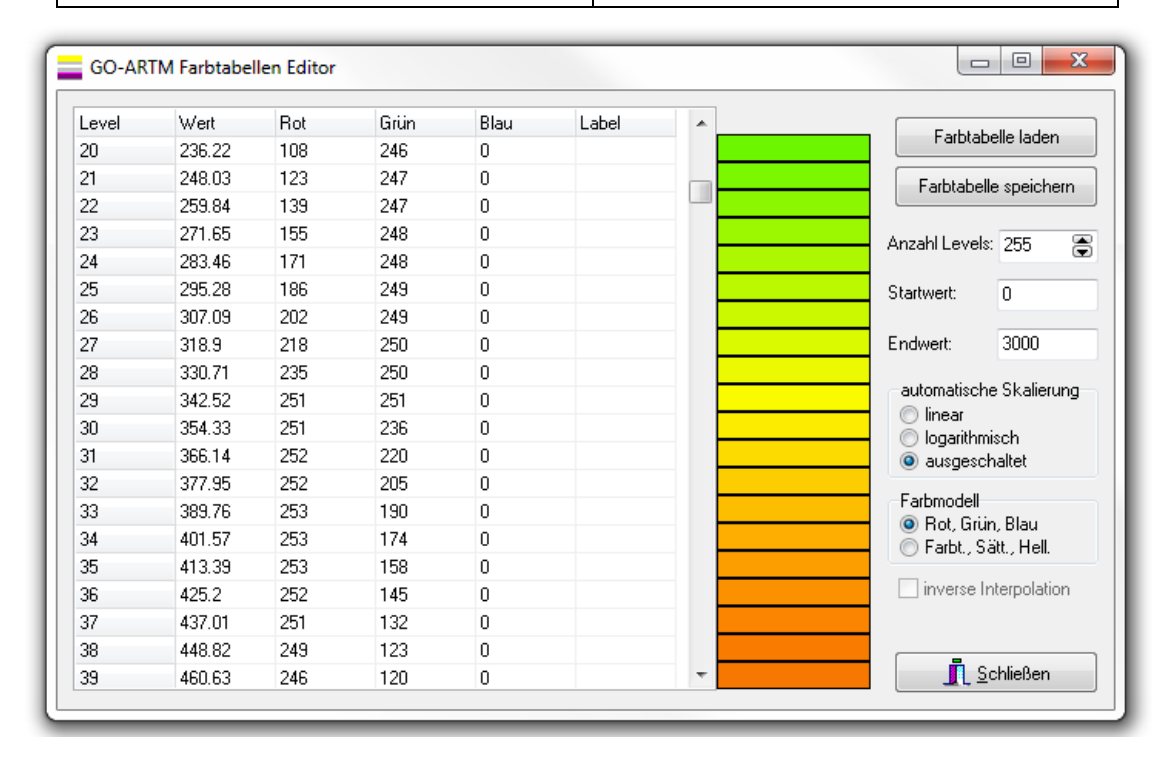

#### <span id="page-292-0"></span>**Abbildung 13-8** *Der Farbtabellen Editor*

Mit den Funktionen Laden/Speichern von Farbtabellen können bestehende Tabellen geändert oder unter einem neuen Namen (für eine andere Zielgröße) gespeichert werden.

Die Tabelle auf der linken Formularseite enthält die aktuellen Parameter der Farbtabelle:

o Level-Nr.: Die Levelnummer ist ein Laufindex von 0 bis zu dem im rechten Eingabefeld festgelegten Wert der Anzahl Levels. (-1).

- o Wert: Hiermit wird der Schwellwert festgelegt, ab dem die Farbdarstellung wechselt. Die Werte müssen von kleinen Level-Nr. zu großen hin ansteigen.
- o Farbdarstellung: Die Festlegung der Farbe erfolgt je nach aktiviertem Farbmodell - entweder im RGB-System durch Angabe der Werte für die Farbbestandteile Rot/Grün/Blau (0...255) oder im HSL-System durch Angabe von Farbton/Farbsättigung/Helligkeit (0..240).
- $\circ$  Label: Die Angabe eines Wertes "x" in dieser Spalte legt fest, dass in der Legende der 2d-Grafik von GO-ARTM bei diesem Level eine Werteangabe erfolgt.

Die Festlegung der den einzelnen Leveln zugeordneten Werte kann erfolgen durch

- o Automatische lineare Skalierung: Hierbei wird zwischen den festgelegten Startwert und dem Endwert für jeden Level linear interpoliert.
- o Automatische logarithmische Skalierung: Bei dieser Einstellung werden die Werte in logarithmisch äquidistanten Schritten zwischen dem festgelegten Startwert und Endwert interpoliert.
- o Manueller Angabe: Bei ausgeschalteter automatischer Skalierung können den einzelnen Leveln direkt Werte zugewiesen werden.

Die Zuweisung eines Farbwertes zu einem Level kann durch Doppelklicken auf das entsprechende Farbfeld geändert werden. Es startet dann der Standard Windows Farbdialog.

Für die Erzeugung von Farbverläufen müssen zunächst die Start- und Endlevel definiert werden. Ein Anklicken eines Farbfeldes mit der linken Maustaste legt den Startlevel und mit der rechten Maustaste den Endlevel fest. Je nach eingestelltem Farbmodell werden dann die zwischenliegenden Farbwerte berechnet.

Hilfe zu GO-ARTM

Inhalt

Die Umfangreiche Hilfedatei zu GO-ARTM wird aufgerufen.

Info

Kurze Information zu den Versionsnummern und Urhebern von ARTM und GO-ARTM.

# <span id="page-293-0"></span>**13.1 Gauß-Fahnenmodell**

Alternativ zu Rechnungen mit dem Lagrangeschen Partikelmodell ARTM kann mit der graphischen Benutzeroberfläche GO-ARTM eine Ausbreitungsrechnung mit einem Gauß-Fahnenmodell durchgeführt werden. (Start  $\rightarrow$  Gauss-Fahnenmodell). Eine damit durchgeführte Ausbreitungsrechnung entspricht den Vorgaben der Neufassung des Kapitels 4 der Störfallberechnungsgrundlagen (SBG) zu §49 StrlSchV, Empfehlungen der Strahlenschutzkommission vom 11. September 2003. Berechnet werden die Überlagerungen der Kurzzeitausbreitungsfaktoren und der Kurzzeitablagerungsfaktoren (trocken und nass) für jeweils eine Stunde der angegebenen Zeitreihe meteorologischer Daten.

Wird der oben genannte GO-ARTM Menüpunkt angewählt, erscheint ein neues Steuerungsfenster [\(Abbildung 13-9\)](#page-294-0). Anfangs werden die zugehörigen Dateien eingelesen und das Ergebnis im Textfeld auf der rechten Fensterseite dokumentiert. Allgemeine und nuklidspezifische Einstellungen werden dabei zuerst aus der ARTM.Settings gelesen.

Danach werden die projektbezogenen Parameter aus der Datei ARTM. TXT ermittelt. Die Angaben der Qualitätsstufe, des Anfangswert des Zufallszahlengenerators, eines vertikales Gitters, einer Rauigkeitslänge, einer Verdrängungshöhe, von Beurteilungspunkten und sonstige Optionen werden ignoriert.

Als meteorologische Eingabedateien werden nur Zeitreihendateien (AKTerm) und keine Statistiken (AKS) akzeptiert.

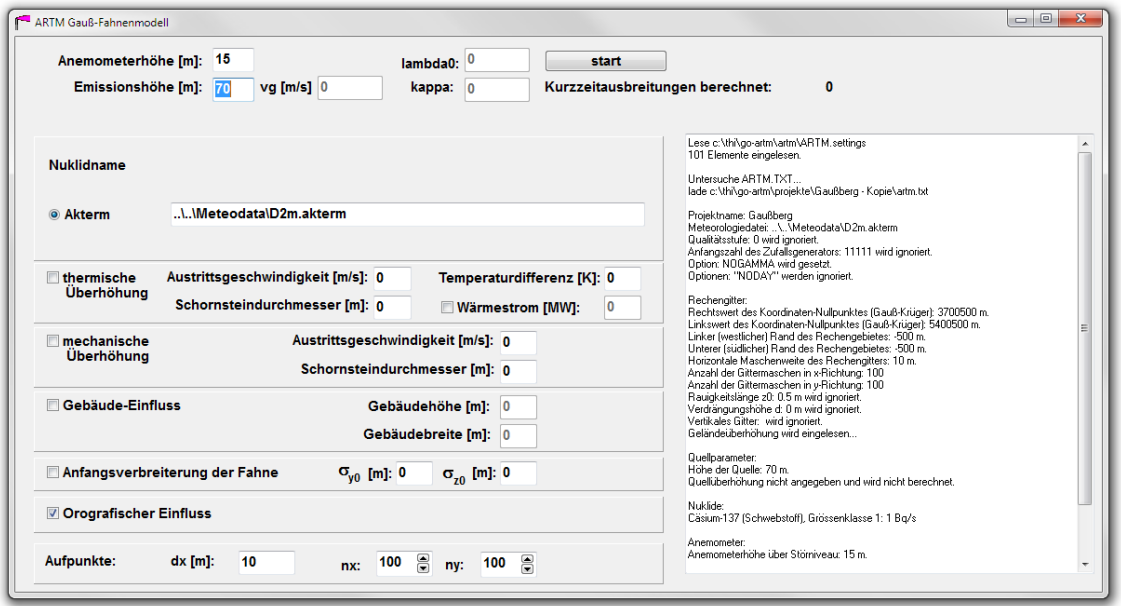

<span id="page-294-0"></span>**Abbildung 13-9** *Benutzeroberfläche zur Steuerung des Gauß-Fahnenmodells.*

Mit start werden die Rechnungen begonnen und die Ergebnisdateien in den ARTM-Formaten und -verzeichnissen abgelegt. Der Nuklidname und die dafür gewählten Parameter des Washouts lambda0, kappa und der Deposition  $vg$ 

Folgende Besonderheiten und Einschränkungen werden gemacht:

- Wird die Datei  $zq00$ . dmna gefunden, so wird daraus je nach vorherrschenden meteorologischen Verhältnissen - eine mögliche Geländeüberhöhung ermittelt.
- Es wird nur für eine Punktquelle mit der in der ARTM.TXT angegebenen Quellhöhe gerechnet.
- Mehrere Rechengitter und die automatische Gitterberechnung werden nicht unterstützt.
- Es erfolgt kein Berechnung des Ausbreitungsfaktors für Gammasubmersion
- Ein möglicher Gebäudeeinfluss inklusive einer Anfangsverbreiterung der Fahne wird nicht explizit ermittelt. Er kann aber vor dem Start der Rechnungen manuell gesetzt werden.

#### **13.2 Grafikmenü**

Für die Grafiken des Katasters, der 2d-Rechenergebnisse sowie der Windfelder steht ein Menü für die Weiterverwendung der Grafik zur Verfügung [\(Abbildung 13-10\)](#page-295-0). Dieses wird über Rechtsklick auf die Grafik aufgerufen. Die einzelnen Einträge werden im Folgenden erläutert:

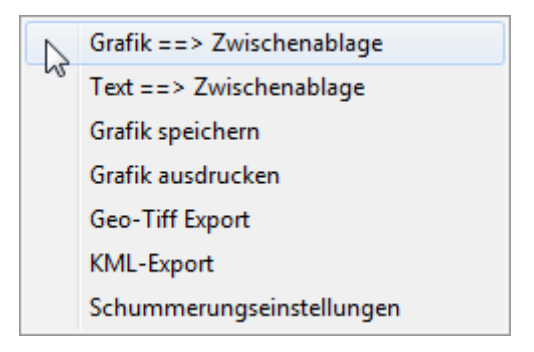

<span id="page-295-0"></span>**Abbildung 13-10** *Grafikmenü, das durch Rechtsklick auf die Grafik aufgerufen wird.* 

Grafik ==> Zwischenablage

Anlegen einer Kopie der Grafik als Metafile in der Zwischenablage

Text ==> Zwischenablage

Anlegen einer Kopie der Beschriftung (Titel, Zeit, dargestellte Größe, Anwender etc.) in der Zwischenablage

Grafik speichern

Speichern der Grafik als Windows Metafile (WMF)

Grafik ausdrucken

Drucken der Grafik mit umfangreicher Beschriftung: Titel, Zeit, dargestellte Größe, Anwender, Dateiname, Farbskala, und ggf. zugehörige Werte an den Beurteilungspunkten.

Geo-Tiff Export

Erzeugen eines georeferenzierten Tiff-Bildes der aktuellen Darstellung. Im aktuellen Projektordner werden dabei zwei Dateien mit den Namenserweiterungen .TIF und .TFW angelegt.

KML-Export

Erzeugen einer georeferenzierten KML-Datei mit der aktuellen Darstellung. Im anzugebenden Ordner wird eine Datei mit der Namenserweiterung .KML angelegt, die mit einem kml-fähigen Geoinformationssystem geladen werden kann.

#### Schummerungseinstellungen

Durch die Anwahl dieses Unterpunktes wird ein Fenster geöffnet, in dem die Parameter der Beleuchtung für die Geländedarstellung vorübergehend geändert werden können. Dies sind:

- $\circ$  Azimutwinkel: Höhe der Beleuchtungsquelle (0 $\degree$  = flach, 90 $\degree$  = von oben)
- $\circ$  Polarwinkel: Richtung, aus der die Beleuchtung erfolgt (0° = von Osten, 90°  $=$  von Süden, 180 $^{\circ}$  = von Westen, u.s.w.)
- o Überhöhung: Geländeüberhöhung für die Beleuchtungsdarstellung

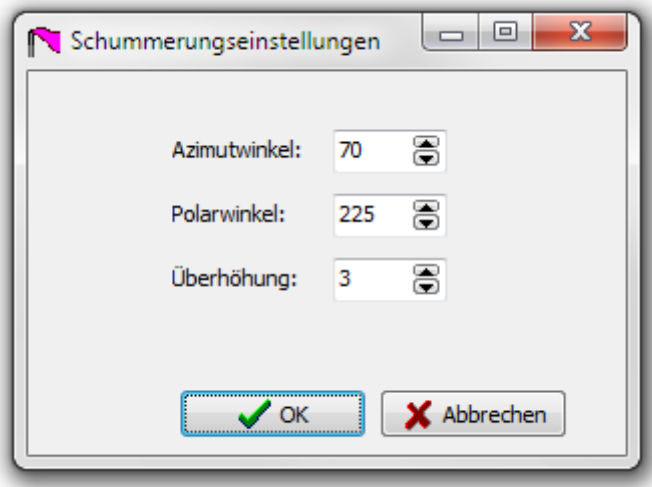

**Abbildung 13-11** *Fenster für die Schummerungseinstellung*

#### **13.3 Der Nuklid Editor**

Mit Hilfe des Nuklid-Editors lassen sich die Standardwerte der ARTM. settings Datei (siehe auch Anhang [A\)](#page-320-0) in übersichtlicher Weise ändern und z.B. neue Nuklide definieren. Der Nuklid-Editor lässt sich, wie oben beschrieben, über den Menüpunkt Bearbeiten  $\rightarrow$  ARTM.settings erreichen beziehungsweise auch direkt durch Doppelklick auf nuked.exe im Verzeichnis Grs\_tools der GO-ARTM Distribution.

Mit dem Nuklid Editor kann man sich eine komplett neue ARTM. settings Datei erstellen. Eine vorhandene ARTM.settings Datei kann allerdings auch über den Button ARTM.Settings laden ausgewählt und in den Nuklid-Editor geladen werden [\(Abbildung 13-12\)](#page-297-0).

| ARTM.Settings laden<br>Nukliddaten<br>Aerosolparameter |                                       |     |              |                            | ARTM.Settings speichern | Programm beenden |         |  |
|--------------------------------------------------------|---------------------------------------|-----|--------------|----------------------------|-------------------------|------------------|---------|--|
| Zeichen                                                | Koeffizienten Gammasubmersion<br>Name | Typ | Lambda       | Niederschlagsklassen<br>Vd | 1/Tau                   | $Fr$ $0.2$       | Kappa   |  |
| D                                                      | Defaultwerte                          |     | 7.00E-05     | 0                          | $0.00E + 00$            | 0.00             | 0.8     |  |
| NE20E                                                  | Neon-20 (Edelgas)                     | E   | $0.00E + 00$ | 0                          | $0.00E + 00$            | default          | default |  |
| H3W                                                    | Tritium-3 (Wasser)                    | W   | 3.50E-05     | 0                          | 1.78E-09                | default          | 1.0     |  |
| H <sub>3</sub> A                                       | Tritium-3 (Schwebstoff)               | A   | default      | default                    | 1.78E-09                | default          | default |  |
| C11GB                                                  | Kohlenstoff-11 (gasförmig als CO2)    | GB  | $0.00E + 00$ | 0                          | 5.67E-04                | 1.00             | default |  |
| C14A                                                   | Kohlenstoff-14 (Schwebstoff)          | A   | default      | default                    | 3.84E-12                | default          | default |  |
| C14GB                                                  | Kohlenstoff-14 (gasförmig als CO2)    | GB  | $0.00E + 00$ | 0                          | 3.84E-12                | default          | default |  |
| C14R                                                   | Kohlenstoff-14 (organisch)            | B.  | $0.00E + 00$ | 0                          | 3.84E-12                | default          | default |  |
| N <sub>13</sub> L                                      | Stickstoff-13 (elementar)             | L   | $0.00E + 00$ | 0                          | 1.16E-03                | 1.00             | default |  |
| N <sub>16</sub> L                                      | Stickstoff-16 (elementar)             | L   | $0.00E + 00$ | 0                          | 9.72E-02                | 0.00             | default |  |
| 015L                                                   | Sauerstoff-15 (elementar)             | L   | $0.00E + 00$ | 0                          | 5.67E-03                | 1.00             | default |  |
| F18A                                                   | Fluor-18 (Schwebstoff)                | А   | default      | default                    | 1.05E-04                | 1.00             | default |  |
| S35A                                                   | Schwefel-35 (Schwebstoff).            | А   | default      | default                    | 9.17E-08                | default          | default |  |
| AR41E                                                  | Argon-41 (Edelgas)                    | E   | $0.00E + 00$ | 0                          | 1.05E-04                | 1.00             | default |  |
| CA41A                                                  | Kalzium-41 (Schwebstoff)              | А   | default      | default                    | 1.57E-13                | default          | default |  |

<span id="page-297-0"></span>**Abbildung 13-12** *Nuklid-Editors mit geladener ARTM.settings Datei.*

In der Tabelle auf dem ersten Reiter Nukliddaten können neue Nuklide definiert beziehungsweise die Parameter von vorhandenen Nukliden (wenn eine ARTM.settings Datei geladen wurde) verändert werden.

Das Zeichen ist das Kürzel des Nuklids. Diese muss aus dem chemischen Symbol, der Massenzahl und dem Typ (s.u.) zusammengesetzt sein. Der Name gibt den Namen des chemischen Elementes, die Massenzahl sowie seine physikalisch/ chemische Er-

scheinungsform wieder. Diese Erscheinungsform wird durch die Angabe des Typs festgelegt. Es stehen 6 verschiedene Typen zur Verfügung (siehe auch Kapitel [4.3\)](#page-236-0):

- A: Schwebstoff und Staub
- L: Elementarform
- R: organische Verbindung
- E: Edelgas

W: wässrige Form (nur bei Tritium möglich)

 $GB:$  gasförmig als  $CO<sub>2</sub>$  (mögliche Erscheinungsform von Kohlenstoff-Isotopen).

Dem Pseudo-Nuklid "D" kommt besondere Bedeutung zu, da es die Defaultwerte festlegt.

<span id="page-298-0"></span>Lambda steht für den Washout-Koeffizienten<sup>50</sup>  $\Lambda_0$  in 1/s bei einer Niederschlagsintensität  $I_0 = 1$   $mm/h$ .

Vd ist die Depositionsgeschwindigkeit in m/s.

 $1/T$ au ist die reziproke Lebensdauer bzw. die Zerfallskonstante in 1/s. $51$ 

Kappa ist der Washout-Exponent<sup>[50](#page-298-0)</sup>

Lambda, Vd und Kappa müssen für Schwebstoffe und Stäube nicht angegeben werden. Hier werden größenabhängige Werte verwendet, die im dritten Reiter Aerosolparameter definiert werden (siehe Seite [92\)](#page-299-0).

Fr 0.2 ist der Anteil der Gammastrahlung, die eine Energie von über 0.2 MeV haben. Ein Wert von -1 bedeutet, dass das Nuklid entweder keine Gammastrahlung emit-

Es ist  $\Lambda = \Lambda_0 \cdot (III_0)^{\kappa}$ 

-

mit  $\kappa$ : stoffspezifischer Exponent

- $\Lambda_{0}$ : stoffspezifischer Washoutkoeffizient für die Niederschlagsintensität  $I_0$
- *I*: Niederschlagsintensität in mm/h
- *I*<sub>0</sub>: Niederschlagsintensität 1 mm/h

<span id="page-298-1"></span><sup>&</sup>lt;sup>50</sup> Die Berechnung der nassen Deposition erfolgt in ARTM analog dem Verfahren in der AVV zu 47 StrlSchV. Demnach ist die Bodenkontaminationsrate durch Niederschlag (in Bq/m<sup>2</sup>·s proportional der über die z-Koordinate integrierten Konzentrationsverteilung. Der Proportionalitätsfaktor ist der Washoutkoeffizient  $\Lambda$  in s<sup>-1</sup>.

<sup>&</sup>lt;sup>51</sup> Die reziproke Lebensdauer 1/τ entspricht der Zerfallskonstante (Formelzeichen kleines Lambda: λ). Da im Nuklid Editor "Lambda" schon für den Washout-Koeffizienten verwendet wurde, wird die Zerfallskonstante dort mit 1/Tau bezeichnet.

tiert oder dass bei weniger als 1% der Zerfälle auch ein Gamma emittiert wird. Im letzteren Fall ist die Gammasubmersion bei der Dosisberechnung vernachlässigbar, weswegen für alle -1 gekennzeichneten Nuklide keine Gammasubmersions-DMNA Dateien ausgeschrieben werden.

Die eben beschriebenen Nuklidparameter können entweder direkt in der angezeigten Tabelle geändert werden oder durch Doppelklick auf das Nuklid ein neues Fenster für die Eingabe geöffnet werden. Dieses neue Fenster ist auch durch Rechtsklick und die Auswahl Nuklid bearbeiten aufrufbar. Über Rechtsklick lassen sich zudem ein zusätzliches Nuklid einfügen bzw. das ausgewählte Nuklid löschen.

In den Formularen des zweiten Reiters können die Koeffizienten der Gammasubmersion eingestellt werden. Genauere Beschreibungen der Koeffizienten sind in der ARTM Modellbeschreibung zu finden. [Abbildung 13-13](#page-299-1) zeigt die Standardwerte der Koeffizienten, nachdem die Orginal-ARTM.settings Datei geladen wurde.

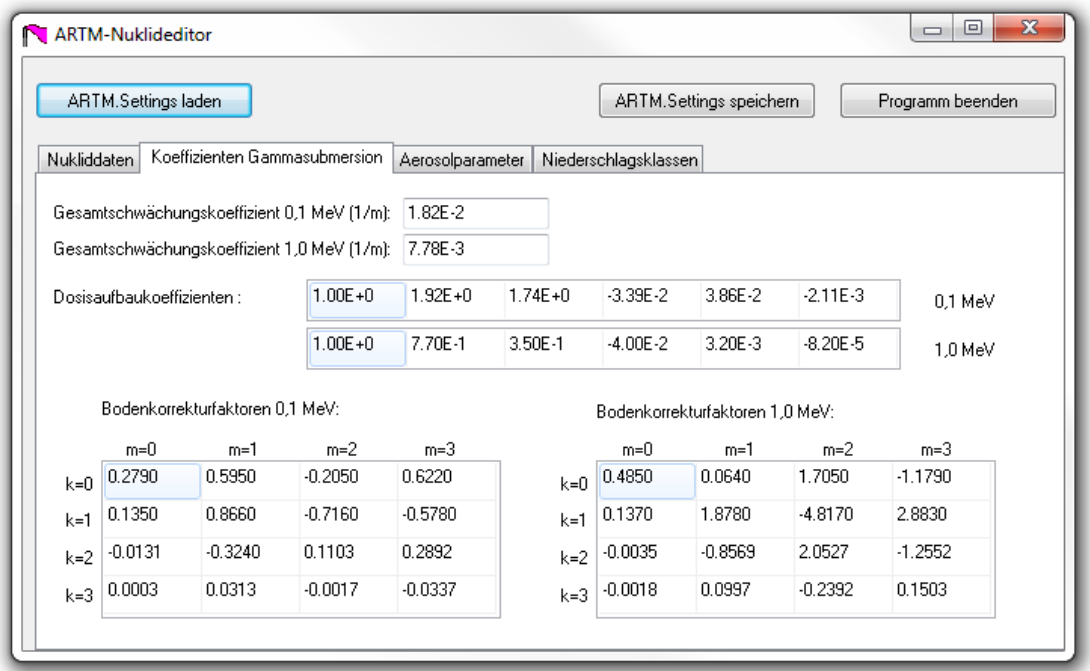

<span id="page-299-1"></span>**Abbildung 13-13** *Reiter Koeffizienten Gammasubmersion des Nuklid Editors. Die Standard ARTM.settings Datei wurde bereits geladen.* 

<span id="page-299-0"></span>Im dritten Reiter können die Defaultwerte der Aerosolparameter geändert werden. Abhängig von der Größenklasse des Schwebstoffes können hier die Standardwerte für die Depositionsgeschwindigkeit, Sedimentationsgeschwindigkeit, den Washout-Koeffizienten und den Washout-Exponenten (siehe auch Fußnote [50](#page-298-0) auf Seite [91\)](#page-298-1) geändert werden.

Im letzten Reiter Niederschlagsklassen können die Standardwerte für die Niederschlagsklassen für Rechnungen mit einer Ausbreitungsklassenstatistik (AKS) angepasst werden, wenn zusätzlich zu der 4-dimensionalen Ausbreitungsklassenstatistik noch die Gesamtniederschlagssumme bekannt ist (siehe Kapitel [6.1\)](#page-244-0).

# **14 Die Hilfsprogramme dmna\_kalk.exe und radon.exe**

Die Hilfsprogramme dmna kalk.exe und radon.exe befinden sich im Unterordner Grs\_tools der GO-ARTM-Installation. Dort können sie mit Doppelklick auf das Programm-Icon aufgerufen werden.

## **14.1 Hilfsprogramm dmna\_kalk.exe**

Für den Fall, dass bestehende dmna-Dateien überlagert werden müssen oder wenn aus mehreren Jahresrechnungen z.B. ein 5-Jahresmittel gebildet werden soll, steht das Tool dmna\_kalk.exe zur Verfügung. Mit diesem Werkzeug können z.B. dmna-Felder summiert bzw. Mittelwerte oder Maximalwerte bestimmt werden. Mit dmna\_kalk.exe können für eine anzuwählende dmna-Datei aus einem ARTM-Projekt aber auch Regionen ausgeblendet werden. Dies könnte z.B. das Gebiet innerhalb des Anlagenzauns eines Kernkraftwerks sein, für das keine Dosis nach Maßgabe von /AVV 05/ bestimmt werden muss.

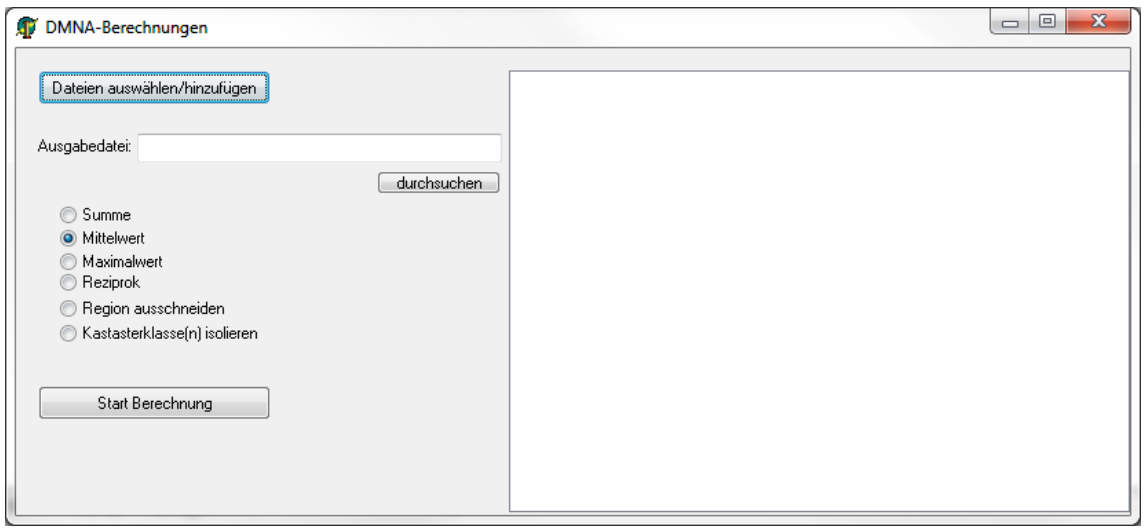

## <span id="page-301-0"></span>**Abbildung 14-1** *Startbild des Programms dmna\_kalk.exe*

[Abbildung 14-1](#page-301-0) zeigt die Benutzeroberfläche des Programms dmna kalk.exe. Über den Button Dateien auswählen/hinzufügen wird ein File-Explorer aufgerufen, in dem die gewünschte bzw. die gewünschten Eingabedateien ausgewählt werden können. Die ausgewählten Dateien werden im rechten großen Fenster aufgelistet. In das Textfeld Ausgabedatei wird der Name der Datei eingegeben, in welche die Ergebnisse im dmna-Format geschrieben werden sollen. Wird bei dieser Angabe kein Pfad angegeben, landet die Ergebnisdatei im Ordner Grs\_tools. Über den Button durchsuchen kann auch eine bereits bestehende Datei über einen File-Explorer als Ausgabedatei ausgewählt werden. Unter dem Textfeld befindet sich links eine Bullet- Liste, in der eine Berechnungs-Option ausgewählt werden muss. Folgende Optionen bestehen: Summe: Die Daten aus den Eingabedateien werden für jeden Gitterpunkt addiert und das Ergebnis in die Ausgabedatei geschrieben.

Mittelwert: Der Mittelwert aus den Daten der Eingabedateien wird für jeden Gitterpunkt gebildet und in die Ausgabedatei geschrieben.

Maximalwert: Der Maximalwert aus den Daten der Eingabedateien wird für jeden Gitterpunkt gebildet und in die Ausgabedatei geschrieben.

Reziprok: Das Verhältnis der Daten der zwei gegebenen Dateien an jedem Gitterpunkt wird gebildet und in die Ausgabedatei geschrieben.Region ausschneiden: Die Daten der im rechten Fenster vorgegebenen Eingangsdatei werden in den Gitterzellen, deren Mittelpunkte in der vorgegebenen Region liegen, auf null gesetzt. Die Region wird über eine Polygon-Datei im BLN-Format (siehe nächster Absatz) vorgegeben. Die Polygon-Datei wird anstelle der Ausgabedatei vorgegeben. Es kann daher kein neuer Name für die Ausgabedatei vorgegeben werden, sondern **die Eingangsdatei wird überschrieben. Sollen die Ausgangsdaten erhalten bleiben, muss vorher eine Kopie der Dateien abgespeichert werden.**

Mit dem "Blanking/Boundaray Line" Format, kurz BLN-Format, Dateinamenerweiterung: .bln, kann eine Region innerhalb oder außerhalb eines geschlossenen Polygons vorgegeben werden. In der ersten Zeile wird die Anzahl der Eckpunkte des Polygons vorgegeben, wobei der Anfangspunkt, der gleichzeitig der Endpunkt ist, doppelt gezählt wird und auch in der ab Zeile zwei startenden Liste der Punkte zweimal angegeben werden muss. In der ersten Zeile ist zudem als zweiter Eintrag noch ein Flag angegeben, der bestimmt, ob die Region innerhalb oder außerhalb der Grenzlinie ausgeschnitten (auf null gesetzt) werden soll. Die Region innerhalb der Grenzlinie wird mit dem Flag größer oder gleich eins adressiert, die Region außerhalb mit null. Die Lage der Polygon-Eckpunkte wird mit seiner x- und y-Koordinate im internen ARTM-Koordinatensystem angegeben. Die Syntax der bln-Datei ist in der folgenden Tabelle noch einmal zusammenfassend dargestellt:

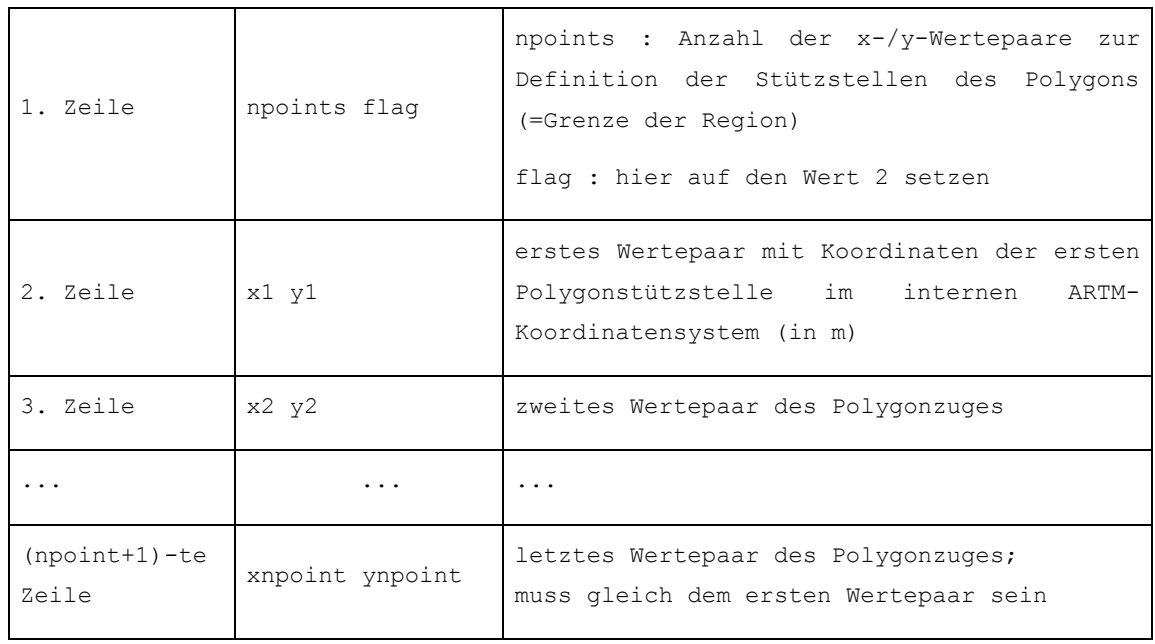

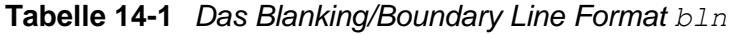

Katasterklassen(n) isolieren: Einzelne oder ganze Gruppen von auszuwählenden Katasterklassen werden in dem entsprechenden DMNA-Dateien isoliert. D.h., die DMNA-Dateien enthalten nur noch Werte an den Stellen, an denen diese Klassen definiert sind.

## **14.2 Radon-Postprozessor radon.exe**

Zur Beurteilung der Strahlenexposition durch Radon-222 spielt der Aufbau der Zerfallsprodukte, die entsprechend dem in [Abbildung 14-2](#page-304-0) dargestellten Zerfallsschema auftreten, eine wesentliche Rolle, weil das Edelgas Radon selbst durch die Inhalation lediglich zu einer relativ geringen Äquivalentdosis führt. Die radiologische Bedeutung beruht vielmehr auf seinen kurzlebigen Zerfallsprodukten Po-218, Pb-214, Bi-214 und Po-214. Die Konzentrationen dieser kurzlebigen Zerfallsprodukte sowie des in der Zerfallskette ersten langlebigen Nuklids Pb-210 (Halbwertszeit 21 Jahre) können mit dem Radon-Postprozessor radon.exe berechnet werden.

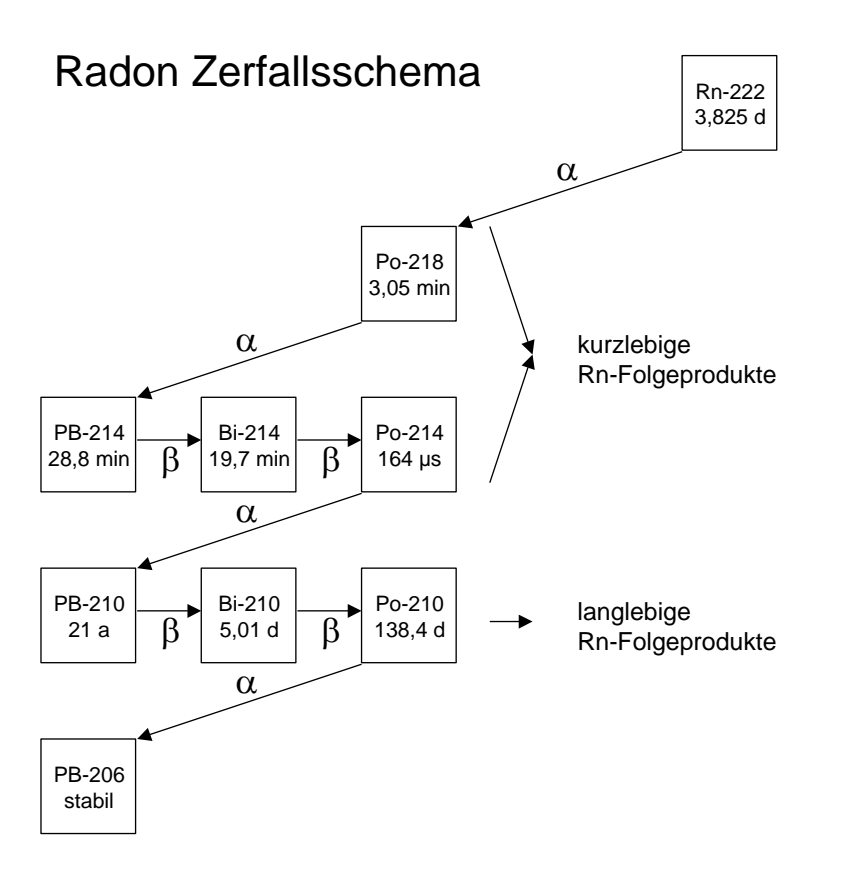

#### <span id="page-304-0"></span>**Abbildung 14-2** *Radon-222 Zerfallsschema*

-

In [Abbildung 14-3](#page-305-0) ist die Eingabemaske des Programms gezeigt. Wie dort ersichtlich werden zwei Inputdateien aus demselben ARTM Projekt benötigt. Neben der Datei mit der Konzentration des Radons-222 (rn222e-cncz.dmna) wird zusätzlich die Konzentration eines (relativ zu Radon) sehr stabilen Nuklids bzw. eines nicht-radioaktiven Edelgases, beispielsweise Neon 20, benötigt. Dieses muss an derselben Stelle wie das Radon mit der gleichen Quellstärke emittiert werden.<sup>52</sup> Nur eine einzige Quelle ist für diese beiden Nuklide erlaubt. Aus dem Konzentrationsverhältnis der beiden Nuklide können für jede Zelle des ARTM-Auszählgitters die mittlere Reisezeit des Rn-222 seit Emission berechnet und damit die Konzentrationen der Zerfallsprodukte bestimmt werden. Über die Angabe des Rn-Gleichgewichtsfaktors bei der Emission kann ein Maß für das Verhältnis zwischen Radon-222 und seinen kurzlebigen Zerfallsprodukten vorgegeben werden. Der Gleichgewichtsfaktor GGF definiert sich wie folgt:

$$
GGF = (0,105 C_{p_0-218} + 0,516 C_{p_b-214} + 0,379 C_{Bi-214} + 6 \times 10^{-8} C_{p_0-214}) / C_{Rn-222}
$$

<sup>&</sup>lt;sup>52</sup> Die dabei angegebene "Aktivität" eines nicht zerfallenen Nuklids ist natürlich nur eine Hilfsgröße, die nur transportiert wird aber keinem Zerfallsgesetz gehorcht. Stabile Isotope können schließlich keine Aktivität besitzen.

Die Standardeinstellung des radon.exe Programms für GGF ist 0,01, also "relativ frisches" Radon-222, dessen Zerfallsprodukte sich größtenteils noch nicht gebildet haben. Der GGF kann maximal 1 betragen, wenn sich das Radon im Gleichgewicht mit seinen kurzlebigen Folgeprodukten befindet.

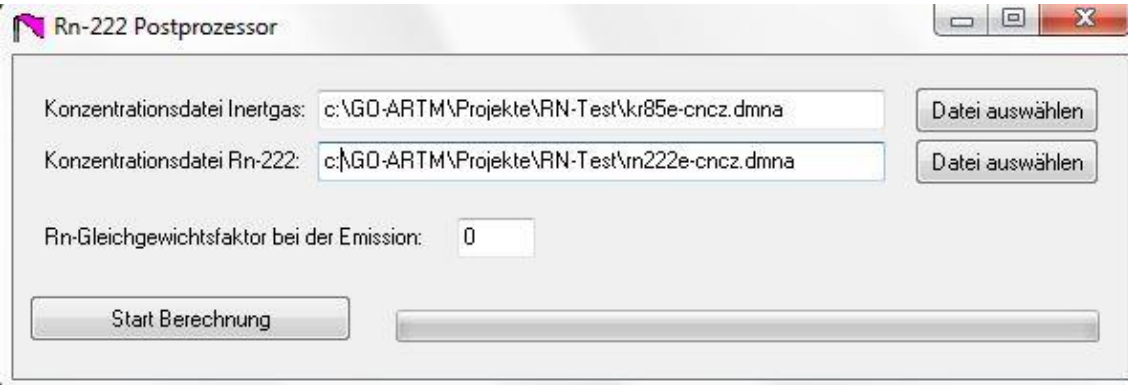

## <span id="page-305-0"></span>**Abbildung 14-3** *Eingabemaske von radon.exe*

Das Programm erzeugt für jedes Folgeprodukt eine eigene dmna-Datei wie sie auch entstehen würden, wenn man die Nuklide direkt emittiert hätte. Zur Kennzeichnung, dass es sich um eine Ausgabedatei des Radon-Postprozessors handelt, ist dem jeweiligen Dateinamen das Markierungswort RnP- vorangestellt.

#### **15 Das dmna-Format**

-

Alle ARTM-Ausgabefelder (Tabellen) und die optionalen Eingabedateien zeitreihe.dmna und zg00.dmna sind im dmna-Format geschrieben Die Dateinamen haben die Dateinamenerweiterung .dmna. Die Dateien enthalten zuerst einen Kopf (Header), in dem alle Angaben zur Struktur und Darstellung der Tabelle stehen. Es folgt der Rumpf mit der eigentlichen Tabelle. Dieser Rumpf kann unmittelbar an den Kopf angehängt sein, wenn die Tabelle formatiert ausgeschrieben wird. Dann ist die Tabelle, genauso wie der Header, mit einem einfachen Texteditor lesbar. Bei binärer Darstellung bildet der Rumpf immer eine eigene Datei mit dem gleichen Namen wie die Header-Datei aber mit der Dateinamenerweiterung .dmnb statt .dmna. In der Binärdatei stehen die Tabellenelemente so, wie sie intern dargestellt sind, unmittelbar hintereinander ohne jegliche Steuerzeichen. Ein Tabellenelement kann eine einzelne Zahl (Datenelement) oder ein Verbund von mehreren Zahlen (Record) sein.

Im Header bzw. der Header-Dateien ist in jeder Zeile ein Parameter definiert. Der Name des Parameters steht zu Beginn der Zeile, gefolgt von einem oder mehreren Werten. Zulässige Trennungszeichen sind Leerzeichen, Tabulator und Semikolon, die einzeln oder kombiniert verwendet werden können. Die Zeile kann durch LF oder CR+LF abgeschlossen sein<sup>53</sup>. Neben den vom Programm benötigten Parametern kann der Kopf auch weitere Parameter enthalten. Parameter, die das Programm nicht kennt, werden ignoriert. Der Header endet mit einer Zeile, die zu Anfang einen Stern \*, enthält. Mit der nächsten Zeile beginnt der Rumpf, sofern er mit dem Kopf zusammen eine einzige Datei bildet. Die (formatierten) Tabellenelemente im Rumpf werden durch Leerzeichen, Semikolon, Tabulator, CR oder LF getrennt. Die Tabelle wird durch eine Zeile, die mit drei Sternen \*\*\* beginnt, beendet.

Folgende alphabetische Liste gibt die Parameter (mit *Datentyp [Anzahl]* und Beschreibung) an, die im Header der von *ARTM* bzw. *TALdia* erzeugten Dateien verwendet werden<sup>54</sup>. Nicht alle davon werden bei der Weiterverarbeitung interpretiert. Die wichtigsten sind **fett** geschrieben. Dem Programm unbekannte Parameter werden ignoriert. Groß- und Kleinschreibung beim Parametername ist signifikant. Ist der Parameterwert eine Zeichenkette (*string*), dann muss diese, wenn sie Leerzeichen enthalten, in

<sup>53</sup> Bezeichnungen für Zeilenumbrüche (englisch line feed); LF: beispielsweise bei Unix, Linux Betriebssystemen und CR LF bei Windows.

<sup>&</sup>lt;sup>54</sup> Zusätzliche Parameter werden in den vom Dosismodul DARTM des BfS erzeugten Dateien verwendet. Diese werden hier nicht erläutert.

Doppelhochkomma eingeschlossen sein, ansonsten sind die Hochkommata zur Markierung eines *string* Wertes optional.

akl *int [1]* 

Ausbreitungsklasse (1: Diffusionskategorie F, 6: Diffusionskategorie A)

artp *string [1]* 

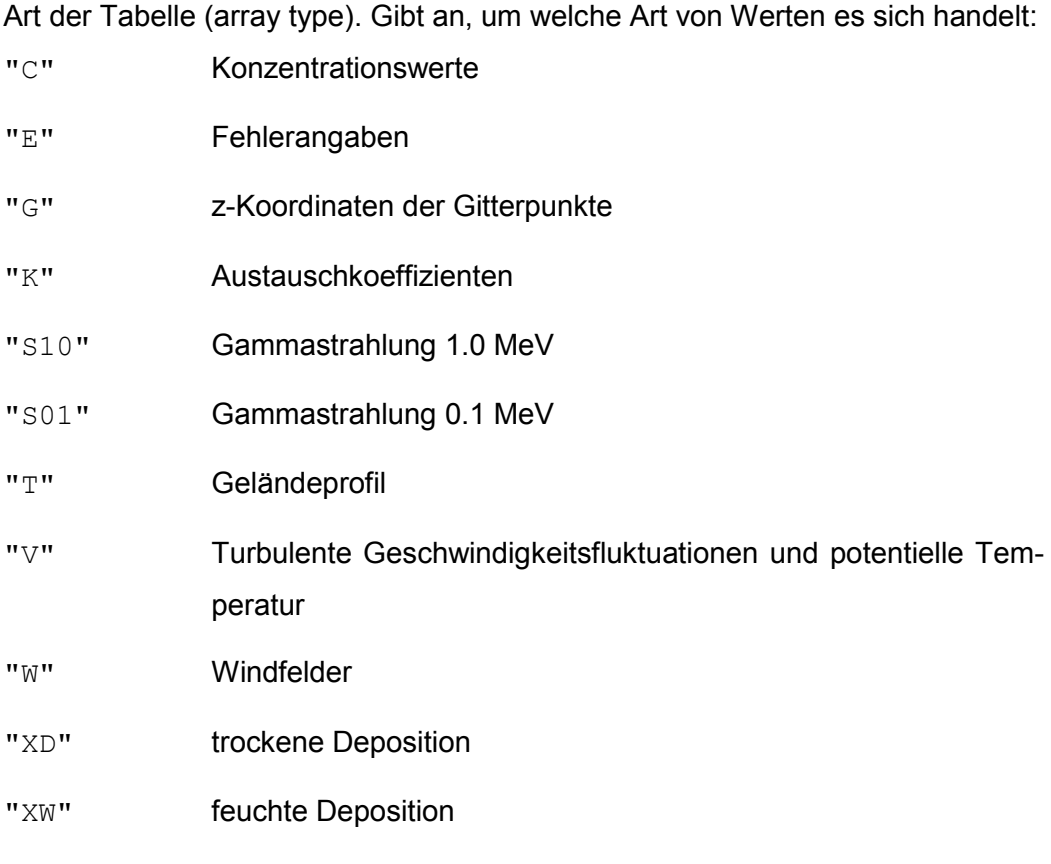

# aver *float*

Mittelwert aller Windgeschwindigkeitskomponenten bei Simulationen mit Gelände

```
axes string [1]
```
Gibt die Bedeutung der durch i,j,... definierten Indexachsen an (siehe auch sequ), z.B.

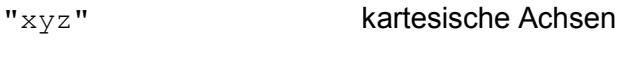

"ti" Zeitreihe

d0 *float [1]*

Verwendete Verdrängungshöhe in Metern. Dieser Parameter wird erzeugt, wenn eine AKTerm Datei in eine zeitreihe.dmna umgewandelt wird (siehe Kapitel [7\)](#page-246-0).

```
data string [1]
```
Name der Datei, die die eigentliche Tabelle enthält. Ist data nicht spezifiziert oder hat es den Wert "\*", dann wird bei formatierter Ausgabe die Tabelle in die gleiche Datei geschrieben wie der Kopf. Bei unformatierter (binärer) Ausgabe wird der Dateiname des Headers übernommen, und die Dateinamenerweiterung .dmna durch .dmnb ersetzt. Falls in data eine relative Pfadangabe gemacht ist, gilt diese relativ zu dem Ordner, in dem der Kopf gespeichert ist.

```
DELTA integer [1] oder delta float [1]
```
Maschenweite des horizontalen Gitters in Metern.

```
dims integer [1]
```
Anzahl der Dimensionen (maximal 5).

dref *float [1]*

Windrichtung des Anström-Windfeldes zur Berechnung der Windfeldbibliothek.

```
energy float [1]
```
Energie der Gammastrahlung in MeV (0.1 oder 1.0).

**fact** *float [1]*

Faktor, mit dem bei formatierter Ausgabe alle Datenelemente vom Typ *float* oder *double* multipliziert werden, bevor sie im angegebenen Format ausgeschrieben werden. Bei der Eingabe formatierter Daten werden diese Datenelemente nach dem Einlesen durch fact dividiert. Der Faktor wirkt nur auf die Datenelemente, für die in der Formatangabe (siehe form) kein eigener Faktor angegeben ist.

```
file string [1]
```
Name der Datei ohne Dateinamenerweiterung, in der sich der Header befindet.

```
FOLGE integer [1]
```
Anzahl der Tagesmittelwerte, die für die Mittelung verwendet wurden.

B101

```
form string [1]
```
Format, nach welchem bei formatierter Speicherung die Daten abgelegt sind. Bestehen die Tabellenelemente des gespeicherten Feldes aus mehreren Datenelementen, dann ist für jedes Datenelement eine Formatangabe erforderlich, und alle Einzelformate verkettet oder separat hintereinander geschrieben ergeben den Parameter form.

Format = Formati Formati  $\ldots$ 

Formati = *Name*%(\**Factor*)*Length*.*PrecisionSpecifier*

Es bedeuten:

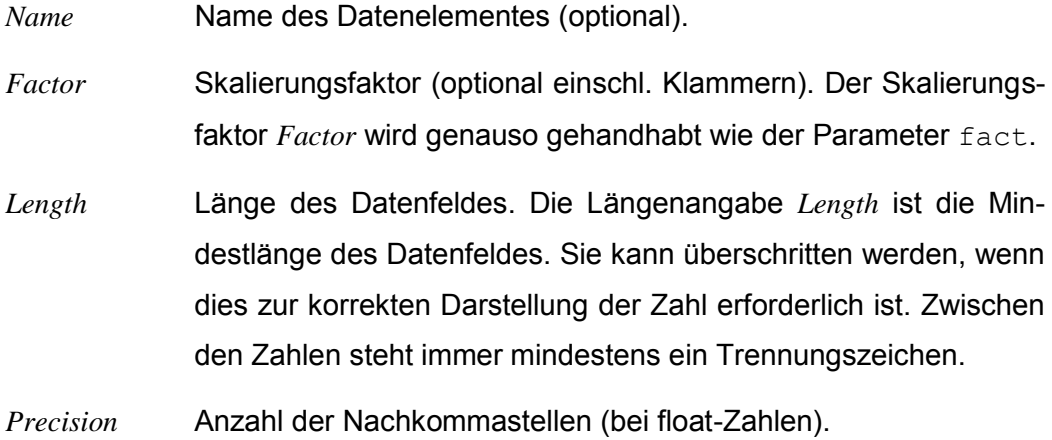

*Specifier* Umwandlungsangabe Folgende Umwandlungsangaben sind möglich:

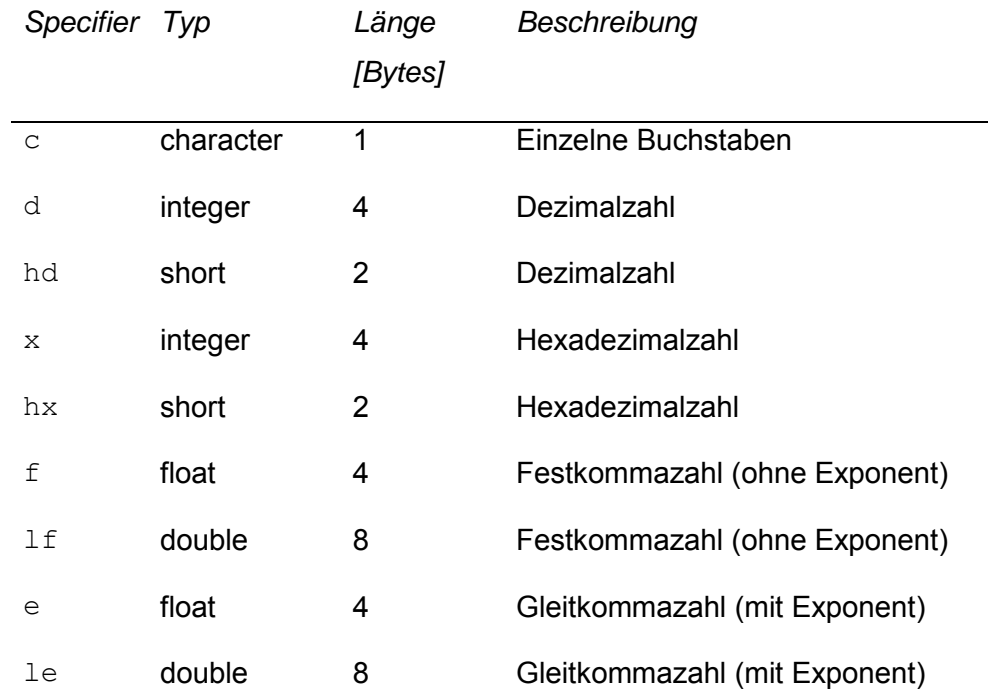

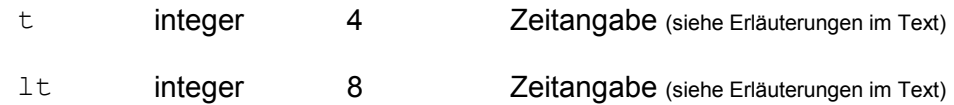

Zeitdarstellung bei Binärausgabe: Bei Zeitangabe t ohne Datum bezeichnet die Zahl die vergangenen Sekunden. Bei der Angabe 1t wird die Zahl als Zeitangabe mit Datum interpretiert: Die Vorkommastellen bezeichnen die Anzahl der Tage seit 1899-12-30.00:00:00 plus 10<sup>6</sup>, die Nachkommastellen den Anteil der vergangenen Sekunden an diesem Tag.

Zeitdarstellung bei Textausgabe: Bei der Angabe t hat die Zeitangabe die Form: dd.hh:mm:ss oder hh:mm:ss, bei der Angabe lt die Form yyyy-mm-dd.hh:mm:ss (Jahr-Monat-Tag.Stunde:Minute:Sekunde, jeder Buchstabe steht für eine Ziffer)

Gleichartige Formatangaben können zusammengefasst werden:

```
vx%5.2fvy%5.2fvz%5.2f ist äquivalent zu vx%[3]5.2f
```
Dabei gilt der angegebene Name nur für das erste Element. Bei den folgenden Elementen wird der letzte Buchstabe in Name jeweils um eine Stelle im Alphabet weitergerückt, so dass schließlich der angegebene Ausdruck entsteht.

GAKRX *long [1]* oder gakrx *long [1]*

Gauß-Krüger-Rechtswert des verwendeten Koordinatenursprungs.

GAKRY *long [1] oder* gakry *long [1]*

Gauß-Krüger-Hochwert des verwendeten Koordinatenursprungs.

```
ggcs string [1]
```
Kürzel für das verwendete geographische Koordinatensystem (geographic coordinate system).

```
grdi integer [nm]
```
Index des Rechengitters. Ist bei ARTM Rechnungen immer 1.

```
grdl integer [nm]
```
Nesting-Level des Rechengitters für das die Indizes der *nm* Monitorpunktlagen (mnti, mntj) gegeben sind. Das Level 1 steht für das gröbste Rechengitter.

```
GRUPPEN integer [1]
```
Anzahl der intern verwendeten Partikelgruppen zur Berechnung der statistischen Unsicherheit.

ha *float [9]*

Anemometerhöhen für die neun verschiedenen Rauhigkeitslängen  $z_0$  [*m*]: 0.01, 0.02, 0.05, 0.1, 0.2, 0.5, 1.0, 1.5, 2.0 . Dieser Parameter wird erzeugt, wenn eine AKTerm Datei in eine zeitreihe.dmna umgewandelt wird (siehe Kapitel [7\)](#page-246-0).

```
hghb integer [dims]
```
Höchster Indexwert für die verschiedenen Laufindizes.

```
idnt string [1]
```
Name des bearbeiteten Projektes. Gleichbedeutend mit KENNUNG.

```
interval string [1]
```
Zeitintervall, für das intern die Konzentrationsmittel bestimmt wurden (1 Stunde im Rahmen der TA Luft).

```
KENNUNG string [1]
```
Name des bearbeiteten Projektes. Gleichbedeutend mit idnt.

```
locl string [1]
```
Darstellung von Gleitkommazahlen: Durch C (dies ist der Standard) wird angezeigt, dass ein Dezimal-Punkt verwendet wird, bei german wird ein Dezimal-Komma verwendet.

```
lowb integer [dims]
```
Niedrigster Indexwert für die verschiedenen Laufindizes.

```
mnti int [nm]
```
x-Index der *nm* Monitorpunkte im Rechengitter grdl.

```
mntj int [nm]
```
y-Index der *nm* Monitorpunkte im Rechengitter grdl.

mntk int *[nm]*

z-Index<sup>55</sup> der *nm* Monitorpunkte in allen Rechengittern.

mntn *string [nm]*

Namen der Monitorpunkte, wobei die *nm* Punkte einfach durchnummeriert sind und die Zahlenwerte als Strings formatiert sind.

mntx float *[nm]*

x-Positionen der *nm* Monitorpunkte.

mnty float *[nm]*

y-Positionen der *nm* Monitorpunkte.

mntz float *[nm]*

z-Positionen der *nm* Monitorpunkte.

**mode** *string [1]*

text oder binary. Bei binary sind die Daten unformatiert in einer zweiten Datei (\*.dmnb) gespeichert, sonst formatiert direkt in der Datei, in der sich auch der Header befindet.

```
NAME string [1] oder name string [1]
```
Nuklidname und physikalische Erscheinungsform (siehe Kapitel [4.3.](#page-236-0)). Großund Kleinschreibung wird dabei nicht beachtet, sondern der Nuklidname komplett klein oder komplett groß geschrieben.

```
PGM string [1]
```
Programmname des Moduls, das die Datei ausgeschrieben hat.

```
refdate string [1]
```
Referenzdatum für T1. Zum Format siehe form *Specifier* t, *Zeitdarstellung bei Textausgabe*.

refv *float [1]*

-

Referenzwert für die Auswertung, z.B. für die Festlegung der Farbpalette.

<sup>55</sup> Werden Werte von zweidimensionalen Feldern für die Monitorpunkte ausgeschrieben, also trockene und nasse Deposition sowie Gammastrahlung, ist der z-Index nicht eindeutig definiert.

```
refx float [1]
```
Rechtswert bzw. Easting des Koordinaten-Ursprungs.

refy *float [1]*

Hochwert bzw. Northing des Koordinaten-Ursprungs.

**sequ** *string [1]*

Angabe, in welcher Indexfolge die Daten gespeichert sind. Normalerweise läuft der am weitesten rechts stehende Index am schnellsten (C-Konvention). Dies entspricht bei einem 3-dimensionalen Feld Aijk der Angabe  $i+j+k+1$ . FORTRAN speichert gemäß k+, j+, i+. Ein Minuszeichen statt des Pluszeichens bedeutet, dass der betreffende Index rückwärts läuft. Für eine 2 dimensionale Tabelle mit Geländehöhen, bei der die Werte so angeordnet sind, wie es der Lage der Punkte auf der Landkarte entspricht, hat sequ den Wert  $j-, i+$ .

**size** *integer [1]*

Länge der einzelnen Daten (record size) in Bytes. Bei formatierter Speicherung muss die aus der Formatangabe resultierende Summe der Längen der einzelnen Datenelemente gleich size sein.

```
SK integer [nz+1]
```
Vertikales Raster (Begrenzungen der Zellen, nicht die Höhe der Zellenmittelpunkte) des Rechengitters mit nz Levels.

SSCL *integer [1]* oder sscl *integer [1]*

Skalierungsfaktor für nicht geländefolgende Rechennetze.

```
T1 string [1] oder t1 string [1]
```
Startzeitpunkt der Simulationsrechnung bzw. Zeitreihe (siehe auch form *Specifier* t, *Zeitdarstellung bei Textausgabe*).

```
T2 string [1] oder t2 string [1]
```
Endzeitpunkt der Simulationsrechnung bzw. Zeitreihe (siehe auch form *Specifier* t, *Zeitdarstellung bei Textausgabe*).

undf integer *[1]*

Wert, der für undefinierte Werte verwendet wird.

unit *string [1]*

Einheit der Tabellenwerte.

```
uref float [1]
```
Windgeschwindigkeit des Anström-Windfeldes zur Berechnung der Windfeldbibliothek.

```
valid float [1]
```
Anteil des Mittelungsintervalls, auf das sich die Konzentration bezieht, für den eine gültige Meteorologie vorlag.

```
vldf string [1]
```
Flag zur Mittelung der Daten. Es wird für alle Einträge einer Datenstruktur gekennzeichnet, ob es sich bei dem Wert um ein Volumenmittel (V) oder ein Punktmittel (P) handelt. Bei Windfeldern werden Komponenten auf dem Arakawa-C-Netz durch X (Flächenmittel über eine Fläche mit konstanter x-Koordinate), Y (...) und S bzw. Z gekennzeichnet. Siehe auch Unterkapitel [15.1.](#page-316-0)

```
XMIN integer [1] oder xmin integer [1]
```
Linker (westlicher) Rand des Rechengitters bezogen auf den durch GAKRX bestimmten Koordinatendursprung.

YMIN *integer [1]* oder ymin *integer [1]*

Unterer (südlicher) Rand des Rechengitters bezogen auf den durch GAKRY bestimmten Koordinatendursprung.

z0 *float [1]*

Verwendete Rauhigkeitslänge in Metern. Dieser Parameter wird erzeugt, wenn eine AKTerm Datei in eine zeitreihe.dmna umgewandelt wird (siehe Kapitel [7\)](#page-246-0).

ZSCL *integer [1]* oder zscl *integer [1]*

Skalierungsfaktor für nicht geländefolgende Rechennetze.

# **Beispiel:**

Ein Feld von Gleitkommazahlen Aijk = 100i + 10 j + k, i = 1..3, j = 2..4, k = 0..1 wird in horizontalen Schichten gespeichert:

```
form "%4.1f"
mode "text"
sequ "k+,j-,i+"
fact 1.000e-001
dims 3
size 4
lowb 1 2 0
hghb 3 4 1
* 
14.0 24.0 34.0
13.0 23.0 33.0
12.0 22.0 32.0
14.1 24.1 34.1
13.1 23.1 33.1
12.1 22.1 32.1
```
#### <span id="page-316-0"></span>**15.1 Werte auf dem Arakawa-C-Netz**

Bei Abspeicherung von Größen, die auf einem kartesischen Arakawa-C-Netz definiert sind, gilt folgende Konvention:

Für jede der drei kartesischen Koordinaten x, y, z ist ein Punktraster (xi; yj; zk) definiert:

$$
x_i \text{ für } i = 0..n_x
$$
  

$$
y_j \text{ für } j = 0..n_y
$$
  

$$
z_k \text{ für } k = 0..n_z
$$

Die Mittelpunkte der Intervalle dieser Punktraster haben die Koordinaten

$$
\hat{x}_i = (x_{i-1} + x_i)/2 \text{ für } i = 1...n_x
$$
  

$$
\hat{y}_j = (y_{j-1} + y_j)/2 \text{ für } j = 1...n_y
$$
  

$$
\hat{z}_k = (z_{k-1} + z_k)/2 \text{ für } k = 1...n_z
$$

Die Intervalle in den 3 Achsenrichtungen,  $D_{x,i}$ ,  $D_{y,i}$ ,  $D_{z,k}$  haben denselben Indexwert wie ihr Mittelpunkt. Beispielsweise enthält  $D_{x,i}$  alle x-Werte zwischen  $x_{i-1}$  und  $x_i$ , also

$$
D_{x;i} = \{x | x_{i-1} \le x \le x_i\}
$$

Die drei Punktraster bilden zusammen ein 3-dimensionales Gitter. Die Zellen  $V_{iik}$  des 3-dimensionalen Gitters sind so indiziert wie die zugehörigen Achsenintervalle, also

$$
V_{ijk} = \{(x, y, z) | x_{i-1} \le x \le x_i, y_{j-1} \le y \le y_j, z_{k-1} \le z \le z_k\}
$$
  
für  $i = 1...n_x, j = 1...n_y, k = 1...n_z$ 

Im Arakawa-C-Netz sind die Geschwindigkeitskomponenten in der jeweiligen Achsenrichtung auf Gitterpunkten, in den beiden anderen Richtungen auf Mittelpunkten definiert. Also beispielsweise  $v_x$  ist definiert auf den Punkten ( $x_i$ ,  $\hat{y}_j$ ,  $\hat{z}_k$ ). Die Werte von  $v_x$  werden genauso indiziert wie die Punkte, auf denen sie definiert sind. Es gilt also:

 $v_{x;ijk}$  ist der Wert von  $v_x$  bei  $(x_i, \hat{y}_j, \hat{z}_k)$  mit  $i = 0..n_x$ ,  $j = 1..n_y$ ,  $k = 1..n_z$  $v_{y;ijk}$  ist der Wert von  $v_y$  bei  $(\hat{x}_i, y_j, \hat{z}_k)$  mit  $i = 1..n_x$ ,  $j = 0..n_y$ ,  $k = 1..n_z$   $v_{z;ijk}$  ist der Wert von  $v_z$  bei  $(\hat{x}_i, \hat{y}_j, z_k)$  mit  $i = 1..n_x$ ,  $j = 1..n_y$ ,  $k = 0..n_z$ 

Treten in einer Tabelle Indexwerte auf, für die ein Datenelement nicht definiert ist, dann steht an der betreffenden Stelle ersatzweise der Wert 0. Beispielsweise enthält beim Windvektor W das Tabellenelement  $W_{ijk}$  die Datenelemente  $z_k$ ,  $v_{x,ijk}$ ,  $v_{y;ijk}$  und  $v_{z;ijk}$ . Die Indexwerte sind  $i = 0..n_x$ ,  $j = 0..n_y$ ,  $k = 0..n_z$ . Daher steht bei  $j = 0$  oder  $k = 0$  an der Stelle von  $v_x$  der Wert 0, entsprechend für  $v_y$ bei  $i = 0$  oder  $k = 0$  und für  $v_z$  bei  $i = 0$  oder  $j = 0$ .

# **16 Beispiele**

Im Unterordner Projekte der GO-ARTM Installation sind einige Beispielprojekte mit ihren Artm.txt-Input-Dateien angelegt. Alle für diese Beispielprojekte notwendigen anderen Input-Dateien (Meteorologie und Geländedaten) sind in den entsprechenden Unterordnern der Installation vorhanden.

D2m(24)2mmAKT\Artm.txt

Beispielrechnung mit einer 24stündigen Zeitreihe, konstanter Windgeschwindigkeit von 2m/s aus West und einer Niederschlagsintensität von 2mm/h

- Langzeit o Gelaende\Artm.txt Jahresrechnung mit einer AKTerm-Datei. Kein vorgegebenes Geländekataster.
- Langzeit\_m\_Gelaende\Artm.txt Jahresrechnung mit einer AKTerm-Datei und einem vorgegebene Gelände.
- Langzeit m Gelaende-aks\Artm.txt Jahresrechnung mit einer AKS-Datei und einem vorgegebene Gelände.
- Gebäude-1\Artm.txt Beispiel mit Vorgabe eines Gebäudes
- Kühlturm\Artm.txt Beispiel mit Ableitung über einem Kühlturm
- DARTM-Test\Artm.txt

Einfache Jahresrechnung, die als Input für *DARTM* verwendet werden kann (zusammen mit der Rechnung für die Vegetationsperiode)

DARTM-Test-V\Artm.txt

Einfache *DARTM*-Rechnung für die Vegetationsperiode, die für die Dosisberechnung für das Beispielprojekt DARTM-Test zusätzlich benötigt wird

RadonPP\Artm.txt

Einfache Ausbreitungsrechung von Rn222E und Ne20E für den Test des Radon Postprozessors radon.exe

# **Anhänge**

#### <span id="page-320-0"></span>**A artm.settings**

```
# Settings for ARTM - version 2.7.2 
# 
[.system]
# deposition parameters for 5 aerosol groups:
VdVec 1.00E-3 1.00E-2 5.00E-2 2.00E-1 7.00E-2 # m/s 
VsVec 0.00E+0 0.00E+0 4.00E-2 1.50E-1 6.00E-2 # m/s 
WfVec 1.00E-4 2.00E-4 3.00E-4 4.00E-4 3.00E-4 # 1/s 
WeVec 8.00E-1 8.00E-1 8.00E-1 8.00E-1 8.00E-1 # 
# 
# parameters for 6 stability classes (Klug/Manier)
HmMean 0 0 0 800 1100 1100 # m
# 
# representative values for hourly accumulated
# precipitation for 4 precipitation classes 
RainMean 0.0 0.2 1.8 5.0 # mm/h
# 
[.artm]
# standard species properties:
grps "0-0" # aerosol groups 
unit "Bq" # unit of emission
vd 0.0 # deposition velocity (m/s)
wf 7.0e-5 # washout factor Lambda (1/s)
we 0.8 # washout exponent Kappa
de \theta.\theta \# decay exponent (1/s)fr 1.00 # fraction above 0.2 MeV
fc 1.0 # factor for concentration
uc \text{Hg/m}^3" # unit of concentration
```
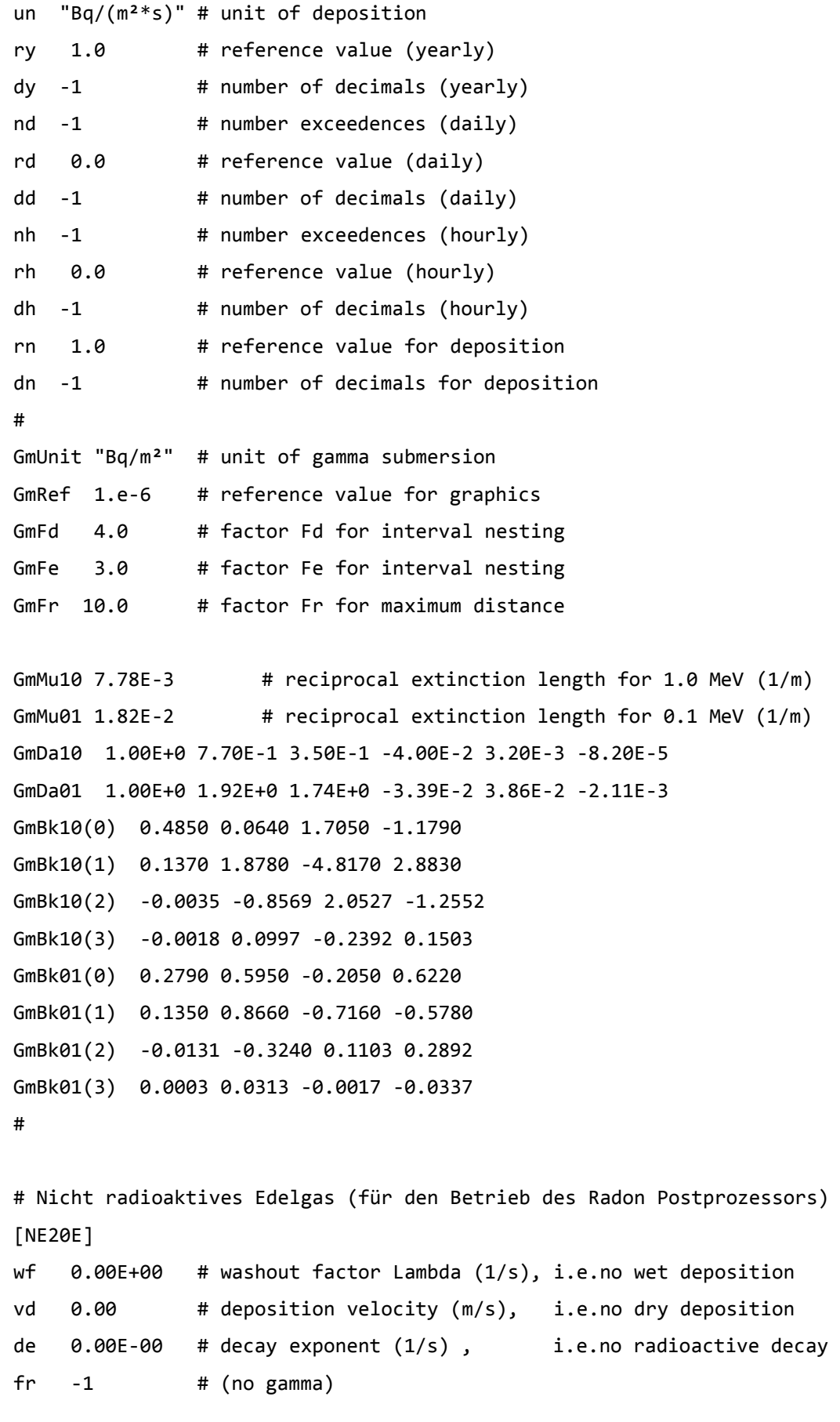

fn 1 # factor for deposition

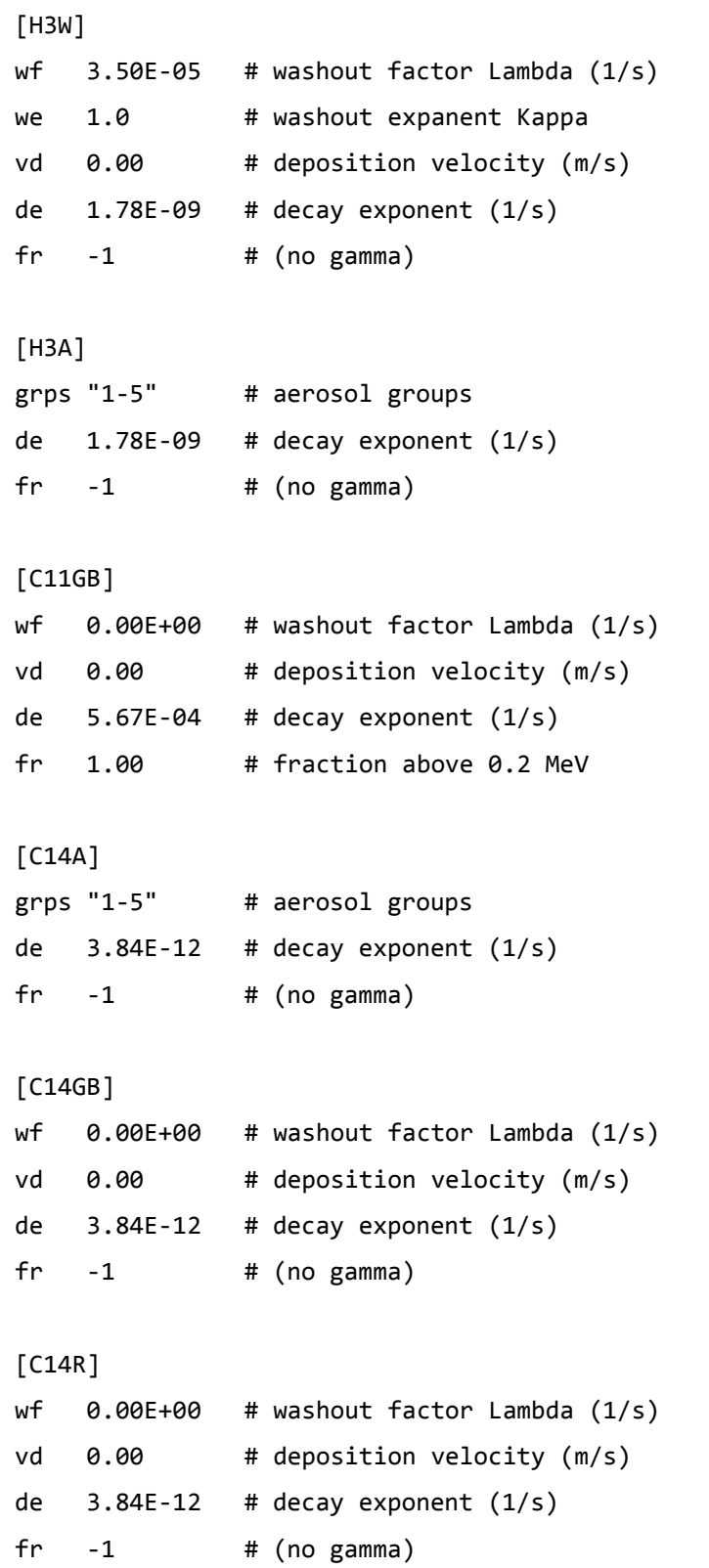

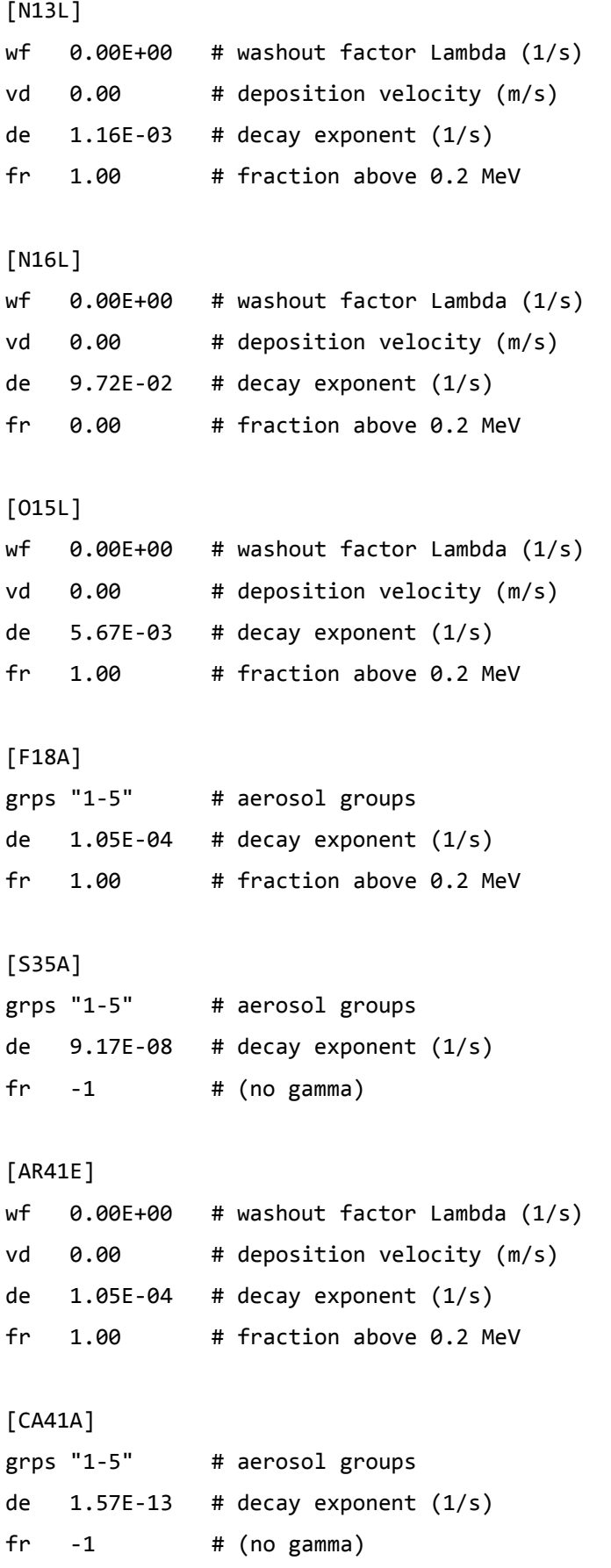
[CA45A] grps "1-5" # aerosol groups de  $4.92E-08$  # decay exponent  $(1/s)$ fr -1 # (gamma irrelevant for dose calculation) [CR51A] grps "1-5" # aerosol groups de  $2.90E-07$  # decay exponent  $(1/s)$ fr  $0.97$  # fraction above  $0.2$  MeV [MN54A] grps "1-5" # aerosol groups de  $2.57E-08$  # decay exponent  $(1/s)$ fr 1.00 # fraction above 0.2 MeV [FE55A] grps "1-5" # aerosol groups de  $8.14E-09$  # decay exponent  $(1/s)$  $\mathsf{fr}$  -1 # (no gamma) [FE59A] grps "1-5" # aerosol groups de  $1.80E-07$  # decay exponent  $(1/s)$ fr  $0.99$  # fraction above  $0.2$  MeV [CO57A] grps "1-5" # aerosol groups de  $2.97E-08$  # decay exponent  $(1/s)$ fr 0.01 # fraction above 0.2 MeV [CO58A] grps "1-5" # aerosol groups de  $1.13E-07$  # decay exponent  $(1/s)$ fr 1.00 # fraction above 0.2 MeV [CO60A] grps "1-5" # aerosol groups de  $4.18E-09$  # decay exponent  $(1/s)$ fr 1.00 # fraction above 0.2 MeV

[NI59A] grps "1-5" # aerosol groups de  $2.93E-13$  # decay exponent  $(1/s)$  $f$ r -1  $\#$  (no gamma) [NI63A] grps "1-5" # aerosol groups de  $2.29E-10$  # decay exponent  $(1/s)$  $\mathsf{fr}$  -1 # (no gamma) [ZN65A] grps "1-5" # aerosol groups de  $3.29E-08$  # decay exponent  $(1/s)$ fr 1.00 # fraction above 0.2 MeV [SE75A] grps "1-5" # aerosol groups de  $6.70E-08$  # decay exponent  $(1/s)$ fr  $0.70$  # fraction above  $0.2$  MeV [BR82A] grps "1-5" # aerosol groups de  $5.45E-06$  # decay exponent  $(1/s)$ fr  $1.00$  # fraction above 0.2 MeV [KR85ME] wf 0.00E+00 # washout factor Lambda (1/s) vd 0.00 # deposition velocity (m/s) de  $4.30E-05$  # decay exponent  $(1/s)$ fr  $0.27$  # fraction above  $0.2$  MeV [KR85E] wf 0.00E+00 # washout factor Lambda (1/s) vd 0.00 # deposition velocity (m/s) de  $2.05E-09$  # decay exponent  $(1/s)$ fr  $0.81$  # fraction above  $0.2$  MeV

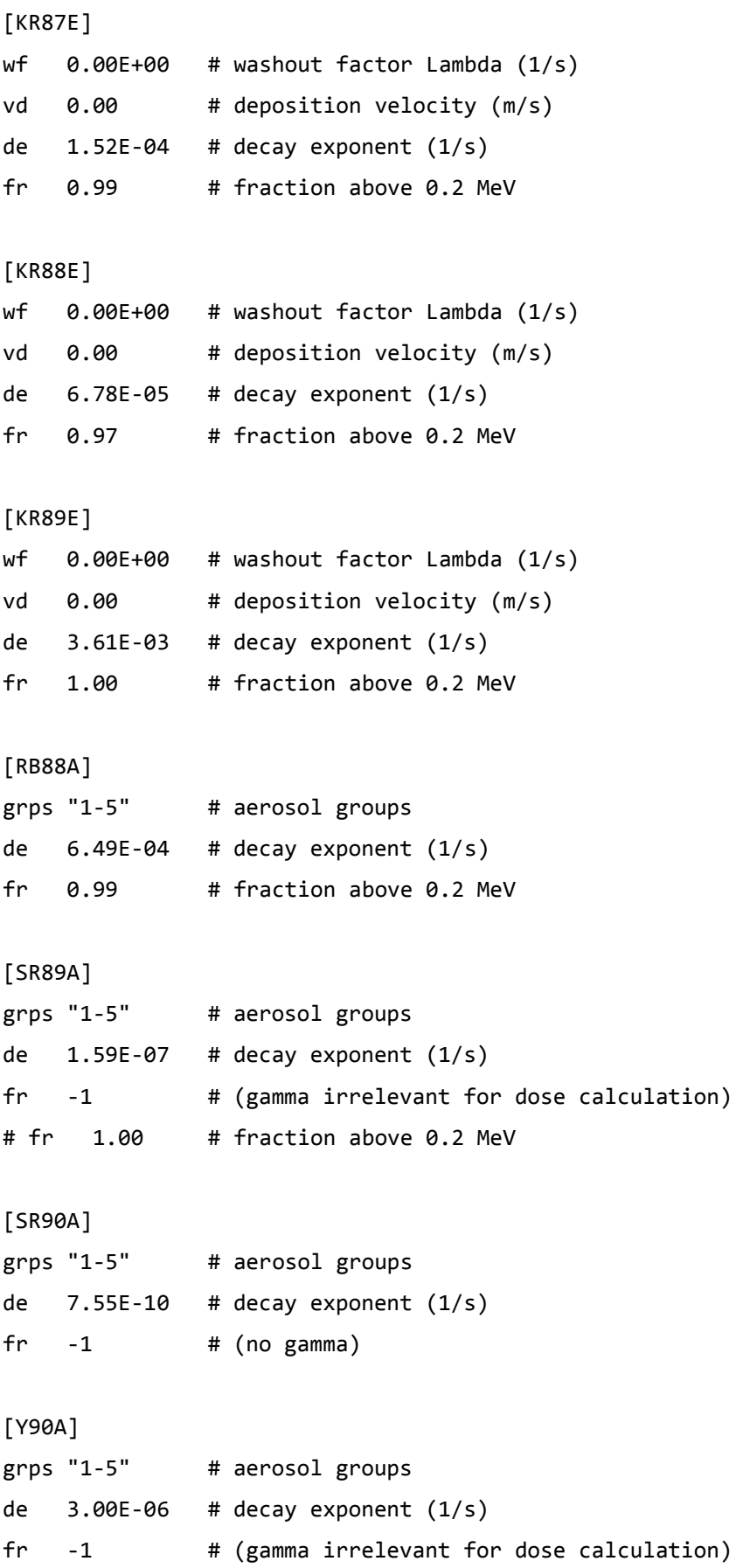

[Y91A] grps "1-5" # aerosol groups de  $1.37E-07$  # decay exponent  $(1/s)$  $fr$  1.00  $#$  fraction above 0.2 MeV [ZR93A] grps "1-5" # aerosol groups de  $1.44E-14$  # decay exponent  $(1/s)$  $\mathsf{fr}$  -1 # (no gamma) [ZR95A] grps "1-5" # aerosol groups de  $1.25E-07$  # decay exponent  $(1/s)$ fr 1.00 # fraction above 0.2 MeV [NB95A] grps "1-5" # aerosol groups de  $2.28E-07$  # decay exponent  $(1/s)$  $fr$  1.00  $\#$  fraction above 0.2 MeV [TC99MA] grps "1-5" # aerosol groups de  $3.21E-05$  # decay exponent  $(1/s)$ fr 0.00 # fraction above 0.2 MeV [TC99A] grps "1-5" # aerosol groups de  $1.03E-13$  # decay exponent  $(1/s)$ fr -1 # (gamma irrelevant for dose calculation) [RU103A] grps "1-5" # aerosol groups de  $2.04E-07$  # decay exponent  $(1/s)$ fr 1.00 # fraction above 0.2 MeV [RU106A] grps "1-5" # aerosol groups de 2.19E-08 # decay exponent (1/s) fr 0.00 # fraction above 0.2 MeV

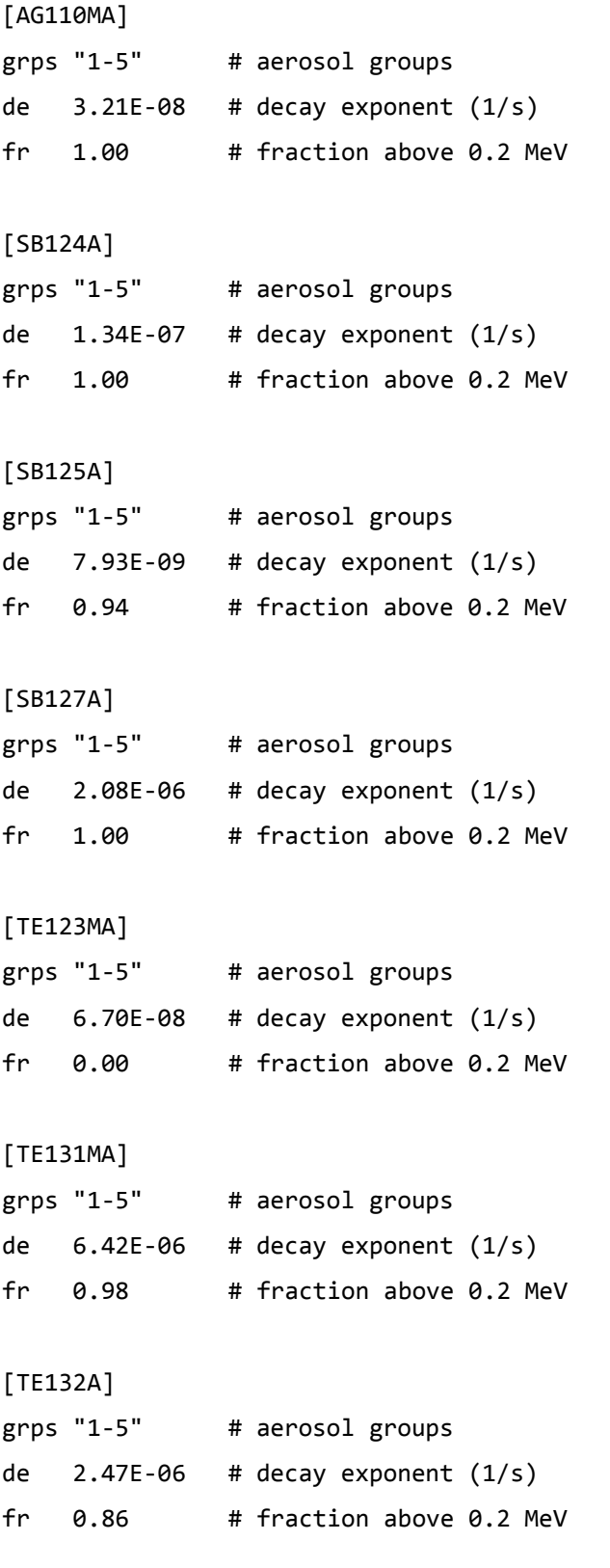

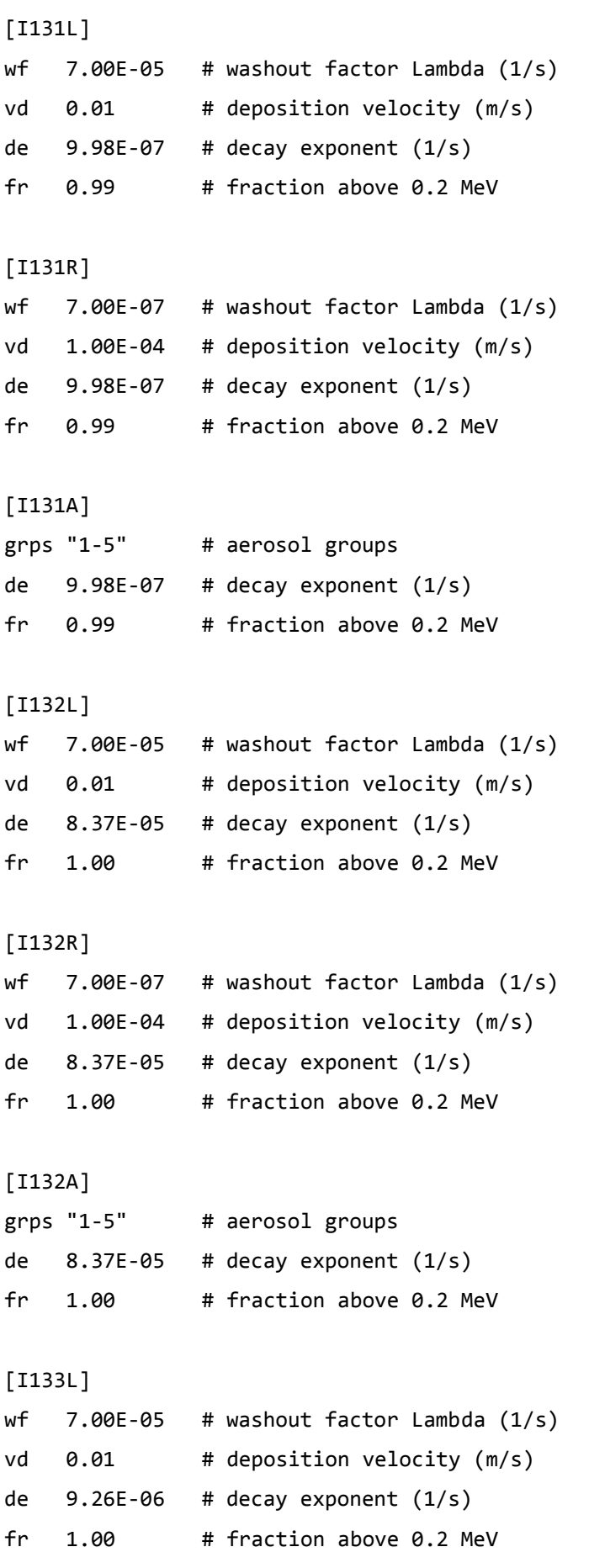

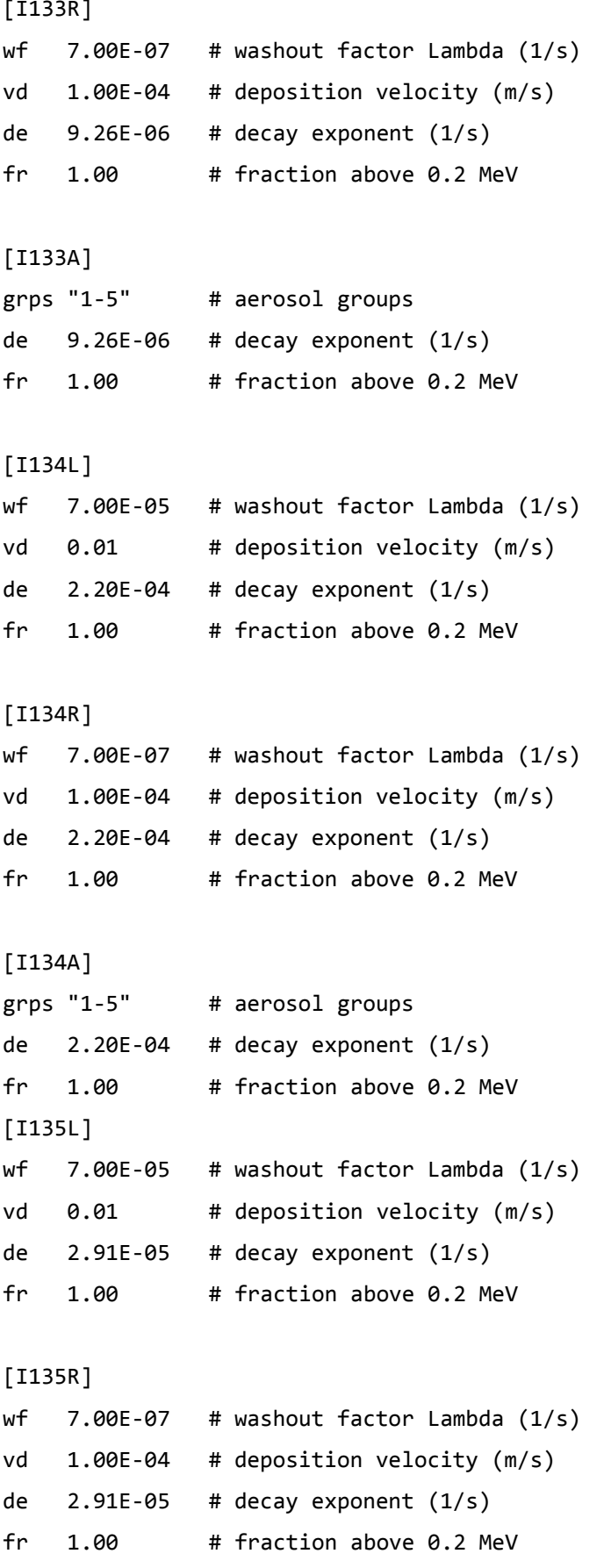

[I135A] grps "1-5" # aerosol groups de  $2.91E-05$  # decay exponent  $(1/s)$  $fr$  1.00  $#$  fraction above 0.2 MeV [XE131ME] wf 0.00E+00 # washout factor Lambda (1/s) vd 0.00 # deposition velocity (m/s) de  $6.74E-07$  # decay exponent  $(1/s)$ fr 0.00 # fraction above 0.2 MeV [XE133ME] wf 0.00E+00 # washout factor Lambda (1/s) vd 0.00 # deposition velocity (m/s) de  $3.55E-06$  # decay exponent  $(1/s)$ fr  $0.57$  # fraction above  $0.2$  MeV [XE133E] wf 0.00E+00 # washout factor Lambda (1/s) vd 0.00 # deposition velocity (m/s) de  $1.53E-06$  # decay exponent  $(1/s)$ fr 0.00 # fraction above 0.2 MeV [XE135ME] wf 0.00E+00 # washout factor Lambda (1/s) vd 0.00 # deposition velocity (m/s) de  $7.56E-04$  # decay exponent  $(1/s)$ fr  $0.99$  # fraction above  $0.2$  MeV [XE135E] wf 0.00E+00 # washout factor Lambda (1/s) vd 0.00 # deposition velocity (m/s)

de  $2.12E-05$  # decay exponent  $(1/s)$ fr 0.99 # fraction above 0.2 MeV

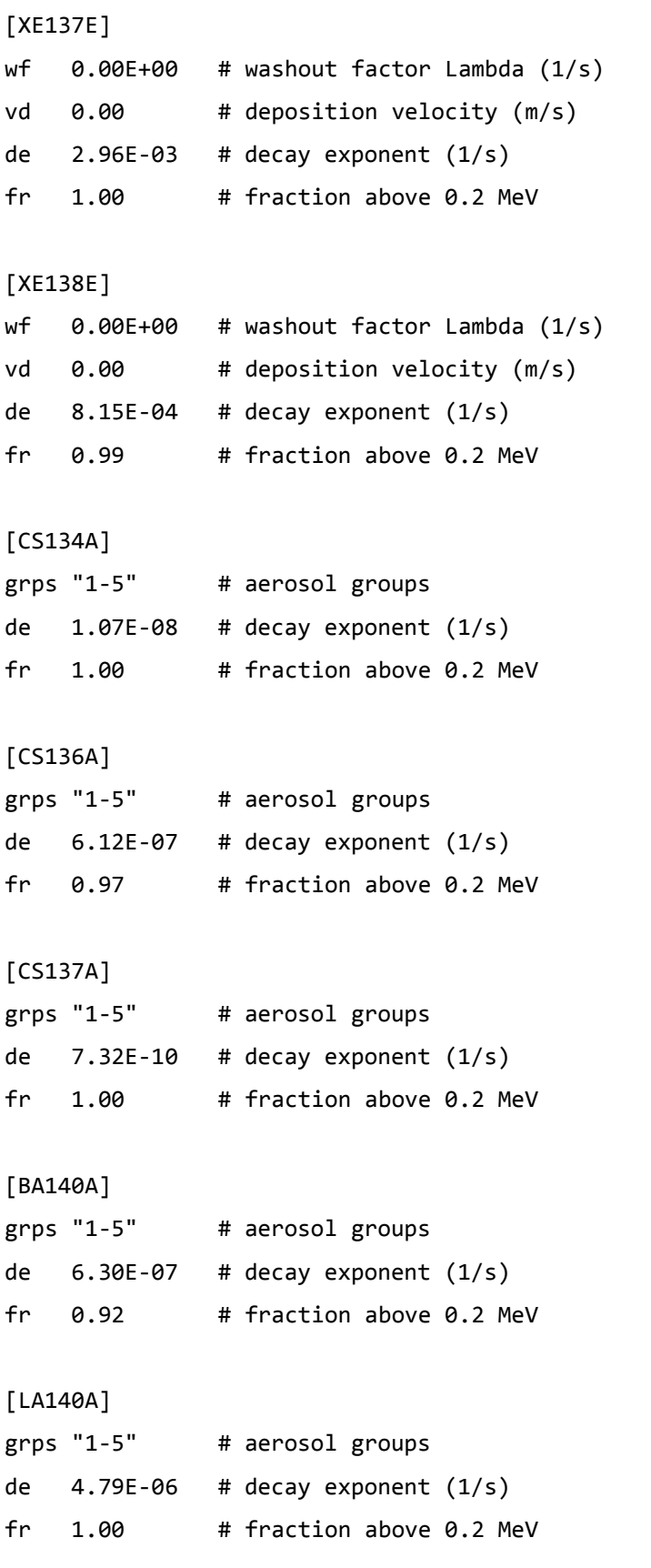

[CE141A] grps "1-5" # aerosol groups de  $2.48E-07$  # decay exponent  $(1/s)$ fr 0.00 # fraction above 0.2 MeV [CE144A] grps "1-5" # aerosol groups de  $2.82E-08$  # decay exponent  $(1/s)$ fr 0.00 # fraction above 0.2 MeV [PM147A] grps "1-5" # aerosol groups de  $8.38E-09$  # decay exponent  $(1/s)$ fr -1 # (gamma irrelevant for dose calculation) [EU154A] grps "1-5" # aerosol groups de  $2.50E-09$  # decay exponent  $(1/s)$ fr  $0.95$  # fraction above  $0.2$  MeV [Hg203L] wf 7.00E-05 # washout factor Lambda (1/s) vd 0.01 # deposition velocity (m/s) de  $1.72E-07$  # decay exponent  $(1/s)$ fr  $0.96$  # fraction above  $0.2$  MeV [Hg203R] wf 7.00E-07 # washout factor Lambda (1/s) vd 0.01 # deposition velocity (m/s) de  $1.72E-07$  # decay exponent  $(1/s)$ fr  $0.96 +$  # fraction above  $0.2$  MeV [Hg203A] grps "1-5" # aerosol groups de  $1.72E-07$  # decay exponent  $(1/s)$ fr 0.96 # fraction above 0.2 MeV

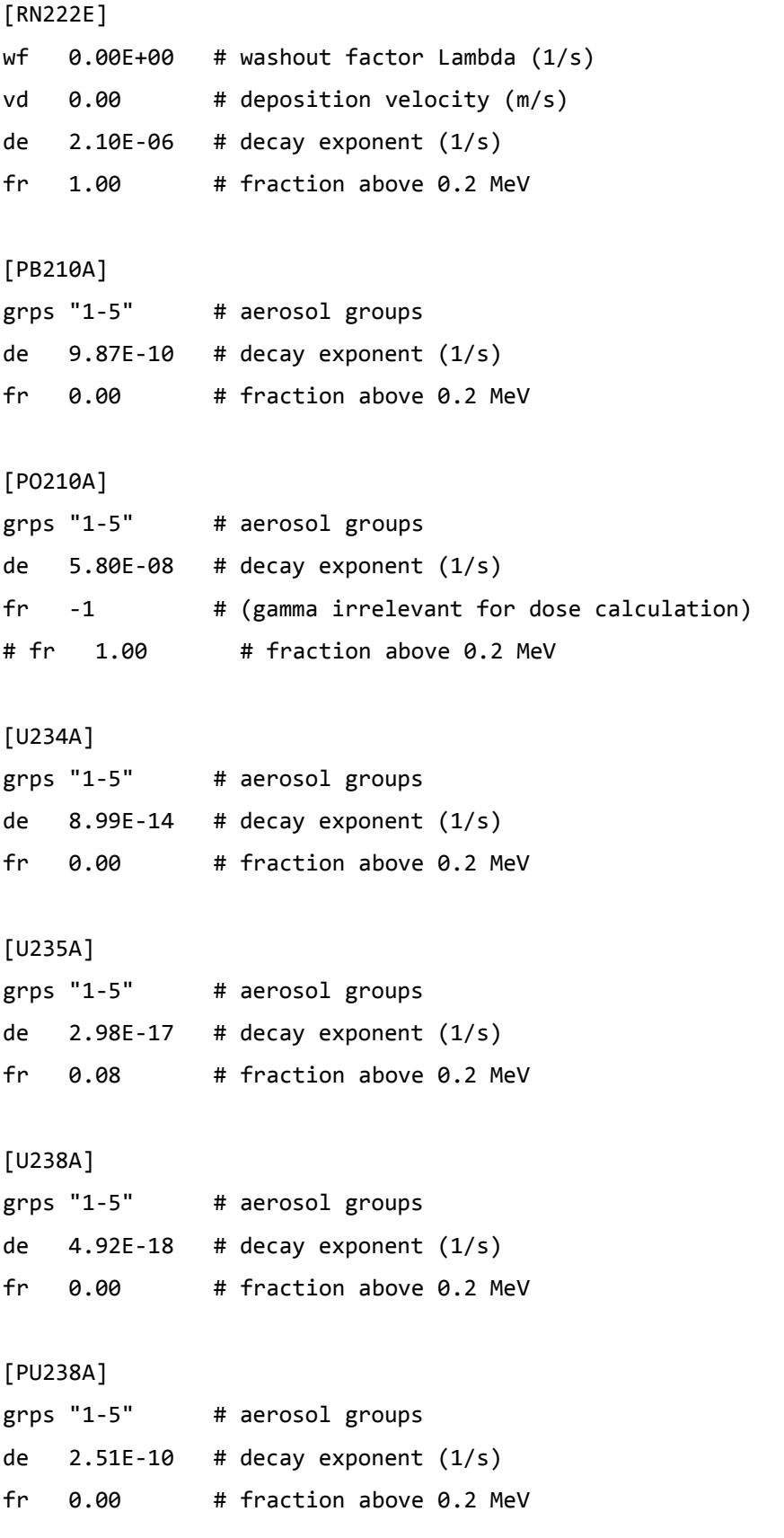

[PU239A] grps "1-5" # aerosol groups de  $9.13E-13$  # decay exponent  $(1/s)$ fr 0.03 # fraction above 0.2 MeV [PU240A] grps "1-5" # aerosol groups de  $3.36E-12$  # decay exponent  $(1/s)$ fr 0.00 # fraction above 0.2 MeV [PU241A] grps "1-5" # aerosol groups de  $1.53E-09$  # decay exponent  $(1/s)$ fr -1 # (gamma irrelevant for dose calculation) [AM241A] grps "1-5" # aerosol groups de  $5.09E-11$  # decay exponent  $(1/s)$ fr 0.00 # fraction above 0.2 MeV [AM242MA] grps "1-5" # aerosol groups de  $1.45E-10$  # decay exponent  $(1/s)$ fr 0.00 # fraction above 0.2 MeV [AM243A] grps "1-5" # aerosol groups de  $2.98E-12$  # decay exponent  $(1/s)$ fr  $0.00$  # fraction above  $0.2$  MeV [CM242A] grps "1-5" # aerosol groups de  $4.93E-08$  # decay exponent  $(1/s)$ fr 0.00 # fraction above 0.2 MeV [CM243A] grps "1-5" # aerosol groups de  $7.71E-10$  # decay exponent  $(1/s)$  $fr$   $0.54$   $\#$  fraction above  $0.2$  MeV

[CM244A]

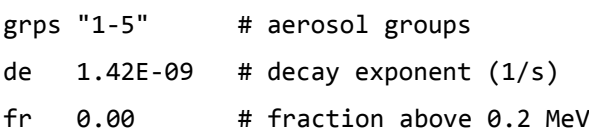

## **B TALdia.exe**

*Dieser Anhang entspricht weitestgehend Anhang D der AUSTAL2000 Programmbeschreibung 2.5, Stand 2011-08-01, Ingenieurbüro Janicke, Überlingen.* 

*Inhaltliche Abweichungen vom Ursprungsdokument betreffen eine alternative Aufrufmöglichkeit des Programms sowie ergänzte Erläuterungen. Ansonsten wurden nur leichte redaktionelle Änderungen vorgenommen.* 

Das diagnostische Windfeldmodell TALdia erzeugt für ein Anströmprofil, das zusammen mit einem Geländeprofil und/oder Gebäudeumrissen vorgegeben wird, eine Bibliothek aus divergenzfreien Windfeldern.

TALdia ist aus dem diagnostischen mesoskaligen Windfeldmodell TALdiames, das vor der Version 2.1 zusammen mit AUSTAL2000 ausgeliefert wurde, durch Erweiterung auf Gebäudeumströmung hervorgegangen. Das zur Berücksichtigung der Gebäudeumströmung implementierte Modell ist im Abschlußbericht zum UFOPLAN Vorhaben 20343256, Weiterentwicklung eines diagnostischen Windfeldmodells<sup>56</sup>, dokumentiert.

Das Programm befindet sich im Unterordner HO\ARTM<sup>57</sup> und wird entweder direkt durch Doppelklick auf das Programm-Icon gestartet oder mit dem Aufruf in einem Dos Fenster:

> HO\ARTM\Taldia.exe [Projektordner]

Der Projektordner kann entweder direkt beim Aufruf angegeben werden, oder wird nach Start des Programms eingegeben.

Die zweite Möglichkeit besteht darin, TALdia über ARTM mit der Aufrufoption -1 zu starten:

> HO\ARTM\artm.exe [Projektordner] -l

TALdia verwendet dann die ARTM.txt Input Datei (siehe Kapitel [4\)](#page-220-0) um eine Windfeldbibliothek zu erzeugen. Die erzeugten Wind- und Turbulenzfelder werden standardmäßig im Binärformat ausgeschrieben. Mit der Zusatzoption -t kann die Ausgabe im

-

<sup>56</sup> U. Janikce, L. Janicke, *Weiterentwicklung eines diagnostischen Windfeldmodells für den anlagenbezogenen Immissionsschutz (TA Luft),* Abschlussbericht zum UFOPLAN Forschungsvorhaben 20343256, Ingenieurbüro Janicke, Dunum im Auftrag des Umweltbundesamtes Berlin, Oktober 2004. Erhältlich auf <http://www.austal2000.de/de/downloads.html>(dmk-2.2.0-report\_de.zip).

<sup>&</sup>lt;sup>57</sup> Beispielhafte Ordnerstruktur wie in Kapitel 2.

Textformat erzwungen werden. Mit der Zusatzoption - OGRIDONLY werden nur die Netzdateien in den Bibliotheksordner ausgeschrieben. In beiden Fällen muss TALdia direkt und nicht über ARTM aufgerufen werden.

Standardmäßig wird in der Protokolldatei taldia.log im Projektordner für jedes erzeugte Windfeld die skalierte maximale Restdivergenz vermerkt. Wenn keine Rechennetze vorgegeben sind, werden hier ebenfalls die automatisch generierten Vertikalintervalle und Netzparameter ausgegeben. Mit der zusätzlichen Aufrufoption –v*level* beim direkten Aufruf von TALdia kann die Anzahl der in der Protokolldatei ausgegebenen Kontrollinformationen noch erhöht werden (*level* ist dabei eine Zahl zwischen 1 und 9).

Um zu verhindern, dass in komplexem Gelände unsinnige Windfelder zur Anwendung kommen, werden verschiedene Sicherheitsabfragen durchgeführt. Das Programm bzw. die Ausbreitungsrechnung bricht ab, wenn

- die Windgeschwindigkeit am Anemometerort kleiner als 0.5m/s ist,
- eine Vertikalkomponente betragsmäßig größer als 50m/s ist. Dabei ist die betrachtete Vertikalkomponente die im geländefolgenden Koordinatensystem ausgewiesene Komponente v<sub>s</sub>. Diese wird auch durch die Geländesteilheit und die Horizontalkomponente beeinflusst.
- die Summe der Quadrate der Überlagerungsfaktoren für zwei Basisfelder größer als 100 oder kleiner als 1/400 ist.

Die Berechnung eines Windfeldes geschieht in folgenden Schritten:

- Es wird ein Anströmfeld gebildet, das im Wesentlichen homogen ist. Falls ein Geländeprofil vorgegeben ist, wird ein geländefolgendes Koordinatensystem verwendet (siehe folgenden Abschnitt).
- Wenn ein Geländeprofil vorgegeben ist, wird es mit diesem Feld angeströmt und unter Berücksichtigung der Stabilität wird ein divergenzfreies Windfeld berechnet (charakteristische Höhe ist die mittlere Geländeunebenheit).
- Der logarithmische Anteil des Windprofils einer Prandtl-Schicht wird aufgeprägt.
- Durch Beseitigen der Divergenz (zum zweiten Mal) erhält man das diagnostische Windfeld. Wenn keine Gebäude vorgegeben sind, ist die Berechnung mit diesem Schritt abgeschlossen.
- Sind Gebäude vorgegeben, wird entweder, falls ein Geländeprofil berücksichtigt wird, das im vorigen Schritt erzeugte Windfeld auf ein ebenes Koordinatensystem abgebildet oder es wird das Anströmfeld aus Schritt 1 übernommen und die auf dem Rechennetz aufgerasterten Gebäude werden eingefügt (Ausspa-

rung der Gebäudezellen, Anpassung der Randbedingungen, Einarbeitung der Rezirkulationszonen).

 Durch Beseitigen der Divergenz (zum dritten Mal) wird das diagnostische Windfeld erzeugt, das gegebenenfalls wieder auf das geländefolgende Koordinatensystem abgebildet wird.

### <span id="page-339-0"></span>**B.1 Mathematische Berechnung des diagnostischen Windfeldes**

### **B.1.1 Geländefolgende Koordinaten**

Wenn die Geländehöhe in kartesischen Koordinaten durch

$$
z=b(x,y)
$$

gegeben ist mit der Obergrenze des Rechengebietes bei  $z = \hat{z}$ , dann wird die vertikale Koordinate z durch eine Größe s ersetzt, die dem Abstand vom Erdboden  $h = z - b$ proportional ist,

$$
s = \hat{s} \frac{z - b(x, y)}{\hat{z} - b(x, y)}
$$

$$
z = b(x, y) + \frac{s}{\hat{s}} [\hat{z} - b(x, y)]
$$

TALdia verwendet nur den Sonderfall  $\hat{z} \to \infty$ ,  $\hat{s} \to \infty$  und  $\hat{z}/\hat{s} \to 1$ , es ist also  $s \equiv h$ .

Die vertikale Komponente vz des Geschwindigkeitsvektors wird ersetzt durch

$$
v_s = \frac{ds}{dt}
$$
  

$$
v_z = \varphi v_x + \chi v_y + \psi v_s
$$

mit

$$
\varphi = (1 - \rho) \frac{\partial b}{\partial x},
$$

$$
\chi = (1 - \rho) \frac{\partial b}{\partial y},
$$

$$
\psi = \frac{\hat{z} - b(x, y)}{\hat{s}}
$$

$$
\rho = s/\hat{s}.
$$

Die Koordinaten  $x$ ,  $y$  und  $s$  bilden ein System unabhängiger Koordinaten, aber kein kartesisches Koordinatensystem. Die Bewegung in  $x$ - oder y-Richtung erfolgt ohne Änderung der Koordinate  $s$ , also parallel zum Erdboden, da  $s$  den vertikalen Abstand vom Erdboden beschreibt. Die Bewegung in s-Richtung erfolgt vertikal zum Erdboden, also ohne Änderung von  $x$  und  $y$ .

Durch die Vorgabe von  $v_s = 0$  für  $s = 0$  wird garantiert, daß die Strömung exakt parallel zur Erdoberfläche verläuft.

Die Divergenz des Windfeldes in einer Gitterzelle wird anhand der Arakawa-C-Komponenten (Flächenmittel)  $v_x$ ,  $v_y$  und  $\tilde{v}_s = \psi v_s$  bestimmt. Nach dem Gauß'schen Integralsatz ist die Divergenz gleich dem Nettofluß durch diese Gitterzelle geteilt durch das Zellvolumen. Die Flüsse durch die vertikalen Seitenflächen sind das Produkt aus der Arakawa-C-Komponente der Geschwindigkeit und dem Flächeninhalt der Seitenfläche. Der Fluß durch den Boden und den Deckel der Zelle ist das Produkt aus  $\tilde{v}_s$  und dem Flächeninhalt der horizontalen Projektion der Grenzfläche (Quadrat der horizontalen Maschenweite Δ).

In diskreten Koordinaten (siehe Abschnitt [15.1\)](#page-316-0) berechnet sich die Divergenz  $D_{ijk}$ für jede Gitterzelle  $V_{ijk}$   $(i = 1..n_x, j = 1..n_y, k = 1..n_z)$  in der Form

$$
D_{ijk} = \frac{1}{v_{ijk}} \Big[ F_{x;i,j,k} v_{x;i,j,k} - F_{x;i-1,j,k} v_{x;i-1,j,k} + F_{y;i,j,k} v_{y;i,j,k} - F_{y;i,j-1,k} v_{y;i,j-1,k} + F_{z;i,j,k} v_{z;i,j,k} - F_{z;i,j,k-1} v_{z;i,j,k-1} \Big].
$$

Die vertikalen Flächen einer Gitterzelle,  $F_{x;i,j,k}$  (senkrecht zur x-Achse) und  $F_{y;i,j,k}$ (senkrecht zur y-Achse), und das Volumen einer Gitterzelle,  $V_{ijk}$ , werden aus den Höhenwerten  $Z_{i,j,k}$  der Gitterpunkte (Eckpunkte der Gitterzellen) wie folgt berechnet:

$$
F_{x;i,j,k} = \frac{\Delta}{2} \left( Z_{i,j-1,k} + Z_{i,j,k} - Z_{i,j-1,k-1} + Z_{i,j,k-1} \right)
$$
  
\n
$$
F_{y;i,j,k} = \frac{\Delta}{2} \left( Z_{i-1,j,k} + Z_{i,j,k} - Z_{i-1,j,k-1} + Z_{i,j,k-1} \right)
$$
  
\n
$$
V_{i,j,k} = \frac{\Delta^2}{4} \left( Z_{i-1,j-1,k} + Z_{i-1,j,k} + Z_{i,j-1,k} + Z_{i,j,k} - Z_{i-1,j-1,k-1} - Z_{i-1,j,k-1} - Z_{i,j-1,k-1} \right)
$$

#### **B.1.2 Das Rechenprinzip**

Wird das Geländeprofil  $b(x; y)$  und eine Strömung  $\vec{u}(\vec{r})$  vorgegeben, dann sucht das Modell dasjenige Feld  $\vec{v}(\vec{r})$ , das die Bedingungen

<span id="page-341-1"></span><span id="page-341-0"></span>
$$
\vec{\nabla} \cdot \vec{v} = 0 \tag{1}
$$

$$
\int \frac{1}{2} \{a_h (v_x - u_x)^2 + a_h (v_y - u_y)^2 + a_v (v_z - u_z)^2\} dV = \min! \tag{2}
$$

erfüllt. Die Faktoren  $a_v$  und  $a_h = a_v^{-1}$  legen fest, ob bei der Minimierung der Abweichung mehr Gewicht auf die vertikale oder die horizontale Geschwinigkeitskomponente gelegt wird. Wird  $\vec{u}$  als horizontales homogenes Feld vorgegeben, dann erhält man mit  $a_v = 1$  eine Potentialströmung. Bei  $a_v \gg 1$  wird ein Feld erzeugt, bei dem Hindernisse eher seitlich umströmt als überströmt werden, wie es den Verhältnissen bei stabiler Schichtung entspricht.

Mit dem Lagrange-Parameter  $\lambda(\vec{r})$  erhält man aus Gleichungen (1) und (2) das folgende Variationsproblem

$$
\delta \left[ \int \frac{1}{2} \{ a_h (v_x - u_x)^2 + a_h (v_y - u_y)^2 + a_v (v_z - u_z)^2 \} dV + \int \lambda(\vec{r}) \vec{\nabla} \cdot \vec{v} \, dV \right] = 0
$$

Hieraus erhält man für das gesuchte  $\vec{v}(\vec{r})$  die Beziehungen

$$
v_x = u_x + \frac{1}{a_h} \frac{\partial \lambda}{\partial x}
$$

$$
v_y = u_y + \frac{1}{a_h} \frac{\partial \lambda}{\partial y}
$$

$$
v_z = u_z + \frac{1}{a_v} \frac{\partial \lambda}{\partial z}
$$

sofern

$$
\oint \lambda \,\delta\vec{v} \cdot df = 0
$$

erfüllt ist. Dies bedeutet, dass überall dort am Rand, wo die Normalkomponente von  $\vec{v}$ nicht vorgeben ist, die Funktion  $\lambda$  den Wert 0 annehmen muss.

Zur numerischen Berechnung der Funktion  $\lambda(\vec{r})$  wird diese diskretisiert, wobei als Stützpunkte die Mittelpunkte der Zellen des Rechennetzes gewählt werden. Die Forderung nach Divergenzfreiheit von  $\vec{v}(\vec{r})$  wird umgesetzt in die Forderung, dass der Fluss durch die gesamte Oberfläche einer jeden Zelle verschwinden soll. Dies ergibt die gleiche Anzahl Gleichungen wie Unbekannte  $\lambda_{ijk}$  und das erhaltene Gleichungssystem kann iterativ gelöst werden.

1

### **B.1.3 Berücksichtigung des Geländeprofils**

Zur Beseitigung der Divergenz, die durch Berücksichtigung des Geländeprofils bzw. Einführung der Prandtl-Schicht<sup>58</sup> eingeführt wird, wird das ADI-Verfahren<sup>59</sup> verwendet, das insbesondere bei steilem Gelände und stark variierenden Maschenweiten gegenüber dem ansonsten häufig verwendeten SOR-Verfahren<sup>60</sup> bessere Konvergenzeigenschaften besitzt.

Der Parameter  $a_v$  ist eine Funktion der Strouhal-Zahl<sup>61</sup>  $S_r$  und wird angesetzt als

$$
a_v = \sqrt{\frac{a_v}{a_h}} = \frac{1}{2} S_r^2 + \sqrt{1 + \frac{1}{4} S_r^4}.
$$

Im Rahmen atmosphärischer Prozesse ist die Strouhal-Zahl definiert als das Produkt der Brunt-Väisälä-Frequenz $^{62}$   $N_{BV}$  und einer charakteristischen Zeit  $t_c$ :

$$
S_r=N_{BV}t_c
$$

Dabei lässt sich  $N_{RV}$  aus der potentiellen Temperatur  $\vartheta$ , dem vertikalen Gradienten der potentiellen Temperatur  $\vartheta'$  und der Erdbeschleunigung  $g = 9.81$  m/s<sup>2</sup> berechnen:

$$
N_{BV} = \sqrt{\frac{g \vartheta'}{\vartheta}}
$$

Die charakteristische Zeit  $t_c$  kann man als Quotient aus einer charakteristischen Länge  $L_c$  und einer charakteristischen Geschwindigkeit  $v_c$  darstellen:

<sup>58</sup> Als Prandtl-Schicht wird die Luftschicht zwischen Erdoberfläche und Ekman-Schicht bezeichnet, in der mit zunehmender Höhe der Wind seine bodennahe Richtung beibehält und seinen Betrag bis zur Obergrenze der Prandtl-Schicht auf etwa 80% des geostrophischen Wertes (Betrag des isobaren-parallelen Windes in hohen Luftschichten).

Die Ekaman-Schicht ist der Bereich der Atmosphäre, in dem mit zunehmender Höhe die Windrichtung aus der bodennahen Richtung in die Richtung des geostrophischen Windes dreht und die Windgeschwindigkeit den geostrophischen Wert annimmt. Quelle: VDI-Richtlinie 3783, Blatt 8.

<sup>59</sup> ADI steht für Alternating Directions Implicit. Beim ADI Verfahren handelt es sich um ein numerisches Verfahren zur iterativen Lösung von mehrdimensionalen linearen Gleichungssystemen, bei dem die einzelnen (Raum-)Dimensionen in getrennten Iterationsschritten angenähert werden.

<sup>&</sup>lt;sup>60</sup> SOR steht für Successive Over-Relaxation. Das SOR-Verfahren ist eine Variante des Gauß-Seidel-Verfahrens zur iterativen, numerischen Lösung von linearen Gleichungssystemen mit Hilfe eines sogenannten Spliting Verfahrens und eines Überrelaxations-Parameters.

<sup>&</sup>lt;sup>61</sup> Die Strouhal-Zahl ist eine Kennzahl der Strömungsmechanik die dazu verwendet wird, das Verhältnis von charakteristischer Länge eines Strömungshindernisses mal Frequenz der Wirbelablösung zur Strömungsgeschwindigkeit zu beschreiben.

<sup>&</sup>lt;sup>62</sup> Bei der Beschreibung atmosphärischer Prozesse gibt die Brunt-Väisälä-Frequenz die Frequenz an, mit der ein vertikal ausgelenktes Massenelement (Luftpaket) in einem statischen System (der ungestörten Atmosphäre) oszilliert.

$$
t_c=\frac{L_c}{v_c}
$$

Hier wird die Länge  $L_c$  als geometrisches Mittel aus der Höhe  $h_c$  der Geländeunebenheiten und ihrer horizontalen Ausdehnung  $l_c$  angesetzt:

$$
L_c = \sqrt{l_c h_c}
$$

Im Rahmen des Modells werden nur neutrale und stabile atmosphärische Schichtungen betrachtet. Für den vertikalen Gradient der potentiellen Temperatur gilt also:

 $\vartheta' \geq 0$ 

Für  $v_c(z)$  werden die Geschwindigkeiten des ungestörten, eindimensionalen Windprofils ohne logarithmischen Anteil verwendet. Die Höhe  $h_c$  wird aus der mittleren Varianz der Geländehöhe  $b(x, y)$  und die Länge  $l_c$  aus dem mittleren Quadrat der Geländesteigung  $y(x, y)$  berechnet:

$$
h_c = 4 \sqrt{\frac{\int [b(x, y) - \bar{b}]}^2 dx \, dy}{F}
$$

$$
F = \int dx \, dy = (x_{max} - x_{min})(y_{max} - y_{min})
$$

$$
\overline{b} = \frac{\int b(x, y) \, dx \, dy}{F}
$$
\n
$$
l_c = \frac{h_c}{2\gamma}
$$
\n
$$
\gamma^2 = \frac{\int \left[ \left( \frac{\partial b}{\partial x} \right)^2 + \left( \frac{\partial b}{\partial y} \right)^2 \right] dx \, dy}{F}
$$

Führt man bei konstantem  $a_v$  die Substitutionen  $a_v v_z \rightarrow v_z$  und  $a_v z \rightarrow z$  durch, dann erhält man bei  $u_z \equiv 0$  wieder die Gleichungen (1) und (2), aber für den Fall  $a_h =$  $a_v = 1$ . Das beutet, dass man – falls  $\vec{u}$  als konstant vorgegeben wird – mit dem Parameter  $a_v$  nichts anderes bewirkt, als dass für ein entsprechend überhöhtes Geländeprofil eine Potentialströmung berechnet und anschließend wieder auf das ursprüngliche Geländeprofil zurückskaliert wird. Damit werden auch die Grenzen dieses Modells sichtbar: Selbst ein hoher Wert von  $a<sub>v</sub>$  verhindert nicht die Überströmung eines Hügels, sondern erschwert sie nur, im Gegensatz zu einer realen Strömung bei stabiler Schichtung.

### **B.1.4 Die Modellierung der Prandtl-Schicht**

Die Die Prandtl-Schicht wird erst zum Schluss modelliert, wenn bereits Geländeeinflüsse berücksichtigt sind. Dies scheint korrekter zu sein, als von vornherein das Anströmfeld mit einem vollständigen Windprofil auszustatten, und wird im Folgenden erläutert.

Die Divergenz wird im Endeffekt dadurch beseitigt (bei indifferenter Schichtung mit  $a_h = a_v = 1$ , dass ein geeignetes Gradientenfeld  $\nabla \lambda$  addiert wird. Dabei bleibt die Rotation des ursprünglichen Feldes unverändert. Einen wesentlichen Teil der Rotation liefert die Windscherung in der Prandtl-Schicht, also die Zunahme der Windgeschwindigkeit mit wachsendem Abstand vom Erdboden, insbesondere der logarithmische Anteil. Die Erhaltung der Rotation bedeutet, dass die Geschwindigkeitsdifferenz zwischen unterem und oberem Rand der Prandtl-Schicht erhalten bleibt.

Bei einer Strömung quer zu einem Bergrücken erhält man auf dem Rücken eine Erhöhung der Windgeschwindigkeit. Wenn das Anströmfeld bereits die Prandtl-Schicht enthält, dann reicht auf dem Bergrücken die Abnahme der Geschwindigkeit mit abnehmender Höhe nicht mehr aus, um am Erdboden die Geschwindigkeit Null zu erreichen. Eine unrealistisch hohe Windgeschwindigkeit in Bodennähe ist die Folge.

Das nachträgliche Aufprägen einer Prandtl-Schicht durch einen höhenabhängigen Faktor ist zwar vom theoretischen Standpunkt aus auch nicht befriedigend, scheint aber zumindest den aufgeführten systematischen Fehler zu vermeiden. Praktisch wird so vorgegangen, dass das Anströmprofil zwar aus dem Grenzschichtmodell bestimmt wird, aber der logarithmische Teil in den untersten 200 Metern durch Division durch  $\ln(z/z_0)/\ln(200/z_0)$  beseitigt wird. Im vorletzten Schritt der Windfeldgenerierung werden dann die Werte der untersten 200 Meter wieder mit diesem Faktor multipliziert. Der tatsächlich verwendete Faktor ist etwas komplizierter und berücksichtigt die Nullpunktverschiebung d0 und die Interpolationsvorschrift für die Windgeschwindigkeit in Bodennähe.

### **B.2 Berücksichtigung von Gebäuden**

Die Aufgabenstellung zur Einarbeitung der Gebäudeeinflüsse lautet:

1. Nehme das Windfeld, das die Strömung ohne Gebäudeeinfluss beschreibt (Nullfeld  $\vec{u}_o$ ). Dieses Windfeld ergibt sich ohne Geländeprofil aus dem horizontal homogenen Anströmfeld, mit Geländeprofil ist es das zuvor erzeugte, auf ein ebenes Koordinatensystem abgebildete diagnostische Windfeld, jeweils inklusive Prandtl-Schicht.

- 2. Füge die Randbedingungen ein (verschwindende Normalkomponente an den Gebäudeoberflächen) und addiere ein Rezirkulationsfeld  $\vec{R}$  hinzu, das die in Windkanalexperimenten beobachteten Rezirkulationszonen im Lee der Gebäude vereinfacht darstellt (empirisches Windfeld  $\vec{u} = \vec{u}_0 + \vec{R}$ ).
- 3. Suche das Windfeld, das vom empirischen Windfeld u möglichst wenig abweicht, aber die vorgeschriebenen Rand- und Nebenbedingungen erfüllt (diagnostisches Windfeld  $\vec{v}$ ).

Dieser Schritt entspricht der in Abschnitt [B.1](#page-339-0) beschriebenen Lösung des Gleichungssystems für die Lagrange-Parameter  $\lambda_{iik}$ . Hierfür wird nicht wie bei der Behandlung des Geländeprofils ein ADI-Verfahren sondern das einfachere SOR-Verfahren eingesetzt. Da im Nahbereich der Gebäude der Gebäudeeinfluss überwiegt, wird für die Lösung indifferente Schichtung  $a_h = a_v = 1$  vorausgesetzt.

4. Bestimme Zusatzfelder, die es erlauben, die gebäudeinduzierte Zusatzturbulenz in der späteren Ausbreitungsrechnung zu berücksichtigen.

### **B.2.1 Naher Nachlauf**

Das Rezirkulationsfeld wird mit Hilfe eines Feldes erzeugt, das dem elektrischen Feld einer auf der leeseitigen Gebäudewand angebrachten homogenen Flächenladung entspricht. Die Verwendung eines elektrischen Feldes als Hilfsmittel hat den Vorteil, dass sich so eine Reihe von gewünschten Eigenschaften (s.u.) ganz automatisch ergeben.

Es werden nur Wandflächen betrachtet, die im Lee eines Gebäudes liegen, für die also  $n_i \cdot \vec{u}_0 > 0$  ist, wobei  $\vec{u}_0$  das vorgegebene Nullfeld und  $n_i$  die aus dem Gebäude heraus gerichtete Normale der Teilfläche mit Index i ist. Die Teilfläche erhält eine homogene Ladungsdichte vom Wert  $\rho_i = 2(n_i \cdot \vec{u}_0)/|u_0|$ . Das von der Flächenladung erzeugte Feld wird mit  $\vec{g}_i$  bezeichnet. Das Gesamtfeld  $\vec{E}$  ergibt sich aus der Überlagerung der Teilfelder  $\vec{g}_{i^{\, \cdot}}$ 

$$
\vec{E}(\vec{r}) = \sum_i \vec{g}_i(\vec{r})
$$

mit

$$
\vec{g}_i(\vec{r}) = \frac{\rho_i}{4\pi} \int\limits_{A_i} \frac{\vec{r} - \vec{a}}{|\vec{r} - \vec{a}|^3} d^2a
$$

Das Integral läuft über alle Punkte  $a$  auf der Teilfläche  $A_i$ . Um zu gewährleisten, dass die Normalkomponente von  $\vec{E}$  am Erdboden verschwindet, umfasst die Summe auch die Felder der am Erdboden gespiegelten Teilflächen  $A_i^{\,\prime}$ .

Das Feld  $\vec{E}$  hat folgende wünschenswerte Eigenschaften:

- Es ist rotationsfrei.
- Im Zentrum vor einer (isolierten) Wand steht es senkrecht auf der Wandfläche und sein Betrag nähert sich zur Wand hin dem Wert 1 an.
- Seine Ausdehnung skaliert mit der Gesamtgröße der Wandfläche.
- Es ist unabhängig davon, ob und auf welche Art die Wandfläche in mehrere Teilflächen unterteilt wird (Superpositionsprinzip).
- In einiger Entfernung von der Wand ist seine Form unabhängig davon, ob die Wandfläche exakt oder in aufgerasterter Form vorgegeben wird.

Zur Festlegung des Rezirkulationsfeldes  $\vec{R}$  wird das Feld  $\vec{E}$  in vier Schritten mit Hilfe der Modellparameter  $a_1$  bis  $a_5$  (siehe Absatz [B.2.4\)](#page-350-0) "zurechtgeschnitten":

1. Herabsetzung der z-Komponente

$$
\vec{E}_1 = (\mathbf{I} - a_5zz) \cdot \vec{E}
$$

mit dem Einheitstensor I, also  $I_{ij} = \delta_{ij}$ 

2. Wichtung mit der Komponente in Richtung des ungestörten Windes

$$
\vec{E}_2 = \left(\frac{\vec{E}_1 \cdot \vec{u}_0}{|\vec{E}_1||\vec{u}_0|}\right)^{\frac{a_2}{|\vec{E}_1|}} \vec{E}_1
$$

3. Beschränkung des Betrages

$$
\vec{E}_3 = \min(a_3, |\vec{E}_2|)
$$

mit  $\vec{E}_3=0$  für  $\big|\vec{E}_2\big|< a_4$ 

4. Skalierung mit der mittleren Anströmgeschwindigkeit  $\bar{u}_0$ 

$$
\vec{R} = -a_1 \,\bar{u}_0 \,\vec{E}_3
$$

Der Betrag von  $\bar{u}_0$  im letzten Schritt ergibt sich aus der lokalen, vertikal über den Betrag des Feldes  $\vec{E}_3$  gemittelten Nullfeld-Geschwindigkeit.

Mit den ersten beiden Schritten wird eine Rotation in das Feld eingeführt, so dass sich im diagnostischen Feld ein Leewirbel ausbildet. Durch die Wichtung wird das Feld entlang der Anströmrichtung gestreckt. Die Herabsetzung der z-Komponente im ersten Schritt verhindert hierbei eine zu starke Unterdrückung des Feldes im Bereich der Gebäudeoberkante. Mit den Faktoren  $a_1$  und  $a_3$  in den letzten beiden Schritten wird die Ausdehnung und Stärke der Rezirkulation kontrolliert.

B139

Um zu verhindern, dass in komplexen Bebauungssituationen Artefakte auftreten, gibt es folgende Sicherungen:

- 1. Zur Korrektur ungenauer Gebäudevorgaben (z.B. Überlappungen oder kleine Lücken) werden die Gebäude nur in auf dem Rechennetz aufgerasterter Form berücksichtigt, die einzelnen Teilflächen  $A_i$  haben also immer die Ausdehnung und Orientierung der Zellwände.
- 2. Zur Berücksichtigung der Gebäudeabschattung wirkt das Feld einer Teilfläche  $A_i$  nur auf die Gittermaschen, die von der Teilfläche aus sichtbar sind. Hierzu wird für jede Gitterzelle geprüft, ob die Verbindungslinie zwischen ihrem Mittelpunkt und dem Aufpunkt vor der Teilfläche irgendwo eine Gitterzelle schneidet, die einem Gebäude zugeordnet ist. Als Aufpunkt wird der um eine halbe Maschenweite windabwärts verschobene Mittelpunkt der Teilfläche gewählt.
- 3. Das Feld  $\vec{R}$  wird auf die Raumbereiche beschränkt, die in dem durch das lokale Nullfeld gebildeten Windschatten liegen.

Die einzelnen Schritte der Bestimmung des diagnostischen Windfeldes  $\vec{v}$  sind in [Abbil](#page-348-0)[dung B 1](#page-348-0) noch einmal schematisch dargestellt.

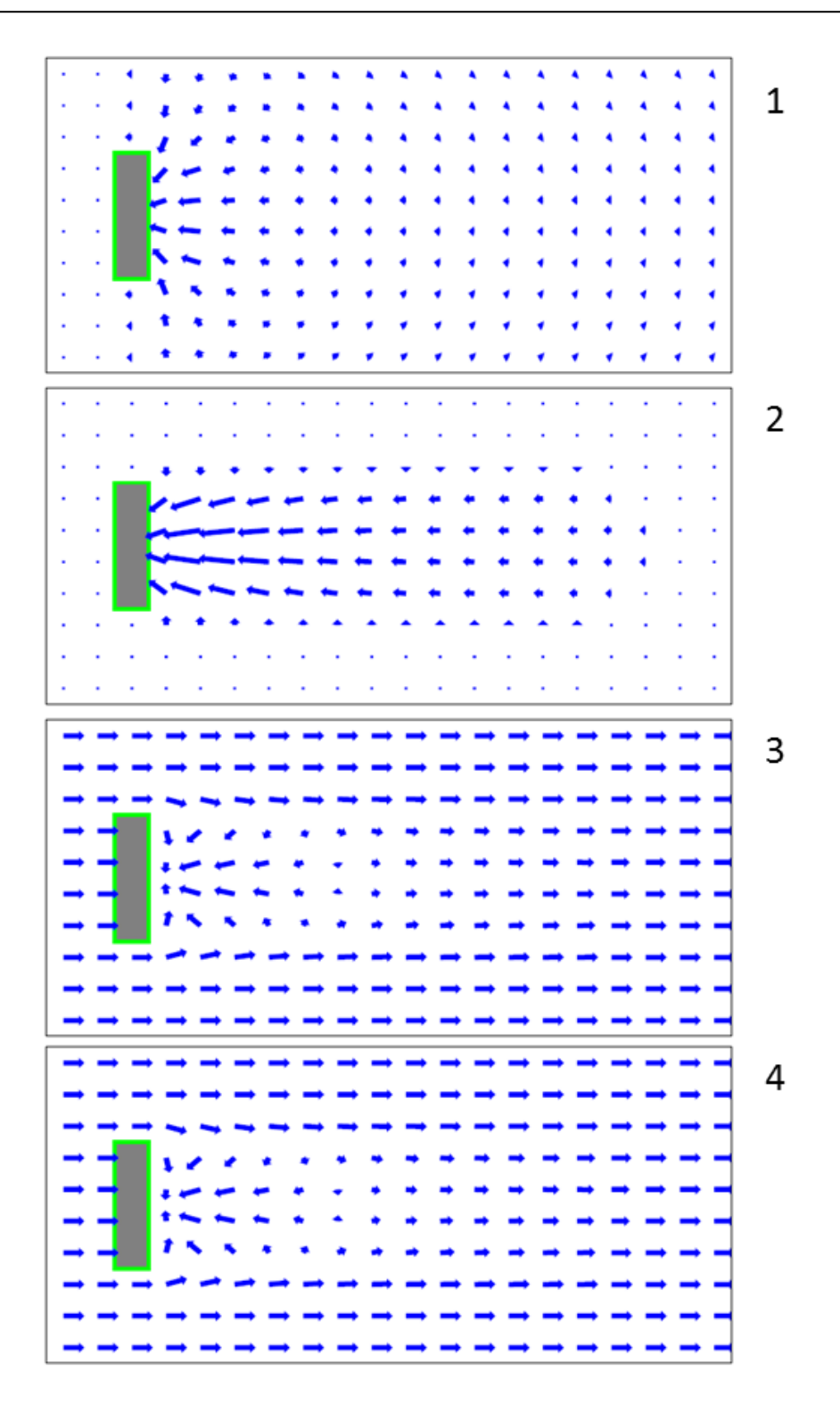

<span id="page-348-0"></span>**Abbildung B 1** Schritte bei der Bestimmung des diagnostischen Windfeldes.

- 1) Bestimmung des Feldes  $\vec{E}$ ;
- 2) Festlegung des Rezirkulationsfeldes  $\vec{R}$ ;
- 3) Addition zum Nullfeld  $\vec{u}_0$
- 4) Berechnung des diagnostischen Windfeldes  $\vec{v}$ .

### **B.2.2 Prandtl-Schicht und Frontwirbel**

Das vorgegebene Nullfeld enthält bereits die Prandtl-Schicht. Strömt ein solches Windfeld eine Gebäudewand an, bildet sich im Luv der Wand ein Frontwirbel aus. Ursache des Wirbels ist der vertikale Druckgradient, der von der vertikal inhomogenen Anströmung aufgebaut wird. Eine homogene Anströmung erzeugt keinen Frontwirbel. Unmittelbar an der Wand reicht der Frontwirbel bis zu einer Höhe von etwa 50% bis 60% der Wandhöhe, weiter davor hängt seine vertikale Ausdehnung vom Profil des Nullfeldes ab. Die horizontale Ausdehnung des Frontwirbels wird von der Höhe der Wand und ihrer Ausdehnung quer zur Windrichtung bestimmt.

Ein vertikal inhomogenes Nullfeld ist nicht rotationsfrei, seine Rotation bleibt bei der Erzeugung des diagnostischen Windfeldes erhalten. Im nahen Nachlauf muss diese Anfangsrotation kompensiert werden, da sich sonst ein Fluss in Windrichtung unmittelbar oberhalb der Erdoberfläche bildet. Im Luv der Gebäudewand erzeugt diese Anfangsrotation dagegen im diagnostischen Windfeld – ähnlich zur Natur – einen Frontwirbel, dessen Ausdehnung und Stärke näherungsweise mit den Beobachtungen übereinstimmen.

Daher wird bei der Addition des Rezirkulationsfeldes überall dort, wo das Rezirkulationsfeld einen Wert ungleich null hat (also im Lee der Gebäude), das Nullfeld durch das vertikal über das Rezirkulationsfeld gemittelte Nullfeld  $\overline{\vec{u}_0}$  ersetzt.

### **B.2.3 Gebäudeinduzierte Zusatzturbulenz**

Die Überströmung eines Gebäudes führt zu einer erhöhten Turbulenz und Diffusion im Lee, die in der Ausbreitungsrechnung durch Zusatzfelder für Windfluktuationen und Diffusionskoeffizienten berücksichtigt werden. Die Zusatzfelder werden anhand des zuvor berechneten Rezirkulationsfeldes parametrisiert. Für die Windfluktuationen wird der Ansatz

$$
\hat{\sigma}_{u,v,w}(\vec{r}) = \sqrt{|\vec{E}_2(\vec{r})|} f_s \ \bar{u}_0(\vec{r})
$$

und für die Diffusionskoeffizienten der Ansatz

$$
\widehat{K}_{h,v}(\vec{r}) = f_k 2\overline{z} \; \widehat{\sigma}_u(\vec{r})
$$

gemacht. Hierbei ist  $\bar{u}_0$  die vertikal über den Betrag des Rezirkulationsfeldes gemittelte Nullfeld-Geschwindigkeit,  $f_s$  und  $f_k$  Koeffizienten von der Größenordnung 1 und  $\bar{z}$  die ebenfalls vertikal gemittelte Höhe über Grund bzw. Bebauung.

Analog zur Bestimmung des Rezirkulationsfeldes wird die Wurzel aus  $|\vec{E}_2|$  auf Werte kleiner  $a_3$  beschränkt und für Werte kleiner  $a_4$  auf null gesetzt. Der Maximalwert von  $\widehat{\sigma}_{u, v, w}$  ist damit  $a_3 f_{\overline{s}}$   $\bar{u}_0$ , der von  $\widehat{K}_{h, v}$  ist  $a_3 f_{\overline{s}}$   $f_k$   $\bar{u}_0 2 \overline{z}$  .

Ebenso wie die Rezirkulationsfelder werden auch die Zusatzfelder auf den Windschatten im Nullfeld beschränkt. Für eine bessere Übereinstimmung mit Messungen werden sie jedoch ab der Gebäudeoberkante linear bis zum Wert null in der  $\mathit{h}_s$ -fachen Gebäudehöhe fortgesetzt und seitwärts wird der gültige Raumbereich auf einen Öffnungswinkel von  $a_s$ Grad erweitert.

### <span id="page-350-0"></span>**B.2.4 Modellparameter**

<span id="page-350-1"></span>Die Modellparameter sind in TALdia entsprechend [Tabelle B 1](#page-350-1) gesetzt.

| Parameter      | <b>Wert</b> |
|----------------|-------------|
| $a_1$          | 6,0         |
| a <sub>2</sub> | 1,0         |
| $a_3$          | 0,3         |
| $a_4$          | 0,05        |
| $a_5$          | 0,7         |
| $a_{s}$        | 15          |
| $f_k$          | 0,3         |
| $f_s$          | 0,5         |
| $h_s$          | 1,2         |
|                |             |

**Tabelle B 1** In TALdia verwendete Modellparameter

# **C ARTM History Datei**

# **History-Datei zu GO-ARTM / ARTM / TALDIA**

# **1 Update-Informationen zu GO-ARTM 2.0, ARTM 2.8.0 und TALdia 2.7.0 vom 15.04.2015**

### **1.1 ARTM /TALdia: Nutzerfreundlichkeit**

- 1. Die Ausgabe von Fehlern bei der Eingabe (in artm.txt) wurde vereinheitlicht.
- 2. Beim Aufruf von ARTM mit der Option  $-z$  (erstellen einer  $z$ eitreihe.dmna), dann wird eine bestehende Windfeld-Bibliothek nicht mehr automatisch gelöscht.
- 3. Eine Eingabe von TEMIS < 0.1 führt nicht mehr zum Programmabbruch wegen Überschreitung des Bereiches, für den der Ansatz zur Anpassung der Turbulenzparametrisierung hergeleitet wurde. Es wird dem Anwender jetzt erlaubt, auch mit Werten kleiner 0.1 weiterzurechnen, wobei ein Hinweis bezüglich des Herleitungsbereiches  $0.1 \leq T^2$  TEMIS  $\leq 1.0$  in der Log-Datei erscheint.

### **1.2 ARTM / TALdia: Weiterentwicklungen**

4. Die Eingabeparameter ux, uy und uzone wurden eingeführt. Damit können statt der Gauß-Krüger-Koordinaten jetzt auch UTM Koordinaten verwendet werden.

Wird keine Rauhigkeitslänge angegeben, wird bei der Vorgabe von UTM Koordinaten versucht, eine Transformation in Gauß-Krüger-Koordinaten (3. Meridianstreifen) durchzuführen und die Rauhigkeitslänge automatisch zu bestimmen.

5. Der Coriolis-Parameter wird breitenabhängig bestimmt. Dieser Parameter beeinflusst die Berechnung der Mischungsschichthöhe bei stabilen Ausbreitungsbedingungen sowie die Windrichtungsdrehung mit der Höhe. Wird kein geographischer Bezugspunkt angegeben, wird der Coriolis-Parameter auf den Standardwert der vorherigen ARTM/TALdia Versionen von 1 ∙ 10−4 1/s gesetzt.

Im Bereich zwischen 30°Nord und 30°Süd wird der Coriolisparameter auf den Wert von7,292 ∙ 10−5 1/s gesetzt und die Windrichtungsdrehung mit der Höhe ausgeschaltet.

In sämtlichen (temporären) Ausgabedateien wurden die Bezeichnungen für den Nullpunkt gakrx und gakry auf die Refernzsystem-neutralen Bezeichnungen refx und refy umgestellt.

# **2 Update-Informationen zu GO-ARTM 2.0, ARTM 2.7.2 und TALdia 2.6.0 vom 25.11.2014**

## **2.1 ARTM /TALdia: Nutzerfreundlichkeit**

- 6. In der Log-Datei wird jetzt auch die Benutzer ID des Programmanwenders vermerkt.
- 7. Der Eingabefehler beim Aufruf: "Zeitreihe länger als 24h und trotzdem die NOSTANDARD Option NODAY" wird jetzt abgefangen. Die Zeitreihe wird als richtig angesehen und die NODAY Angabe wird ignoriert. Eine entsprechende Meldung erscheint im Dos-Fenster und es wird im Log File protokolliert. Vorher führte eine solche Falschangabe dazu, dass nur der erste Tag ausgewertet wurde, ohne dass man das mitbekam.
- 8. Für Edelgase und physikalische Erscheinungsformen, deren Depositionsgeschwindigkeit 0 ist (H-3 als Wasser, C-11 und C-14 gasförmig als  $CO<sub>2</sub>$ , C-14 als organische Verbindung, N-13, N16, O-15), werden keine DMNA Dateien zur trockenen Deposition mehr erzeugt.

Für Edelgase und physikalische Erscheinungsformen, deren Washout-Koeffizient 0 ist (C-11 und C-14 gasförmig als  $CO<sub>2</sub>$ , C-14 als organische Verbindung, N-13, N-16, O-15), werden keine DMNA Dateien zur nassen Deposition mehr erzeugt.

- 9. Das Hilfsprogramm TALdia.exe kann per Doppelklick auf das Programm-Icon (das Programm befindet sich im Unterverzeichnis ARTM der GO-ARTM Installation) gestartet werden und fragt dann nach dem Projektverzeichnis. (In alten Versionen musste erst ein Dos-Fenster geöffnet werden, in das passende Verzeichnis gewechselt werden und beim Aufruf von TALdia.exe in der Kommandozeile direkt das Projektverzeichnis angegeben werden.)
- 10. Im Header der DMNA-Dateien der nassen Deposition wird die form jetzt mit wet%10.3e angegeben (vorher dep%10.3e).
- 11. Die Statistikdateien der nassen und trockenen Depositionswerte werden im gleichen Format wie die Statistikdateien der Konzentrationwerte ausgeschrieben (form dev%(\*100)5.1f). Die Zahlenwerte im Datenbereich entsprechen somit Prozentangaben.
- 12. Im Header der DMNA-Dateien der nassen Deposition an Monitorpunkten wird die form jetzt mit wet%10.3e angegeben (vorher dep%10.3e).

## **2.2 ARTM/ TALdia: Weiterentwicklung / sonstige Änderungen**

- 1. Ausgabe der Konzentrationen von großen Aerosolen in Luft: Für nicht lungengängige Aerosole (Klassen 3,4 und u) wird eine Datei für die Mittelwerte der Konzentrationen in Luft (und ihrer Statistik) erzeugt. Die Dateien haben als Kennzeichen cnczA (cncsA) bzw. cnczA2 (cncsA2) im Dateinamen.
- 2. Einführung des neuen Parameter  $1p$  mittels dem in ARTM.txt der Pfad zu einer bestehenden oder mittels TALdia zu erzeugenden Windfeld-Bibliothek vorgegeben werden kann. (Absoluter oder relativer Pfad bezogen auf das Projekt-Verzeichnis).
- 3. Änderung der Implementierung des radioaktiven Zerfalls, da bei großer Zerfallskonstante (beispielsweise bei N-16) der programmintern gewählte Rechenzeitschritt nicht klein gegen die Halbwertszeit ist. Die bisher implementierte Linearisierung des exponentiellen Zerfalls als Näherung reicht dann nicht. Der exponentielle Zerfall wird jetzt explizit berechnet, wodurch sich die Rechenzeit der Ausbreitungsrechnung um ca. 20% verlängert.

4. Für Radionuklide, die keine Gammastrahlung aussenden oder die mit einer Wahrscheinlichkeit von unter 1% auch ein Gamma bei einem Zerfall aussenden, werden keine Gammasubmersions-Dateien mehr ausgeschrieben. Bei der Dosisberechnung mittels DARTM leisten diese Nuklide keinen Beitrag zur äußeren Strahlenexposition durch Gammasubmersion. Zur Markierung der Nuklide ist in der artm. settings Datei ist der Parameter fr auf -1 gesetzt. Folgende Nuklide sind betroffen:

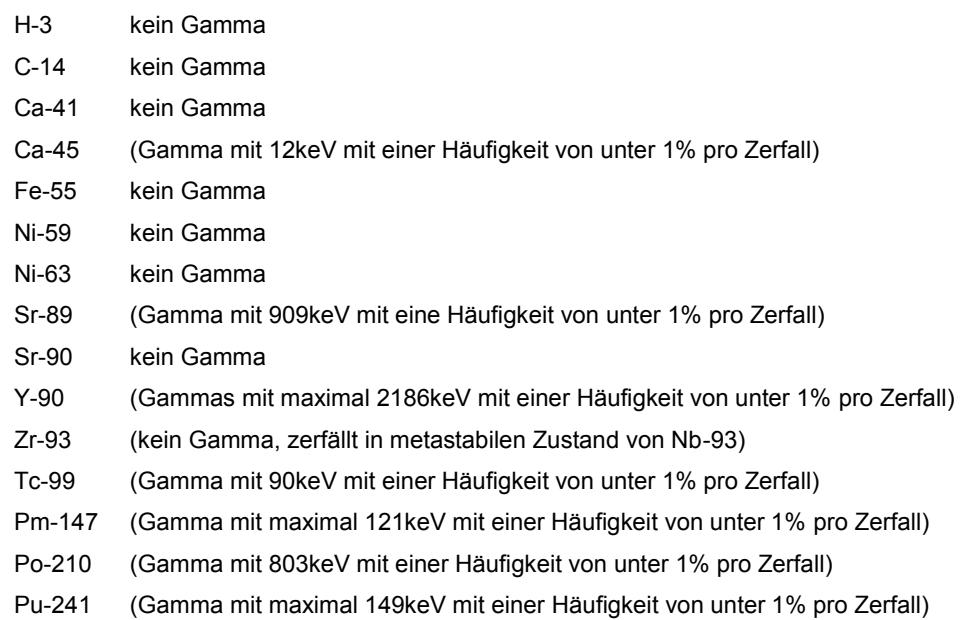

- 5. In den Gammasubmersions-Dateien wird bei der Tabellenart artp jetzt nicht mehr nur "S" angegeben, sondern je nach Gammaenergie "S10" für die Gammaenergien 1.0MeV und "S01" für die Gammaenergie 0.1 MeV.
- 6. In der Log-Datei werden jetzt auch die Maximalwerte der nassen Deposition sowie der Gammasubmersion mit ihren Positionen vermerkt. Nullwerte werden nicht vermerkt.
- 7. In der Log-Datei wird bei der Auswertung der Monitorpunkte auch der jeweilige Mittelwert der nassen Deposition protokolliert. Nullwerte werden nicht vermerkt.
- 8. Eine AKTerm Datenreihe, deren Qualitätsflag für den Niederschlag auf 9 (fehlende Niederschlagsinformation) gesetzt ist, wird als ungültige Datenreihe interpretiert Bis zur Version 2.6.4 wurde eine solche Datenreihe mit der Niederschlagsrate 0mm/h verwendet.
- 9. Ist in einer AKterm die Stabilitätsklasse mit "7" angegeben (laut DWD "Stabilitätsklasse nicht bestimmbar"), dann wird dies als ungültige Datenreihe interpretiert. Bis zur Version 2.6.4 wurde einer solchen Datenreihe die Stabilitätsklasse 3 (neutral stabil) zugeordnet.
- 10. Eine neue Version der rl.dat wurde erstellt. Die aktuelle Datei des Rauigkeitslängenkatasters bezieht sich auf das aktuelle CORINE Land Cover (clc2006)

### **2.3 Behobene Fehler**

- 1. Ausgabe der Gammasubmersion an den Monitorpunkten: Bei mehreren emittierten Spezies und unterschiedlichen physikalischen Erscheinungsformen kam es zu einer falschen Zusammenstellung der Rechenergebnisse in den \*-zbpg10.dmna bzw. \*-zbpg01.dmna Dateien bzw. diese Dateien wurden nicht erstellt. Jetzt werden die Zwischenergebnisse korrekt zusammengestellt.
- 2. Ausgabe von nasser und trockener Deposition großer Aerosole an Monitorpunkten:

Die Werte der nassen und trockenen Deposition von großen Aerosolen an Monitorpunkten wurde bisher nicht berücksichtigt sondern nur Beiträge von Gasen bzw. lungengängigen Aerosolen. Jetzt werden alle Aerosolklassen bei der nassen und trockenen Deposition an Monitorpunkten zusammenaddiert.

- 3. Das bisher vorgeschlagene Pseudonuklid NRGASE für die Altersberechnung durch den Radon-Postprozessor wurde durch NE20E ersetzt, da GO-ARTM als Nuklidbezeichnung nur real existierende chemische Elemente (+Massenzahl + Typkürzel) akzeptiert, um einen Titeltext in den Darstellungen erzeugen zu können. Bei NE20E handelt es sich um nicht radioaktiv zerfallendes Neon-20 Edelgas. (Wenn ARTM ohne GO-ARTM verwendet wird, kann auch die Bezeichnung NRGASE verwendet werden.)
- 4. In der ARTM.log Datei werden bei der NOSTANDARD-Option CNC2D jetzt auch die Maximalwerte der Konzentration ausgegeben.
- 5. Korrektur der Einlese-Routine für die Berechnung der Gammasubmersion. Es wird jetzt jeder Header der Zwischenergebnis-Tagesdateien d0\*\*\*a\*\*.arr bezüglich der valid Angabe berücksichtigt, nicht nur der Header der ersten Tages-Datei.
- 6. Probleme bei der Verwendung von Projektpfaden mit Umlauten, wenn diese über die Dos-Shell eingeben wurden, wurden behoben.
- 7. Die Verwendung einer zeitreihe.dmna mit weniger als 24 Stunden ohne die Angabe der NOSTANDARD-Option NODAY wurde durch einen Eingabecheck abgefangen. (Vorher wollte ARTM weiterrechnen und lief dann in Fehler, weil die Namensgebung der temporären Dateien dann inkonsistent war).

# **2.4 GO-ARTM**

- 1. Visualisierung DARTM-Ergebnisse:
	- a. Bei der Dosisdarstellung (Visualisierung von DARTM Ergebnissen) erscheint im Fenstertitel jetzt "Referenzperson" und an der Legende "Organdosis [Sv/a]".

Beim Ausdruck der Grafik erscheinen jetzt folgende Angaben (nur die Abweichungen zur vorherigen Version sind angegeben):

Stoff: Organdosis

Grösse: [Organ]

Art: Dosis Referenzperson

- b. Der Anzeige und der Ausdruck von mit DARTM erzeugter Dosisdateien wurde angepasst. Die Parameter "ALTER", "PFAD" und "Organ" werden nun eingelesen und ausgegeben.
- 2. Nuklid-Editor:
	- a. Der Nuklid-Editor, mit dem die artm.settings-Datei bearbeitet werden kann, wurde erweitert, sodass jetzt die repräsentativen Regenmengen bei der Benutzung einer AKS angepasst werden können.
	- b. Die bisher falsche Bezeichnung Tau in der Startansicht des Nuklideditors wurde auf  $1/Tau$  (für 1/Lebensdauer = Zerfallskonstante) korrigiert.
- 3. Radon Postprozessor
- a. Die mit dem Radon-Postprozessor erzeugten Konzentrationsdateien werden nun mit einem vorangestellten "RFP" (für Radonfolgeprodukt) gekennzeichnet.
- b. Der Startwert des GGF wurde auf 0,01 gesetzt.
- 4. SBG Modul

Die Erweiterung von GO-ARTM für Gauß-Fahnenrechnung nach AVV und SBG wurde realisiert. Die Ansteuerung des Gaußmodells nach AVV und SBG mit den Parametersätzen, die auch zur Kontrolle der ARTM-Rechnungen über GO-ARTM benutzt werden, ist nunmehr möglich. Die Berücksichtigung eines möglichen Orografie Einflusses wurde implementiert.

5. Hilfe-System

Das Hilfe-System von GO-ARTM wurde vom alten Windows-XP Format (GO-ARTM.HLP) auf das neue HTML-Format (GO-ARTM.CHM) umsetzt. Neben der Änderung der Aufrufe des Systems in den einzelnen Programmen wurden die einzelnen Seiten überarbeitet und ergänzt.

6. Windfeld-Visualisierer

Das Modul zur Visualisierung von horizontalen Windfeldern wurde realisiert und in der Grafikauswahl von GO-ARTM implementiert.

7. Einstellung der Schummerung

Durch die Anwahl dieses Unterpunktes Schummerungseinstellungen wird ein Fenster geöffnet, in dem die Parameter der Beleuchtung vorübergehend geändert werden können. Es sind der Azimutwinkel, Polarwinkel und die Geländeüberhöhung.

- 8. Zeitreihenbetrachter DATAVIEW.EXE
	- a. korrekte Darstellung der Regenrate,
	- b. Umschalten in Exponentialschreibweise bei kleinen Werten).
- 9. Der Aufruf von DARTM wurde an die Version DARTM 1.05 angepasst.
- 10. Ein Fehler bei PM10 im Nuklideditor wurde behoben.
- 11. Die Angabe eines alternativen Speicherortes der Windfeldbibliothek eines Projektes wurde ermöglicht.

12. Ein (von der verwendeten Windows-Version abhängiger) Fehler bei der Erzeugung von Tiff –Bildern wurde behoben.

## **3 Update-Informationen zu GO-ARTM 1.09 / ARTM 2.6.4 vom 17.11.2011**

## **3.1 Allgemein**

GO-ARTM 1.09 arbeitet mit den Versionen ARTM 2.6.4 und TALDIA 2.5.2 jeweils vom 17.11.2011.

#### <span id="page-361-0"></span>**3.2 Format in ARTM.txt**

In der Eingabedatei ARTM.txt besteht über den Parameter os die Möglichkeit in einer Zeichenkette durch Schlüsselworte Rechenoptionen festzulegen. Werden mehrere Optionen angegeben, dann sind die Schlüsselworte bzw. Zuweisungsteile unmittelbar hintereinander durch ein Semikolon getrennt zu schreiben und durch Anführungszeichen zusammenzufassen. Beispiele hierfür finden sich in den nächsten Abschnittsnummern.

## **3.3 Grenzschichtmodell: NOSTANDARD BLMNZU2, PRFMOD**

In GO-ARTM 1.07 bestand die Möglichkeit, ARTM mit einem Grenzschichtmodell zu betreiben, das im Vergleich zum extrem schmale Fahnen produzierenden Grenzschichtmodell der VDI-Richtlinie 3783, Blatt 8 /VDI 02/ breitere und damit realitätsnähere Fahnen erzeugt. Das neu eingefügte Grenzschichtmodell ist in /BZU 00/ dokumentiert und konnte in der Eingabedatei ARTM.txt in der vorherigen ARTM Version mit der Eingabeoption: os NOSTANDARD:BLMBZU angegeben werden. Diese NOSTANDARD-Option BLMBZU wurde umbenannt in BLMBZU2. Die entsprechende Eingabezeile in ARTM.txt lautet jetzt:

#### os "NOSTANDARD;BLMBZU2"

(Entsprechend Abschnitt [3.2](#page-361-0) jetzt mit Semikolon als Trennzeichen zwischen den Schlüsselworten und mit zusammenfassenden Anführungszeichen.) Darüber hinaus besteht die Möglichkeit, ARTM alternativ mit einem weiteren Grenzschichtmodell zu

betreiben, das ebenfalls breitere und damit realitätsnähere Fahnen erzeugt. Dieses zweite Grenzschichtmodell wird mit der Eingabeoption

os "NOSTANDARD;PRFMOD"

aktiviert und stellt den augenblicklichen Diskussionsstand der VDI-Arbeitsgruppe zur Überarbeitung der VDI-Richtlinie 3783, Blatt 8, dar. Danach sieht die VDI-Arbeitsgruppe eine Möglichkeit darin, geeignete auf Messergebnisse abgestützte Korrekturen der empirischen Parameter in den Formeln der Richtlinie VDI 3783 Blatt 8 vorzunehmen. Der Einsatz dieses in /BZU 11/ dokumentierten so genannten einfach modifizierten Grenzschichtmodells wird bis zur endgültigen Revision der VDI-Richtlinie 3783, Blatt 8 /VDI 02/ als zwischenzeitliche Übergangslösung empfohlen.

Wird keine der beiden NOSTANDARD-Optionen - BLMBZU2 oder PRFMOD - angegeben, dann verwendet ARTM standardmäßig das bisherige Grenzschichtmodell nach VDI 3783, Blatt 8 (2002).

#### **3.4 Meteorologische Zeitreihen: kein WD10RND mehr**

In GO-ARTM 1.07 mit den Versionen ARTM 2.6.2 und TALDIA 2.5.2 erwartete ARTM standardmäßig meteorologische Zeitreihen – abweichend von AUSTAL2000 – anstelle der auf 10 Grad genau angegebenen Windrichtung gradgenaue Angaben. Mit der NOSTANDARD-Option WD10RND konnten auch meteorologische Zeitreihen "\*.akterm" mit Windrichtungsangaben in 10-Gradschritten verwendet werden. In diesem Fall wird die Windrichtung zufällig aus dem entsprechenden 10-Gradintervall ausgewürfelt.

IN GO-ARTM 1.09 wurde diese NOSTANDARD-Option WD10RND fallen gelassen und auf den AUSTAL2000-Standard zurückgesetzt, weil in den Daten-Records der meteorlogischen Zeitreihe "\*.akterm" über das Qualitätsbyte ODD an Position 27 angesteuert werden kann, ob die Windrichtung in 10°-Schritten (ODD= 1) oder gradgenau (ODD= 2) angegeben ist.

#### **3.5 ARTM.settings**

Die für ARTM erforderliche Parameter-Datei ARTM. settings, in der standardmäßig Parameterwerte für ARTM-Rechnungen festgelegt sind, wurde korrigiert bzw. ergänzt:

#### **3.5.1 Radionuklidliste**

Die Radionuklidliste wurde um bisher fehlenden Radionuklide, die bei den Ereignissen in Fukushima freigesetzt worden sind, ergänzt.

## 3.5.2 Washout Koeffizient für Stäube der Klasse "u"

Der Washout Koeffizient für Stäube mit einem aerodynamischen Durchmesser größer  $10 \mu m$  (Klasse "u") wurde auf  $3 \cdot 10^{-4}$  1/s gesetzt.

## **3.5.3 Repräsentative Niederschlagsmengen**

Die Parameterliste RainMean wurde eingeführt, um die mittleren Niederschlagsintensitäten für 4 verschiedene Niederschlagsklassen flexibel angeben zu können. In vorherigen Versionen waren diese Parameter fest implementiert. Insbesondere die Niederschlagsintensität für die Klasse 4 wurde in der RainMean Liste jetzt standardmäßig auf den realistischeren Wert 5mm/h statt der vorherigen 20mm/h gesetzt.

## **3.6 Unterdrückung der Berechnung der Gamma-Wolkenstrahlung**

Mit der NOSTANDARD-Option NOGAM können Berechnung und Ausgabe der Felder zur Bestimmung der zeitaufwändigen Gamma-Wolkenstrahlung unterdrückt werden.

## **3.7 Freisetzungen kürzer als eine Stunde**

Mit der NOSTANDARD-Option TEMIS=*wert* besteht die Möglichkeit innerhalb des auf Stundenmittelwerte fixierten Zeitrasters von Zeitreihen auch kürzer als 3600 s dauernde Emissionen zu betrachten. Solche kürzeren Freisetzungszeiten führen zu schmaleren lateralen Fahnenbreiten und können damit lokal zu höheren Konzentrationen führen. Es wird angenommen, dass die Freisetzung in den ersten *wert* × 3600 Sekunden eines Stundenintervalls erfolgt. *wert* sollte nicht kleiner als 0,1 und nicht größer als 1,0 sein.

#### **3.8 Neue Features von GO-ARTM 1.09?**

Erweiterungen in GO-ARTM betreffen hauptsächlich das Einbinden des Dosismoduls DARTM, das vom Bundesamt für Strahlenschutz (BfS) entwickelt und zur Verfügung gestellt wurde.

#### **3.8.1 DARTM**

Es wurde die Möglichkeit eingebaut, das Dosismodul DARTM mittels GO-ARTM anzusteuern.

## **3.8.2 Filebrowser bei Ansicht der Ergebnisse**

Der Filebrowser für die Auswahl von Ergebnisdateien für die graphische Darstellung wurde erweitert, um auch die Ergebnisdateien des Dosismoduls DARTM leichter ansteuern zu können (Unterordner unterhalb des Projektordners können angesteuert werden).

## **3.8.3 Ergebnis-Viewer**

Der Ergebnis Viewer wurde erweitert, um die Ergebnisse von DARTM anzeigen zu können.

## **4 Update-Informationen zur internen Version GO-ARTM 1.08**

Da es sich bei der Version 1.08 um eine rein interne verwendete Version handelt, liegen keine gesonderten Update Information vor. Die übernommenen Änderungen sind in der Information zur Version 1.09 erwähnt (Abschnitt [2\)](#page-355-0)

## **5 Update-Informationen zu GO-ARTM 1.07 vom 1.7.2010**

#### **5.1 Allgemein**

GO-ARTM 1.07 arbeitet mit den Versionen ARTM 2.6.2 und TALDIA 2.5.2 jeweils vom 28.06.2010.

#### **5.2 Aufruf von ARTM**

Die neuen Optionen (siehe [5.3,](#page-365-0) [5.4.1](#page-366-0)[,5.5](#page-366-1) und [5.6\)](#page-366-2) können über die Kommandozeile eingegeben werden, z. B. über –oBLMBZU oder –oCNC2D oder –oNODAY. oder – oWD10RND.

Alternativ besteht die Möglichkeit, diese NOSTANDARD-Optionen ebenso wie andere NOSTANDARD-Optionen in GO-ARTM 1.07 unter dem Menüpunkt "Bearbeiten", "Allgemeine Parameter" unter "Optionen" einzugeben, beispielsweise NOSTANDARD:BLMBZU oder NOSTANDARD:CNC2D oder kombiniert NOSTANDARD:BLMBZU:CNC2D.

## <span id="page-365-0"></span>**5.3 Grenzschichtmodell: BLMBZU**

Optional besteht nun die Möglichkeit, ARTM mit einem Grenzschichtmodell zu betreiben, das im Vergleich zum extrem schmale Fahnen produzierenden Grenzschichtmodell der VDI-Richtlinie 3783, Blatt 8 /VDI 02/ breitere und damit realitätsnähere Fahnen erzeugt. Das neu eingefügte Grenzschichtmodell ist in /BZU 00/ dokumentiert und kann in der Eingabedatei ARTM.txt wie folgt mit der Eingabeoption  $\circ$ s aktiviert werden:

os NOSTANDARD:BLMBZU

Wird die NOSTANDARD-Option BLMBZU nicht angegeben, dann verwendet ARTM standardmäßig das bisherige Grenzschichtmodell von VDI 3783, Blatt 8.

#### <span id="page-366-0"></span>**5.4 Output**

#### **5.4.1 2D statt 3D Felder: CNC2D**

Anstelle der standardmäßig ausgegebenen 3-dimensionalen Felder mit den berechneten mittleren Konzentrationen und statistischen Fehlern  $*$ -cncz.dmna und  $*$ cncs.dmna werden optional mit der NOSTANDARD-Option CNC2D nur die entsprechenden bodennahen Felder \*-cncz2.dmna und \*-cncs2.dmna ausgegeben. Der Asterisk "\*" ist Platzhalter für die jeweilige Nuklidkennung kombiniert mit der physikalischen Eigenschaft der chemischen Form

#### **5.4.2 Zeitreihen an Monitorpunkten**

Bei Zeitreihenrechnungen gibt ARTM 2.6.2 nun auch standardmäßig neben den Zeitreihen für die Konzentration an den Monitorpunkten / Bezugspunkten (Datei \*zbpz.dmna) auch die Zeitreihen der trockenen und nassen Ablagerung (Dateien \*zbpdry.dmna und  $*-$ zbpwet.dmna) aus. Die Dateien  $*-$ zbpg10.dmna und  $*$ zbpg01.dmna enthalten die an den Bezugspunkten berechneten über den Simulationszeitraum gemittelten Gamma-Submersionsfaktoren zur Berechnung der Gamma-Submersionsdosis durch Radionuklide mit Gammaenergien von 1,0 und 0,1 MeV.

#### <span id="page-366-1"></span>**5.5 Kurze Simulationszeiträume: NODAY**

Mit ARTM können auch kürzer als 24 Stunden dauernde Zeitreihen einstündiger Mittelwerte berechnet werden, wenn die NOSTANDARD-Option NODAY gesetzt wird.

#### <span id="page-366-2"></span>**5.6 Meteorologische Zeitreihen: WD10RND**

Bei meteorologischen Zeitreihen erwartet ARTM standardmäßig – abweichend von AUSTAL2000 – anstelle der auf 10 Grad genau angegebenen Windrichtung gradgenaue Angaben. Mit der NOSTANDARD-Option WD10RND können auch meteorologische Zeitreihen mit Windrichtungsangaben in 10-Gradschritten verwendet werden. In diesem Fall wird die Windrichtung zufällig aus dem entsprechenden 10-Gradintervall ausgewürfelt.

C13

## **5.7 ARTM.settings**

Die für ARTM erforderliche Parameter-Datei ARTM.settings, in der standardmäßig-Parameterwerte für ARTM-Rechnungen festgelegt sind, wurde wie folgt korrigiert:

- Für Cs-137 wurde der zur Berechnung des Gamma-Submersionsfaktors erforderliche Faktor fr (Anteil für GammaEnergien > 0,2 MeV) von "fr = 0" auf "fr = 1" heraufgesetzt, weil bei Berücksichtigung der Tochternuklide der fr-Wert der Tochter Ba-137m, d.h. fr = 1, zu verwenden ist.
- Für organisch gebundenes Jod (I-131 und I-133) wurde der Wert für die Ablagerungsgeschwindigkeit  $v_d$  korrigiert, und zwar von  $v_d$  = 0,0 m/s auf  $v_d = 1,0.10^{-4}$  m/s.

## **5.8 GO-ARTM**

## **5.8.1 Nuklid-Editor**

GO-ARTM 1.07 enthält unter dem Menüpunkt "Bearbeiten" das Untermenü "ARTM.settings", das einen Nuklid-Editor aufruft, mit dem die Datei ARTM. settings ergänzt bzw. modifiziert werden kann.

## **5.8.2 kml-Format**

Zweidimensionale Ausgabefelder (z. B. bodennahe Konzentration, trockene oder nasse Deposition) können mit GO-ARTM 1.07 im kml-Format ausgegeben werden, das mit einem kml-fähigen Geo-Browser betrachtet werden kann.

## **6 Literatur**:

/BZU 00/ L. Janicke, U. Janicke *Vorschlag eines meteorologischen Grenzschichtmodells für Lagrangesche Ausbreitungsmodelle*, Berichte zur Umweltphysik, Nummer 2, Oktober 2000, Ingenieurbüro Janicke, Alter Postweg 21, 26427 Dunum, Germany

- /BZU 11/ L. Janicke, U. Janicke *Einige Aspekte zur Festlegung meteorologischer Grenzschichtprofile und Vergleiche mit Messungen*, Berichte zur Umweltphysik, Nummer 7, Auflage 1, Februar 2011, Ingenieurbüro Janicke, Hermann Hochweg 1, 88662 Überlingen, Germany
- /VDI 02/ Verein Deutscher Ingenieure, Umweltmeteorologie, *Messwertgestützte Turbulenzparametrisierung für Ausbreitungsmodelle*, Kommission Reinhaltung der Luft im VDI und DIN, VDI 3783, Blatt 8, Dezember 2002, Beuth-Verlag, 2002

## **D Beitrag bei HARMO 16, September 2014, Varna, Bulgarien**

Der Forschungsnehmer war an der HARMO 16 in Varna, Bulgarien mit eine Posterpräsentation vertreten. Auf den folgenden fünf Seiten ist der Extended Abstract wiedergegeben, wie er über die Webseite der Konferenz /HAR 15/ heruntergeladen werden kann.

Ein Screenshot des Posters ist daran anschließend gezeigt. Da es wegen der nötigen Verkleinerung dort schlecht lesbar ist, sollte bei Interesse das PDF des Posters von der eben angegebenen Webseite heruntergeladen werden.

#### **Beitrag bei HARMO 16, September 2014, Varna, Bulgarien**

**16th International Conference on**

**Harmonisation within Atmospheric Dispersion Modelling for Regulatory Purposes 8-11 September 2014, Varna, Bulgaria**

\_\_\_\_\_\_\_\_\_\_\_\_\_\_\_\_\_\_\_\_\_\_\_\_\_\_\_\_\_\_\_\_\_\_\_\_\_\_\_\_\_\_\_\_\_\_\_\_\_\_\_\_\_\_\_\_\_\_\_\_\_\_\_\_\_\_\_\_\_\_

#### **VALIDATION OF THE SHORT TERM EMISSION APPROACH USED IN THE ATMOSPHERIC RADIONUCLIDE TRANSPORT MODEL ARTM**

*Cornelia Richter<sup>1</sup> , Martin Sogalla<sup>1</sup> , Harald Thielen<sup>1</sup>*

<sup>1</sup>Gesellschaft für Anlagen- und Reaktorsicherheit (GRS) mbH, Cologne, Germany

**Abstract**: For regulatory purposes with respect to licensing and supervision of nuclear installations, the Gaussian plume model is still in use in Germany. However, for complex situations it is to be replaced by a Lagrangian particle model on medium terms. The Atmospheric Radionuclide Transportation Model (ARTM) is available already, which allows the simulation of the atmospheric dispersion of operational releases from nuclear installations. ARTM is based on the program package AUSTAL2000 which is designed for long term simulations of atmospheric dispersion of non-radioactive operational releases from industrial plants. In successive research projects ARTM and the accompanying program system were upgraded distinctively. Especially the capability to deal with short term emissions (lasting less than an hour) was introduced. This is needed to model the radiological consequences of so called design basis accidents, which potentially would lead to short time emissions. For dealing with short term emissions (down to 10% of the input data time step) in the model a simple power law is used to adjust the lateral standard deviation of wind speed components to shorter than an hour emission intervals. This adjustment has been validated utilizing the data set of the Near Roadway Tracer Study 2008.

The power law exponent derived from the experimental data of 0.19 nearly matches the used exponent in ARTM of 0.2. However, it becomes apparent that using a single exponent for all atmospheric stability classes may be a problematic approach.

*Keywords: atmospheric radionuclide transport model ARTM, short term emissions, turbulence parameters, validation, Near Road Tracer Study.*

#### **THE ATMOSPHERIC RADIONUCLIDE TRANSPORT MODEL**

As its parent code AUSTAL2000 (Janicke L. and Janicke U., 2003) the radionuclide transport model ARTM is an open source realization of the German regulatory guideline VDI 3945 Part 3 on particle models (Kommission Reinhaltung der Luft, 2000). Additional processes simulated by ARTM are e.g. radioactive decay of arbitrary nuclides, wet deposition, or the calculation of the gamma rays field out of a plume of radionuclides. The graphical user interface GO-ARTM is part of the free download package available at www.grs.de/en/artmatmospheric-radionuclide-transport-model. The interface allows to easily set up and run a simulation as well as to create visualizations of the input parameters and simulation results.

To run a Lagrangian particle model of the VDI 3945 Part3 type, a meteorological input field for the whole simulation region has to be provided. To model the dispersion of the particles, this input field has to contain the mean wind speed, mean wind direction, the standard deviation of the wind speed components, and the Lagrangian time scales (denoted as meteorological field variables MFV in the following). The mean rain rate is needed to model the wet deposition additionally. ARTM derives the meteorological field from measurements of wind speed, wind direction, the stability class of the atmosphere, and the rain rate, which are given as time series or statistic compilations of hourly mean values at a single point within the simulation region.

In a horizontally homogeneous terrain (plain; no buildings or only "small"/"far away" buildings relative to the source location) the vertical profile of the MFV are calculated according to the VDI guideline 3783, Part 8 (Kommission Reinhaltung der Luft, 2002), which is currently being revised. The guideline utilizes the profile method to fit standard profiles of the boundary layer parameters to the measured input data. Additional assumptions needed to use the profile method are taken from specifications of the German requirements for dispersion calculations of non-radioactive operational releases from industrial plants, the so-called "TA Luft" (TA Luft 2002). These specifications concern the boundary layer height (depending on the Coriolis parameter and thus the geographical latitude) and the wind shear with height (depending on boundary layer height). Also, within the near surface region (below the zero displacement height  $d_0$  plus six times the roughness length  $z_0$ ) the whole set of the boundary layer parameters are approximated following TA Luft assumptions (simple linear interpolations or setting to constant values).

If the simulation region is not horizontally homogeneous (distinct topography; significant buildings), using the profile functions is not sufficient. The wind and turbulence field should not be modelled solely by introducing a (high) roughness length and a zero displacement to parameterize the lower boundary of the simulation region. ARTM uses the diagnostic wind and turbulence model TALdia then (Janicke U. and Janicke L., 2004). This model provides simple approximations of the wind field influenced by the topography (the slope the terrain should not exceed 0.2) or near buildings as well as of the additional turbulence induced by buildings.

To model short term emissions  $0.1h < T < 1.0h$ , which are shorter than the input data time pattern  $T_0$  of one hour, a reduction by the factor *(T/T0) 0.2* of the standard deviation of the horizontal lateral wind speed fluctuations  $\sigma$ <sub>v</sub> was introduced (Martens et al. 2012), following the suggestion of Janicke L. and U. Janicke (2000).

#### **THE NEAR ROADWAY TRACER STUDY 2008**

The Near Roadway Tracer Study 2008 (NRTS) is a dispersion study conducted by the Field Research Division of the Air Resources Laboratory of the National Oceanic Atmospheric Administration (NOAA) sponsored by the Atmospheric Modelling and Analysis Division of the U.S. Environmental Protection Agency. It took place at the Idaho National Laboratory in October 2008. The study was designed to quantify the effects of roadside sound barriers on downwind air pollutant concentrations stemming from roadway sources. The aim of the study was to compile a data set covering diverse atmospheric conditions with minimized factors that would complicate the data interpretation. Finally, the data should be useful for further model development (Finn et al. 2010).

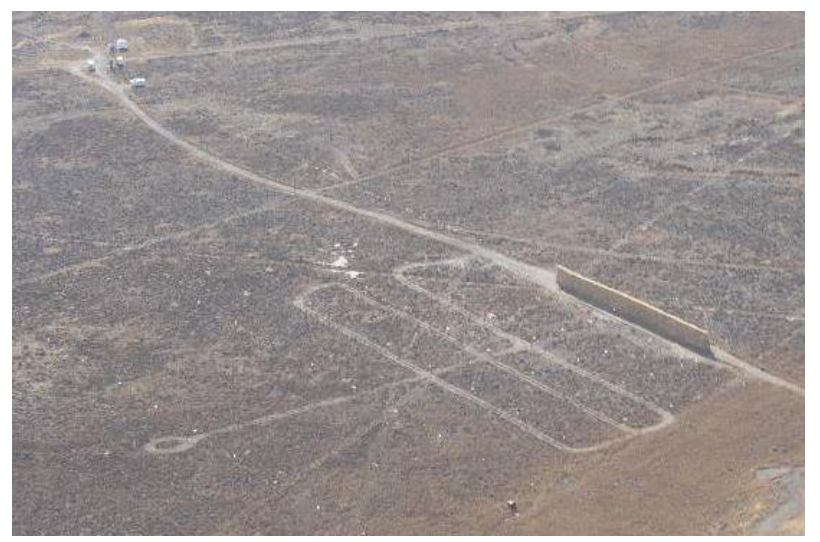

**Figure 1** Aerial view of the mock sound barrier (build of 300 1-ton straw bales, 6m in height, 90m in length) test site. In the upper left of the picture, the command center and the release trailer are visible (Source: Figure 5 of Clawson et al. 2009)

<span id="page-373-0"></span>Roadway emissions were simulated by the release of SF6 as an atmospheric tracer from two 54 m long line sources, one for an experiment with a mock noise barrier (see [Figure 1\)](#page-373-0) and one for a control experiment without a barrier. Among other surveying near-surface tracer concentrations were measured with bag samplers simultaneously on identical sampling grids downwind from the line sources and six 3-d sonic anemometers measured the approaching wind and turbulence as well as the barrier-induced turbulence (Clawson et al. 2009). A detailed description of this comprehensive study can be found in the just given reference.

#### **VALIDATION**

For the validation, the NRTS sonic wind speed measurements of the approaching wind were utilized. For each of the 5 experiments, about 300,000 raw data points are available (3 hours of measurements, sampling interval of 0.1 s, wind speed in x, y and z direction of the stationary coordinate system). The raw data were used to calculate moving means of the horizontal wind speed *u*, the wind direction and the fluctuations  $\sigma_u$ ,  $\sigma_v$  and  $\sigma_w$  for increasing averaging intervals between 360s and 3600s. An example is shown in [Figure 2.](#page-374-0) Subsequently, the standard deviations of the horizontal lateral wind speed fluctuations were plotted against the averaging time (see an example in [Figure 3\)](#page-374-1). Assuming a power law dependence of the kind used in ARTM:  $\sigma_v(T) = \sigma_v(T_0) (TT_0)^X$ , a least square fits were used to find experimental approximations for the exponent *X* (lines in [Figure 3\)](#page-374-1).

<span id="page-374-0"></span>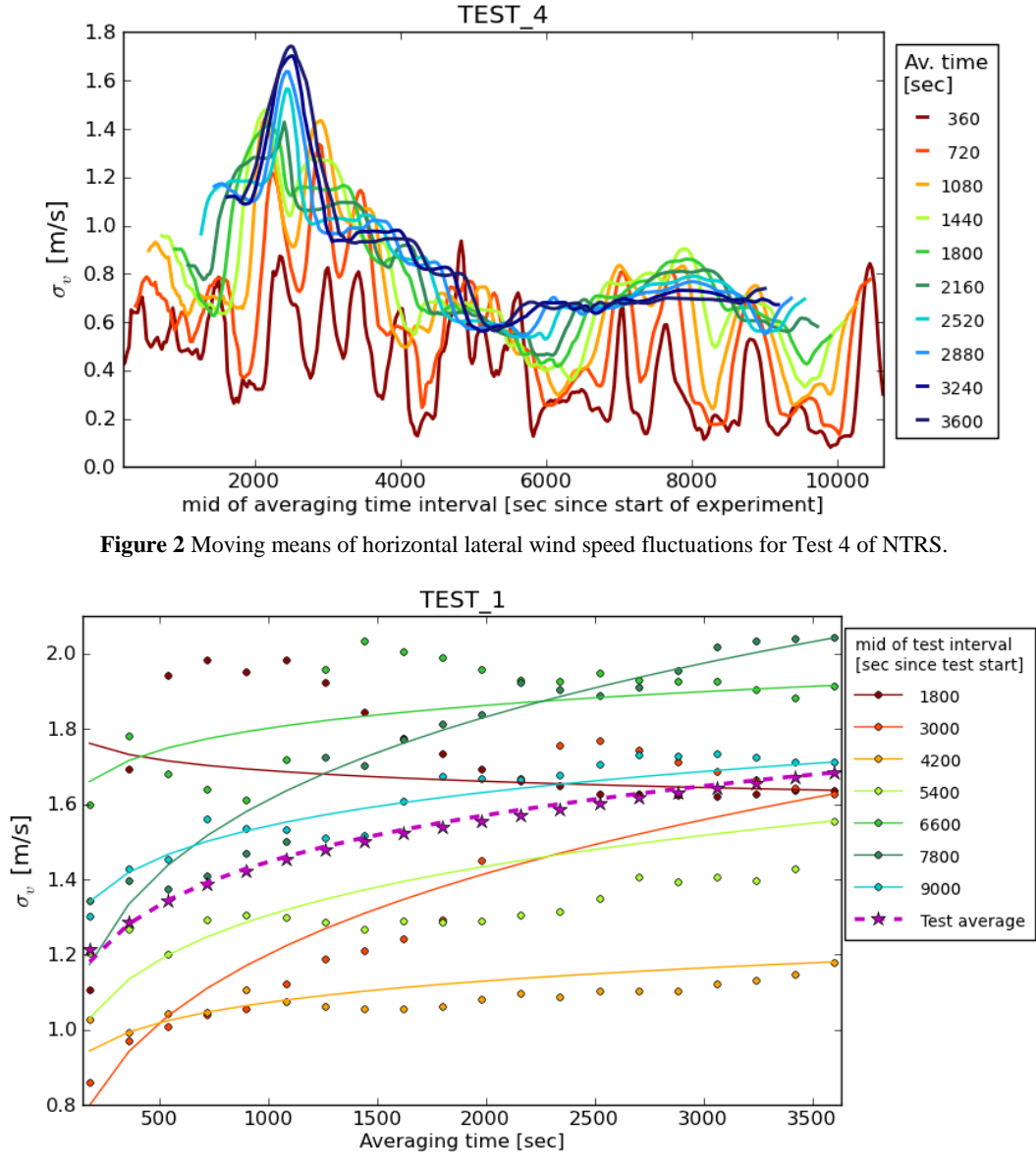

<span id="page-374-1"></span>**Figure 3** Experimentally derived  $\sigma_v$  (bullets) and fit (solid line) over averaging time. Individual time slices show no evidence for a power law dependence. However, looking at the test's average (stars), the power law fits the data well (dashed line).

Although the individual time slices do not show the assumed power law dependence, the test means approximately do. However, the exponents show a high variance within each test and from test to test as documented i[n Table 1](#page-374-2) and exemplarily shown in [Figure 4.](#page-375-0)

Neutral to unstable atmospheric conditions (test 1, test 2, beginning of test 3) tend to lower values. This means that  $\sigma_{v}$  depends on the averaging period only slightly. For neutral to stable conditions (second half of test 3, test 4 and test 5) the exponents tend to higher values. In these cases, smaller averaging periods show a considerably lower  $\sigma_{v}$  (compare agai[n Figure 2\)](#page-374-0).

<span id="page-374-2"></span>**Table 1.** Mean fitted exponents ( $\pm \sigma$ ) for the power law dependence of  $\sigma$ <sub>v</sub> on the averaging time and stability class (derived with two different methods) as given in Clawson et al. (2009).

| Test number                          |                 |                 |                 |                 |                 |
|--------------------------------------|-----------------|-----------------|-----------------|-----------------|-----------------|
| Fitted exponent<br>average           | $0.13 \pm 0.09$ | $0.08 \pm 0.09$ | $0.15 \pm 0.18$ | $0.23 \pm 0.15$ | $0.38 \pm 0.20$ |
| Pasquille-Gifford<br>stability class | D/D             | A / D           | D/D             | $E-F/ E-F$      | $D-E/E-F$       |

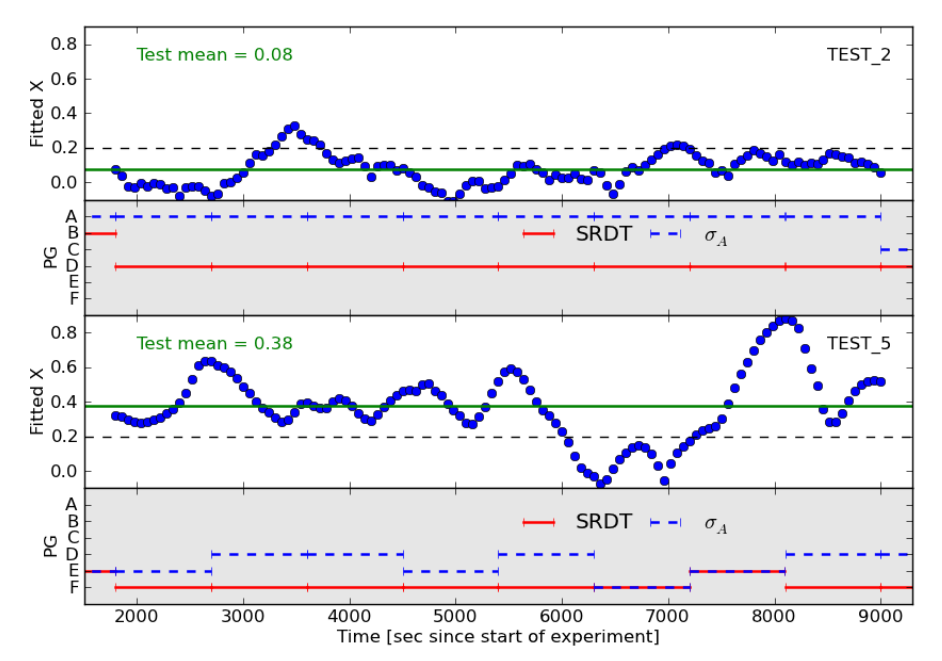

<span id="page-375-0"></span>**Figure 4** Fitted exponent X (blue dots) and Pasquill-Gifford stability class (PG) over time for tests 2 (top) and 5 (bottom). The test's average fitted exponent is represented by the green line. The dotted black line shows the value used in ARTM.

#### **RESULT AND DISCUSSION**

The analysis of the experimental data shows, that the standard deviation of the horizontal lateral wind speed fluctuations doesn't show a uniform dependence on the averaging period. In fact, an indication has been found, that the atmospheric stability class influences the dependence on averaging time. Further analysis (of additional data sets) in this regard has to be performed, however.

Using a single exponent in a power law to adjust the horizontal lateral wind speed fluctuations in the model to shorter than 3600s emission intervals, thus is a questionable approach. Especially an underestimation of the model exponent will lead to lower maximum concentrations calculated in the model for short term emissions compared to results calculated with a proposed higher value. To illustrate this, [Figure 5](#page-376-0) shows a qualitative comparison of two ARTM simulations for a simple test case: emission time 360 seconds, point source at  $(x=0,$ y=0, z=10m; black bullet), stable atmospheric conditions, flat terrain. Shown are the hourly mean ground level airborne concentrations of the emitted radionuclide (aerosols with aerodynamic diameters less than 2.5µm). The top figure shows the calculation using  $X=0.2$ , the bottom figure the calculation using  $X=0.3$ . The locations (white x) and the magnitudes of the simulated maximum concentrations differ clearly, with higher concentrations calculated by using the bigger exponent.

As the potential maximum concentration is the crucial parameter for the assessment of design basis events, the model results need to be appropriately conservative in this respect. Whether the used exponent of 0.2 fulfils this requirement (due to ARTM being ample conservative in other model assumptions), has to be evaluated further.

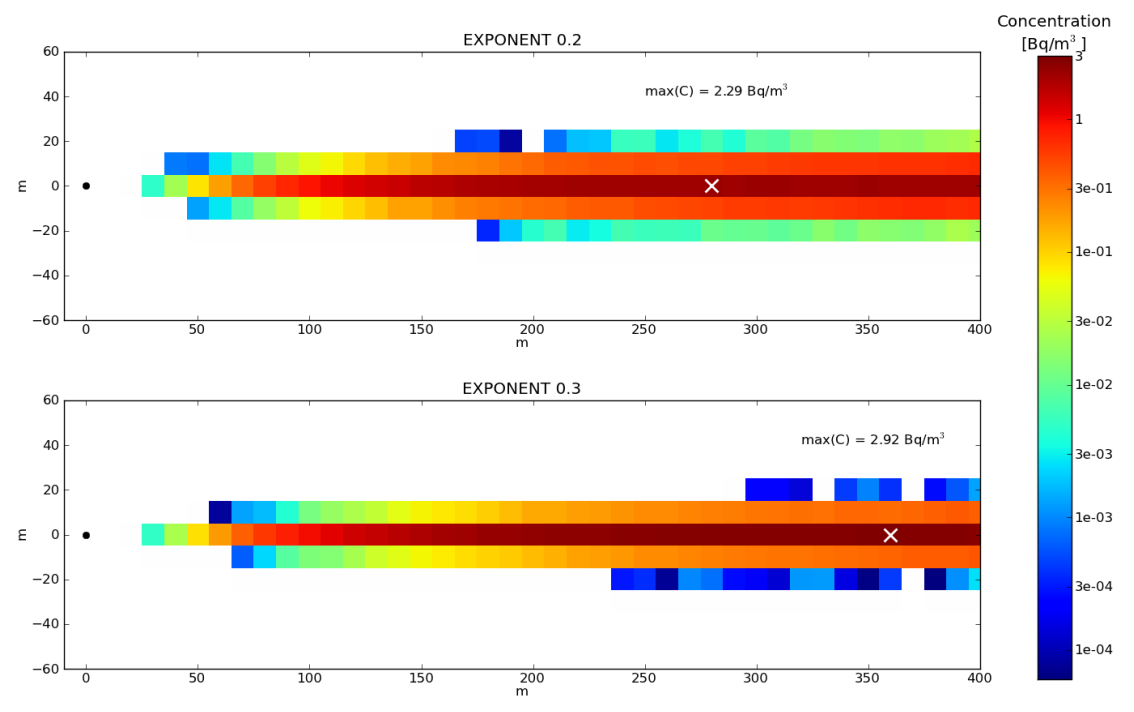

**Figure 5** Qualitative comparison of two ARTM simulations (compare text).

#### <span id="page-376-0"></span>**REFERENCES**

- Clawson, K.L., R. M. Eckman, R. C. Johnson, R. G. Carter, D. Finn, J. D. Rich, N. F. Hukari T.W. Strong, S. A. Beard, and B. R. Reese, 2009: Roadside Sound Barrier Tracer Study 2008, *NOAA Technical Memorandum* **OAR ARL-260**, Air Resources Laboratory, Silver Spring, Maryland.
- Finn, D., K. L. Clawson, R. G. Carter, J. D. Rich, R. M. Eckman, S. G. Perry, V. Isakov, and D. K. Heist, 2010: Tracer studies to characterize the effects of roadside noise barriers on near-road pollutant dispersion under varying atmospheric stability conditions, *Atmospheric Environment* **44**, 204-214.
- Kommission Reinhaltung der Luft im VDI und DIN-Normenausschuss (Arbeitsgruppe Messwertgestützte Turbulenzparametrisierung für Ausbreitungsmodelle), 2002: Environmental meteorology, Turbulence parameters for dispersion models supported by measurement data, *VDI guideline* **3783 Part 8**, Beuth Verlag GmbH, Berlin.
- Kommission Reinhaltung der Luft im VDI und DIN-Normenausschuss (Arbeitsgruppe Partikelmodell, Ausschuss Atmosphärische Grenzschichtmodelle), 2000: Environmental meteorology, Atmospheric dispersion models, Particle model, *VDI guideline* **3945 Part 3**, Beuth Verlag GmbH, Berlin.
- Janicke, L. and U. Janicke, 2000: A meteorological boundary layer model for Lagrangian dispersion models, *Berichte zur Umweltphysik* **2**, Ingenieurbüro Janicke, Dunum.
- Janicke, L. and U. Janicke, 2003: Entwicklung eines modellgestützten Beurteilungssystems für den anlagenbezogenen Immissionsschutz, Abschlussbericht des UFOPLAN-Forschungsvorhabens 200 43 256, im Auftrag des Umweltbundesamtes Berlin, Ingenieurbüro Janicke, Dunum.
- Janicke, U. and L. Janicke, 2004: Weiterentwicklung eines diagnostischen Windfeldmodells für den anlagenbezogenen Immissionsschutz (TA Luft), UFOPLAN Förderkennzeichen 203 43 256, Ingenieurbüro Janicke, Dunum.
- Martens, R., W. Brücher, C. Richter, F. Sentuc, M. Sogalla, and H. Thielen, 2012: Erweiterung und Validierung von ARTM für den Einsatz als Ausbreitungsmodell in AVV und SBG, **GRS-A-3637**, Gesellschaft für Anlagen- und Reaktorsicherheit (GRS) mbH, Köln.
- TA Luft, 2002: Erste Allgemeine Verwaltungsvorschrift zum Bundes-Immissionsschutzgesetz (Technische Anleitung zur Reinhaltung der Luft – TA Luft), *GMBl.* **25-29**, 511 pp.

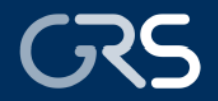

## Validation of the short term emission approach used in the **Atmospheric Radionuclide Transport Model ARTM**

C. Richter, M. Sogalla, H. Thielen; Gesellschaft für Anlagen- und Reaktorsicherheit, Köln, Germany obgaind, rt. rhibitif, occomoditation rundger and rediktorationality.<br>Inced research project 3612S50007 of the German "Federal Ministry for the Enviro nent, Nature Conservation, Building and Nuclear Safety' Most of our work is funded by way of pu

#### Introduction

For regulatory purposes with respect to licensing and supervision of nuclear installations, the Gaussian plume model is still in use in Germany. However, for complex situations it is to be replaced by a Lagrangian particle model on medium terms. The Atmospheric Radionuclide Transportation Model (ARTM) is available already, which allows the simulation of the atmospheric dispersion of operational releases from nuclear installations. ARTM is based on the program package AUSTAL2000 /JAN03/. In successive research projects ARTM and the accompanying program system were upgraded distinctively. Especially the capability to deal with short term emissions (lasting less than an hour) was introduced.

#### **ARTM**

ARTM is an open source realization of the German regulatory quideline VDI 3945 Part 3 on particle models. Processes specifically simulated by ARTM are e.g. radioactive decay of arbitrary nuclides, wet deposition, or the calculation of the gamma rays field out of a plume of radionuclides. Compare Figure 1.

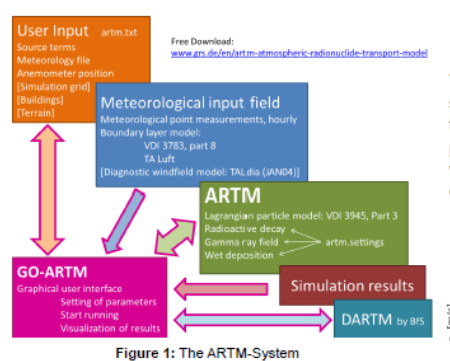

To model short term emissions  $0.1h < T < 1.0h = T_0$ , a reduction of the standard deviation of the turbulence parameter horizontal lateral wind speed fluctuation was introduced  $\sigma_v(T) = \sigma_v(T_0) \cdot (T/T_0)^X$ with  $X = 0.2$ 

#### /MAR12/, following the suggestion of /JAN00/. **Near Road Tracer Study 2008**

The Near Roadway Tracer Study 2008 (NRTS) is a dispersion study conducted by the Field Research Division of the Air Resources Laboratory of the National Oceanic Atmospheric Administration (NOAA). It took place at the Idaho National Laboratory in October 2008. The study was designed to quantify the effects of roadside sound barriers on downwind air pollutant concentrations stemming from roadway sources /CLA09, FIN10/ (Figure  $2 \rightarrow$ )

Among other surveying six 3-d sonic anemometers measured the approaching wind and turbulence as well as the barrier-induced turbulence.

#### **References**

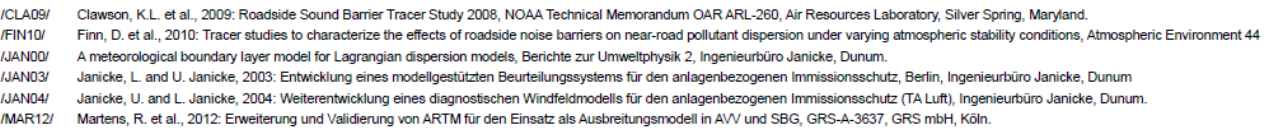

- **TA Luft** Erste Allgemeine Verwaltungsvorschrift zum Bundes-Immissionsschutzgesetz (Technische Anleitung zur Reinhaltung der Luft - TA Luft), GMBI. 25-29, 511 pp, 2002
- VDI 3945, Part 3 Kommission Reinhaltung der Luft im VDI und DIN-Normenausschuss, 2000: Environmental meteorology, Atmospheric dispersion models, Particle model, VDI guideline, Beuth Verlag GmbH, Berlin. Kommission Reinhaltung der Luft im VDI und DIN-Normenausschuss, 2002: Environmental meteorology, Turbulence parameters for dispersion models supported by measurement data,<br>VDI guideline, Beuth Verlag GmbH, Berlin; UNDER RE VDI 3783, Part 8

Validation

For the validation, the NRTS sonic wind speed measurements of the approaching wind were utilized. For each of the 5 experiments, about 300,000 raw data points are available (3 hours of measurements, sampling interval of 0.1 s, wind speed in x, y and z direction of the stationary coordinate system). The raw data were used to calculate moving means of the horizontal lateral wind speed fluctuations  $\sigma_v$  for increasing averaging intervals between 360s and 3600s. An example is shown in Figure 3.

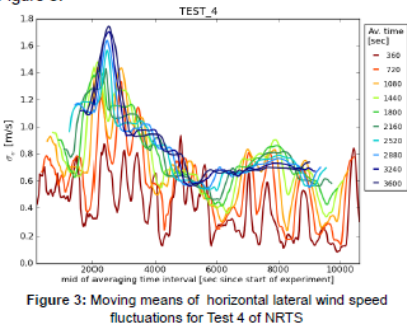

The standard deviations of the horizontal lateral wind speed fluctuations were plotted against the averaging time for multiple timeslices of the tests. Assuming the power law dependence used in ARTM least square fits were used to find an experimental approximation for the exponent  $X$ , see example in Figure 4.

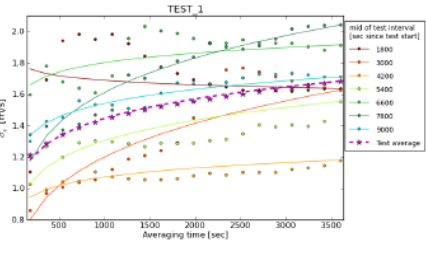

Figure 4: Least square fits for  $\sigma_v$  over averaging time

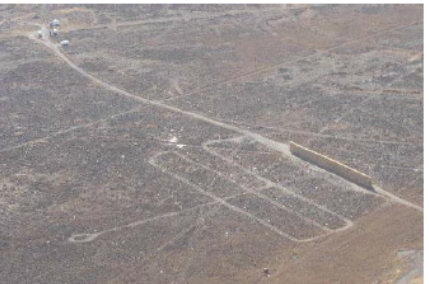

Figure 2: Aerial view of the mock sound barrier (6m height, 90m length) test site. Source: /CLA09/

Although the individual time slices do not show the assumed power law dependence the test means approximately do. However these mean exponents show a high variance from test to test as documented in the table below and shown exemplarily in Figure 5.

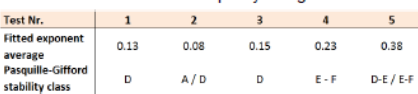

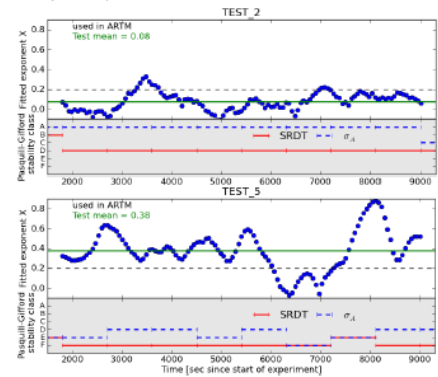

Figure 5: Fitted exponent  $X$  and stability class over time

#### **Results and Discussion**

The analysis of the experimental data shows, that the standard deviation of the horizontal lateral wind speed fluctuations doesn't show a uniform dependence on the averaging period. A power law however, seems to be adequate to describe the mean relationship

The usage of the same function (sole exponent  $X$ ) for each atmospheric stability class, as done in ARTM so far, shows to be a questionable approach. Especially an underestimation of the model exponent will lead to lower maximum concentrations calculated in simulation for short term emissions compared to results calculated with a proposed higher value (compare Figure 6). As the potential maximum concentration is the crucial parameter for the assessment of design basis events, the model results need to be appropriately conservative in this respect. Whether the used exponent of 0.2 fulfils this requirement (due to ARTM being ample conservative in other model assumptions), has to be evaluated further

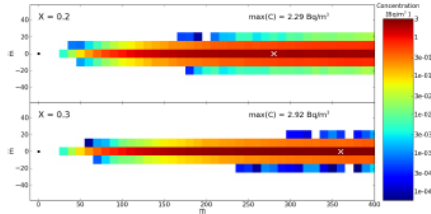

Figure 6: Qualitative comparison of two ARTM simulations for a simple test case: short term emission (360 seconds), stable<br>atmospheric conditions, flat terrain, small aerosols, point source at the origin (black bullet) in 10m height. The location of maximum concentration is marked with a white X

#### D<sub>6</sub>

# **E Programm des ARTM Anwenderworkshops 2014**

# **ARTM Workshop 2014**

**BfS Neuherberg, Raum E 128-130**

## **Mittwoch 26.11.2014**

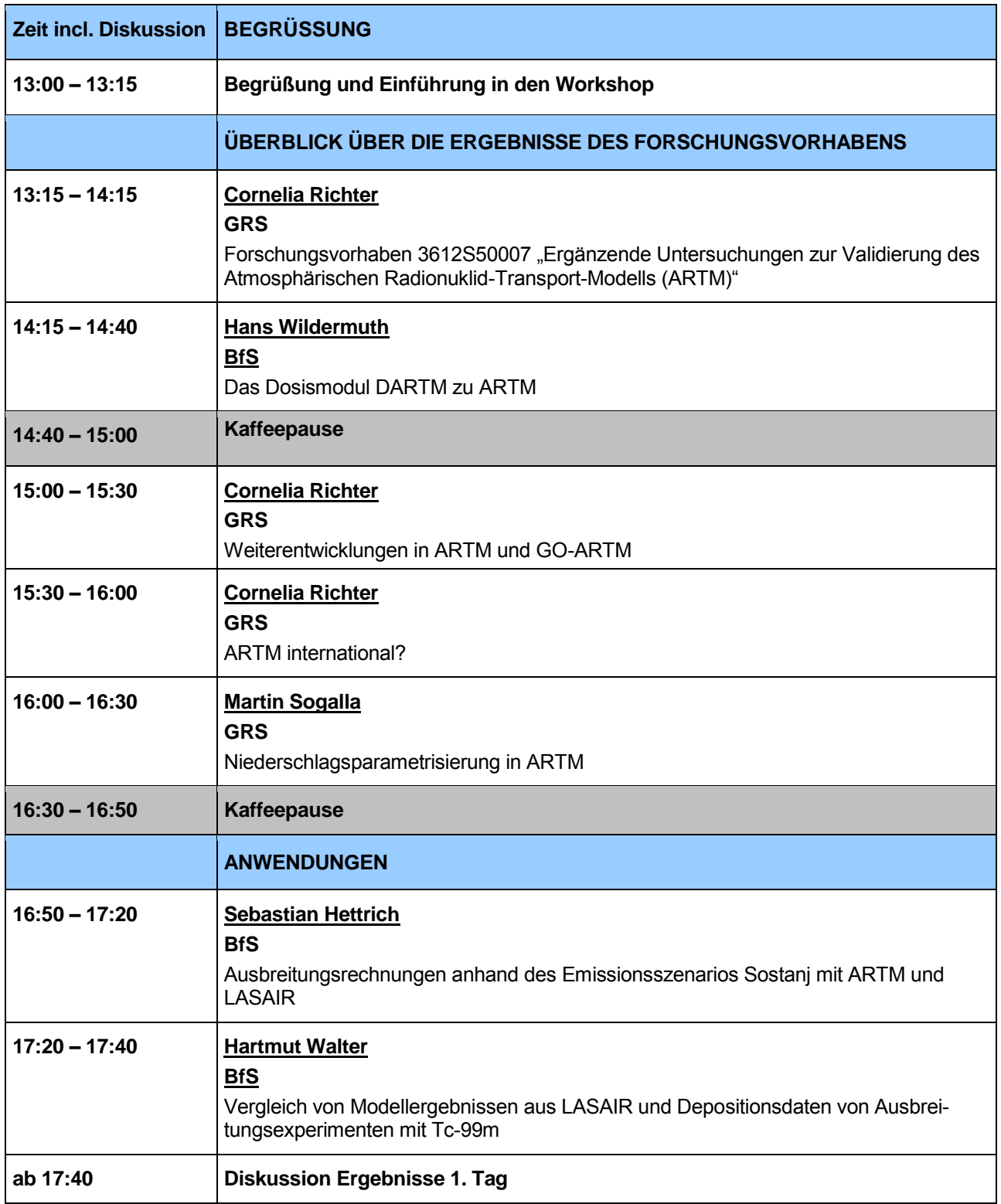

## **Donnerstag 27.11.2014**

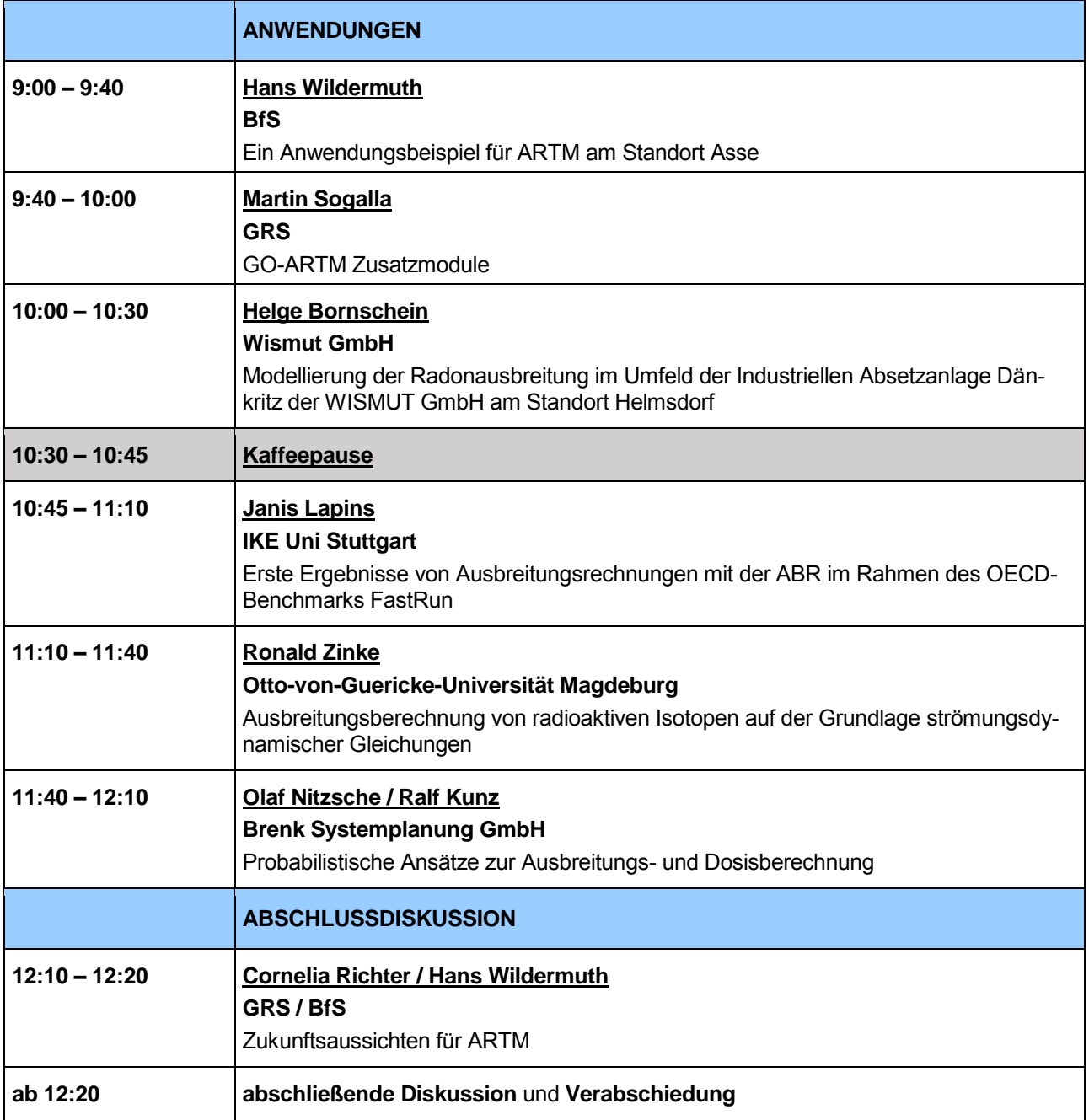

**Gesellschaft für Anlagenund Reaktorsicherheit (GRS) gGmbH**

Schwertnergasse 1 **50667 Köln** Telefon +49 221 2068-0

Telefax +49 221 2068-888

Forschungszentrum **85748 Garching b.München** Telefon +49 89 32004-0 Telefax +49 89 32004-300

Kurfürstendamm 200 **10719 Berlin**  Telefon +49 30 88589-0 Telefax +49 30 88589-111

Theodor-Heuss-Straße 4 **38122 Braunschweig** Telefon +49 531 8012-0 Telefax +49 531 8012-200

www.grs.de